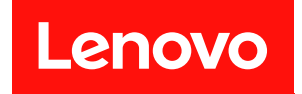

# ThinkSystem ST650 V3

# ユーザー・ガイド

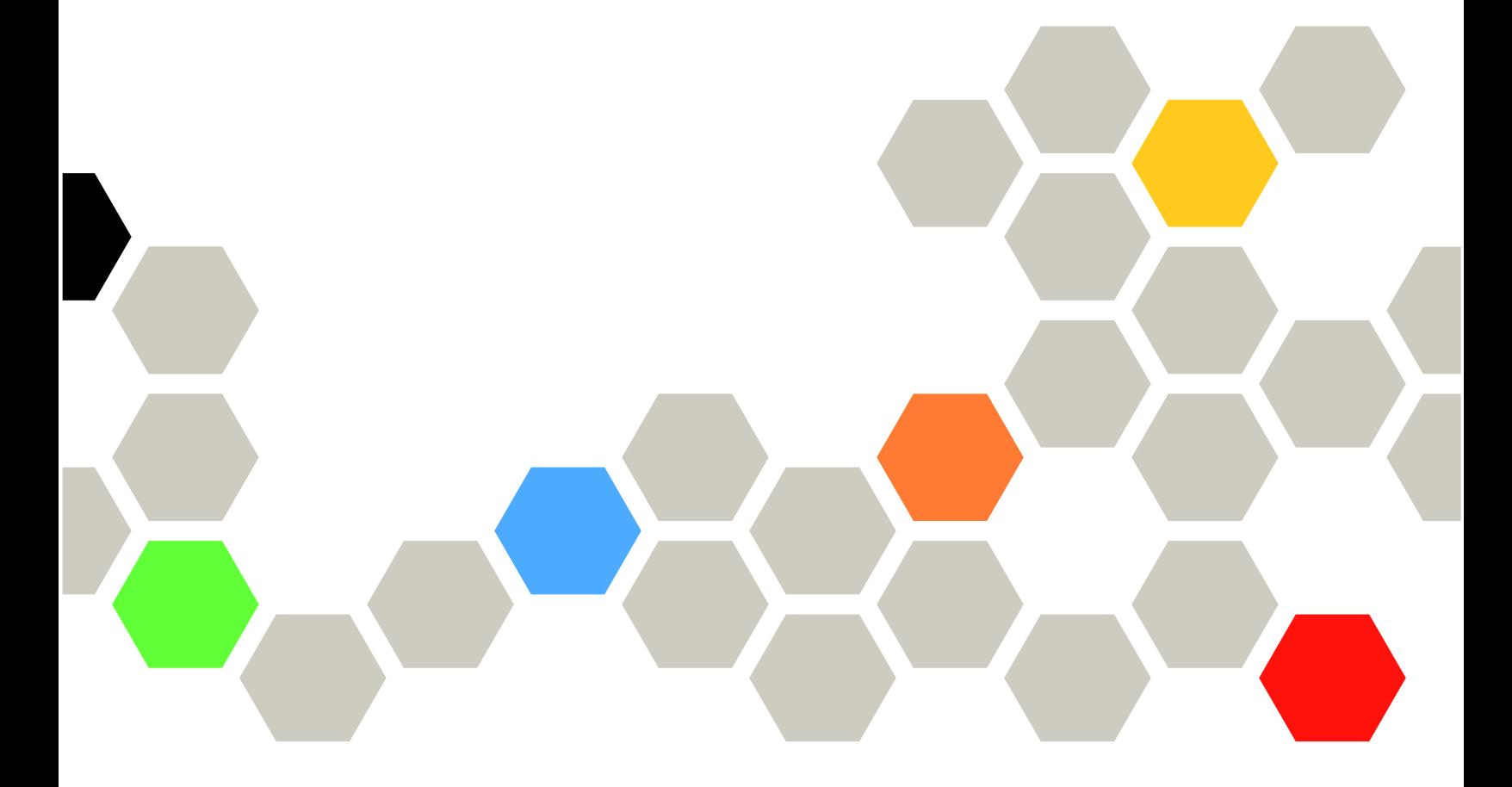

マシン・タイプ: 7D7A、7D7B

注

本書および本書で紹介する製品をご使用になる前に、以下に記載されている安全情報および安全上の注意 を読んで理解してください。[https://pubs.lenovo.com/safety\\_documentation/](https://pubs.lenovo.com/safety_documentation/)

さらに、ご使用のサーバーに適用される Lenovo 保証規定の諸条件をよく理解してください。以下に掲載 されています。<http://datacentersupport.lenovo.com/warrantylookup>

第1版 (2023年5月)

© Copyright Lenovo 2023.

制限付き権利に関する通知: データまたはソフトウェアが GSA (米国一般調達局) 契約に準じて提供される場合、使 用、複製、または開示は契約番号 GS-35F-05925 に規定された制限に従うものとします。

## 目次

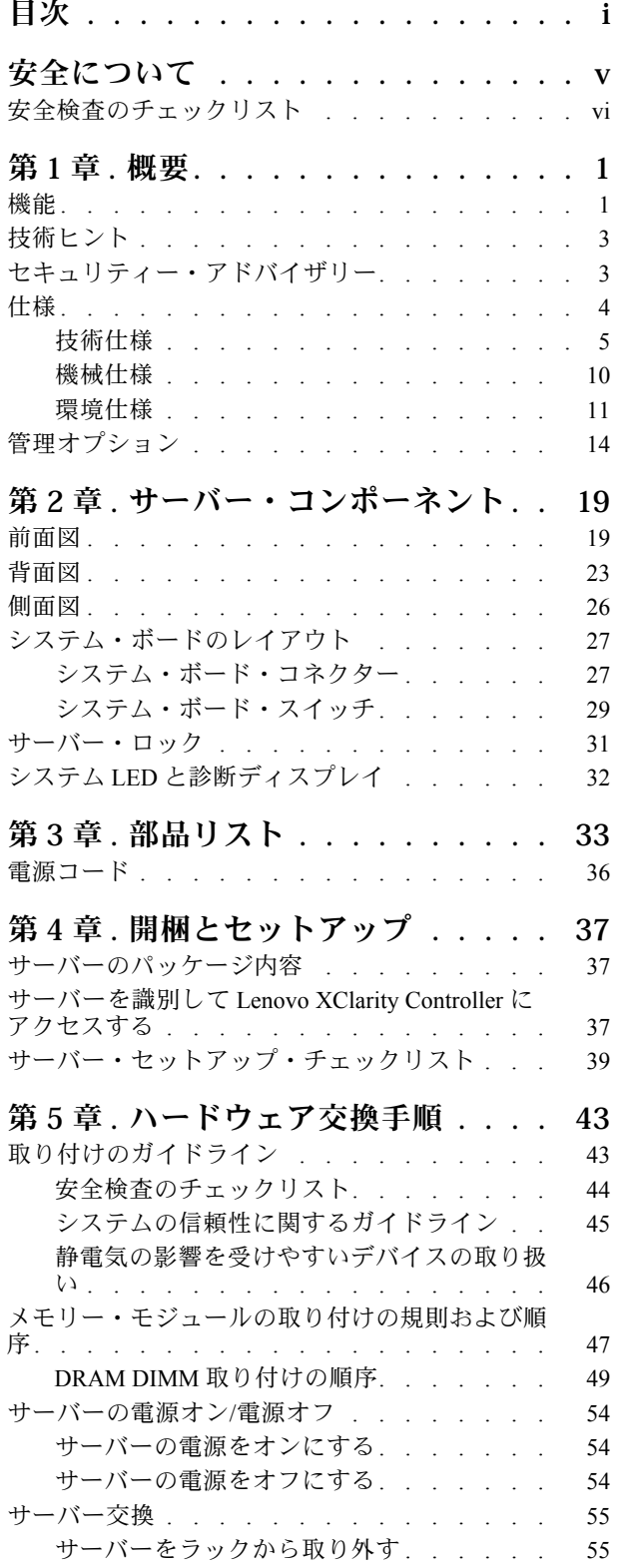

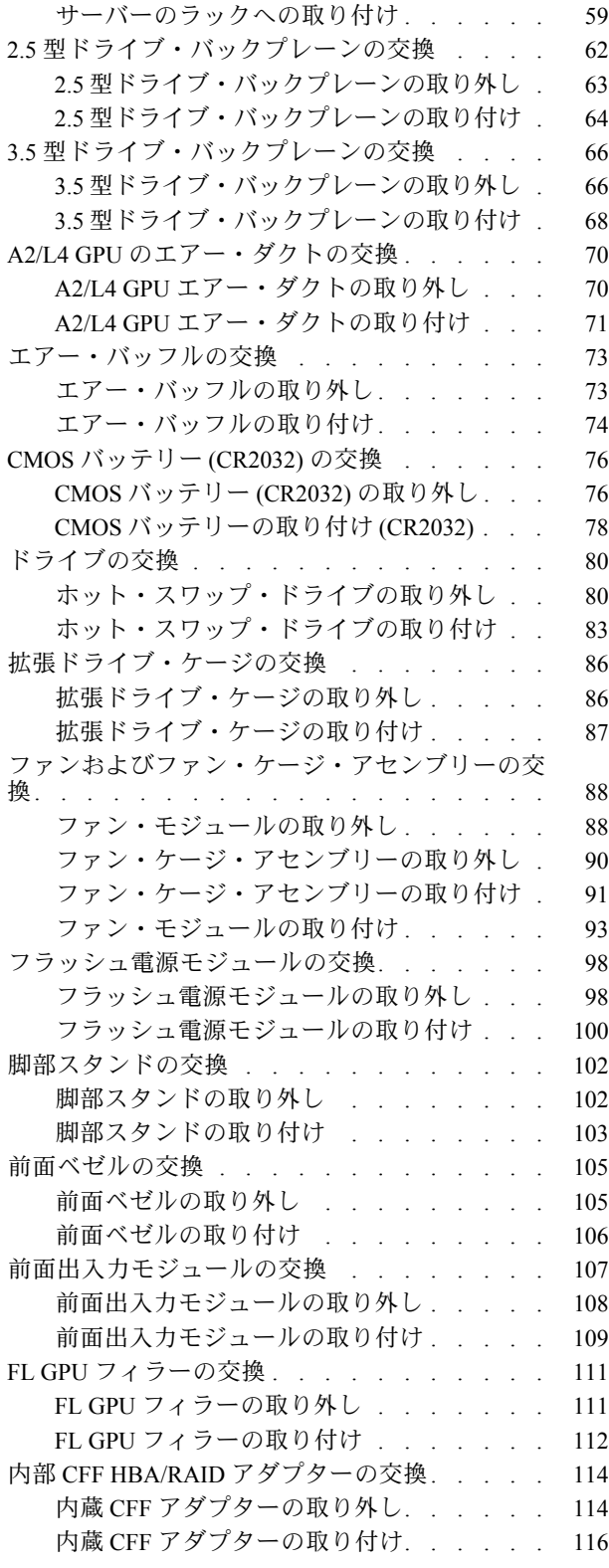

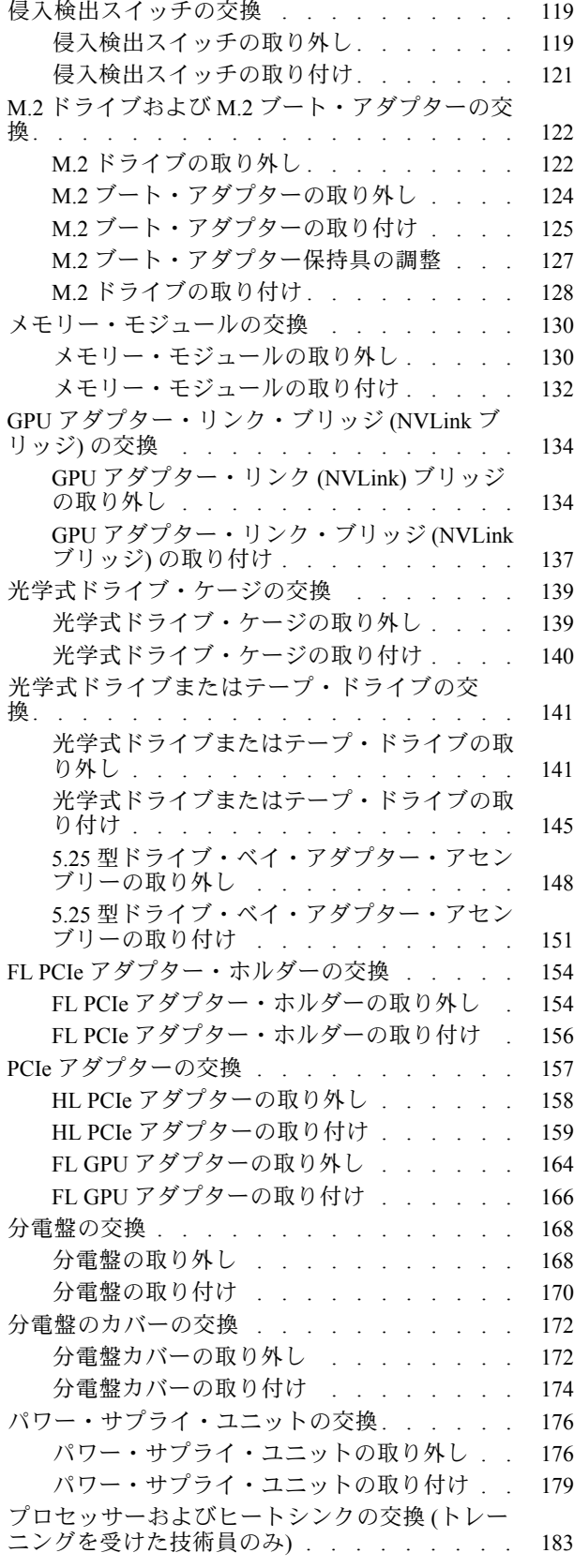

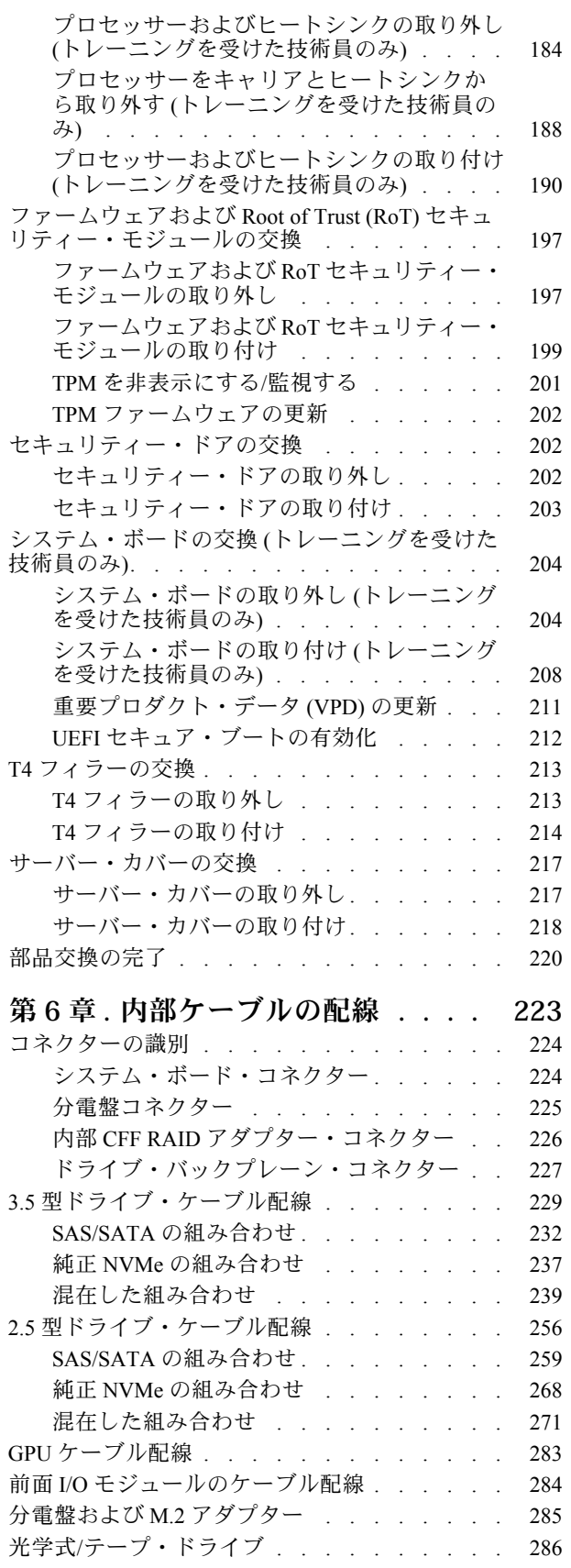

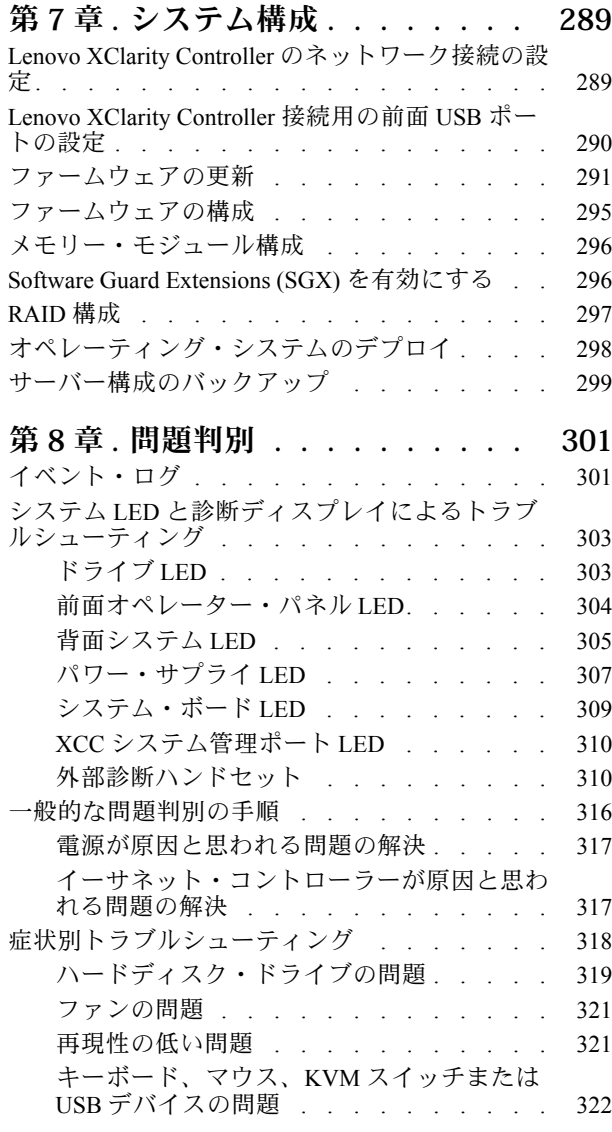

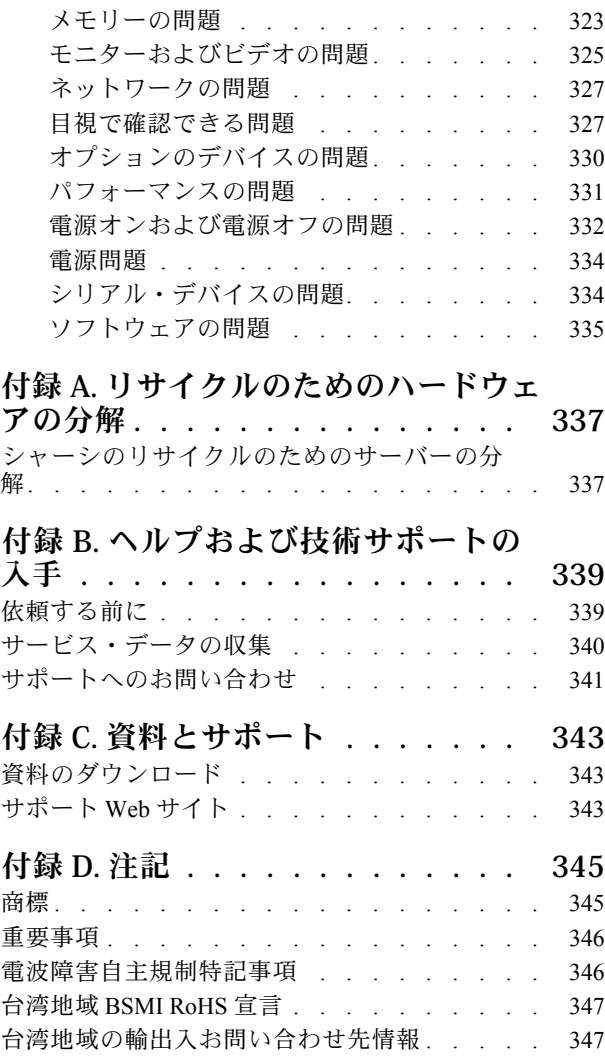

## <span id="page-6-0"></span>安全について

Before installing this product, read the Safety Information.

قبل تركيب هذا المنتج، يجب قراءة الملاحظات الآمنية

Antes de instalar este produto, leia as Informações de Segurança.

在安装本产品之前,请仔细阅读 Safety Information (安全信息)。

安裝本產品之前,請先閱讀「安全資訊」。

Prije instalacije ovog produkta obavezno pročitajte Sigurnosne Upute.

Před instalací tohoto produktu si přečtěte příručku bezpečnostních instrukcí.

Læs sikkerhedsforskrifterne, før du installerer dette produkt.

Lees voordat u dit product installeert eerst de veiligheidsvoorschriften.

Ennen kuin asennat tämän tuotteen, lue turvaohjeet kohdasta Safety Information.

Avant d'installer ce produit, lisez les consignes de sécurité.

Vor der Installation dieses Produkts die Sicherheitshinweise lesen.

Πριν εγκαταστήσετε το προϊόν αυτό, διαβάστε τις πληροφορίες ασφάλειας (safety information).

לפני שתתקינו מוצר זה, קראו את הוראות הבטיחות.

A termék telepítése előtt olvassa el a Biztonsági előírásokat!

Prima di installare questo prodotto, leggere le Informazioni sulla Sicurezza.

製品の設置の前に、安全情報をお読みください。

본 제품을 설치하기 전에 안전 정보를 읽으십시오.

Пред да се инсталира овој продукт, прочитајте информацијата за безбедност.

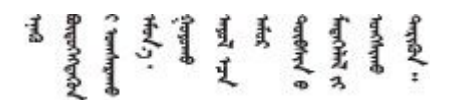

Les sikkerhetsinformasjonen (Safety Information) før du installerer dette produktet.

Przed zainstalowaniem tego produktu, należy zapoznać się z książką "Informacje dotyczące bezpieczeństwa" (Safety Information).

Antes de instalar este produto, leia as Informações sobre Segurança.

<span id="page-7-0"></span>Перед установкой продукта прочтите инструкции по технике безопасности.

Pred inštaláciou tohto zariadenia si pečítaje Bezpečnostné predpisy.

Pred namestitvijo tega proizvoda preberite Varnostne informacije.

Antes de instalar este producto, lea la información de seguridad.

Läs säkerhetsinformationen innan du installerar den här produkten.

Bu ürünü kurmadan önce güvenlik bilgilerini okuyun.

مەزكۇر مەھسۇلاتنى ئورنىتىشتىن بۇرۇن بىخەتەرلىك ئۇچۇرلىرىنى ئوقۇپ چىقىڭ.

Youq mwngz yungh canjbinj neix gaxgong, itdingh aeu doeg aen canjbinj soengq cungj vahgangj ancien siusik.

## 安全検査のチェックリスト

サーバーで危険をもたらす可能性のある状況を識別するには、このセクションの情報を使用します。各マ シンには、設計され構築された時点で、ユーザーとサービス技術員を障害から保護するために義務づけ られている安全装置が取り付けられています。

注:このデバイスは、視覚的なディスプレイ作業場での直接視野で使用されることを意図していませ ん。ディスプレイ作業場での反射を避けるために、このデバイスを直接視野に置かないようにする必 要があります。

警告:

この装置は、NEC、IEC 62368-1 および IEC 60950-1、および電⼦機器 (オーディオ/ビデオ、情報および 通信テクノロジ分野に属するもの) の安全基準に定められているように、訓練を受けた担当員のみが 設置および保守できます。Lenovo では、お客様が装置の保守を⾏う資格を持っており、製品の危険 エネルギー・レベルを認識する訓練を受けていることを想定しています。装置へのアクセスにはツー ル、ロック、鍵、またはその他のセキュリティー手段を使用して行われ、その場所に責任を持つ認証機 関によって制御されます。

重要:オペレーターの安全確保とシステム機能の正常実行のためには、サーバーの接地が必要です。電源 コンセントの適切な接地は、認定電気技術員により検証できます。

危険をもたらす可能性のある状況がないことを確認するには、次のチェックリストを使用します。

- 1. 電源がオフになっていて、電源コードが切断されていることを確認します。
- 2. 電源コードを検査します。
	- 接地線を含む 3 線式の電源コードのコネクターが良好な状態であるかどうか。3 線式接地線の 導通が、外部接地ピンとフレーム・アース間を計器で測定して、0.1 オーム以下であること を確認します。
	- 電源コードが、正しいタイプのものであるか。 サーバーで使用できる電源コードを参照するには、次のようにします。
		- a. 以下へ進んでください。 <http://dcsc.lenovo.com/#/>
- b. 「Preconfigured Model (事前構成モデル)」または「Configure to order (注文構成製品)」をク リックします。
- c. コンフィギュレーター・ページを表示するサーバーのマシン・タイプとモデルを入力します。
- d. すべての電源コードを表示するには、「Power (電源)」→「Power Cables (電源ケーブル)」 をクリックします。
- 絶縁体が擦り切れたり摩耗していないか。
- 3. 明らかに Lenovo によるものでない改造個所をチェック します。Lenovo 以外の改造個所の安全につい ては適切な判断を行ってください。
- 4. 金属のやすりくず、汚れ、水やその他の液体、あるいは火災や煙による損傷の兆候など、明らかに危 険な状態でないか、サーバーの内部をチェックします。
- 5. 磨耗したケーブル、擦り切れたケーブル、または何かではさまれているケーブルがないかをチェッ クします。
- 6. パワー・サプライ・カバーの留め金具 (ねじまたはリベット) が取り外されたり、不正な変更がされて いないことを確認します。

## <span id="page-10-0"></span>第1章 概要

ThinkSystem ST650 V3 サーバー (タイプ 7D7A および 7D7B) は、さまざまな IT ワークロードのパフォーマ ンスおよび拡張用に設計された 4U タワー・サーバーです。モジュラー設計により、選択可能な入出力 オプションや階層化システム管理を備え、最大ストレージ容量や高密度ストレージにカスタマイズで きる柔軟性を持ったサーバーです。

注:中国本土では、ThinkSystem ST650 V3 のモデル名は使用されません。代わりに、ThinkSystem ST658 V3 のブランド名が付いています。

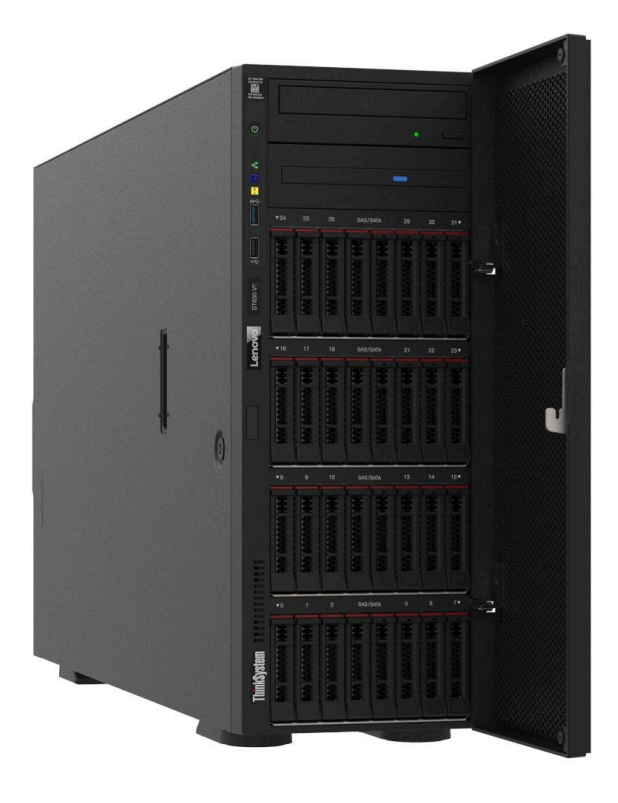

## 機能

サーバーの設計においては、パフォーマンス、使いやすさ、信頼性、および拡張機能などが重要な考慮事 項でした。これらの設計機能を用いることで、現在のニーズに応じてシステム・ハードウェアをカスタマ イズしたり、将来に備えて柔軟性の高い機能拡張を準備したりすることができます。

サーバーは、次の機能とテクノロジーを実装しています。

• Features on Demand

サーバーまたはサーバー内に取り付けたオプション・デバイスに Features on Demand 機能が組み込 まれている場合、アクティベーション・キーを注文して機能をアクティブ化することができます。 Features on Demand の詳細については、以下を参照してください。

<https://fod.lenovo.com/lkms>

#### • Lenovo XClarity Controller (XCC)

このサーバーは、Lenovo XClarity Controller 2 (XCC2) をサポートしています。Lenovo XClarity Controller 2 (XCC2) の追加情報については、<https://pubs.lenovo.com/lxcc-overview/> を参照してください。

異なるバージョンでは、Lenovo XClarity Controller は、Lenovo ThinkSystem サーバー・ハードウェア用の 共通管理コントローラーです。Lenovo XClarity Controller は、複数の管理機能を、サーバーのシステ ム・ボード (システム・ボード・アセンブリー) にある単一のチップに統合します。Lenovo XClarity Controller に固有の機能として、パフォーマンスの改善、リモート・ビデオの解像度の向上、およびセ キュリティー・オプションの強化が挙げられます。

#### • UEFI 準拠のサーバー・ファームウェア

Lenovo ThinkSystem ファームウェアは、Unified Extensible Firmware Interface (UEFI) に対応しています。 UEFI は、BIOS に代わるものであり、オペレーティング・システム、プラットフォーム・ファーム ウェア、外部デバイス間の標準インターフェースを定義します。

Lenovo ThinkSystem サーバーは、UEFI 準拠オペレーティング・システム、BIOS ベースのオペレー ティング・システム、および BIOS ベースのアダプターのほか、UEFI 準拠アダプターをブートす ることができます。

注:このサーバーでは、ディスク・オペレーティング・システム (DOS) はサポートされていません。

#### • Active Memory

Active Memory 機能は、メモリー・ミラーリングを使用してメモリーの信頼性を向上させます。メモ リー・ミラーリング・モードでは、2 つのチャネル内の 2 ペアの DIMM にあるデータが同時に複製およ び保管されます。障害が発生すると、メモリー・コントローラーはプライマリー・ペアの DIMM から バックアップ・ペアの DIMM に切り替えます。

• 大容量のシステム・メモリー

サーバーは、エラー訂正コード (ECC) 付きの SDRAM registered デュアル・インライン・メモリー・ モジュール (RDIMM) をサポートします。固有のメモリーのタイプおよび最大容量について詳しく は、[5 ページの](#page-14-0) 「技術仕様」を参照してください。

• 内蔵ネットワーク・サポート

このサーバーには、1000 Mbps のネットワークへの接続をサポートする、RJ-45 コネクター付きの内蔵 1 ポート・ギガビット・イーサネット・コントローラーが組み込まれています。

#### ● 大規模データ・ストレージ容量およびホット・スワップ機能

一部のサーバー・モデルは、最大 32 台の 2.5 型ホット・スワップ・ドライブまたは 16 台の 3.5 型ホッ ト・スワップ・ドライブをサポートします。

ホット・スワップ機能により、サーバーの電源をオフにしなくても、ハードディスク・ドライブの追 加、取り外し、交換ができるようになります。

• Lightpath 診断

Lightpath 診断は、問題の診断に役立つ LED を提供します。Lightpath 診断について詳しくは、[32 ページ](#page-41-0) の 「[システム LED と診断ディスプレイ](#page-41-0)」を参照してください。

#### • Lenovo Service Information Web サイトへのモバイル・アクセス

サーバーには、サーバー・カバーの内側にあるシステム・サービス・ラベルに QR コードが記載されて います。モバイル・デバイスと QR コード・リーダー・アプリケーションを使用して QR コードを スキャンすると、Lenovo Service Information Web サイトにすぐにアクセスできます。Lenovo Service Information Web サイトでは、追加情報として部品の取り付けや交換用のビデオ、およびサーバー・サ ポートのためのエラー・コードが提供されます。

• Active Energy Manager

Lenovo XClarity Energy Manager は、データ・センターの電源および温度管理ソリューションで使用する ツールです。コンバージド、NeXtScale、System x、および ThinkServer サーバーを使用して、の電力 使用量と温度を監視および管理し、Lenovo XClarity Energy Manager を使用してエネルギー効率を向 上させることができます。

• 冗⻑ネットワーク接続

Lenovo XClarity Controller を使用すると、適用可能なアプリケーションがインストールされている冗長 イーサネット接続にフェイルオーバー機能が提供されます。プライマリー・イーサネット接続に問題が <span id="page-12-0"></span>発生すると、このプライマリー接続に関連するすべてのイーサネット・トラフィックは、オプションの 冗長イーサネット接続に自動的に切り替えられます。適切なデバイス・ドライバーをインストールする と、この切り替えはデータ損失なく、ユーザーの介入なしで実行されます。

• 冗⻑冷却と電源機能

サーバーは、最大 4 個のホット・スワップ・ファンと最大 2 個のホット・スワップ・パワー・サプラ イをサポートします。サーバー内のデュアル・ローター・ファンのリダンダント冷却により、ファ ンの 1 つに障害が起きても、サーバーの操作を続行できます。

• ThinkSystem RAID のサポート

ThinkSystem RAID アダプターは、構成を形成するためのハードウェア RAID (新磁気ディスク制御機構) サポートを提供します。標準の RAID アダプターは RAID レベル 0 および 1 を提供します。オプション の RAID アダプターを購入することができます。

## 技術ヒント

Lenovo では、サーバーで発生する可能性がある問題を解決するためにお客様が利用できる最新のヒ ントやテクニックを、サポートの Web サイトで常時更新しています。技術ヒント (RETAIN tip また は Service Bulletin とも呼ばれます) には、サーバーの動作に関する問題を回避または解決する手順 について説明しています。

ご使用のサーバーで利用可能な技術ヒントを検索するには:

- 1. <http://datacentersupport.lenovo.com> にアクセスしてご使用のサーバーのサポート・ページに移動します。
- 2. ナビゲーション・ペインで「How To's(ハウツー)」をクリックします。
- 3. ドロップダウン・メニューから「Article Type(記事タイプ)」 → 「Solution(ソリューション)」 をクリックします。

画面に表示される指示に従って、発生している問題のカテゴリーを選択します。

## セキュリティー・アドバイザリー

Lenovo は、お客様とお客様のデータを保護するために、最高のセキュリティー基準に準拠した製品および サービスを開発することをお約束しています。潜在的な脆弱性が報告された場合は、Lenovo 製品セキュリ ティー・インシデント対応チーム (PSIRT) が責任をもって調査し、お客様にご報告します。そのため、解 決策の提供に向けた作業の過程で軽減計画が制定される場合があります。

現行のアドバイザリーのリストは、次のサイトで入手できます。

[https://datacentersupport.lenovo.com/product\\_security/home](https://datacentersupport.lenovo.com/product_security/home)

## <span id="page-13-0"></span>仕様

サーバーの機能と仕様の要約です。ご使用のモデルによっては、使用できない機能があったり、一部の 仕様が該当しない場合があります。

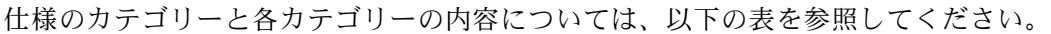

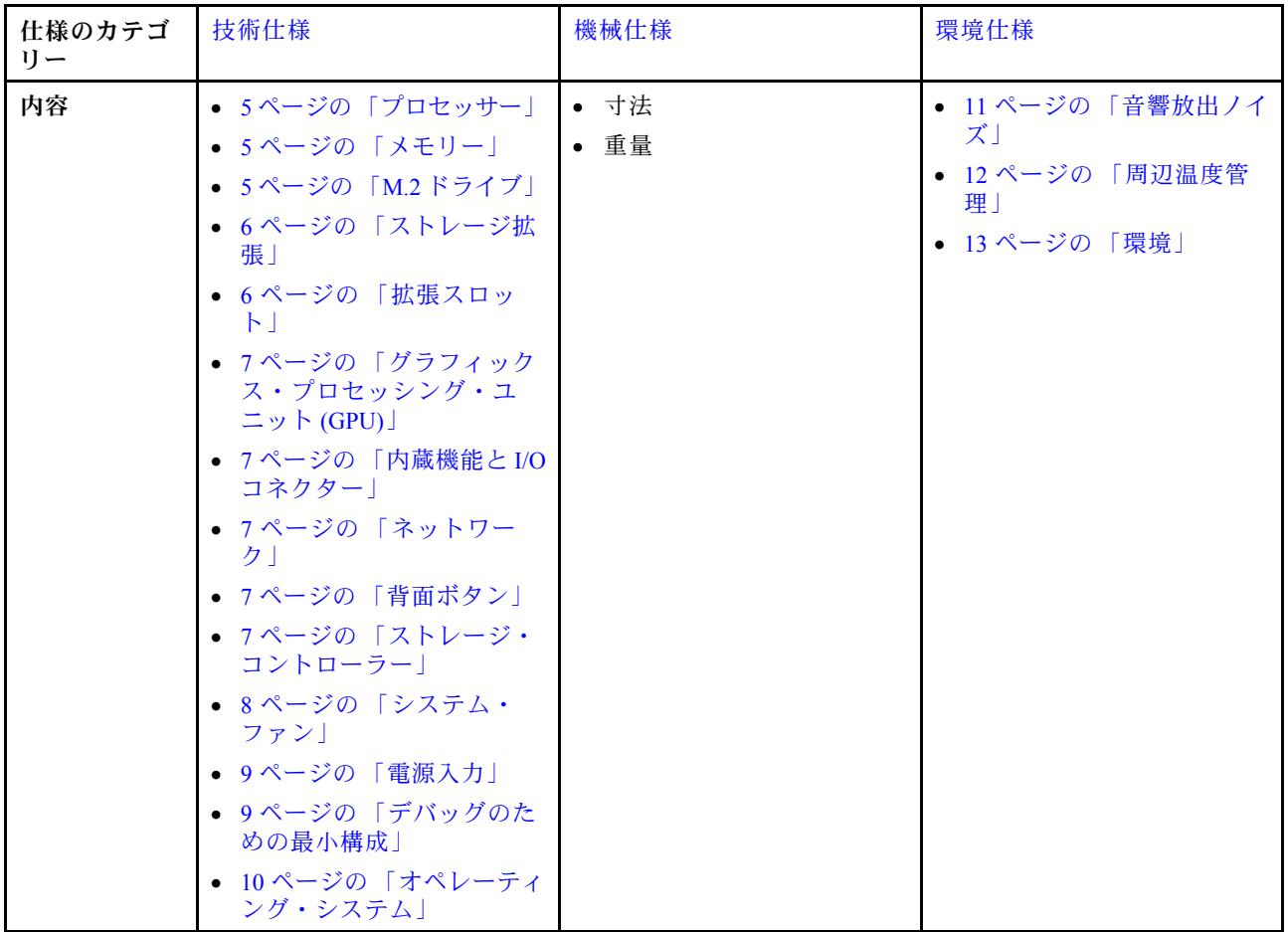

## <span id="page-14-0"></span>技術仕様

サーバーの技術仕様の要約です。ご使用のモデルによっては、使用できない機能があったり、一部の 仕様が該当しない場合があります。

#### プロセッサー

#### プロセッサー

このサーバーは、Intel® Xeon® シリーズの 2 個のマルチコア・プロセッサー (内蔵メモリー・コントローラーおよび Ultra Path Interconnect (UPI) 付き) をサポートします。

- LGA 4677 ソケット対応設計
- ソケットあたり最大 32 コアまで拡張可能
- 16 GT/秒で最大 3 UPI リンクをサポート
- 最大 250W まで TDP をサポート

サポートされるプロセッサーのリストについては、<https://serverproven.lenovo.com> を参照してください。

#### メモリー

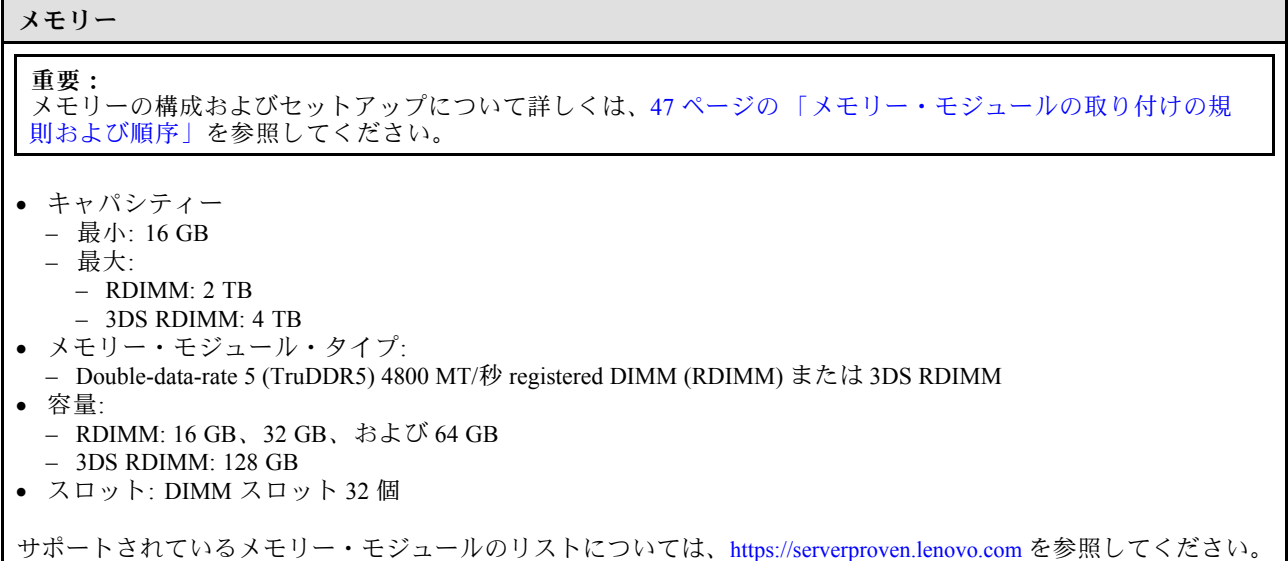

M.2 ドライブ

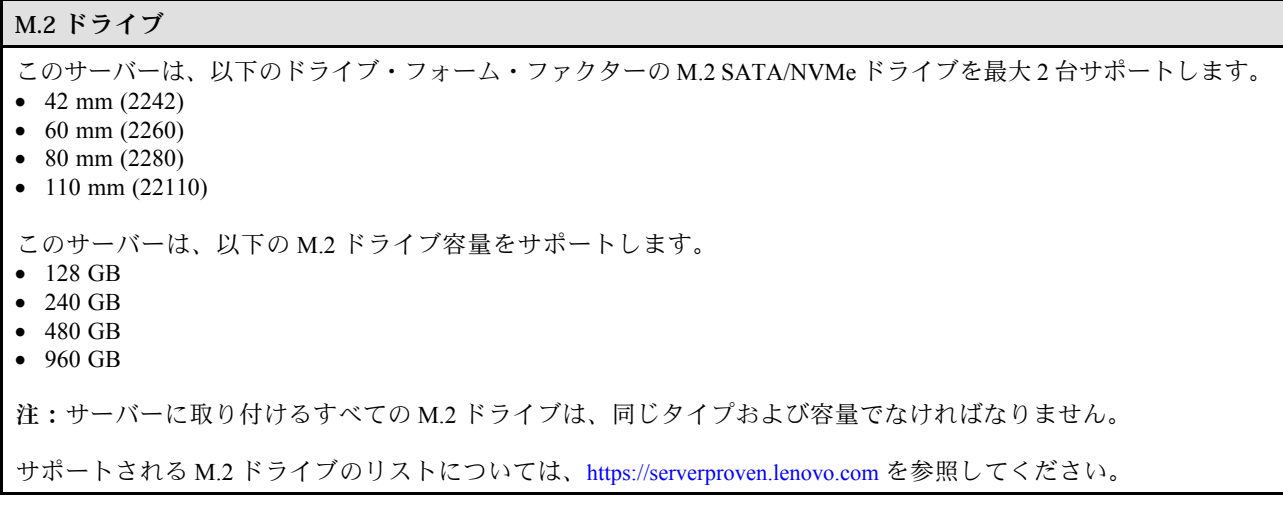

#### <span id="page-15-0"></span>ストレージ拡張

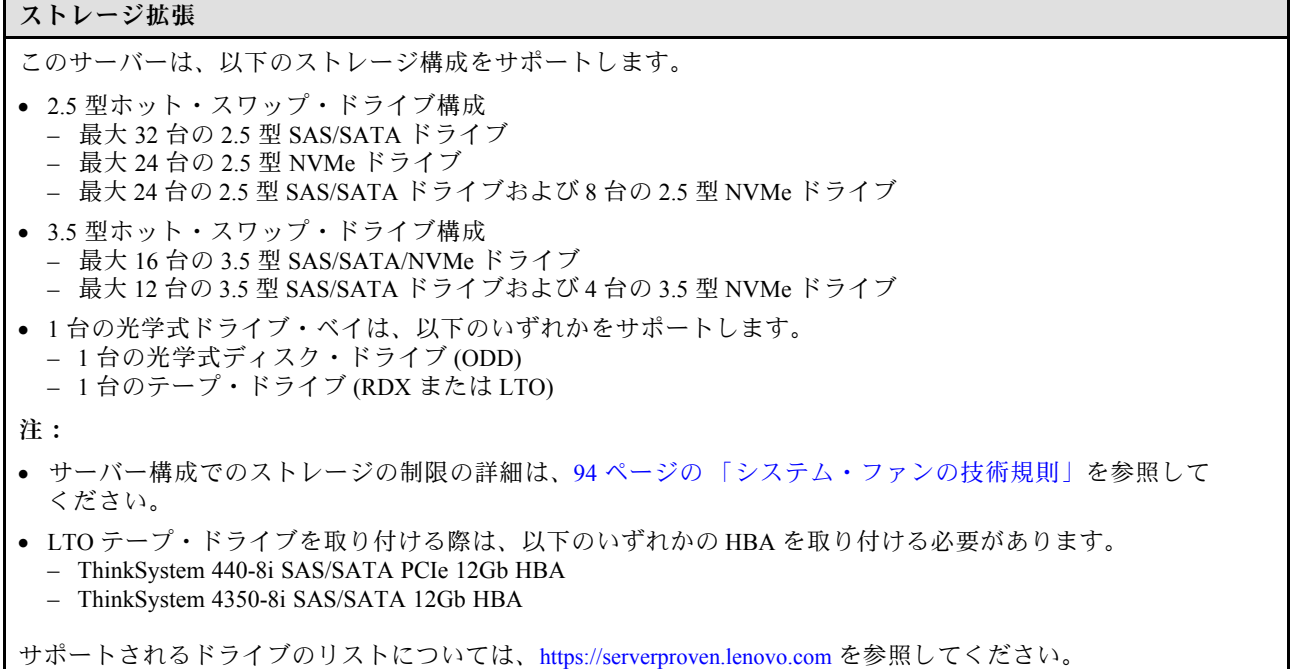

#### 拡張スロット

#### 拡張スロット

次の 9 個の PCIe 拡張スロットを使用できます。

- スロット 1: PCIe Gen 5 x16、75W、FH/FL
- スロット 2: PCIe Gen 5 x8 (オープン・エンド)、75W、FH/FL
- スロット 3: PCIe Gen 5 x16、75W、FH/FL
- スロット 4: PCIe Gen 5 x8 (オープン・エンド)、75W、FH/FL
- スロット 5: PCIe Gen 5 x16、75W、FH/FL
- スロット 6: PCIe Gen 4 x8 (オープン・エンド)、75W、FH/FL
- スロット 7: PCIe Gen  $4 \times 16$ , 75W, FH/FL
- スロット 8: PCIe Gen 4 x8 (オープン・エンド)、75W、FH/FL
- スロット 9: PCIe Gen 4 x8 (オープン・エンド)、75W、FH/HL

注:

- ThinkSystem ST650 V3 のスロット 2、4、6、8、および 9 は、オープン・エンド設計です。つまり、スロットは、 スロット・コネクターの物理長よりも長いエッジ・コネクターを備えるアダプターに対応します。たとえば、 x16 アダプターをサーバーの x8 スロット 2 に取り付けた場合、エッジ・コネクターの半分はスロットに接続され ません。この場合もアダプターは機能しますが、パフォーマンスに影響が及びます。
- PCIe スロットの技術規則について詳しくは、[159](#page-168-0) ページの 「[HL PCIe アダプターの取り付け](#page-168-0)」を参照して ください。
- サポートされる PCIe アダプターについて詳しくは、<https://serverproven.lenovo.com>を参照してください。

<span id="page-16-0"></span>グラフィックス・プロセッシング・ユニット (GPU)

| グラフィックス・プロセッシング・ユニット (GPU)                                                                                                    |
|----------------------------------------------------------------------------------------------------|
| このサーバーは、以下のいずれかの GPU 構成をサポートします。<br>● 1個のプロセッサーが取り付けられている場合:<br>- 最大2個の PCIe x16、DW/FH/FL GPU アクティブ・アダプター<br>- 最大2個の PCIe x8、SG/HH/HL、パッシブ GPU アダプター<br>• 2個のプロセッサーが取り付けられている場合:<br>- 最大4個の PCIe x16、ダブル幅、FH/FL、アクティブ GPU<br>- 最大 8 個の PCIe x8、シングル幅、HH/HL、パッシブ GPU |
| 注:                                                                                                    |
| ● GPUの取り付けに関する技術規則について詳しくは、162 ページの 「GPUの取り付けの規則」                                                                                                    |

• サポートされる GPU アダプターのリストについては、<https://serverproven.lenovo.com>を参照してください。

#### 内蔵機能と I/O コネクター

内蔵機能と I/O コネクター

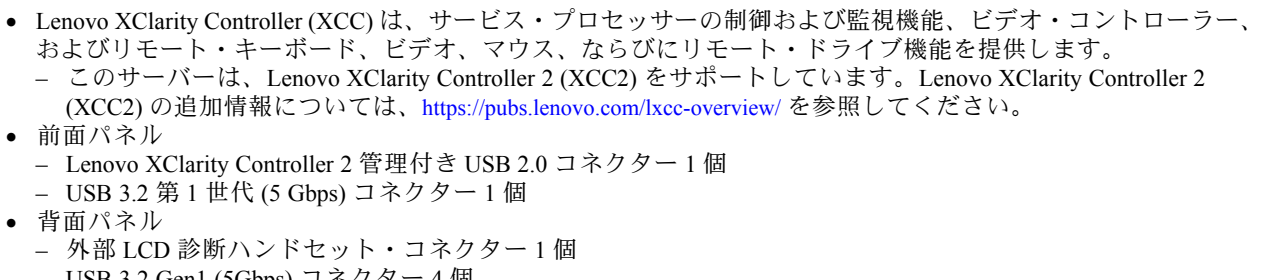

- USB 3.2 Gen1 (5Gbps) コネクター 4 個
- 10Gb コネクター 2 個 – VGA コネクター 1 個
- シリアル・ポート・モジュール・スロット 1 個
- XClarity Controller 2 ネットワーク・コネクター (RJ-45 イーサネット・コントローラー) 1 個

#### ネットワーク

ネットワーク

- 10Gb コネクター2個
- XClarity Controller 2 ネットワーク・コネクター (RJ-45 イーサネット・コントローラー) 1 個

#### 背面ボタン

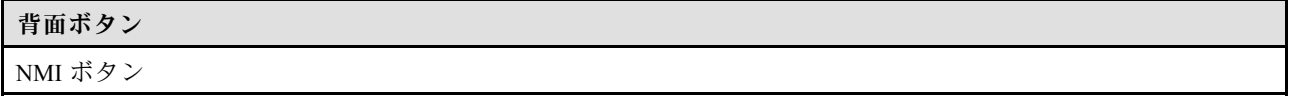

#### ストレージ・コントローラー

ストレージ・コントローラー

内蔵アダプター/HBA

- ThinkSystem RAID 940-16i 8GB フラッシュ PCIe Gen4 12Gb 内蔵アダプター (CFF)
- ThinkSystem 440-16i SAS/SATA PCIe Gen4 12Gb 内蔵 HBA (CFF)
- ThinkSystem RAID 9350-16i 4GB フラッシュ PCIe 12Gb 内蔵アダプター
- ThinkSystem RAID 9350-8i 2GB フラッシュ PCIe 12Gb 内蔵アダプター
- ThinkSystem RAID 5350-8i PCIe 12Gb 内蔵アダプター

<span id="page-17-0"></span>ストレージ・コントローラー

#### HBA

- ThinkSystem 440-16i SAS/SATA PCIe Gen4 12Gb HBA
- ThinkSystem 4350-16i SAS/SATA 12Gb HBA
- ThinkSystem 440-8i SAS/SATA PCIe Gen4 12Gb HBA
- ThinkSystem 4350-8i SAS/SATA 12Gb HBA
- ThinkSystem 440-16e SAS/SATA PCIe Gen4 12Gb HBA
- ThinkSystem 440-8e SAS/SATA PCIe Gen4 12Gb HBA

#### RAID アダプター

- RAID レベル 0、1、10、5
	- ThinkSystem RAID 5350-8i PCIe 12Gb アダプター
	- ThinkSystem RAID 540-8i PCIe Gen4 12Gb アダプター
	- ThinkSystem RAID 540-16i PCIe Gen4 12Gb アダプター
- RAID レベル 0、1、10、5、6
	- ThinkSystem RAID 9350-8i 2GB フラッシュ PCIe 12Gb アダプター (フラッシュ電源モジュール付き)
	- ThinkSystem RAID 9350-16i 4GB フラッシュ PCIe 12Gb アダプター (フラッシュ電源モジュール付き)
	- ThinkSystem RAID 940-8i 4GB フラッシュ PCIe Gen4 12Gb アダプター (フラッシュ電源モジュール付き)
	- ThinkSystem RAID 940-16i 4GB フラッシュ PCIe Gen4 12Gb アダプター (フラッシュ電源モジュール付き)
	- ThinkSystem RAID 940-16i 8GB フラッシュ PCIe Gen4 12Gb アダプター (フラッシュ電源モジュール付き)
	- ThinkSystem RAID 940-32i 8GB フラッシュ PCIe Gen4 12Gb アダプター (フラッシュ電源モジュール付き)

ソフトウェア RAID

- オンボード SATA ソフトウェア RAID
- Intel VROC NVMe RAID
	- VROC 標準ではアクティベーション・キーが必要であり、RAID レベル 0、1、および 10 をサポートし ています。
	- VROC プレミアムではアクティベーション・キーが必要であり、RAID レベル 0、1、5、および 10 をサポート しています。アクティベーション・キーの取得とインストールについて詳しくは、<https://fod.lenovo.com/lkms> を参照してください。

注:

- PCIe スロットの技術規則について詳しくは、[159](#page-168-0) ページの 「[HL PCIe アダプターの取り付け](#page-168-0)」を参照して ください。
- サポートされる HBA/RAID アダプターについて詳しくは、[Lenovo ThinkSystem RAID アダプターおよび HBA リ](https://lenovopress.lenovo.com/lp1288-thinksystem-raid-adapter-and-hba-reference) [ファレンス](https://lenovopress.lenovo.com/lp1288-thinksystem-raid-adapter-and-hba-reference)を参照してください。

#### システム・ファン

システム・ファン このサーバーはホット・スワップ・ファンを最大 4 つまでサポートします。 • 9238 シングル・ローター・ホット・スワップ・ファン • 9256 デュアル・ローター・ホット・スワップ・ファン 注:

- シングル・ローター・ホット・スワップ・ファンをデュアル・ローター・ホット・スワップ・ファンと混 在させることはできません。
- システムの電源がオフになっても AC 電源に接続されている場合、スロット 4 のファンがかなり遅い速度で回転 し続ける場合があります。これは、適切に冷却するためのシステム設計です。

#### <span id="page-18-0"></span>システム・ファン

● ファンの取り付けに関する技術規則について詳しくは[、94](#page-103-0) ページの「[システム・ファンの技術規則](#page-103-0)」を参 照してください。

#### 電源入力

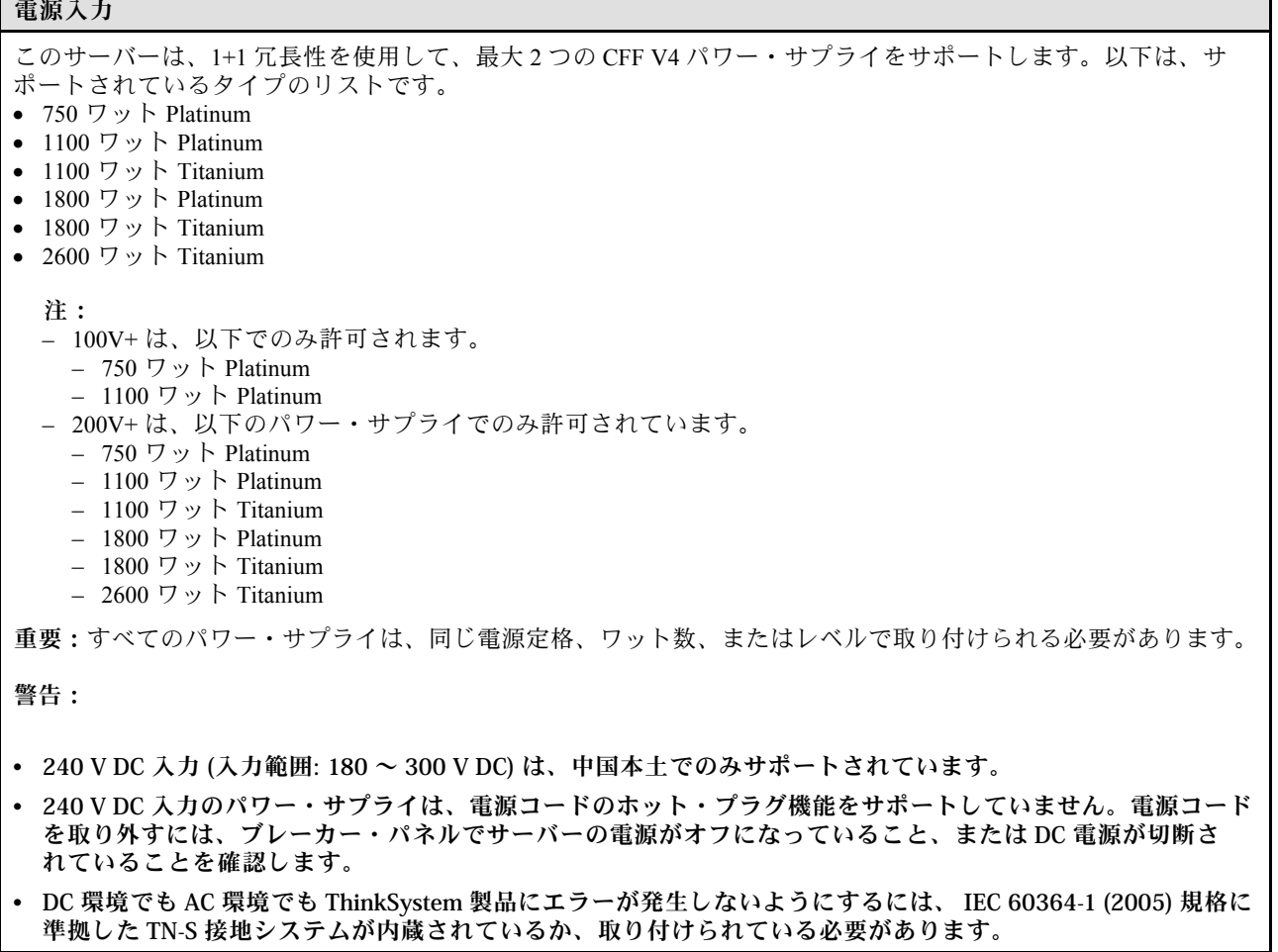

#### デバッグのための最⼩構成

#### デバッグのための最⼩構成

- プロセッサー・ソケット 1 にプロセッサー 1 個 (200 ワット未満のプロセッサー TDP)
- DIMM スロット 10 に DRAM DIMM 1 個
- PSU スロット 1 にパワー・サプライ・ユニット 1 個
- RAID アダプターとバックプレーンを備えるドライブ 1 台 (OS でデバッグが必要な場合)
- ファン・スロット 1、2、および4に3個のシングル・ローター、およびファン・スロット3に1個のファ ン・フィラー

#### <span id="page-19-0"></span>オペレーティング・システム

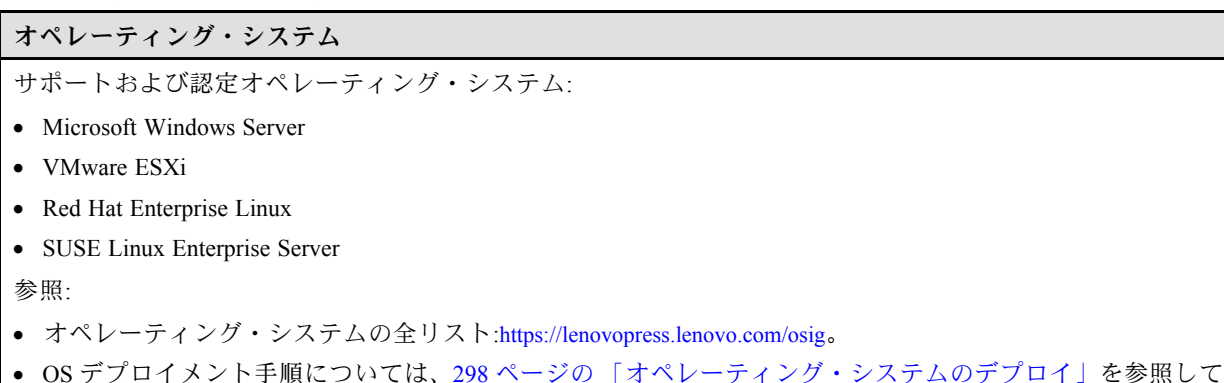

### 機械仕様

ください。

サーバーの機械仕様の要約です。ご使用のモデルによっては、使用できない機能があったり、一部の 仕様が該当しない場合があります。

#### 寸法

4U サーバー • 高さ: – 脚部スタンドなし: 448 mm (17.64 インチ) – 脚部スタンド含む: 461.4 mm (18.17 インチ) • 幅: – 脚部スタンドなし: 174.2 mm (6.86 インチ) – 脚部スタンド含む: 247.4 mm (9.74 インチ) • 奥行き: – セキュリティー・ドアなし: 710.8 mm (27.98 インチ) – セキュリティー・ドア含む: 733.8 mm (28.89 インチ)

重量

● 2.5 型ドライブの構成 – 最大: 40.21 kg (88.647 ポンド) • 3.5 型ドライブの構成 – 最大: 42.735 kg (94.214 ポンド)

## <span id="page-20-0"></span>環境仕様

サーバーの環境仕様の要約です。ご使用のモデルによっては、使用できない機能があったり、一部の 仕様が該当しない場合があります。

#### 音響放出ノイズ

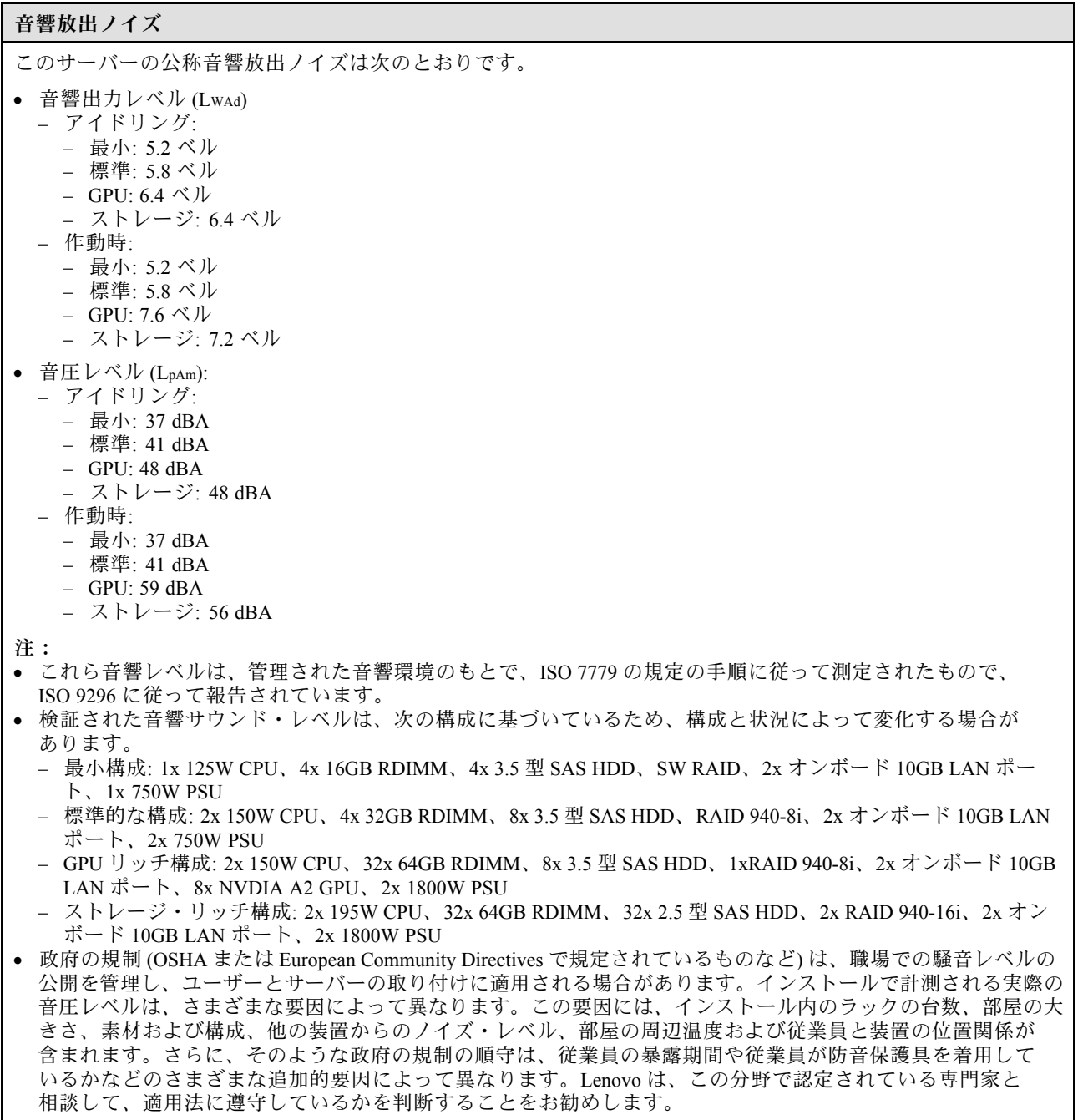

#### <span id="page-21-0"></span>周辺温度管理

周辺温度管理 重要: 周辺温度がサポートされている温度を超える場合、サーバーがシャットダウンします。周辺温度がサポートされ ている温度範囲に戻るまで、サーバーの電源は再度オンになりません。 特定のコンポーネントを取り付ける場合に、周辺温度を調整します。 ● 以下のコンポーネントが1つ以上取り付けられている場合は、周辺温度を45°C以下に維持します。 – 最大 125 ワットの TDP を搭載したプロセッサー – 容量が 32 GB 未満の 32 個の RDIMM – 最大 2 個のドライブ・バックプレーン (SATA SSD ドライブのみサポート) – PCIe アダプター:[\\*1](#page-22-0) – ThinkSystem Broadcom 5719 1Gb 4 ポート RJ45 PCIe イーサネット・アダプター – ThinkSystem Intel I350-T4 1Gb 4 ポートRJ45 PCIe イーサネット・アダプター ● 以下のコンポーネントが1つ以上取り付けられている場合は、周辺温度を40°C以下に維持します。 – 最大 150 ワットの TDP を搭載したプロセッサー – 容量が 32 GB 未満の 32 個の RDIMM – 最大 2 個のドライブ・バックプレーン (SATA SSD および SATA HDD ドライブのみサポート) – PCIe アダプター:[\\*1](#page-22-0) – ThinkSystem Broadcom 5719 1Gb 4 ポート RJ45 PCIe イーサネット・アダプター – ThinkSystem Intel I350-T4 1Gb 4 ポートRJ45 PCIe イーサネット・アダプター • 以下のコンポーネントが 1 つ以上取り付けられている場合は、周辺温度を 35°C 以下に維持します。 – 最大 195 ワットの TDP を搭載したプロセッサー – 容量が 64 GB 未満の 32 個の registered RDIMM – 最大 4 個のドライブ・バックプレーン – ODD/テープ・ドライブ (サーバー・モデルにより異なる) – PCIe アダプター:[\\*1](#page-22-0) – リタイマー – HBA/RAID アダプター – イーサネット・アダプター – NIC アダプター • 次のいずれかのシナリオでは、周辺温度を 30°C 以下にしてください。 – 最大 250 ワットの TDP を搭載したプロセッサー – 容量が 128 GB 未満の 32 個の登録された RDIMM – 最大 2 個のドライブ・バックプレーン – ODD/テープ・ドライブ (サーバー・モデルにより 異なる) – PCIe アダプター:[\\*1](#page-22-0) – リタイマー – HBA/RAID アダプター – イーサネット・アダプター – NIC アダプター – GPU アダプター[\\*1](#page-22-0) – 最大 195 ワットの TDP を搭載したプロセッサー – 容量が 64 GB 未満の 32 個の registered RDIMM – 最大 4 個のドライブ・バックプレーン – ODD/テープ・ドライブ (サーバー・モデルにより 異なる) – PCIe アダプター:[\\*1](#page-22-0) – リタイマー – HBA/RAID アダプター – イーサネット・アダプター – NIC アダプター – A2/L4 GPU アダプター[\\*1](#page-22-0) • 次のいずれかのシナリオでは、周辺温度を 25°C 以下にしてください。 – 最大 250 ワットの TDP を搭載したプロセッサー – 容量が 128 GB 未満の 32 個の登録された RDIMM – 最大 2 個のドライブ・バックプレーン – ODD/テープ・ドライブ (サーバー・モデルにより 異なる) – PCIe アダプター:[\\*1](#page-22-0) – リタイマー – HBA/RAID アダプター – イーサネット・アダプター – NIC アダプター – GPU アダプター[\\*1](#page-22-0) – 最大 250 ワットの TDP を搭載したプロセッサー – 容量が 64 GB 未満の 32 個の registered RDIMM – 最大 4 個のドライブ・バックプレーン – ODD/テープ・ドライブ (サーバー・モデルにより 異なる) – PCIe アダプター:[\\*1](#page-22-0) – リタイマー – HBA/RAID アダプター – イーサネット・アダプター – NIC アダプター

<span id="page-22-0"></span>周辺温度管理

– A2/L4 GPU アダプター\*1

注:

- 1. \* サポートされている PCIe アダプターおよび GPU アダプターについて詳しくは、<https://serverproven.lenovo.com> を参照してください。
- 2. サーバー構成でのストレージの制限の詳細は、[94](#page-103-0) ページの 「[システム・ファンの技術規則](#page-103-0)」を参照して ください。

#### 環境  $\frac{1}{2}$

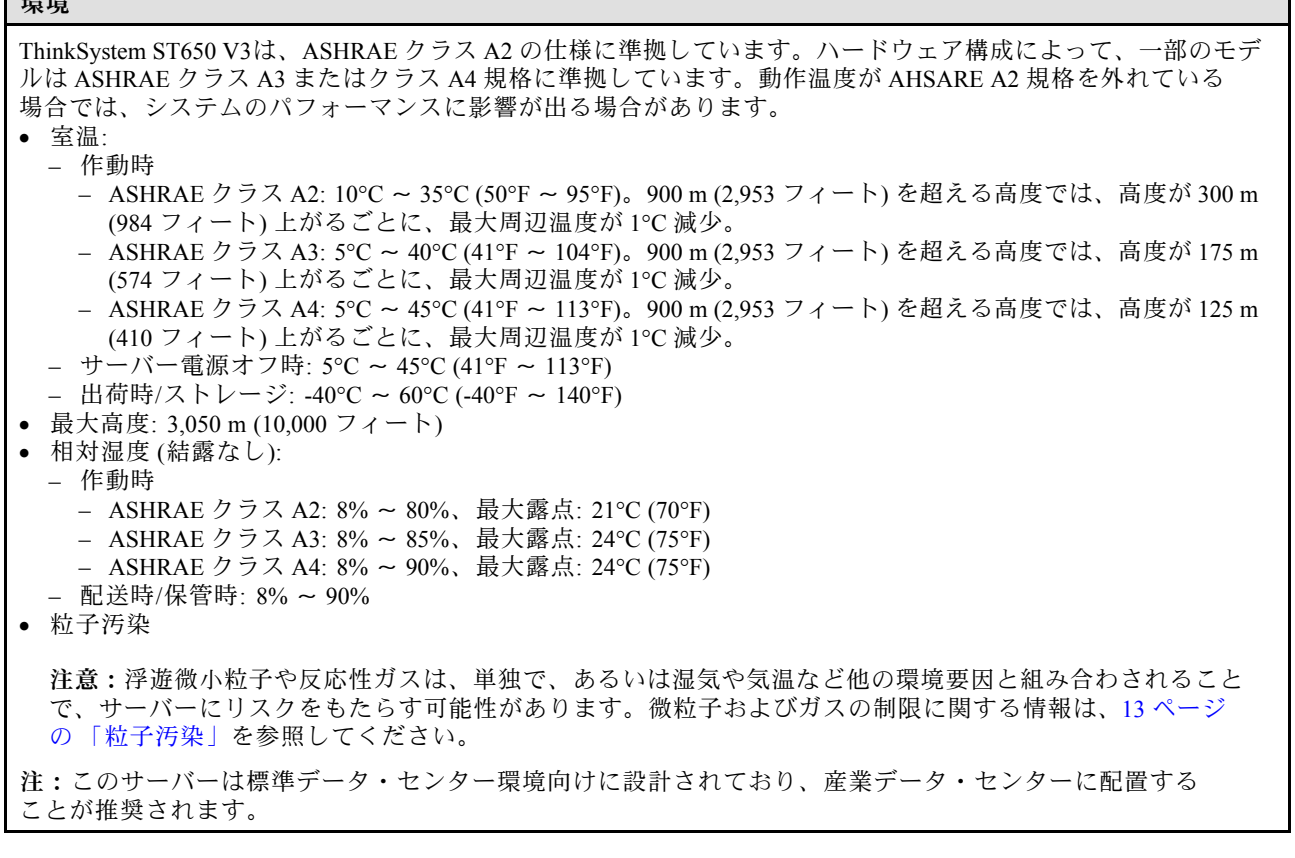

#### 粒子汚染

注意: 浮遊微小粒子 (金属片や微粒子を含む) や反応性ガスは、単独で、あるいは湿気や気温など他の環境 要因と組み合わされることで、本書に記載されているデバイスにリスクをもたらす可能性があります。

過度のレベルの微粒子や高濃度の有害ガスによって発生するリスクの中には、デバイスの誤動作や完全な 機能停止の原因となり得る損傷も含まれます。以下の仕様では、このような損傷を防止するために設 定された微粒子とガスの制限について説明しています。以下の制限を、絶対的な制限として見なした り、あるいは使用したりしてはなりません。温度や大気中の湿気など他の多くの要因が、粒子や環境 腐食性およびガス状の汚染物質移動のインパクトに影響することがあるからです。本書で説明されて いる特定の制限が無い場合は、人体の健康と安全の保護に合致するよう、微粒子やガスのレベル維持 のための慣例を実施する必要があります。お客様の環境の微粒子あるいはガスのレベルがデバイス損 傷の原因であると Lenovo が判断した場合、Lenovo は、デバイスまたは部品の修理あるいは交換の条 件として、かかる環境汚染を改善する適切な是正措置の実施を求める場合があります。かかる是正措 置は、お客様の責任で実施していただきます。

#### <span id="page-23-0"></span>表 1. 微粒子およびガスの制<sup>限</sup>

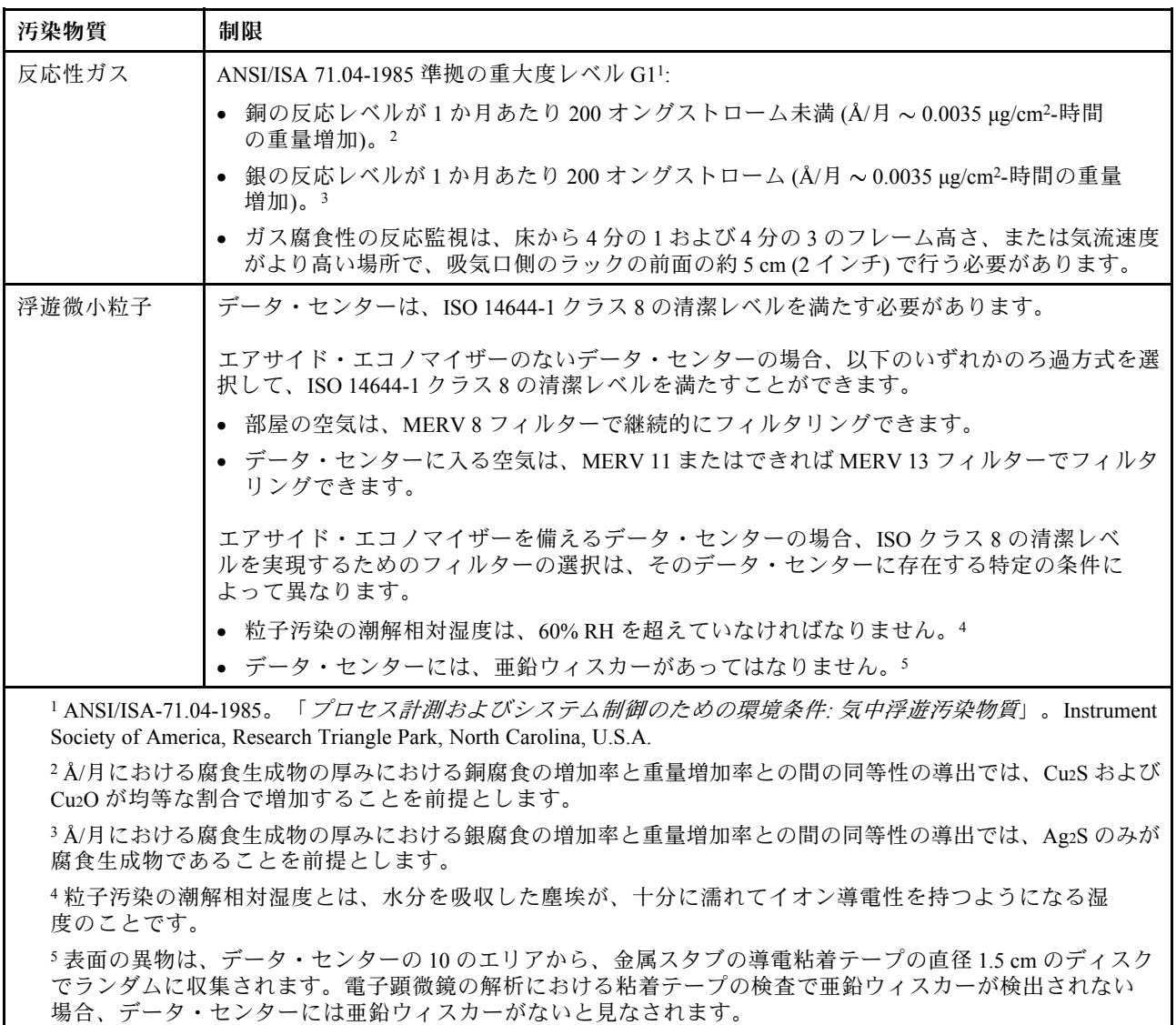

## 管理オプション

このセクションで説明されている XClarity ポートフォリオおよびその他のシステム管理オプションは、 サーバーをより効率的に管理するために使用できます。

#### 概要

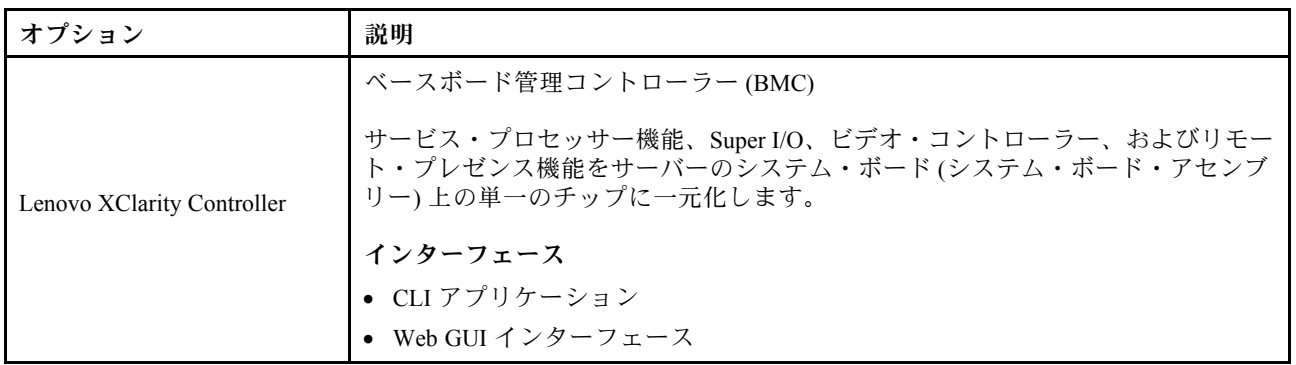

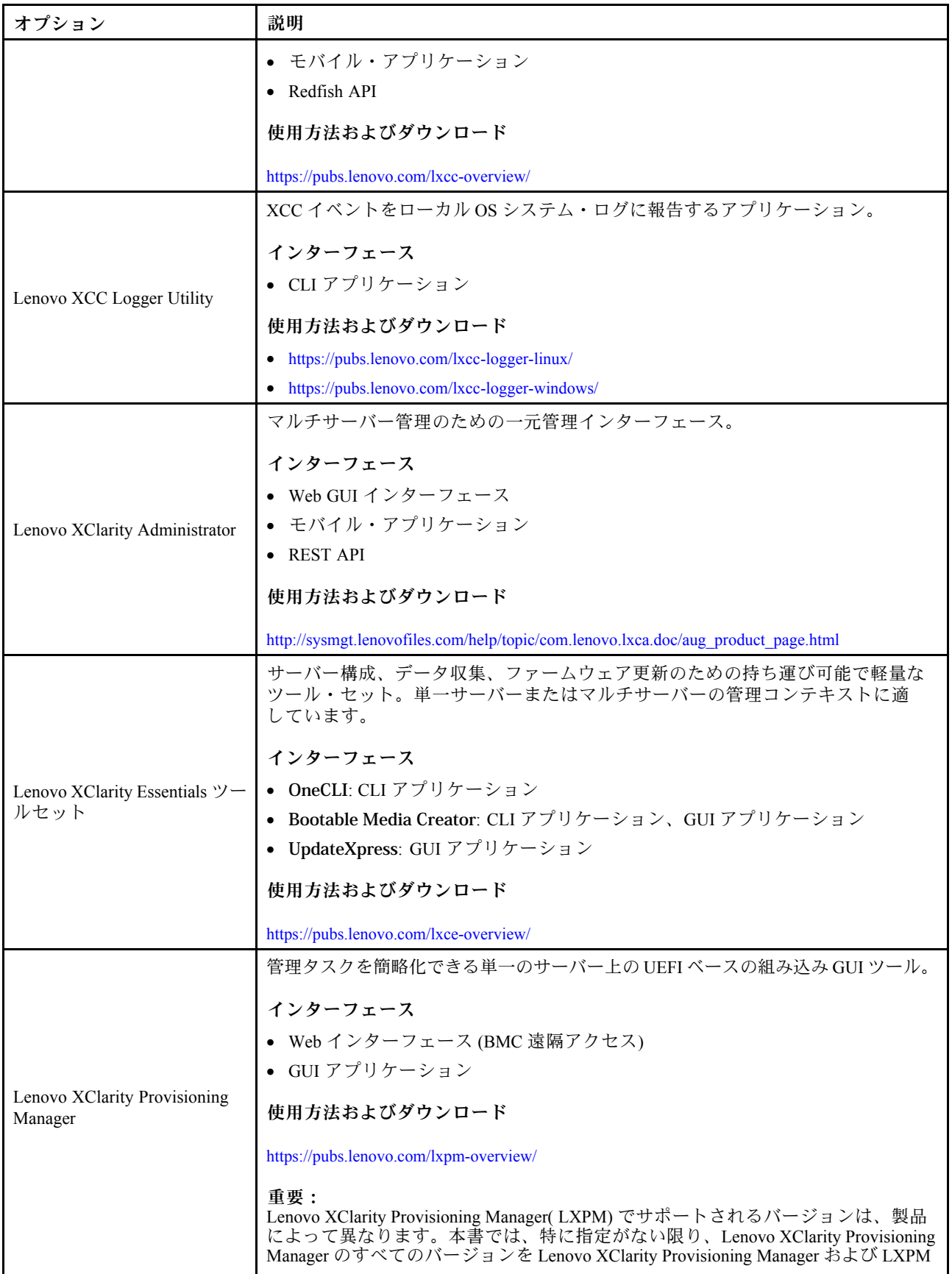

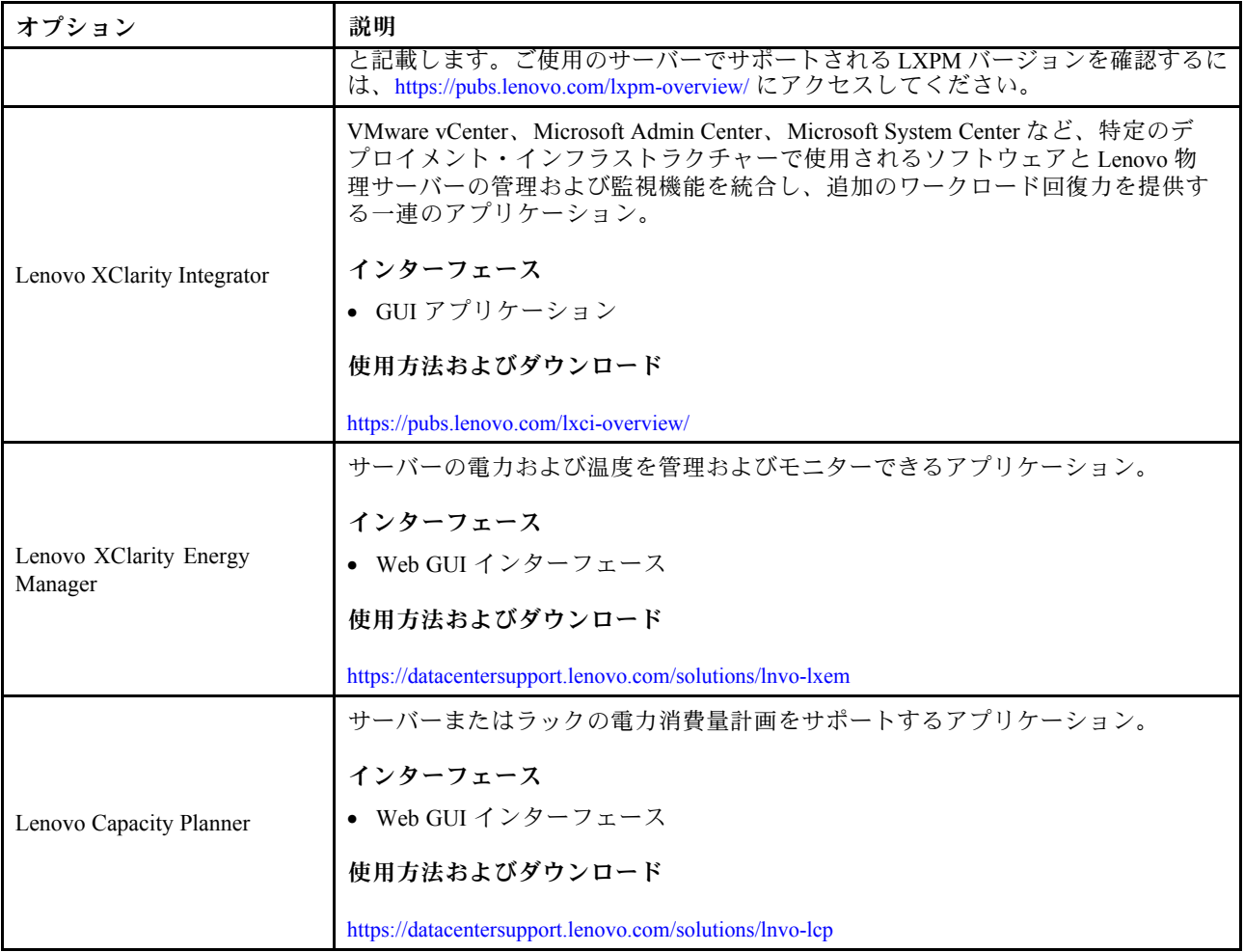

#### 機能

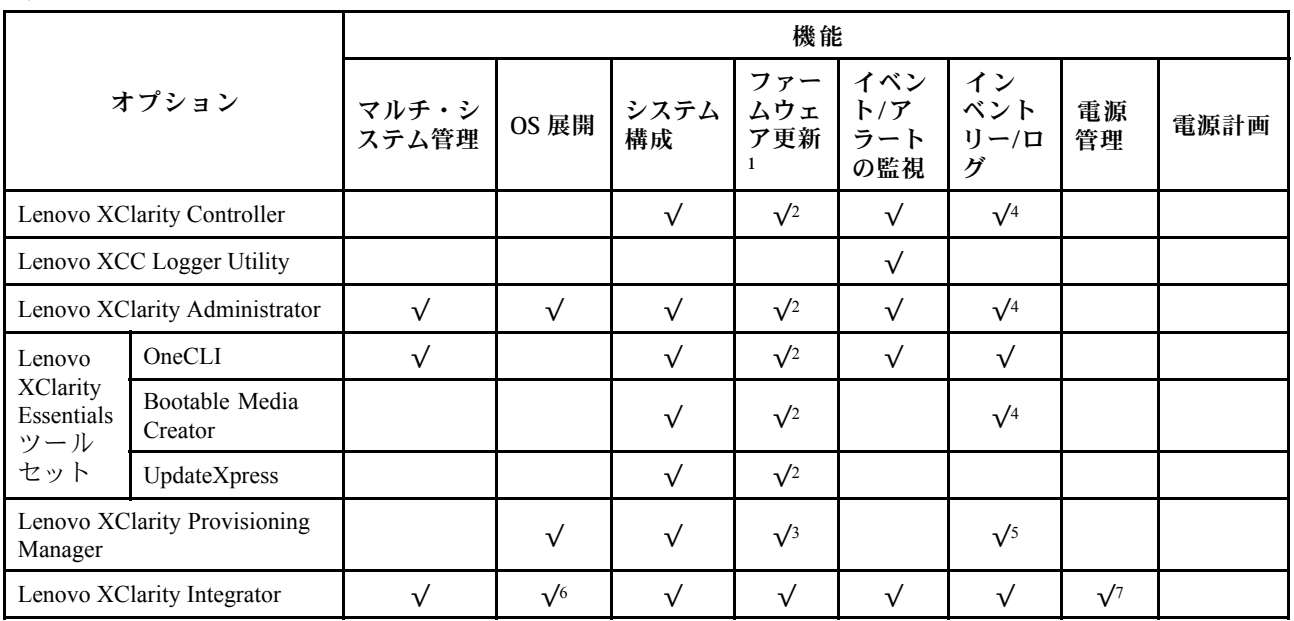

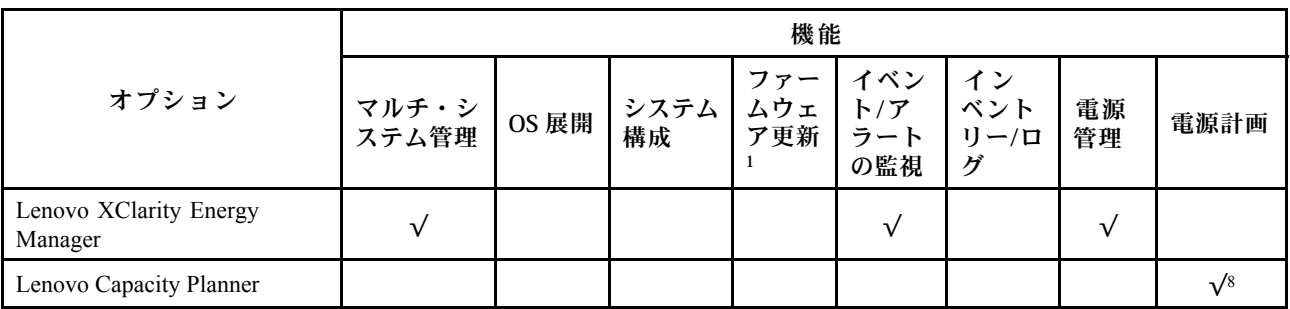

注:

- 1. ほとんどのオプションは、Lenovo Tools を使用して更新できます。GPU ファームウェアや Omni-Path ファームウェアなど一部のオプションでは、サプライヤー・ツールを使用する必要があります。
- 2. オプション ROM のサーバー UEFI 設定を「⾃動」または「UEFI」に設定して、Lenovo XClarity Administrator、Lenovo XClarity EssentialsまたはLenovo XClarity Controllerを使用してファームウェアを 更新する必要があります。
- 3. ファームウェア更新は、Lenovo XClarity Provisioning Manager、Lenovo XClarity Controllerおよび UEFI の更新に限られます。アダプターなど、オプション・デバイスのファームウェア更新はサポー トされません。
- 4. Lenovo XClarity Administrator、Lenovo XClarity Controller または Lenovo XClarity Essentials に表示される モデル名やファームウェア・レベルなどのアダプター・カードの詳細情報について、オプション ROM のサーバー UEFI を「自動」または「UEFI」に設定する必要があります。
- 5. 制限されたインベントリー。
- 6. System Center Configuration Manager (SCCM) 用Lenovo XClarity Integratorデプロイメント・チェックで は、Windows オペレーティング・システム・デプロイメントをサポートします。
- 7. 電源管理機能は VMware vCenter 用 Lenovo XClarity Integrator でのみサポートされています。
- 8. 新しい部品を購入する前に、Lenovo Capacity Planner を使用してサーバーの電力要約データを確認する ことを強くお勧めします。

## <span id="page-28-0"></span>第2章 サーバー・コンポーネント

このセクションには、サーバーに互換性のあるコンポーネントに関する情報が含まれています。

### 前面図

このセクションでは、サーバー前面のコントロール、LED、およびコネクターに関する情報が記載 されています。

注:サーバーの前面図は、ドライブ・ベイ構成に基づき、モデルによって異なります。

- [20](#page-29-0)ページの 「12個の 3.5 型ドライブ・ベイを搭載したサーバー・モデル」
- [21](#page-30-0) ページの 「[16 個の 3.5 型ドライブ・ベイを搭載したサーバー・モデル](#page-30-0)」
- [22](#page-31-0) ページの 「[32 個の 2.5 型ドライブ・ベイを搭載したサーバー・モデル](#page-31-0)」
- これらの異なるモデルでは、前面出入力モジュールが同じです。この前面出入力モジュールのコネク ターは、以下のとおりです。前面出入力モジュールの前面オペレーター・パネルについては[、304 ペー](#page-313-0) ジの 「[前面オペレーター・パネル LED](#page-313-0)」を参照してください。

前面出入力モジュールのコネクター

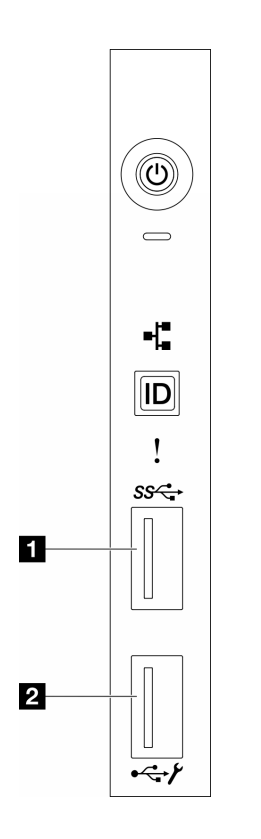

図 1. 前面出入力モジュールのコネクター

表 2. 前面出入力モジュールのコネクター

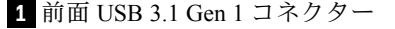

**2** XCC システム管理ポート (USB 2.0 コネクター)

<span id="page-29-0"></span>12 個の 3.5 型ドライブ・ベイを搭載したサーバー・モデル

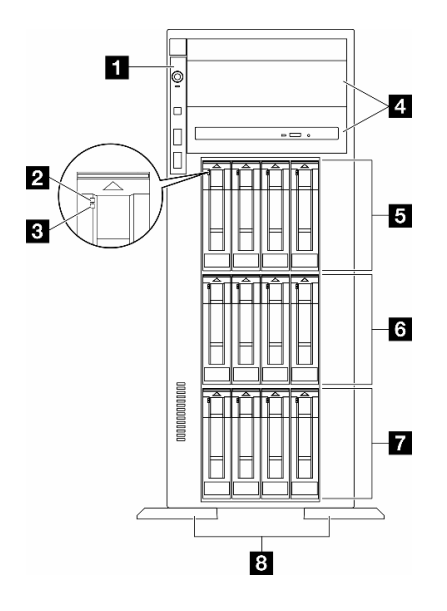

<sup>図</sup> 2. <sup>12</sup> 台の 3.5 型ドライブ・ベイを搭載したサーバー・モデルの前面<sup>図</sup>

表 3. <sup>12</sup> 個の 3.5 型ドライブ・ベイを搭載したサーバー・モデルのコンポーネント

| ┃ 1 前面出入力モジュール    | ┃ 5 3.5 型ドライブ・ベイ 8-11 |
|-------------------|-----------------------|
| 2 ドライブ活動 LED (緑色) | ┃ 5 3.5 型ドライブ・ベイ 4-7  |
| 3 ドライブ状況 LED (黄色) | ┃ 7 3.5 型ドライブ・ベイ 0-3  |
| Ⅰ4 光学式ドライブ・ベイ 1-2 | 8 足台                  |

#### 1 前面出入力モジュール

この前面出入力モジュールの前面オペレーター・パネル LED については、[304 ページの](#page-313-0) 「前面オペ [レーター・パネル LED](#page-313-0)」を参照してください。

**2 3 ドライブ活動 LED (緑色) およびドライブ状況 LED (黄色)** 

ドライブ LED については、[303](#page-312-0) ページの 「[ドライブ LED](#page-312-0)」を参照してください。

#### **4** 光学式ドライブ・ベイ 1-2

モデルによっては、サーバーの下段 5.25 型光学式ドライブ・ベイに光学式ドライブが搭載されている場 合があります。上段 5.25 型光学式ドライブ・ベイは、セカンダリー光学式ドライブまたはテープ・ド ライブ用です。一部のモデルには、セカンダリー光学式ドライブまたはテープ・ドライブが取り付け られています。

#### **5 6 7** 3.5 型ドライブ・ベイ

ドライブ・ベイは、3.5 型ドライブの取り付けに使用します。ドライブを取り付ける場合は、ドライブ・ ベイ番号の順序に従ってください。サーバーの EMI 保全性と放熱性は、すべてのドライブ・ベイがふ

<span id="page-30-0"></span>さがっていることで保護されます。空のドライブ・ベイには、ドライブ・ベイ・フィラーまたはドラ イブ・フィラーを取り付ける必要があります。

注:NVMe ドライブをサポートする 3.5 型ドライブ・ベイ・モデルの場合、ベイ 0-3、4-7、および 8-11 に NVMe ドライブを 12 台まで取り付けることができます。

**8** ⾜台

タワー・フォーム・ファクター・モデルの場合、足台は、サーバーが安定して自立するのに役立ちます。

16 個の 3.5 型ドライブ・ベイを装備したサーバー・モデル

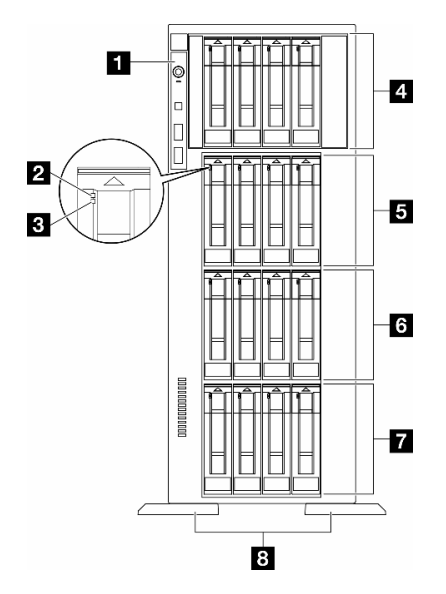

<sup>図</sup> 3. <sup>16</sup> 個の 3.5 型ドライブ・ベイを装備したサーバー・モデルの前面<sup>図</sup>

表 4. <sup>16</sup> 個の 3.5 型ドライブ・ベイを搭載したサーバー・モデルのコンポーネント

| ■ 前面出入力モジュール          | 5 3.5 型ドライブ・ベイ 8-11 |
|-----------------------|---------------------|
| 2 ドライブ活動 LED (緑色)     | ┃ 3.5 型ドライブ・ベイ 4-7  |
| 3  ドライブ状況 LED (黄色)    | ■ 3.5 型ドライブ・ベイ 0-3  |
| ┃4 3.5 型ドライブ・ベイ 12-15 | 8 足台                |

#### 1 前面出入力モジュール

この前面出入力モジュールの前面オペレーター・パネル LED については[、304 ページの](#page-313-0) 「前面オペ [レーター・パネル LED](#page-313-0)」を参照してください。

**2 3 ドライブ活動 LED (緑色) およびドライブ状況 LED (黄色)** 

ドライブ LED については、[303](#page-312-0) ページの 「[ドライブ LED](#page-312-0)」を参照してください。

**4 5 6 7** 3.5 型ドライブ・ベイ

<span id="page-31-0"></span>ドライブ・ベイは、3.5 型ドライブの取り付けに使用します。ドライブを取り付ける場合は、ドライブ・ ベイ番号の順序に従ってください。サーバーの EMI 保全性と放熱性は、すべてのドライブ・ベイがふ さがっていることで保護されます。空のドライブ・ベイには、ドライブ・ベイ・フィラーまたはドラ イブ・フィラーを取り付ける必要があります。

注:NVMe ドライブをサポートする 3.5 型ドライブ・ベイ・モデルの場合、ベイ 0-3、4-7、8-11、および 12-15 に NVMe ドライブを 16 台まで取り付けることができます。

**8** ⾜台

タワー・フォーム・ファクター・モデルの場合、足台は、サーバーが安定して自立するのに役立ちます。

32 個の 2.5 型ドライブ・ベイを装備したサーバー・モデル

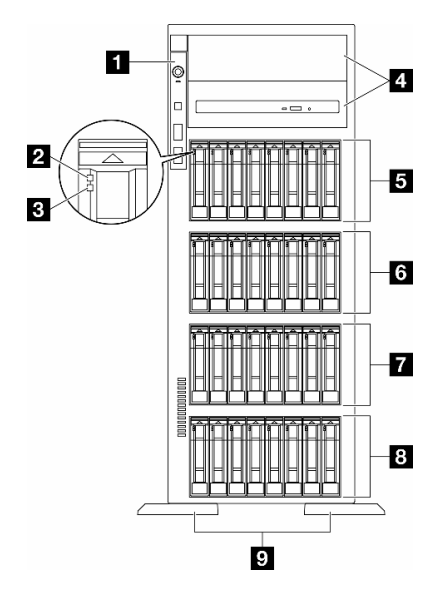

<sup>図</sup> 4. <sup>32</sup> 個の 2.5 型ドライブ・ベイを装備したサーバー・モデルの前面<sup>図</sup>

表 5. <sup>32</sup> 個の 2.5 型ドライブ・ベイを装備したサーバー・モデルのコンポーネント

| 1 前面出入力モジュール             | ┃6 2.5 型ドライブ・ベイ 16-23 |
|--------------------------|-----------------------|
| 2 ドライブ活動 LED (緑色)        | 7 2.5 型ドライブ・ベイ 8-15   |
| <b>B</b> ドライブ状況 LED (黄色) | 8 2.5 型ドライブ・ベイ 0-7    |
| ┃4 光学式ドライブ・ベイ 1-2        | 9 足台                  |
| 5 2.5 型ドライブ・ベイ 24-31     |                       |

#### **1** 前⾯出⼊⼒モジュール

この前面出入力モジュールの前面オペレーター・パネル LED については、[304 ページの](#page-313-0) 「前面オペ [レーター・パネル LED](#page-313-0)」を参照してください。

#### **2 3 ドライブ活動 LED (緑色) およびドライブ状況 LED (黄色)**

ドライブ LED については、[303](#page-312-0) ページの 「[ドライブ LED](#page-312-0)」を参照してください。

#### <span id="page-32-0"></span>**4** 光学式ドライブ・ベイ 1-2

モデルによっては、サーバーの下段 5.25 型光学式ドライブ・ベイに光学式ドライブが搭載されている場 合があります。上段 5.25 型光学式ドライブ・ベイは、セカンダリー光学式ドライブまたはテープ・ド ライブ用です。一部のモデルには、セカンダリー光学式ドライブまたはテープ・ドライブが取り付け られています。

#### **5 6 7 8** 2.5-inch drive bays

ドライブ・ベイは、2.5 型ドライブの取り付けに使用します。ドライブを取り付ける場合は、ドライブ・ ベイ番号の順序に従ってください。サーバーの EMI 保全性と放熱性は、すべてのドライブ・ベイがふ さがっていることで保護されます。空のドライブ・ベイには、ドライブ・ベイ・フィラーまたはドラ イブ・フィラーを取り付ける必要があります。

注:NVMe ドライブをサポートする 2.5 型ドライブ・ベイ・モデルの場合、ベイ 0-7、8-15、および 16-23 に NVMe ドライブを 24 台まで取り付けることができます。

#### **9** ⾜台

タワー・フォーム・ファクター・モデルの場合、足台は、サーバーが安定して自立するのに役立ちます。

#### 背面図

サーバーの背面から、パワー・サプライ、PCIe アダプター、シリアル・ポート、およびイーサネット・ ポートなど複数のコンポーネントにアクセスできます。

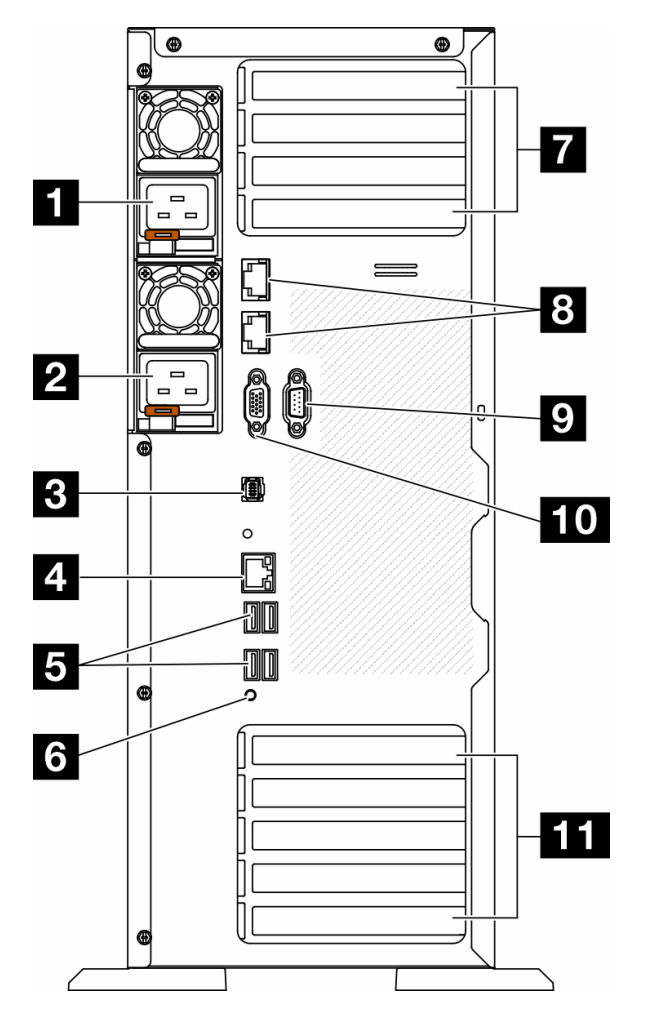

#### 図 5. 背面図

表 6. 背面図のコンポーネント

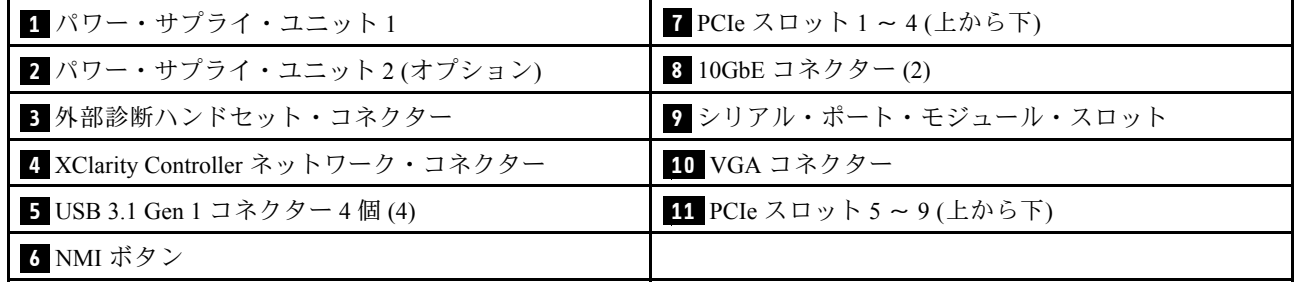

注:このセクションに記載されているのは、背面図で確認できるコンポーネントです。これらのコンポー ネント用の LED について詳しくは[、305](#page-314-0) ページの 「[背面システム LED](#page-314-0)」を参照してください。

#### **1 2** パワー・サプライ・ユニット

パワー・サプライ・ユニットをこれらのベイに取り付け、電源コードを接続します。電源コードが正しく 接続されていることを確認します。以下に、このシステムでサポートされている電源を示します。 • 750 ワット Platinum

- 1100 ワット Platinum
- 1100 ワット Titanium
- 1800 ワット Platinum
- 1800 ワット Titanium
- 2600 ワット Titanium

#### 注:

- 100V+ は、以下でのみ許可されます。
	- 750 ワット Platinum
	- 1100 ワット Platinum
- 200V+ は、以下のパワー・サプライでのみ許可されています。
	- 750 ワット Platinum
	- 1100 ワット Platinum
	- 1100 ワット Titanium
	- 1800 ワット Platinum
	- 1800 ワット Titanium
	- 2600 ワット Titanium

各パワー・サプライには、電源コード・コネクターの近くに 3 つのステータス LED があります。詳しく は[、307](#page-316-0) ページの 「[パワー・サプライ LED](#page-316-0)」を参照してください。

#### **3** 外部診断ハンドセット・コネクター

外部診断ハンドセットをここに接続します。詳しくは、[310](#page-319-0) ページの 「[外部診断ハンドセット](#page-319-0)」を参照 してください。

#### **4** XClarity Controller ネットワーク・コネクター

XClarity Controller を使用してシステムを管理するためのイーサネット・ケーブルの接続に使用されます。 詳しくは、[310](#page-319-0) ページの 「[XCC システム管理ポート LED](#page-319-0)」を参照してください。

#### **5** USB 3.1 Gen 1 コネクター

キーボード、マウス、USB フラッシュ・ドライブなど、USB 2.0 または 3.2 Gen 1 接続を必要とするデバイ スを取り付けるために使用します。

#### **6** NMI ボタン

このボタンを押すと、プロセッサーにマスク不能割り込み (NMI) を強制します。ボタンを押すには、ペン または真っすぐに伸ばしたペーパー・クリップの先を使用することが必要な場合があります。このボタ ンを使用して、ブルー・スクリーン・メモリー・ダンプを強制することも可能です。このボタンは、 Lenovo サポートから指示があった場合にのみ使用してください。

#### **7** PCIe スロット 1 〜 4 (上から下)

これらのスロットに PCIe アダプターを取り付けます。

#### **8** 10GbE コネクター

このコネクターは、10Gb イーサネット・ケーブルの接続に使用されます。各 10GbE コネクターには、 イーサネットの接続と活動の識別に役立つ 2 つの状況 LED があります。詳しくは、[305 ページの](#page-314-0) 「背面シ [ステム LED](#page-314-0)」を参照してください。

#### **9** シリアル・ポート・モジュール・スロット

9 ピンのシリアル装置をこのコネクターに接続します。シリアル・ポートは、XCC と共有されます。XCC はこの共用シリアル・ポートを制御して、Serial over LAN (SOL) を使用したシリアル・トラフィックのリ ダイレクトを行うことができます。

### <span id="page-35-0"></span>**10** VGA コネクター

VGA モニターなどの VGA 対応ビデオ・デバイスの接続に使用します。

#### **11** PCIe スロット 5 〜 9 (上から下)

これらのスロットに PCIe アダプターを取り付けます。

## 側面図

このセクションの手順に従って、サーバーの側面からコンポーネントの位置を確認してください。

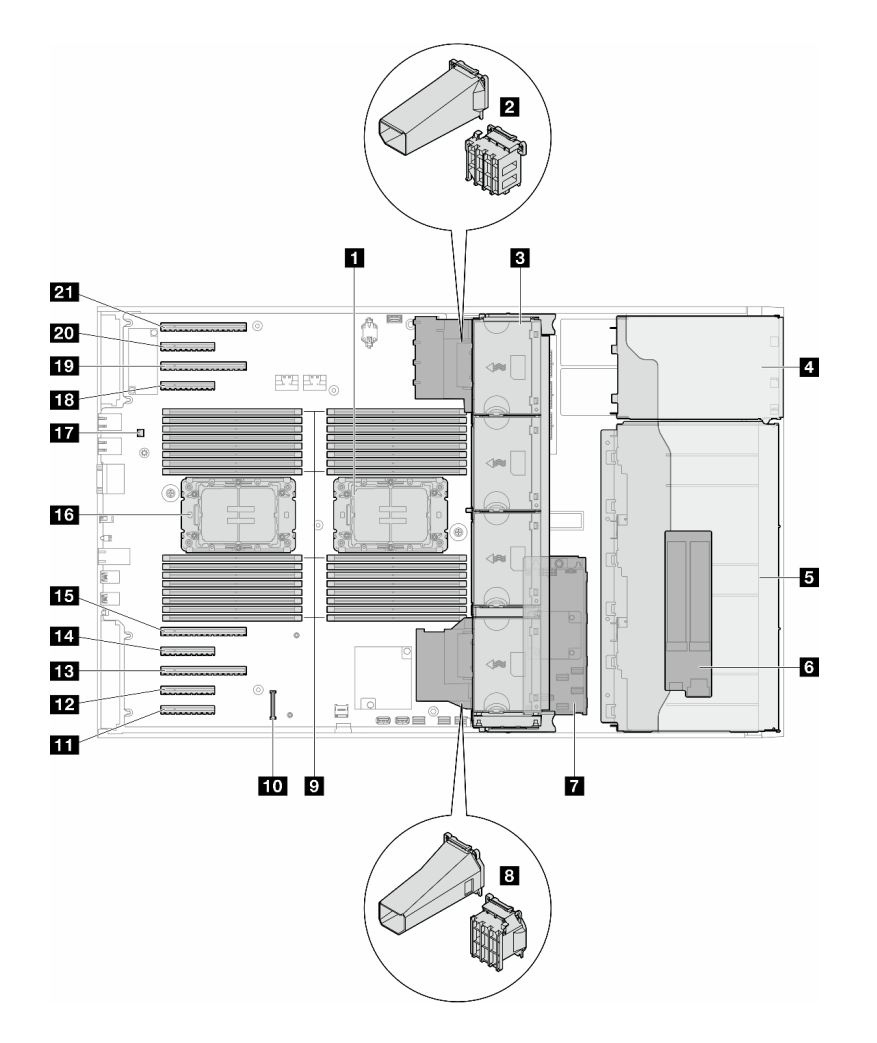

#### 図 6. ST650 V3の側面図

#### 表 7. ST650 V3の側面図のコンポーネント

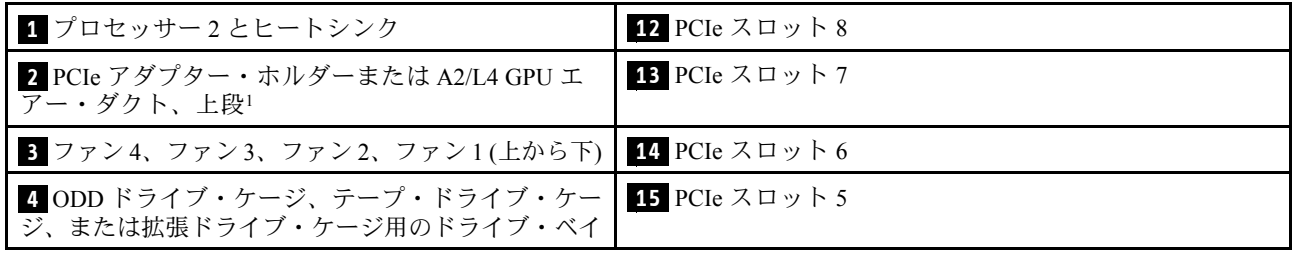
表 7. ST650 V3の側面図のコンポーネント (続き)

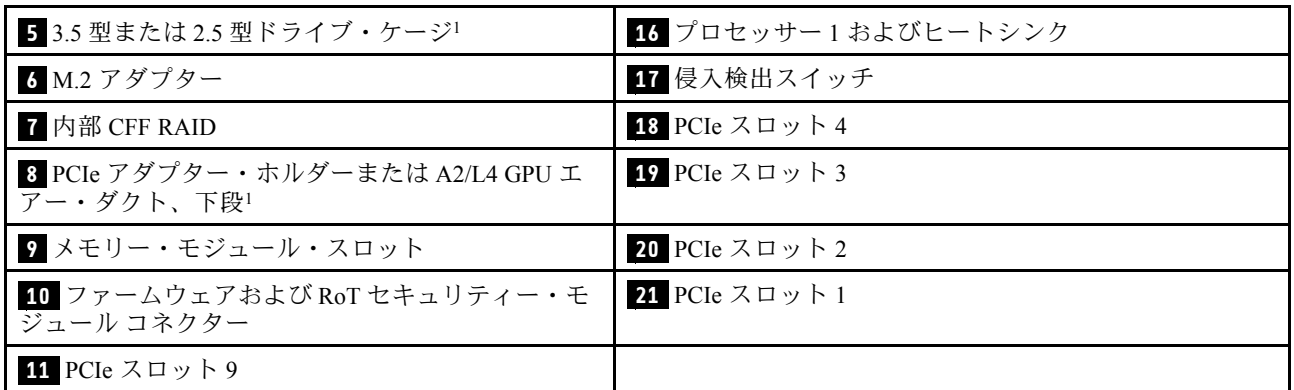

注:<sup>1</sup> この図は、特定の部品の位置を示しています。特定の構成では、一部の部品を同時にサポート できない場合があります。

## システム・ボードのレイアウト

このセクションの図は、システム・ボードにあるコネクター、スイッチ、ジャンパーに関する情報を 示しています。

システム・ボードで使用できる LED について詳しくは、[309](#page-318-0) ページの 「[システム・ボード LED](#page-318-0)」 を参照してください。

## システム・ボード・コネクター

次の図で、システム・ボード上の内部コネクターを示します。

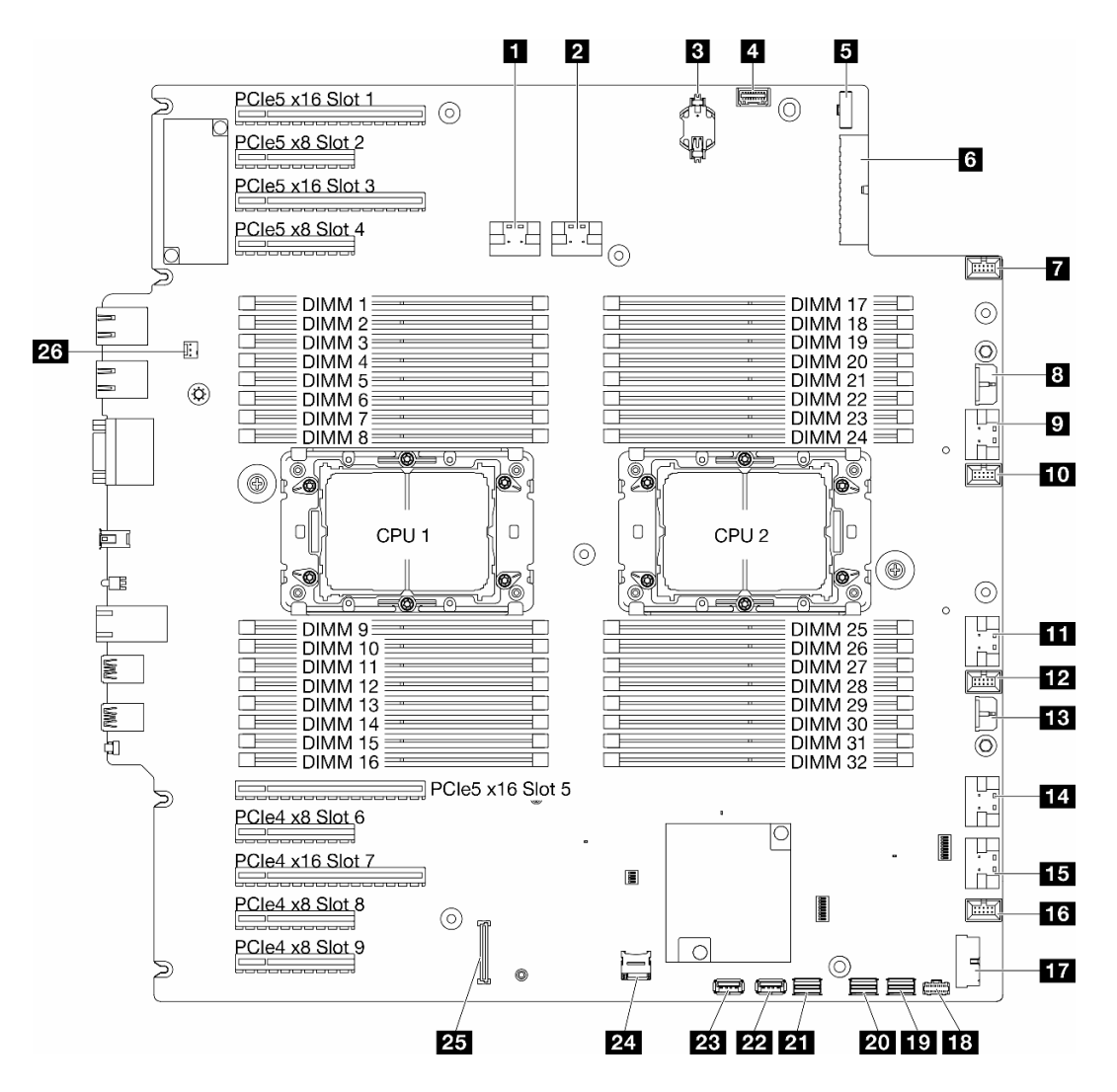

図7. システム・ボード・コネクター

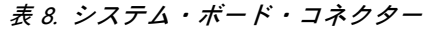

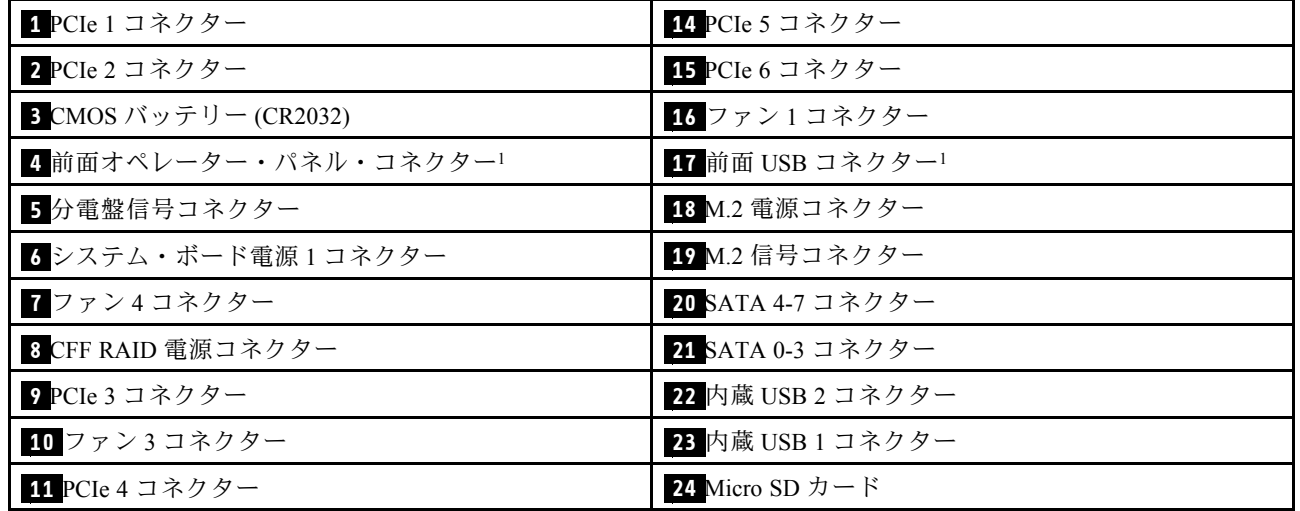

表 8. システム・ボード・コネクター (続き)

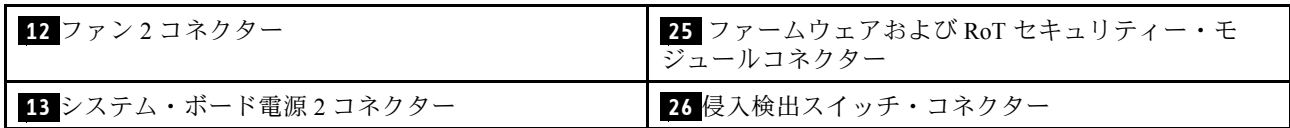

注:<sup>1</sup> 前面出入力ケーブル・コネクターはこれらのコネクターに接続される必要があります。

## システム・ボード・スイッチ

次の図は、サーバー上のスイッチの位置を示しています。

### システム・ボード・スイッチの位置

注:スイッチ・ブロックの上に透明な保護ステッカーが張られている場合、スイッチにアクセスするため にステッカーを取り除いて廃棄する必要があります。

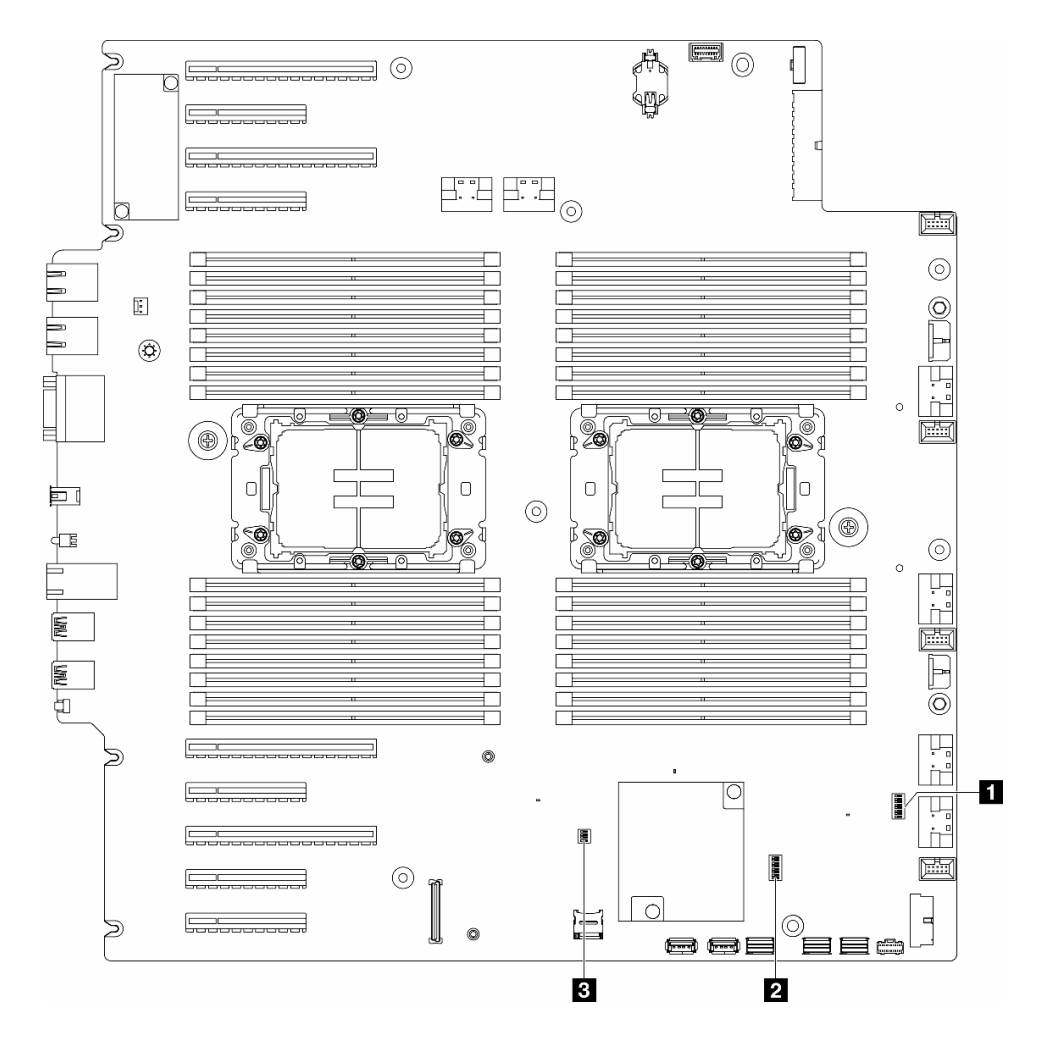

図8. システム・ボード・スイッチ

重要:

- 1. スイッチの設定を変更する、あるいはジャンパーを移動する前には、サーバーの電源をオフにし てください。次に、すべての電源コードおよび外部ケーブルを切り離してください。以下の情報 を確認します。
	- [https://pubs.lenovo.com/safety\\_documentation/](https://pubs.lenovo.com/safety_documentation/)
	- [43](#page-52-0) ページの 「[取り付けのガイドライン](#page-52-0)」
	- [46](#page-55-0) ページの 「[静電気の影響を受けやすいデバイスの取り扱い](#page-55-0)」
	- [54](#page-63-0) ページの 「[サーバーの電源をオフにする](#page-63-0)」
- 2. システム・ボード上のスイッチ・ブロックまたはジャンパー・ブロックのうち、本書の図に示 されていないものは予約済みです。

#### 表 9. システム・ボード・スイッチ

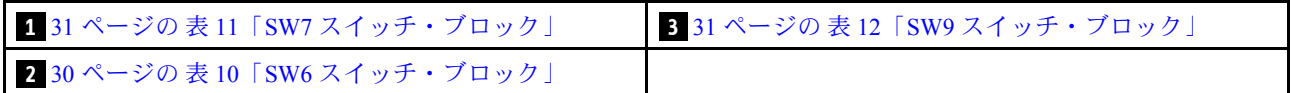

#### SW6 スイッチ・ブロック

以下の表は、システム・ボード上にある SW6 スイッチ・ブロックについて説明しています。

| スイッチ<br>番号               | デフォル<br>卜位置 | 説明                                 | 定義                                                                                                    |
|--------------------------|-------------|------------------------------------|----------------------------------------------------------------------------------------------------|
| $\mathbf{1}$             | オフ          | ME セキュ<br>リティーの<br>オーバーラ<br>イド     | このスイッチをOn位置に変更すると、ME セキュリティー・チェック<br>が無効になります。                                                          |
| 2                        | オフ          | リアルタイ<br>ム・クロッ<br>ク (RTC) リ<br>セット | このスイッチをOn位置に変更すると、RTCがリセットされます。瞬間的<br>な切り替えで十分です。CMOS バッテリーの過度の放電を避けるために、<br>このスイッチをOn位置のままにしないでください。   |
| 3                        | オフ          | パスワード<br>のクリア                      | このスイッチをOn位置に変更すると、始動パスワードがオーバーライド<br>されます。                                                              |
| $\overline{4}$           | オフ          | ME リカバ<br>$1$ ] $-$                | このスイッチをOn位置に変更すると、ME ブートしてリカバリーされます。                                                                    |
| $\overline{\mathcal{L}}$ | オフ          | 予約済み                               | このスイッチは、開発目的専用に予約されています。このスイッチを Off<br>位置で保持します。                                                        |
| 6                        | オフ          | $MFG + - K$                        | このスイッチをOn位置に変更すると、ファームウェア(UEFI/XCC/FPGA)<br>の MFG モードが有効になります。                                          |
| $\tau$                   | オフ          | 予約済み                               | このスイッチは、開発目的専用に予約されています。このスイッチを Off<br>位置で保持します。                                                        |
| 8                        | オフ          | 低セキュリ<br>ティー                       | このスイッチを On 位置に変更すると、署名付きの公式 IMM ビルドと署名<br>付きの IMM テスト ビルド間を移行でき、iMM ファームウェアの CRTM<br>ブート・チェックがバイパスされます。 |

表 10. システム・ボードの SW6 スイッチ・ブロックの説明

### SW7 スイッチ・ブロック

以下の表は、システム・ボード上にある SW7 スイッチ・ブロックについて説明しています。

<span id="page-40-0"></span>表 11. システム・ボードの SW7 スイッチ・ブロックの説明

| スイッチ<br>番号  | デフォル<br>ト位置 | 説明                                   | 定義                                                             |
|-------------|-------------|--------------------------------------|----------------------------------------------------------------|
|             | オフ          | BMC $\vec{z}$ –<br>ト・プライマ<br>$1$ $-$ | オフ: XCC はフラッシュ領域の上半分からブートします。<br>オン: XCC はフラッシュ領域の下半分からブートします。 |
|             | オフ          | XCC 強制更<br>新                         | このスイッチをOn位置に変更すると、XCC がカーネル・コードのみ<br>から強制的にブートされます。            |
|             | オフ          | 電源許可の<br>オーバーライ<br>ド                 | このスイッチをOn位置に変更すると、電源許可は無視され、システ<br>ムの電源オンが許可されます。              |
| 4           | オフ          | XCC 強制 リ<br>セット                      | このスイッチを On 位置に変更すると、XCC が強制的にリセットされ<br>ます。                     |
| $\varsigma$ | オフ          | シリアル選択                               | このスイッチをOn位置に変更すると、BMCにシリアル・ポート経由<br>でアクセスします。                  |

### SW9 スイッチ・ブロック

以下の表は、システム・ボード上にある SW9 スイッチ・ブロックについて説明しています。

| スイッチ<br>番号 | デフォル<br>ト位置 | 説明                                 | 定義                                               |
|------------|-------------|------------------------------------|--------------------------------------------------|
|            | オフ          | FPGA リセッ<br>トの強制                   | このスイッチをOn位置に変更すると、FPGAが強制的にリセットされます。             |
|            | オフ          | BMC CPU <sup>1</sup><br>セットの強<br>制 | このスイッチを On 位置に変更すると、BMC および CPU リセットが強制<br>されます。 |
|            | オフ          | 予約済み                               | このスイッチは、開発目的専用に予約されています。このスイッチをOff<br>位置で保持します。  |
|            | オフ          | 予約済み                               | このスイッチは、開発目的専用に予約されています。このスイッチをOff<br>位置で保持します。  |

表 12. システム・ボードの SW9 スイッチ・ブロックの説明

## サーバー・ロック

サーバー・カバーをロックすると、サーバーの内部への不正なアクセスと取り付けられたドライブへの アクセスが防止されます。

### サーバー・カバーおよびセキュリティー・ドア・ロック

サーバー・カバーとセキュリティー・ドアのロックにより、サーバーの内部とドライブ・ケージ内の取 り付け済みドライブへの不正なアクセスが防止されます。サーバーの背面に取り付けられているキー を取り外して、サーバー・カバーやサーバーのセキュリティー・ドアをロック解除したり、ロックし たりすることができます。

<span id="page-41-0"></span>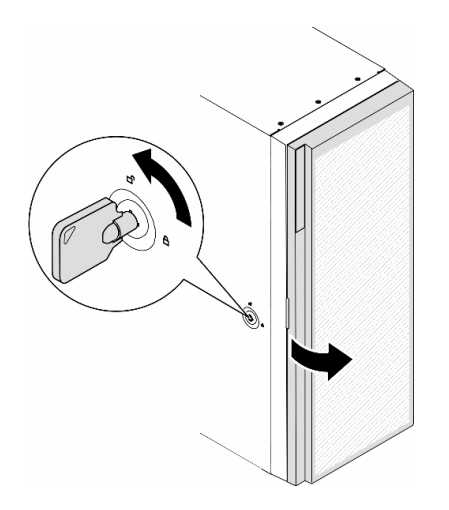

図9. サーバー・カバーおよびセキュリティー・ドア・ロック

# システム LED と診断ディスプレイ

使用可能なシステム LED と診断ディスプレイについては、以下のセクションを参照してください。

詳しくは、[303](#page-312-0) ページの 「[システム LED と診断ディスプレイによるトラブルシューティング](#page-312-0)」を参照 してください。

## <span id="page-42-0"></span>第3章 部品リスト

部品リストを使用して、サーバーで使用できる各コンポーネントを識別します。 注:モデルによっては、ご使用のサーバーの外観は、図と若干異なる場合があります。

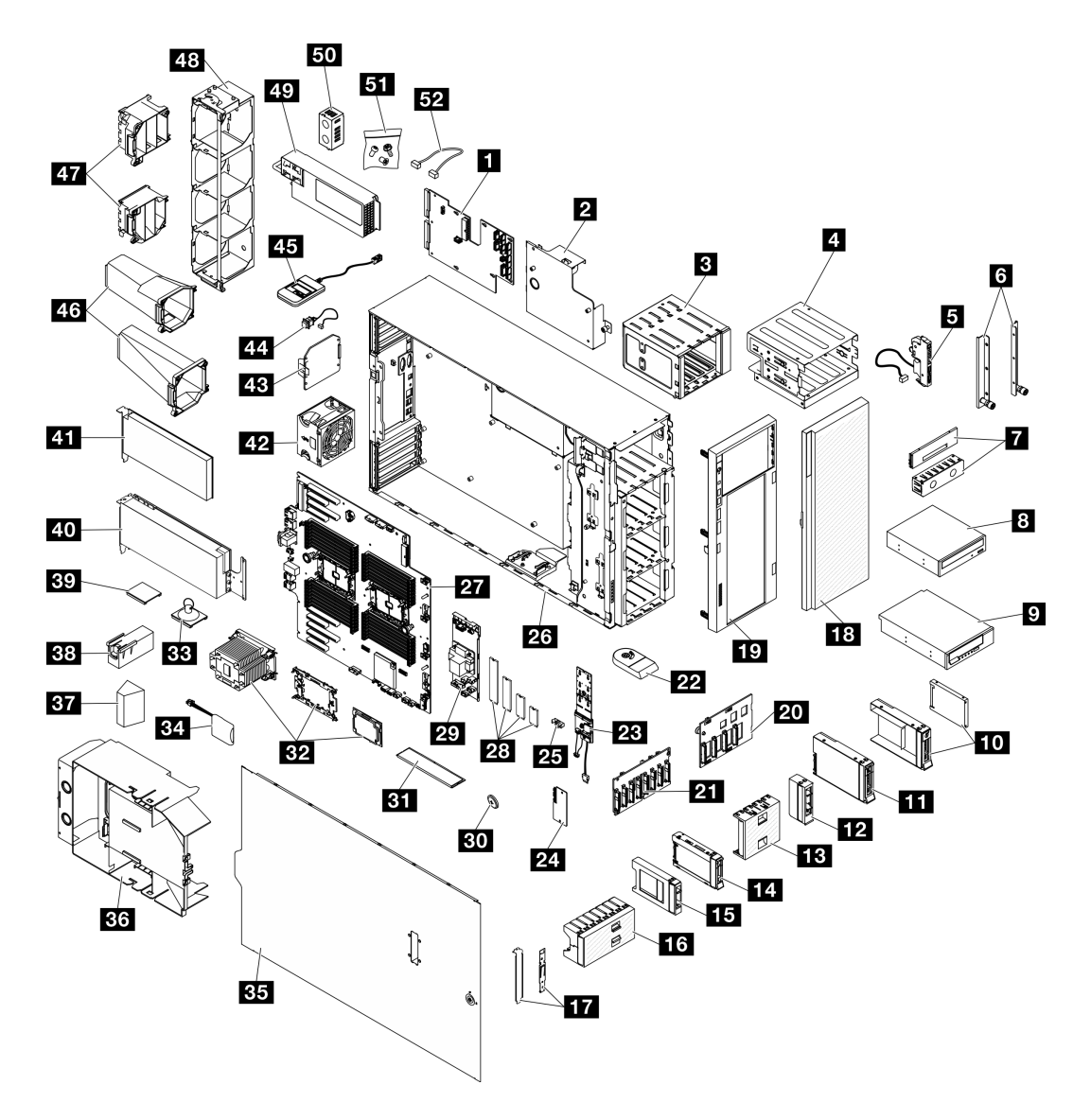

<sup>図</sup> 10. サーバー・コンポーネント

次の表にリストした部品は、次のいずれかとして識別されます。

- Tier 1 の、お客様での取替え可能部品 (CRU): Lenovo が Tier 1 と指定する CRU の交換はお客様ご自身の 責任で行っていただきます。サービス契約がない場合に、お客様の要請により Lenovo が Tier 1 CRU の 取り付けを行った場合は、その料金を請求させていただきます。
- Tier 2 のお客様での取替え可能部品 (CRU): Lenovo が Tier 2 と指定する CRU は、お客様ご自身で取り 付けることができますが、対象のサーバーに関して指定された保証サービスの種類に基づき、追加 料金なしで Lenovo に取り付け作業を依頼することもできます。
- 現場交換可能ユニット (FRU): FRU の取り付け作業は、トレーニングを受けたサービス技術員の みが行う必要があります。
- 消耗部品および構造部品: 消耗部品および構造部品の購入および交換はお客様の責任で行っていた だきます。お客様の要請により Lenovo が構成部品の入手または取り付けを行った場合は、サービ ス料金を請求させていただきます。

表 13. 部品リスト

| 番号                                                                                        | 説明                                                         | Tier 1 CRU           | Tier 2 CRU | <b>FRU</b> | 消耗部品と<br>構造部品        |  |  |  |  |  |  |  |
|-------------------------------------------------------------------------------------------|------------------------------------------------------------|----------------------|------------|------------|----------------------|--|--|--|--|--|--|--|
| 33 ページの図 10「サーバー・コンポーネント」に記載されている部品の注文について詳しくは、以下を参<br>照してください。                           |                                                            |                      |            |            |                      |  |  |  |  |  |  |  |
| http://datacentersupport.lenovo.com/us/en/products/servers/thinksystem/st650v3/7d7a/parts |                                                            |                      |            |            |                      |  |  |  |  |  |  |  |
| 新しい部品を購入する前に、Lenovo Capacity Planner を使用してサーバーの電力要約データを確認すること<br>を強くお勧めします。               |                                                            |                      |            |            |                      |  |  |  |  |  |  |  |
| 1                                                                                         | 分電盤                                                        |                      |            | $\sqrt{}$  |                      |  |  |  |  |  |  |  |
| $\overline{2}$                                                                            | 分電盤カバー                                                     | $\sqrt{ }$           |            |            |                      |  |  |  |  |  |  |  |
| $\overline{\mathbf{3}}$                                                                   | 拡張ドライブ・ケージ                                                 | $\sqrt{}$            |            |            |                      |  |  |  |  |  |  |  |
| $\overline{a}$                                                                            | 光学式ドライブ・ケージおよび 5.25 型<br>ドライブ・ベイ・アダプター                     | $\sqrt{}$            |            |            |                      |  |  |  |  |  |  |  |
| 5                                                                                         | 前面出入力モジュール                                                 | $\sqrt{ }$           |            |            |                      |  |  |  |  |  |  |  |
| $\overline{\mathbf{6}}$                                                                   | EIA ブラケット                                                  | $\sqrt{\phantom{a}}$ |            |            |                      |  |  |  |  |  |  |  |
| $\mathbf{z}$                                                                              | テープ/光学式ドライブ・フィラー・<br>カバーおよびテープ/光学式ドライ<br>ブ・フィラー            |                      |            |            |                      |  |  |  |  |  |  |  |
| $\vert 8 \vert$                                                                           | 5.25 型光学式ディスク・ドライブ                                         | $\sqrt{ }$           |            |            |                      |  |  |  |  |  |  |  |
| $\overline{9}$                                                                            | 5.25 型 LTO/RDX テープ・ドライブ                                    | $\sqrt{ }$           |            |            |                      |  |  |  |  |  |  |  |
| 10                                                                                        | 2.5 型~3.5 型ドライブ・アダプター<br>が搭載された 2.5 型および 3.5 型ドラ<br>イブ・トレイ | $\sqrt{ }$           |            |            |                      |  |  |  |  |  |  |  |
| 11                                                                                        | 3.5 型ホット・スワップ・ドライブ                                         | $\sqrt{\ }$          |            |            |                      |  |  |  |  |  |  |  |
| $12$                                                                                      | 3.5 型ストレージ・ドライブ・フィ<br>ラー(シングル・ベイ)                          |                      |            |            | $\sqrt$              |  |  |  |  |  |  |  |
| 13                                                                                        | 3.5 型ストレージ・ドライブ・フィ<br>ラー(4ベイ)                              |                      |            |            | $\sqrt{ }$           |  |  |  |  |  |  |  |
| 14                                                                                        | 2.5 型ホット・スワップ・ドライブ                                         | $\sqrt{ }$           |            |            |                      |  |  |  |  |  |  |  |
| <b>15</b>                                                                                 | 2.5 型ストレージ・ドライブ・フィ<br>ラー(シングル・ベイ)                          |                      |            |            | $\sqrt{\phantom{a}}$ |  |  |  |  |  |  |  |
| <b>16</b>                                                                                 | 2.5 型ストレージ・ドライブ・フィ<br>ラー(8ベイ)                              |                      |            |            | $\sqrt{ }$           |  |  |  |  |  |  |  |
| 17                                                                                        | ブラケット・キット(ドライブ保持具<br>および PCIe ブラケット)                       | $\sqrt{ }$           |            |            |                      |  |  |  |  |  |  |  |
| <b>18</b>                                                                                 | セキュリティー・ドア                                                 | $\sqrt{\phantom{a}}$ |            |            |                      |  |  |  |  |  |  |  |
| 19                                                                                        | 前面ベゼル                                                      | $\sqrt{\phantom{a}}$ |            |            |                      |  |  |  |  |  |  |  |

## 表 13. 部品リスト (続き)

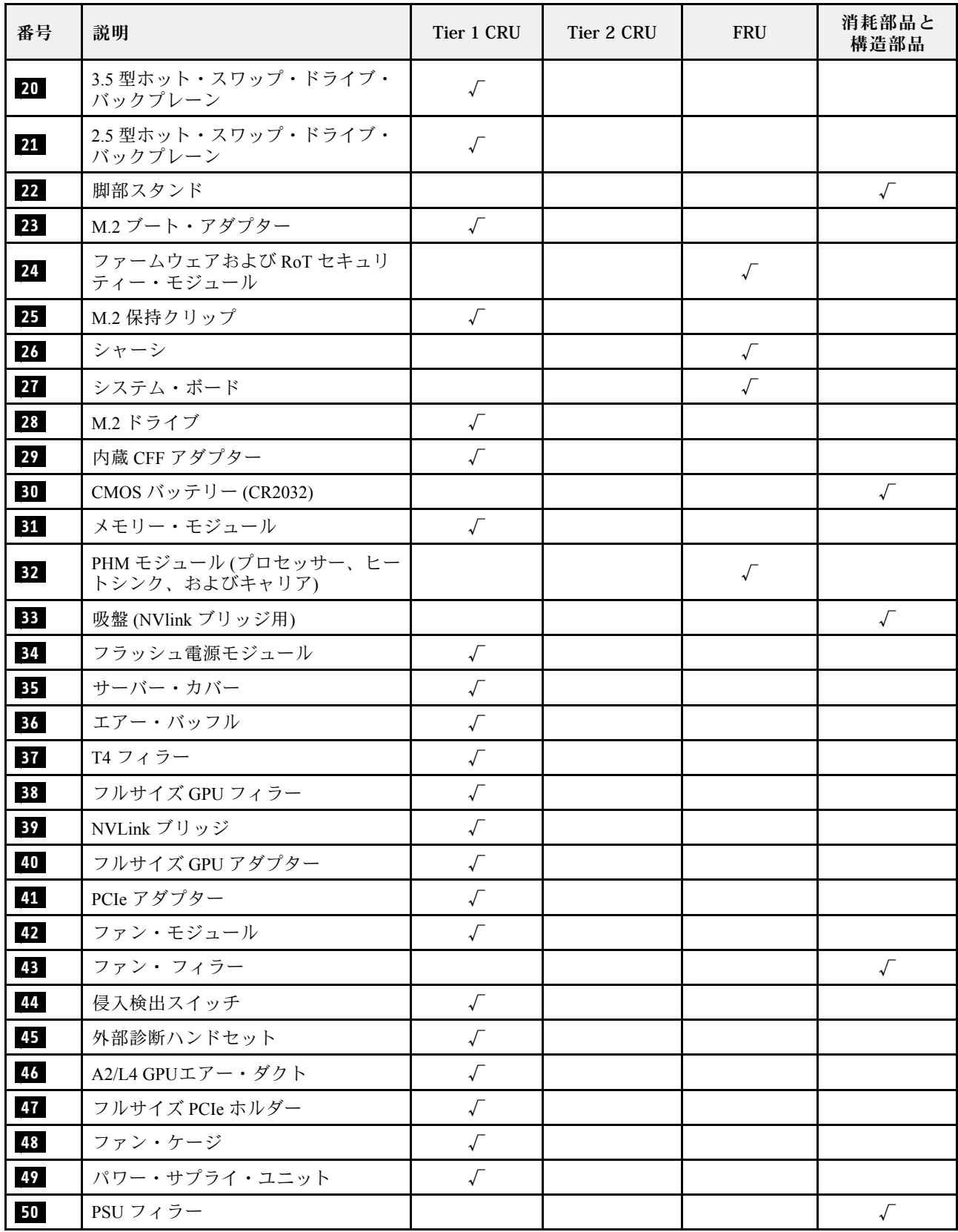

表 13. 部品リスト (続き)

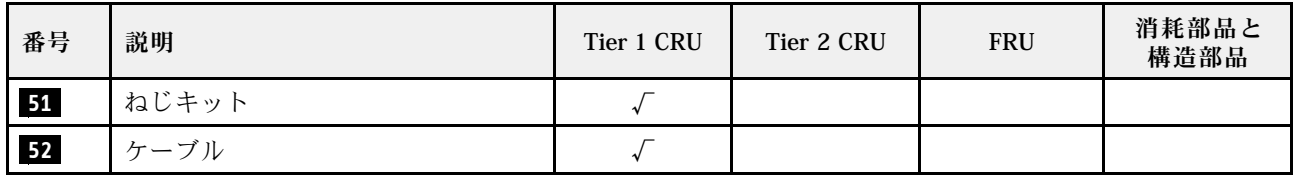

## 電源コード

サーバーが設置されている国および地域に合わせて、複数の電源コードを使用できます。

サーバーで使用できる電源コードを参照するには、次のようにします。

1. 以下へ進んでください。

<http://dcsc.lenovo.com/#/>

- 2. 「Preconfigured Model (事前構成モデル)」または「Configure to order (注⽂構成製品)」をクリッ クします。
- 3. コンフィギュレーター・ページを表示するサーバーのマシン・タイプとモデルを入力します。
- 4. すべての電源コードを表示するには、「Power (電源)」 ➙ 「Power Cables (電源ケーブル)」をク リックします。

注:

- 本製品を安全に使用するために、接地接続機構プラグ付き電源コードが提供されています。感電事故を 避けるため、常に正しく接地されたコンセントで電源コードおよびプラグを使用してください。
- 米国およびカナダで使用される本製品の電源コードは、Underwriter's Laboratories (UL) によってリストさ れ、Canadian Standards Association (CSA) によって認可されています。
- 115 ボルト用の装置には、次の構成の、UL 登録、CSA 認定の電源コードをご使用ください。最小 18 AWG、タイプ SVT または SJT、3 線コード、最大長 4.5 m (15 フィート)、平行ブレード型、15 アン ペア 125 ボルト定格の接地端子付きプラグ。
- 230 ボルト (米国における) 用の装置には、次の構成の、UL 登録、CSA 認定の電源コードをご使用くだ さい。最小 18 AWG、タイプ SVT または SJT、3 線コード、最大長 4.5 m (15 フィート)、タンデム・ブ レード型、15 アンペア 250 ボルト定格の接地端子付きプラグ。
- 230 ボルト (米国以外における) 用の装置には、接地端子付きプラグを使用した電源コードをご使用くだ さい。これは、装置を使用する国の安全についての適切な承認を得たものでなければなりません。
- 特定の国または地域用の電源コードは、通常その国または地域でだけお求めいただけます。

## <span id="page-46-0"></span>第4章 開梱とセットアップ

このセクションの情報は、サーバーを開梱してセットアップする際に役立ちます。サーバーを開梱する ときは、パッケージ内の項目が正しいかどうかを確認し、サーバーのシリアル番号と Lenovo XClarity Controller のアクセスに関する情報がある場所を確認します。サーバーをセットアップするときは、必ず [39](#page-48-0) ページの 「[サーバー・セットアップ・チェックリスト](#page-48-0)」の手順に従ってください。

## サーバーのパッケージ内容

サーバーを受け取ったら、配送荷物に受け取るべきものがすべて含まれていることを確認します。

サーバー・パッケージには、以下の品目が含まれます。

- サーバー
- レール取り付けキット\*。パッケージにはインストール・ガイドが付属しています。
- 資料ボックス (電源コード\*、アクセサリー・キット、印刷された説明書などが同梱)

#### 注:

- リストされている項目の一部は、一部のモデルでのみ使用できます。
- アスタリスク (\*) でマークされている項目はオプションです。

万一、品物が不足または損傷していた場合は、お買い上げの販売店にご連絡ください。ご購入を証明するも のと梱包材は保管しておいてください。保証サービスを受ける際にそれらが必要になる場合があります。

## サーバーを識別して Lenovo XClarity Controller にアクセスする

このセクションでは、ご使用のサーバーを識別する方法と Lenovo XClarity Controller のアクセス情 報がある場所について説明します。

#### サーバーの識別

Lenovo のサービスやサポートを受ける場合に、マシン・タイプ、モデル、およびシリアル番号の情報は、 技術担当者がお客様のサーバーを特定して迅速なサービスをご提供するのに役立ちます。

以下の図は、サーバーのモデル番号、マシン・タイプ、シリアル番号が記載された ID ラベルの位置 を示しています。また、お客様ラベル・スペースで、他のシステム情報ラベルをサーバーの前面に 追加することもできます。

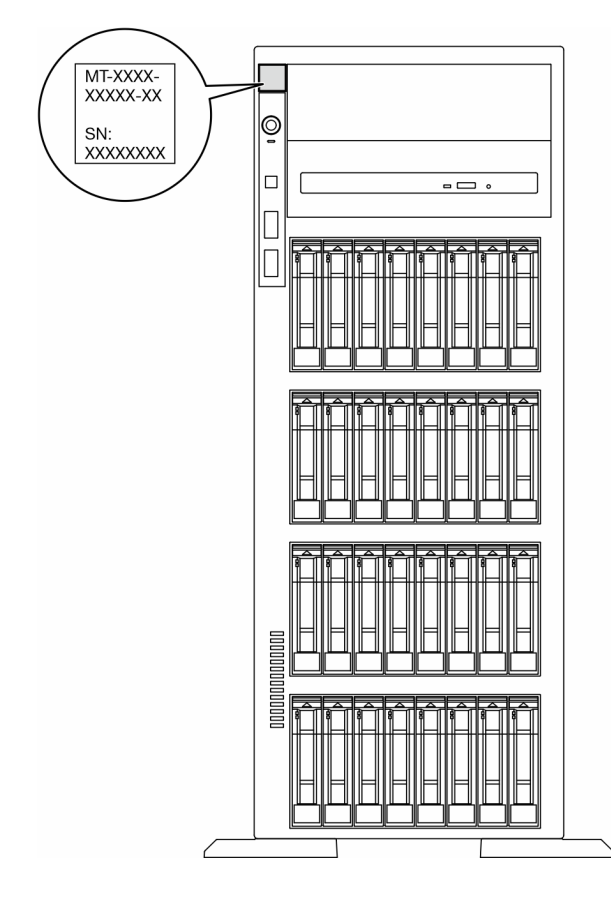

図 11. ID ラベルの位置

### Lenovo XClarity Controller ネットワーク・アクセス・ラベル

また、Lenovo XClarity Controller ネットワーク・アクセス・ラベルは、前面ベゼルに貼付されています。 引っ張ると MAC アドレスにアクセスできます。

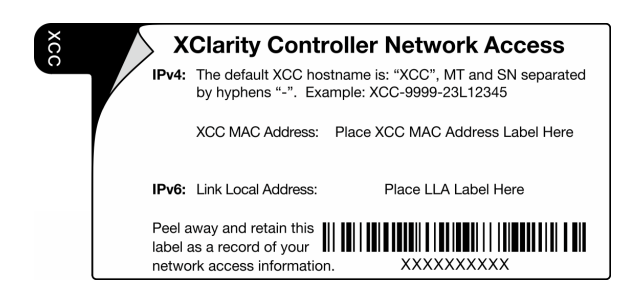

<sup>図</sup> 12. 引き出し式情報タブにある Lenovo XClarity Controller のネットワーク・アクセス・ラベル

### サービス・ラベルと QR コード

さらに、システム・サービス・ラベルがサーバー・カバーの表面にあり、サービス情報にモバイル・ アクセスするための QR コードも記載されています。モバイル・デバイスで QR コード読み取りアプ リケーションを使用して QR コードをスキャンすると、サービス情報 Web ページにすぐにアクセスで きます。サービス情報 Web ページでは、追加情報として部品の取り付けや交換用のビデオ、およびソ リューション・サポートのためのエラー・コードが提供されます。

<span id="page-48-0"></span>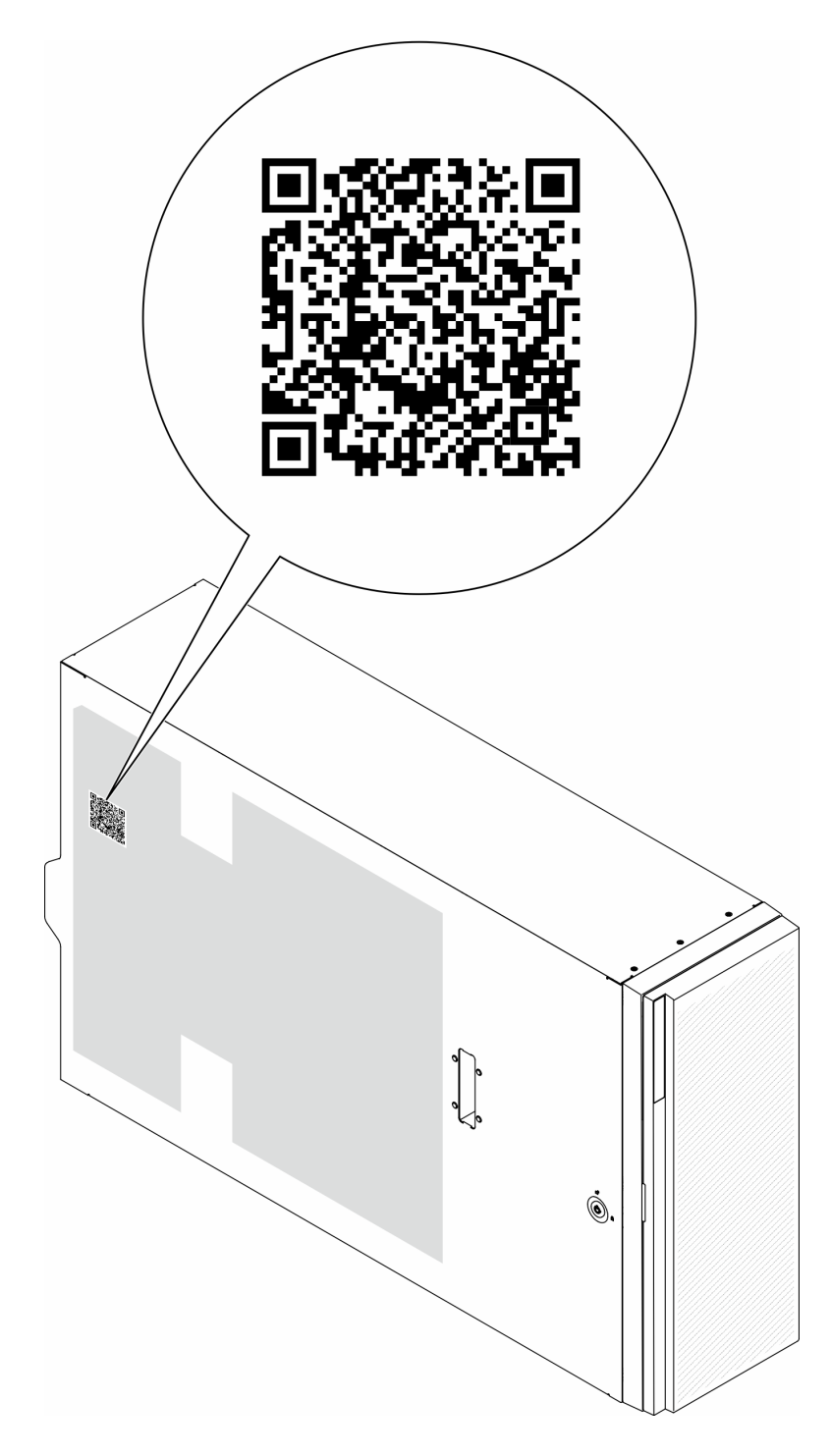

図 13. サービス・ラベルと QR コード

# サーバー・セットアップ・チェックリスト

サーバー・セットアップ・チェックリストを使用して、サーバーのセットアップに必要なすべてのタス クを実行したことを確認できます。

サーバー・セットアップ・チェックリストは、納品時のサーバー構成によって異なります。サーバーが完 全に構成されている場合は、サーバーをネットワークと AC 電源に接続し、サーバーの電源をオンにする

だけで済みます。他の場合では、サーバーへのハードウェア・オプションの取り付け、ハードウェアや ファームウェアの構成、およびオペレーティング・システムのインストールが必要となります。

以下のステップで、サーバーをセットアップするための一般的な手順を説明します。

#### サーバー・ハードウェアのセットアップ

サーバー・ハードウェアをセットアップするには、以下の手順を実行します。

- 1. サーバー・パッケージを開梱します。[37](#page-46-0) ページの 「[サーバーのパッケージ内容](#page-46-0)」を参照して ください。
- 2. 必要なハードウェアまたはサーバー・オプションを取り付けます[。43 ページの 第 5 章](#page-52-0)「ハードウェ [ア交換手順](#page-52-0)」にある関連トピックを参照してください。
- 3. 必要に応じて、レールを標準ラック・キャビネットに取り付けます。レール取り付けキットに付属す る「レール取り付けガイド」の指示に従います。
- 4. 必要に応じて、サーバーを標準ラック・キャビネットに取り付けます[。59](#page-68-0) ページの 「[サーバーの](#page-67-0) [ラックへの取り付け](#page-67-0)」を参照してください。
- 5. すべての外部ケーブルをサーバーに接続します。コネクターの位置については[、19 ページの 第 2 章](#page-28-0) 「[サーバー・コンポーネント](#page-28-0)」を参照してください。

通常は、以下のケーブルを接続する必要があります。

- サーバーを電源に接続する
- サーバーをデータ・ネットワークに接続する
- サーバーをストレージ・デバイスに接続する
- サーバーを管理ネットワークに接続する
- 6. サーバーの電源をオンにします。

電源ボタンの位置と電源 LED については、以下で説明されています。

- [19](#page-28-0) ページの 第2章「[サーバー・コンポーネント](#page-28-0)」
- [303](#page-312-0) ページの 「[システム LED と診断ディスプレイによるトラブルシューティング](#page-312-0)」

次のいずれかの方法で、サーバーの電源をオン (電源 LED が点灯) にできます。

- 電源ボタンを押します。
- 停電の後、サーバーを自動的に再起動させることができます。
- サーバーは、Lenovo XClarity Controller に送信されるリモート・パワーオン要求に応答できます。

注:サーバーの電源をオンにしなくても、管理プロセッサー・インターフェースにアクセスして システムを構成できます。サーバーが電源に接続されているときは常に、管理プロセッサー・イ ンターフェースを使用できます。管理サーバー・プロセッサーへのアクセスについて詳しくは、 <https://pubs.lenovo.com/lxcc-overview/> にある、ご使用のサーバーと互換性のある XCC に関する資料 「XClarity Controller Web インターフェースの開始と使用」セクションを参照してください。

7. サーバーを検証します。電源 LED、イーサネット・コネクター LED、ネットワーク LED が緑色に 点灯していることを確認します。これは、サーバー・ハードウェアが正常にセットアップされた ことを意味します。

LED 表示についての詳細は、[32](#page-41-0) ページの 「[システム LED と診断ディスプレイ](#page-41-0)」を参照してください。

#### システムの構成

システムを構成するには、以下の手順を実行します。詳細な手順については、[289 ページの 第 7 章](#page-298-0)「シ [ステム構成](#page-298-0)」を参照してください。

- 1. Lenovo XClarity Controller のネットワーク接続を管理ネットワークに設定します。
- 2. 必要に応じて、サーバーのファームウェアを更新します。
- 3. サーバーのファームウェアを構成します。 以下の情報は、RAID 構成に使用可能です。
	- <https://lenovopress.lenovo.com/lp0578-lenovo-raid-introduction>
	- <https://lenovopress.lenovo.com/lp0579-lenovo-raid-management-tools-and-resources>
- 4. オペレーティング・システムをインストールします。
- 5. サーバー構成をバックアップします。
- 6. サーバーが使用するプログラムおよびアプリケーションをインストールします。

## <span id="page-52-0"></span>第5章 ハードウェア交換手順

このセクションでは、保守可能なすべてのシステム・コンポーネントの取り付けおよび取り外し手順 について説明します。各コンポーネントの交換手順では、交換するコンポーネントにアクセスするた めに実行する必要がある作業に触れています。

## 取り付けのガイドライン

サーバーにコンポーネントを取り付ける前に、取り付けのガイドラインをお読みください。

オプションのデバイスを取り付ける前に、以下の注意をよくお読みください。

注意:静電気の影響を受けやすいコンポーネントは取り付け時まで帯電防止パッケージに収め、システム 停止やデータの消失を招く恐れのある静電気にさらされないようにしてください。また、このようなデバ イスを取り扱う際は静電気放電用リスト・ストラップや接地システムなどを使用してください。

- 作業時の安全を確保するために、安全情報およびガイドラインをお読みください。
	- すべての製品の安全情報の完全なリストは、以下の場所で入手できます。

[https://pubs.lenovo.com/safety\\_documentation/](https://pubs.lenovo.com/safety_documentation/)

- 次のガイドラインは[、46](#page-55-0) ページの 「[静電気の影響を受けやすいデバイスの取り扱い](#page-55-0)」でも入手で きます。
- 取り付けるコンポーネントがご使用のサーバーによってサポートされていることを確認します。
	- サーバーでサポートされているオプションのコンポーネントのリストについては、 <https://serverproven.lenovo.com> を参照してください。
	- オプション・パッケージの内容については、<https://serveroption.lenovo.com/> を参照してください。
- 部品の注文について詳しくは、以下を参照してください。
	- 1. <http://datacentersupport.lenovo.com> にアクセスしてご使用のサーバーのサポート・ページに移動 します。
	- 2. 「部品」をクリックします。
	- 3. ご使用のサーバーの部品リストを表示するにはシリアル番号を入力します。
- 新規のサーバーを取り付ける場合は、最新のファームウェアをダウンロードして適用 してください。既知の問題が対処され、ご使用のサーバーが最適なパフォーマンスで 動作するようになります。サーバーのファームウェア更新をダウンロードするには、 <https://datacentersupport.lenovo.com/tw/en/products/servers/thinksystem/st650v3/7d7a/downloads/driver-list/> に進み ます。

重要:一部のクラスター・ソリューションには、特定のコード・レベルまたは調整されたコード更 新が必要です。コンポーネントがクラスター・ソリューションの一部である場合は、コードを更新 する前に、クラスターでサポートされているファームウェアとドライバーの最新の Best Recipe コー ド・レベル・メニューを確認してください。

- ファームウェアが含まれているアダプターなどの部品を交換する場合は、その部品のファームウェ アも更新する必要があります。ファームウェアの更新について詳しくは、[291 ページの](#page-300-0) 「ファーム [ウェアの更新](#page-300-0)」を参照してください。
- オプションのコンポーネントを取り付ける場合は、サーバーが正しく作動していることを確認して から取り付けてください。
- 作業スペースは清潔に保ち、取り外したコンポーネントは、振動したり傾いたりしない平らで滑らか な平面に置いてください。
- <span id="page-53-0"></span>• 自分 1 人では重すぎるかもしれない物体を持ち上げようとしないでください。重い物体を持ち上げ る必要がある場合は、以下の予防措置をよくお読みください。
	- 足元が安定しており、滑るおそれがないことを確認します。
	- 足の間でオブジェクトの重量が同量になるよう分散します。
	- ゆっくりと力を入れて持ち上げます。重い物体を持ち上げるときは、決して身体を急に動かした り、ひねったりしないでください。
	- 背筋を痛めないよう、脚の筋肉を使用して立ち上がるか、押し上げるようにして持ち上げます。
- ディスク・ドライブに関連した変更を行う前に、重要なデータをバックアップしてください。
- 小型のマイナス・ドライバー、小型のプラス・ドライバー、および T8 TORX ドライバーを用意します。
- システム・ボード (システム・ボード・アセンブリー) および内部コンポーネントのエラー LED を表示 するには、電源をオンのままにしてください。
- ホット・スワップ・パワー・サプライ、ホット・スワップ・ファン、またはホット・プラグ USB デバ イスを取り外したり、取り付けたりするために、サーバーの電源をオフにする必要はありません。ただ し、アダプター・ケーブルの取り外しや取り付けが必要なステップを実行する場合は、前もってサー バーの電源をオフにする必要があります。また、ライザー・カードの取り外しや取り付けが必要なス テップを実行する場合は、前もってサーバーから電源を切り離しておく必要があります。
- パワー・サプライ・ユニットやファンを交換するときは、必ずこれらのコンポーネントの冗長性 規則を参照してください。
- コンポーネント上の青色は、コンポーネントをサーバーから取り外したり、取り付けたり、あるいは ラッチの開閉などを行う際につかむことができるタッチ・ポイントを示します。
- コンポーネント上の赤茶色の表示、またはコンポーネント上やその付近にあるオレンジ色のラベル は、そのコンポーネントがホット・スワップ可能であることを示しています。サーバーとオペレー ティング・システムがホット・スワップ機能をサポートしていれば、サーバーの稼働中でもそのコン ポーネントの取り外しや取り付けを行うことができます。(赤茶色のラベルは、ホット・スワップ・ コンポーネントのタッチ・ポイントも示す場合もあります)。特定のホット・スワップ・コンポー ネントの取り外しまたは取り付けを行う前に、そのコンポーネントの取り外しまたは取り付けに関 して行う可能性があるすべての追加指示を参照してください。
- ドライブのリリース・ラッチの隣にある赤い帯は、サーバーおよびオペレーティング・システムがホッ ト・スワップ機能をサポートしている場合、そのドライブがホット・スワップ可能であることを示しま す。つまり、サーバーを稼働させたままドライブの取り外しまたは取り付けが可能です。

注:ドライブの取り外しまたは取り付けを行う前に、ホット・スワップ・ドライブの取り外しまたは取 り付けについてシステム固有の指示を参照し、追加手順が必要かどうかを確認してください。

• サーバーでの作業が終わったら、必ずすべての安全シールド、ガード、ラベル、および接地ワイヤーを 再取り付けしてください。

## 安全検査のチェックリスト

サーバーで危険をもたらす可能性のある状況を識別するには、このセクションの情報を使用します。各マ シンには、設計され構築された時点で、ユーザーとサービス技術員を障害から保護するために義務づけ られている安全装置が取り付けられています。

注:このデバイスは、視覚的なディスプレイ作業場での直接視野で使用されることを意図していませ ん。ディスプレイ作業場での反射を避けるために、このデバイスを直接視野に置かないようにする必 要があります。

警告:

この装置は、NEC、IEC 62368-1 および IEC 60950-1、および電⼦機器 (オーディオ/ビデオ、情報および 通信テクノロジ分野に属するもの) の安全基準に定められているように、訓練を受けた担当員のみが 設置および保守できます。Lenovo では、お客様が装置の保守を⾏う資格を持っており、製品の危険 エネルギー・レベルを認識する訓練を受けていることを想定しています。装置へのアクセスにはツー

### ル、ロック、鍵、またはその他のセキュリティー手段を使用して行われ、その場所に責任を持つ認証機 関によって制御されます。

重要:オペレーターの安全確保とシステム機能の正常実行のためには、サーバーの接地が必要です。電源 コンセントの適切な接地は、認定電気技術員により検証できます。

危険をもたらす可能性のある状況がないことを確認するには、次のチェックリストを使用します。

1. 電源がオフになっていて、電源コードが切断されていることを確認します。

- 2. 電源コードを検査します。
	- 接地線を含む 3 線式の電源コードのコネクターが良好な状態であるかどうか。3 線式接地線の 導通が、外部接地ピンとフレーム・アース間を計器で測定して、0.1 オーム以下であること を確認します。
	- 電源コードが、正しいタイプのものであるか。
		- サーバーで使用できる電源コードを参照するには、次のようにします。
		- a. 以下へ進んでください。

<http://dcsc.lenovo.com/#/>

- b. 「Preconfigured Model (事前構成モデル)」または「Configure to order (注⽂構成製品)」をク リックします。
- c. コンフィギュレーター・ページを表示するサーバーのマシン・タイプとモデルを入力します。
- d. すべての電源コードを表示するには、「Power (電源)」 ➙ 「Power Cables (電源ケーブル)」 をクリックします。
- 絶縁体が擦り切れたり摩耗していないか。
- 3. 明らかに Lenovo によるものでない改造個所をチェック します。Lenovo 以外の改造個所の安全につい ては適切な判断を行ってください。
- 4. 金属のやすりくず、汚れ、水やその他の液体、あるいは火災や煙による損傷の兆候など、明らかに危 険な状態でないか、サーバーの内部をチェックします。
- 5. 磨耗したケーブル、擦り切れたケーブル、または何かではさまれているケーブルがないかをチェッ クします。
- 6. パワー・サプライ・カバーの留め金具 (ねじまたはリベット) が取り外されたり、不正な変更がされて いないことを確認します。

## システムの信頼性に関するガイドライン

適切なシステム冷却および信頼性を確保するために、システムの信頼性に関するガイドラインを確認 してください。

以下の要件を満たしていることを確認してください。

- サーバーに冗長電源が付属している場合は、各パワー・サプライ・ベイにパワー・サプライが取り付 けられていること。
- サーバー冷却システムが正しく機能できるように、サーバーの回りに十分なスペースを確保してあ ること。約 50 mm (2 インチ) の空きスペースをサーバーの前面および背面の周囲に確保してくださ い。ファンの前には物を置かないでください。
- 冷却と通気を確保するため、サーバーの電源を入れる前にサーバー・カバーを再取り付けしてくださ い。サーバー・カバーを外した状態で 30 分以上サーバーを作動させないでください。サーバーの コンポーネントが損傷する場合があります。
- オプションのコンポーネントに付属する配線手順に従っていること。
- 障害のあるファンは、障害が発生してから 48 時間以内に交換すること。
- 取り外したホット・スワップ・ファンは、取り外してから 30 秒以内に交換すること。
- <span id="page-55-0"></span>• 取り外したホット・スワップ・ドライブは、取り外してから 2 分以内に交換すること。
- 取り外したホット・スワップ・パワー・サプライは、取り外してから 2 分以内に交換すること。
- サーバーに付属の各エアー・バッフルが、サーバー起動時に取り付けられていること (一部のサーバー ではエアー・バッフルが複数付属している場合があります)。エアー・バッフルがないままサーバー を作動させると、プロセッサーが損傷する可能性があります。
- すべてのプロセッサー・ソケットには、ソケット・カバーまたはプロセッサーとヒートシンクが 取り付けられていること。
- 複数のプロセッサーが取り付けられている場合、各サーバーのファン装着規則が厳格に守られて いること。

## 静電気の影響を受けやすいデバイスの取り扱い

静電気の放電による損傷の可能性を減らすために、静電気の影響を受けやすいデバイスの取り扱い前 に、以下のガイドラインを確認してください。

注意:静電気の影響を受けやすいコンポーネントは取り付け時まで帯電防止パッケージに収め、システム 停止やデータの消失を招く恐れのある静電気にさらされないようにしてください。また、このようなデバ イスを取り扱う際は静電気放電用リスト・ストラップや接地システムなどを使用してください。

- 動作を制限して自分の周囲に静電気をためないようにしてください。
- 気温の低い時期は、デバイスの取り扱いに特に注意してください。暖房で室内の湿度が下がり、 静電気が増えるためです。
- 特に電源をオンにしたサーバーの内部で作業を行うときは、常に静電気放電用のリスト・ストラップま たはその他の接地システムを使用してください。
- 部品を帯電防止パッケージに入れたまま、サーバーの外側の塗装されていない金属面に2秒以上接触さ せてください。これにより、パッケージとご自分の身体から静電気が排出されます。
- 部品をそのパッケージから取り出して、それを下に置かずに直接サーバーに取り付けてください。 デバイスを下に置く必要がある場合は、帯電防止パッケージに入れます。デバイスをサーバーや金 属面の上には置かないでください。
- デバイスを取り扱う際は、端またはフレームを持って慎重に持ってください。
- はんだの接合部、ピン、または露出した回路には触れないでください。
- 損傷の可能性を防止するために、デバイスに他の人の手が届かない位置を維持してください。

## メモリー・モジュールの取り付けの規則および順序

メモリー・モジュールは、サーバーに実装されたメモリー構成と、サーバーに取り付けられているプロ セッサー数とメモリー・モジュール数に基づいて、特定の順序で取り付ける必要があります。

### サポートされるメモリー・タイプ

このサーバーでサポートされるメモリー・モジュールのタイプについては[、5 ページの](#page-14-0) 「技術仕様」 の 「メモリー」セクションを参照してください。

メモリー・パフォーマンスの最適化とメモリーの構成については、Lenovo Press Web サイトを参照 してください。

<https://lenovopress.lenovo.com/servers/options/memory>

さらに、以下のサイトで入手可能なメモリー・コンフィギュレーターを利用できます。

[https://dcsc.lenovo.com/#/memory\\_configuration](https://dcsc.lenovo.com/#/memory_configuration)

以下に示すのは、システム構成およびメモリー・モードに基づく、 で必要なメモリー・モジュールの取り 付け規則と順序についての具体的な情報です。

## メモリー・モジュールおよびプロセッサーのレイアウト

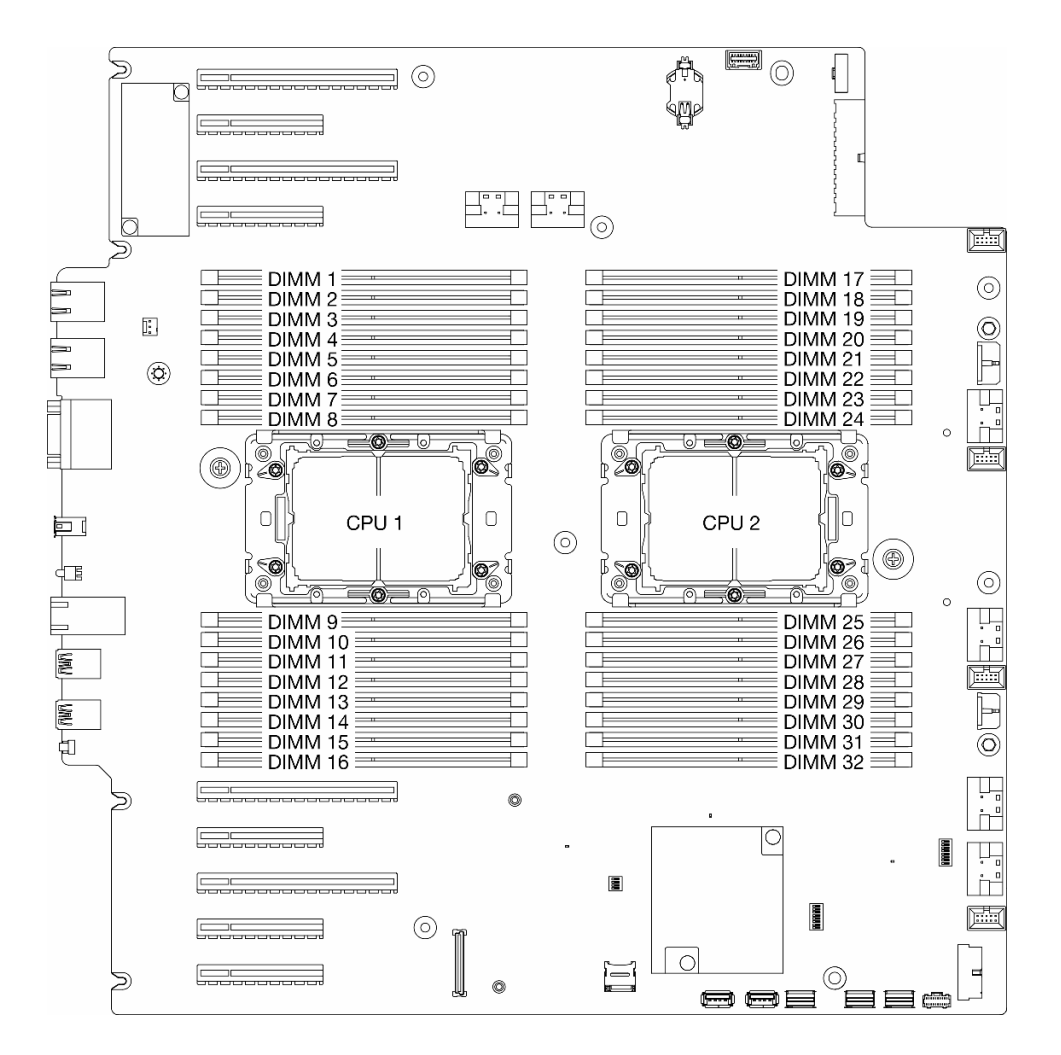

図14. メモリー・モジュールおよびプロセッサーのレイアウト

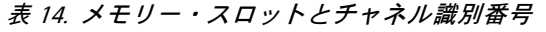

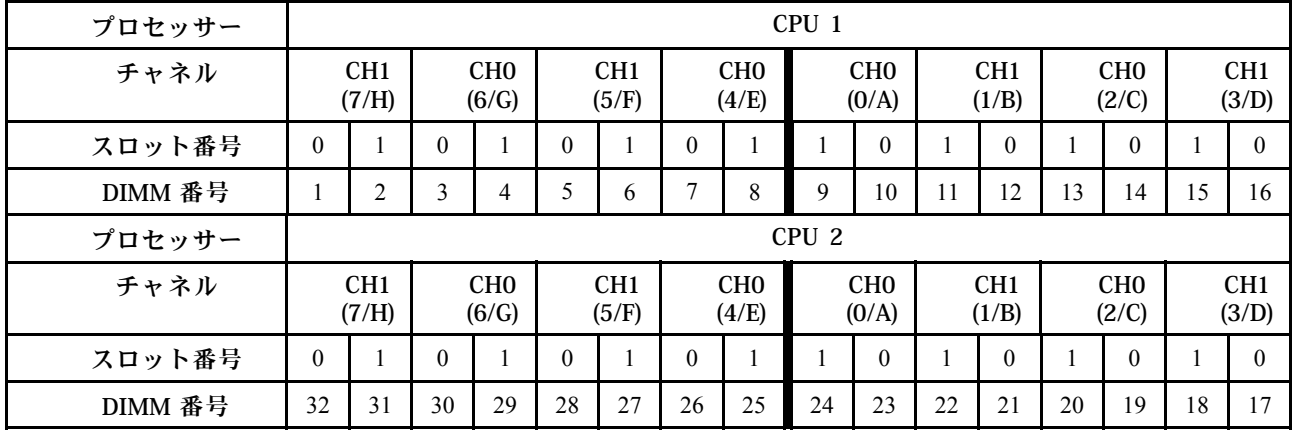

注:

- スロット番号: 各メモリー・チャネルの DIMM スロット番号。各メモリー・チャネルには、2 つの DIMM スロット、スロット 0 (プロセッサーから最も遠い) およびスロット 1 (プロセッサーに最 も近い) があります。
- DIMM 番号: システム・ボードの DIMM スロット番号。各プロセッサーには、16 個の DIMM ス ロットがあります。

以下の「メモリー・チャネル構成」の表は、プロセッサー、メモリー・コントローラー、メモリー・チャ ネル、メモリー・モジュール・スロット番号の間の関係を示しています。

### メモリー・モジュールの取り付けガイドライン

- 次のメモリー構成と装着順序が、ThinkSystem ST650 V3でサポートされています。
	- 49 ページの 「DRAM DIMM 取り付けの順序」 (RDIMM または 3DS RDIMM)
- プロセッサーごとに最低 1 つの DIMM が必要です。十分なパフォーマンスを得るために、プロセッ サー当たり最低 8 個の DIMM を取り付けてください。
- DIMM を交換すると、サーバーは DIMM の自動有効化機能を提供するため、Setup Utility を使用して新 しい DIMM を手動で有効にする必要はありません。

## DRAM DIMM 取り付けの順序

このセクションの説明に従って、DRAM DIMM を適切に取り付けてください。

#### 独立メモリー・モード

独立メモリー・モードでは、メモリー・チャネルに任意の順序でメモリーを取り付けることができます。 各プロセッサー上のチャネルすべてに任意の順序で取り付けることができ、マッチングの要件はありませ ん。独立メモリー・モードは、メモリー・パフォーマンスの最高レベルを提供しますが、フェイルオー バー保護が不足しています。独立メモリー・モードの DIMM 取り付け順序は、サーバーに取り付けられて いるプロセッサーおよびメモリー・モジュールの数によって異なります。

#### 独立モードの取り付けのメモリー・モジュールの取り付け順序

独立モードでメモリー・モジュールを取り付けする場合は、以下の規則に従ってください。

- すべてのメモリー・モジュールは、DDR5 メモリー・モジュールである必要があります。
- インストール済みのプロセッサーごとに最低 1 つの DDR5 DIMM が必要です。
- すべての DDR5 DIMM は、同じシステムにおいて同じ速度で動作する必要があります。
- メモリー装着は、プロセッサー間で同じにする必要があります。
- 異なるベンダー製のメモリー・モジュールがサポートされています。
- 各メモリー・チャネルで、最初にプロセッサー (スロット 0) から最も遠いスロットに装着します。
- x8 DIMM と x4 DIMM をシステムで混在させることはできません。
- 取り付けるすべてのメモリー・モジュールは同じタイプでなければなりません。
- 9x4 RDIMM をシステムで非 9x4 RDIMM と混在させることはできません。 – 3DS RDIMM をシステムで非 3DS RDIMM と混在させることはできません。
- システム内のすべてのメモリー・モジュールは、ランク数が同じでなければなりません。ただし、以 下の条件を満たす場合を除きます。
	- プロセッサーごとに 16 個の DIMM が装着されている場合、シングルランク RDIMM とデュアル・ラ ンク RDIMM を混在させることができます (つまり、合計 16 個または 32 個の DIMM)。

注:この構成で動作しているサーバーでは、POST 時にシステムがハングアップする可能性があり ます。この場合、適切に動作させるには、Lenovo サービスに連絡して障害が発生した DIMM を 交換してください。

• 異なるランクのメモリー・モジュールを取り付ける際の順序について詳しくは[、51 ページの](#page-60-0) 「混用ラ [ンクを使用した独立モード](#page-60-0)」を参照してください。

### プロセッサー 1 個の場合

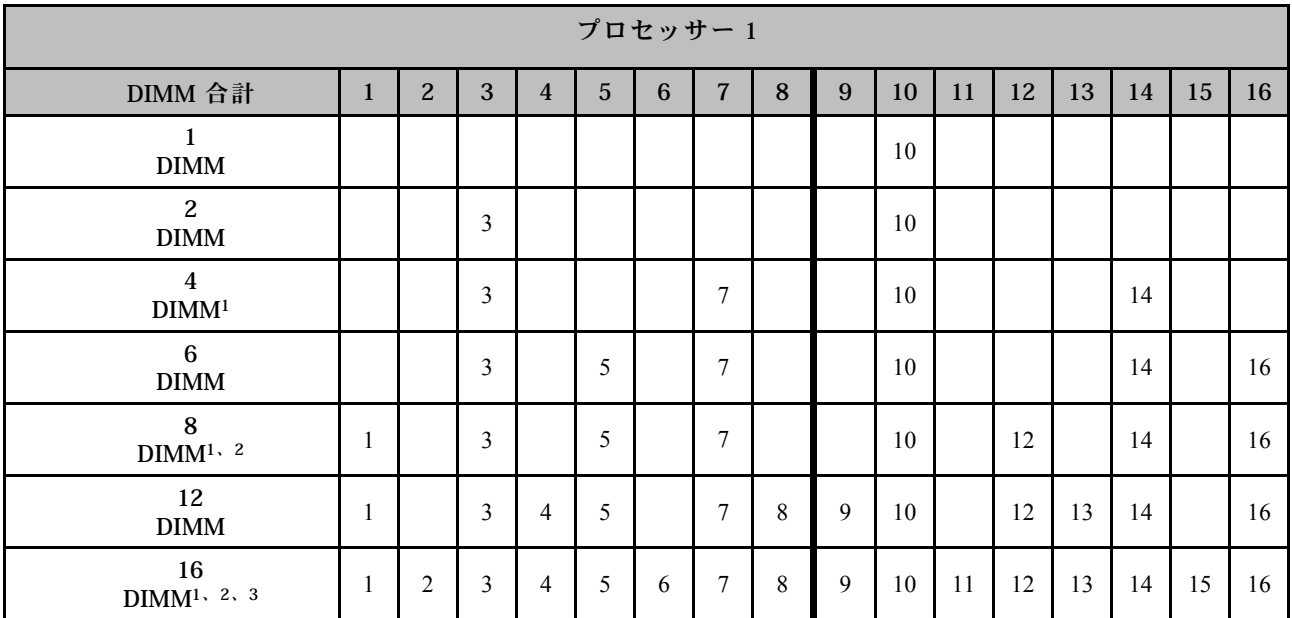

表 15. プロセッサー <sup>1</sup> つの独立メモリー・モード

注:

1. Sub NUMA Clustering (SNC2) 機能は、DIMM がこの指定された順序で投入された場合にのみ、有効に できます。SNC2 機能は、UEFI 経由で有効にできます。

- 2. ソフトウェア・ガード・エクステンション (SGX) をサポートする DIMM 構成。この機能を有効にする には、[296](#page-305-0) ページの 「[Software Guard Extensions \(SGX\) を有効にする](#page-305-0)」「ソフトウェア・ガード・ エクステンション (SGX) を有効にする」を参照してください。
- 3. ThinkSystem ST650 V3では、各プロセッサーに 16 DIMM が取り付けられている場合、シングルラ ンクとデュアルランクの RDIMM 間でのランクの混在がサポートされます。異なるランクのメモ リー・モジュールを取り付ける際の順序について詳しくは[、51](#page-60-0) ページの 「[混用ランクを使用した](#page-60-0) [独立モード](#page-60-0)」を参照してください。

### プロセッサー 2 個の場合

表 16. プロセッサー <sup>2</sup> つの独立モード

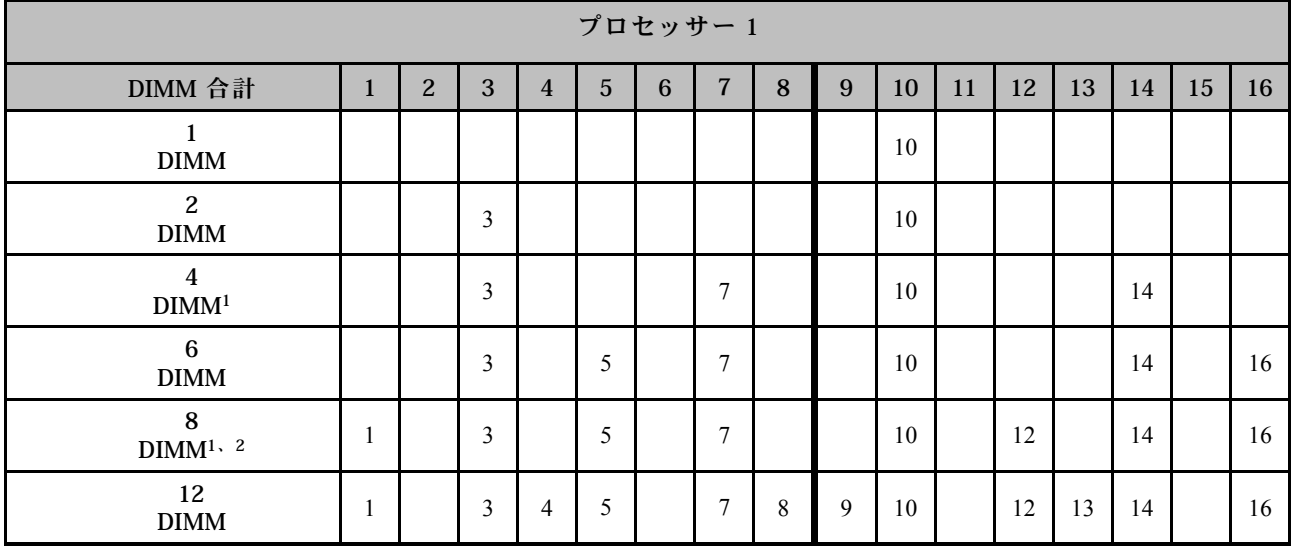

#### <span id="page-60-0"></span>表 16. プロセッサー <sup>2</sup> つの独立モード (続き)

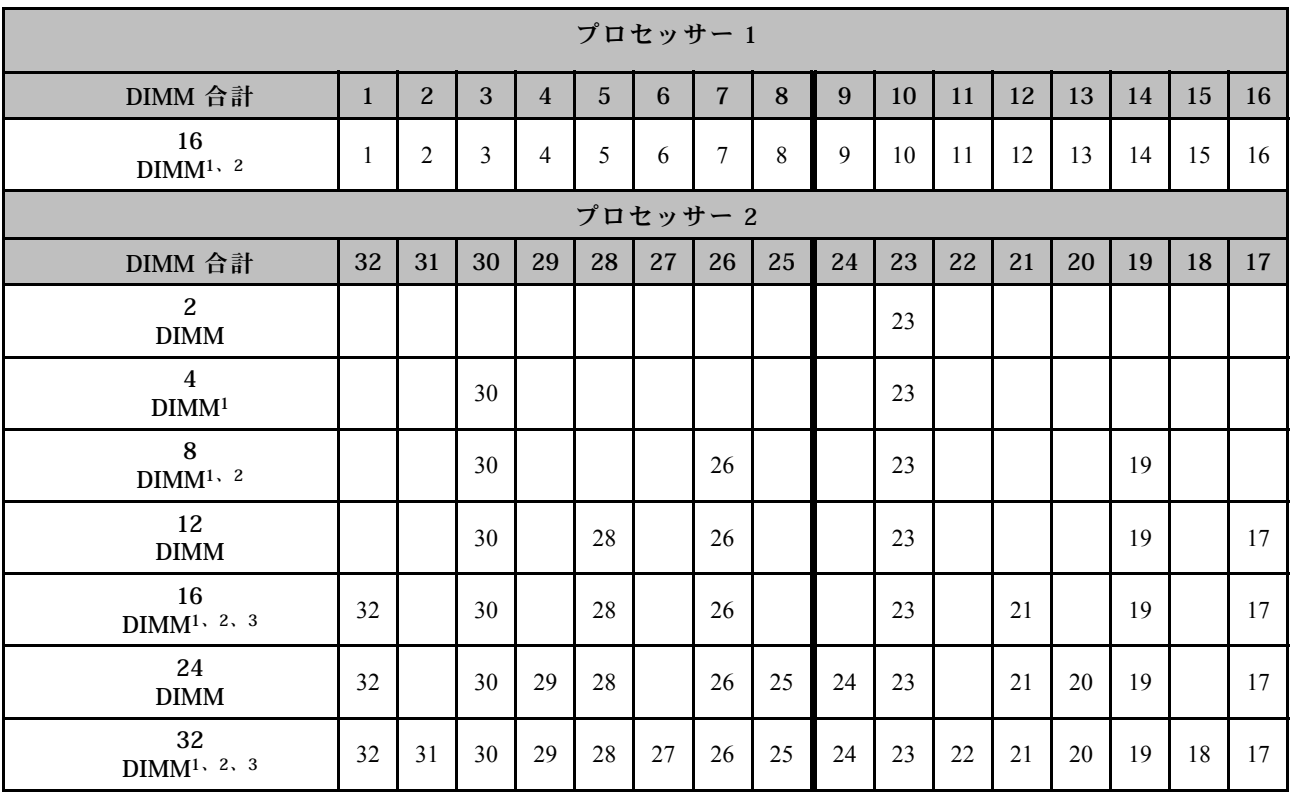

注:

- 1. Sub NUMA Clustering (SNC2) 機能は、DIMM がこの指定された順序で投入された場合にのみ、有効に できます。SNC2 機能は、UEFI 経由で有効にできます。
- 2. ソフトウェア・ガード・エクステンション (SGX) をサポートする DIMM 構成。この機能を有効にする には、[296](#page-305-0) ページの 「[Software Guard Extensions \(SGX\) を有効にする](#page-305-0)」「ソフトウェア・ガード・ エクステンション (SGX) を有効にする」を参照してください。
- 3. ThinkSystem ST650 V3では、各プロセッサーに 16 DIMM が取り付けられている場合、シングルラ ンクとデュアルランクの RDIMM 間でのランクの混在がサポートされます。異なるランクのメモ リー・モジュールを取り付ける際の順序について詳しくは、51 ページの 「混用ランクを使用した 独立モード」を参照してください。

#### 混用ランクを使用した独立モード

独立メモリー・モードで異なるランクのメモリー・モジュールを取り付ける場合、このセクションのメモ リー・モジュールの取り付け順序に従います。

- プロセッサーごとに 16 個の DIMM が装着されている場合、シングルランク RDIMM とデュアル・ラン ク RDIMM を混在させることができます (つまり、合計 16 個または 32 個の DIMM)。
- メモリー・チャネルに異なるランクの DIMM が2個存在する場合、ランクが高い方の DIMM をまずス ロット 0 (プロセッサーから最も遠いスロット) に装着します。

### プロセッサー 1 個の場合

プロセッサーが 1 個のみ (プロセッサー 1) 搭載されたランクの異なる DIMM を取り付ける場合、以下の 順序に従って、ランクが高い DIMM をまず取り付けた後、ランクが低い DIMM を残りのスロットに 取り付けます。

表 17. プロセッサー <sup>1</sup> つの混在ランク DIMM スロット取り付け順序

| プロセッサー1                          |              |                |       |                |       |       |       |                |                |       |                |       |                |       |       |       |
|----------------------------------|--------------|----------------|-------|----------------|-------|-------|-------|----------------|----------------|-------|----------------|-------|----------------|-------|-------|-------|
| DIMM 合計                          | $\mathbf{1}$ | 2              | 3     | $\overline{4}$ | 5     | 6     | 7     | 8              | 9              | 10    | 11             | 12    | 13             | 14    | 15    | 16    |
| 8<br>デュアルラ<br>シク<br><b>DIMM</b>  | $D^2$        |                | $D^2$ |                | $D^2$ |       | $D^2$ |                |                | $D^2$ |                | $D^2$ |                | $D^2$ |       | $D^2$ |
| 8<br>シングルラ<br>シンク<br><b>DIMM</b> |              | S <sup>1</sup> |       | $S^1$          |       | $S^1$ |       | S <sup>1</sup> | S <sup>1</sup> |       | S <sup>1</sup> |       | S <sup>1</sup> |       | $S^1$ |       |

注:

1. S: シングルランク RDIMM

2. D: デュアルランク RDIMM

## プロセッサー 2 個の場合

プロセッサーが 2 個搭載されたランクの異なる DIMM を取り付ける場合、以下の順序に従って、ランクが 高い DIMM をまず取り付けた後、ランクが低い DIMM を残りのスロットに取り付けます。

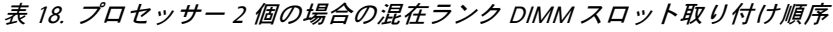

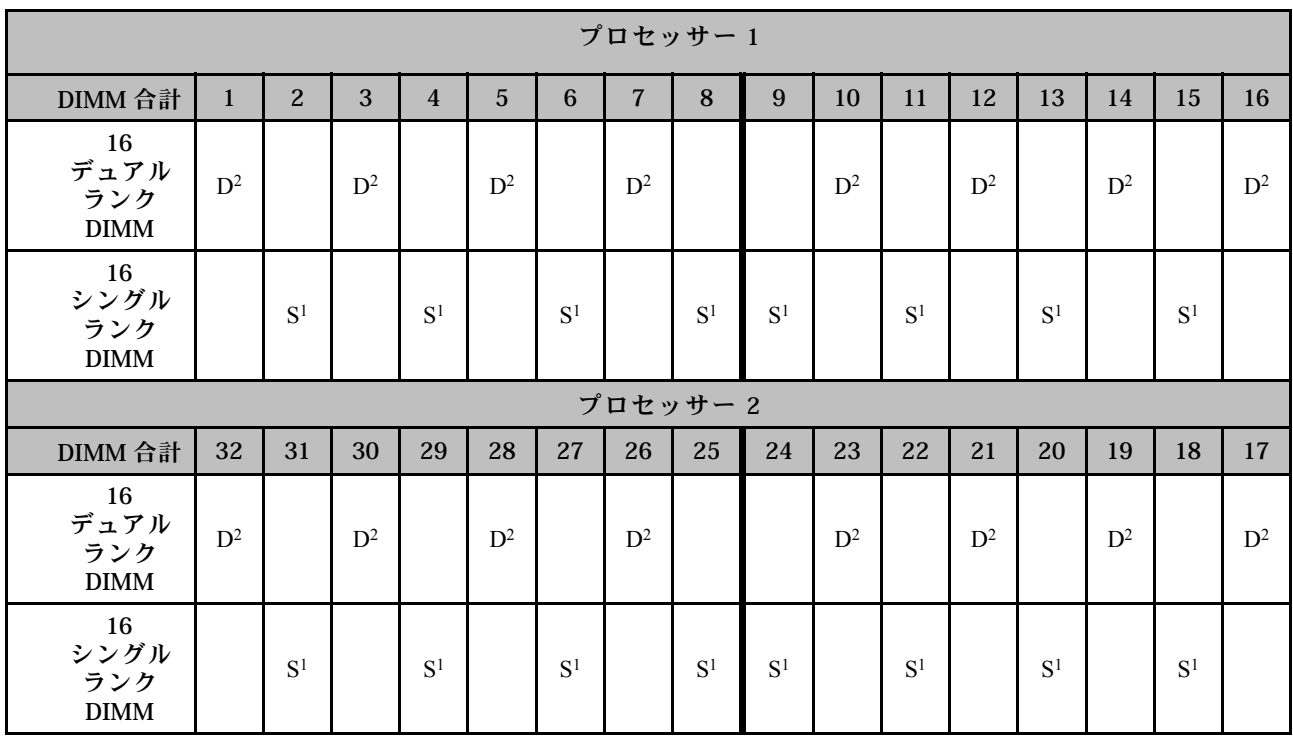

注:

1. S: シングルランク RDIMM

2. D: デュアルランク RDIMM

### メモリー・ミラーリング・モード

メモリー・ミラーリング・モードは、合計システム・メモリー容量を半分に減少しながら完全なメモリー 冗長性を提供します。メモリー・チャネルはペアでグループ化され、ペアのチャネルはそれぞれ同じデー タを受信します。障害が起こると、メモリー・コントローラーは、1 次チャネルの DIMM から、バック アップ・チャネルの DIMM に切り替えます。メモリー・ミラーリングの DIMM 取り付け順序は、サー バーに取り付けられているプロセッサーおよび DIMM の数によって異なります。

注意:のメモリー・ミラーリングのガイドライン:

- M2M/iMC マルチノード・システム内ミラーリングは、2 つのチャネル間で構成できます。
- 1次チャネルと 2 次チャネルの合計 DDR5 メモリー・サイズは同じでなければなりません。
- 9x4 RDIMM (Value RDIMM) は、ミラーリング・モードをサポートしません。

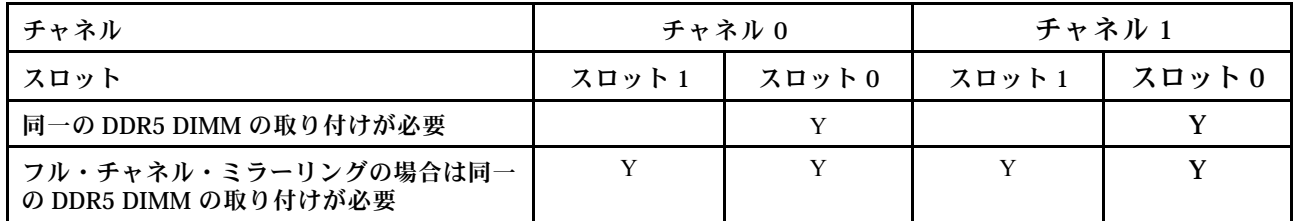

### プロセッサー 1 つのミラー・メモリー・モード

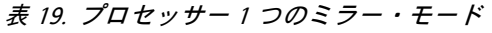

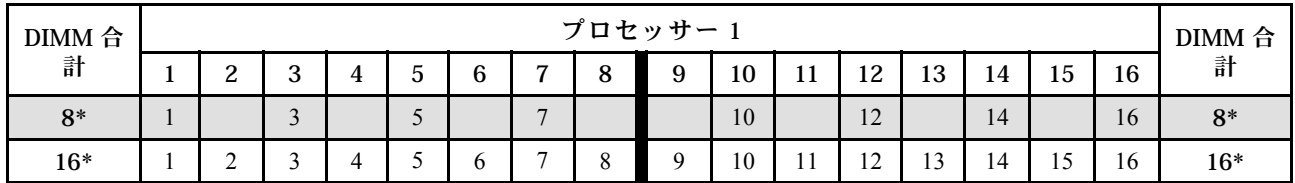

注:Sub NUMA Clustering (SNC2) 機能は、DIMM がこの指定された順序で投入された場合にのみ、有効に できます。SNC2 機能は、UEFI 経由で有効にできます。

#### プロセッサー 2 つのミラー・メモリー・モード

表 20. プロセッサー <sup>2</sup> 個の場合のミラー・モード (プロセッサー <sup>1</sup>)

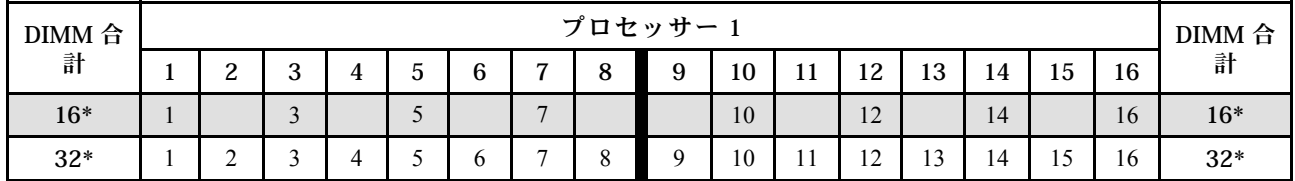

#### 表 21. プロセッサー <sup>2</sup> 個の場合のミラー・モード (プロセッサー <sup>2</sup>)

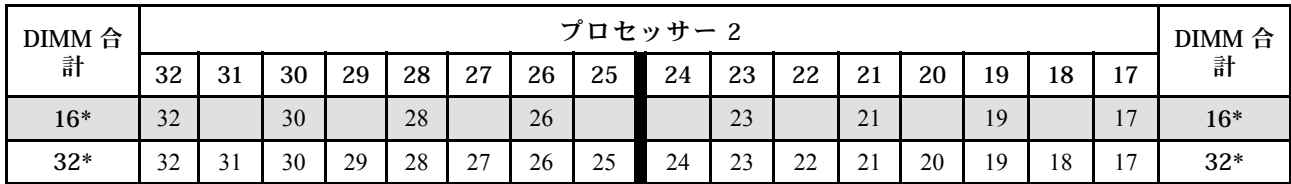

注:Sub NUMA Clustering (SNC2) 機能は、DIMM がこの指定された順序で投入された場合にのみ、有効に できます。SNC2 機能は、UEFI 経由で有効にできます。

## <span id="page-63-0"></span>サーバーの電源オン/電源オフ

サーバーの電源をオンおよびオフにするには、このセクションの手順に従います。

## サーバーの電源をオンにする

サーバーが入力電力に接続されると、短いセルフテスト (電源状況 LED がすばやく点滅) を実行した 後、スタンバイ状態になります (電源状況 LED が 1 秒に 1 回点滅)。

電源ボタンの位置と電源 LED については、以下で説明されています。

- [19](#page-28-0) ページの 第2章「[サーバー・コンポーネント](#page-28-0)」
- [303](#page-312-0) ページの 「[システム LED と診断ディスプレイによるトラブルシューティング](#page-312-0)」

次のいずれかの方法で、サーバーの電源をオン (電源 LED が点灯) にできます。

- 電源ボタンを押します。
- 停電の後、サーバーを自動的に再起動させることができます。
- サーバーは、Lenovo XClarity Controller に送信されるリモート・パワーオン要求に応答できます。

サーバーの電源オフについては、54 ページの 「サーバーの電源をオフにする」を参照してください。

## サーバーの電源をオフにする

電源に接続されているときは、サーバーはスタンバイ状態を維持し、Lenovo XClarity Controller がリモート のパワーオン要求に応答できるようになっています。サーバーからすべての電源を切る (電源状況 LED が オフ) には、すべての電源コードが切り離されていることを確認してください。

電源ボタンの位置と電源 LED については、以下で説明されています。

- [19](#page-28-0) ページの 第2章「[サーバー・コンポーネント](#page-28-0)」
- [303](#page-312-0) ページの 「[システム LED と診断ディスプレイによるトラブルシューティング](#page-312-0)」

サーバーをスタンバイ状態にするには (電源状況 LED が 1 秒に 1 回点滅):

注:Lenovo XClarity Controller は、重大なシステム障害への自動的な応答としてサーバーをスタンバイ状 態にできます。

- オペレーティング・システムを使用して正常シャットダウンを開始します (この機能がオペレーティ ング・システムでサポートされている場合)。
- 電源ボタンを押して正常シャットダウンを開始します (オペレーティング・システムでサポートさ れている場合)。
- 電源ボタンを 4 秒以上押して、強制的にシャットダウンします。

#### 重要:

- スタンバイ状態では、サーバーは Lenovo XClarity Controller に送信されるリモート・パワーオン要 求に応答できます。サーバーの電源オンについては、54 ページの 「サーバーの電源をオンにす る」を参照してください。
- 周辺温度がサポートされている温度を超える場合、サーバーがシャットダウンします。周辺温度がサ ポートされている温度範囲に戻るまで、サーバーの電源は再度オンになりません。
- システムの電源がオフになっても AC 電源に接続されている場合、スロット 4 のファンがかなり遅い速 度で回転し続ける場合があります。これは、適切に冷却するためのシステム設計です。

## サーバー交換

このセクションの手順に従って、サーバーから取り外してラックに取り付けてください。また、タワーか らラックへの変換キットの取り外しおよび取り付けを行います。

注:ThinkSystem ST650 V3 サーバーはタワー・フォーム・ファクターおよびラック・フォーム・ファク ターの両方をサポートするように設計されています。この章では、タワーからラックへの変換キットの取 り外しとサーバーへの取り付けの両方の手順、ラックから/ラックへのラック・フォーム・サーバーの取 り外しと取り付けの両方の手順について説明します。

## サーバーをラックから取り外す

このセクションの説明に従って、ラックのレールからサーバーを取り外してください。オプションでタ ワーからラックへの変換キットを取り外します。

S002

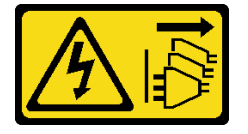

警告:

装置の電源制御ボタンおよびパワー・サプライの電源スイッチは、装置に供給されている電流をオフにす るものではありません。デバイスには 2 本以上の電源コードが使われている場合があります。デバイスか ら完全に電気を取り除くには電源からすべての電源コードを切り離してください。

R006

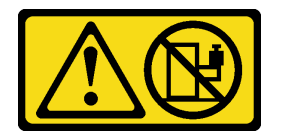

警告:

ラックに装着されたデバイスを棚として使⽤する場合を除いて、ラックに装着されたデバイスの上にはも のを置かないでください。

### このタスクについて

注意:

- 安全に作業を行うために[、43](#page-52-0) ページの 「[取り付けのガイドライン](#page-52-0)」および [44](#page-53-0) ページの 「[安全検査の](#page-53-0) [チェックリスト](#page-53-0)」をお読みください。
- このタスクを行うには、サーバーの電源をオフにし、すべての電源コードを切り離します[。54 ページ](#page-63-0) の 「[サーバーの電源をオフにする](#page-63-0)」を参照してください。

#### ⼿順

ステップ 1. 拘束ねじを緩めます。

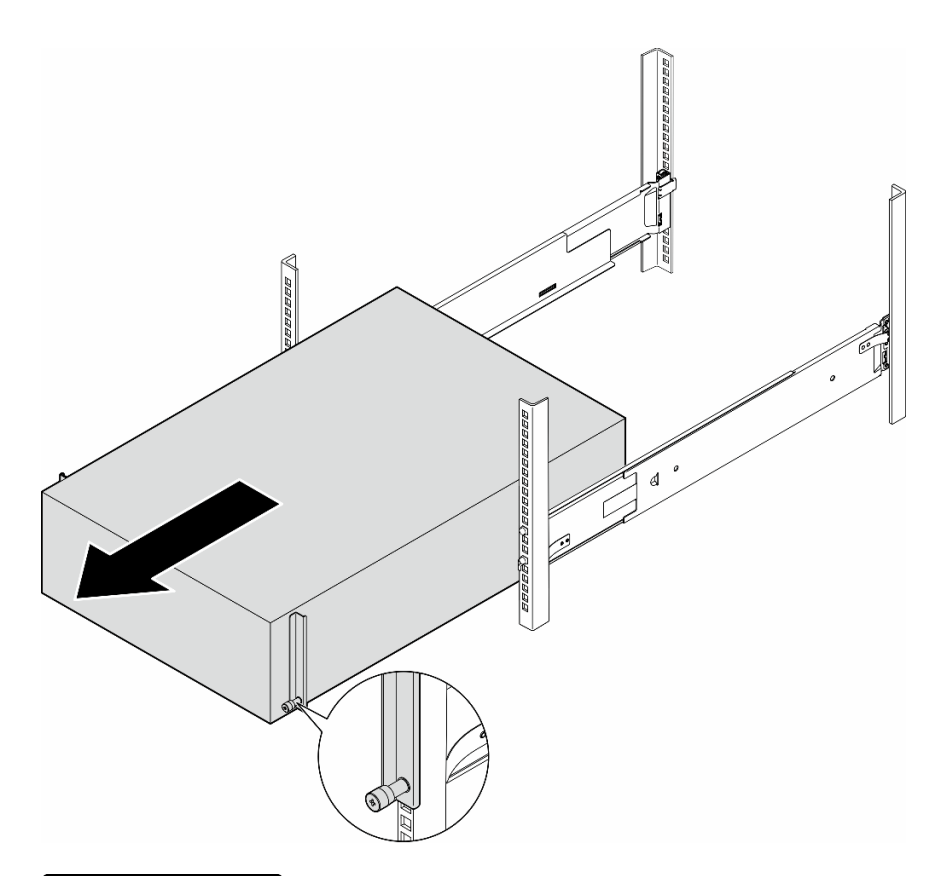

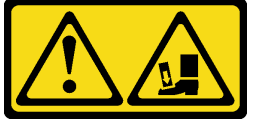

警告: 落下に関する危険性。

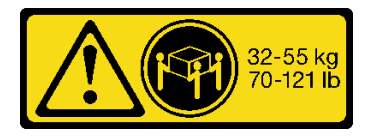

警告:

タワー・サーバーを取り外す場合、安全な⽅法で持ち上げてください。

図 15. レールからタワー・サーバーを取り外す

- ステップ 2. シャーシをラックから少し引き出します。次に、サーバーの側面を持ち、必要に応じて両手 を調整しながら、慎重にレールから取り外します。
- ステップ 3. サーバーを平らな、静電防止板の上に慎重に置きます。
- ステップ 4. (オプション) 必要に応じて、シャーシからタワーからラックへの変換キット (EIA ブラ ケット) を取り外します。
	- a. サーバーを横に置きます。
	- b. 側面の 3 本のねじを緩め、右側の EIA ブラケットを取り外します。

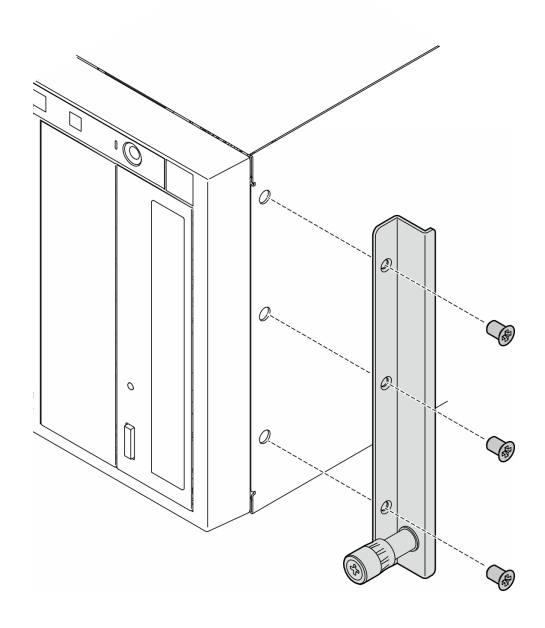

<sup>図</sup> 16. 右側の EIA ブラケットの取り外し

c. ドライバーを使用して、左側の EIA ブラケットを固定している 3 本のねじを取り外しま す。次に、左側の EIA ブラケットを取り外します。

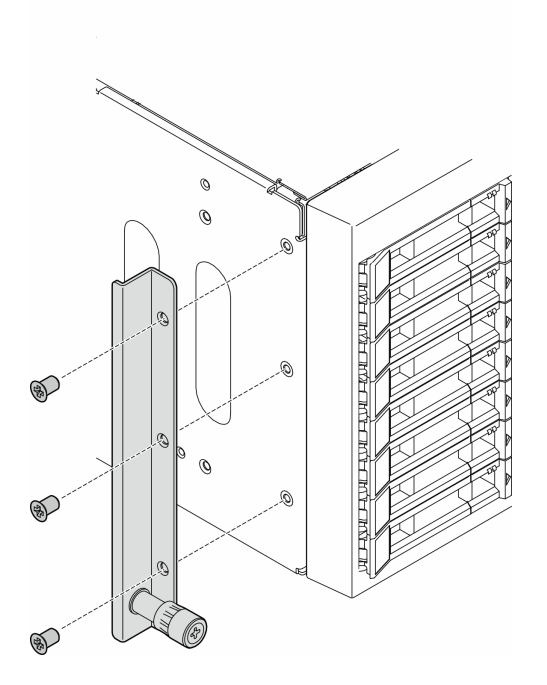

<sup>図</sup> 17. 左側の EIA ブラケットの取り外し

ステップ 5. (オプション) 必要に応じて、レールおよびラッチ・カバーを取り外します。

<span id="page-67-0"></span>注:タワー・サーバを設置する場合、レールの端や設置時に生じる摩擦により、シャーシの コーティングが傷ついたりはがれたりする可能性があります。レールとラッチ・カバーを貼 り付けると、サーバーをラックに取り付ける際の引っかき傷を軽減できます。

a. 左側レールの前部ラッチから左側のラッチ・カバーを取り外します。

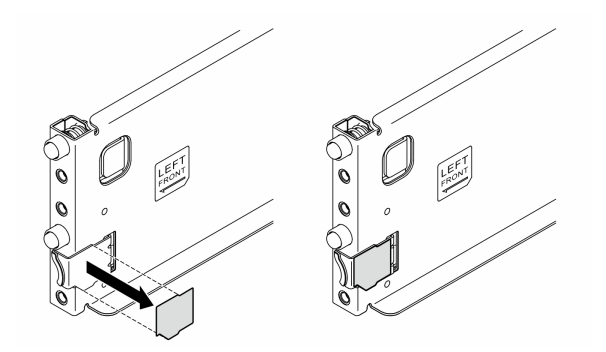

図 18. 左側のラッチ・カバーの取り外し

b. 左側のレールの底面からレール・カバーの帯を取り外します。

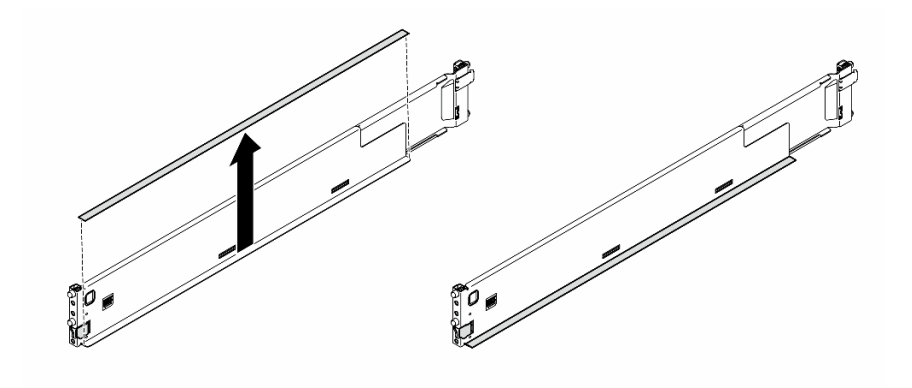

図 19. 左側のレール・カバーの帯の取り外し

c. 右側のレールについても前の 2 つの手順を繰り返します。

## このタスクの完了後

- 1. サーバーを平らな、静電防止板の上に慎重に置きます。
- 2. コンポーネントまたはオプション装置を返却するよう指示された場合は、すべての梱包上の指示に従 い、提供された配送用の梱包材がある場合はそれを使用してください。

## <span id="page-68-0"></span>サーバーのラックへの取り付け

このセクションの手順に従って、タワーからラックへの変換キットをサーバーに取り付けてください。必 要に応じて、次にラック上でサーバーをレールに取り付けます。

### このタスクについて

S002

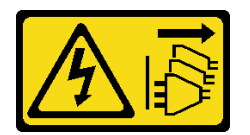

警告:

装置の電源制御ボタンおよびパワー・サプライの電源スイッチは、装置に供給されている電流をオフにす るものではありません。デバイスには 2 本以上の電源コードが使われている場合があります。デバイスか ら完全に電気を取り除くには電源からすべての電源コードを切り離してください。

注意:

- 安全に作業を行うために[、43](#page-52-0) ページの「[取り付けのガイドライン](#page-52-0)」および[44](#page-53-0) ページの「[安全検査の](#page-53-0) [チェックリスト](#page-53-0)」をお読みください。
- このタスクを行うには、サーバーの電源をオフにし、すべての電源コードを切り離します[。54 ページ](#page-63-0) の 「[サーバーの電源をオフにする](#page-63-0)」を参照してください。
- 静電気の影響を受けやすいコンポーネントは取り付け時まで帯電防止パッケージに収め、システム停止 やデータの消失を招く恐れのある静電気にさらされないようにしてください。また、このようなデバイ スを取り扱う際は静電気放電用リスト・ストラップや接地システムなどを使用してください。
- ステップ 1. 必要に応じて、タワーからラックへの変換キット (EIA ブラケットとレールとラッチ・カ バー) を取り付けます。

注:タワー・サーバを設置する場合、レールの端や設置時に生じる摩擦により、シャーシの コーティングが傷ついたりはがれたりする可能性があります。レールとラッチ・カバーを貼 り付けると、サーバーをラックに取り付ける際の引っかき傷を軽減できます。

a. 右側の EIA ブラケットの穴をシャーシ上部の対応する穴に位置合わせします。次に、3 本 のねじを取り付け、右側の EIA ブラケットを固定します。

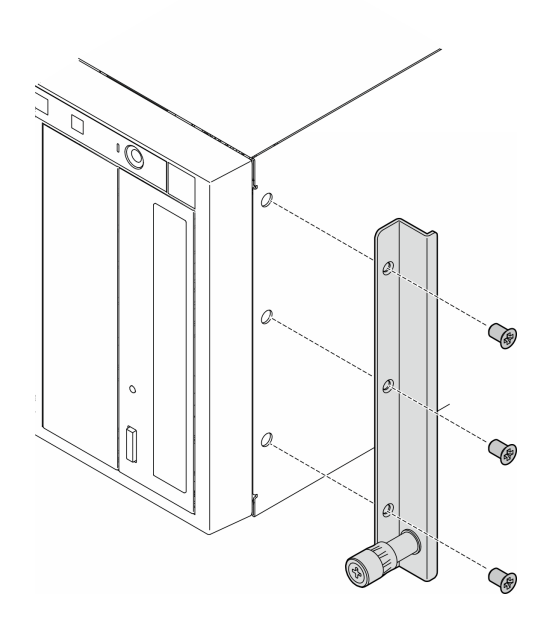

<sup>図</sup> 20. 右側の EIA ブラケットの取り付け

b. 左側の EIA ブラケットの穴をシャーシ下部の対応する穴に位置合わせします。次に、3 本 のねじを取り付け、左側の EIA ブラケットを固定します。

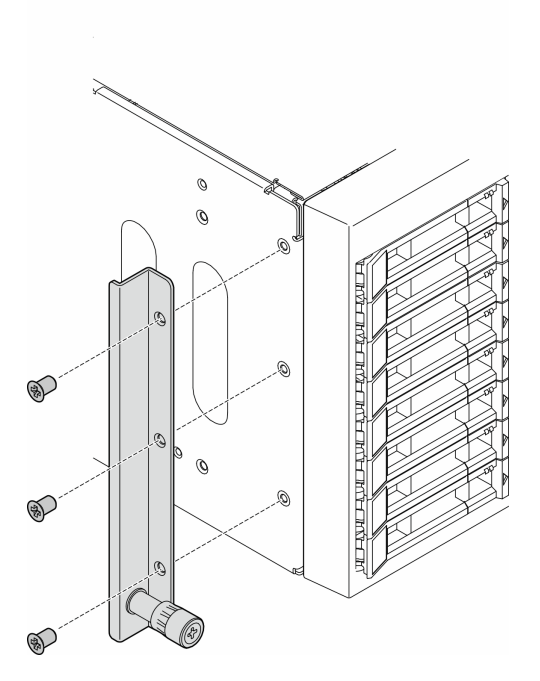

<sup>図</sup> 21. 左側の EIA ブラケットの取り付け

c. 包装用のプラスチックをはがし、左側のレールの前部ラッチに左側のラッチ・カバー を貼り付けます。

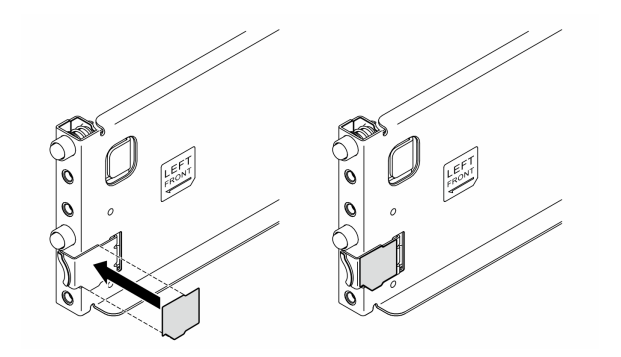

図 22. 左側のラッチ・カバーの貼り付け

d. 包装用のプラスチックをはがし、1 本のレール・カバーの帯を左側のレールの底面に貼 り付けます。

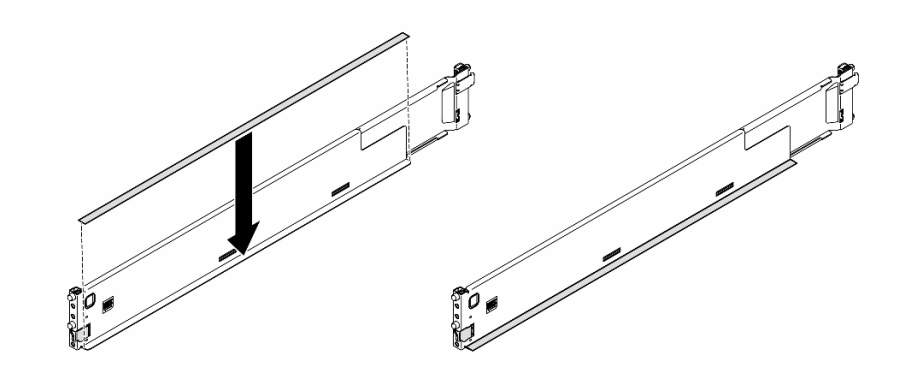

図 23. 左側のレール・カバーの帯の貼り付け

- e. 右側のレールについても前の 2 つの手順を繰り返します。
- ステップ 2. エンクロージャーまたはシャーシを位置合わせしてラックにマウントされたレール上に置き ます。次に、スライドさせてラックに挿入します。

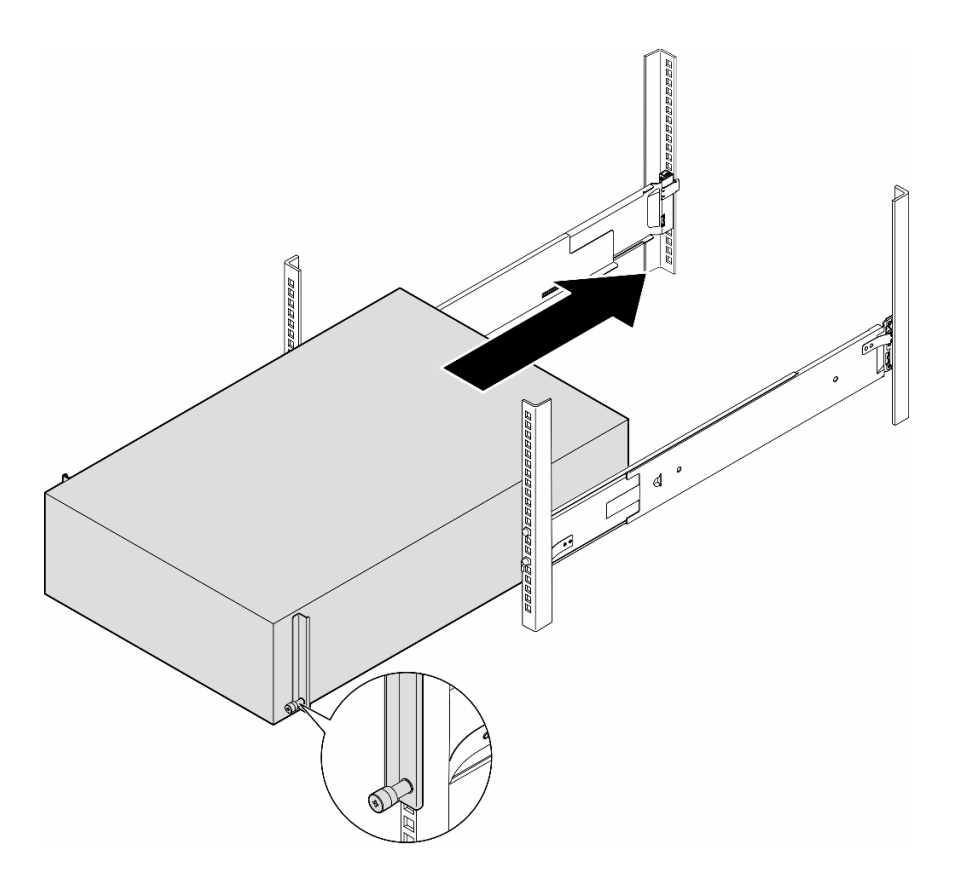

図 24. サーバーをラックに取り付ける

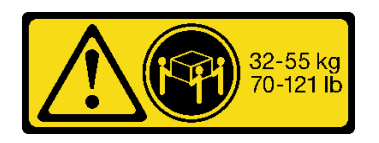

警告:

タワー・サーバーを取り付ける場合、安全な⽅法で持ち上げてください。

ステップ 3. 拘束ねじを固定します。

ステップ4. 取り外したサーバー・コンポーネントをすべて再び取り付けます。

## このタスクの完了後

- 1. 取り外してあった電源コードおよびすべてのケーブルを再接続します。
- 2. サーバーおよび周辺機器の電源をオンにします。[54](#page-63-0) ページの 「[サーバーの電源をオンにする](#page-63-0)」を 参照してください。
- 3. サーバー構成を更新します[。220](#page-229-0) ページの 「[部品交換の完了](#page-229-0)」を参照してください。

## 2.5 型ドライブ・バックプレーンの交換

このセクションの手順に従って、2.5 型ドライブ・バックプレーンの取り外しまたは取り付けを行って ください。
注:このトピックは、2.5 型ドライブ・バックプレーンが取り付け済みのサーバー・モデルのみに 適用されます。

## 2.5 型ドライブ・バックプレーンの取り外し

このセクションの説明に従って、2.5 型ドライブ・バックプレーンを取り外してください。

#### このタスクについて

S002

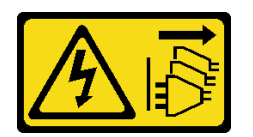

警告:

装置の電源制御ボタンおよびパワー・サプライの電源スイッチは、装置に供給されている電流をオフにす るものではありません。デバイスには 2 本以上の電源コードが使われている場合があります。デバイスか ら完全に電気を取り除くには電源からすべての電源コードを切り離してください。

注意:

- 安全に作業を行うために[、43](#page-52-0) ページの 「[取り付けのガイドライン](#page-52-0)」および [44](#page-53-0) ページの 「[安全検査の](#page-53-0) [チェックリスト](#page-53-0)」をお読みください。
- このタスクを行うには、サーバーの電源をオフにし、すべての電源コードを切り離します[。54 ページ](#page-63-0) の 「[サーバーの電源をオフにする](#page-63-0)」を参照してください。
- 静電気の影響を受けやすいコンポーネントは取り付け時まで帯電防止パッケージに収め、システム停止 やデータの消失を招く恐れのある静電気にさらされないようにしてください。また、このようなデバイ スを取り扱う際は静電気放電用リスト・ストラップや接地システムなどを使用してください。
- サーバーがラックに取り付けられている場合は、ラックから取り外します。
- 脚部スタンドがサーバーに取り付けられている場合は、作業しやすいように内側に回転させてサー バーを横向きに置きます。

#### 手順

ステップ 1. このタスクの準備をします。

- a. 取り付けられているすべてのドライブおよびドライブ・ベイ・フィラー (該当する場合) をドライブ・ベイから取り外します。[80](#page-89-0) ページの 「[ホット・スワップ・ドライブの取](#page-89-0) [り外し](#page-89-0)」を参照してください。
- b. サーバー・カバーを取り外します[。217](#page-226-0) ページの 「[サーバー・カバーの取り外し](#page-226-0)」を参 照してください。
- ステップ 2. すべてのケーブルをバックプレーンから切り離します。
- ステップ3. バックプレーンを取り外します。
	- a. 1リリース・タブを持ち上げて、バックプレーンを外します。
	- b. 2 バックプレーンをわずかに後方に回転させて、シャーシ上の2本のピンから外します。
	- c. <sup>●</sup> ドライブ・ケージからバックプレーンを取り外します。

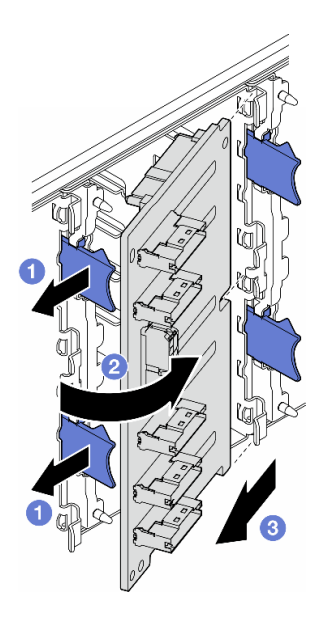

<sup>図</sup> 25. 2.5 型ドライブ・バックプレーンの取り外し

## このタスクの完了後

- 1. 必要に応じて、交換用ユニットを取り付けます。参照:64 ページの 「2.5 型ドライブ・バックプ レーンの取り付け」
- 2. コンポーネントまたはオプション装置を返却するよう指示された場合は、すべての梱包上の指示に従 い、提供された配送用の梱包材がある場合はそれを使用してください。

# 2.5 型ドライブ・バックプレーンの取り付け

このセクションの手順に従って、2.5 型ホット・スワップ・ドライブ・バックプレーンを取り付けて ください。

### このタスクについて

S002

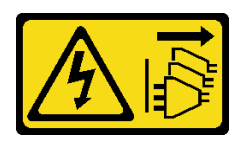

警告:

装置の電源制御ボタンおよびパワー・サプライの電源スイッチは、装置に供給されている電流をオフにす るものではありません。デバイスには 2 本以上の電源コードが使われている場合があります。デバイスか ら完全に電気を取り除くには電源からすべての電源コードを切り離してください。

注意:

- 安全に作業を行うために[、43](#page-52-0) ページの「[取り付けのガイドライン](#page-52-0)」および[44](#page-53-0) ページの「[安全検査の](#page-53-0) [チェックリスト](#page-53-0)」をお読みください。
- このタスクを行うには、サーバーの電源をオフにし、すべての電源コードを切り離します[。54 ページ](#page-63-0) の 「[サーバーの電源をオフにする](#page-63-0)」を参照してください。

• 静電気の影響を受けやすいコンポーネントは取り付け時まで帯電防止パッケージに収め、システム停止 やデータの消失を招く恐れのある静電気にさらされないようにしてください。また、このようなデバイ スを取り扱う際は静電気放電用リスト・ストラップや接地システムなどを使用してください。

注:

- このサーバーは、最大 4 個の 2.5 型ホット・スワップ・ドライブ・バックプレーンをサポートします。
- サーバー構成でのストレージの制限の詳細は、[94](#page-103-0) ページの 「[システム・ファンの技術規則](#page-103-0)」を
- 参照してください。
- ドライブ・バックプレーンを取り付ける前に:
	- 1. 取り付けるバックプレーンの位置を決定します。バックプレーンが以下の順序で取り付けれらて います。
		- 異なるバックプレーン・タイプの取り付け優先順位: NVMe > AnyBay > SAS/SATA。
		- SAS/SATA バックプレーンの取り付け順序は、バックプレーン 1 > バックプレーン 2 > バックプ レーン 3 > バックプレーン 4 で、サーバーの前面から見て下から上の順序になります。
		- NVMe バックプレーンの取り付け順序は、バックプレーン 4 > バックプレーン 3 > バックプレー ン 2 で、サーバーの前面から見て上から下の順序になります。
			- 注:モデルに応じて、このサーバーは最大 3 つの 2.5 型 NVMe バックプレーンをサポート します。
		- このサーバーは、1 個の AnyBay バックプレーンをサポートします。AnyBay バックプレーン の位置は、次の規則に従います。
			- AnyBay バックプレーンを、サーバーの前面から見て、上から順に最初に利用可能なドラ イブ・ケージに取り付けます。
				- 1 個の AnyBay バックプレーンを SAS/SATA バックプレーンと混用する場合は、AnyBay バックプレーンをバックプレーン 4 として取り付けます。
				- 1 個の AnyBay バックプレーンを NVMe バックプレーンと混用する場合は、まず NVMe バックプレーンを取り付け、サーバーの前面から見て、上から順に最初に利用可能なドラ イブ・ケージに取り付けます。

#### ⼿順

- ステップ 1. 取り付けるバックプレーンのスロットを決定します。[256](#page-265-0) ページの 「[2.5 型ドライブ・](#page-265-0) [ケーブル配線](#page-265-0)」をご覧ください。
- ステップ 2. バックプレーンを取り付けます。
	- a. <sup>●</sup>図のように、バックプレーンをバックプレーン・スロットに斜めにして挿入します。
	- b. <sup>2</sup>新しいバックプレーンを、リリース・タブによって固定されるまで慎重にドライブ・ ケージの方向に回転させます。

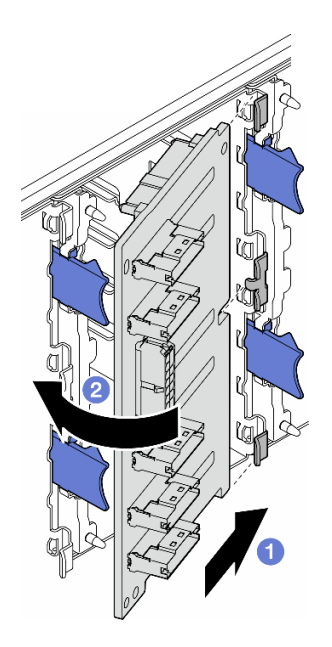

<sup>図</sup> 26. 2.5 型ドライブ・バックプレーンの取り付け

### 終了後

- ケーブルをバックプレーンに接続します。[256](#page-265-0) ページの「[2.5 型ドライブ・ケーブル配線](#page-265-0)」を参照 してください。
- すべてのドライブとドライブ・ベイ・フィラー (搭載されている場合) をドライブ・ベイに取り付けま す。[83](#page-92-0) ページの 「[ホット・スワップ・ドライブの取り付け](#page-92-0)」を参照してください。
- 部品交換を完了します[。220](#page-229-0) ページの 「[部品交換の完了](#page-229-0)」を参照してください。

# 3.5 型ドライブ・バックプレーンの交換

このセクションの手順に従って、3.5 型ドライブ・バックプレーンの取り外しまたは取り付けを行って ください。

注:このトピックは、3.5 型ドライブ・バックプレーンが取り付け済みのサーバー・モデルのみに 適用されます。

# 3.5 型ドライブ・バックプレーンの取り外し

このセクションの説明に従って、3.5 型ドライブ・バックプレーンを取り外してください。

このタスクについて

S002

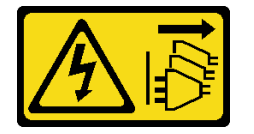

警告:

装置の電源制御ボタンおよびパワー・サプライの電源スイッチは、装置に供給されている電流をオフにす るものではありません。デバイスには 2 本以上の電源コードが使われている場合があります。デバイスか ら完全に電気を取り除くには電源からすべての電源コードを切り離してください。

注意:

- 安全に作業を行うために[、43](#page-52-0) ページの 「[取り付けのガイドライン](#page-52-0)」および[44](#page-53-0) ページの 「[安全検査の](#page-53-0) [チェックリスト](#page-53-0)」をお読みください。
- このタスクを行うには、サーバーの電源をオフにし、すべての電源コードを切り離します[。54 ページ](#page-63-0) の 「[サーバーの電源をオフにする](#page-63-0)」を参照してください。
- 静電気の影響を受けやすいコンポーネントは取り付け時まで帯電防止パッケージに収め、システム停止 やデータの消失を招く恐れのある静電気にさらされないようにしてください。また、このようなデバイ スを取り扱う際は静電気放電用リスト・ストラップや接地システムなどを使用してください。
- サーバーがラックに取り付けられている場合は、ラックから取り外します。
- 脚部スタンドがサーバーに取り付けられている場合は、作業しやすいように内側に回転させてサー バーを横向きに置きます。

⼿順

ステップ 1. このタスクの準備をします。

- a. 取り付けられているすべてのドライブおよびドライブ・ベイ・フィラー (該当する場合) をドライブ・ベイから取り外します。[80](#page-89-0) ページの 「[ホット・スワップ・ドライブの取](#page-89-0) [り外し](#page-89-0)」を参照してください。
- b. サーバー・カバーを取り外します[。217](#page-226-0) ページの 「[サーバー・カバーの取り外し](#page-226-0)」を参 照してください。
- ステップ 2. すべてのケーブルをバックプレーンから切り離します。
- ステップ 3. バックプレーンを取り外します。
	- a. <sup>●</sup>バックプレーンを固定している青色のプランジャーを引き出します。
	- b. 2 バックプレーンを調整して、ドライブ・ケージからバックプレーンを外します。次に、 ドライブ・ケージからバックプレーンを取り外します。

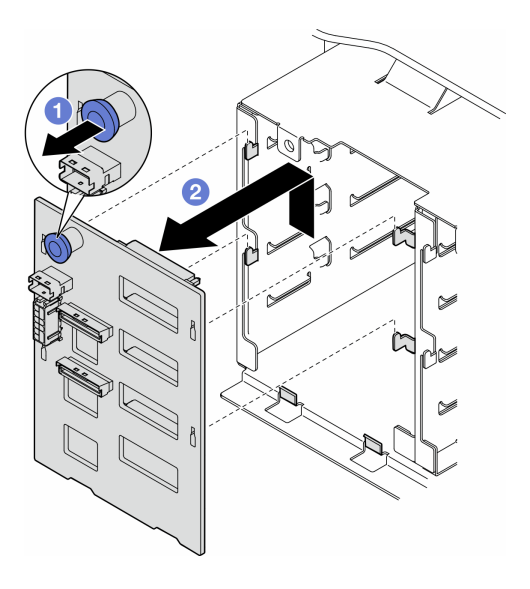

<sup>図</sup> 27. 3.5 型ドライブ・バックプレーンの取り外し

### このタスクの完了後

- 1. 必要に応じて、交換用ユニットを取り付けます。参照:68 ページの 「3.5 型ドライブ・バックプ レーンの取り付け」
- 2. コンポーネントまたはオプション装置を返却するよう指示された場合は、すべての梱包上の指示に従 い、提供された配送用の梱包材がある場合はそれを使用してください。

## 3.5 型ドライブ・バックプレーンの取り付け

このセクションの手順に従って、3.5 型ドライブ・バックプレーンを取り付けてください。

このタスクについて

S002

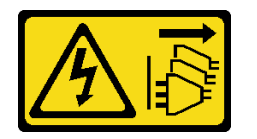

警告:

装置の電源制御ボタンおよびパワー・サプライの電源スイッチは、装置に供給されている電流をオフにす るものではありません。デバイスには 2 本以上の電源コードが使われている場合があります。デバイスか ら完全に電気を取り除くには電源からすべての電源コードを切り離してください。

注意:

- 安全に作業を行うために[、43](#page-52-0) ページの 「[取り付けのガイドライン](#page-52-0)」および [44](#page-53-0) ページの 「[安全検査の](#page-53-0) [チェックリスト](#page-53-0)」をお読みください。
- このタスクを行うには、サーバーの電源をオフにし、すべての電源コードを切り離します[。54 ページ](#page-63-0) の 「[サーバーの電源をオフにする](#page-63-0)」を参照してください。
- 静電気の影響を受けやすいコンポーネントは取り付け時まで帯電防止パッケージに収め、システム停止 やデータの消失を招く恐れのある静電気にさらされないようにしてください。また、このようなデバイ スを取り扱う際は静電気放電用リスト・ストラップや接地システムなどを使用してください。

注:

- このサーバーは、最大 4 個の 3.5 型ホット・スワップ・ドライブ・バックプレーンをサポートします。
- サーバー構成でのストレージの制限の詳細は、[94](#page-103-0) ページの 「[システム・ファンの技術規則](#page-103-0)」を 参照してください。
- ドライブ・バックプレーンを取り付ける前に:
	- 1. 取り付けるバックプレーンの位置を決定します。バックプレーンが以下の順序で取り付けれらて います。
		- 異なるバックプレーン・タイプの取り付け優先順位: NVMe > AnyBay > SAS/SATA。
		- SAS/SATA バックプレーンの取り付け順序は、バックプレーン 1 > バックプレーン 2 > バックプ レーン 3 > バックプレーン 4 で、サーバーの前面から見て下から上の順序になります。
		- NVMe バックプレーンの取り付け順序は、バックプレーン 4 > バックプレーン 3 > バックプレー ン 2 > バックプレーン 1 で、サーバーの前面から見て上から下の順序になります。

注:ODD/テープ・ドライブが取り付け済みの場合、最初の NVMe バックプレーンをバック プレーン 3 として取り付けます。

- このサーバーは、1 個の AnyBay バックプレーンをサポートします。AnyBay バックプレーン の位置は、次の規則に従います。
	- AnyBay バックプレーンを、サーバーの前面から見て、上から順に最初に利用可能なドラ イブ・ケージに取り付けます。
- 1 つの AnyBay バックプレーンが SAS/SATA バックプレーンと混用され、ODD/テープ・ ドライブが取り付られていない場合、AnyBay バックプレーンをバックプレーン 4 とし て取り付けます。
- 1 つの AnyBay バックプレーンが SAS/SATA バックプレーンと混用され、ODD/テープ・ ドライブが取り付られている場合、AnyBay バックプレーンをバックプレーン 3 とし て取り付けます。
- 1個の AnyBay バックプレーンを NVMe バックプレーンと混用する場合は、まず NVMe バックプレーンを取り付け、サーバーの前面から見て、上から順に最初に利用可能なドラ イブ・ケージに取り付けます。

⼿順

- ステップ 1. 取り付けるバックプレーンのスロットを決定します。[229](#page-238-0) ページの 「[3.5 型ドライブ・ケーブ](#page-238-0) [ル配線](#page-238-0)」 を参照してください。
- ステップ 2. バックプレーンを取り付けます。
	- a. ドライブ・ケージの 4 つのタブを、3.5 型ドライブ・バックプレーンのスロットの位置に 合わせ、タブを対応するスロットに挿入します。
	- b. ドライブ・ケージの所定の位置に固定されるまで、図のようにバックプレーンをス ライドさせます。

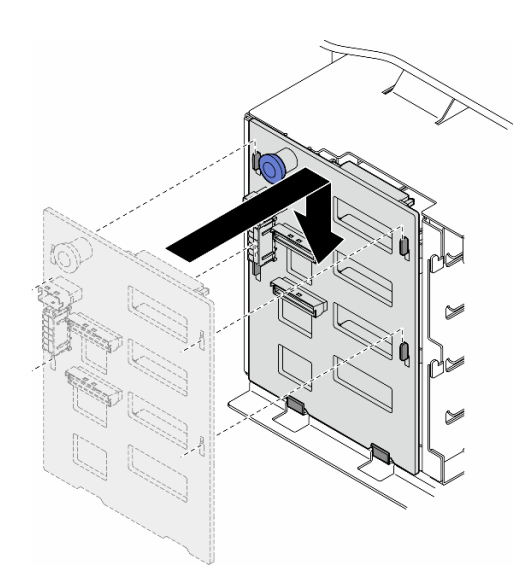

<sup>図</sup> 28. 3.5 型ドライブ・バックプレーンの取り付け

### 終了後

- 1. ケーブルをバックプレーンに接続します[。229](#page-238-0) ページの 「[3.5 型ドライブ・ケーブル配線](#page-238-0)」を参照 してください。
- 2. すべてのドライブとドライブ・ベイ・フィラー (搭載されている場合) をドライブ・ベイに取り付けま す[。83](#page-92-0) ページの 「[ホット・スワップ・ドライブの取り付け](#page-92-0)」を参照してください。
- 3. サーバー・カバーを再び取り付けます。[218](#page-227-0) ページの 「[サーバー・カバーの取り付け](#page-227-0)」を参照 してください。
- 4. 部品交換を完了します。[220](#page-229-0) ページの 「[部品交換の完了](#page-229-0)」を参照してください。

## <span id="page-79-0"></span>A2/L4 GPU のエアー・ダクトの交換

このセクションの手順に従って、A2/L4 エアー・ダクト の取り外しまたは取り付けを行ってください。

## A2/L4 GPU エアー・ダクトの取り外し

このセクションの手順に従って、A2/L4 エアー・ダクト の取り外しを行ってください。

このタスクについて

S002

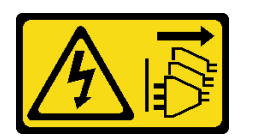

警告:

装置の電源制御ボタンおよびパワー・サプライの電源スイッチは、装置に供給されている電流をオフにす るものではありません。デバイスには 2 本以上の電源コードが使われている場合があります。デバイスか ら完全に電気を取り除くには電源からすべての電源コードを切り離してください。

注意:

- 安全に作業を行うために[、43](#page-52-0) ページの 「[取り付けのガイドライン](#page-52-0)」および [44](#page-53-0) ページの 「[安全検査の](#page-53-0) [チェックリスト](#page-53-0)」をお読みください。
- このタスクを行うには、サーバーの電源をオフにし、すべての電源コードを切り離します[。54 ページ](#page-63-0) の 「[サーバーの電源をオフにする](#page-63-0)」を参照してください。
- 静電気の影響を受けやすいコンポーネントは取り付け時まで帯電防止パッケージに収め、システム停止 やデータの消失を招く恐れのある静電気にさらされないようにしてください。また、このようなデバイ スを取り扱う際は静電気放電用リスト・ストラップや接地システムなどを使用してください。
- サーバーがラックに取り付けられている場合は、ラックから取り外します。
- 脚部スタンドがサーバーに取り付けられている場合は、作業しやすいように内側に回転させてサー バーを横向きに置きます。

#### 手順

ステップ 1. このタスクの準備をします。

- a. サーバー・カバーを取り外します。[217](#page-226-0) ページの 「[サーバー・カバーの取り外し](#page-226-0)」を参 照してください。
- b. 必要に応じて、すべてのフラッシュ電源モジュールを取り外します。[98 ページの](#page-107-0) 「フ [ラッシュ電源モジュールの取り外し](#page-107-0)」を参照してください。
- c. エアー・バッフルを取り外します[。73](#page-82-0) ページの 「[エアー・バッフルの取り外し](#page-82-0)」を参 照してください。
- d. 必要であれば、ファン・ケージ・アセンブリーを取り外します。[90 ページの](#page-99-0) 「ファン・ [ケージ・アセンブリーの取り外し](#page-99-0)」を参照してください。

注意:ファン・ケージ・アセンブリーを取り扱う際には、ファン・ケージからすべての ファン・モジュールを取り外す必要があります。

ステップ 2. タブを押したまま、ファン・ケージからエアー・ダクトを取り外します。次に、ファン・ ケージからエアー・ダクトを取り外します。

<span id="page-80-0"></span>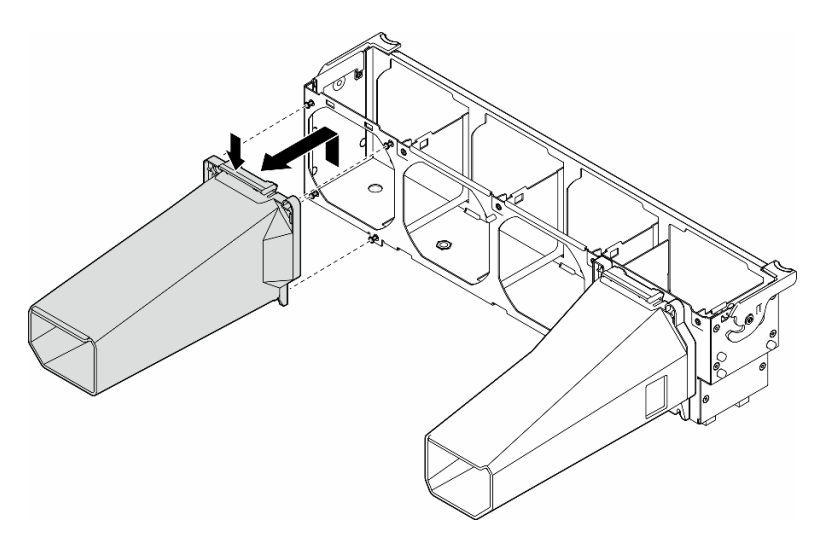

<sup>図</sup> 29. A2/L4 エアー・ダクト の取り外し

## このタスクの完了後

- 1. 必要に応じて、交換用ユニットを取り付けます。参照:71 ページの 「A2/L4 GPU エアー・ダク トの取り付け」
- 2. コンポーネントまたはオプション装置を返却するよう指示された場合は、すべての梱包上の指示に従 い、提供された配送用の梱包材がある場合はそれを使用してください。

## A2/L4 GPU エアー・ダクトの取り付け

このセクションの手順に従って、A2/L4 エアー・ダクト を取り付けます。

#### このタスクについて

S002

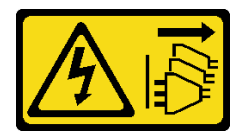

警告:

装置の電源制御ボタンおよびパワー・サプライの電源スイッチは、装置に供給されている電流をオフにす るものではありません。デバイスには 2 本以上の電源コードが使われている場合があります。デバイスか ら完全に電気を取り除くには電源からすべての電源コードを切り離してください。

注意:

- 安全に作業を行うために[、43](#page-52-0) ページの 「[取り付けのガイドライン](#page-52-0)」および [44](#page-53-0) ページの 「[安全検査の](#page-53-0) [チェックリスト](#page-53-0)」をお読みください。
- このタスクを行うには、サーバーの電源をオフにし、すべての電源コードを切り離します[。54 ページ](#page-63-0) の 「[サーバーの電源をオフにする](#page-63-0)」を参照してください。
- 静電気の影響を受けやすいコンポーネントは取り付け時まで帯電防止パッケージに収め、システム停止 やデータの消失を招く恐れのある静電気にさらされないようにしてください。また、このようなデバイ スを取り扱う際は静電気放電用リスト・ストラップや接地システムなどを使用してください。

● PCIe スロット 1 ~ 4 の間、または PCIe スロット 5 ~ 8 の間に 1 個以上の A2/L4 GPUs が取り付けられて いる場合は、適切な冷却と通気のため、取り付けられている A2/L4 GPU と同じ側のファン・ケージに 1 個または 2 個の A2/L4 GPU エアー・ダクトを取り付ける必要があります。

GPU の取り付けに関する技術規則について詳しくは[、162](#page-171-0) ページの 「[GPU の取り付けの規則](#page-171-0)」

⼿順

ステップ 1. このタスクの準備をします。

- a. すべてのハーフサイズの PCIe アダプターを取り付けます[。159](#page-168-0) ページの 「[HL PCIe アダプ](#page-168-0) [ターの取り付け](#page-168-0)」を参照してください。
- ステップ 2. エアー・ダクトを取り付け済みのA2/L4 GPUと同じ側のファン・ケージのスタッドに位置合 わせします。

注意:

- ファン・ケージのスタッドは、対応するA2/L4 エアー・ダクト に合わせるために、別の位 置に配置されています。
- ステップ 3. エアー・ダクトを、所定の位置に収まるまでファン・ケージに挿入します。

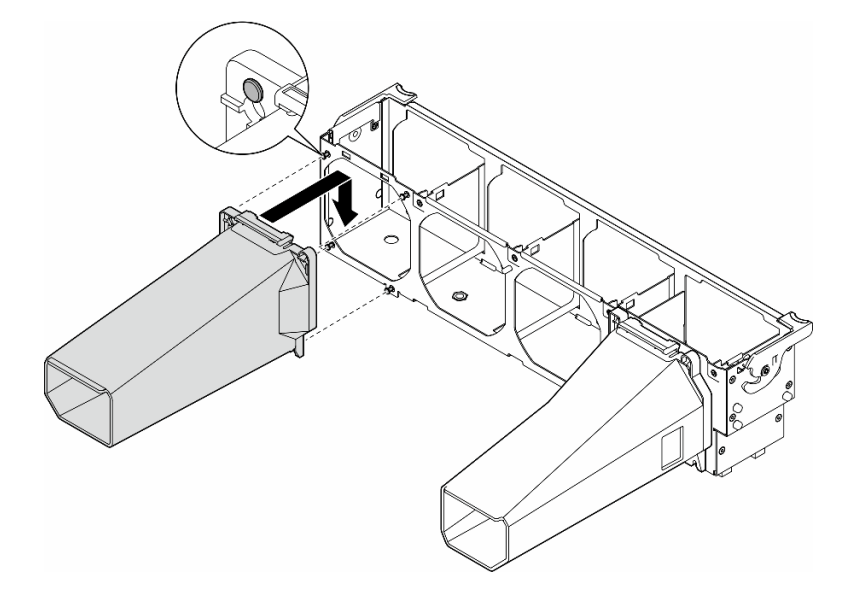

<sup>図</sup> 30. A2/L4 エアー・ダクト の取り付け

### このタスクの完了後

1. ファン・ケージ・アセンブリーを再び取り付けます[。91](#page-100-0) ページの 「[ファン・ケージ・アセンブリー](#page-100-0) [の取り付け](#page-100-0)」を参照してください。

注意:ファン・ケージ・アセンブリーを取り扱う際には、ファン・ケージからすべてのファン・モ ジュールを取り外す必要があります。

- 2. すべてのファン・モジュール (および必要な場合はファン・フィラー) を再び取り付けます[。93 ペー](#page-102-0) ジの 「[ファン・モジュールの取り付け](#page-102-0)」を参照してください。
- 3. エアー・バッフルを再び取り付けます。[74](#page-83-0) ページの 「[エアー・バッフルの取り付け](#page-83-0)」を参照 してください。
- 4. 必要に応じて、フラッシュ電源モジュールを再び取り付けます。[100](#page-109-0) ページの 「[フラッシュ電源モ](#page-109-0) [ジュールの取り付け](#page-109-0)」を参照してください。
- <span id="page-82-0"></span>5. サーバー・カバーを再び取り付けます。[218](#page-227-0) ページの 「[サーバー・カバーの取り付け](#page-227-0)」を参照 してください。
- 6. 部品交換を完了します。[220](#page-229-0) ページの 「[部品交換の完了](#page-229-0)」を参照してください。

## エアー・バッフルの交換

このセクションの手順に従って、エアー・バッフルの取り外しまたは取り付けを行ってください。

## エアー・バッフルの取り外し

このセクションの説明に従って、エアー・バッフルを取り外してください。

#### このタスクについて

S033

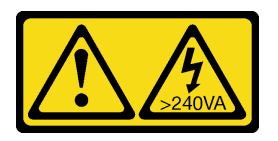

警告:

危険な電力が存在します。金属とショートさせると熱を発生し、金属の飛散、やけど、またはその両方を 引き起こす可能性のある危険な電力の電圧です。

S017

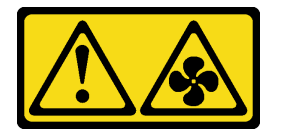

警告:

ファンの⽻根が近くにあります。指や体の他の部分が触れないようにしてください。

注意:

- 安全に作業を行うために[、43](#page-52-0) ページの 「[取り付けのガイドライン](#page-52-0)」および [44](#page-53-0) ページの 「[安全検査の](#page-53-0) [チェックリスト](#page-53-0)」をお読みください。
- このタスクを行うには、サーバーの電源をオフにし、すべての電源コードを切り離します[。54 ページ](#page-63-0) の 「[サーバーの電源をオフにする](#page-63-0)」を参照してください。
- 静電気の影響を受けやすいコンポーネントは取り付け時まで帯電防止パッケージに収め、システム停止 やデータの消失を招く恐れのある静電気にさらされないようにしてください。また、このようなデバイ スを取り扱う際は静電気放電用リスト・ストラップや接地システムなどを使用してください。
- サーバーがラックに取り付けられている場合は、ラックから取り外します。
- 脚部スタンドがサーバーに取り付けられている場合は、作業しやすいように内側に回転させてサー バーを横向きに置きます。

⼿順

ステップ 1. このタスクの準備をします。

a. サーバー・カバーを取り外します[。217](#page-226-0) ページの 「[サーバー・カバーの取り外し](#page-226-0)」を参 照してください。

b. 必要に応じて、すべてのフラッシュ電源モジュールを取り外します。[98 ページの](#page-107-0) 「フ [ラッシュ電源モジュールの取り外し](#page-107-0)」を参照してください。

<span id="page-83-0"></span>ステップ 2. シャーシ・エアー・バッフルを持ち上げて、横に置きます。

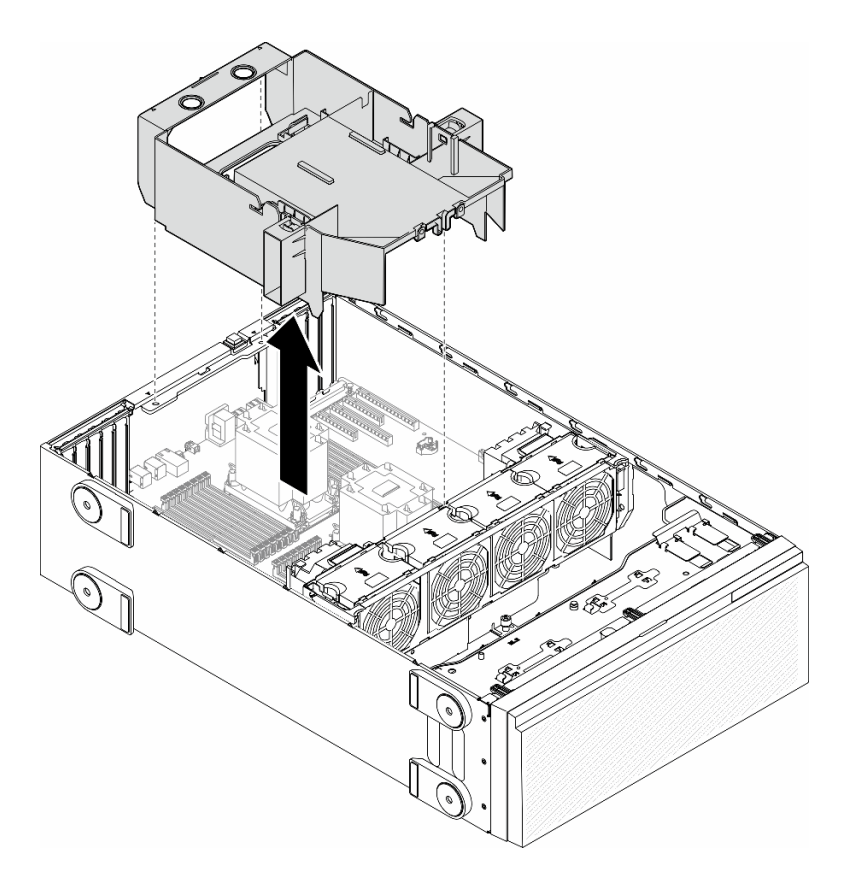

図 31. エアー・バッフルの取り外し

注意:適切な冷却と空気の流れを確保するために、エア・バッフルを再度取り付けてから サーバーの電源をオンにしてください。エアー・バッフルを取り外したままサーバーを作動 させると、サーバーのコンポーネントが損傷する可能性があります。

### このタスクの完了後

- 1. 交換用ユニットを取り付けます。参照:74 ページの 「エアー・バッフルの取り付け」
- 2. コンポーネントまたはオプション装置を返却するよう指示された場合は、すべての梱包上の指示に従 い、提供された配送用の梱包材がある場合はそれを使用してください。

## エアー・バッフルの取り付け

このセクションの説明に従って、エアー・バッフルを取り付けてください。

## このタスクについて

S033

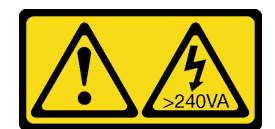

警告:

危険な電力が存在します。金属とショートさせると熱を発生し、金属の飛散、やけど、またはその両方を 引き起こす可能性のある危険な電力の電圧です。

S017

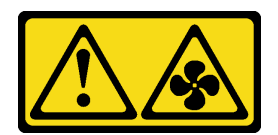

警告:

ファンの⽻根が近くにあります。指や体の他の部分が触れないようにしてください。

注意:

- 安全に作業を行うために[、43](#page-52-0) ページの 「[取り付けのガイドライン](#page-52-0)」および [44](#page-53-0) ページの 「[安全検査の](#page-53-0) [チェックリスト](#page-53-0)」をお読みください。
- このタスクを行うには、サーバーの電源をオフにし、すべての電源コードを切り離します[。54 ページ](#page-63-0) の 「[サーバーの電源をオフにする](#page-63-0)」を参照してください。
- 静電気の影響を受けやすいコンポーネントは取り付け時まで帯電防止パッケージに収め、システム停止 やデータの消失を招く恐れのある静電気にさらされないようにしてください。また、このようなデバイ スを取り扱う際は静電気放電用リスト・ストラップや接地システムなどを使用してください。

手順

ステップ 1. このタスクの準備をします。

- a. サーバー内のすべてのケーブルが正しく配線され、エアー・バッフルの邪魔にならないこ とを確認します。[223](#page-232-0) ページの 第 6 章「[内部ケーブルの配線](#page-232-0)」 を参照してください。
- ステップ 2. エアー・バッフルのタブを、シャーシおよびファン・ケージの背面の対応するスロットに 合わせます。次に、エアー・バッフルをシャーシに下ろし、しっかりと固定されるまで押 し下げます。

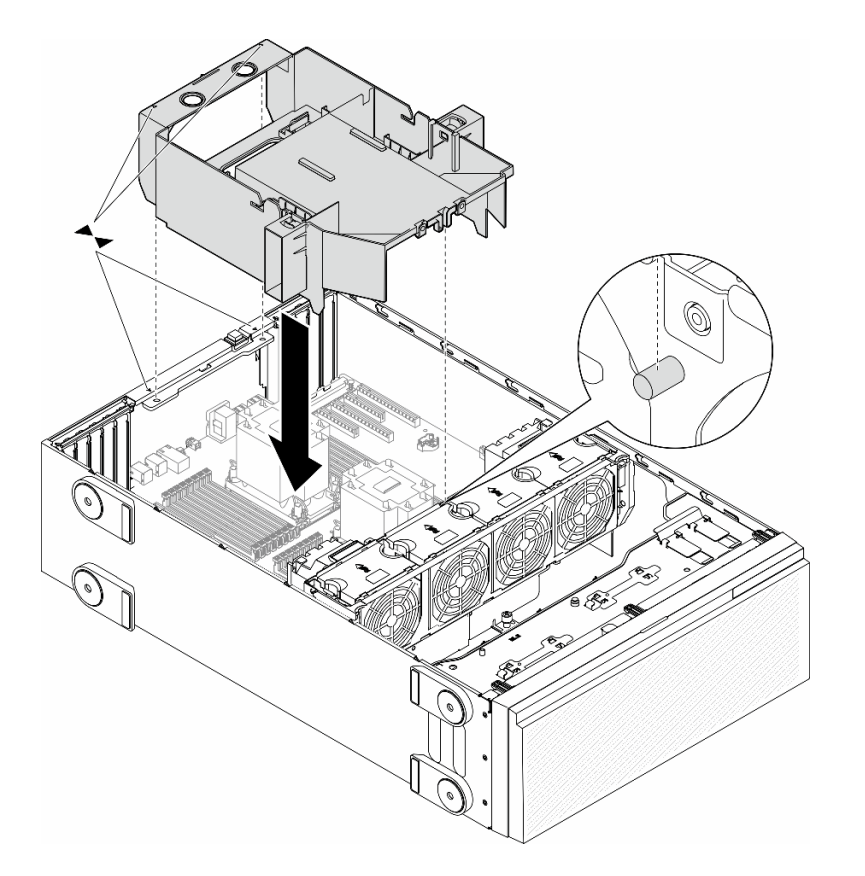

図 32. エアー・バッフルの取り付け

### 終了後

- 1. 必要に応じて、フラッシュ電源モジュールを再び取り付けます。[100](#page-109-0) ページの 「[フラッシュ電源モ](#page-109-0) [ジュールの取り付け](#page-109-0)」を参照してください。
- 2. 部品交換を完了します。[220](#page-229-0) ページの 「[部品交換の完了](#page-229-0)」を参照してください。

# CMOS バッテリー (CR2032) の交換

このセクションの手順に従って、CMOS バッテリー (CR2032) の取り外しまたは取り付けを行って ください。

# CMOS バッテリー (CR2032) の取り外し

このセクションの手順に従って、CMOS バッテリー (CR2032) を取り外してください。

## このタスクについて

S002

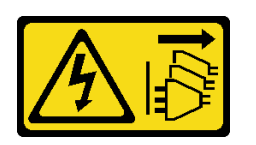

#### 警告:

装置の電源制御ボタンおよびパワー・サプライの電源スイッチは、装置に供給されている電流をオフにす るものではありません。デバイスには 2 本以上の電源コードが使われている場合があります。デバイスか ら完全に電気を取り除くには電源からすべての電源コードを切り離してください。

S004

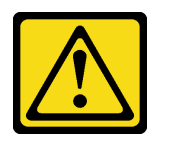

警告:

リチウム・バッテリーを交換する場合は、Lenovo 指定の部品番号またはメーカーが推奨する同等タイプ のバッテリーのみを使用してください。システムにリチウム・バッテリーが入ったモジュールがある場 合、そのモジュールの交換には同じメーカーの同じモジュール・タイプのみを使⽤してください。バッテ リーにはリチウムが含まれており、適切な使⽤、扱い、廃棄をしないと、爆発するおそれがあります。

次のことはしないでください。

- 水に投げ込む、あるいは浸す
- 100°C (212°F) 以上に加熱する
- 修理または分解する

バッテリーを廃棄する場合は地⽅⾃治体の条例に従ってください。

S005

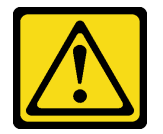

警告:

バッテリーはリチウム・イオン・バッテリーです。爆発を避けるために、バッテリーを焼却しないでくだ さい。バッテリーは、推奨されたものとのみ交換してください。バッテリーをリサイクルまたは廃棄する 場合は、地方自治体の条例に従ってください。

注意:

- 安全に作業を行うために[、43](#page-52-0) ページの 「[取り付けのガイドライン](#page-52-0)」および [44](#page-53-0) ページの 「[安全検査の](#page-53-0) [チェックリスト](#page-53-0)」をお読みください。
- このタスクを行うには、サーバーの電源をオフにし、すべての電源コードを切り離します[。54 ページ](#page-63-0) の 「[サーバーの電源をオフにする](#page-63-0)」を参照してください。
- 静電気の影響を受けやすいコンポーネントは取り付け時まで帯電防止パッケージに収め、システム停止 やデータの消失を招く恐れのある静電気にさらされないようにしてください。また、このようなデバイ スを取り扱う際は静電気放電用リスト・ストラップや接地システムなどを使用してください。
- サーバーがラックに取り付けられている場合は、ラックから取り外します。
- 脚部スタンドがサーバーに取り付けられている場合は、作業しやすいように内側に回転させてサー バーを横向きに置きます。

⼿順

ステップ 1. このタスクの準備をします。

- a. サーバー・カバーを取り外します。[217](#page-226-0) ページの 「[サーバー・カバーの取り外し](#page-226-0)」を参 照してください。
- b. 必要に応じて、すべてのフラッシュ電源モジュールを取り外します。[98 ページの](#page-107-0) 「フ [ラッシュ電源モジュールの取り外し](#page-107-0)」を参照してください。
- c. エアー・バッフルを取り外します[。73](#page-82-0) ページの 「[エアー・バッフルの取り外し](#page-82-0)」を参 照してください。
- d. A2/L4 GPU エアー・ダクトがある場合は取り外します[。70](#page-79-0) ページの 「[A2/L4 GPU エアー・](#page-79-0) [ダクトの取り外し](#page-79-0)」を参照してください。
- e. PCIe アダプターまたはフルサイズ GPU アダプターのケーブルを取り外します。
- f. すべての PCIe アダプターを取り外します[。158](#page-167-0) ページの 「[HL PCIe アダプターの取](#page-167-0) [り外し](#page-167-0)」を参照してください。
- g. フルサイズ GPU アダプターがある場合はすべて取り外します。[164](#page-173-0) ページの 「[FL GPU ア](#page-173-0) [ダプターの取り外し](#page-173-0)」を参照してください。
- ステップ 2. システム・ボード上の CMOS バッテリーを見つけます[。27](#page-36-0) ページの 「[システム・ボー](#page-36-0) [ド・コネクター](#page-36-0)」を参照してください。
- ステップ 3. CMOS バッテリーを取り外します。
	- a. CMOS バッテリーの側面にある突起を押します。
	- b. 2 バッテリーをソケットから引き離して取り外します。

注意:CMOS バッテリーに過度の力を加えないでください。正しく CMOS バッテリーを取り 外さないと、システム・ボード上のソケットが損傷する可能性があります。ソケットが損傷 すると、システム・ボードの交換が必要になる場合があります。

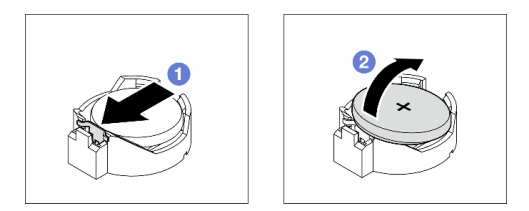

図 33. CMOS バッテリーの取り外し

#### このタスクの完了後

- 1. 交換用ユニットを取り付けます。参照:78 ページの 「CMOS バッテリーの取り付け (CR2032)」。
- 2. 地域の規制に準拠してコンポーネントをリサイクルしてください。

## CMOS バッテリーの取り付け (CR2032)

このセクションの説明に従って、CMOS バッテリー (CR2032) を取り付けてください。

このタスクについて

S002

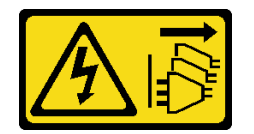

#### 警告:

装置の電源制御ボタンおよびパワー・サプライの電源スイッチは、装置に供給されている電流をオフにす るものではありません。デバイスには 2 本以上の電源コードが使われている場合があります。デバイスか ら完全に電気を取り除くには電源からすべての電源コードを切り離してください。

S004

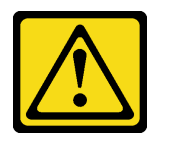

警告:

リチウム・バッテリーを交換する場合は、Lenovo 指定の部品番号またはメーカーが推奨する同等タイプ のバッテリーのみを使用してください。システムにリチウム・バッテリーが入ったモジュールがある場 合、そのモジュールの交換には同じメーカーの同じモジュール・タイプのみを使⽤してください。バッテ リーにはリチウムが含まれており、適切な使⽤、扱い、廃棄をしないと、爆発するおそれがあります。

次のことはしないでください。

- 水に投げ込む、あるいは浸す
- 100°C (212°F) 以上に加熱する
- 修理または分解する

バッテリーを廃棄する場合は地⽅⾃治体の条例に従ってください。

S005

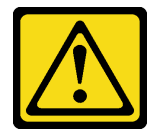

警告:

バッテリーはリチウム・イオン・バッテリーです。爆発を避けるために、バッテリーを焼却しないでくだ さい。バッテリーは、推奨されたものとのみ交換してください。バッテリーをリサイクルまたは廃棄する 場合は、地方自治体の条例に従ってください。

注意:

- 安全に作業を行うために[、43](#page-52-0) ページの 「[取り付けのガイドライン](#page-52-0)」および [44](#page-53-0) ページの 「[安全検査の](#page-53-0) [チェックリスト](#page-53-0)」をお読みください。
- このタスクを行うには、サーバーの電源をオフにし、すべての電源コードを切り離します[。54 ページ](#page-63-0) の 「[サーバーの電源をオフにする](#page-63-0)」を参照してください。
- 静電気の影響を受けやすいコンポーネントは取り付け時まで帯電防止パッケージに収め、システム停止 やデータの消失を招く恐れのある静電気にさらされないようにしてください。また、このようなデバイ スを取り扱う際は静電気放電用リスト・ストラップや接地システムなどを使用してください。

サーバーの CMOS バッテリーを交換する際は、以下の注記を検討してください。

- CMOS バッテリーを交換する場合、同一メーカーの同一タイプの CMOS バッテリーと交換する必 要があります。
- CMOS バッテリーの交換後は、必ずサーバーを再構成し、システム日付と時刻を再設定してください。
- Lenovo は安全性を考慮してこの製品を設計しました。リチウム・バッテリーは適切に取り扱い、危険 を避ける必要があります。CMOS バッテリーを取り付ける場合は、以下の指示に従ってください。

<span id="page-89-0"></span>• オリジナルのリチウム・バッテリーを、重金属バッテリーまたは重金属コンポーネントを含むバッテ リーに交換する場合、以下の環境上の考慮事項に配慮する必要があります。重金属を含むバッテリーお よび蓄電池は、通常の家庭ごみと一緒に廃棄しないでください。製造者、流通業者、または販売代理人 によって無料で回収され、再利用されるか、正しい方法で廃棄されます。

手順

- ステップ 1. システム・ボード上の CMOS バッテリー・スロットを見つけます[。27](#page-36-0) ページの 「[システム・](#page-36-0) [ボード・コネクター](#page-36-0)」を参照してください。
- ステップ 2. CMOS バッテリーを取り付けます。
	- a. プラス (+) 記号が上になるように CMOS バッテリーをソケットの上に置きます。
	- b. <sup>●</sup>カチッと音がして所定の位置に収まるまでバッテリーをソケットに押し込みます。

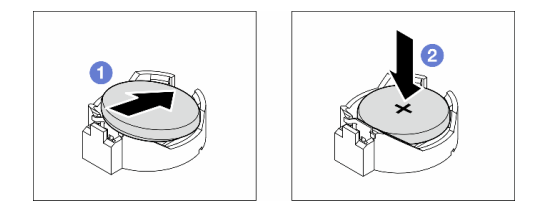

図 34. CMOS バッテリーの取り付け

#### 終了後

- 1. 必要に応じて、PCIe アダプターを再び取り付けます。[159](#page-168-0) ページの 「[HL PCIe アダプターの取り付](#page-168-0) け[」](#page-168-0)を参照してください。
- 2. 必要に応じて、すべてのフルサイズ GPU アダプターを再び取り付けます[。166](#page-175-0) ページの 「[FL GPU ア](#page-175-0) [ダプターの取り付け](#page-175-0)」を参照してください。
- 3. 取り外してあったすべてのケーブルを再接続します。[223](#page-232-0) ページの 第 6 章「[内部ケーブルの配線](#page-232-0)」
- 4. 必要に応じて、A2 GPU エアー・バッフルを再び取り付けます。[71](#page-80-0) ページの 「[A2/L4 GPU エアー・ダ](#page-80-0) [クトの取り付け](#page-80-0)」参照してください。
- 5. エアー・バッフルを再び取り付けます。[74](#page-83-0) ページの 「[エアー・バッフルの取り付け](#page-83-0)」を参照 してください。
- 6. 必要に応じて、フラッシュ電源モジュールを再び取り付けます。[100](#page-109-0) ページの 「[フラッシュ電源モ](#page-109-0) [ジュールの取り付け](#page-109-0)」を参照してください。
- 7. サーバー・カバーを再び取り付けます。[218](#page-227-0) ページの 「[サーバー・カバーの取り付け](#page-227-0)」を参照 してください。
- 8. 部品交換を完了します。[220](#page-229-0) ページの 「[部品交換の完了](#page-229-0)」を参照してください。
- 9. 日付、時刻、およびすべてのパスワードをリセットします。

## ドライブの交換

このセクションの手順に従って、ドライブの取り外しまたは取り付けを行ってください。

## ホット・スワップ・ドライブの取り外し

このセクションの手順に従って、ドライブからホット・スワップ・ドライブまたはドライブ・トレイを取 り外してください。必要に応じて、3.5 型ドライブ・トレイから 2.5 型ドライブを取り外してください。

このタスクについて

S033

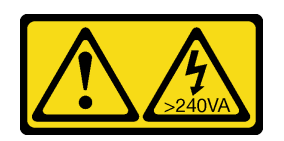

警告:

危険な電力が存在します。金属とショートさせると熱を発生し、金属の飛散、やけど、またはその両方を 引き起こす可能性のある危険な電力の電圧です。

注意:

- 安全に作業を行うために[、43](#page-52-0) ページの 「[取り付けのガイドライン](#page-52-0)」および [44](#page-53-0) ページの 「[安全検査の](#page-53-0) [チェックリスト](#page-53-0)」をお読みください。
- 静電気の影響を受けやすいコンポーネントは取り付け時まで帯電防止パッケージに収め、システム停止 やデータの消失を招く恐れのある静電気にさらされないようにしてください。また、このようなデバイ スを取り扱う際は静電気放電用リスト・ストラップや接地システムなどを使用してください。
- システム冷却を確実にするために、各ベイにドライブか、またはフィラーを取り付けない状態で、2 分 を超えてソリューションを動作させないでください。
- 1 つ以上の NVMe ソリッド・ステート・ドライブを取り外す場合は、オペレーティング・システムを使 用して事前に無効にすることをお勧めします。
- ドライブ、ドライブ・コントローラー (システム・ボードに組み込まれたコントローラーを含む)、ドラ イブ・バックプレーン、またはドライブ・ケーブルを取り外す、あるいは変更する前に、ドライブに保 管されているすべての重要なデータのバックアップを取ってください。
- RAID アレイのいずれかのコンポーネント (ドライブ、RAID カードなど) を取り外す前には、すべての RAID 構成情報をバックアップしてください。

注:ドライブを取り外した後、必要な場合にドライブ・ベイ・フィラーが使用できることを確認します。

#### ⼿順

- ステップ 1. キーを使用してサーバー・カバーのロックを解除します。次に、セキュリティー・ドア を開きます。
- ステップ 2. 取り外すドライブまたはドライブ・トレイの位置を確認します。
- ステップ 3. ホット・スワップ・ドライブを取り外します。
	- a. <sup>1</sup>リリース・ラッチをスライドさせてトレイ・ハンドルを開きます。
	- b. <sup>2</sup>トレイ・ハンドルが自動的に開きます。
	- c. ❸ トレイ・ハンドルを引いて、ドライブを慎重にドライブ・ベイから引き出します。

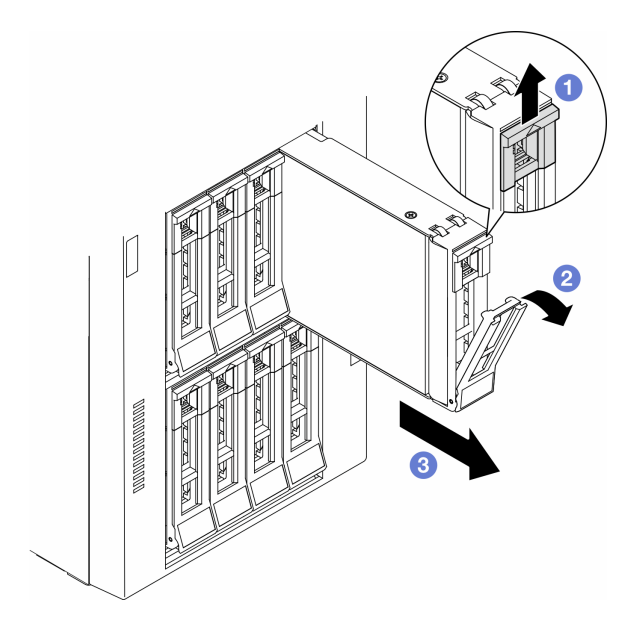

図 35. トレイ・ハンドルを開く

- ステップ 4. (オプション) 必要に応じて、3.5 型ドライブ・トレイから 2.5 型ドライブを取り外します。
	- a. 2.5 型ドライブとドライブ・アダプターを固定している 5 本のねじを外し、2.5 型ドライ ブとドライブ・アダプターをトレイから取り外します。

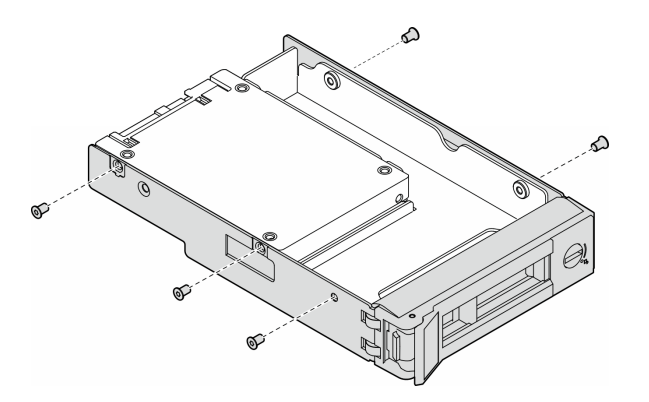

<sup>図</sup> 36. 2.5 型ドライブおよびドライブ・アダプターを固定しているねじの取り外し

b. 2.5 型ドライブを固定している 2 本のねじを外します。次に、ドライブをドライブ・ アダプターから取り外します。

<span id="page-92-0"></span>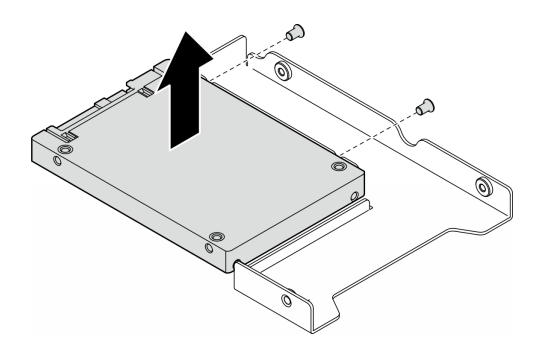

<sup>図</sup> 37. 2.5 型ドライブのドライブ・アダプターからの取り外し

## このタスクの完了後

- 1. 交換用ユニットまたはフィラーを取り付けます。参照: 83 ページの 「ホット・スワップ・ドラ イブの取り付け」。
- 2. コンポーネントまたはオプション装置を返却するよう指示された場合は、すべての梱包上の指示に従 い、提供された配送用の梱包材がある場合はそれを使用してください。

## ホット・スワップ・ドライブの取り付け

このセクションの手順に従って、ホット・スワップ・ドライブをドライブ・ベイに取り付けてください。 必要に応じて、2.5 型ドライブを 3.5 型ドライブ・トレイ、3.5 型ドライブ・ベイの順に取り付けます。

#### このタスクについて

S033

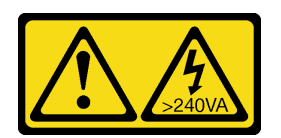

警告:

危険な電力が存在します。金属とショートさせると熱を発生し、金属の飛散、やけど、またはその両方を 引き起こす可能性のある危険な電力の電圧です。

注意:

- 安全に作業を行うために[、43](#page-52-0) ページの 「[取り付けのガイドライン](#page-52-0)」および [44](#page-53-0) ページの 「[安全検査の](#page-53-0) [チェックリスト](#page-53-0)」をお読みください。
- 静電気の影響を受けやすいコンポーネントは取り付け時まで帯電防止パッケージに収め、システム停止 やデータの消失を招く恐れのある静電気にさらされないようにしてください。また、このようなデバイ スを取り扱う際は静電気放電用リスト・ストラップや接地システムなどを使用してください。
- システム冷却を確実にするために、各ベイにドライブか、またはフィラーを取り付けない状態で、2 分 を超えてソリューションを動作させないでください。
- 1 つ以上の NVMe ソリッド・ステート・ドライブを取り外す場合は、オペレーティング・システムを使 用して事前に無効にすることをお勧めします。
- ドライブ、ドライブ・コントローラー(システム・ボードに組み込まれたコントローラーを含む)、ドラ イブ・バックプレーン、またはドライブ・ケーブルを取り外す、あるいは変更する前に、ドライブに保 管されているすべての重要なデータのバックアップを取ってください。

• RAID アレイのいずれかのコンポーネント (ドライブ、RAID カードなど) を取り外す前には、すべての RAID 構成情報をバックアップしてください。

注:以下に、サーバーがサポートするドライブのタイプの説明と、ドライブを取り付けるときに考 慮すべき事項を示します。

- この章の説明のほかに、ドライブに付属の資料に記載されている説明に従ってください。
- ソリューションの電磁気干渉 (EMI) 保全性および冷却は、すべてのベイと PCI および PCIe スロットを カバーするか、または占拠することによって保護されます。ドライブ、PCI、または PCIe アダプターを 取り付けるときは、後でデバイスを取り外す場合に備えて、ベイまたは PCI、あるいは PCIe アダプ ター・スロット・カバーの EMC シールドとフィラー・パネルを保管しておきます。
- サーバーでサポートされているオプション・デバイスの完全なリストについては、 <https://serverproven.lenovo.com>を参照してください。
- サーバーは、3.5 型ドライブ・トレイを使用した、2.5 型 SSD の 3.5 型ドライブ・ベイへの取り付けを サポートします。手順のオプション部分を参照してください。
- ドライブ・ベイには、取り付け順序を示す番号が付いています(番号「0」から開始)。ドライブを取り 付けるときは、この順序に従ってください。サーバー内のドライブ・ベイの位置を確認するには、 の「前面図」を参照してください。
- 容量の異なるハードディスク・ドライブの場合は、ドライブ・ベイの順番に従って、最小容量か ら最大容量の順にドライブを取り付けます。
- 単一の RAID アレイのドライブは同じタイプ、同じサイズ、同じ容量でなければなりません。

手順

- ステップ 1. ドライブ・ベイにドライブ・フィラーが取り付けられている場合は、取り外します。ドライ ブ・フィラーは、将来の使用に備えて安全な場所に保管します。
- ステップ 2. (オプション) 必要に応じて、2.5 型ドライブを3.5 型ドライブ・トレイに取り付けます。
	- a. 2.5 型 ~ 3.5 型ドライブ・アダプターに 2.5 型ドライブを配置します。
	- b. ドライブの 2 つのねじ穴をドライブ・アダプターの対応する穴に合わせ、ドライブにドラ イブ・アダプターを固定する 2 本のねじを取り付けます。

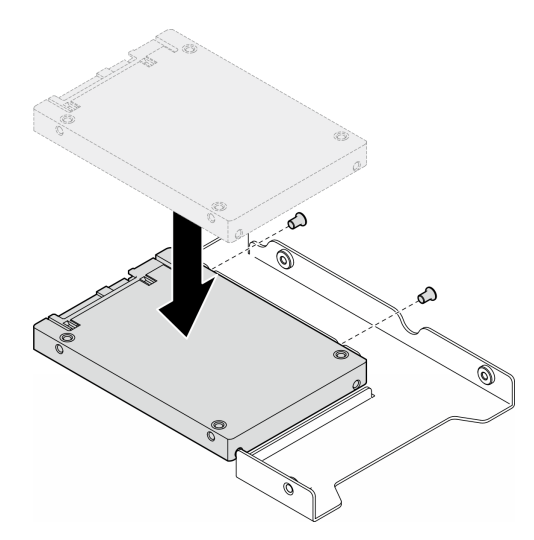

<sup>図</sup> 38. 2.5 型ドライブのドライブ・アダプターへの取り付け

c. ドライブ・アダプターをドライブに合わせて 3.5 型ドライブ・トレイに配置します。ドラ イブ・アダプターのねじ穴とドライブをトレイの対応する穴に合わせます。次に、5 本の ねじを取り付けて、ドライブ・アダプターとドライブをトレイに固定します。

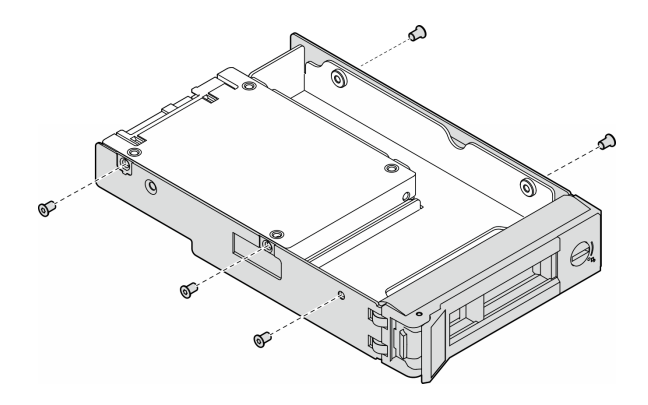

<sup>図</sup> 39. 2.5 型ドライブおよびドライブ・アダプターを固定するねじの取り付け

- ステップ 3. ドライブまたはドライブ・トレイを正面からドライブ・ベイにスライドさせ、カチッと音が するまで押し込み、ハンドルを完全に閉じます。
	- a. ●トレイ・ハンドルがオープン位置になっていることを確認します。ドライブをドライ ブ・ベイに挿入し、所定の位置に固定されるまでスライドさせます。
	- b. 2トレイ・ハンドルを閉じて、ドライブを所定の位置にロックします。

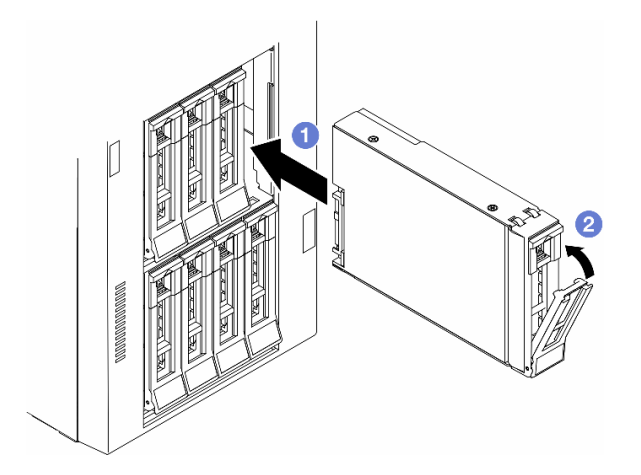

<sup>図</sup> 40. ホット・スワップ・ドライブの取り付け

## 終了後

- 1. ドライブの状況 LED をチェックして、ドライブが正しく作動しているか確認します。
	- ドライブの黄色のドライブ・ステータス LED が点灯したままの場合は、ドライブに障害が あり、交換する必要があります。
	- 緑色のドライブ活動 LED が点滅している場合、そのドライブはアクセスされています。
- 2. ThinkSystem RAID アダプターを使用して、サーバーが、RAID 操作用に構成されている場合は、ドラ イブを取り付けた後に、ディスク・アレイを再構成しなければならない場合があります。RAID 操作 の詳細と、ThinkSystem RAID アダプターの使用に関する詳細な指示に関する追加情報は、ThinkSystem RAID アダプターの資料を参照してください。
- 3. いずれかのドライブ・ベイが空のままの場合は、ドライブ・ベイ・フィラーで埋めます。

## 拡張ドライブ・ケージの交換

このセクションの手順に従って、拡張ドライブ・ケージの取り外しまたは取り付けを行ってください。

注:このセクションは、拡張ドライブ・ケージが取り付け済みのサーバー・モデルのみに適用されます。

# 拡張ドライブ・ケージの取り外し

このセクションの説明に従って、拡張ドライブ・ケージを取り外してください。

#### このタスクについて

S002

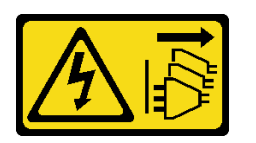

警告:

装置の電源制御ボタンおよびパワー・サプライの電源スイッチは、装置に供給されている電流をオフにす るものではありません。デバイスには 2 本以上の電源コードが使われている場合があります。デバイスか ら完全に電気を取り除くには電源からすべての電源コードを切り離してください。

注意:

- 安全に作業を行うために[、43](#page-52-0) ページの 「[取り付けのガイドライン](#page-52-0)」および [44](#page-53-0) ページの 「[安全検査の](#page-53-0) [チェックリスト](#page-53-0)」をお読みください。
- このタスクを行うには、サーバーの電源をオフにし、すべての電源コードを切り離します[。54 ページ](#page-63-0) の 「[サーバーの電源をオフにする](#page-63-0)」を参照してください。
- 静電気の影響を受けやすいコンポーネントは取り付け時まで帯電防止パッケージに収め、システム停止 やデータの消失を招く恐れのある静電気にさらされないようにしてください。また、このようなデバイ スを取り扱う際は静電気放電用リスト・ストラップや接地システムなどを使用してください。
- サーバーがラックに取り付けられている場合は、ラックから取り外します。

#### ⼿順

ステップ1. このタスクの準備をします。

- a. サーバー・カバーを取り外します。[217](#page-226-0) ページの 「[サーバー・カバーの取り外し](#page-226-0)」を参 照してください。
- b. セキュリティー・ドアを取り外します。[202](#page-211-0) ページの 「[セキュリティー・ドアの取](#page-211-0) [り外し](#page-211-0)」を参照してください。
- c. 前面ベゼルを取り外します。[105](#page-114-0) ページの 「[前面ベゼルの取り外し](#page-114-0)」を参照してください。
- d. 取り付けられているすべてのドライブおよびドライブ・ベイ・フィラー (該当する場合) をドライブ・ベイから取り外します[。80](#page-89-0) ページの 「[ホット・スワップ・ドライブの取](#page-89-0) [り外し](#page-89-0)」を参照してください。
- ステップ 2. すべてのケーブルをバックプレーンから切り離します。
- ステップ 3. 拡張ドライブ・ケージを取り外します。
	- a. 1 青色の保持タブを持ち上げて固定します。
	- b. 2 一方、拡張ドライブ・ケージを慎重にベイから完全に引き出します。

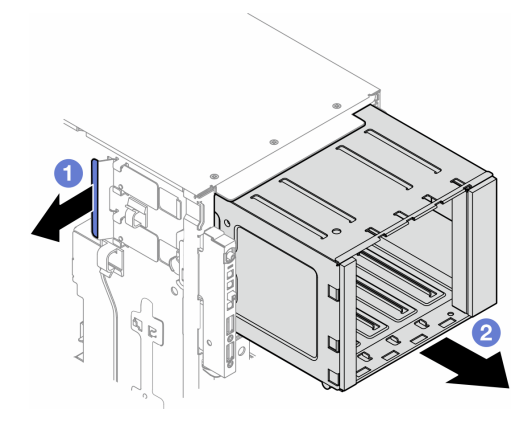

<sup>図</sup> 41. 拡張ドライブ・ケージの取り外し

## このタスクの完了後

- 1. 必要に応じて、交換用ユニットを取り付けます。参照:87 ページの 「拡張ドライブ・ケージの取り付 け」または[140](#page-149-0) ページの 「[光学式ドライブ・ケージの取り付け](#page-149-0)」。
- 2. コンポーネントまたはオプション装置を返却するよう指示された場合は、すべての梱包上の指示に従 い、提供された配送用の梱包材がある場合はそれを使用してください。

## 拡張ドライブ・ケージの取り付け

このセクションの説明に従って、拡張ドライブ・ケージを取り付けてください。

#### このタスクについて

S002

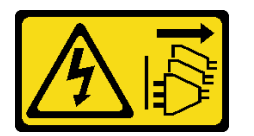

警告:

装置の電源制御ボタンおよびパワー・サプライの電源スイッチは、装置に供給されている電流をオフにす るものではありません。デバイスには 2 本以上の電源コードが使われている場合があります。デバイスか ら完全に電気を取り除くには電源からすべての電源コードを切り離してください。

注意:

- 安全に作業を行うために[、43](#page-52-0) ページの 「[取り付けのガイドライン](#page-52-0)」および [44](#page-53-0) ページの 「[安全検査の](#page-53-0) [チェックリスト](#page-53-0)」をお読みください。
- このタスクを行うには、サーバーの電源をオフにし、すべての電源コードを切り離します[。54 ページ](#page-63-0) の 「[サーバーの電源をオフにする](#page-63-0)」を参照してください。
- 静電気の影響を受けやすいコンポーネントは取り付け時まで帯電防止パッケージに収め、システム停止 やデータの消失を招く恐れのある静電気にさらされないようにしてください。また、このようなデバイ スを取り扱う際は静電気放電用リスト・ストラップや接地システムなどを使用してください。

手順

ステップ 1. ●青色の保持タブを持ち上げて固定します。

<span id="page-97-0"></span>ステップ 2. 2 一方、拡張ドライブ・ケージをベイの所定の位置に固定されるまでに慎重に押し込みます。

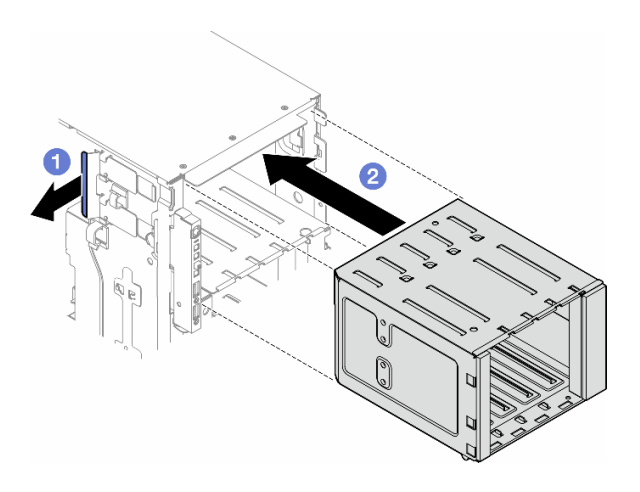

<sup>図</sup> 42. 拡張ドライブ・ケージの取り付け

#### 終了後

- 1. ケーブルをバックプレーンに接続します。[229](#page-238-0) ページの 「[3.5 型ドライブ・ケーブル配線](#page-238-0)」を参照 してください。
- 2. すべてのドライブとドライブ・ベイ・フィラー (搭載されている場合) をドライブ・ベイに取り付けま す[。83](#page-92-0) ページの 「[ホット・スワップ・ドライブの取り付け](#page-92-0)」を参照してください。
- 3. 前面ベゼルを再び取り付けます[。106](#page-115-0) ページの 「[前面ベゼルの取り付け](#page-115-0)」を参照してください。
- 4. セキュリティー・ドアを再び取り付けます。[203](#page-212-0) ページの 「[セキュリティー・ドアの取り付け](#page-212-0)」を 参照してください。
- 5. 部品交換を完了します。[220](#page-229-0) ページの 「[部品交換の完了](#page-229-0)」を参照してください。

## ファンおよびファン・ケージ・アセンブリーの交換

このセクションの手順に従って、ホット・スワップ・ファン・モジュールおよびファン・ケージ・アセン ブリーの取り外しまたは取り付けを行ってください。

# ファン・モジュールの取り外し

このセクションの手順に従って、ファン・モジュールを取り外してください。

このタスクについて

S017

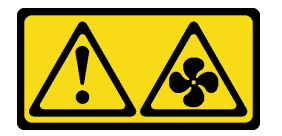

警告:

ファンの⽻根が近くにあります。指や体の他の部分が触れないようにしてください。

S033

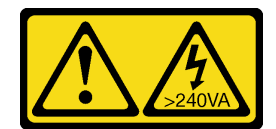

警告:

危険な電力が存在します。金属とショートさせると熱を発生し、金属の飛散、やけど、またはその両方を 引き起こす可能性のある危険な電力の電圧です。

注意:

- 安全に作業を行うために[、43](#page-52-0) ページの 「[取り付けのガイドライン](#page-52-0)」および [44](#page-53-0) ページの 「[安全検査の](#page-53-0) [チェックリスト](#page-53-0)」をお読みください。
- 静電気の影響を受けやすいコンポーネントは取り付け時まで帯電防止パッケージに収め、システム停止 やデータの消失を招く恐れのある静電気にさらされないようにしてください。また、このようなデバイ スを取り扱う際は静電気放電用リスト・ストラップや接地システムなどを使用してください。
- サーバーがラックに取り付けられている場合は、ラックから取り外します。
- 脚部スタンドがサーバーに取り付けられている場合は、作業しやすいように内側に回転させてサー バーを横向きに置きます。

#### ⼿順

ステップ 1. このタスクの準備をします。

- a. サーバー・カバーを取り外します[。217](#page-226-0) ページの 「[サーバー・カバーの取り外し](#page-226-0)」を参 照してください。
- ステップ 2. ファン・モジュールを取り外します。
	- a. 1 ファン・モジュールの上部にあるポイントを握って持ちます。
	- b. 2 ファン・モジュールを持ち上げてファン・ケージから取り出します。

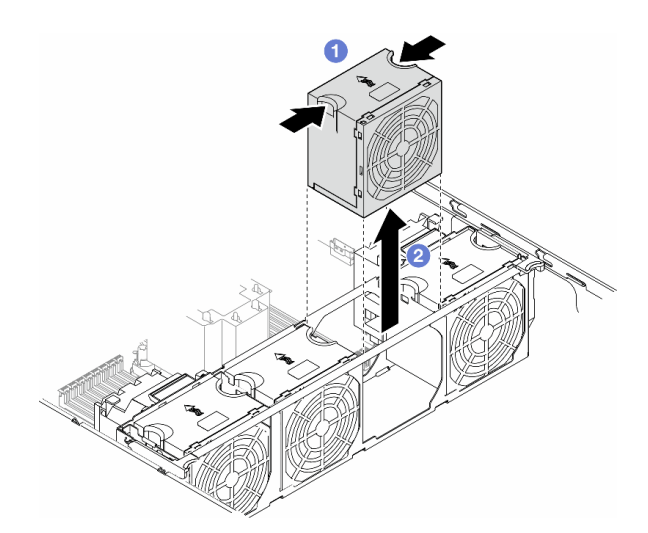

図 43. ファン・モジュールの取り外し

## このタスクの完了後

1. 交換用ユニットを取り付けます。参照: [93](#page-102-0) ページの 「[ファン・モジュールの取り付け](#page-102-0)」。

注意:電源がオンの状態で適切な動作を確保するために、30 秒以内に交換を完了してください。

<span id="page-99-0"></span>2. コンポーネントまたはオプション装置を返却するよう指示された場合は、すべての梱包上の指示に従 い、提供された配送用の梱包材がある場合はそれを使用してください。

## ファン・ケージ・アセンブリーの取り外し

このセクションの手順に従って、ファン・ケージ・アセンブリーを取り外します。

このタスクについて

S002

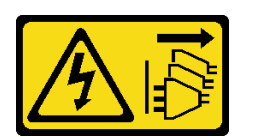

警告:

装置の電源制御ボタンおよびパワー・サプライの電源スイッチは、装置に供給されている電流をオフにす るものではありません。デバイスには 2 本以上の電源コードが使われている場合があります。デバイスか ら完全に電気を取り除くには電源からすべての電源コードを切り離してください。

注意:

- 安全に作業を行うために[、43](#page-52-0) ページの 「[取り付けのガイドライン](#page-52-0)」および [44](#page-53-0) ページの 「[安全検査の](#page-53-0) [チェックリスト](#page-53-0)」をお読みください。
- このタスクを行うには、サーバーの電源をオフにし、すべての電源コードを切り離します[。54 ページ](#page-63-0) の 「[サーバーの電源をオフにする](#page-63-0)」を参照してください。
- 静電気の影響を受けやすいコンポーネントは取り付け時まで帯電防止パッケージに収め、システム停止 やデータの消失を招く恐れのある静電気にさらされないようにしてください。また、このようなデバイ スを取り扱う際は静電気放電用リスト・ストラップや接地システムなどを使用してください。
- サーバーがラックに取り付けられている場合は、ラックから取り外します。
- 脚部スタンドがサーバーに取り付けられている場合は、作業しやすいように内側に回転させてサー バーを横向きに置きます。

注:構成によっては、コンポーネントの外観がこのセクションの図と異なる場合があります。

⼿順

ステップ 1. このタスクの準備をします。

- a. サーバー・カバーを取り外します。[217](#page-226-0) ページの 「[サーバー・カバーの取り外し](#page-226-0)」を参 照してください。
- b. 必要に応じて、すべてのフラッシュ電源モジュールを取り外します。[98 ページの](#page-107-0) 「フ [ラッシュ電源モジュールの取り外し](#page-107-0)」を参照してください。
- c. エアー・バッフルを取り外します[。73](#page-82-0) ページの 「[エアー・バッフルの取り外し](#page-82-0)」を参 照してください。
- d. フルサイズ GPU アダプターがある場合はすべて取り外します。[164](#page-173-0) ページの 「[FL GPU ア](#page-173-0) [ダプターの取り外し](#page-173-0)」を参照してください。
- e. すべてのファン・モジュールおよびファン・フィラーを取り外します[。88 ページの](#page-97-0) 「[ファン・モジュールの取り外し](#page-97-0)」を参照してください。

注意:ファン・ケージ・アセンブリーを取り扱う際には、ファン・ケージからすべての ファン・モジュールを取り外す必要があります。

- f. 必要に応じて、ファン・ケージから PCIe アダプター・ホルダーまたは A2/L4 GPU エ アー・ダクトを取り外します([154](#page-163-0) ページの 「[FL PCIe アダプター・ホルダーの取り外し](#page-163-0)」 および [70](#page-79-0) ページの 「[A2/L4 GPU エアー・ダクトの取り外し](#page-79-0)」を参照してください)。
- <span id="page-100-0"></span>ステップ 2. ファン・ケージ・アセンブリーを取り外します。
	- a. <sup>●</sup> ファン・ケージ・リリース・ラッチを上に持ち上げて、シャーシからファン・ケージ を取り外します。
	- b. ファン・ケージを持ち上げて、シャーシから取り外します。

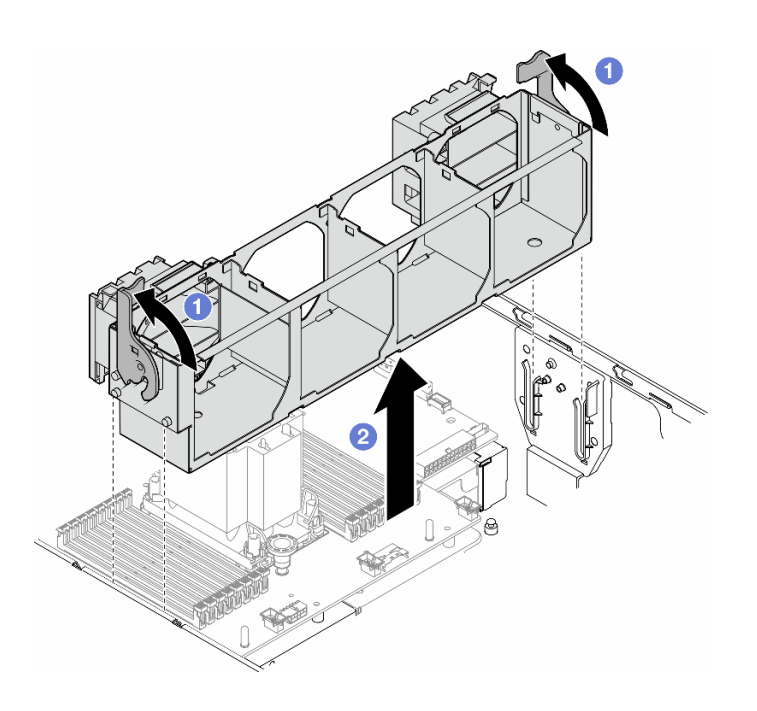

<sup>図</sup> 44. ファン・ケージ・アセンブリーの取り外し

## このタスクの完了後

- 1. 交換用ユニットを取り付けます。参照:91 ページの 「ファン・ケージ・アセンブリーの取り付け」
- 2. コンポーネントまたはオプション装置を返却するよう指示された場合は、すべての梱包上の指示に従 い、提供された配送用の梱包材がある場合はそれを使用してください。

## ファン・ケージ・アセンブリーの取り付け

このセクションの手順に従って、ファン・ケージ・アセンブリーを取り付けます。

### このタスクについて

S002

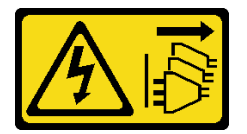

警告:

装置の電源制御ボタンおよびパワー・サプライの電源スイッチは、装置に供給されている電流をオフにす

るものではありません。デバイスには 2 本以上の電源コードが使われている場合があります。デバイスか ら完全に電気を取り除くには電源からすべての電源コードを切り離してください。

注意:

- 安全に作業を行うために[、43](#page-52-0) ページの 「[取り付けのガイドライン](#page-52-0)」および [44](#page-53-0) ページの 「[安全検査の](#page-53-0) [チェックリスト](#page-53-0)」をお読みください。
- このタスクを行うには、サーバーの電源をオフにし、すべての電源コードを切り離します[。54 ページ](#page-63-0) の 「[サーバーの電源をオフにする](#page-63-0)」を参照してください。
- 静電気の影響を受けやすいコンポーネントは取り付け時まで帯電防止パッケージに収め、システム停止 やデータの消失を招く恐れのある静電気にさらされないようにしてください。また、このようなデバイ スを取り扱う際は静電気放電用リスト・ストラップや接地システムなどを使用してください。
- ファン・ケージ・アセンブリーを取り扱う際には、ファン・ケージからすべてのファン・モジュールを 取り外す必要があります。
- 注:構成によっては、コンポーネントの外観がこのセクションの図と異なる場合があります。

⼿順

- ステップ 1. このタスクの準備をします。
	- a. 必要に応じて、特定の構成によって PCIe アダプター・ホルダーまたは A2/L4 GPU エ アー・ダクトをファン・ケージに取り付けます [\(156](#page-165-0) ページの 「[FL PCIe アダプター・](#page-165-0) [ホルダーの取り付け](#page-165-0)」および[71](#page-80-0) ページの 「[A2/L4 GPU エアー・ダクトの取り付け](#page-80-0)」 を参照してください)。
- ステップ 2. ファン・ケージを取り付けます。
	- a. <sup>1</sup> ファン・ケージ・アセンブリーをサーバーの両側面にあるスロットに位置合わせ し、サーバー内に下ろします。
	- b. <sup>●</sup> ファン・ケージ・リリース・ラッチをいっぱいまで押し下げます。

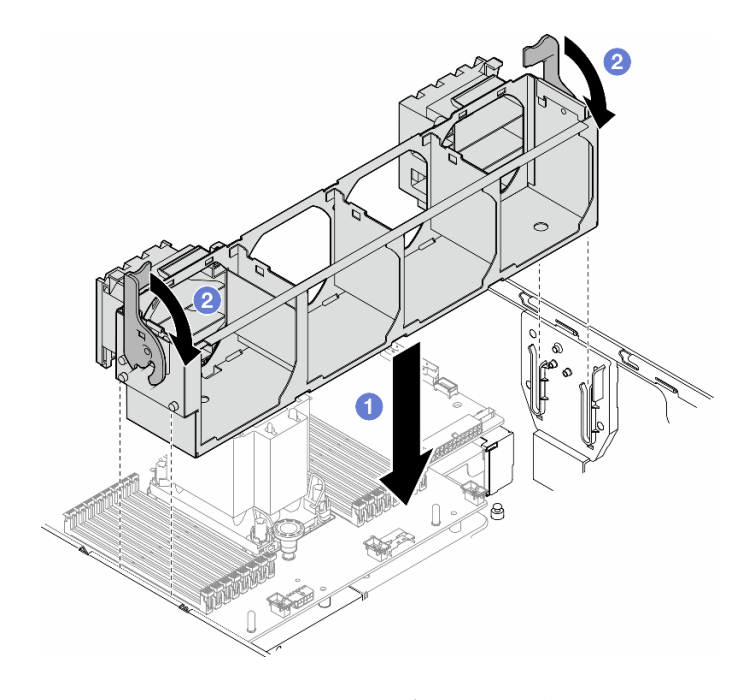

<sup>図</sup> 45. ファン・ケージ・アセンブリーの取り付け

終了後

- <span id="page-102-0"></span>1. すべてのファン・モジュール (および必要な場合はファン・フィラー) を再び取り付けます。93 ペー ジの 「ファン・モジュールの取り付け」を参照してください。
- 2. 必要に応じて、すべてのフルサイズ GPU アダプターを再び取り付けます。[166](#page-175-0) ページの 「[FL GPU ア](#page-175-0) [ダプターの取り付け](#page-175-0)」を参照してください。
- 3. エアー・バッフルを再び取り付けます[。74](#page-83-0) ページの 「[エアー・バッフルの取り付け](#page-83-0)」を参照 してください。
- 4. 必要に応じて、フラッシュ電源モジュールを再び取り付けます。[100](#page-109-0) ページの 「[フラッシュ電源モ](#page-109-0) [ジュールの取り付け](#page-109-0)」を参照してください。
- 5. サーバー・カバーを再び取り付けます。[218](#page-227-0) ページの 「[サーバー・カバーの取り付け](#page-227-0)」を参照 してください。
- 6. 部品交換を完了します。[220](#page-229-0) ページの 「[部品交換の完了](#page-229-0)」を参照してください。

### ファン・モジュールの取り付け

このセクションの手順に従って、ファン・モジュールを取り付けます。

このタスクについて

S017

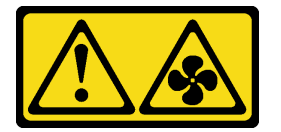

警告:

ファンの⽻根が近くにあります。指や体の他の部分が触れないようにしてください。

S033

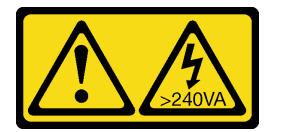

警告:

危険な電力が存在します。金属とショートさせると熱を発生し、金属の飛散、やけど、またはその両方を 引き起こす可能性のある危険な電力の電圧です。

注意:

- 安全に作業を行うために[、43](#page-52-0) ページの 「[取り付けのガイドライン](#page-52-0)」および [44](#page-53-0) ページの 「[安全検査の](#page-53-0) [チェックリスト](#page-53-0)」をお読みください。
- 静電気の影響を受けやすいコンポーネントは取り付け時まで帯電防止パッケージに収め、システム停止 やデータの消失を招く恐れのある静電気にさらされないようにしてください。また、このようなデバイ スを取り扱う際は静電気放電用リスト・ストラップや接地システムなどを使用してください。

注:

- 特定のタイプによっては、ファン・モジュールがこのセクションに示す図と異なっている場合が あります。
- 1 つ以上の新しいファン・モジュールを取り付けるには、次の技術規則に従ってください。
- <span id="page-103-0"></span>– 94 ページの 「システム・ファンの技術規則」
	- 94 ページの 「プロセッサー 1 個の場合のファン構成」
	- [96](#page-105-0) ページの 「[プロセッサー 2 個の場合のファン構成](#page-105-0)」
- 既存のファン・モジュールを交換するには、取り付け手順に進みます。[97](#page-106-0) ページの「[ファン・モ](#page-106-0) [ジュールの取り付け手順](#page-106-0)」

### システム・ファンの技術規則

ファンは、サーバーの構成に基づいて、特定の順序で取り付ける必要があります。

ThinkSystem ST650 V3 2 つのタイプのファンをサポートします。

- シングル・ローター 9238 ホット・スワップ・ファン
- デュアル・ローター 9256 ホット・スワップ・ファン

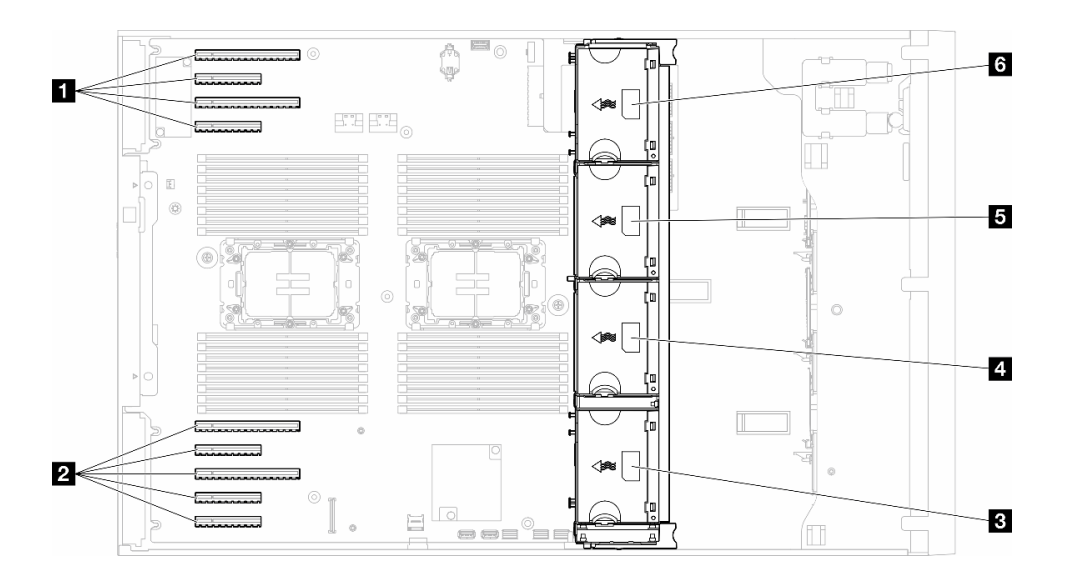

#### 図 46. ファン・スロットの位置

表 22. PCIe スロットおよびファン・スロットの位置

| ┃ 1 PCIe スロット 1-4 | 4 ファン・スロット2 |
|-------------------|-------------|
| 2 PCIe スロット 5-9   | 5 ファン・スロット3 |
| 3 ファン・スロット1       | 6 ファン・スロット4 |

注:

- シングル・ローター・ホット・スワップ・ファンをデュアル・ローター・ホット・スワップ・ファ ンと混在させることはできません。
- システムの電源がオフになっても AC 電源に接続されている場合、スロット 4 のファンがかなり遅い速 度で回転し続ける場合があります。これは、適切に冷却するためのシステム設計です。

### プロセッサー 1 個

プロセッサー 1 個のみが取り付けられている場合、PCIe スロット 1 ~ 4 および 9 がサポートされます。 プ ロセッサー 1 個を搭載した PCIe スロットの規則について詳しくは、[160](#page-169-0) ページの 「[プロセッサー 1 個の場](#page-169-0) [合の PCIe の取り付けの規則](#page-169-0)」を参照してください。

プロセッサー 1 個を搭載した PCIe 取り付けの規則について詳しくは[、160](#page-169-0) ページの 「[プロセッサー 1 個の](#page-169-0) [場合の PCIe の取り付けの規則](#page-169-0)」を参照してください。

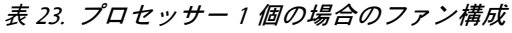

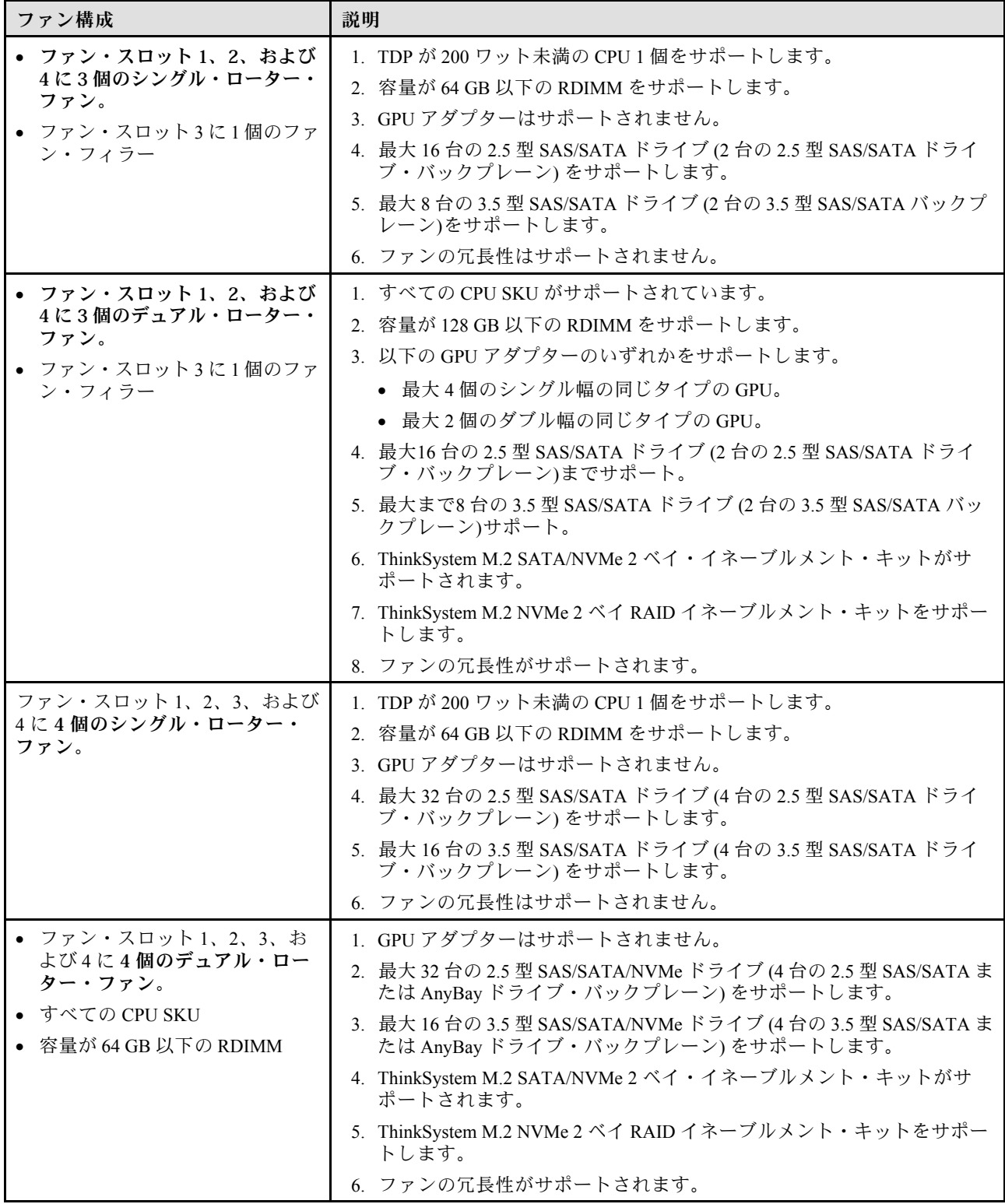

### <span id="page-105-0"></span>表 23. プロセッサー <sup>1</sup> 個の場合のファン構成 (続き)

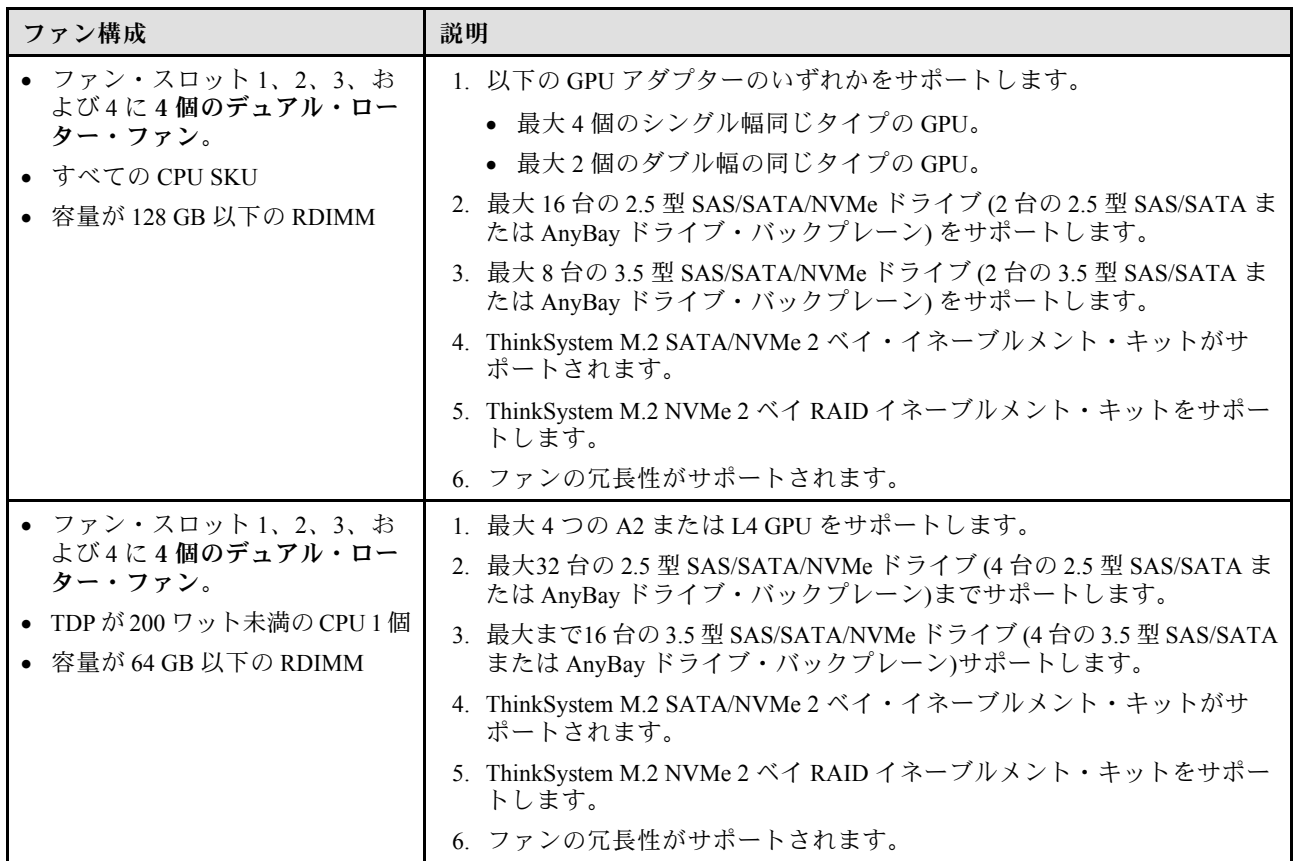

#### プロセッサー 2 個

プロセッサー 2 個を搭載した PCIe 取り付けの規則について詳しくは、[161](#page-170-0) ページの 「[プロセッサー 2 個の](#page-170-0) [場合の PCIe の取り付けの規則](#page-170-0)」を参照してください。

表 24. プロセッサー <sup>2</sup> 個の場合のファン構成

| ファン構成                                                                    | 説明                                                                                                    |
|--------------------------------------------------------------------------|----------------------------------------------------------------------------------------------------|
| ファン・スロット 1、2、3、およ<br>び4に4個のシングル・ローター・<br>ファン。                            | 1. TDP が 200W 未満の CPU 2 個がサポートします。<br>2. 容量が 64 GB 以下の RDIMM をサポートします。<br>3. GPU アダプターはサポートされません。<br>4. 最大まで32 台の 2.5 型 SAS/SATA ドライブ (4 台の 2.5 型 SAS/SATA ド<br>ライブ・バックプレーン)サポートします。<br>5.最大まで16 台の 3.5 型 SAS/SATA ドライブ (4 台の 3.5 型 SAS/SATA ド<br>ライブ・バックプレーン)サポートします。<br>6. ファンの冗長性はサポートされません。<br>ファンの冗長性はサポートされません。 |
| • ファン・スロット 1、2、3、お<br>よび4に4個のデュアル・ロー<br>ター・ファン。<br>• 容量が 64 GB 以下の RDIMM | 1.最大 8 つの A2 または L4 GPU をサポートします。<br>2. 最大まで32 台の 2.5 型 SAS/SATA/NVMe ドライブ (4 台の 2.5 型<br>SAS/SATA または AnyBay ドライブ・バックプレーン)サポートします。<br>3. 最大まで16台の 3.5 型 SAS/SATA/NVMe ドライブ (4 台の 3.5 型<br>SAS/SATA または AnyBay ドライブ・バックプレーン)サポートします。                                                                                  |

#### <span id="page-106-0"></span>表 24. プロセッサー <sup>2</sup> 個の場合のファン構成 (続き)

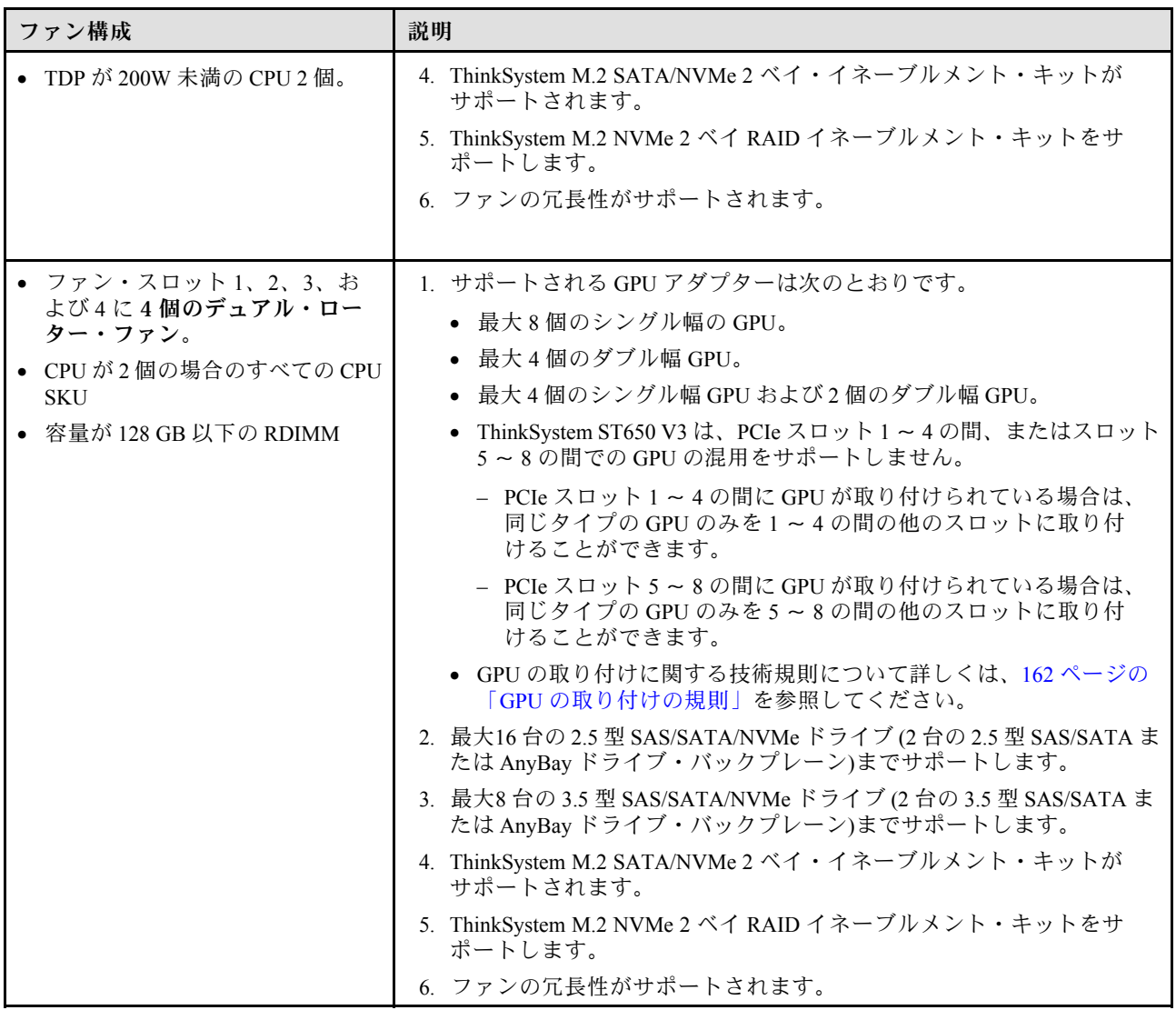

#### 取り付け手順

このセクションの手順に従って、ファン・モジュールを取り付けます。

注:構成によっては、コンポーネントの外観がこのセクションの図と異なる場合があります。

### 手順

ステップ 1. ファン・ケージのスロットの位置を確認を確認して、ファン・モジュールを取り付けます。 ステップ 2. ファン・モジュールの位置をファン・ケージのファン・スロットと合わせます。 ステップ 3. ファン・モジュールをファン・ケージの所定の位置に固定されるまで押し込みます。

<span id="page-107-0"></span>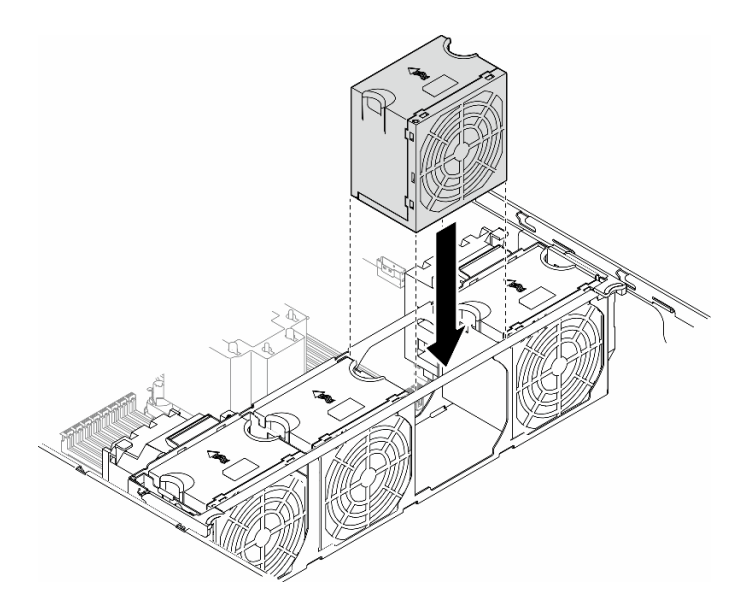

図 47. ファン・モジュールの取り付け

#### このタスクの完了後

- 1. サーバー・カバーを再び取り付けます。[218](#page-227-0) ページの 「[サーバー・カバーの取り付け](#page-227-0)」を参照 してください。
- 2. 部品交換を完了します。[220](#page-229-0) ページの 「[部品交換の完了](#page-229-0)」を参照してください。

# フラッシュ電源モジュールの交換

このセクションの手順に従って、フラッシュ電源モジュールの取り外しまたは取り付けを行ってください。

フラッシュ電源モジュールは、取り付けた RAID アダプターのキャッシュ・メモリーを保護します。フ ラッシュ電源モジュールは Lenovo から購入できます。

サポートされるオプションのリストについては、<https://serverproven.lenovo.com>を参照してください。

# フラッシュ電源モジュールの取り外し

このセクションの手順に従って、フラッシュ電源モジュールを取り外してください。

### このタスクについて

S002

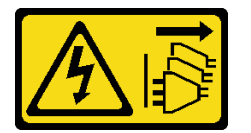

警告:

装置の電源制御ボタンおよびパワー・サプライの電源スイッチは、装置に供給されている電流をオフにす るものではありません。デバイスには 2 本以上の電源コードが使われている場合があります。デバイスか ら完全に電気を取り除くには電源からすべての電源コードを切り離してください。
注意:

- 安全に作業を行うために[、43](#page-52-0) ページの 「[取り付けのガイドライン](#page-52-0)」および [44](#page-53-0) ページの 「[安全検査の](#page-53-0) [チェックリスト](#page-53-0)」をお読みください。
- このタスクを行うには、サーバーの電源をオフにし、すべての電源コードを切り離します[。54 ページ](#page-63-0) の 「[サーバーの電源をオフにする](#page-63-0)」を参照してください。
- 静電気の影響を受けやすいコンポーネントは取り付け時まで帯電防止パッケージに収め、システム停止 やデータの消失を招く恐れのある静電気にさらされないようにしてください。また、このようなデバイ スを取り扱う際は静電気放電用リスト・ストラップや接地システムなどを使用してください。
- サーバーがラックに取り付けられている場合は、ラックから取り外します。
- 脚部スタンドがサーバーに取り付けられている場合は、作業しやすいように内側に回転させてサー バーを横向きに置きます。

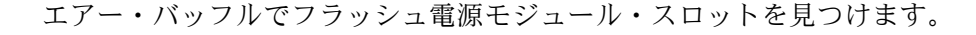

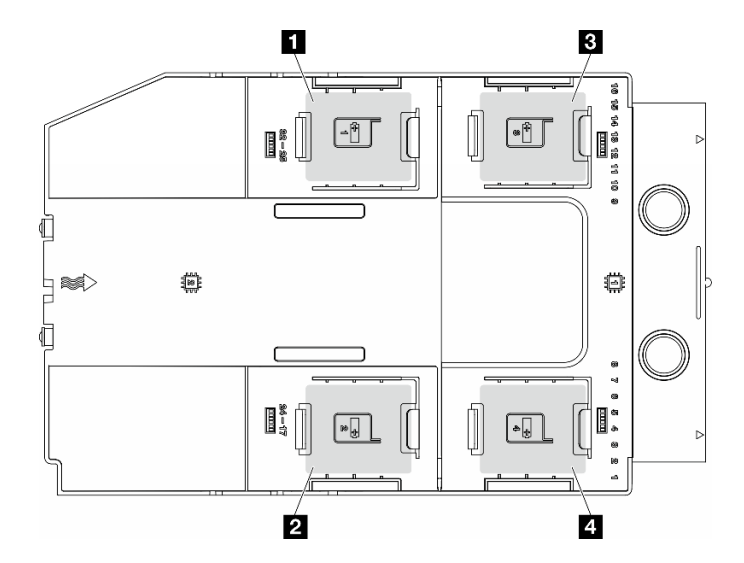

図 48. フラッシュ電源モジュール・スロットの位置

表 25. エアー・バッフル上のフラッシュ電源モジュール・スロットの位置

| ┃1 フラッシュ電源モジュール・スロット1 | 3 フラッシュ電源モジュール・スロット3 |
|-----------------------|----------------------|
| ┃2 フラッシュ電源モジュール・スロット2 | 4 フラッシュ電源モジュール・スロット4 |

⼿順

- ステップ 1. このタスクの準備をします。
	- a. サーバー・カバーを取り外します[。217](#page-226-0) ページの 「[サーバー・カバーの取り外し](#page-226-0)」を参 照してください。
- ステップ 2. フラッシュ電源モジュールを取り外します。
	- a. **0** 保持クリップを図のように慎重に押します。
	- b. 2 ホルダーからフラッシュ電源モジュールを持ち上げます。

<span id="page-109-0"></span>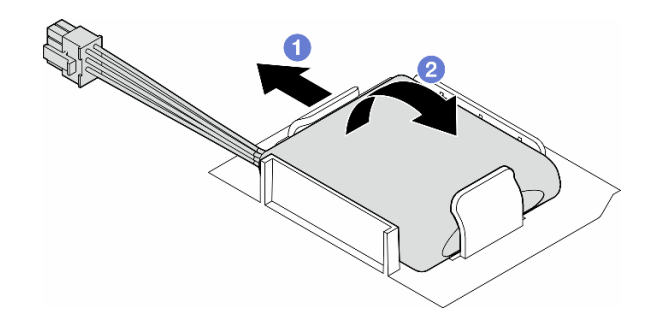

図 49. フラッシュ電源モジュールの取り外し

ステップ 3. フラッシュ電源モジュール・ケーブルを RAID アダプターから切り離します。

### このタスクの完了後

- 1. 交換用ユニットを取り付けます。参照:100 ページの 「フラッシュ電源モジュールの取り付け」
- 2. コンポーネントまたはオプション装置を返却するよう指示された場合は、すべての梱包上の指示に従 い、提供された配送用の梱包材がある場合はそれを使用してください。

# フラッシュ電源モジュールの取り付け

このセクションの説明に従って、フラッシュ電源モジュールを取り付けてください。

このタスクについて

S002

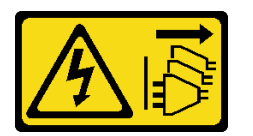

警告:

装置の電源制御ボタンおよびパワー・サプライの電源スイッチは、装置に供給されている電流をオフにす るものではありません。デバイスには 2 本以上の電源コードが使われている場合があります。デバイスか ら完全に電気を取り除くには電源からすべての電源コードを切り離してください。

注意:

- 安全に作業を行うために[、43](#page-52-0) ページの 「[取り付けのガイドライン](#page-52-0)」および [44](#page-53-0) ページの 「[安全検査の](#page-53-0) [チェックリスト](#page-53-0)」をお読みください。
- このタスクを行うには、サーバーの電源をオフにし、すべての電源コードを切り離します[。54 ページ](#page-63-0) の 「[サーバーの電源をオフにする](#page-63-0)」を参照してください。
- 静電気の影響を受けやすいコンポーネントは取り付け時まで帯電防止パッケージに収め、システム停止 やデータの消失を招く恐れのある静電気にさらされないようにしてください。また、このようなデバイ スを取り扱う際は静電気放電用リスト・ストラップや接地システムなどを使用してください。

エアー・バッフルでフラッシュ電源モジュール・スロットを見つけます。

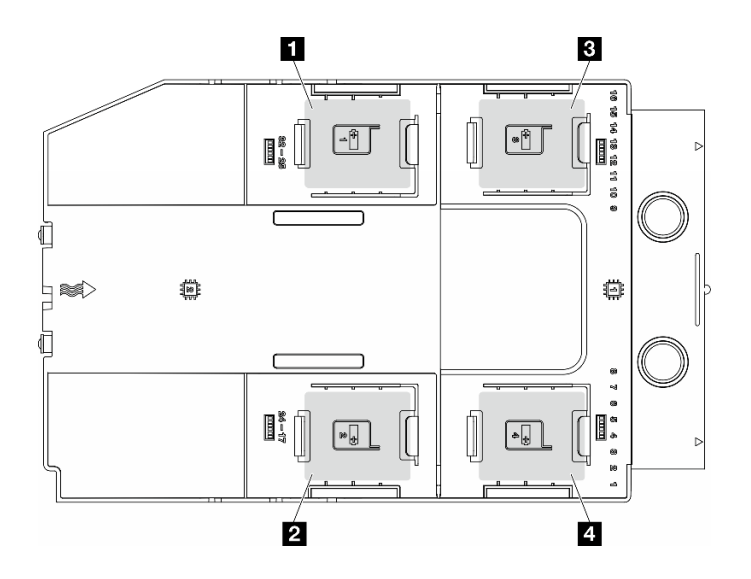

図 50. フラッシュ電源モジュール・スロットの位置

表 26. エアー・バッフル上のフラッシュ電源モジュール・スロットの位置

| 1 フラッシュ電源モジュール・スロット1 | 3 フラッシュ電源モジュール・スロット3 |
|----------------------|----------------------|
| ■ フラッシュ電源モジュール・スロット2 | 4 フラッシュ電源モジュール・スロット4 |

### 手順

ステップ 1. このタスクの準備をします。

- a. エアー・バッフルを取り付けます。[74](#page-83-0) ページの 「[エアー・バッフルの取り付け](#page-83-0)」を参 照してください。
- ステップ 2. フラッシュ電源モジュールのケーブルを配線し、RAID アダプターに接続します。

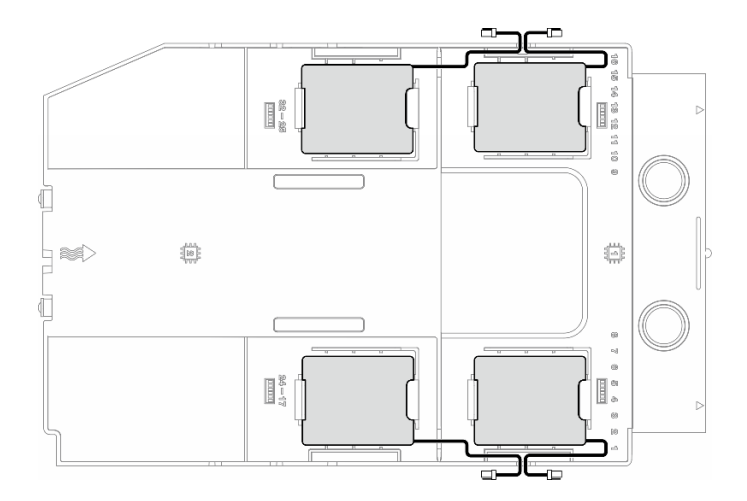

<sup>図</sup> 51. フラッシュ電源モジュールのケーブル配線

ステップ 3. フラッシュ電源モジュールを取り付けます。

a. **0** フラッシュ電源モジュールの向きに注意して、フラッシュ電源モジュールの片側を保持 クリップに静かに挿入します。

b. 2 フラッシュ電源モジュールのもう片側を、カチッと音がしてはまるまで押し下げます。

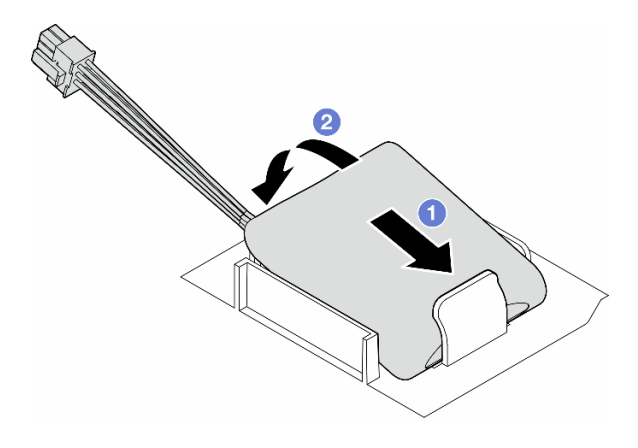

図 52. フラッシュ電源モジュールの取り付け

### 終了後

1. 部品交換を完了します。[220](#page-229-0) ページの 「[部品交換の完了](#page-229-0)」を参照してください。

# 脚部スタンドの交換

このセクションの手順に従って、脚部スタンドの取り外しまたは取り付けを行ってください。

注:このセクションは、脚部スタンドが取り付け済みのサーバー・モデルのみに適用されます。

### 脚部スタンドの取り外し

このセクションの説明に従って、脚部スタンドを取り外してください。

### このタスクについて

S033

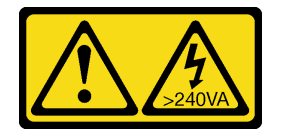

警告:

危険な電力が存在します。金属とショートさせると熱を発生し、金属の飛散、やけど、またはその両方を 引き起こす可能性のある危険な電力の電圧です。

注意:

- 安全に作業を行うために[、43](#page-52-0) ページの「[取り付けのガイドライン](#page-52-0)」および[44](#page-53-0) ページの「[安全検査の](#page-53-0) [チェックリスト](#page-53-0)」をお読みください。
- 静電気の影響を受けやすいコンポーネントは取り付け時まで帯電防止パッケージに収め、システム停止 やデータの消失を招く恐れのある静電気にさらされないようにしてください。また、このようなデバイ スを取り扱う際は静電気放電用リスト・ストラップや接地システムなどを使用してください。

手順

ステップ 1. それぞれの脚部スタンドで、脚部スタンドを内側に回転させた後、サーバーを横向きに置 きます。

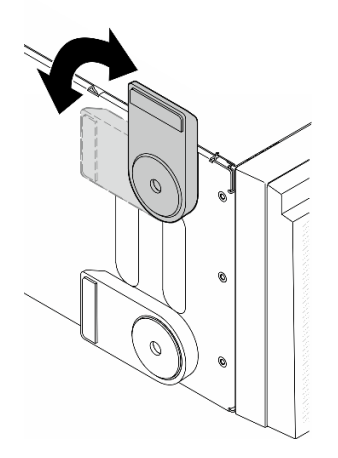

図 53. 脚部スタンドの調整

ステップ 2. それぞれの脚部スタンドで、脚部スタンドを固定しているねじを緩めます。次に、シャーシ から脚部スタンドを取り外します。

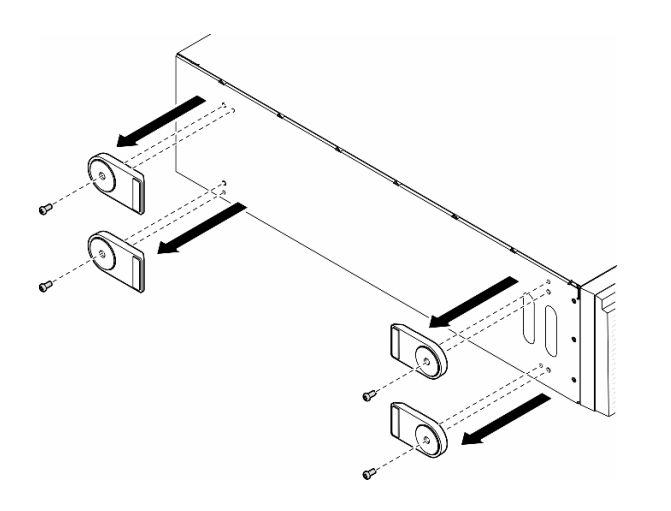

図 54. 脚部スタンドの取り外し

### このタスクの完了後

- 1. 必要に応じて、交換用ユニットを取り付けます。参照:103 ページの 「脚部スタンドの取り付け」
- 2. コンポーネントまたはオプション装置を返却するよう指示された場合は、すべての梱包上の指示に従 い、提供された配送用の梱包材がある場合はそれを使用してください。

# 脚部スタンドの取り付け

このセクションの説明に従って脚部スタンドを取り付けてください。

### このタスクについて

S033

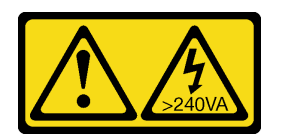

警告:

危険な電力が存在します。金属とショートさせると熱を発生し、金属の飛散、やけど、またはその両方を 引き起こす可能性のある危険な電力の電圧です。

注意:

- 安全に作業を行うために[、43](#page-52-0) ページの 「[取り付けのガイドライン](#page-52-0)」および [44](#page-53-0) ページの 「[安全検査の](#page-53-0) [チェックリスト](#page-53-0)」をお読みください。
- 静電気の影響を受けやすいコンポーネントは取り付け時まで帯電防止パッケージに収め、システム停止 やデータの消失を招く恐れのある静電気にさらされないようにしてください。また、このようなデバイ スを取り扱う際は静電気放電用リスト・ストラップや接地システムなどを使用してください。

⼿順

ステップ 1. それぞれの脚部スタンドで、脚部スタンドのピンとねじ穴をシャーシの対応する穴に慎重に 位置合わせします。次に、ねじを締めて脚部スタンドを固定します。

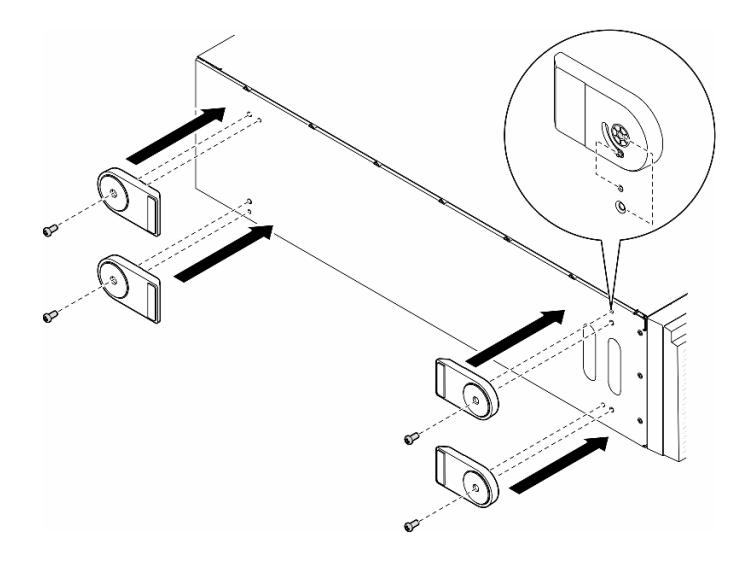

図 55. 脚部スタンドの取り付け

ステップ 2. それぞれの脚部スタンドで、脚部スタンドを外側に回転させます。

<span id="page-114-0"></span>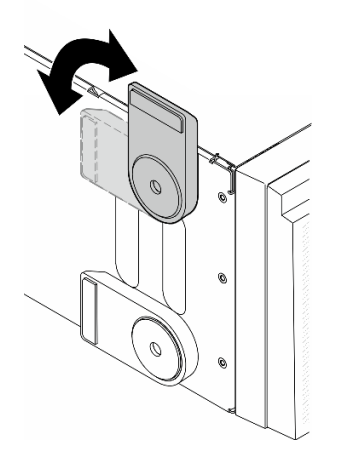

図 56. 脚部スタンドの調整

重要:サーバーが安定して立つように、脚部スタンドを外向きに回転してください。

### このタスクの完了後

部品交換を完了します[。220](#page-229-0) ページの 「[部品交換の完了](#page-229-0)」を参照してください。

### 前面ベゼルの交換

このセクションの手順に従って、前面ベゼルの取り外しまたは取り付けを行います。

### 前面ベゼルの取り外し

このセクションの説明に従って、前面ベゼルを取り外してください。

#### このタスクについて

S033

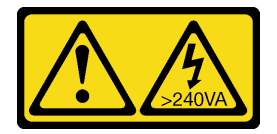

警告:

危険な電力が存在します。金属とショートさせると熱を発生し、金属の飛散、やけど、またはその両方を 引き起こす可能性のある危険な電力の電圧です。

注意:

- 安全に作業を行うために[、43](#page-52-0) ページの「[取り付けのガイドライン](#page-52-0)」および[44](#page-53-0) ページの「[安全検査の](#page-53-0) [チェックリスト](#page-53-0)」をお読みください。
- 静電気の影響を受けやすいコンポーネントは取り付け時まで帯電防止パッケージに収め、システム停止 やデータの消失を招く恐れのある静電気にさらされないようにしてください。また、このようなデバイ スを取り扱う際は静電気放電用リスト・ストラップや接地システムなどを使用してください。
- サーバーがラックに取り付けられている場合は、ラックから取り外します。

<span id="page-115-0"></span>• 脚部スタンドがサーバーに取り付けられている場合は、作業しやすいように内側に回転させてサー バーを横向きに置きます。

### 手順

ステップ 1. このタスクの準備をします。

- a. サーバー・カバーを取り外します。[217](#page-226-0) ページの 「[サーバー・カバーの取り外し](#page-226-0)」を参 照してください。
- b. セキュリティー・ドアを取り外します。[202](#page-211-0) ページの 「[セキュリティー・ドアの取](#page-211-0) [り外し](#page-211-0)」を参照してください。
- ステップ 2. 前面ベゼルを取り外します。
	- a. 13 つのプラスチック製タブを上げ、ベゼルの左側をシャーシから外します。
	- b. 2図のようにベゼルを回転させて、シャーシから取り外します。

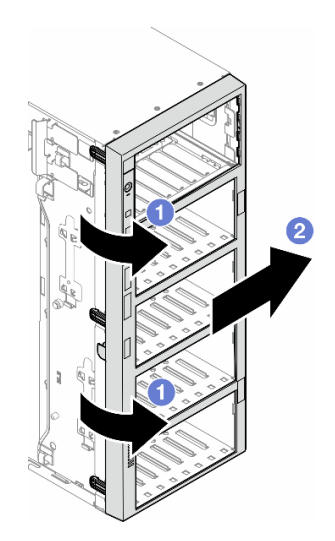

<sup>図</sup> 57. 前面ベゼルの取り外し

### このタスクの完了後

- 1. 必要に応じて、交換用ユニットを取り付けます。参照:106 ページの 「前面ベゼルの取り付け」
- 2. コンポーネントまたはオプション装置を返却するよう指示された場合は、すべての梱包上の指示に従 い、提供された配送用の梱包材がある場合はそれを使用してください。

# 前面ベゼルの取り付け

このセクションの説明に従って、前面ベゼルを取り付けてください。

### このタスクについて

S033

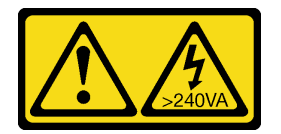

警告:

危険な電力が存在します。金属とショートさせると熱を発生し、金属の飛散、やけど、またはその両方を 引き起こす可能性のある危険な電力の電圧です。

注意:

- 安全に作業を行うために[、43](#page-52-0) ページの 「[取り付けのガイドライン](#page-52-0)」および[44](#page-53-0) ページの 「[安全検査の](#page-53-0) [チェックリスト](#page-53-0)」をお読みください。
- 静電気の影響を受けやすいコンポーネントは取り付け時まで帯電防止パッケージに収め、システム停止 やデータの消失を招く恐れのある静電気にさらされないようにしてください。また、このようなデバイ スを取り扱う際は静電気放電用リスト・ストラップや接地システムなどを使用してください。

⼿順

- ステップ 1. 前面ベゼルの右側にある 3 つのプラスチック・タブを、シャーシの対応する穴に位置合わ せします。次に、ベゼルの右側を正しい場所に取り付けます。
- ステップ 2. 2 前面ベゼルを左側の所定の位置に収まるまで内側に回転させます。

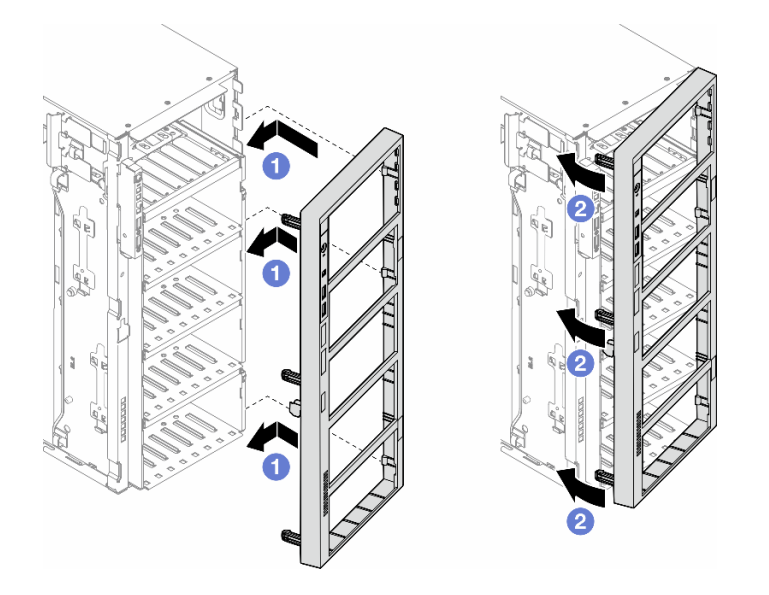

<sup>図</sup> 58. 前面ベゼルの取り付け

#### このタスクの完了後

- 1. サーバー・カバーを再び取り付けます。[218](#page-227-0) ページの 「[サーバー・カバーの取り付け](#page-227-0)」を参照 してください。
- 2. セキュリティー・ドアを再び取り付けます。[203](#page-212-0) ページの 「[セキュリティー・ドアの取り付け](#page-212-0)」を 参照してください。
- 3. 部品交換を完了します。[220](#page-229-0) ページの 「[部品交換の完了](#page-229-0)」を参照してください。

# 前面出入力モジュールの交換

このセクションの手順に従って、前面入出力モジュールの取り外しまたは取り付けを行ってください。

# 前面出入力モジュールの取り外し

このセクションの説明に従って、前面出入力モジュールを取り外してください。

### このタスクについて

S002

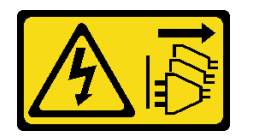

警告:

装置の電源制御ボタンおよびパワー・サプライの電源スイッチは、装置に供給されている電流をオフにす るものではありません。デバイスには 2 本以上の電源コードが使われている場合があります。デバイスか ら完全に電気を取り除くには電源からすべての電源コードを切り離してください。

注意:

- 安全に作業を行うために[、43](#page-52-0) ページの 「[取り付けのガイドライン](#page-52-0)」および [44](#page-53-0) ページの 「[安全検査の](#page-53-0) [チェックリスト](#page-53-0)」をお読みください。
- このタスクを行うには、サーバーの電源をオフにし、すべての電源コードを切り離します[。54 ページ](#page-63-0) の 「[サーバーの電源をオフにする](#page-63-0)」を参照してください。
- 静電気の影響を受けやすいコンポーネントは取り付け時まで帯電防止パッケージに収め、システム停止 やデータの消失を招く恐れのある静電気にさらされないようにしてください。また、このようなデバイ スを取り扱う際は静電気放電用リスト・ストラップや接地システムなどを使用してください。
- サーバーがラックに取り付けられている場合は、ラックから取り外します。

#### ⼿順

ステップ 1. このタスクの準備をします。

- a. セキュリティー・ドアを取り外します。[202](#page-211-0) ページの 「[セキュリティー・ドアの取](#page-211-0) [り外し](#page-211-0)」を参照してください。
- b. 前面ベゼルを取り外します。[105](#page-114-0) ページの 「[前面ベゼルの取り外し](#page-114-0)」を参照してください。
- c. 脚部スタンドがサーバーに取り付けられている場合は、作業しやすいように内側に回 転させてサーバーを横向きに置きます。
- d. サーバー・カバーを取り外します。[217](#page-226-0) ページの 「[サーバー・カバーの取り外し](#page-226-0)」を参 照してください。
- e. 必要に応じて、すべてのフラッシュ電源モジュールを取り外します。[98 ページの](#page-107-0) 「フ [ラッシュ電源モジュールの取り外し](#page-107-0)」を参照してください。
- f. エアー・バッフルを取り外します[。73](#page-82-0) ページの 「[エアー・バッフルの取り外し](#page-82-0)」を参 照してください。
- g. フルサイズ GPU アダプターがある場合はすべて取り外します。[164](#page-173-0) ページの 「[FL GPU ア](#page-173-0) [ダプターの取り外し](#page-173-0)」を参照してください。
- h. すべてのファン・モジュールおよびファン・フィラーを取り外します[。88 ページの](#page-97-0) 「[ファン・モジュールの取り外し](#page-97-0)」を参照してください。

注意:ファン・ケージ・アセンブリーを取り扱う際には、ファン・ケージからすべての ファン・モジュールを取り外す必要があります。

i. ファン・ケージ・アセンブリーを取り外します[。90](#page-99-0) ページの 「[ファン・ケージ・アセン](#page-99-0) [ブリーの取り外し](#page-99-0)」を参照してください。

- ステップ 2. 前面出入力モジュールの位置を確認し、システム・ボードからケーブルを外します。次に、 ケーブル・クリップからケーブルを取り外します[。284](#page-293-0) ページの 「[前面 I/O モジュール](#page-293-0) [のケーブル配線](#page-293-0)」を参照してください。
- ステップ 3. 前面出入力モジュールを取り外します。
	- a. 1リリース・タブを図に示す方向に押します。
	- b. 2 前面出入力モジュールを外側に引きます。次に、ケーブルを引き出して、シャーシから 前面出入力モジュールを完全に取り外します。

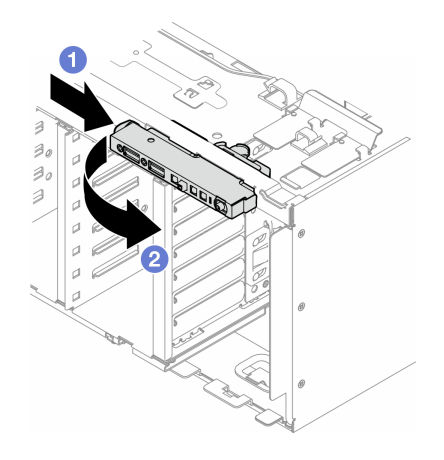

図 59. 前面 I/O モジュールの取り外し

#### このタスクの完了後

- 1. 交換用ユニットを取り付けます。参照:109 ページの 「前面出入力モジュールの取り付け」
- 2. コンポーネントまたはオプション装置を返却するよう指示された場合は、すべての梱包上の指示に従 い、提供された配送用の梱包材がある場合はそれを使用してください。

## 前面出入力モジュールの取り付け

このセクションの説明に従って、前面出入力モジュールを取り付けてください。

このタスクについて

S002

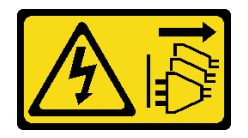

警告:

装置の電源制御ボタンおよびパワー・サプライの電源スイッチは、装置に供給されている電流をオフにす るものではありません。デバイスには 2 本以上の電源コードが使われている場合があります。デバイスか ら完全に電気を取り除くには電源からすべての電源コードを切り離してください。

注意:

• 安全に作業を行うために[、43](#page-52-0) ページの 「[取り付けのガイドライン](#page-52-0)」および [44](#page-53-0) ページの 「[安全検査の](#page-53-0) [チェックリスト](#page-53-0)」をお読みください。

- このタスクを行うには、サーバーの電源をオフにし、すべての電源コードを切り離します[。54 ページ](#page-63-0) の 「[サーバーの電源をオフにする](#page-63-0)」を参照してください。
- 静電気の影響を受けやすいコンポーネントは取り付け時まで帯電防止パッケージに収め、システム停止 やデータの消失を招く恐れのある静電気にさらされないようにしてください。また、このようなデバイ スを取り扱う際は静電気放電用リスト・ストラップや接地システムなどを使用してください。

⼿順

ステップ 1. 前面出入力モジュールのケーブルをシャーシの対応する穴に通して配線します。

ステップ 2. 前面出入力モジュールを取り付けます。

- a. <sup>●</sup>前面出入力モジュールの最上面のタブをシャーシの対応する穴の側面に合わせます。
- b. 2 所定の位置に固定されるまで前面出入力モジュールを押し込みます。

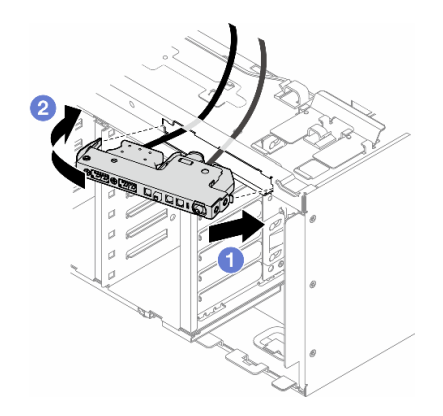

図 60. 前面出入力モジュールの取り付け

ステップ 3. 固定された前面出入力モジュールからケーブル・クリップに沿ってケーブルを慎重に配線し ます。次に、ケーブルをシステム・ボード上の対応するコネクターに接続します。[284 ページ](#page-293-0) の 「[前面 I/O モジュールのケーブル配線](#page-293-0)」を参照してください。

### このタスクの完了後

1. 必要に応じて、PCIe アダプターを再び取り付けます。[159](#page-168-0) ページの 「[HL PCIe アダプターの取り付](#page-168-0) け[」](#page-168-0)を参照してください。

注意:ファン・ケージ・アセンブリーを取り扱う際には、ファン・ケージからすべてのファン・モ ジュールを取り外す必要があります。

- 2. ファン・ケージ・アセンブリーを再び取り付けます[。91](#page-100-0) ページの 「[ファン・ケージ・アセンブリー](#page-100-0) [の取り付け](#page-100-0)」を参照してください。
- 3. すべてのファン・モジュール (および必要な場合はファン・フィラー) を再び取り付けます[。93 ペー](#page-102-0) ジの 「[ファン・モジュールの取り付け](#page-102-0)」を参照してください。
- 4. 必要に応じて、すべてのフルサイズ GPU アダプターを再び取り付けます[。166](#page-175-0) ページの 「[FL GPU ア](#page-175-0) [ダプターの取り付け](#page-175-0)」を参照してください。
- 5. エアー・バッフルを再び取り付けます。[74](#page-83-0) ページの 「[エアー・バッフルの取り付け](#page-83-0)」を参照 してください。
- 6. 必要に応じて、フラッシュ電源モジュールを再び取り付けます。[100](#page-109-0) ページの 「[フラッシュ電源モ](#page-109-0) [ジュールの取り付け](#page-109-0)」を参照してください。
- 7. サーバー・カバーを再び取り付けます。[218](#page-227-0) ページの 「[サーバー・カバーの取り付け](#page-227-0)」を参照 してください。
- 8. 前面ベゼルを再び取り付けます[。106](#page-115-0) ページの 「[前面ベゼルの取り付け](#page-115-0)」を参照してください。
- 9. セキュリティー・ドアを再び取り付けます。[203](#page-212-0) ページの 「[セキュリティー・ドアの取り付け](#page-212-0)」を 参照してください。
- 10. 部品交換を完了します。[220](#page-229-0) ページの 「[部品交換の完了](#page-229-0)」を参照してください。

# FL GPU フィラーの交換

フルサイズ GPU フィラーの取り外しまたは取り付けを行うには、このセクションの説明に従います。

### FL GPU フィラーの取り外し

このセクションの手順に従って、フルサイズ GPU フィラーを取り外してください。

#### このタスクについて

S033

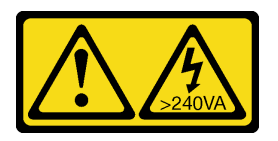

警告:

危険な電力が存在します。金属とショートさせると熱を発生し、金属の飛散、やけど、またはその両方を 引き起こす可能性のある危険な電力の電圧です。

S017

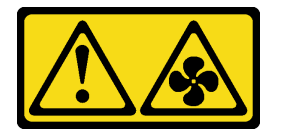

警告:

ファンの⽻根が近くにあります。指や体の他の部分が触れないようにしてください。

注意:

- 安全に作業を行うために[、43](#page-52-0) ページの 「[取り付けのガイドライン](#page-52-0)」および [44](#page-53-0) ページの 「[安全検査の](#page-53-0) [チェックリスト](#page-53-0)」をお読みください。
- 静電気の影響を受けやすいコンポーネントは取り付け時まで帯電防止パッケージに収め、システム停止 やデータの消失を招く恐れのある静電気にさらされないようにしてください。また、このようなデバイ スを取り扱う際は静電気放電用リスト・ストラップや接地システムなどを使用してください。
- サーバーがラックに取り付けられている場合は、ラックから取り外します。
- 脚部スタンドがサーバーに取り付けられている場合は、作業しやすいように内側に回転させてサー バーを横向きに置きます。

#### ⼿順

ステップ 1. このタスクの準備をします。

a. サーバー・カバーを取り外します[。217](#page-226-0) ページの 「[サーバー・カバーの取り外し](#page-226-0)」を参 照してください。

ステップ 2. ラッチを押し続け、FL GPU フィラーをエアー・バッフルから解放して取り外します。

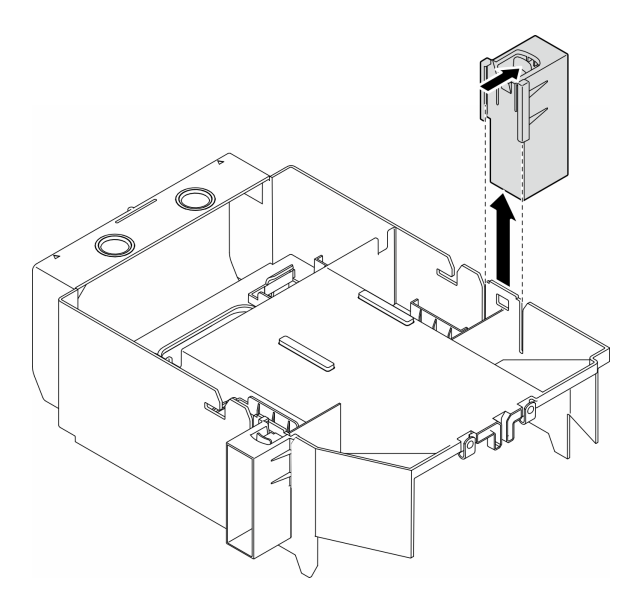

図 61. FL GPU フィラーの取り外し

### このタスクの完了後

- 1. 必要に応じて、交換用ユニットを取り付けます。参照:112 ページの 「FL GPU フィラーの取り付け」
- 2. コンポーネントまたはオプション装置を返却するよう指示された場合は、すべての梱包上の指示に従 い、提供された配送用の梱包材がある場合はそれを使用してください。

# FL GPU フィラーの取り付け

このセクションの手順に従って、フルサイズ GPU フィラーを取り付けてください。

### このタスクについて

S033

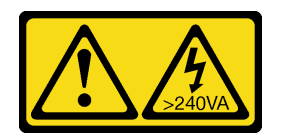

警告:

危険な電力が存在します。金属とショートさせると熱を発生し、金属の飛散、やけど、またはその両方を 引き起こす可能性のある危険な電力の電圧です。

S017

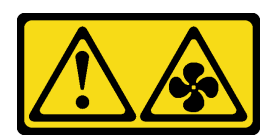

警告:

ファンの⽻根が近くにあります。指や体の他の部分が触れないようにしてください。

注意:

- 安全に作業を行うために[、43](#page-52-0) ページの 「[取り付けのガイドライン](#page-52-0)」および [44](#page-53-0) ページの 「[安全検査の](#page-53-0) [チェックリスト](#page-53-0)」をお読みください。
- 静電気の影響を受けやすいコンポーネントは取り付け時まで帯電防止パッケージに収め、システム停止 やデータの消失を招く恐れのある静電気にさらされないようにしてください。また、このようなデバイ スを取り扱う際は静電気放電用リスト・ストラップや接地システムなどを使用してください。

注:

- PCIe スロット 1 ~ 4 の間、またはスロット 5 ~ 8 の間に FL GPU が 1 個のみ取り付けられている場 合は、適切な冷却と通気のため、1 個または 2 個の FL GPU フィラーを FL GPU と同じ側にあるエ アー・バッフルに取り付ける必要があります。
- 取り付けられる FL GPU アダプターに対応する PCIe スロットに応じて、1 個または 2 個の FL PCIe アダプター・ホルダーが取り付けられている必要があります。

GPU の取り付けに関する技術規則について詳しくは[、162](#page-171-0) ページの 「[GPU の取り付けの規則](#page-171-0)」

手順

ステップ 1. このタスクの準備をします。

a. 必要に応じて、エアー・バッフルを取り付けます[。74](#page-83-0) ページの 「[エアー・バッフルの取](#page-83-0) [り付け](#page-83-0)」を参照してください。

ステップ 2. FL GPU フィラーをシャーシの対応するスロットと位置合わせします。

ステップ 3. GPU フィラーを、所定の位置に収まるまでエアー・バッフルに挿入します。

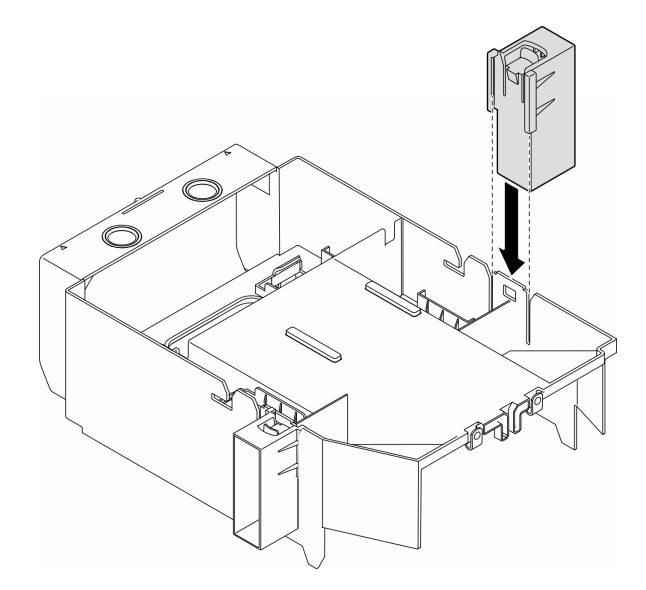

図 62. FL GPU フィラーの取り付け

#### このタスクの完了後

- 1. サーバー・カバーを再び取り付けます。[218](#page-227-0) ページの 「[サーバー・カバーの取り付け](#page-227-0)」を参照 してください。
- 2. 部品交換を完了します。[220](#page-229-0) ページの 「[部品交換の完了](#page-229-0)」を参照してください。

# 内部 CFF HBA/RAID アダプターの交換

このセクションの手順に従って、内蔵 CFF HBA、RAID アダプター、または RAID エクスパンダー・アダ プターの取り外しまたは取り付けを行ってください。

# 内蔵 CFF アダプターの取り外し

このセクションの手順に従って、内蔵 CFF HBA、RAID アダプター、または RAID エクスパンダー・ アダプターを取り外してください。

### このタスクについて

S002

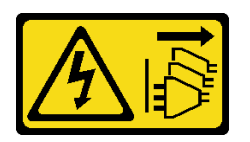

警告:

装置の電源制御ボタンおよびパワー・サプライの電源スイッチは、装置に供給されている電流をオフにす るものではありません。デバイスには 2 本以上の電源コードが使われている場合があります。デバイスか ら完全に電気を取り除くには電源からすべての電源コードを切り離してください。

注意:

- 安全に作業を行うために[、43](#page-52-0) ページの 「[取り付けのガイドライン](#page-52-0)」および [44](#page-53-0) ページの 「[安全検査の](#page-53-0) [チェックリスト](#page-53-0)」をお読みください。
- このタスクを行うには、サーバーの電源をオフにし、すべての電源コードを切り離します[。54 ページ](#page-63-0) の 「[サーバーの電源をオフにする](#page-63-0)」を参照してください。
- 静電気の影響を受けやすいコンポーネントは取り付け時まで帯電防止パッケージに収め、システム停止 やデータの消失を招く恐れのある静電気にさらされないようにしてください。また、このようなデバイ スを取り扱う際は静電気放電用リスト・ストラップや接地システムなどを使用してください。
- サーバーがラックに取り付けられている場合は、ラックから取り外します。
- 脚部スタンドがサーバーに取り付けられている場合は、作業しやすいように内側に回転させてサー バーを横向きに置きます。

内部 CFF アダプターの位置。

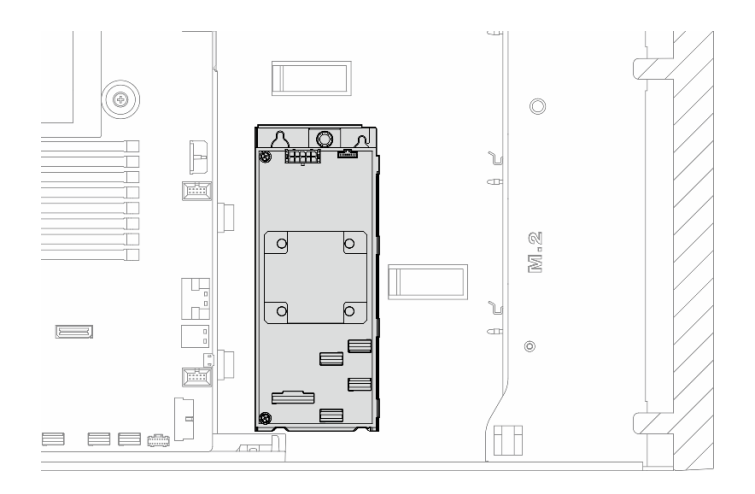

#### <sup>図</sup> 63. <sup>内</sup>部 CFF アダプターの位置

### ⼿順

ステップ 1. このタスクの準備をします。

- a. サーバー・カバーを取り外します[。217](#page-226-0) ページの 「[サーバー・カバーの取り外し](#page-226-0)」を参 照してください。
- b. 必要に応じて、すべてのフラッシュ電源モジュールを取り外します[。98 ページの](#page-107-0) 「フ [ラッシュ電源モジュールの取り外し](#page-107-0)」を参照してください。
- c. 必要に応じて、エアー・バッフルを取り外します[。73](#page-82-0) ページの 「[エアー・バッフルの取](#page-82-0) [り外し](#page-82-0)」を参照してください。
- d. フルサイズ GPU アダプターがある場合はすべて取り外します[。164](#page-173-0) ページの 「[FL GPU ア](#page-173-0) [ダプターの取り外し](#page-173-0)」を参照してください。
- e. すべてのファン・モジュールおよびファン・フィラーを取り外します。[88 ページの](#page-97-0) 「[ファン・モジュールの取り外し](#page-97-0)」を参照してください。

注意:ファン・ケージ・アセンブリーを取り扱う際には、ファン・ケージからすべての ファン・モジュールを取り外す必要があります。

- f. ファン・ケージ・アセンブリーを取り外します。[90](#page-99-0) ページの 「[ファン・ケージ・アセン](#page-99-0) [ブリーの取り外し](#page-99-0)」を参照してください。
- g. PCIe アダプターがあればすべて取り外します。[158](#page-167-0) ページの 「[HL PCIe アダプターの取](#page-167-0) [り外し](#page-167-0)」を参照してください。
- ステップ 2. すべてのケーブルを CFF アダプターから取り外します。
- ステップ 3. リリース・ピンを持ち上げます。
- ステップ 4. CFF アダプターをピンに向けて少しスライドさせ、慎重にシャーシから持ち上げます。

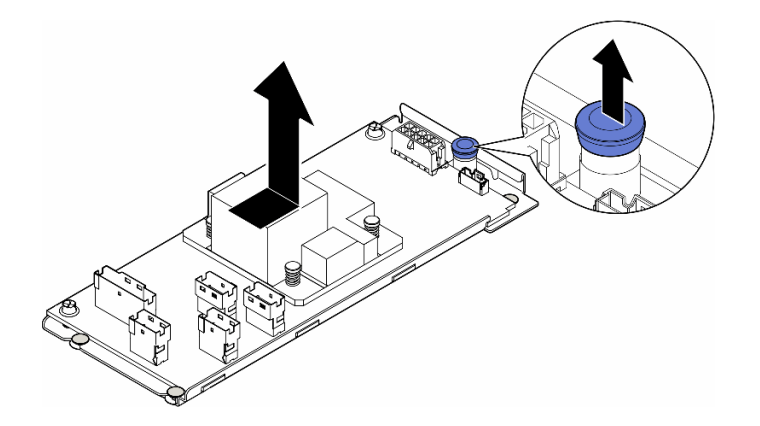

<sup>図</sup> 64. <sup>内</sup>部 CFF アダプターの取り外し

ステップ 5. 必要に応じて、CFF アダプターの 2 つのねじを緩めて、トレイから外します。

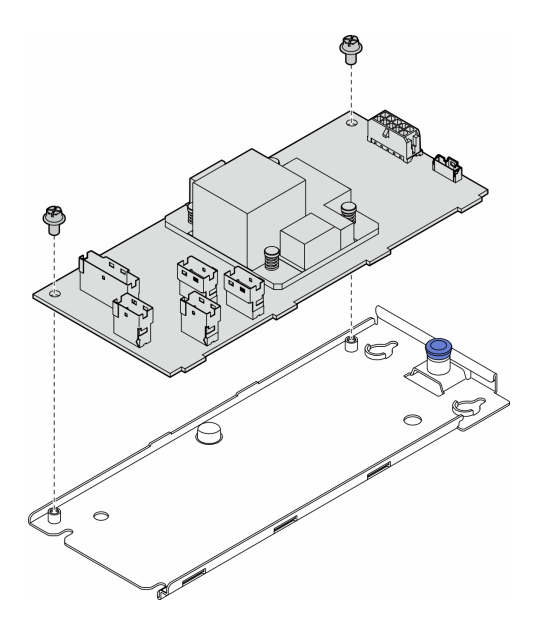

<sup>図</sup> 65. <sup>内</sup>部 CFF アダプターのトレイからの取り外し

### このタスクの完了後

- 1. 交換用ユニットを取り付けます。参照:116 ページの 「内蔵 CFF アダプターの取り付け」
- 2. コンポーネントまたはオプション装置を返却するよう指示された場合は、すべての梱包上の指示に従 い、提供された配送用の梱包材がある場合はそれを使用してください。

# 内蔵 CFF アダプターの取り付け

このセクションの手順に従って、内蔵 CFF HBA、RAID アダプター、または RAID エクスパンダー・ アダプターを取り付けてください。

## このタスクについて

S002

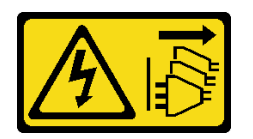

警告:

装置の電源制御ボタンおよびパワー・サプライの電源スイッチは、装置に供給されている電流をオフにす るものではありません。デバイスには 2 本以上の電源コードが使われている場合があります。デバイスか ら完全に電気を取り除くには電源からすべての電源コードを切り離してください。

注意:

- 安全に作業を行うために[、43](#page-52-0) ページの「[取り付けのガイドライン](#page-52-0)」および[44](#page-53-0) ページの「[安全検査の](#page-53-0) [チェックリスト](#page-53-0)」をお読みください。
- このタスクを行うには、サーバーの電源をオフにし、すべての電源コードを切り離します[。54 ページ](#page-63-0) の 「[サーバーの電源をオフにする](#page-63-0)」を参照してください。
- 静電気の影響を受けやすいコンポーネントは取り付け時まで帯電防止パッケージに収め、システム停止 やデータの消失を招く恐れのある静電気にさらされないようにしてください。また、このようなデバイ スを取り扱う際は静電気放電用リスト・ストラップや接地システムなどを使用してください。

内部 CFF アダプターの位置。

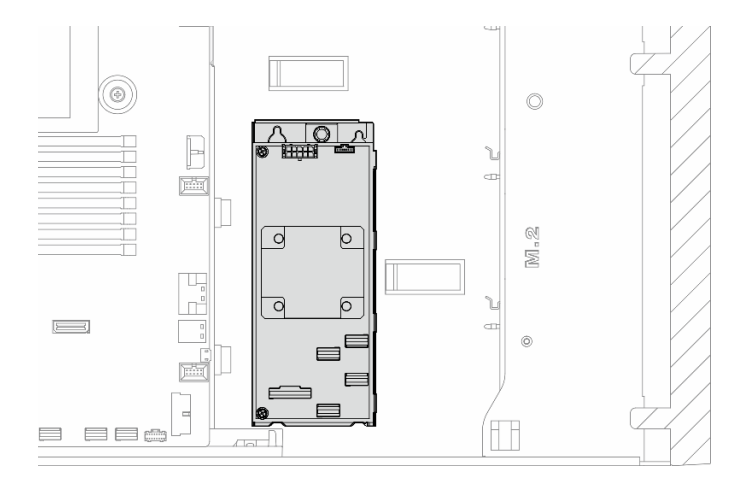

<sup>図</sup> 66. <sup>内</sup>部 CFF アダプターの位置

### 手順

ステップ 1. CFF アダプターの穴をアダプター・トレイの穴と位置合わせし、CFF アダプターをトレイに 置きます。次に、ねじを締めて CFF アダプターを固定します。

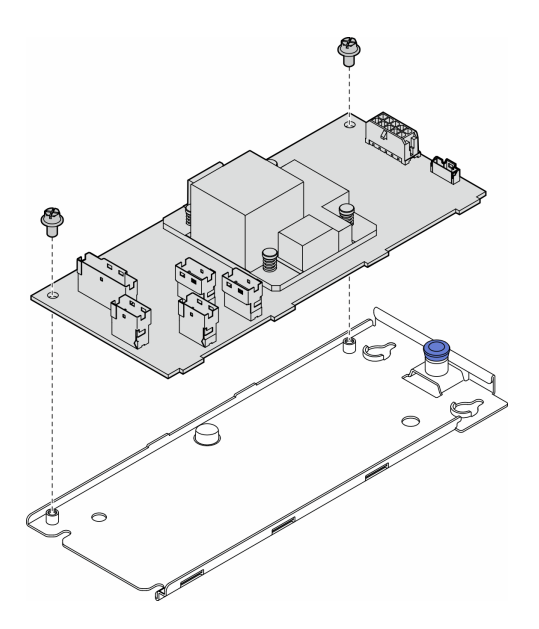

<sup>図</sup> 67. <sup>内</sup>部 CFF アダプターのトレイへの取り付け

ステップ 2. トレイ上の切り欠きをシャーシのピンと位置合わせします。次に、CFF アダプターを置い て、片側にスライドさせてシャーシに固定します。

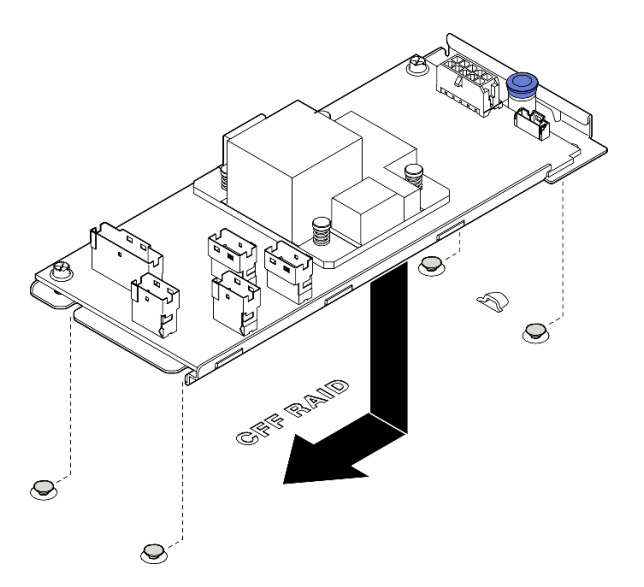

<sup>図</sup> 68. 内蔵 CFF アダプターの取り付け

ステップ 3. リリース・ピンを閉じて、CFF アダプターを所定の位置に固定します。

ステップ 4. サーバー構成を参照し、CFF アダプターにケーブルを接続します[。229 ページの](#page-238-0) 「3.5 型ド [ライブ・ケーブル配線](#page-238-0)」または[256](#page-265-0) ページの 「[2.5 型ドライブ・ケーブル配線](#page-265-0)」を参照し てください。

### 終了後

1. 必要に応じて、PCIe アダプターを再び取り付けます。[159](#page-168-0) ページの 「[HL PCIe アダプターの取り付](#page-168-0) け[」](#page-168-0)を参照してください。

2.

注意:ファン・ケージ・アセンブリーを取り扱う際には、ファン・ケージからすべてのファン・モ ジュールを取り外す必要があります。

ファン・ケージ・アセンブリーを再び取り付けます。[91](#page-100-0) ページの 「[ファン・ケージ・アセンブリー](#page-100-0) [の取り付け](#page-100-0)」を参照してください。\

- 3. すべてのファン・モジュール (および必要な場合はファン・フィラー) を再び取り付けます。[93 ペー](#page-102-0) ジの 「[ファン・モジュールの取り付け](#page-102-0)」を参照してください。
- 4. 必要に応じて、すべてのフルサイズ GPU アダプターを再び取り付けます。[166](#page-175-0) ページの 「[FL GPU ア](#page-175-0) [ダプターの取り付け](#page-175-0)」を参照してください。
- 5. 取り外してあったすべてのケーブルを再接続します[。223](#page-232-0) ページの 第 6 章「[内部ケーブルの配線](#page-232-0)」。
- 6. エアー・バッフルを再び取り付けます[。74](#page-83-0) ページの 「[エアー・バッフルの取り付け](#page-83-0)」を参照 してください。
- 7. 必要に応じて、フラッシュ電源モジュールを再び取り付けます。[100](#page-109-0) ページの 「[フラッシュ電源モ](#page-109-0) [ジュールの取り付け](#page-109-0)」を参照してください。
- 8. サーバー・カバーを再び取り付けます。[218](#page-227-0) ページの 「[サーバー・カバーの取り付け](#page-227-0)」を参照 してください。
- 9. 部品交換を完了します。[220](#page-229-0) ページの 「[部品交換の完了](#page-229-0)」を参照してください。

## 侵入検出スイッチの交換

このセクションの手順に従って、侵入検出スイッチを取り外しまたは取り付けます。侵入検出スイッチ は、サーバー・カバーが正しく取り付けられていないことや閉じていないことを、システム・イベント・ ログ (SEL) でイベントを作成して知らせます。

## 侵入検出スイッチの取り外し

このセクションの手順に従って、侵入検出スイッチを取り外してください。

#### このタスクについて

S002

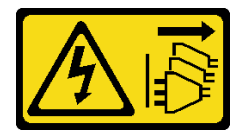

警告:

装置の電源制御ボタンおよびパワー・サプライの電源スイッチは、装置に供給されている電流をオフにす るものではありません。デバイスには 2 本以上の電源コードが使われている場合があります。デバイスか ら完全に電気を取り除くには電源からすべての電源コードを切り離してください。

注意:

- 安全に作業を行うために[、43](#page-52-0) ページの 「[取り付けのガイドライン](#page-52-0)」および [44](#page-53-0) ページの 「[安全検査の](#page-53-0) [チェックリスト](#page-53-0)」をお読みください。
- このタスクを行うには、サーバーの電源をオフにし、すべての電源コードを切り離します[。54 ページ](#page-63-0) の 「[サーバーの電源をオフにする](#page-63-0)」を参照してください。
- 静電気の影響を受けやすいコンポーネントは取り付け時まで帯電防止パッケージに収め、システム停止 やデータの消失を招く恐れのある静電気にさらされないようにしてください。また、このようなデバイ スを取り扱う際は静電気放電用リスト・ストラップや接地システムなどを使用してください。
- サーバーがラックに取り付けられている場合は、ラックから取り外します。
- 脚部スタンドがサーバーに取り付けられている場合は、作業しやすいように内側に回転させてサー バーを横向きに置きます。

⼿順

ステップ 1. このタスクの準備をします。

- a. サーバー・カバーを取り外します。[217](#page-226-0) ページの 「[サーバー・カバーの取り外し](#page-226-0)」を参 照してください。
- b. 必要に応じて、すべてのフラッシュ電源モジュールを取り外します。[98 ページの](#page-107-0) 「フ [ラッシュ電源モジュールの取り外し](#page-107-0)」を参照してください。
- c. エアー・バッフルを取り外します[。73](#page-82-0) ページの 「[エアー・バッフルの取り外し](#page-82-0)」を参 照してください。
- ステップ2. 侵入検出スイッチのケーブルをシステム・ボードから切り離します。
- ステップ 3. 2 つの侵入検出スイッチを押し、タブをお互いに向かってつまんでから、侵入検出スイッチ を慎重に引き出してフレームから取り外します。

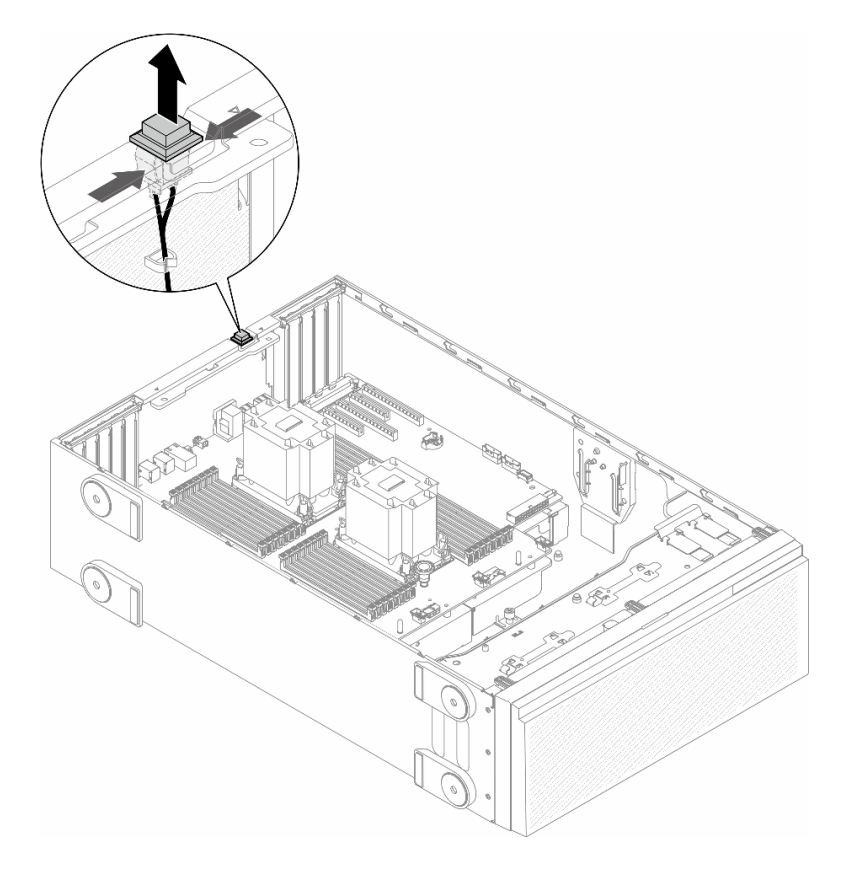

図 69. 侵入検出スイッチの取り外し

### このタスクの完了後

1. 交換用ユニットを取り付けます。参照:[121](#page-130-0) ページの 「[侵入検出スイッチの取り付け](#page-130-0)」

<span id="page-130-0"></span>2. コンポーネントまたはオプション装置を返却するよう指示された場合は、すべての梱包上の指示に従 い、提供された配送用の梱包材がある場合はそれを使用してください。

# 侵入検出スイッチの取り付け

このセクションの手順に従って、侵入検出スイッチを取り付けてください。

このタスクについて

S002

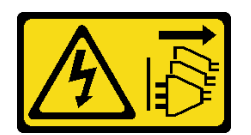

警告:

装置の電源制御ボタンおよびパワー・サプライの電源スイッチは、装置に供給されている電流をオフにす るものではありません。デバイスには 2 本以上の電源コードが使われている場合があります。デバイスか ら完全に電気を取り除くには電源からすべての電源コードを切り離してください。

注意:

- 安全に作業を行うために[、43](#page-52-0) ページの 「[取り付けのガイドライン](#page-52-0)」および [44](#page-53-0) ページの 「[安全検査の](#page-53-0) [チェックリスト](#page-53-0)」をお読みください。
- このタスクを行うには、サーバーの電源をオフにし、すべての電源コードを切り離します[。54 ページ](#page-63-0) の 「[サーバーの電源をオフにする](#page-63-0)」を参照してください。
- 静電気の影響を受けやすいコンポーネントは取り付け時まで帯電防止パッケージに収め、システム停止 やデータの消失を招く恐れのある静電気にさらされないようにしてください。また、このようなデバイ スを取り扱う際は静電気放電用リスト・ストラップや接地システムなどを使用してください。

⼿順

ステップ 1. 新しい侵入検出スイッチのケーブルを差し込み、侵入検出スイッチ・フレームのタブを シャーシの対応する穴に差し込みます。次に、侵入検出スイッチがしっかりと固定される まで押し込みます。

<span id="page-131-0"></span>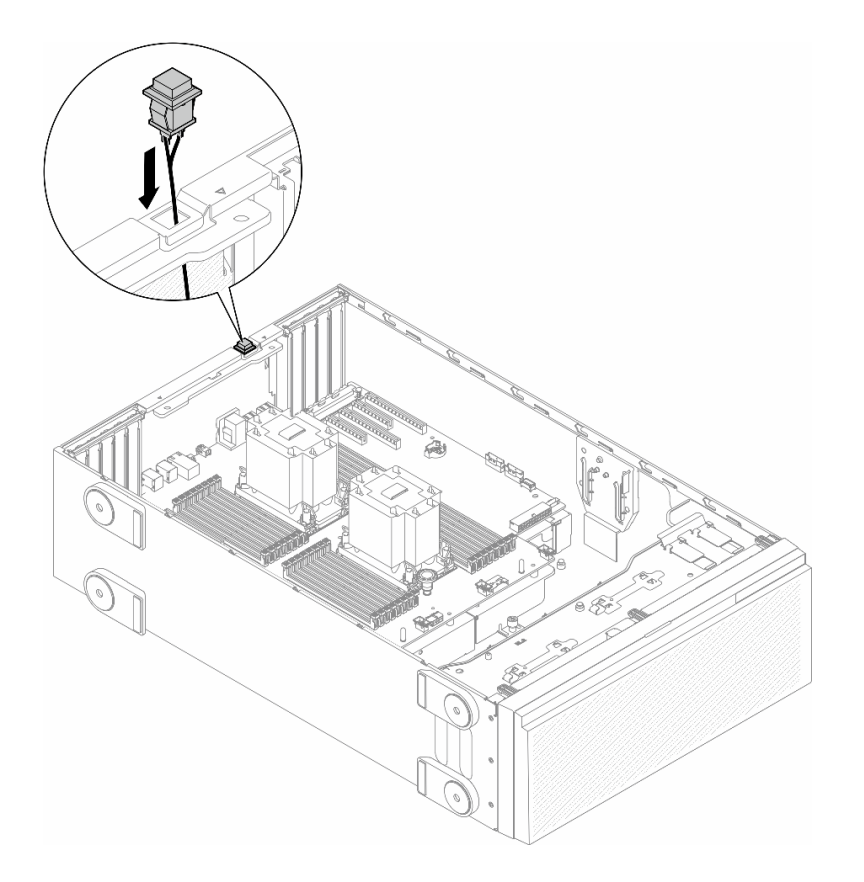

図 70. 侵入検出スイッチの取り付け

ステップ 2. システム・ボードに侵入検出スイッチを接続します。[27](#page-36-0) ページの 「[システム・ボード・コネ](#page-36-0) [クター](#page-36-0)」を参照してください。

#### このタスクの完了後

- 1. エアー・バッフルを再び取り付けます。[74](#page-83-0) ページの 「[エアー・バッフルの取り付け](#page-83-0)」を参照 してください。
- 2. 必要に応じて、フラッシュ電源モジュールを再び取り付けます。[100](#page-109-0) ページの 「[フラッシュ電源モ](#page-109-0) [ジュールの取り付け](#page-109-0)」を参照してください。
- 3. サーバー・カバーを再び取り付けます。[218](#page-227-0) ページの 「[サーバー・カバーの取り付け](#page-227-0)」を参照 してください。
- 4. 部品交換を完了します。[220](#page-229-0) ページの 「[部品交換の完了](#page-229-0)」を参照してください。

# M.2 ドライブおよび M.2 ブート・アダプターの交換

このセクションの手順に従って、M.2 ドライブおよび M.2 ブート・アダプターの取り外しまたは取 り付けを行ってください。

# M.2 ドライブの取り外し

このセクションの説明に従って、M.2 ドライブを取り外してください。

### このタスクについて

S002

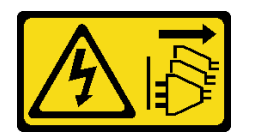

警告:

装置の電源制御ボタンおよびパワー・サプライの電源スイッチは、装置に供給されている電流をオフにす るものではありません。デバイスには 2 本以上の電源コードが使われている場合があります。デバイスか ら完全に電気を取り除くには電源からすべての電源コードを切り離してください。

注意:

- 安全に作業を行うために[、43](#page-52-0) ページの 「[取り付けのガイドライン](#page-52-0)」および [44](#page-53-0) ページの 「[安全検査の](#page-53-0) [チェックリスト](#page-53-0)」をお読みください。
- このタスクを行うには、サーバーの電源をオフにし、すべての電源コードを切り離します[。54 ページ](#page-63-0) の 「[サーバーの電源をオフにする](#page-63-0)」を参照してください。
- 静電気の影響を受けやすいコンポーネントは取り付け時まで帯電防止パッケージに収め、システム停止 やデータの消失を招く恐れのある静電気にさらされないようにしてください。また、このようなデバイ スを取り扱う際は静電気放電用リスト・ストラップや接地システムなどを使用してください。
- サーバーがラックに取り付けられている場合は、ラックから取り外します。
- 脚部スタンドがサーバーに取り付けられている場合は、作業しやすいように内側に回転させてサー バーを横向きに置きます。

#### 手順

ステップ 1. このタスクの準備をします。

a. サーバー・カバーを取り外します[。217](#page-226-0) ページの 「[サーバー・カバーの取り外し](#page-226-0)」を参 照してください。

ステップ 2. M.2 ドライブを取り外します。

- a. M.2 ドライブ保持具クリップを摘んだままにします。
- b. ❷ 保持器具を後方にスライドさせて、M.2 ドライブを M.2 ブート・アダプターから緩 めます。
- c. OM.2 ドライブの背面を M.2 ブート・アダプターから離す方向に回転させます。
- d. M.2 ドライブを約 30 度の角度でスロットから引き離します

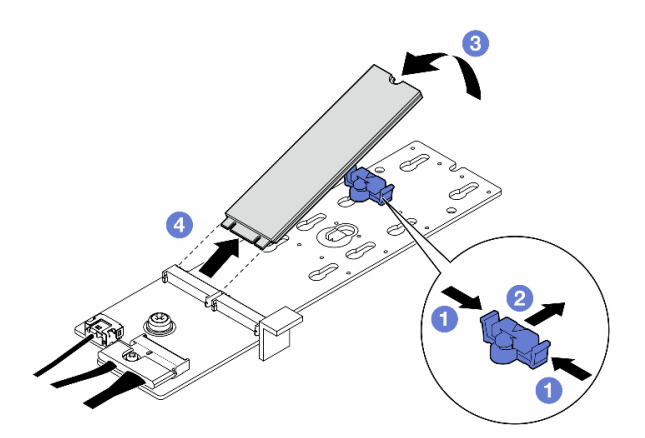

<sup>図</sup> 71. M.2 ドライブの取り外し

### このタスクの完了後

- 1. 必要に応じて、M.2 ブート・アダプターの取り外しに進みます。124 ページの 「M.2 ブート・ア ダプターの取り外し」を参照してください。
- 2. 必要に応じて、交換用ユニットを取り付けます。参照[:128](#page-137-0) ページの 「[M.2 ドライブの取り付け](#page-137-0)」
- 3. コンポーネントまたはオプション装置を返却するよう指示された場合は、すべての梱包上の指示に従 い、提供された配送用の梱包材がある場合はそれを使用してください。

### M.2 ブート・アダプターの取り外し

このセクションの説明に従って、M.2 ブート・アダプターを取り外してください。

このタスクについて

S002

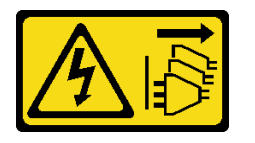

警告:

装置の電源制御ボタンおよびパワー・サプライの電源スイッチは、装置に供給されている電流をオフにす るものではありません。デバイスには 2 本以上の電源コードが使われている場合があります。デバイスか ら完全に電気を取り除くには電源からすべての電源コードを切り離してください。

注意:

- 安全に作業を行うために[、43](#page-52-0) ページの「[取り付けのガイドライン](#page-52-0)」および[44](#page-53-0) ページの「[安全検査の](#page-53-0) [チェックリスト](#page-53-0)」をお読みください。
- このタスクを行うには、サーバーの電源をオフにし、すべての電源コードを切り離します[。54 ページ](#page-63-0) の 「[サーバーの電源をオフにする](#page-63-0)」を参照してください。
- 静電気の影響を受けやすいコンポーネントは取り付け時まで帯電防止パッケージに収め、システム停止 やデータの消失を招く恐れのある静電気にさらされないようにしてください。また、このようなデバイ スを取り扱う際は静電気放電用リスト・ストラップや接地システムなどを使用してください。
- サーバーがラックに取り付けられている場合は、ラックから取り外します。
- 脚部スタンドがサーバーに取り付けられている場合は、作業しやすいように内側に回転させてサー バーを横向きに置きます。

#### ⼿順

ステップ 1. このタスクの準備をします。

- a. サーバー・カバーを取り外します。[217](#page-226-0) ページの 「[サーバー・カバーの取り外し](#page-226-0)」を参 照してください。
- b. M.2 ブート・アダプターからすべて M.2 ドライブを取り外します[。122 ページの](#page-131-0) 「M.2 ド [ライブの取り外し](#page-131-0)」を参照してください。
- ステップ 2. すべてのケーブルを M.2 ブート・アダプターから取り外します。
	- a. M.2 信号ケーブルを M.2 ブート・アダプターに固定するねじを緩めます。
	- **b.** 2 すべてのケーブルを切り離します。

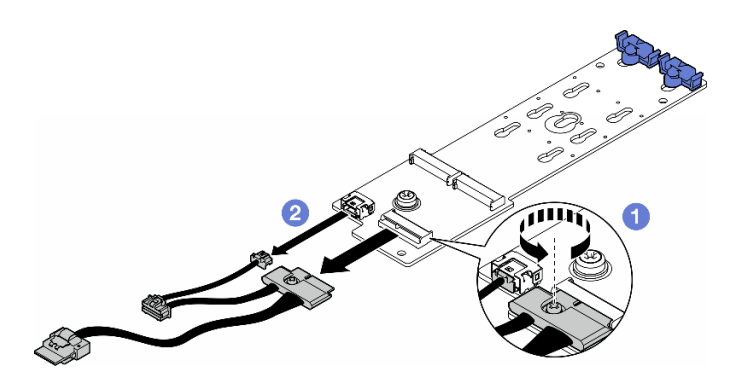

<sup>図</sup> 72. M.2 信号ケーブルの取り外し

ステップ 3. M.2 ブート・アダプターを取り外します。

- a. M.2 ブート・アダプターをシャーシに固定しているねじを緩めます。
- b. <sup>●</sup>M.2 ブート・アダプターを M.2 ねじ穴の側面に向けて少しスライドします。次に、M.2 アダプターを慎重に持ち上げ、背面ピンから取り外します。

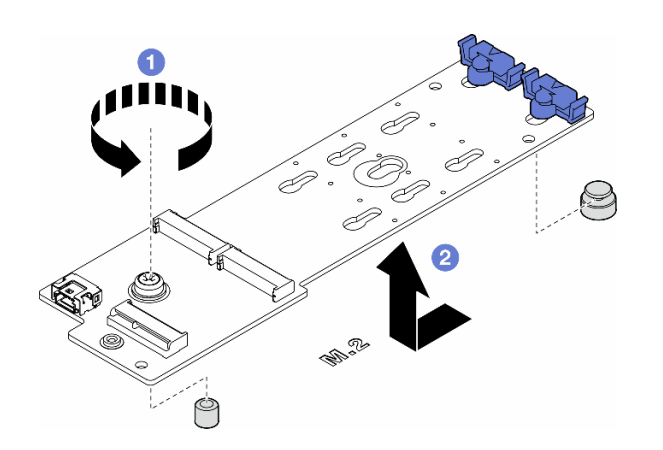

<sup>図</sup> 73. M.2 ブート・アダプターの取り外し

### このタスクの完了後

- 1. 交換用ユニットを取り付けます。参照:125 ページの 「M.2 ブート・アダプターの取り付け」。
- 2. コンポーネントまたはオプション装置を返却するよう指示された場合は、すべての梱包上の指示に従 い、提供された配送用の梱包材がある場合はそれを使用してください。

# M.2 ブート・アダプターの取り付け

このセクションの手順に従って、M.2 ブート・アダプターを取り付けてください。

## このタスクについて

S002

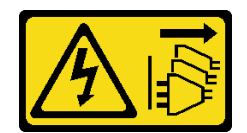

#### 警告:

装置の電源制御ボタンおよびパワー・サプライの電源スイッチは、装置に供給されている電流をオフにす るものではありません。デバイスには 2 本以上の電源コードが使われている場合があります。デバイスか ら完全に電気を取り除くには電源からすべての電源コードを切り離してください。

注意:

- 安全に作業を行うために[、43](#page-52-0) ページの 「[取り付けのガイドライン](#page-52-0)」および [44](#page-53-0) ページの 「[安全検査の](#page-53-0) [チェックリスト](#page-53-0)」をお読みください。
- このタスクを行うには、サーバーの電源をオフにし、すべての電源コードを切り離します[。54 ページ](#page-63-0) の 「[サーバーの電源をオフにする](#page-63-0)」を参照してください。
- 静電気の影響を受けやすいコンポーネントは取り付け時まで帯電防止パッケージに収め、システム停止 やデータの消失を招く恐れのある静電気にさらされないようにしてください。また、このようなデバイ スを取り扱う際は静電気放電用リスト・ストラップや接地システムなどを使用してください。

#### 手順

ステップ 1. M.2 ブート・アダプターを取り付けます。

- a. M.2 ブート・アダプターを背面ピンに向けて挿入します。
- b. 2 M2 ブート・アダプターをシャーシに固定しているねじを締めます。

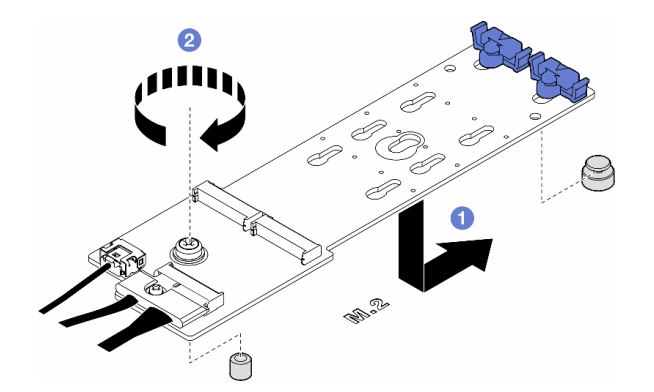

<sup>図</sup> 74. M.2 ブート・アダプターの取り付け

ステップ 2. ケーブルを M.2 ブート・アダプターに接続します。

- a. **0**すべてのケーブルを M.2 ブート・アダプターに接続します。
- b. 2M2 信号ケーブルを M2 ブート・アダプターに固定するねじを締めます。

<span id="page-136-0"></span>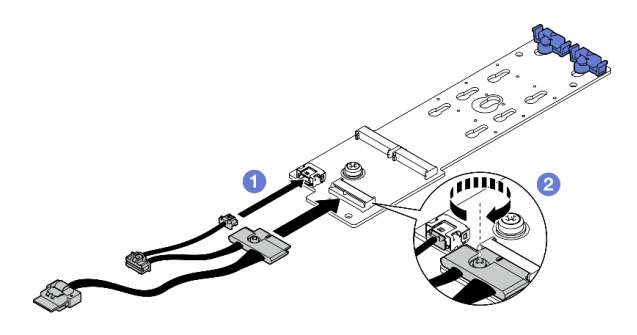

<sup>図</sup> 75. M.2 信号ケーブルの取り付け

ステップ 3. 電源ケーブルおよび信号ケーブルをシステム・ボードに接続します。[285 ページの](#page-294-0) 「分電盤 [および M.2 アダプター](#page-294-0)」を参照してください。

#### このタスクの完了後

- 1. サーバー・カバーを再び取り付けます。[218](#page-227-0) ページの 「[サーバー・カバーの取り付け](#page-227-0)」を参照 してください。
- 2. 部品交換を完了します。[220](#page-229-0) ページの 「[部品交換の完了](#page-229-0)」を参照してください。

# M.2 ブート・アダプター保持具の調整

このセクションの手順に従って、M.2 ブート・アダプター保持具を調整します。

#### このタスクについて

S002

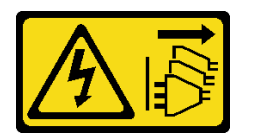

警告:

装置の電源制御ボタンおよびパワー・サプライの電源スイッチは、装置に供給されている電流をオフにす るものではありません。デバイスには 2 本以上の電源コードが使われている場合があります。デバイスか ら完全に電気を取り除くには電源からすべての電源コードを切り離してください。

注意:

- 安全に作業を行うために[、43](#page-52-0) ページの 「[取り付けのガイドライン](#page-52-0)」および [44](#page-53-0) ページの 「[安全検査の](#page-53-0) [チェックリスト](#page-53-0)」をお読みください。
- このタスクを行うには、サーバーの電源をオフにし、すべての電源コードを切り離します[。54 ページ](#page-63-0) の 「[サーバーの電源をオフにする](#page-63-0)」を参照してください。
- 静電気の影響を受けやすいコンポーネントは取り付け時まで帯電防止パッケージに収め、システム停止 やデータの消失を招く恐れのある静電気にさらされないようにしてください。また、このようなデバイ スを取り扱う際は静電気放電用リスト・ストラップや接地システムなどを使用してください。

注:M.2 ブート・アダプター外観は、このセクションに示す図と異なる場合がありますですが、調整方 法は同じです。

手順

<span id="page-137-0"></span>ステップ 1. このタスクの準備をします。

a. M.2 ドライブのサイズに合わせて、保持具に対応する正しい鍵穴を見つけます。 ステップ 2. M.2 ブート・アダプター保持具を調整します。

- a. **0** 保持具の両側をつまみます。
- b. 2 保持具を鍵穴の幅の広い方向にスライドします。
- c. <sup>3</sup> 鍵穴から保持具を取り外します。
- d. 4 取り付ける鍵穴に保持具を挿入します。
- e. 保持具の両側をつまみます。
- f. 保持具を所定の位置に止まるまで、鍵穴の狭いほうの解放部に向かって後方にス ライドさせます。

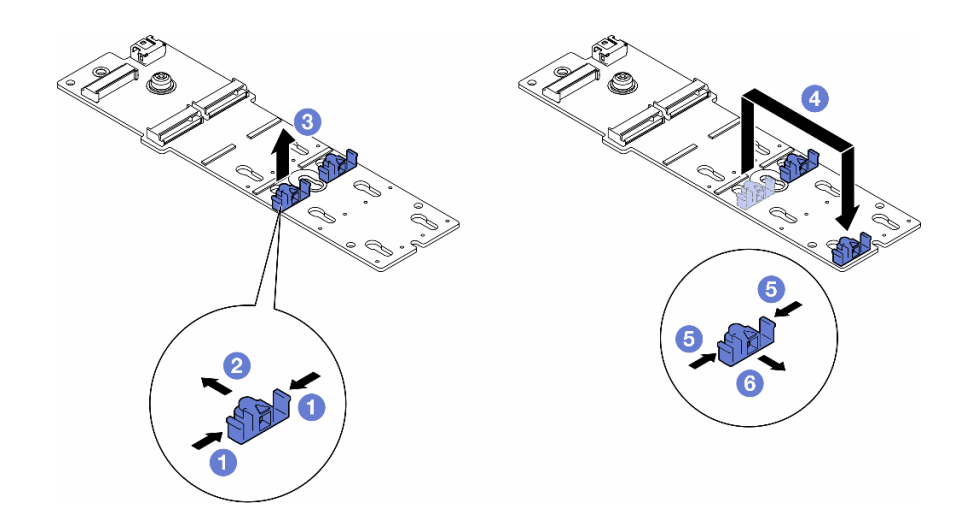

図 76. M.2 保持具の調整

# M.2 ドライブの取り付け

このセクションの手順に従って、M.2 ドライブを M.2 ブート・アダプターに取り付けてください。

### このタスクについて

S002

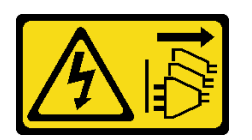

警告:

装置の電源制御ボタンおよびパワー・サプライの電源スイッチは、装置に供給されている電流をオフにす るものではありません。デバイスには 2 本以上の電源コードが使われている場合があります。デバイスか ら完全に電気を取り除くには電源からすべての電源コードを切り離してください。

注意:

- 安全に作業を行うために[、43](#page-52-0) ページの「[取り付けのガイドライン](#page-52-0)」および[44](#page-53-0) ページの「[安全検査の](#page-53-0) [チェックリスト](#page-53-0)」をお読みください。
- このタスクを行うには、サーバーの電源をオフにし、すべての電源コードを切り離します[。54 ページ](#page-63-0) の 「[サーバーの電源をオフにする](#page-63-0)」を参照してください。
- 静電気の影響を受けやすいコンポーネントは取り付け時まで帯電防止パッケージに収め、システム停止 やデータの消失を招く恐れのある静電気にさらされないようにしてください。また、このようなデバイ スを取り扱う際は静電気放電用リスト・ストラップや接地システムなどを使用してください。

M.2 ブート・アダプターの M.2 ドライブ・スロットの位置を確認します。

注:一部の M.2 アダプターは、2 台の同じ M.2 ドライブをサポートします。まず、スロット 0 に M.2 ドライブを取り付けます。

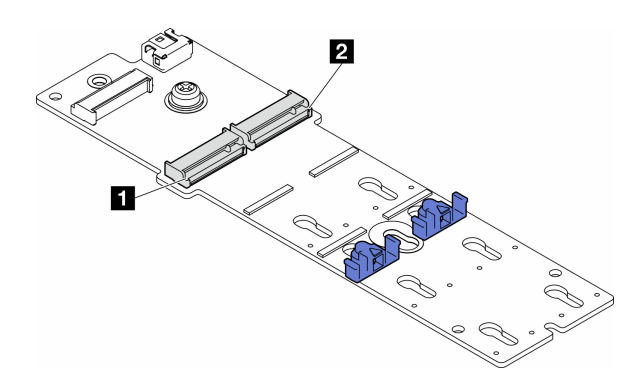

<sup>図</sup> 77. M.2 アダプター上の M.2 ドライブ・スロット

表 27. M.2 ブート・アダプター上の M.2 ドライブ・スロットの位置

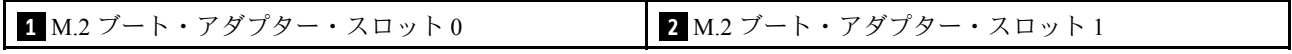

#### 手順

ステップ 1. このタスクの準備をします。

- a. 停止する M.2 ドライブに合わせて、M.2 ブート・アダプター保持具を調整します[。127](#page-136-0) ページの 「[M.2 ブート・アダプター保持具の調整](#page-136-0)」を参照してください。
- ステップ 2. M.2 ドライブを取り付けます。
	- a. スロットに約 30 度の角度で M.2 ドライブを挿入します。
	- b. 2保持具の端の切り欠きにはまるまで M.2 ドライブを回転させます。
	- c. <sup>●</sup> 保持具をM.2 ドライブに向けてスライドさせ、固定します。

注:M.2 ドライブ外観は、このセクションに示す図と異なる場合があります

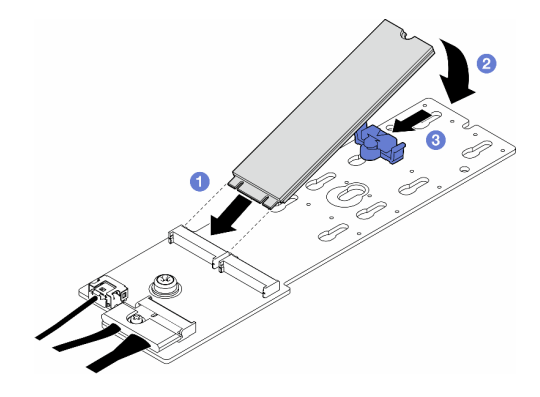

<sup>図</sup> 78. M.2 ドライブの取り付け

#### このタスクの完了後

- 1. サーバー・カバーを再び取り付けます。[218](#page-227-0) ページの 「[サーバー・カバーの取り付け](#page-227-0)」を参照 してください。
- 2. 部品交換を完了します。[220](#page-229-0) ページの 「[部品交換の完了](#page-229-0)」を参照してください。

# メモリー・モジュールの交換

このセクションの手順に従って、メモリー・モジュールの取り外しまたは取り付けを行ってください。

# メモリー・モジュールの取り外し

このセクションの手順に従って、メモリー・モジュールを取り外してください。

このタスクについて

S002

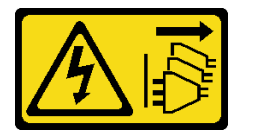

警告:

装置の電源制御ボタンおよびパワー・サプライの電源スイッチは、装置に供給されている電流をオフにす るものではありません。デバイスには 2 本以上の電源コードが使われている場合があります。デバイスか ら完全に電気を取り除くには電源からすべての電源コードを切り離してください。

注意:

- 安全に作業を行うために[、43](#page-52-0) ページの 「[取り付けのガイドライン](#page-52-0)」および [44](#page-53-0) ページの 「[安全検査の](#page-53-0) [チェックリスト](#page-53-0)」をお読みください。
- このタスクを行うには、サーバーの電源をオフにし、すべての電源コードを切り離します[。54 ページ](#page-63-0) の 「[サーバーの電源をオフにする](#page-63-0)」を参照してください。
- サーバーがラックに取り付けられている場合は、ラックから取り外します。
- 脚部スタンドがサーバーに取り付けられている場合は、作業しやすいように内側に回転させてサー バーを横向きに置きます。
- メモリー・モジュールは静電気放電の影響を受けやすく、特別な取り扱いが必要です[。46 ページの](#page-55-0) 「[静電気の影響を受けやすいデバイスの取り扱い](#page-55-0)」の標準のガイドラインを参照してください。
- メモリー・モジュールの取り外しまたは取り付けの際には、必ず静電放電ストラップを着用してく ださい。静電気放電グローブも使用できます。
- 2 つ以上のメモリー・モジュールを互いに接触させないでください。保管中にメモリー・モジュール を直接重ねて積み重ねないでください。
- 金色のメモリー・モジュール・コネクターの接点に触れたり、これらの接点をメモリー・モジュー ル・コネクターのエンクロージャーの外側に接触させたりしないでください。
- メモリー・モジュールを慎重に扱ってください。メモリー・モジュールを曲げたり、ねじった り、落としたりしないでください。
- メモリー・モジュールを取り扱う際に金属製の工具 (治具やクランプなど) を使用しないでくださ い。固い金属によりメモリー・モジュールが傷つく恐れがあります。
- パッケージまたは受動部品を持ってメモリー・モジュールを挿入しないでください。挿入時に力を かけることでパッケージに亀裂が入ったり受動部品が外れたりする恐れがあります。

### 手順

ステップ 1. このタスクの準備をします。

- a. サーバー・カバーを取り外します[。217](#page-226-0) ページの 「[サーバー・カバーの取り外し](#page-226-0)」を参 照してください。
- b. 必要に応じて、すべてのフラッシュ電源モジュールを取り外します[。98 ページの](#page-107-0) 「フ [ラッシュ電源モジュールの取り外し](#page-107-0)」を参照してください。
- c. エアー・バッフルを取り外します。[73](#page-82-0) ページの 「[エアー・バッフルの取り外し](#page-82-0)」を参 照してください。
- d. フルサイズ GPU アダプターがある場合はすべて取り外します[。164](#page-173-0) ページの 「[FL GPU ア](#page-173-0) [ダプターの取り外し](#page-173-0)」を参照してください。
- e. すべてのファン・モジュールおよびファン・フィラーを取り外します。[88 ページの](#page-97-0) 「[ファン・モジュールの取り外し](#page-97-0)」を参照してください。

注意:ファン・ケージ・アセンブリーを取り扱う際には、ファン・ケージからすべての ファン・モジュールを取り外す必要があります。

- f. ファン・ケージ・アセンブリーを取り外します。[90](#page-99-0) ページの 「[ファン・ケージ・アセン](#page-99-0) [ブリーの取り外し](#page-99-0)」を参照してください。
- ステップ 2. メモリー・モジュールをスロットから取り外します。

注意:保持クリップの破損やメモリー・モジュール・スロットの損傷を防止するために、 クリップは慎重に取り扱ってください。

- a. ❶メモリー・モジュール・スロットの両端にある保持クリップを開きます。
- b. <sup>2</sup> メモリー・モジュールの両端を持ち、慎重に持ち上げてスロットから取り外します。

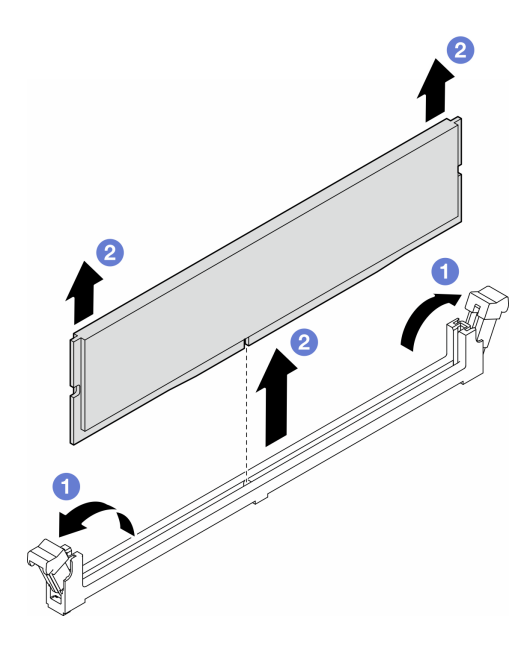

図 79. メモリー・モジュールの取り外し

### このタスクの完了後

- 交換用ユニットを取り付けます。参照:132 ページの 「メモリー・モジュールの取り付け」。
- コンポーネントまたはオプション装置を返却するよう指示された場合は、すべての梱包上の指示に従 い、提供された配送用の梱包材がある場合はそれを使用してください。

## メモリー・モジュールの取り付け

このセクションの手順に従って、メモリー・モジュールを取り付けます。

### このタスクについて

S002

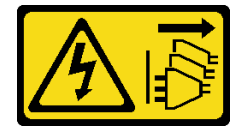

警告:

装置の電源制御ボタンおよびパワー・サプライの電源スイッチは、装置に供給されている電流をオフにす るものではありません。デバイスには 2 本以上の電源コードが使われている場合があります。デバイスか ら完全に電気を取り除くには電源からすべての電源コードを切り離してください。

注意:

- 安全に作業を行うために[、43](#page-52-0) ページの 「[取り付けのガイドライン](#page-52-0)」および [44](#page-53-0) ページの 「[安全検査の](#page-53-0) [チェックリスト](#page-53-0)」をお読みください。
- このタスクを行うには、サーバーの電源をオフにし、すべての電源コードを切り離します[。54 ページ](#page-63-0) の 「[サーバーの電源をオフにする](#page-63-0)」を参照してください。
- [47](#page-56-0) ページの 「[メモリー・モジュールの取り付けの規則および順序](#page-55-0)」に記載されているサポートされて いる構成のいずれかを選択するようにしてください。
- メモリー・モジュールは静電気放電の影響を受けやすく、特別な取り扱いが必要です。[46 ページの](#page-55-0) 「[静電気の影響を受けやすいデバイスの取り扱い](#page-55-0)」の標準のガイドラインを参照してください。
	- メモリー・モジュールの取り外しまたは取り付けの際には、必ず静電放電ストラップを着用してく ださい。静電気放電グローブも使用できます。
	- 2 つ以上のメモリー・モジュールを互いに接触させないでください。保管中にメモリー・モジュール を直接重ねて積み重ねないでください。
	- 金色のメモリー・モジュール・コネクターの接点に触れたり、これらの接点をメモリー・モジュー ル・コネクターのエンクロージャーの外側に接触させたりしないでください。
	- メモリー・モジュールを慎重に扱ってください。メモリー・モジュールを曲げたり、ねじった り、落としたりしないでください。
	- メモリー・モジュールを取り扱う際に金属製の工具 (治具やクランプなど) を使用しないでくださ い。固い金属によりメモリー・モジュールが傷つく恐れがあります。
	- パッケージまたは受動部品を持ってメモリー・モジュールを挿入しないでください。挿入時に力を かけることでパッケージに亀裂が入ったり受動部品が外れたりする恐れがあります。

#### 手順

ステップ 1. このタスクの準備をします。

- a. メモリー・モジュールが入っている帯電防止パッケージを、サーバーの外側の塗装さ れていない面に接触させます。次に、メモリー・モジュールをパッケージから取り出 し、帯電防止面の上に置きます。
- b. システム・ボード上の必要なメモリー・モジュール・スロットを見つけます。
- ステップ 2. メモリー・モジュールをスロットに取り付けます。
	- a. <sup>●</sup> メモリー・モジュール・スロットの両端にある保持クリップを開きます。

注意:保持クリップの破損やメモリー・モジュール・スロットの損傷を防止するために、 クリップは慎重に取り扱ってください。

- b. 2 メモリー・モジュールをスロットに位置合わせし、両手でスロットにメモリー· モジュールを慎重に置きます。
- c. <sup>●</sup>保持クリップがロック位置にはまるまでメモリー・モジュールの両端を強く真っすぐに 押し下げて、スロットに取り付けます。

注:メモリー・モジュールと保持クリップの間にすき間がある場合、メモリー・モ ジュールは挿入されていません。この場合、保持クリップを開いてメモリー・モジュー ルを取り外し、挿入し直してください。

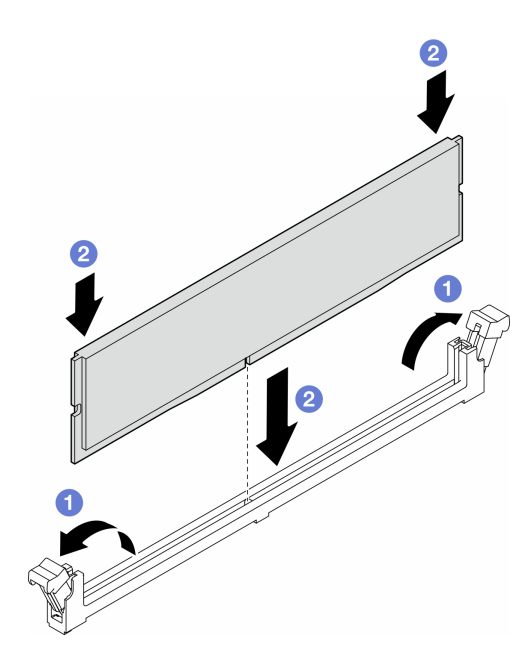

図 80. メモリー・モジュールの取り付け

#### 終了後

1. 必要に応じて、ファン・ケージ・アセンブリーを再び取り付けます。[91](#page-100-0) ページの 「[ファン・ケー](#page-100-0) [ジ・アセンブリーの取り付け](#page-100-0)」を参照してください。

注:ファン・ケージ・アセンブリーを取り扱う際には、ファン・ケージからすべてのファン・モ ジュールを取り外す必要があります。

- 2. 必要に応じて、すべてのファンを再び取り付けます[。93](#page-102-0) ページの 「[ファン・モジュールの取り付](#page-102-0) け[」](#page-102-0)を参照してください。
- 3. 必要に応じて、すべてのフルサイズ GPU アダプターを再び取り付けます[。166](#page-175-0) ページの 「[FL GPU ア](#page-175-0) [ダプターの取り付け](#page-175-0)」を参照してください。
- 4. エアー・バッフルを再び取り付けます。[74](#page-83-0) ページの 「[エアー・バッフルの取り付け](#page-83-0)」を参照 してください。
- 5. 必要に応じて、フラッシュ電源モジュールを再び取り付けます。[100](#page-109-0) ページの 「[フラッシュ電源モ](#page-109-0) [ジュールの取り付け](#page-109-0)」を参照してください。
- 6. サーバー・カバーを再び取り付けます。[218](#page-227-0) ページの 「[サーバー・カバーの取り付け](#page-227-0)」を参照 してください。
- 7. 部品交換を完了します。[220](#page-229-0) ページの 「[部品交換の完了](#page-229-0)」を参照してください。

# GPU アダプター・リンク・ブリッジ (NVLink ブリッジ) の交換

このセクションの説明に従って、GPU アダプター・リンク・ブリッジ、別名NVLink ブリッジの取り付け または取り外しを行ってください。

### GPU アダプター・リンク (NVLink) ブリッジの取り外し

このセクションの説明に従って、GPU アダプター・リンク・ブリッジ、別名NVLink ブリッジの取 り外しを行ってください。
### このタスクについて

重要:NVLink ブリッジを適切に取り外すための吸盤があることを確認してください。

S002

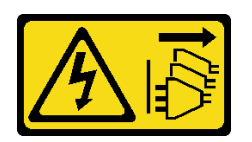

警告:

装置の電源制御ボタンおよびパワー・サプライの電源スイッチは、装置に供給されている電流をオフにす るものではありません。デバイスには 2 本以上の電源コードが使われている場合があります。デバイスか ら完全に電気を取り除くには電源からすべての電源コードを切り離してください。

注意:

- 安全に作業を行うために[、43](#page-52-0) ページの 「[取り付けのガイドライン](#page-52-0)」および [44](#page-53-0) ページの 「[安全検査の](#page-53-0) [チェックリスト](#page-53-0)」をお読みください。
- このタスクを行うには、サーバーの電源をオフにし、すべての電源コードを切り離します[。54 ページ](#page-63-0) の 「[サーバーの電源をオフにする](#page-63-0)」を参照してください。
- 静電気の影響を受けやすいコンポーネントは取り付け時まで帯電防止パッケージに収め、システム停止 やデータの消失を招く恐れのある静電気にさらされないようにしてください。また、このようなデバイ スを取り扱う際は静電気放電用リスト・ストラップや接地システムなどを使用してください。
- サーバーがラックに取り付けられている場合は、ラックから取り外します。
- 脚部スタンドがサーバーに取り付けられている場合は、作業しやすいように内側に回転させてサー バーを横向きに置きます。

#### ⼿順

ステップ 1. このタスクの準備をします。

- a. サーバー・カバーを取り外します[。217](#page-226-0) ページの 「[サーバー・カバーの取り外し](#page-226-0)」を参 照してください。
- b. 必要に応じて、すべてのフラッシュ電源モジュールを取り外します[。98 ページの](#page-107-0) 「フ [ラッシュ電源モジュールの取り外し](#page-107-0)」を参照してください。
- c. 必要に応じて、エアー・バッフルを取り外します[。73](#page-82-0) ページの 「[エアー・バッフルの取](#page-82-0) [り外し](#page-82-0)」を参照してください。
- ステップ 2. 吸盤が接着するまで NVLink ブリッジに対して押し付けます。次に吸盤を引いて、GPU から NVLink ブリッジを取り外します。

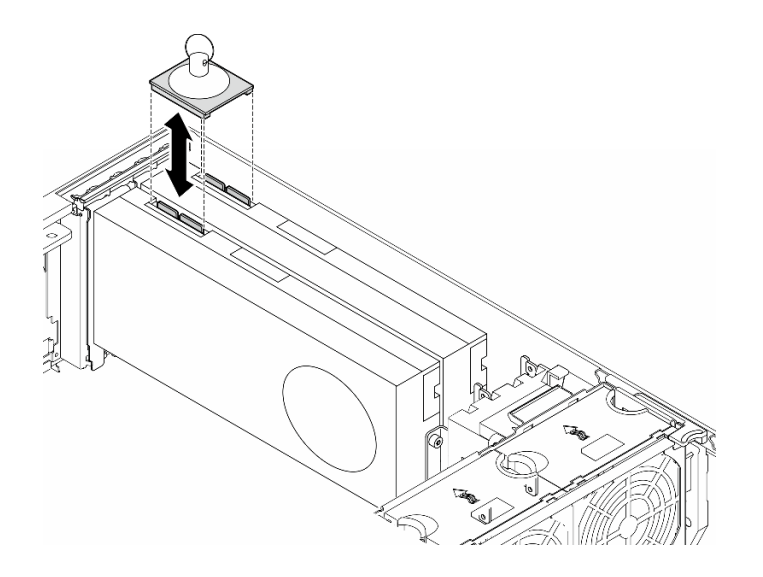

<sup>図</sup> 81. NVLink ブリッジの取り外し

ステップ 3. NVLink カバーを取り付けます。

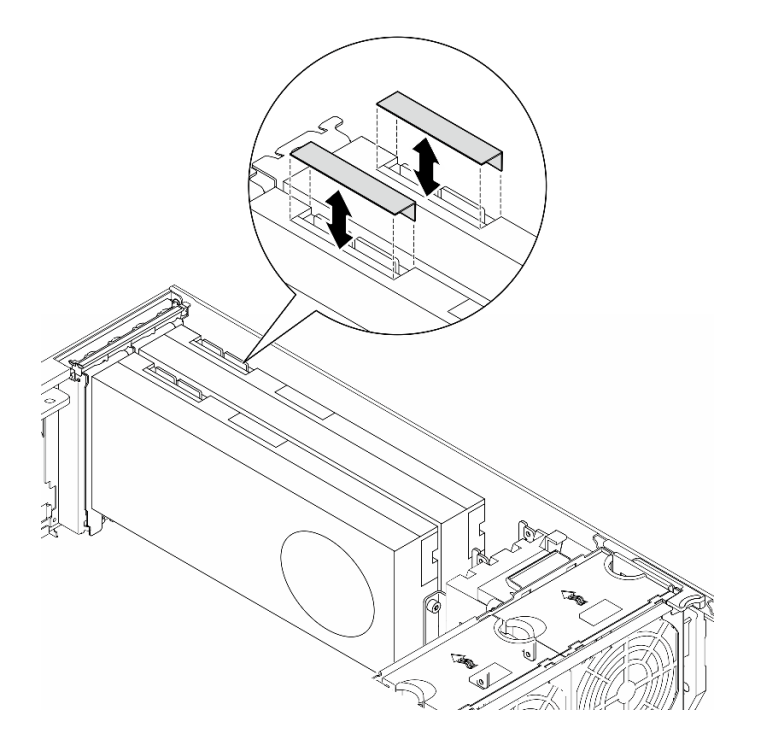

図 82. NVLink カバーの取り付け

# このタスクの完了後

- 1. 必要に応じて、交換用ユニットを取り付けます。参照[:137](#page-146-0) ページの 「[GPU アダプター・リンク・ブ](#page-146-0) [リッジ \(NVLink ブリッジ\) の取り付け](#page-146-0)」
- 2. コンポーネントまたはオプション装置を返却するよう指示された場合は、すべての梱包上の指示に従 い、提供された配送用の梱包材がある場合はそれを使用してください。

# <span id="page-146-0"></span>GPU アダプター・リンク・ブリッジ (NVLink ブリッジ) の取り付け

このセクションの説明に従って、GPU アダプター・リンク・ブリッジ、別名NVLink ブリッジを取り付 けてください。

このタスクについて

S002

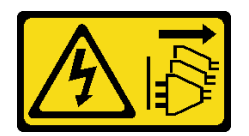

警告:

装置の電源制御ボタンおよびパワー・サプライの電源スイッチは、装置に供給されている電流をオフにす るものではありません。デバイスには 2 本以上の電源コードが使われている場合があります。デバイスか ら完全に電気を取り除くには電源からすべての電源コードを切り離してください。

注意:

- 安全に作業を行うために[、43](#page-52-0) ページの 「[取り付けのガイドライン](#page-52-0)」および [44](#page-53-0) ページの 「[安全検査の](#page-53-0) [チェックリスト](#page-53-0)」をお読みください。
- このタスクを行うには、サーバーの電源をオフにし、すべての電源コードを切り離します[。54 ページ](#page-63-0) の 「[サーバーの電源をオフにする](#page-63-0)」を参照してください。
- 静電気の影響を受けやすいコンポーネントは取り付け時まで帯電防止パッケージに収め、システム停止 やデータの消失を招く恐れのある静電気にさらされないようにしてください。また、このようなデバイ スを取り扱う際は静電気放電用リスト・ストラップや接地システムなどを使用してください。

⼿順

ステップ 1. NVLink カバーを取り外します。

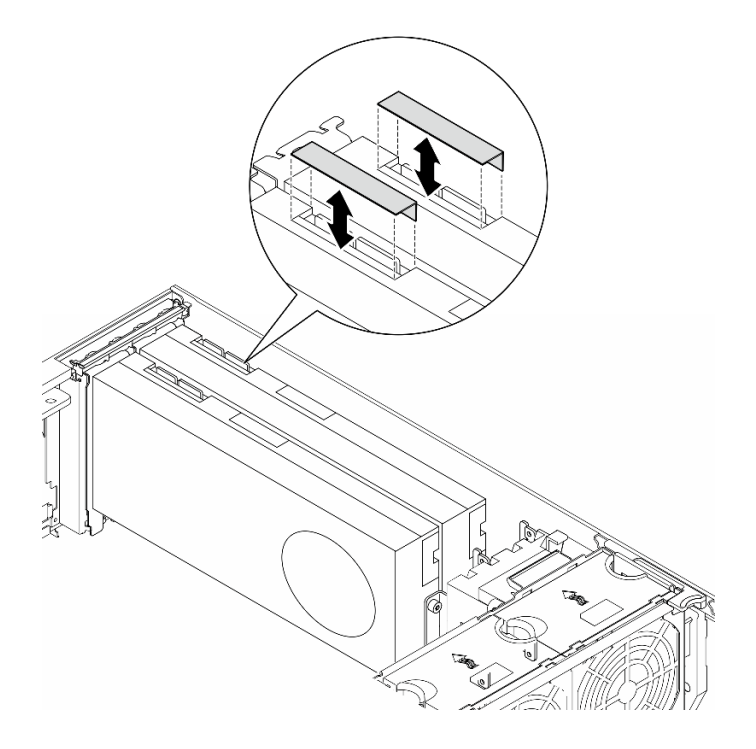

図 83. NVLink カバーの取り外し

ステップ 2. NVLink ブリッジの向きに注意します。次に、図のように NVLink ブリッジを取り付けます。

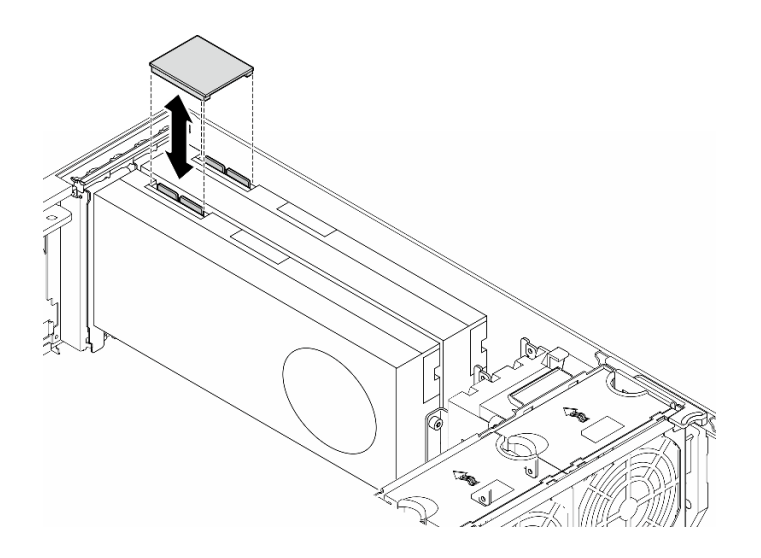

<sup>図</sup> 84. NVLink ブリッジの取り付け

## このタスクの完了後

- 1. 必要に応じて、エアー・バッフルを再び取り付けます。[74](#page-83-0) ページの 「[エアー・バッフルの取り付](#page-83-0) け[」](#page-83-0)を参照してください。
- 2. 必要に応じて、フラッシュ電源モジュールを再び取り付けます。[100](#page-109-0) ページの 「[フラッシュ電源モ](#page-109-0) [ジュールの取り付け](#page-109-0)」を参照してください。
- 3. サーバー・カバーを再び取り付けます。[218](#page-227-0) ページの 「[サーバー・カバーの取り付け](#page-227-0)」を参照 してください。

4. 部品交換を完了します。[220](#page-229-0) ページの 「[部品交換の完了](#page-229-0)」を参照してください。

## 光学式ドライブ・ケージの交換

このセクションの手順に従って、光学式ドライブ・ケージの取り外しまたは取り付けを行ってください。

注:このセクションは、光学式ドライブ・ケージが取り付け済みのサーバー・モデルのみに適用されます。

## 光学式ドライブ・ケージの取り外し

このセクションの説明に従って、光学式ドライブを取り外してください。

### このタスクについて

S002

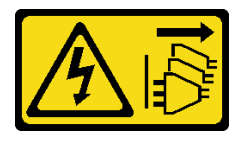

警告:

装置の電源制御ボタンおよびパワー・サプライの電源スイッチは、装置に供給されている電流をオフにす るものではありません。デバイスには 2 本以上の電源コードが使われている場合があります。デバイスか ら完全に電気を取り除くには電源からすべての電源コードを切り離してください。

注意:

- 安全に作業を行うために[、43](#page-52-0) ページの 「[取り付けのガイドライン](#page-52-0)」および [44](#page-53-0) ページの 「[安全検査の](#page-53-0) [チェックリスト](#page-53-0)」をお読みください。
- このタスクを行うには、サーバーの電源をオフにし、すべての電源コードを切り離します[。54 ページ](#page-63-0) の 「[サーバーの電源をオフにする](#page-63-0)」を参照してください。
- 静電気の影響を受けやすいコンポーネントは取り付け時まで帯電防止パッケージに収め、システム停止 やデータの消失を招く恐れのある静電気にさらされないようにしてください。また、このようなデバイ スを取り扱う際は静電気放電用リスト・ストラップや接地システムなどを使用してください。
- サーバーがラックに取り付けられている場合は、ラックから取り外します。

### ⼿順

ステップ 1. このタスクの準備をします。

- a. サーバー・カバーを取り外します[。217](#page-226-0) ページの 「[サーバー・カバーの取り外し](#page-226-0)」を参 照してください。
- b. セキュリティー・ドアを取り外します。[202](#page-211-0) ページの 「[セキュリティー・ドアの取](#page-211-0) [り外し](#page-211-0)」を参照してください。
- c. 前面ベゼルを取り外します[。105](#page-114-0) ページの 「[前面ベゼルの取り外し](#page-114-0)」を参照してください。
- d. 取り付けられたすべての光学式ドライブ、テープ・ドライブ、フィラー (搭載されている 場合) を光学式ドライブ・ケージから取り外します。[141](#page-150-0) ページの 「[光学式ドライブまた](#page-150-0) [はテープ・ドライブの取り外し](#page-150-0)」および [148](#page-157-0) ページの 「[5.25 型ドライブ・ベイ・アダプ](#page-157-0) [ター・アセンブリーの取り外し](#page-157-0)」を参照してください。
- ステップ 2. 光学式ドライブ・ケージを取り外します。
	- a. 1 青色の保持タブを持ち上げて固定します。

b. 2 一方、光学式ドライブ・ケージを慎重にベイから完全に引き出します。

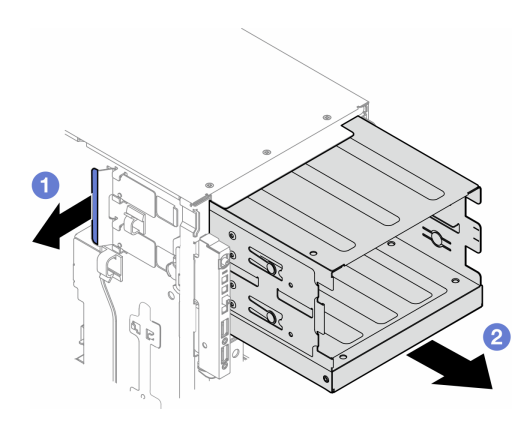

<sup>図</sup> 85. 光学式ドライブ・ケージの取り外し

### このタスクの完了後

- 交換用ユニットを取り付けます。参照:[87](#page-96-0) ページの 「[拡張ドライブ・ケージの取り付け](#page-96-0)」または140 ページの 「光学式ドライブ・ケージの取り付け」。
- コンポーネントまたはオプション装置を返却するよう指示された場合は、すべての梱包上の指示に従 い、提供された配送用の梱包材がある場合はそれを使用してください。

## 光学式ドライブ・ケージの取り付け

このセクションの説明に従って、光学式ドライブ・ケージを取り付けてください。

このタスクについて

S002

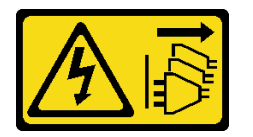

警告:

装置の電源制御ボタンおよびパワー・サプライの電源スイッチは、装置に供給されている電流をオフにす るものではありません。デバイスには 2 本以上の電源コードが使われている場合があります。デバイスか ら完全に電気を取り除くには電源からすべての電源コードを切り離してください。

注意:

- 安全に作業を行うために[、43](#page-52-0) ページの 「[取り付けのガイドライン](#page-52-0)」および [44](#page-53-0) ページの 「[安全検査の](#page-53-0) [チェックリスト](#page-53-0)」をお読みください。
- このタスクを行うには、サーバーの電源をオフにし、すべての電源コードを切り離します[。54 ページ](#page-63-0) の 「[サーバーの電源をオフにする](#page-63-0)」を参照してください。
- 静電気の影響を受けやすいコンポーネントは取り付け時まで帯電防止パッケージに収め、システム停止 やデータの消失を招く恐れのある静電気にさらされないようにしてください。また、このようなデバイ スを取り扱う際は静電気放電用リスト・ストラップや接地システムなどを使用してください。

手順

<span id="page-150-0"></span>ステップ1. 光学式ドライブ・ケージを取り付けます。

- a. 1 青色の保持タブを持ち上げて固定します。
- b. 2 一方、光学式ドライブ・ケージをベイの所定の位置に固定されるまでに慎重に押 し込みます。

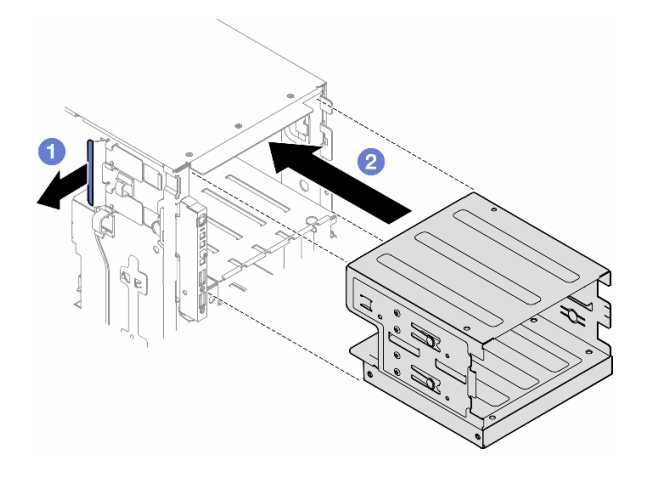

<sup>図</sup> 86. 光学式ドライブ・ケージの取り付け

### このタスクの完了後

- 1. すべての光学式ドライブ、テープ・ドライブ、フィラー (搭載されている場合) を光学式ドライブ・ ケージに取り付けます。[145](#page-154-0) ページの 「[光学式ドライブまたはテープ・ドライブの取り付け](#page-154-0)」および [151](#page-160-0) ページの 「[5.25 型ドライブ・ベイ・アダプター・アセンブリーの取り付け](#page-160-0)」を参照してください。
- 2. 前面ベゼルを再び取り付けます。[106](#page-115-0) ページの 「[前面ベゼルの取り付け](#page-115-0)」を参照してください。
- 3. セキュリティー・ドアを再び取り付けます。[203](#page-212-0) ページの 「[セキュリティー・ドアの取り付け](#page-212-0)」を 参照してください。
- 4. 部品交換を完了します。[220](#page-229-0) ページの 「[部品交換の完了](#page-229-0)」を参照してください。

## 光学式ドライブまたはテープ・ドライブの交換

このセクションの手順に従って、光学式ドライブまたはテープ・ドライブの取り外しまたは取り付 けを行ってください。

注:このセクションは、光学式ドライブまたはテープ・ドライブが取り付け済みのサーバー・モデル のみに適用されます。

# 光学式ドライブまたはテープ・ドライブの取り外し

このセクションの手順に従って、光学式ドライブまたはテープドライブを取り外してください。

### このタスクについて

S002

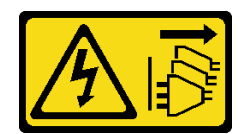

警告:

装置の電源制御ボタンおよびパワー・サプライの電源スイッチは、装置に供給されている電流をオフにす るものではありません。デバイスには 2 本以上の電源コードが使われている場合があります。デバイスか ら完全に電気を取り除くには電源からすべての電源コードを切り離してください。

S006

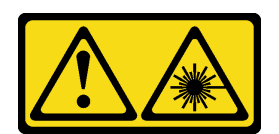

警告:

レーザー製品 (CD-ROM、DVD ドライブ、光ファイバー・デバイス、または送信機など) を取り付 ける場合には以下のことに注意してください。

- カバーを外さないこと。カバーを取り外すと有害なレーザー光を浴びることがあります。このデバイス の内部には保守が可能な部品はありません。
- 本書に記述されていないコントロールや調整を使用したり、本書に記述されていない手順を実行す ると、有害な光線を浴びることがあります。

注:このセクションは、光学式ドライブまたはテープ・ドライブが付属するサーバー・モデルにのみ適用 されます。5.25 型ドライブ・ベイ・アダプターに付属するものについては、[148](#page-157-0) ページの 「[5.25 型ドライ](#page-157-0) [ブ・ベイ・アダプター・アセンブリーの取り外し](#page-157-0)」を参照してください。

注意:

- 安全に作業を行うために[、43](#page-52-0) ページの 「[取り付けのガイドライン](#page-52-0)」および [44](#page-53-0) ページの 「[安全検査の](#page-53-0) [チェックリスト](#page-53-0)」をお読みください。
- このタスクを行うには、サーバーの電源をオフにし、すべての電源コードを切り離します[。54 ページ](#page-63-0) の 「[サーバーの電源をオフにする](#page-63-0)」を参照してください。
- 静電気の影響を受けやすいコンポーネントは取り付け時まで帯電防止パッケージに収め、システム停止 やデータの消失を招く恐れのある静電気にさらされないようにしてください。また、このようなデバイ スを取り扱う際は静電気放電用リスト・ストラップや接地システムなどを使用してください。
- サーバーがラックに取り付けられている場合は、ラックから取り外します。

注:次の図は、光学式ドライブを取り外すシナリオに基づいています。手順は、テープ・ドライブを 取り外す場合も同様です。

### 手順

ステップ 1. このタスクの準備をします。

- a. サーバー・カバーを取り外します。[217](#page-226-0) ページの 「[サーバー・カバーの取り外し](#page-226-0)」を参 照してください。
- b. セキュリティー・ドアを取り外します。[202](#page-211-0) ページの 「[セキュリティー・ドアの取](#page-211-0) [り外し](#page-211-0)」を参照してください。

c. 前面ベゼルを取り外します。[105](#page-114-0) ページの 「[前面ベゼルの取り外し](#page-114-0)」を参照してください。

ステップ 2. すべての信号ケーブルを光学式ドライブまたはテープ・ドライブ・アセンブリーの背面か ら外します。

ステップ 3. 光学式ドライブまたはテープ・ドライブを取り外します。

- a. **0**オレンジ色のリリース・タブを押したままにします。
- b. 2 同時に、光学式ドライブまたはテープ·ドライブ·アセンブリーを慎重に引き出 し、シャーシから取り外します。

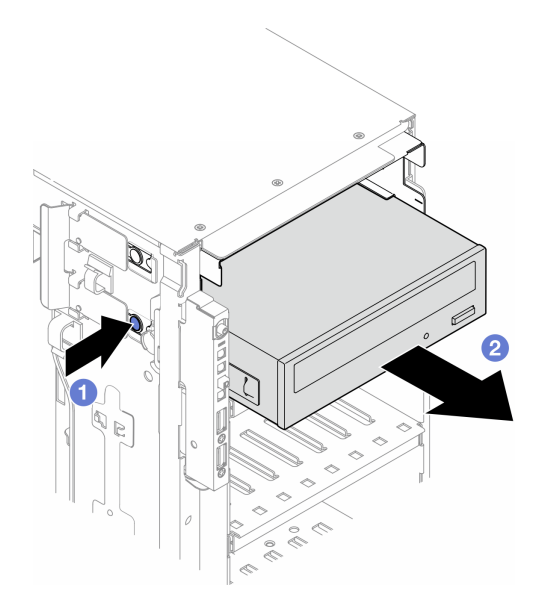

<sup>図</sup> 87. 光学式ドライブの取り外し

# このタスクの完了後

- 1. 交換用ユニットを取り付けます。参照:[145](#page-154-0) ページの 「[光学式ドライブまたはテープ・ドライブの取り](#page-154-0) [付け](#page-154-0)」を参照してください。フィラーを取り付けるには、以下の手順に従います。
	- a. 空のドライブ・ベイにフィラーを挿入します。

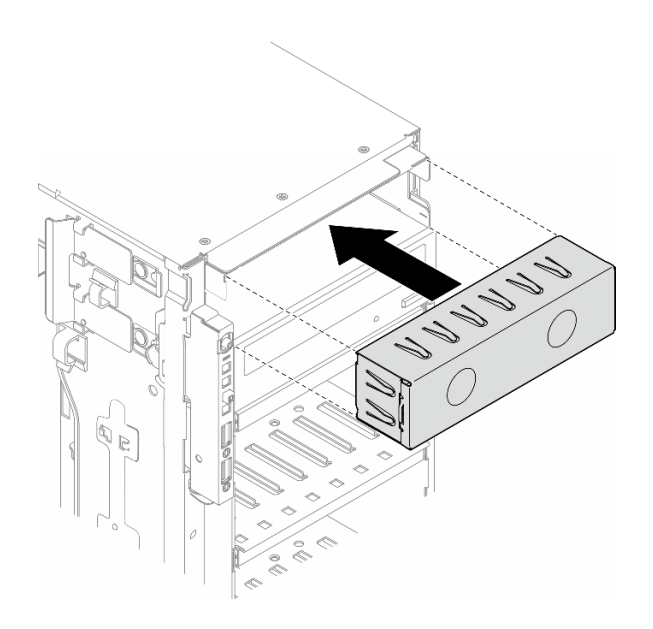

<sup>図</sup> 88. ドライブ・ベイ・フィラーの取り付け

b. ドライブ・ベイ・フィラーのカバーを前面ベゼルに取り付けます。前面ベゼルをシャーシに取り 付けます[。106](#page-115-0) ページの 「[前面ベゼルの取り付け](#page-115-0)」を参照してください。

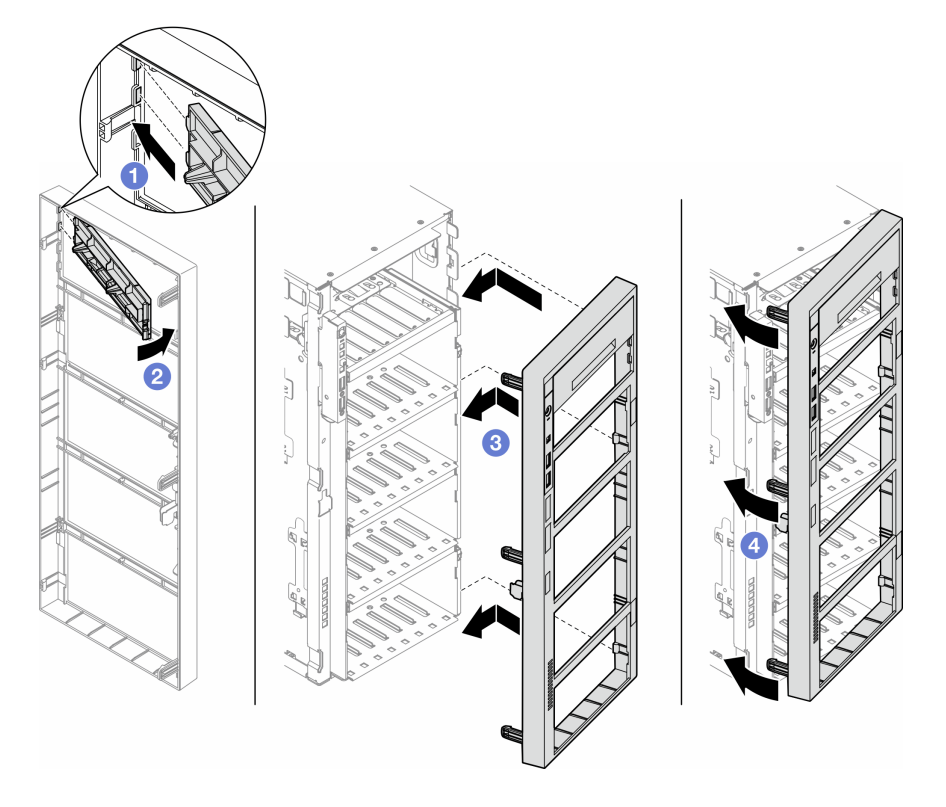

図89. ドライブ・ベイ・フィラー・カバーおよび前面ベゼルの取り付け

2. 取り外した光学式ドライブまたはテープ・ドライブから保持具を取り外し、この保持具をシャー シに取り付けます。

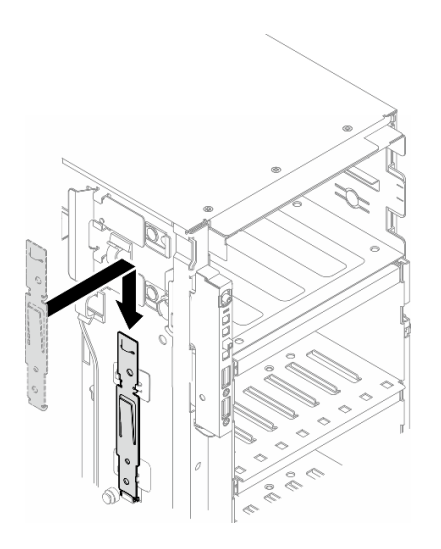

<sup>図</sup> 90. ドライブ保持具の取り付け

3. コンポーネントまたはオプション装置を返却するよう指示された場合は、すべての梱包上の指示に従 い、提供された配送用の梱包材がある場合はそれを使用してください。

# <span id="page-154-0"></span>光学式ドライブまたはテープ・ドライブの取り付け

このセクションの手順に従って、光学式ドライブまたはテープ・ドライブを取り付けてください。

このタスクについて

S002

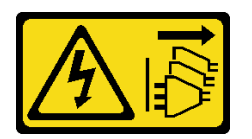

警告:

装置の電源制御ボタンおよびパワー・サプライの電源スイッチは、装置に供給されている電流をオフにす るものではありません。デバイスには 2 本以上の電源コードが使われている場合があります。デバイスか ら完全に電気を取り除くには電源からすべての電源コードを切り離してください。

S006

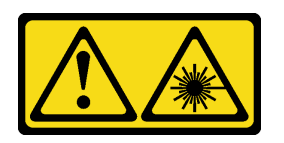

警告:

レーザー製品 (CD-ROM、DVD ドライブ、光ファイバー・デバイス、または送信機など) を取り付 ける場合には以下のことに注意してください。

- カバーを外さないこと。カバーを取り外すと有害なレーザー光を浴びることがあります。このデバイス の内部には保守が可能な部品はありません。
- 本書に記述されていないコントロールや調整を使用したり、本書に記述されていない手順を実行す ると、有害な光線を浴びることがあります。

注意:

- 安全に作業を行うために[、43](#page-52-0) ページの 「[取り付けのガイドライン](#page-52-0)」および [44](#page-53-0) ページの 「[安全検査の](#page-53-0) [チェックリスト](#page-53-0)」をお読みください。
- このタスクを行うには、サーバーの電源をオフにし、すべての電源コードを切り離します[。54 ページ](#page-63-0) の 「[サーバーの電源をオフにする](#page-63-0)」を参照してください。
- 静電気の影響を受けやすいコンポーネントは取り付け時まで帯電防止パッケージに収め、システム停止 やデータの消失を招く恐れのある静電気にさらされないようにしてください。また、このようなデバイ スを取り扱う際は静電気放電用リスト・ストラップや接地システムなどを使用してください。

注:次の図は、光学式ドライブを取り付けるシナリオに基づいています。手順は、テープ・ドライブを取 り付ける場合も同様です。

### ⼿順

ステップ 1. 必要に応じて、前面ベゼルからドライブ・ベイ・フィラーのカバーを取り外します。

- a. <sup>●</sup>前面ベゼルのタブを押して、ドライブ・ベイ・フィラーのカバーを外します。
- b. 2図のように、ドライブ・ベイ・フィラーのカバーを取り外します。

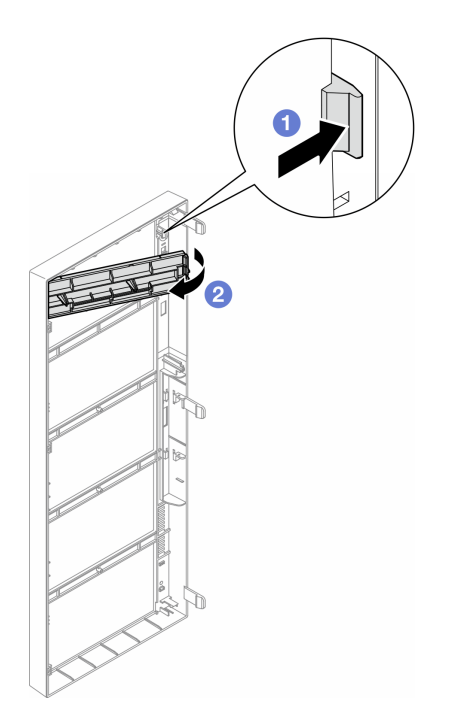

<sup>図</sup> 91. ドライブ・フィラー・カバーの取り外し

ステップ 2. 必要に応じて、シャーシからドライブ・ベイ・フィラーを取り外します。

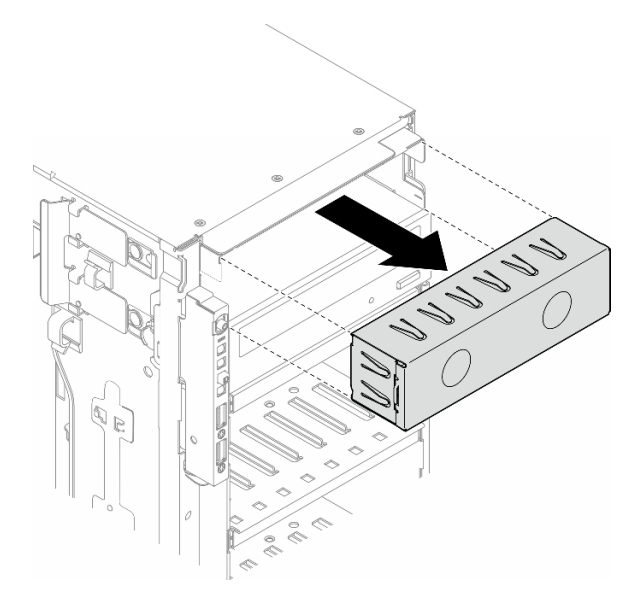

<sup>図</sup> 92. ドライブ・フィラー・カバーの取り外し

ステップ 3. シャーシから保持器具を取り外します。

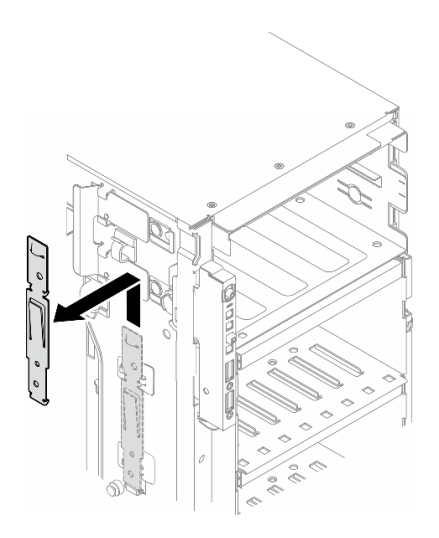

<sup>図</sup> 93. ドライブ保持具の取り外し

ステップ 4. 光学式ドライブまたはテープ・ドライブの左側にのみ保持具を取り付けます。

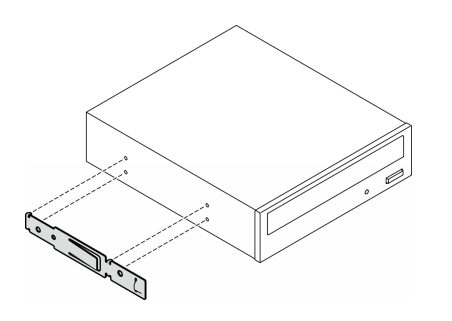

<sup>図</sup> 94. 光学式ドライブ保持具の取り付け

ステップ 5. 光学式ドライブまたはテープ・ドライブを正しい向きで持ち、ドライブ・ベイに挿入して、 所定の位置に固定されるまでスライドさせます。

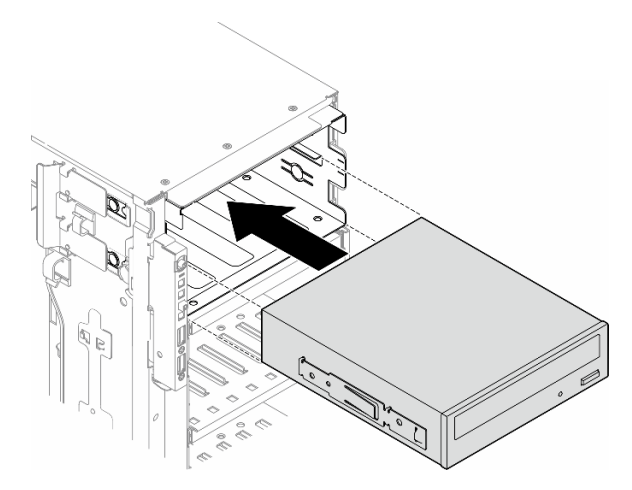

<sup>図</sup> 95. 光学式ドライブ・ケージの取り付け

<span id="page-157-0"></span>ステップ 6. 電源ケーブルと信号ケーブルを光学式ドライブまたはテープ・ドライブ・アセンブリーの背 面に接続します。[286](#page-295-0) ページの 「[光学式/テープ・ドライブ](#page-295-0)」を参照してください。

### 終了後

- 1. 前面ベゼルを再び取り付けます[。106](#page-115-0) ページの 「[前面ベゼルの取り付け](#page-115-0)」を参照してください。
- 2. セキュリティー・ドアを再び取り付けます。[203](#page-212-0) ページの 「[セキュリティー・ドアの取り付け](#page-212-0)」を 参照してください。
- 3. サーバー・カバーを再び取り付けます。[218](#page-227-0) ページの 「[サーバー・カバーの取り付け](#page-227-0)」を参照 してください。
- 4. 部品交換を完了します。[220](#page-229-0) ページの 「[部品交換の完了](#page-229-0)」を参照してください。

## 5.25 型ドライブ・ベイ・アダプター・アセンブリーの取り外し

このセクションの手順に従って、5.25 型ドライブ・ベイ・アダプター・アセンブリーを取り外して ください。

このタスクについて

S002

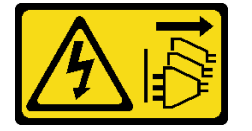

警告:

装置の電源制御ボタンおよびパワー・サプライの電源スイッチは、装置に供給されている電流をオフにす るものではありません。デバイスには 2 本以上の電源コードが使われている場合があります。デバイスか ら完全に電気を取り除くには電源からすべての電源コードを切り離してください。

S006

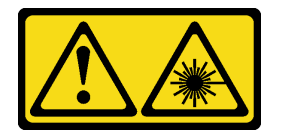

警告:

レーザー製品 (CD-ROM、DVD ドライブ、光ファイバー・デバイス、または送信機など) を取り付 ける場合には以下のことに注意してください。

- カバーを外さないこと。カバーを取り外すと有害なレーザー光を浴びることがあります。このデバイス の内部には保守が可能な部品はありません。
- 本書に記述されていないコントロールや調整を使用したり、本書に記述されていない手順を実行す ると、有害な光線を浴びることがあります。

注:このセクションは、5.25 型ドライブ・ベイ・アダプターが付属したサーバー・モデルにのみ適用され ます。光学式ドライブまたはテープ・ドライブに付属するものについては、[「141](#page-150-0) ページの 「[光学式ドラ](#page-150-0) [イブまたはテープ・ドライブの取り外し](#page-150-0)」」を参照してください。

注意:

• 安全に作業を行うために[、43](#page-52-0) ページの 「[取り付けのガイドライン](#page-52-0)」および [44](#page-53-0) ページの 「[安全検査の](#page-53-0) [チェックリスト](#page-53-0)」をお読みください。

- このタスクを行うには、サーバーの電源をオフにし、すべての電源コードを切り離します[。54 ページ](#page-63-0) の 「[サーバーの電源をオフにする](#page-63-0)」を参照してください。
- 静電気の影響を受けやすいコンポーネントは取り付け時まで帯電防止パッケージに収め、システム停止 やデータの消失を招く恐れのある静電気にさらされないようにしてください。また、このようなデバイ スを取り扱う際は静電気放電用リスト・ストラップや接地システムなどを使用してください。
- サーバーがラックに取り付けられている場合は、ラックから取り外します。

### ⼿順

ステップ 1. このタスクの準備をします。

- a. サーバー・カバーを取り外します[。217](#page-226-0) ページの 「[サーバー・カバーの取り外し](#page-226-0)」を参 照してください。
- b. セキュリティー・ドアを取り外します。[202](#page-211-0) ページの 「[セキュリティー・ドアの取](#page-211-0) [り外し](#page-211-0)」を参照してください。
- c. 前面ベゼルを取り外します[。105](#page-114-0) ページの 「[前面ベゼルの取り外し](#page-114-0)」を参照してください。

ステップ 2. 5.25 型ドライブ・ベイ・アダプター・アセンブリーからすべてのケーブルを切り離します。 ステップ 3. 5.25 型ドライブ・ベイ・アダプター・アセンブリーを取り外します。

- a. 1 オレンジ色のリリース・タブを押したままにします。
- b. 同時に 5.25 型ドライブ・ベイ・アダプター・アセンブリーをゆっくりと引き出し、 シャーシから取り外します。

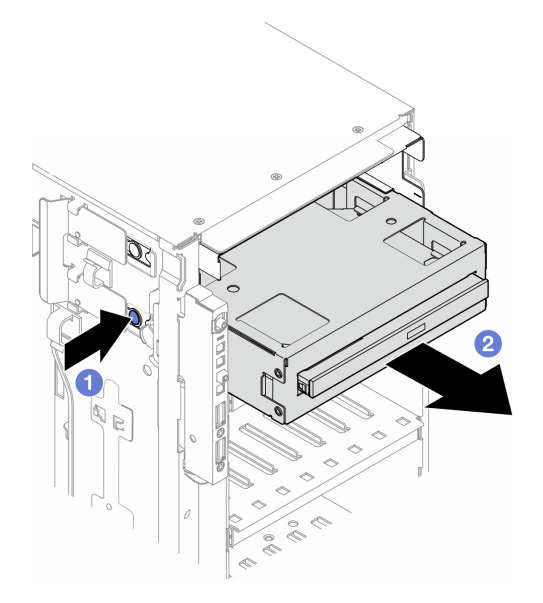

<sup>図</sup> 96. 5.25 型ドライブ・ベイ・アダプター・アセンブリーの取り外し

ステップ4. 光学式スリム・ドライブをアダプターから取り外します。

- a. 1光学式スリム・ドライブを固定している2本のねじを取り外します。
- b. 2光学式スリム・ドライブをアダプターからスライドさせます。

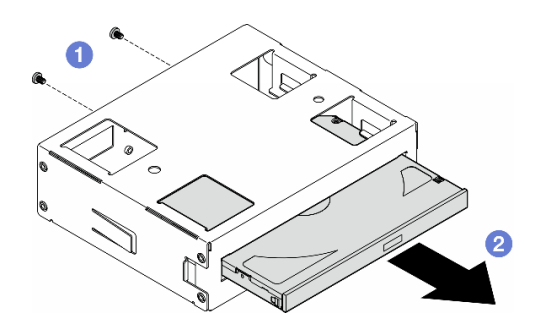

<sup>図</sup> 97. 光学式スリム・ドライブのドライブ・ベイ・アダプターからの取り外し

### このタスクの完了後

- 1. 交換用ユニットを取り付けます。参照:[151](#page-160-0) ページの 「[5.25 型ドライブ・ベイ・アダプター・アセンブ](#page-160-0) [リーの取り付け](#page-160-0)」を参照してください。フィラーを取り付けるには、以下の手順に従います。
	- a. 空のドライブ・ベイにフィラーを挿入します。

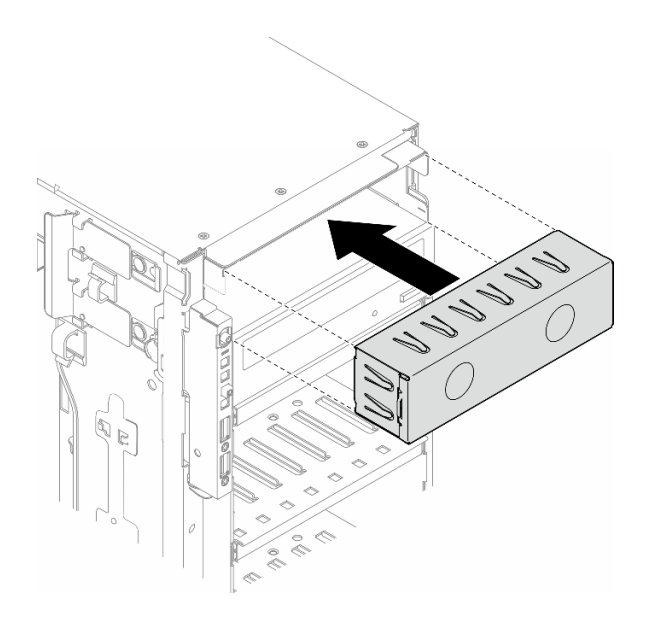

<sup>図</sup> 98. ドライブ・ベイ・フィラーの取り付け

b. ドライブ・ベイ・フィラーのカバーを前面ベゼルに取り付けます。前面ベゼルをシャーシに取り 付けます[。106](#page-115-0) ページの 「[前面ベゼルの取り付け](#page-115-0)」を参照してください。

<span id="page-160-0"></span>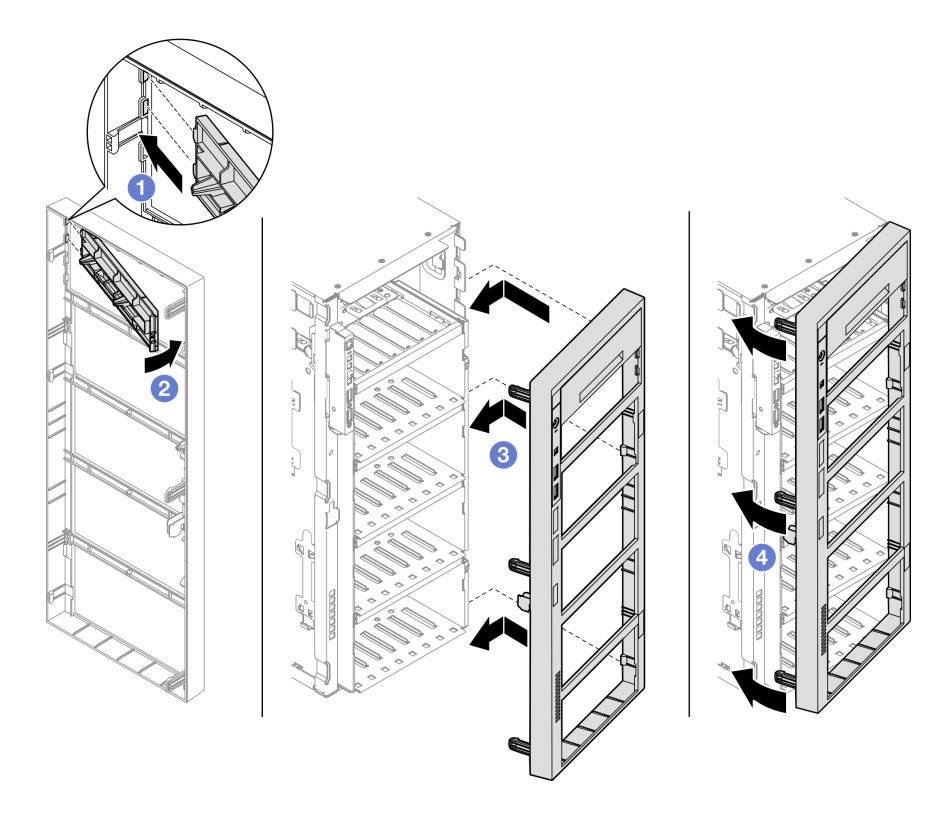

<sup>図</sup> 99. ドライブ・ベイ・フィラー・カバーおよび前面ベゼルの取り付け

2. コンポーネントまたはオプション装置を返却するよう指示された場合は、すべての梱包上の指示に従 い、提供された配送用の梱包材がある場合はそれを使用してください。

# 5.25 型ドライブ・ベイ・アダプター・アセンブリーの取り付け

このセクションの手順に従って、5.25 型ドライブ・ベイ・アダプター・アセンブリーを取り付けて ください。

このタスクについて

S002

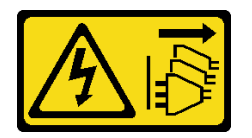

警告:

装置の電源制御ボタンおよびパワー・サプライの電源スイッチは、装置に供給されている電流をオフにす るものではありません。デバイスには 2 本以上の電源コードが使われている場合があります。デバイスか ら完全に電気を取り除くには電源からすべての電源コードを切り離してください。

S006

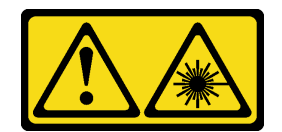

警告:

レーザー製品 (CD-ROM、DVD ドライブ、光ファイバー・デバイス、または送信機など) を取り付 ける場合には以下のことに注意してください。

- カバーを外さないこと。カバーを取り外すと有害なレーザー光を浴びることがあります。このデバイス の内部には保守が可能な部品はありません。
- 本書に記述されていないコントロールや調整を使用したり、本書に記述されていない手順を実行す ると、有害な光線を浴びることがあります。

注意:

- 安全に作業を行うために[、43](#page-52-0) ページの 「[取り付けのガイドライン](#page-52-0)」および [44](#page-53-0) ページの 「[安全検査の](#page-53-0) [チェックリスト](#page-53-0)」をお読みください。
- このタスクを行うには、サーバーの電源をオフにし、すべての電源コードを切り離します[。54 ページ](#page-63-0) の 「[サーバーの電源をオフにする](#page-63-0)」を参照してください。
- 静電気の影響を受けやすいコンポーネントは取り付け時まで帯電防止パッケージに収め、システム停止 やデータの消失を招く恐れのある静電気にさらされないようにしてください。また、このようなデバイ スを取り扱う際は静電気放電用リスト・ストラップや接地システムなどを使用してください。

### ⼿順

- ステップ 1. 該当する場合は、前面ベゼルからドライブ・ベイ・フィラーのカバーを取り外します。
	- a. <sup>●</sup>前面ベゼルのタブを押して、ドライブ・ベイ・フィラーのカバーを外します。
	- b. 2図のように、ドライブ・ベイ・フィラーのカバーを取り外します。

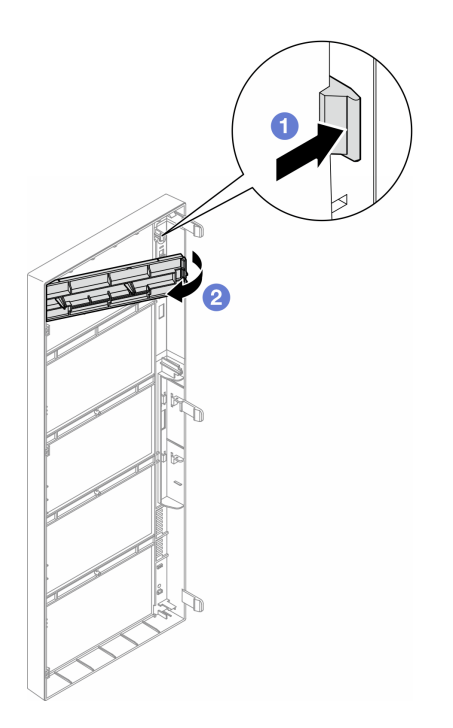

<sup>図</sup> 100. ドライブ・フィラー・カバーの取り外し

ステップ 2. 該当する場合は、ドライブ・ベイ・フィラーを取り外します。

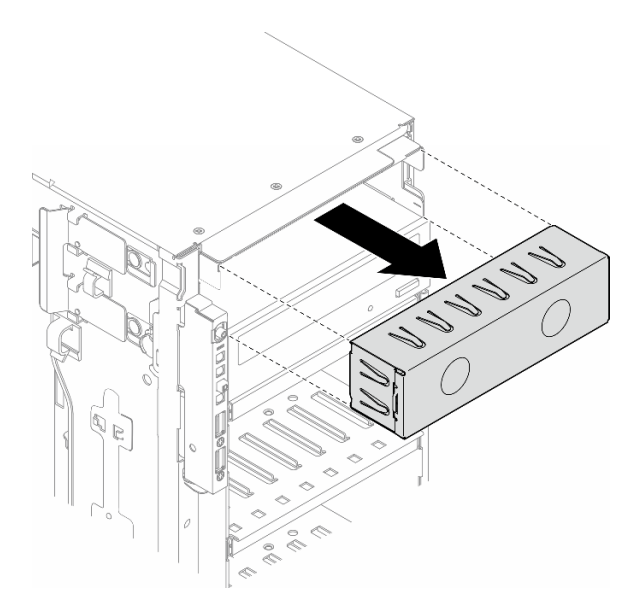

<sup>図</sup> 101. ドライブ・フィラー・カバーの取り外し

- ステップ 3. 光学式スリム・ドライブをアダプターに取り付けます。
	- a. ●光学式スリム・ドライブをアダプターに取り付けます。
	- b. 2 本のねじで光学式スリム・ドライブを固定します。

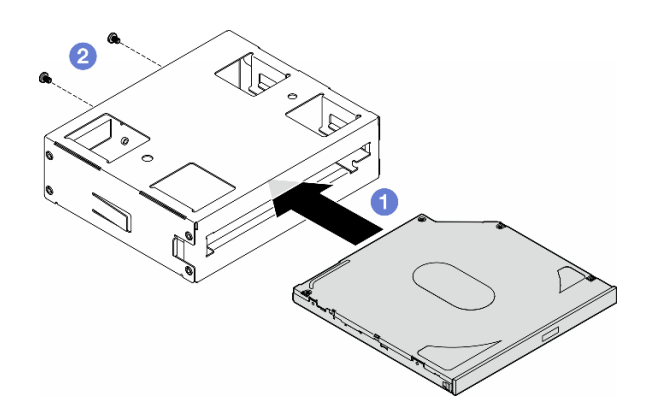

<sup>図</sup> 102. 光学式スリム・ドライブのドライブ・ベイ・アダプターへの取り付け

ステップ 4. 5.25 型ドライブ・ベイ・アダプター・アセンブリーを正しい向きで持ち、ドライブ・ベイに 挿入して、所定の位置に固定されるまでスライドさせます。

<span id="page-163-0"></span>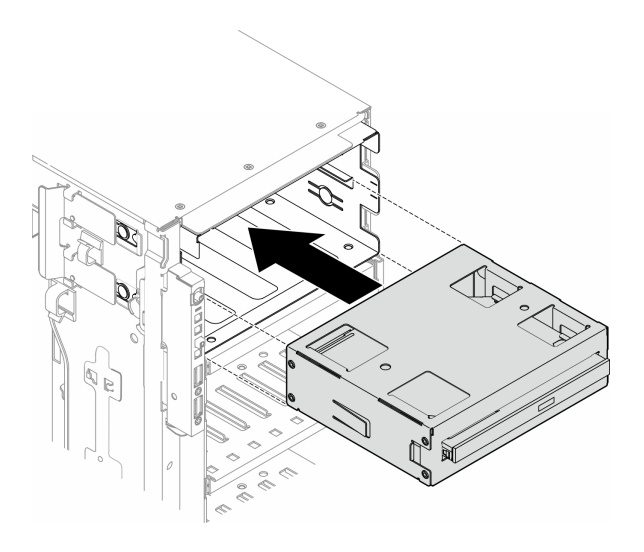

<sup>図</sup> 103. 光学式ドライブ・ケージ・アセンブリーの取り付け

ステップ 5. 電源ケーブルと信号ケーブルを 5.25 型ドライブ・ベイ・アダプター・アセンブリーの背 面に接続します。ケーブル配線について詳しくは、[286](#page-295-0) ページの 「[光学式/テープ・ド](#page-295-0) [ライブ](#page-295-0)」を参照してください。

# FL PCIe アダプター・ホルダーの交換

このセクションの手順に従って、フルサイズ PCIe アダプターの保持に役立つ FL PCIe アダプター・ホル ダーの取り外しまたは取り付けを行ってください。

# FL PCIe アダプター・ホルダーの取り外し

このセクションの説明に従って、FL PCIe アダプター・ホルダーを取り外してください。

このタスクについて

S002

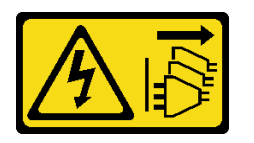

警告:

装置の電源制御ボタンおよびパワー・サプライの電源スイッチは、装置に供給されている電流をオフにす るものではありません。デバイスには 2 本以上の電源コードが使われている場合があります。デバイスか ら完全に電気を取り除くには電源からすべての電源コードを切り離してください。

注意:

- 安全に作業を行うために[、43](#page-52-0) ページの 「[取り付けのガイドライン](#page-52-0)」および [44](#page-53-0) ページの 「[安全検査の](#page-53-0) [チェックリスト](#page-53-0)」をお読みください。
- このタスクを行うには、サーバーの電源をオフにし、すべての電源コードを切り離します[。54 ページ](#page-63-0) の 「[サーバーの電源をオフにする](#page-63-0)」を参照してください。
- 静電気の影響を受けやすいコンポーネントは取り付け時まで帯電防止パッケージに収め、システム停止 やデータの消失を招く恐れのある静電気にさらされないようにしてください。また、このようなデバイ スを取り扱う際は静電気放電用リスト・ストラップや接地システムなどを使用してください。
- サーバーがラックに取り付けられている場合は、ラックから取り外します。
- 脚部スタンドがサーバーに取り付けられている場合は、作業しやすいように内側に回転させてサー バーを横向きに置きます。

### ⼿順

ステップ 1. このタスクの準備をします。

- a. サーバー・カバーを取り外します[。217](#page-226-0) ページの 「[サーバー・カバーの取り外し](#page-226-0)」を参 照してください。
- b. 必要に応じて、すべてのフラッシュ電源モジュールを取り外します[。98 ページの](#page-107-0) 「フ [ラッシュ電源モジュールの取り外し](#page-107-0)」を参照してください。
- c. エアー・バッフルを取り外します。[73](#page-82-0) ページの 「[エアー・バッフルの取り外し](#page-82-0)」を参 照してください。
- d. フルサイズ GPU アダプターがある場合はすべて取り外します[。164](#page-173-0) ページの 「[FL GPU ア](#page-173-0) [ダプターの取り外し](#page-173-0)」を参照してください。
- e. すべてのファン・モジュールおよびファン・フィラーを取り外します。[88 ページの](#page-97-0) 「[ファン・モジュールの取り外し](#page-97-0)」を参照してください。

注意:ファン・ケージ・アセンブリーを取り扱う際には、ファン・ケージからすべての ファン・モジュールを取り外す必要があります。

- f. ファン・ケージ・アセンブリーを取り外します。[90](#page-99-0) ページの 「[ファン・ケージ・アセン](#page-99-0) [ブリーの取り外し](#page-99-0)」を参照してください。
- ステップ 2. タブを押し続けて PCIe アダプター・ホルダーをファン・ケージから外します。次に、PCIe ア ダプター・ホルダーを図に示す方向に取り外します。

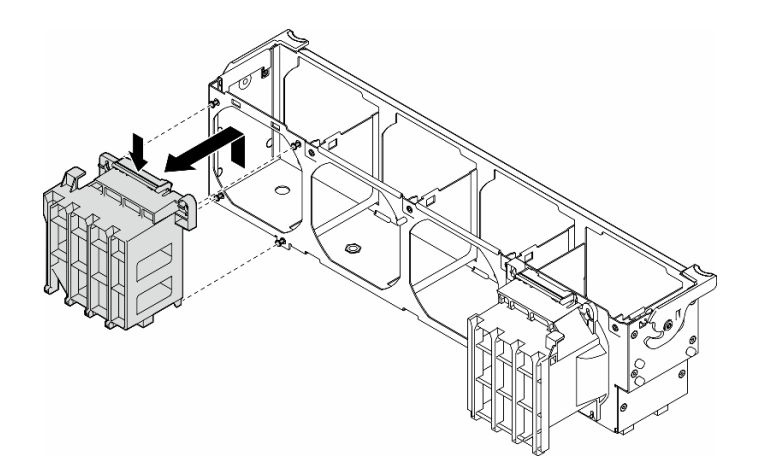

<sup>図</sup> 104. PCIe アダプター・ホルダーの取り外し

### このタスクの完了後

- 1. 必要に応じて、交換用ユニットを取り付けます。参照:[156](#page-165-0) ページの 「[FL PCIe アダプター・ホ](#page-165-0) [ルダーの取り付け](#page-165-0)」
- 2. コンポーネントまたはオプション装置を返却するよう指示された場合は、すべての梱包上の指示に従 い、提供された配送用の梱包材がある場合はそれを使用してください。

# <span id="page-165-0"></span>FL PCIe アダプター・ホルダーの取り付け

このセクションの説明に従って、FL PCIe アダプター・ホルダーを取り付けてください。

このタスクについて

S002

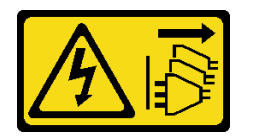

警告:

装置の電源制御ボタンおよびパワー・サプライの電源スイッチは、装置に供給されている電流をオフにす るものではありません。デバイスには 2 本以上の電源コードが使われている場合があります。デバイスか ら完全に電気を取り除くには電源からすべての電源コードを切り離してください。

注意:

- 安全に作業を行うために[、43](#page-52-0) ページの 「[取り付けのガイドライン](#page-52-0)」および [44](#page-53-0) ページの 「[安全検査の](#page-53-0) [チェックリスト](#page-53-0)」をお読みください。
- このタスクを行うには、サーバーの電源をオフにし、すべての電源コードを切り離します[。54 ページ](#page-63-0) の 「[サーバーの電源をオフにする](#page-63-0)」を参照してください。
- 静電気の影響を受けやすいコンポーネントは取り付け時まで帯電防止パッケージに収め、システム停止 やデータの消失を招く恐れのある静電気にさらされないようにしてください。また、このようなデバイ スを取り扱う際は静電気放電用リスト・ストラップや接地システムなどを使用してください。

注:

- PCIe スロット 1 ~ 4 の間、またはスロット 5 ~ 8 の間に FL GPU が 1 個のみ取り付けられている場 合は、適切な冷却と通気のため、1 個または 2 個の FL GPU フィラーを FL GPU と同じ側にあるエ アー・バッフルに取り付ける必要があります。
- 取り付けられる FL GPU アダプターに対応する PCIe スロットに応じて、1 個または 2 個の FL PCIe アダプター・ホルダーが取り付けられている必要があります。

GPU の取り付けに関する技術規則について詳しくは[、162](#page-171-0) ページの 「[GPU の取り付けの規則](#page-171-0)」

#### 手順

ステップ 1. FL PCIe アダプター・ホルダーを、取り付け済みの FL GPU ファン・ケージのスタッドと 位置合わせします。

> 注:ファン・ケージのスタッドは、対応する FL PCIe アダプター・ホルダーに合わせる ために、別の位置に配置されています。

ステップ 2. ホルダーを、所定の位置に収まるまでファン・ケージに挿入します。

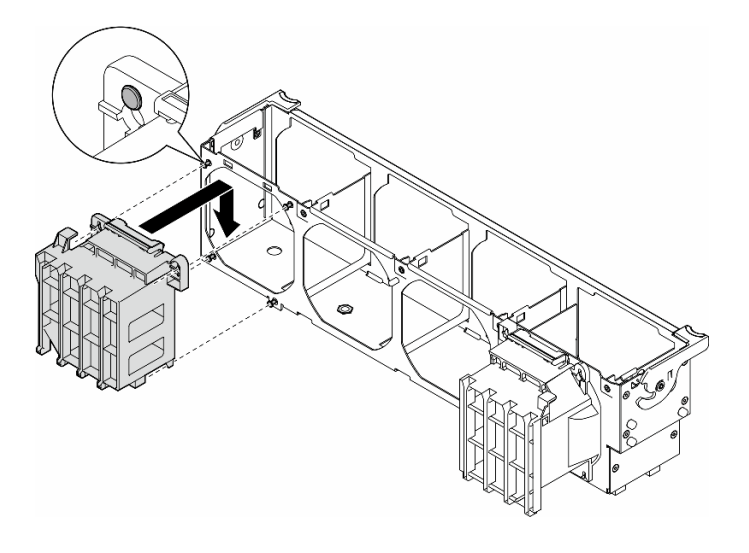

<sup>図</sup> 105. FL PCIe アダプター・ホルダーの取り付け

### このタスクの完了後

1. ファン・ケージ・アセンブリーを再び取り付けます。[91](#page-100-0) ページの 「[ファン・ケージ・アセンブリー](#page-100-0) [の取り付け](#page-100-0)」を参照してください。

注意:ファン・ケージ・アセンブリーを取り扱う際には、ファン・ケージからすべてのファン・モ ジュールを取り外す必要があります。

- 2. すべてのファン・モジュール (および必要な場合はファン・フィラー) を再び取り付けます。[93 ペー](#page-102-0) ジの 「[ファン・モジュールの取り付け](#page-102-0)」を参照してください。
- 3. すべての FL GPU アダプターを取り付けます[。166](#page-175-0) ページの 「[FL GPU アダプターの取り付け](#page-175-0)」を 参照してください。
- 4. エアー・バッフルを再び取り付けます[。74](#page-83-0) ページの 「[エアー・バッフルの取り付け](#page-83-0)」を参照 してください。
- 5. 必要に応じて、フラッシュ電源モジュールを再び取り付けます。[100](#page-109-0) ページの 「[フラッシュ電源モ](#page-109-0) [ジュールの取り付け](#page-109-0)」を参照してください。
- 6. サーバー・カバーを再び取り付けます。[218](#page-227-0) ページの 「[サーバー・カバーの取り付け](#page-227-0)」を参照 してください。
- 7. 部品交換を完了します。[220](#page-229-0) ページの 「[部品交換の完了](#page-229-0)」を参照してください。

## PCIe アダプターの交換

このセクションの手順に従って、ハーフサイズまたはフルサイズの PCIe アダプターの取り外しまたは取 り付けを行ってください。

ThinkSystem ST650 V3には、9 つの PCIe スロットが装備されています。必要に応じて、対応する機能のた めに PCIe アダプターを取り付けたり、場合によっては取り外したりできます。PCIe アダプターは、イー サネット・アダプター、ホスト・バス・アダプター(HBA)、RAID アダプター、グラフィックス (GPU) ア ダプター (フルサイズまたはハーフサイズ)、その他サポートされている PCIe アダプターです。PCIe アダ プターはタイプごとに異なりますが、フルサイズ GPU アダプターを除き、取り付けおよび取り外しの手 順は同じです。交換については、他の PCIe アダプターとは別のセクションで説明します。

<span id="page-167-0"></span>• サポートされる PCIe アダプターのリストについては、<https://serverproven.lenovo.com>を参照してください。

## HL PCIe アダプターの取り外し

このセクションの手順に従って、ハーフサイズ (HL) PCIe アダプターを取り外してください。

このタスクについて

S002

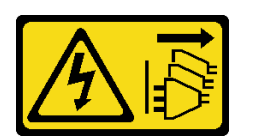

警告:

装置の電源制御ボタンおよびパワー・サプライの電源スイッチは、装置に供給されている電流をオフにす るものではありません。デバイスには 2 本以上の電源コードが使われている場合があります。デバイスか ら完全に電気を取り除くには電源からすべての電源コードを切り離してください。

注意:

- 安全に作業を行うために[、43](#page-52-0) ページの 「[取り付けのガイドライン](#page-52-0)」および [44](#page-53-0) ページの 「[安全検査の](#page-53-0) [チェックリスト](#page-53-0)」をお読みください。
- このタスクを行うには、サーバーの電源をオフにし、すべての電源コードを切り離します[。54 ページ](#page-63-0) の 「[サーバーの電源をオフにする](#page-63-0)」を参照してください。
- 静電気の影響を受けやすいコンポーネントは取り付け時まで帯電防止パッケージに収め、システム停止 やデータの消失を招く恐れのある静電気にさらされないようにしてください。また、このようなデバイ スを取り扱う際は静電気放電用リスト・ストラップや接地システムなどを使用してください。
- サーバーがラックに取り付けられている場合は、ラックから取り外します。
- 脚部スタンドがサーバーに取り付けられている場合は、作業しやすいように内側に回転させてサー バーを横向きに置きます。

注:

- 特定のタイプによっては、PCIe アダプターは、このトピックに示す図と異なる場合があります。
- PCIe アダプターに付属の説明書を参照し、その指示に従ってください。また、このトピックの 指示にも従ってください。

### ⼿順

ステップ 1. このタスクの準備をします。

- a. サーバー・カバーを取り外します。[217](#page-226-0) ページの 「[サーバー・カバーの取り外し](#page-226-0)」を参 照してください。
- b. 必要に応じて、すべてのフラッシュ電源モジュールを取り外します。[98 ページの](#page-107-0) 「フ [ラッシュ電源モジュールの取り外し](#page-107-0)」を参照してください。
- c. エアー・バッフルを取り外します[。73](#page-82-0) ページの 「[エアー・バッフルの取り外し](#page-82-0)」を参 照してください。
- d. すべてのファン・モジュールおよびファン・フィラーを取り外します[。88 ページの](#page-97-0) 「[ファン・モジュールの取り外し](#page-97-0)」を参照してください。

注意:ファン・ケージ・アセンブリーを取り扱う際には、ファン・ケージからすべての ファン・モジュールを取り外す必要があります。

- e. ファン・ケージ・アセンブリーを取り外します。[90](#page-99-0) ページの 「[ファン・ケージ・アセン](#page-99-0) [ブリーの取り外し](#page-99-0)」を参照してください。
- ステップ 2. 取り外す PCIe アダプターの位置を確認します。PCIe アダプターのタイプによっては、必要 に応じて、PCIe アダプター、システム・ボード、またはドライブ・バックプレーンから すべてのケーブルを外します。
- ステップ 3. PCIe アダプターを取り外します。
	- a. PCIe アダプター保持具を開きます。
	- b. PCIe アダプターの端を持ち、スロットから慎重に引き出します。

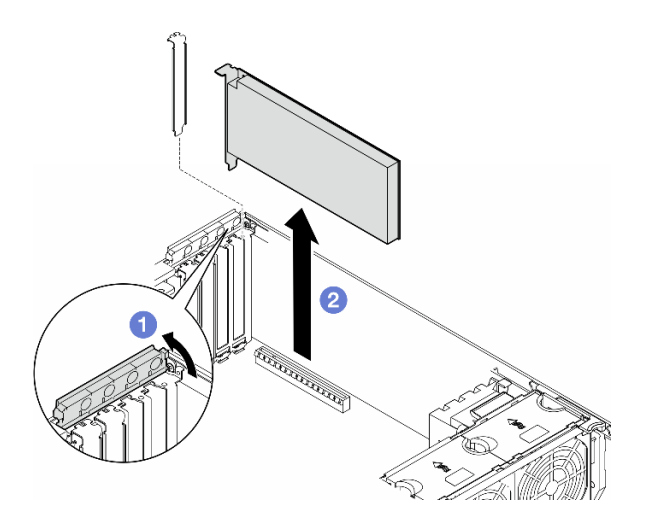

<sup>図</sup> 106. PCIe アダプターの取り外し

### このタスクの完了後

- 1. 必要に応じて、交換用ユニットを取り付けます。参照:159 ページの 「HL PCIe アダプターの取り 付け」。それ以外の場合は、ブラケットを取り付けて空きをカバーし、PCIe アダプター保持具を 閉じます。
- 2. コンポーネントまたはオプション装置を返却するよう指示された場合は、すべての梱包上の指示に従 い、提供された配送用の梱包材がある場合はそれを使用してください。

# HL PCIe アダプターの取り付け

このセクションの手順に従って、ハーフサイズ (HL) PCIe アダプターを取り付けてください。

このタスクについて

S002

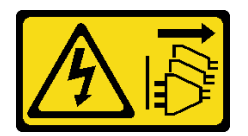

警告:

装置の電源制御ボタンおよびパワー・サプライの電源スイッチは、装置に供給されている電流をオフにす

<span id="page-169-0"></span>るものではありません。デバイスには 2 本以上の電源コードが使われている場合があります。デバイスか ら完全に電気を取り除くには電源からすべての電源コードを切り離してください。

注意:

- 安全に作業を行うために[、43](#page-52-0) ページの 「[取り付けのガイドライン](#page-52-0)」および [44](#page-53-0) ページの 「[安全検査の](#page-53-0) [チェックリスト](#page-53-0)」をお読みください。
- このタスクを行うには、サーバーの電源をオフにし、すべての電源コードを切り離します[。54 ページ](#page-63-0) の 「[サーバーの電源をオフにする](#page-63-0)」を参照してください。
- 静電気の影響を受けやすいコンポーネントは取り付け時まで帯電防止パッケージに収め、システム停止 やデータの消失を招く恐れのある静電気にさらされないようにしてください。また、このようなデバイ スを取り扱う際は静電気放電用リスト・ストラップや接地システムなどを使用してください。

注:

- 特定のタイプによっては、PCIe アダプターがこのセクションに示す図と異なっている場合があります。
- PCIe アダプターに付属の説明書を参照し、その指示に従ってください。また、このトピックの 指示にも従ってください。
- このサーバーには、9 つの PCIe スロットがあります。1 個以上の新しい PCIe アダプターを取り付ける には、以下の規則および PCIe スロットの優先順位に従います。
	- 160 ページの 「プロセッサー 1 個の場合の PCIe の取り付けの規則」
	- [161](#page-170-0) ページの 「[プロセッサー 2 個の場合の PCIe の取り付けの規則](#page-170-0)」
	- [162](#page-171-0) ページの 「[GPU の取り付けの規則](#page-171-0)」
	- 既存の PICe アダプターを交換するには、取り付け手順に進みます: ページの 「[HL PCIe アダプ](#page-172-0) [ターの取り付け手順](#page-172-0)」
- システム・ボード上の各 PCIe スロットおよび関連するコネクターの位置については、[27 ページの](#page-36-0) 「シ [ステム・ボード・コネクター](#page-36-0)」を参照してください。
- フルサイズ GPU アダプターの取り付け手順については、[166](#page-175-0) ページの 「[FL GPU アダプターの取り付](#page-175-0) [け](#page-175-0)」を参照してください。

#### プロセッサー 1 個の場合の PCIe の取り付けの規則

#### プロセッサー 1 個の場合の PCIe スロットの規則と優先順位

プロセッサー 1 個のみが取り付けられている場合、PCIe スロット 1 ~ 4 および 9 がサポートされます。

優先順位によるリスト:

- [1](#page-171-0). ダブル幅、FH/FL GPU:1 スロット 1 >> 3
- 2. リタイマー: スロット 1 >> 3
- 3. ThinkSystem Broadcom 57508 100GbE QSFP56 2 ポート PCIe 4 イーサネット・アダプター: スロット 1 >> 3
- 4. シングル幅、HH/HL GPU (ThinkSystem NVIDIA A[2](#page-171-0) GPU):<sup>2</sup> スロット 1 >> 3 >> 2 >> 4
- 5. ThinkSystem RAID 940-32i 8GB フラッシュ PCIe Gen4 12Gb アダプター: スロット 9 のみ
- 6. 他の外部 RAID/HBA アダプター: スロット 9 >> 1 >> 2 >> 3 >> 4
	- 以下にリストされている優先順位の原則に従ってください。
		- 3 桁のモデル名を持つ RAID アダプターまたは HBA は、4 桁のモデル名を持つ RAID アダプターまたは HBA の前に取り付ける必要があります。モデルの桁数が同じ場合は、数字が大きい方を小さい方よ り前に取り付ける必要があります。
			- 例:

ThinkSystem RAID 540-16i PCIe Gen4 12Gb アダプター >> ThinkSystem RAID 9350-16i 4GB PCIe 12Gb アダプター

ThinkSystem 440-8i SAS/SATA PCIe Gen4 12Gb HBA >> ThinkSystem 4350-8i SAS/SATA 12Gb HBA

<span id="page-170-0"></span>プロセッサー 1 個の場合の PCIe スロットの規則と優先順位

ThinkSystem RAID 940-16i 4GB Flash PCIe Gen4 12Gb アダプター >> ThinkSystem RAID 540-16i PCIe Gen4 12Gb アダプター

– 16i >> 8i

– 例:

ThinkSystem RAID 940-16i 4GB Flash PCIe Gen4 12Gb アダプター >> ThinkSystem RAID 940-8i 4GB Flash PCIe Gen4 12Gb アダプター

– RAID アダプターまたは HBA のモデルが同じ場合は、容量の大きいアダプターを最初に取り付けます。

– 例:

ThinkSystem RAID 940-16i 8GB Flash PCIe Gen4 12Gb アダプター >> ThinkSystem RAID 940-16i 4GB Flash PCIe Gen4 12Gb アダプター

- 7. 他のイーサネット・アダプター: スロット 9 >> 2 >> 3 >> 4
- 8. 優先順位が低い他の外部 RAID アダプター、HBA、およびイーサネット・アダプター: スロット 9 >> 1 >>  $2 >> 3 >> 4$

### プロセッサー 2 個の場合の PCIe の取り付けの規則

プロセッサー 2 個の場合の PCIe スロットの規則と優先順位

2 個のプロセッサーが取り付けられている場合は、9 個の PCIe スロットすべてがサポートされます。

優先順位によるリスト:

- [1](#page-171-0). ダブル幅、FH/FL GPU:1 スロット 1 >> 3 >> 7 >> 5
- 2. リタイマー: スロット 7 >> 5 >> 1 >> 3
- 3. ThinkSystem Broadcom 57508 100GbE QSFP56 2 ポート PCIe 4 イーサネット・アダプター: スロット 1 >>  $3 >> 7 >> 5$
- 4. シングル幅、HH/HL GPU (ThinkSystem NVIDIA A[2](#page-171-0) GPU):<sup>2</sup> スロット 1 >> 3 >> 7 >> 5 >> 2 >> 4 >> 6 >> 8
- 5. ThinkSystem RAID 940-32i 8GB Flash PCIe Gen4 12Gb アダプター: スロット 9 >> 5 >> 6 >> 7 >> 8
- 6. 他の外部 RAID/HBA アダプター: スロット 9 >> 1 >> 2 >> 3 >> 4 >> 5 >> 6 >> 7 >> 8
	- 取り付けでは、以下にリストされている優先順位の原則に従ってください。
		- 3 桁のモデル名を持つ RAID アダプターまたは HBA は、4 桁のモデル名を持つ RAID アダプターまたは HBA の前に取り付ける必要があります。モデルの桁数が同じ場合は、数字が大きい方を小さい方よ り前に取り付ける必要があります。

– 例:

ThinkSystem RAID 540-16i PCIe Gen4 12Gb アダプター >> ThinkSystem RAID 9350-16i 4GB PCIe 12Gb アダプター

ThinkSystem 440-8i SAS/SATA PCIe Gen4 12Gb HBA >> ThinkSystem 4350-8i SAS/SATA 12Gb HBA

ThinkSystem RAID 940-16i 4GB Flash PCIe Gen4 12Gb アダプター >> ThinkSystem RAID 540-16i PCIe Gen4 12Gb アダプター

– 例:

ThinkSystem RAID 940-16i 4GB Flash PCIe Gen4 12Gb アダプター >> ThinkSystem RAID 940-8i 4GB Flash PCIe Gen4 12Gb アダプター

– RAID アダプターまたは HBA のモデルが同じ場合は、容量の大きいアダプターを最初に取り付けます。

– 例:

ThinkSystem RAID 940-16i 8GB Flash PCIe Gen4 12Gb アダプター >> ThinkSystem RAID 940-16i 4GB Flash PCIe Gen4 12Gb アダプター

<sup>– 16</sup>i >> 8i

#### <span id="page-171-0"></span>プロセッサー 2 個の場合の PCIe スロットの規則と優先順位

- 7. 他のイーサネット・アダプター: スロット 9 >> 2 >> 3 >> 4 >> 6 >> 7 >> 8
- 8. 優先順位が低い他の外部 RAID アダプター、HBA、およびイーサネット・アダプター: スロット 9 >> 1 >>  $2 >> 3 >> 4 >> 5 >> 6 >> 7 >> 8$

# GPU の取り付けの規則

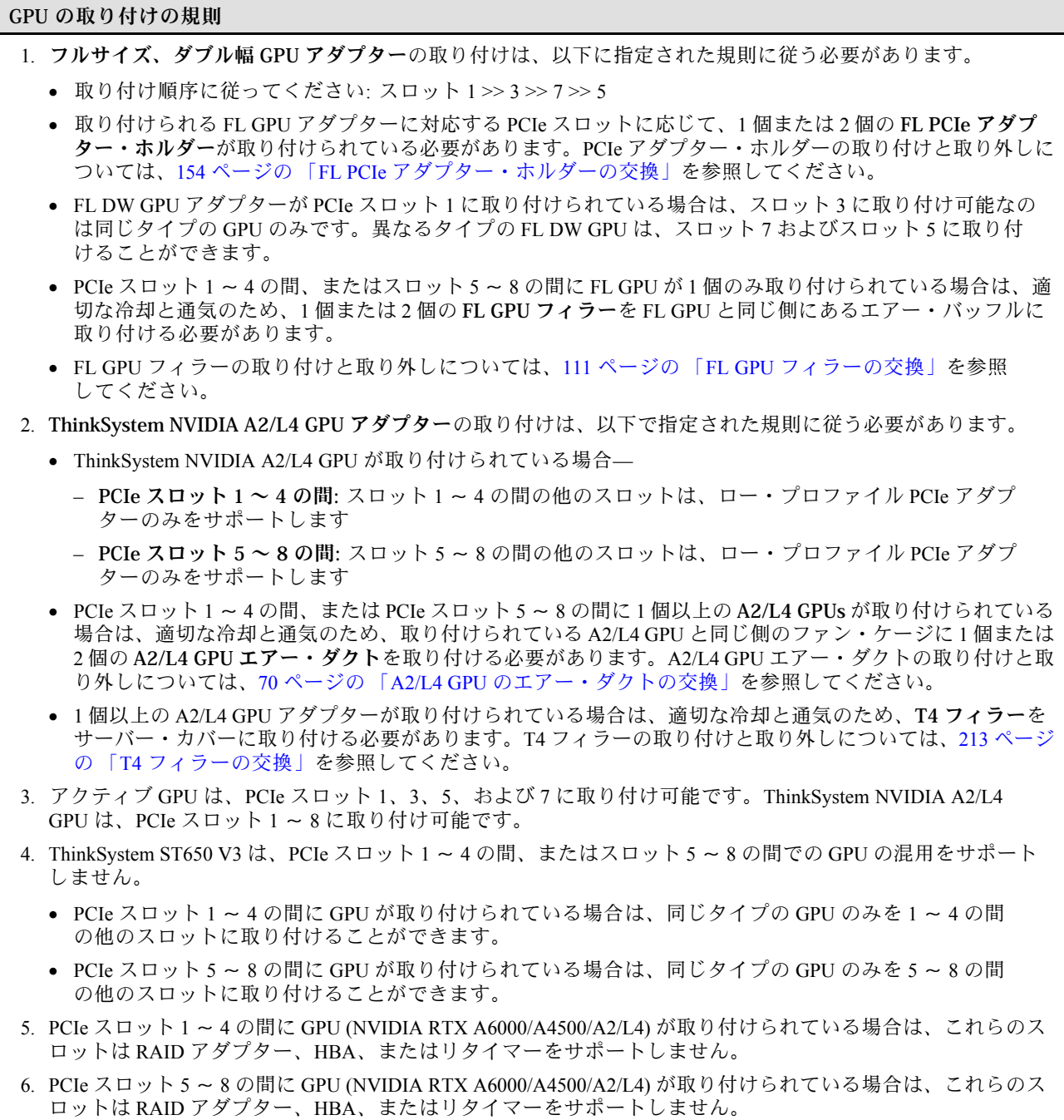

### <span id="page-172-0"></span>取り付け手順

ステップ 1. 上記の規則に基づいて、該当する PCIe スロットの位置を確認します。

ステップ 2. PCIe スロットにブラケットが取り付けられている場合は、取り外します。PCIe スロット用の ブラケットは、後で必要になる場合のために保管してください。

ステップ 3. PCIe アダプターを取り付けます。

注:

- PCIe アダプター保器具がオープン位置にあることを確認します。
- a. PCIe アダプターを PCIe スロットに位置合わせします。次に、PCIe スロットにしっかり と収まるまで、PCIe アダプターの両端をゆっくり押し込みます。
- b. 2 PCIe アダプター保持器具を閉じます。

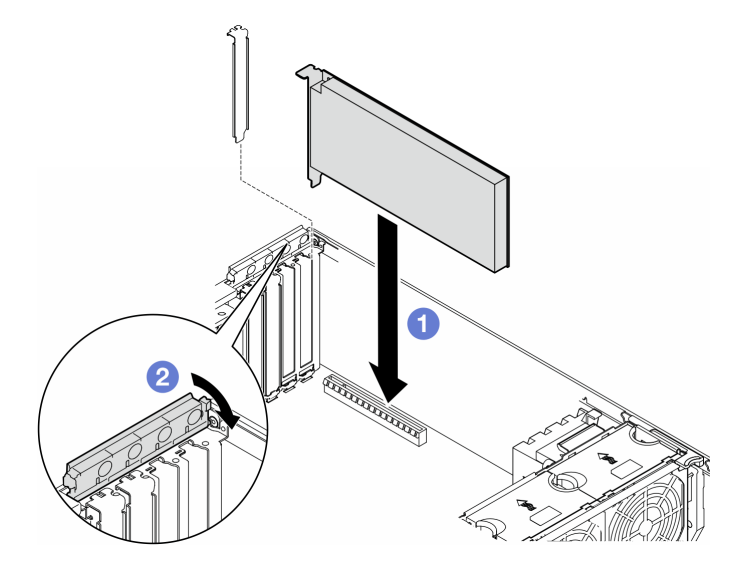

<sup>図</sup> 107. HL PCIe アダプターの取り付け

### 終了後

- 1. 必要なすべてのケーブルを PICe アダプターに接続します。[内部ケーブルの配線](#page-232-0)を参照してください。
- 2. ファン・ケージ・アセンブリーを再び取り付けます。[91](#page-100-0) ページの 「[ファン・ケージ・アセンブリー](#page-100-0) [の取り付け](#page-100-0)」を参照してください。

注意:ファン・ケージ・アセンブリーを取り扱う際には、ファン・ケージからすべてのファン・モ ジュールを取り外す必要があります。

- 3. すべてのファン・モジュール (および必要な場合はファン・フィラー) を再び取り付けます。[93 ペー](#page-102-0) ジの 「[ファン・モジュールの取り付け](#page-102-0)」を参照してください。
- 4. 1 個以上の A2/L4 GPU アダプターが取り付けられている場合は、ファン・ケージの対応するスロッ トに 1 個または 2 個の A2/L4 GPU エアー・ダクトを取り付け、T4 フィラーをサーバー・カバーに 取り付けます。[71](#page-80-0) ページの 「[A2/L4 GPU エアー・ダクトの取り付け](#page-80-0)」およ[び214 ページの](#page-223-0) 「T4 [フィラーの取り付け](#page-223-0)」を参照してください。
- 5. エアー・バッフルを再び取り付けます[。74](#page-83-0) ページの 「[エアー・バッフルの取り付け](#page-83-0)」を参照 してください。
- 6. 必要に応じて、フラッシュ電源モジュールを再び取り付けます。[100](#page-109-0) ページの 「[フラッシュ電源モ](#page-109-0) [ジュールの取り付け](#page-109-0)」を参照してください。
- <span id="page-173-0"></span>7. サーバー・カバーを再び取り付けます。[218](#page-227-0) ページの 「[サーバー・カバーの取り付け](#page-227-0)」を参照 してください。
- 8. 部品交換を完了します。[220](#page-229-0) ページの 「[部品交換の完了](#page-229-0)」を参照してください。

## FL GPU アダプターの取り外し

このセクションの手順に従って、フルサイズ (FL) GPU アダプターを取り外してください。

このタスクについて

S002

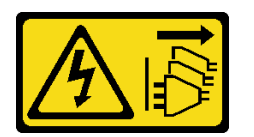

警告:

装置の電源制御ボタンおよびパワー・サプライの電源スイッチは、装置に供給されている電流をオフにす るものではありません。デバイスには 2 本以上の電源コードが使われている場合があります。デバイスか ら完全に電気を取り除くには電源からすべての電源コードを切り離してください。

注意:

- 安全に作業を行うために[、43](#page-52-0) ページの 「[取り付けのガイドライン](#page-52-0)」および [44](#page-53-0) ページの 「[安全検査の](#page-53-0) [チェックリスト](#page-53-0)」をお読みください。
- このタスクを行うには、サーバーの電源をオフにし、すべての電源コードを切り離します[。54 ページ](#page-63-0) の 「[サーバーの電源をオフにする](#page-63-0)」を参照してください。
- 静電気の影響を受けやすいコンポーネントは取り付け時まで帯電防止パッケージに収め、システム停止 やデータの消失を招く恐れのある静電気にさらされないようにしてください。また、このようなデバイ スを取り扱う際は静電気放電用リスト・ストラップや接地システムなどを使用してください。
- サーバーがラックに取り付けられている場合は、ラックから取り外します。
- 脚部スタンドがサーバーに取り付けられている場合は、作業しやすいように内側に回転させてサー バーを横向きに置きます。

注:

- 特定のタイプによっては、フルサイズ GPU アダプターの外観は、このトピックに示す図と若干異な る場合があります。
- フルサイズ GPU アダプターに付属の説明書を参照し、その指示に従ってください。また、このト ピックの指示にも従ってください。

### ⼿順

ステップ 1. このタスクの準備をします。

- a. サーバー・カバーを取り外します。[217](#page-226-0) ページの 「[サーバー・カバーの取り外し](#page-226-0)」を参 照してください。
- b. 必要に応じて、すべてのフラッシュ電源モジュールを取り外します。[98 ページの](#page-107-0) 「フ [ラッシュ電源モジュールの取り外し](#page-107-0)」を参照してください。
- c. エアー・バッフルを取り外します[。73](#page-82-0) ページの 「[エアー・バッフルの取り外し](#page-82-0)」を参 照してください。
- d. 必要に応じて、FL GPU アダプターの上部から NVlink・ブリッジを取り外します[。134 ペー](#page-143-0) ジの 「[GPU アダプター・リンク \(NVLink\) ブリッジの取り外し](#page-143-0)」を参照してください。
- ステップ 2. 取り外すフルサイズ GPU アダプターの位置を確認します。
- ステップ 3. FL GPU アダプターを取り外します。
	- a. PCIe アダプター保持具を開きます。
	- b. 2FL GPU アダプターの端を持ち、PCIe スロットから慎重に引き出します。
	- c. <sup>●</sup> 電源ケーブルを FL GPU アダプターから外します。

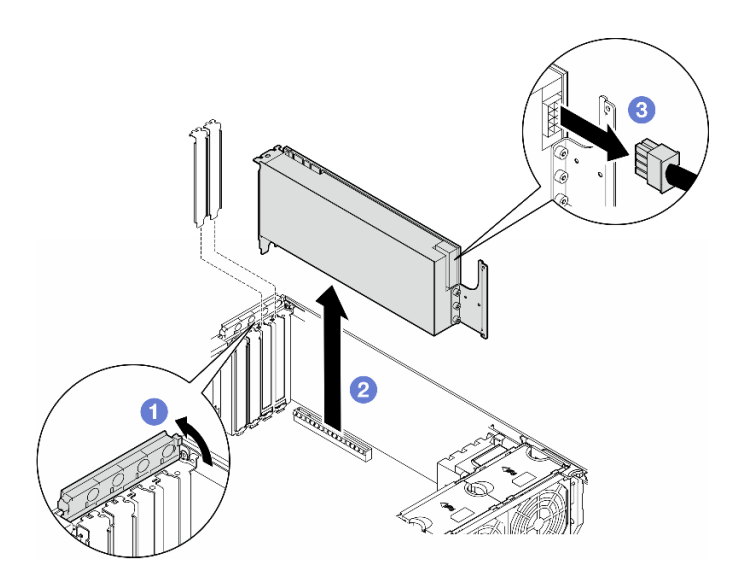

<sup>図</sup> 108. FL GPU アダプターの取り外し

### このタスクの完了後

- 1. 必要に応じて、交換用ユニットを取り付けます。参照:[166](#page-175-0) ページの 「[FL GPU アダプターの取り](#page-175-0) [付け](#page-175-0)」。それ以外の場合は、ブラケットを取り付けて空きをカバーし、PCIe アダプター保持具を 閉じます。
- 2. 必要に応じて、FL GPU フルサイズ電源ケーブルをシャーシから取り外します。
	- a. すべてのファン・モジュールおよびファン・フィラーを取り外します[。88](#page-97-0) ページの 「[ファン・モ](#page-97-0) [ジュールの取り外し](#page-97-0)」を参照してください。

注意:ファン・ケージ・アセンブリーを取り扱う際には、ファン・ケージからすべてのファ ン・モジュールを取り外す必要があります。

- b. ファン・ケージ・アセンブリーを取り外します[。90](#page-99-0) ページの 「[ファン・ケージ・アセンブリーの](#page-99-0) [取り外し](#page-99-0)」を参照してください。
- c. FL GPU 電源ケーブルをシャーシから取り外します。
- d. ファン・ケージ・アセンブリーを再び取り付けます[。91](#page-100-0) ページの 「[ファン・ケージ・アセン](#page-100-0) [ブリーの取り付け](#page-100-0)」を参照してください。
- e. すべてのファン・モジュール (および必要な場合はファン・フィラー) を再び取り付けます[。93](#page-102-0) ページの 「[ファン・モジュールの取り付け](#page-102-0)」を参照してください。
- 3. コンポーネントまたはオプション装置を返却するよう指示された場合は、すべての梱包上の指示に従 い、提供された配送用の梱包材がある場合はそれを使用してください。

## <span id="page-175-0"></span>FL GPU アダプターの取り付け

このセクションの手順に従って、フルサイズ (FL) GPU アダプターを取り付けてください。

## このタスクについて

S002

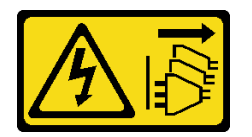

警告:

装置の電源制御ボタンおよびパワー・サプライの電源スイッチは、装置に供給されている電流をオフにす るものではありません。デバイスには 2 本以上の電源コードが使われている場合があります。デバイスか ら完全に電気を取り除くには電源からすべての電源コードを切り離してください。

注意:

- 安全に作業を行うために[、43](#page-52-0) ページの 「[取り付けのガイドライン](#page-52-0)」および [44](#page-53-0) ページの 「[安全検査の](#page-53-0) [チェックリスト](#page-53-0)」をお読みください。
- このタスクを行うには、サーバーの電源をオフにし、すべての電源コードを切り離します[。54 ページ](#page-63-0) の 「[サーバーの電源をオフにする](#page-63-0)」を参照してください。
- 静電気の影響を受けやすいコンポーネントは取り付け時まで帯電防止パッケージに収め、システム停止 やデータの消失を招く恐れのある静電気にさらされないようにしてください。また、このようなデバイ スを取り扱う際は静電気放電用リスト・ストラップや接地システムなどを使用してください。

注:

- 特定のタイプによっては、フルサイズ GPU アダプターの外観は、このトピックに示す図と若干異な る場合があります。
- フルサイズ GPU アダプターに付属の説明書を参照し、その指示に従ってください。また、このト ピックの指示にも従ってください。

#### 注意:

- 取り付け順序に従ってください: スロット 1 >> 3 >> 7 >> 5
- 取り付け規則および[160](#page-169-0)ページの「プロセッサー1個の場合」、[161](#page-170-0)ページの「プロセッサー2個 [の場合](#page-170-0)」、およ[び162](#page-171-0) ページの 「[GPU 取り付け規則](#page-171-0)」に記載された順序に従っていることを確認 してください。
- 取り付けられる FL GPU アダプターに対応する PCIe スロットに応じて、1 個または 2 個の FL PCIe アダプター・ホルダーが取り付けられている必要があります[。162](#page-171-0) ページの 「[GPU の取り付けの規](#page-171-0) 則[」](#page-171-0)を参照してください。
- PCIe スロット 1 ~ 4 の間、またはスロット 5 ~ 8 の間に FL GPU が 1 個のみ取り付けられている場 合は、適切な冷却と通気のため、1 個または 2 個の FL GPU フィラーを FL GPU と同じ側にあるエ アー・バッフルに取り付ける必要があります。

### 手順

ステップ 1. このタスクの準備をします。

- a. FL GPU アダプターを取り付ける該当する PCIe スロットの位置を確認します[。6 ページの](#page-15-0) 「[拡張スロット](#page-15-0)」および [162](#page-171-0) ページの 「[GPU の取り付けの規則](#page-171-0)」を参照してください。
- ステップ 2. 必要に応じて、FL GPU アダプターの電源ケーブルを配線します。

a. すべてのファン・モジュールおよびファン・フィラーを取り外します。[88 ページの](#page-97-0) 「[ファン・モジュールの取り外し](#page-97-0)」を参照してください。

注意:ファン・ケージ・アセンブリーを取り扱う際には、ファン・ケージからすべての ファン・モジュールを取り外す必要があります。

- b. ファン・ケージ・アセンブリーを取り外します。[90](#page-99-0) ページの 「[ファン・ケージ・アセン](#page-99-0) [ブリーの取り外し](#page-99-0)」を参照してください。
- c. 電源ケーブルを分電盤に接続します。次に、電源ケーブルを配線し、クリップの下に固定 します。[283](#page-292-0) ページの 「[GPU ケーブル配線](#page-292-0)」を参照してください。
- d. ファン・ケージ・アセンブリーを再び取り付けます[。91](#page-100-0) ページの 「[ファン・ケージ・ア](#page-100-0) [センブリーの取り付け](#page-100-0)」を参照してください。
- e. すべてのファン・モジュール (および必要な場合はファン・フィラー) を再び取り付けま す[。93](#page-102-0) ページの 「[ファン・モジュールの取り付け](#page-102-0)」を参照してください。
- ステップ 3. PCIe スロットにブラケットが取り付けられている場合は、取り外します。PCIe スロット用の ブラケットは、後で必要になる場合のために保管してください。
- ステップ 4. FL GPU アダプターを取り付けます。

注:PCIe アダプター保持具が開いた位置にあることを確認します。

- a. FL GPU アダプターに電源ケーブルを接続します。
- b. FL PCIe アダプターを FL PCIe アダプター・ホルダーおよび PCIe スロットに合わせ ます。次に、PCIe スロットにしっかり収まるまで、FL PCIe アダプターの両端をゆっく り押し込みます。
- c. OPCIe アダプター保持器具を閉じます。

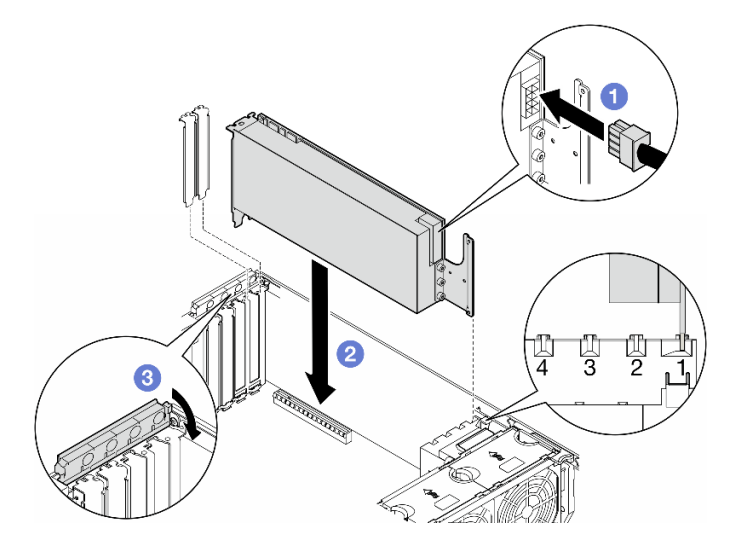

<sup>図</sup> 109. FL GPU アダプターの取り付け

### 終了後

- 1. 冷却と通気を確保するため、FL GPU フィラーを取り付けください。[112](#page-121-0) ページの 「[FL GPU フィラー](#page-121-0) [の取り付け](#page-121-0)」を参照してください。
- 2. エアー・バッフルを再び取り付けます[。74](#page-83-0) ページの 「[エアー・バッフルの取り付け](#page-83-0)」を参照 してください。
- 3. 必要に応じて、フラッシュ電源モジュールを再び取り付けます。[100](#page-109-0) ページの 「[フラッシュ電源モ](#page-109-0) [ジュールの取り付け](#page-109-0)」を参照してください。
- 4. サーバー・カバーを再び取り付けます。[218](#page-227-0) ページの 「[サーバー・カバーの取り付け](#page-227-0)」を参照 してください。
- 5. 部品交換を完了します。[220](#page-229-0) ページの 「[部品交換の完了](#page-229-0)」を参照してください。

## 分電盤の交換

このセクションの説明に従って、分電盤の取り外しまたは取り付けを行ってください。

## 分電盤の取り外し

このセクションの説明に従って、分電盤を取り外してください。

### このタスクについて

#### S002

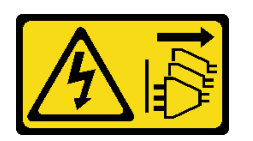

警告:

装置の電源制御ボタンおよびパワー・サプライの電源スイッチは、装置に供給されている電流をオフにす るものではありません。デバイスには 2 本以上の電源コードが使われている場合があります。デバイスか ら完全に電気を取り除くには電源からすべての電源コードを切り離してください。

注意:

- 安全に作業を行うために[、43](#page-52-0) ページの「[取り付けのガイドライン](#page-52-0)」および[44](#page-53-0) ページの「[安全検査の](#page-53-0) [チェックリスト](#page-53-0)」をお読みください。
- このタスクを行うには、サーバーの電源をオフにし、すべての電源コードを切り離します[。54 ページ](#page-63-0) の 「[サーバーの電源をオフにする](#page-63-0)」を参照してください。
- 静電気の影響を受けやすいコンポーネントは取り付け時まで帯電防止パッケージに収め、システム停止 やデータの消失を招く恐れのある静電気にさらされないようにしてください。また、このようなデバイ スを取り扱う際は静電気放電用リスト・ストラップや接地システムなどを使用してください。
- サーバーがラックに取り付けられている場合は、ラックから取り外します。
- 脚部スタンドがサーバーに取り付けられている場合は、作業しやすいように内側に回転させてサー バーを横向きに置きます。

#### ⼿順

ステップ 1. このタスクの準備をします。

- a. 冗長パワー・サプライ・ユニットを取り外します。[176](#page-185-0) ページの 「[パワー・サプライ・ユ](#page-185-0) [ニットの取り外し](#page-185-0)」を参照してください。
- b. サーバー・カバーを取り外します。[217](#page-226-0) ページの 「[サーバー・カバーの取り外し](#page-226-0)」を参 照してください。
- c. 必要に応じて、すべてのフラッシュ電源モジュールを取り外します。[98 ページの](#page-107-0) 「フ [ラッシュ電源モジュールの取り外し](#page-107-0)」を参照してください。
- d. エアー・バッフルを取り外します[。73](#page-82-0) ページの 「[エアー・バッフルの取り外し](#page-82-0)」を参 照してください。
- e. フルサイズ GPU アダプターがある場合はすべて取り外します[。164](#page-173-0) ページの 「[FL GPU ア](#page-173-0) [ダプターの取り外し](#page-173-0)」を参照してください。
- f. すべてのファン・モジュールおよびファン・フィラーを取り外します。[88 ページの](#page-97-0) 「[ファン・モジュールの取り外し](#page-97-0)」を参照してください。

注意:ファン・ケージ・アセンブリーを取り扱う際には、ファン・ケージからすべての ファン・モジュールを取り外す必要があります。

- g. ファン・ケージ・アセンブリーを取り外します。[90](#page-99-0) ページの 「[ファン・ケージ・アセン](#page-99-0) [ブリーの取り外し](#page-99-0)」を参照してください。
- h. すべての PCIe アダプターを取り外します[。158](#page-167-0) ページの 「[HL PCIe アダプターの取](#page-167-0) [り外し](#page-167-0)」を参照してください。
- i. 必要に応じて、プロセッサーとヒートシンクを取り外します[。184 ページの](#page-193-0) 「プロ [セッサーおよびヒートシンクの取り外し \(トレーニングを受けた技術員のみ\)](#page-193-0)」を参 照してください。
- j. 各メモリー・モジュールにスロット番号のラベルを付けて、システム・ボードからすべて のメモリー・モジュールを取り外し、再取り付け用に静電防止板の上に置きます[。130](#page-139-0) ページの 「[メモリー・モジュールの取り外し](#page-139-0)」を参照してください。
- k. システム・ボードを取り外します。[204](#page-213-0) ページの 「[システム・ボードの取り外し \(トレー](#page-213-0) [ニングを受けた技術員のみ\)](#page-213-0)」を参照してください。
- l. 分電盤カバーを取り外します[。172](#page-181-0) ページの 「[分電盤カバーの取り外し](#page-181-0)」を参照し てください。
- ステップ2. 分電盤からすべてのケーブルを外します。
- ステップ 3. 分電盤を取り外します。
	- a. 分電盤をシャーシに固定している3本のねじを取り外します。
	- b. <sup>2</sup>分電盤をサーバーの背面方向にスライドさせて、シャーシから外します。次に、分電盤 の端を慎重に持ち、シャーシから持ち上げます。

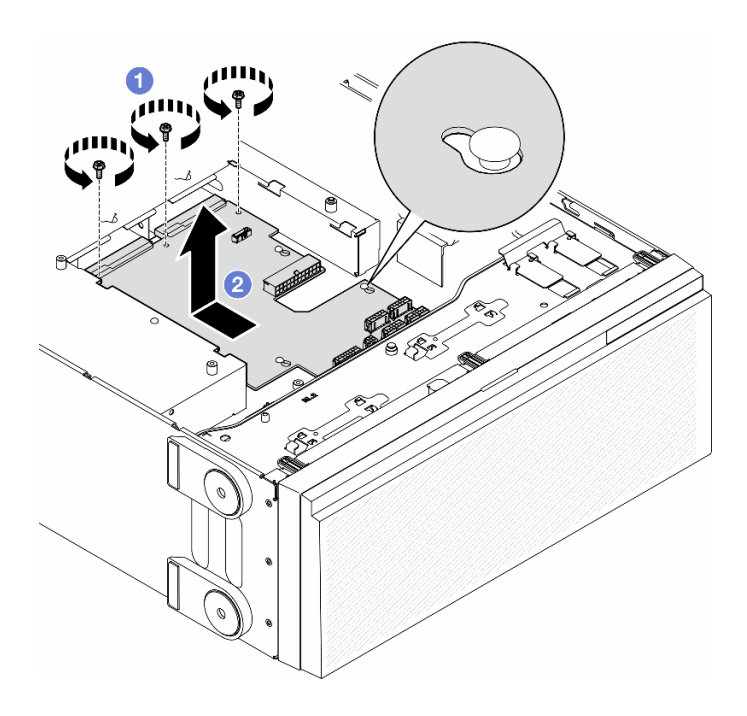

図 110. 分電盤の取り外し

## このタスクの完了後

- 交換用ユニットを取り付けます。参照:170ページの「分電盤の取り付け」。
- コンポーネントまたはオプション装置を返却するよう指示された場合は、すべての梱包上の指示に従 い、提供された配送用の梱包材がある場合はそれを使用してください。

## 分電盤の取り付け

このセクションの説明に従って、分電盤を取り付けてください。

### このタスクについて

S002

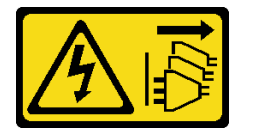

警告:

装置の電源制御ボタンおよびパワー・サプライの電源スイッチは、装置に供給されている電流をオフにす るものではありません。デバイスには 2 本以上の電源コードが使われている場合があります。デバイスか ら完全に電気を取り除くには電源からすべての電源コードを切り離してください。

注意:

- 安全に作業を行うために[、43](#page-52-0) ページの 「[取り付けのガイドライン](#page-52-0)」および[44](#page-53-0) ページの 「[安全検査の](#page-53-0) [チェックリスト](#page-53-0)」をお読みください。
- このタスクを行うには、サーバーの電源をオフにし、すべての電源コードを切り離します[。54 ページ](#page-63-0) の 「[サーバーの電源をオフにする](#page-63-0)」を参照してください。
- 静電気の影響を受けやすいコンポーネントは取り付け時まで帯電防止パッケージに収め、システム停止 やデータの消失を招く恐れのある静電気にさらされないようにしてください。また、このようなデバイ スを取り扱う際は静電気放電用リスト・ストラップや接地システムなどを使用してください。

### ⼿順

ステップ 1. 分電盤を取り付けます。

- a. ●分電盤の端を慎重に持ち、シャーシに取り付けます。シャーシのタブが分電盤の対応す る穴に挿入されていることを確認し、分電盤をサーバーの前面方向にスライドさせます。
- b. 2分電盤をシャーシに固定している3本のねじを締めます。
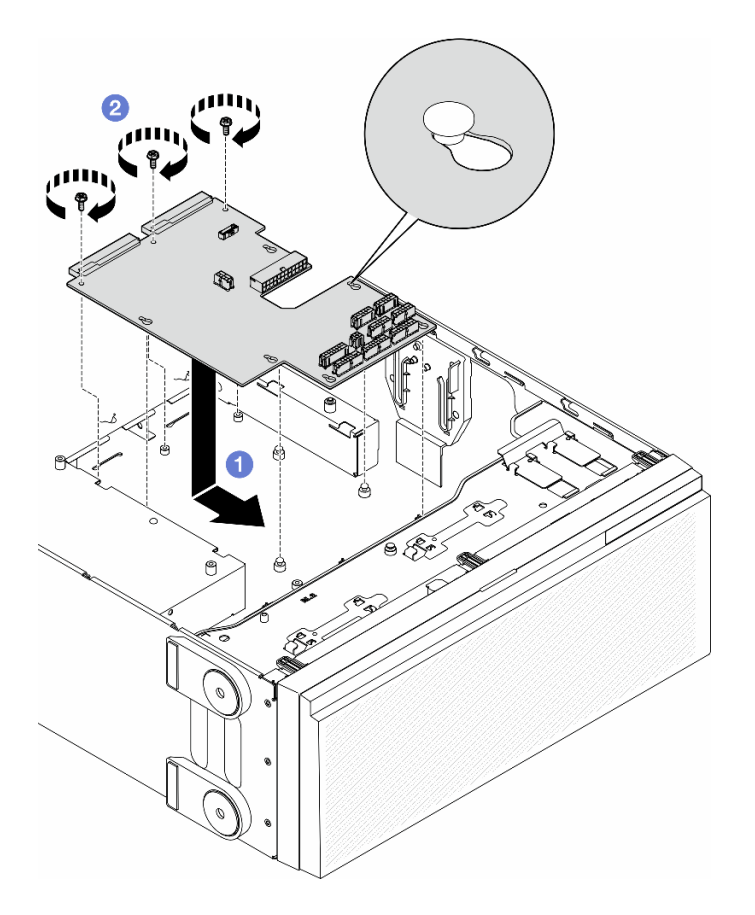

図 111. 分電盤の取り付け

ステップ 2. ケーブルを分電盤の分電盤信号コネクターおよび主電源コネクターに接続します[。223 ページ](#page-232-0) の第6章「[内部ケーブルの配線](#page-232-0)」を参照してください。

### このタスクの完了後

- 1. 分電盤カバーを再び取り付けます。[174](#page-183-0) ページの 「[分電盤カバーの取り付け](#page-183-0)」を参照してください。
- 2. 分電盤のケーブルをシステム・ボードに接続します[。285](#page-294-0) ページの 「[分電盤および M.2 アダプ](#page-294-0) [ター](#page-294-0)」を参照してください。
- 3. すべての PCIe アダプターを元の位置に取り付けます[。159](#page-168-0) ページの 「[HL PCIe アダプターの取り付](#page-168-0) [け](#page-168-0)」を参照してください。
- 4. ファン・ケージ・アセンブリーを再び取り付けます。[91](#page-100-0) ページの 「[ファン・ケージ・アセンブリー](#page-100-0) [の取り付け](#page-100-0)」を参照してください。

注意:ファン・ケージ・アセンブリーを取り扱う際には、ファン・ケージからすべてのファン・モ ジュールを取り外す必要があります。

- 5. すべてのファン・モジュール (および必要な場合はファン・フィラー) を再び取り付けます。[93 ペー](#page-102-0) ジの 「[ファン・モジュールの取り付け](#page-102-0)」を参照してください。
- 6. 必要に応じて、すべてのフルサイズ GPU アダプターを再び取り付けます。[166](#page-175-0) ページの 「[FL GPU ア](#page-175-0) [ダプターの取り付け](#page-175-0)」を参照してください。
- 7. エアー・バッフルを再び取り付けます[。74](#page-83-0) ページの 「[エアー・バッフルの取り付け](#page-83-0)」を参照 してください。
- 8. 必要に応じて、フラッシュ電源モジュールを再び取り付けます。[100](#page-109-0) ページの 「[フラッシュ電源モ](#page-109-0) [ジュールの取り付け](#page-109-0)」を参照してください。
- 9. サーバー・カバーを再び取り付けます。[218](#page-227-0) ページの 「[サーバー・カバーの取り付け](#page-227-0)」を参照 してください。
- 10. 冗長パワー・サプライ・ユニットを再び取り付けます。[179](#page-188-0) ページの 「[パワー・サプライ・ユニット](#page-188-0) [の取り付け](#page-188-0)」を参照してください。
- 11. 部品交換を完了します。[220](#page-229-0) ページの 「[部品交換の完了](#page-229-0)」を参照してください。

## 分電盤のカバーの交換

このセクションの説明に従って、分電盤カバーの取り外しまたは取り付けを行ってください。

#### 分電盤カバーの取り外し

このセクションの説明に従って、分電盤カバーを取り外してください。

#### このタスクについて

S002

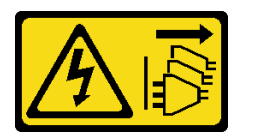

警告:

装置の電源制御ボタンおよびパワー・サプライの電源スイッチは、装置に供給されている電流をオフにす るものではありません。デバイスには 2 本以上の電源コードが使われている場合があります。デバイスか ら完全に電気を取り除くには電源からすべての電源コードを切り離してください。

注意:

- 安全に作業を行うために[、43](#page-52-0) ページの「[取り付けのガイドライン](#page-52-0)」および[44](#page-53-0) ページの「[安全検査の](#page-53-0) [チェックリスト](#page-53-0)」をお読みください。
- このタスクを行うには、サーバーの電源をオフにし、すべての電源コードを切り離します[。54 ページ](#page-63-0) の 「[サーバーの電源をオフにする](#page-63-0)」を参照してください。
- 静電気の影響を受けやすいコンポーネントは取り付け時まで帯電防止パッケージに収め、システム停止 やデータの消失を招く恐れのある静電気にさらされないようにしてください。また、このようなデバイ スを取り扱う際は静電気放電用リスト・ストラップや接地システムなどを使用してください。
- サーバーがラックに取り付けられている場合は、ラックから取り外します。
- 脚部スタンドがサーバーに取り付けられている場合は、作業しやすいように内側に回転させてサー バーを横向きに置きます。

#### ⼿順

ステップ 1. このタスクの準備をします。

- a. 冗長パワー・サプライ・ユニットを取り外します。[176](#page-185-0) ページの 「[パワー・サプライ・ユ](#page-185-0) [ニットの取り外し](#page-185-0)」を参照してください。
- b. サーバー・カバーを取り外します。[217](#page-226-0) ページの 「[サーバー・カバーの取り外し](#page-226-0)」を参 照してください。
- c. 必要に応じて、すべてのフラッシュ電源モジュールを取り外します。[98 ページの](#page-107-0) 「フ [ラッシュ電源モジュールの取り外し](#page-107-0)」を参照してください。
- d. エアー・バッフルを取り外します。[73](#page-82-0) ページの 「[エアー・バッフルの取り外し](#page-82-0)」を参 照してください。
- e. フルサイズ GPU アダプターがある場合はすべて取り外します[。164](#page-173-0) ページの 「[FL GPU ア](#page-173-0) [ダプターの取り外し](#page-173-0)」を参照してください。
- f. すべてのファン・モジュールおよびファン・フィラーを取り外します。[88 ページの](#page-97-0) 「[ファン・モジュールの取り外し](#page-97-0)」を参照してください。

注意:ファン・ケージ・アセンブリーを取り扱う際には、ファン・ケージからすべての ファン・モジュールを取り外す必要があります。

- g. ファン・ケージ・アセンブリーを取り外します。[90](#page-99-0) ページの 「[ファン・ケージ・アセン](#page-99-0) [ブリーの取り外し](#page-99-0)」を参照してください。
- h. PCIe アダプターがあればすべて取り外します。[158](#page-167-0) ページの 「[HL PCIe アダプターの取](#page-167-0) [り外し](#page-167-0)」を参照してください。
- i. システム・ボードを取り外します。[204](#page-213-0) ページの 「[システム・ボードの取り外し \(トレー](#page-213-0) [ニングを受けた技術員のみ\)](#page-213-0)」を参照してください。
- ステップ 2. 分電盤カバーを取り外します。
	- a. 拘束ねじを緩めます。
	- b. 2分電盤カバーを拘束ねじ向けて押します。次に、持ち上げて取り外します。

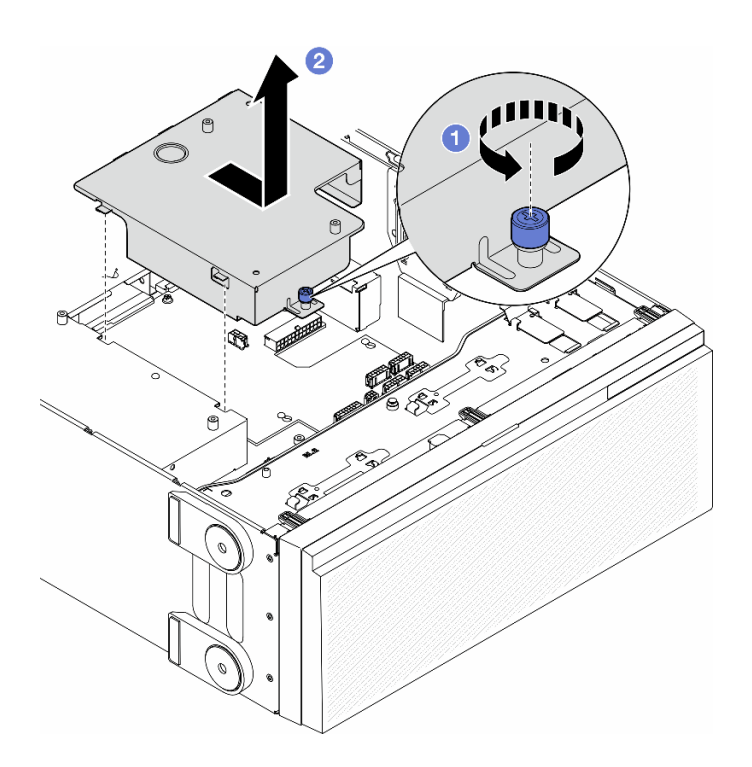

図 112. 分電盤カバーの取り外し

### このタスクの完了後

- 1. 交換用ユニットを取り付けます。参照[:174](#page-183-0) ページの 「[分電盤カバーの取り付け](#page-183-0)」。
- 2. コンポーネントまたはオプション装置を返却するよう指示された場合は、すべての梱包上の指示に従 い、提供された配送用の梱包材がある場合はそれを使用してください。

## <span id="page-183-0"></span>分電盤カバーの取り付け

このセクションの説明に従って、分電盤カバーを取り付けてください。

### このタスクについて

S002

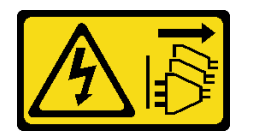

警告:

装置の電源制御ボタンおよびパワー・サプライの電源スイッチは、装置に供給されている電流をオフにす るものではありません。デバイスには 2 本以上の電源コードが使われている場合があります。デバイスか ら完全に電気を取り除くには電源からすべての電源コードを切り離してください。

注意:

- 安全に作業を行うために[、43](#page-52-0) ページの 「[取り付けのガイドライン](#page-52-0)」および [44](#page-53-0) ページの 「[安全検査の](#page-53-0) [チェックリスト](#page-53-0)」をお読みください。
- このタスクを行うには、サーバーの電源をオフにし、すべての電源コードを切り離します[。54 ページ](#page-63-0) の 「[サーバーの電源をオフにする](#page-63-0)」を参照してください。
- 静電気の影響を受けやすいコンポーネントは取り付け時まで帯電防止パッケージに収め、システム停止 やデータの消失を招く恐れのある静電気にさらされないようにしてください。また、このようなデバイ スを取り扱う際は静電気放電用リスト・ストラップや接地システムなどを使用してください。

⼿順

ステップ1. ●図に示すように分電盤カバーを挿入します。

ステップ 2. 2 拘束ねじを締めて、分電盤カバーを所定の位置に固定します。

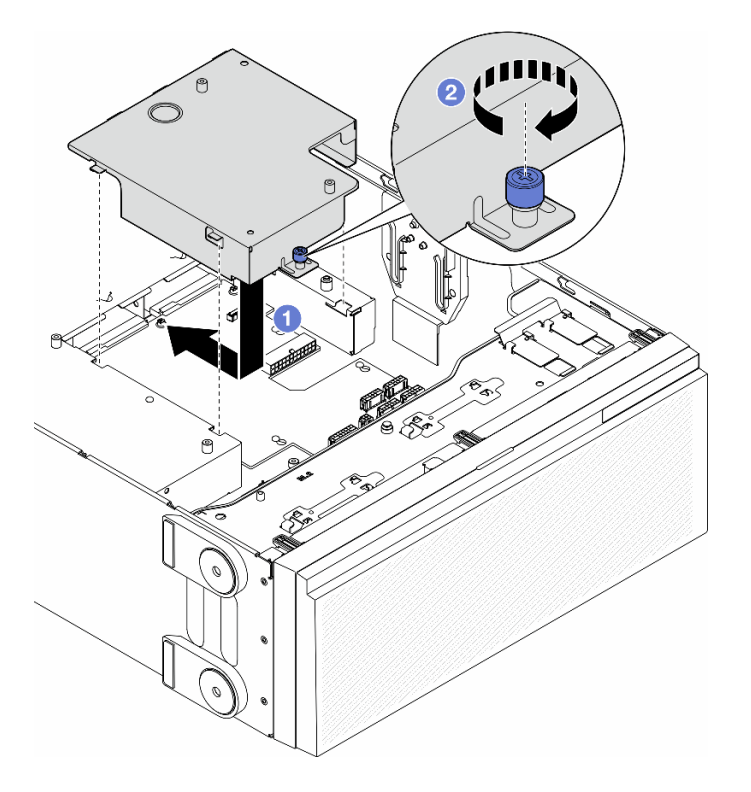

図 113. 分電盤カバーの取り付け

#### このタスクの完了後

- 1. システム・ボードを再び取り付けます。[208](#page-217-0) ページの 「[システム・ボードの取り付け \(トレーニング](#page-217-0) [を受けた技術員のみ\)](#page-217-0)」を参照してください。
- 2. 必要に応じて、PCIe アダプターを再び取り付けます[。159](#page-168-0) ページの 「[HL PCIe アダプターの取り付](#page-168-0) [け](#page-168-0)」を参照してください。
- 3. 分電盤のケーブルをシステム・ボードに接続します[。285](#page-294-0) ページの 「[分電盤および M.2 アダプ](#page-294-0) [ター](#page-294-0)」を参照してください。
- 4. ファン・ケージ・アセンブリーを再び取り付けます。[91](#page-100-0) ページの 「[ファン・ケージ・アセンブリー](#page-100-0) [の取り付け](#page-100-0)」を参照してください。

注意:ファン・ケージ・アセンブリーを取り扱う際には、ファン・ケージからすべてのファン・モ ジュールを取り外す必要があります。

- 5. すべてのファン・モジュール (および必要な場合はファン・フィラー) を再び取り付けます。[93 ペー](#page-102-0) ジの 「[ファン・モジュールの取り付け](#page-102-0)」を参照してください。
- 6. 必要に応じて、すべてのフルサイズ GPU アダプターを再び取り付けます。[166](#page-175-0) ページの 「[FL GPU ア](#page-175-0) [ダプターの取り付け](#page-175-0)」を参照してください。
- 7. エアー・バッフルを再び取り付けます[。74](#page-83-0) ページの 「[エアー・バッフルの取り付け](#page-83-0)」を参照 してください。
- 8. 必要に応じて、フラッシュ電源モジュールを再び取り付けます。[100](#page-109-0) ページの 「[フラッシュ電源モ](#page-109-0) [ジュールの取り付け](#page-109-0)」を参照してください。
- 9. サーバー・カバーを再び取り付けます。[218](#page-227-0) ページの 「[サーバー・カバーの取り付け](#page-227-0)」を参照 してください。
- 10. 冗長パワー・サプライ・ユニットを再び取り付けます[。179](#page-188-0) ページの 「[パワー・サプライ・ユニット](#page-188-0) [の取り付け](#page-188-0)」を参照してください。

<span id="page-185-0"></span>11. 部品交換を完了します。[220](#page-229-0) ページの 「[部品交換の完了](#page-229-0)」を参照してください。

# パワー・サプライ・ユニットの交換

このセクションの説明に従って、冗長パワー・サプライ・ユニットの取り外しまたは取り付けを行って ください。

### パワー・サプライ・ユニットの取り外し

このセクションの説明に従って、パワー・サプライ・ユニットを取り外してください。

このタスクについて

S001

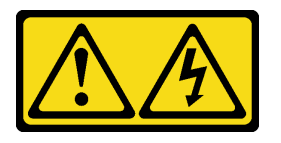

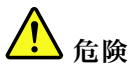

電源ケーブルや電話線、通信ケーブルからの電流は危険です。 感電を防ぐために次の事項を守ってください。

- すべての電源コードは、正しく配線され接地された電源コンセントまたは電源に接続してください。
- ご使⽤の製品に接続するすべての装置は、正しく配線されたコンセントまたは電源に接続して ください。
- 信号ケーブルの接続または切り離しは可能なかぎり片手で行ってください。
- ⽕災、⽔害、または建物に構造的損傷の形跡が⾒られる場合は、どの装置の電源もオンにしな いでください。
- デバイスに複数の電源コードが使⽤されている場合があるので、デバイスから完全に電気を取り除く ため、すべての電源コードが電源から切り離されていることを確認してください。

S002

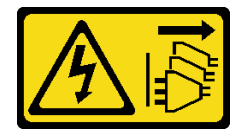

警告:

装置の電源制御ボタンおよびパワー・サプライの電源スイッチは、装置に供給されている電流をオフにす るものではありません。デバイスには 2 本以上の電源コードが使われている場合があります。デバイスか ら完全に電気を取り除くには電源からすべての電源コードを切り離してください。

S033

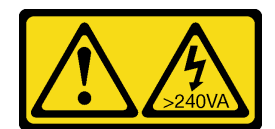

警告:

危険な電力が存在します。金属とショートさせると熱を発生し、金属の飛散、やけど、またはその両方を 引き起こす可能性のある危険な電力の電圧です。

S035

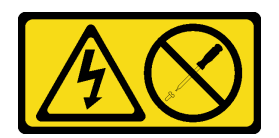

警告:

パワー・サプライまたはこのラベルが貼られている部分のカバーは決して取り外さないでください。こ のラベルが貼られているコンポーネントの内部には、危険な電圧、強い電流が流れています。これら のコンポーネントの内部には、保守が可能な部品はありません。これらの部品に問題があると思われ る場合はサービス技術員に連絡してください。

注意:

- 安全に作業を行うために[、43](#page-52-0) ページの 「[取り付けのガイドライン](#page-52-0)」および [44](#page-53-0) ページの 「[安全検査の](#page-53-0) [チェックリスト](#page-53-0)」をお読みください。
- 静電気の影響を受けやすいコンポーネントは取り付け時まで帯電防止パッケージに収め、システム停止 やデータの消失を招く恐れのある静電気にさらされないようにしてください。また、このようなデバイ スを取り扱う際は静電気放電用リスト・ストラップや接地システムなどを使用してください。

以下のヒントでは、DC 入力のパワー・サプライの取り外しについて考慮すべき事項について説明します。

警告:

- 1. 240 V DC ⼊⼒ (⼊⼒範囲: 180 〜 300 V DC) は、中国本⼟でのみサポートされています。
- 2. 240 V DC のパワー・サプライははホット・スワップできません。電源コードを取り外すには、ブ レーカー・パネルでサーバーの電源がオフになっていること、または DC 電源が切断されている ことを確認します。
- 3. DC 環境でも AC 環境でも ThinkSystem 製品にエラーが発⽣しないようにするには、 IEC 60364-1 (2005) 規格に準拠した TN-S 接地システムが内蔵されているか、取り付けられている必要があります。

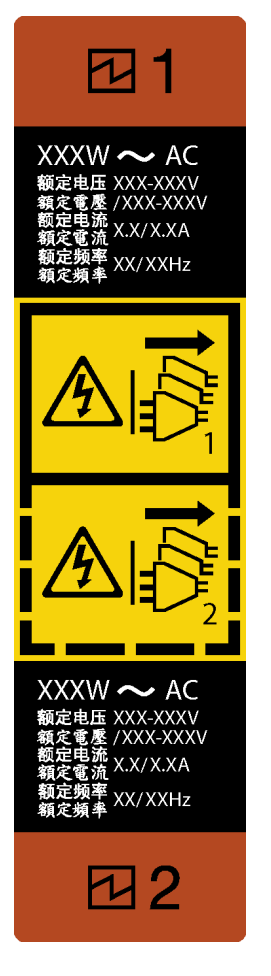

<sup>図</sup> 114. パワー・サプライ・ユニット・ラベル

注意:冗長性を得るために 2 つのパワー・サプライが取り付けられている場合、このタイプのパワー・サ プライ・ユニットはホット・スワップ専用です。パワー・サプライ・ユニットが 1 台しか取り付けられて いない場合は、パワー・サプライを取り外す前に、まずサーバーの電源をオフにする必要があります。

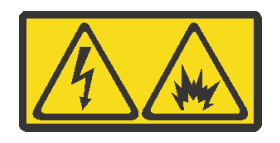

在直流输入状态下,若电源供应器插座不支持热插拔功能,请务必不要对设备电源线进行热插拔,此操作可 能导致设备损坏及数据丢失。因错误执行热插拔导致的设备故障或损坏,不属于保修范围。

NEVER CONNECT AND DISCONNECT THE POWER SUPPLY CABLE AND EQUIPMENT WHILE YOUR EQUIPMENT IS POWERED ON WITH DC SUPPLY (hot-plugging). Otherwise the equipment and result in data loss may be damaged, the damages and losses result from incorrect operation of the equipment will not be covered by the manufacturers' warranty.

### ⼿順

ステップ 1. サーバーの背面にあるパワー・サプライ・ユニットの位置を確認します。次に、パワー・サ プライ・ユニットから電源コードを抜きます。

ステップ 2. パワー・サプライ・ユニットを取り外します。

- <span id="page-188-0"></span>a. 1リリース・タブを図に示す方向に押し続けます。
- b. 2同時に、ハンドルを慎重に引いて、パワー・サプライ・ユニットをスライドさせ シャーシから取り出します。

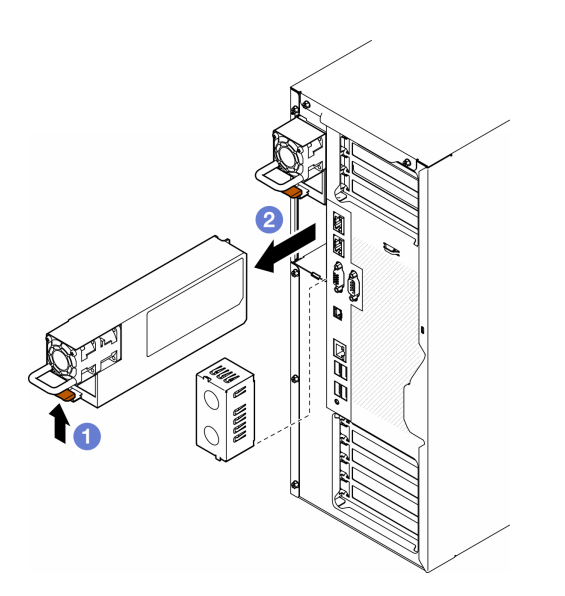

<sup>図</sup> 115. パワー・サプライ・ユニットまたは PSU フィラーの取り外し

#### このタスクの完了後

1. 交換用ユニットまたはフィラーを取り付けます。参照: 179 ページの 「パワー・サプライ・ユ ニットの取り付け」。

重要:サーバーの通常動作時に適正な冷却を確保するために、パワー・サプライ・ベイが両方ともパ ワー・サプライ・ユニットまたは PSU フィラーで占拠されている必要があります。

2. コンポーネントまたはオプション装置を返却するよう指示された場合は、すべての梱包上の指示に従 い、提供された配送用の梱包材がある場合はそれを使用してください。

## パワー・サプライ・ユニットの取り付け

このセクションの手順に従って、パワー・サプライ・ユニットを取り付けてください。

### このタスクについて

S001

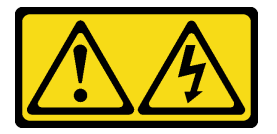

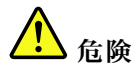

電源ケーブルや電話線、通信ケーブルからの電流は危険です。 感電を防ぐために次の事項を守ってください。

- すべての電源コードは、正しく配線され接地された電源コンセントまたは電源に接続してください。
- ご使⽤の製品に接続するすべての装置は、正しく配線されたコンセントまたは電源に接続して ください。
- 信号ケーブルの接続または切り離しは可能なかぎり片手で行ってください。
- 火災、水害、または建物に構造的損傷の形跡が見られる場合は、どの装置の電源もオンにしな いでください。
- デバイスに複数の電源コードが使⽤されている場合があるので、デバイスから完全に電気を取り除く ため、すべての電源コードが電源から切り離されていることを確認してください。

#### S002

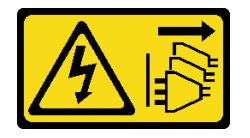

警告:

装置の電源制御ボタンおよびパワー・サプライの電源スイッチは、装置に供給されている電流をオフにす るものではありません。デバイスには 2 本以上の電源コードが使われている場合があります。デバイスか ら完全に電気を取り除くには電源からすべての電源コードを切り離してください。

S033

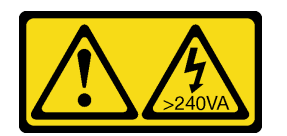

警告:

危険な電力が存在します。金属とショートさせると熱を発生し、金属の飛散、やけど、またはその両方を 引き起こす可能性のある危険な電力の電圧です。

S035

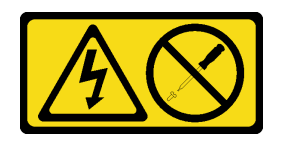

警告:

パワー・サプライまたはこのラベルが貼られている部分のカバーは決して取り外さないでください。こ のラベルが貼られているコンポーネントの内部には、危険な電圧、強い電流が流れています。これら のコンポーネントの内部には、保守が可能な部品はありません。これらの部品に問題があると思われ る場合はサービス技術員に連絡してください。

注意:

• 安全に作業を行うために[、43](#page-52-0) ページの 「[取り付けのガイドライン](#page-52-0)」および [44](#page-53-0) ページの 「[安全検査の](#page-53-0) [チェックリスト](#page-53-0)」をお読みください。

• 静電気の影響を受けやすいコンポーネントは取り付け時まで帯電防止パッケージに収め、システム停止 やデータの消失を招く恐れのある静電気にさらされないようにしてください。また、このようなデバイ スを取り扱う際は静電気放電用リスト・ストラップや接地システムなどを使用してください。

以下のヒントでは、このサーバーがサポートしているパワー・サプライ・ユニットのタイプ、およびパ ワー・サプライ・ユニットを取り付ける際に考慮する必要があるその他の情報を記載しています。

- 標準的な出荷では、サーバーに取り付けられたパワー・サプライ・ユニットは 1 台のみです。冗長 性およびホット・スワップをサポートするには、追加のパワー・サプライ・ユニットを取り付ける 必要があります。特定のカスタマイズされたモデルでは、出荷時に 2 つのパワー・サプライが取 り付けられている場合もあります。
- 取り付けるデバイスがサポートされていることを確認します。サーバーでサポートされるオプションの デバイスのリストについては、<https://serverproven.lenovo.com> を参照してください。

警告:

- 1. 240 V DC 入力 (入力範囲: 180 ~ 300 V DC) は、中国本土でのみサポートされています。
- 2. 240 V DC のパワー・サプライははホット・スワップできません。電源コードを取り外すには、 ブレーカー・パネルでサーバーの電源がオフになっていること、または DC 電源が切断され ていることを確認します。
- 3. DC 環境でも AC 環境でも ThinkSystem 製品にエラーが発⽣しないようにするには、 IEC 60364-1 (2005) 規格に準拠した TN-S 接地システムが内蔵されているか、取り付けられている必要があ ります。

注:

- サーバーに取り付けられた 2 台のパワー・サプライ・ユニットのワット数が同一であること を確認します。
- 既存のパワー・サプライ・ユニットを異なるワット数の新しいパワー・サプライ・ユニットと 交換する場合は、このオプションに付属の電力情報ラベルを、パワー・サプライの近くにある既 存の電力情報ラベルの上に貼ってください。

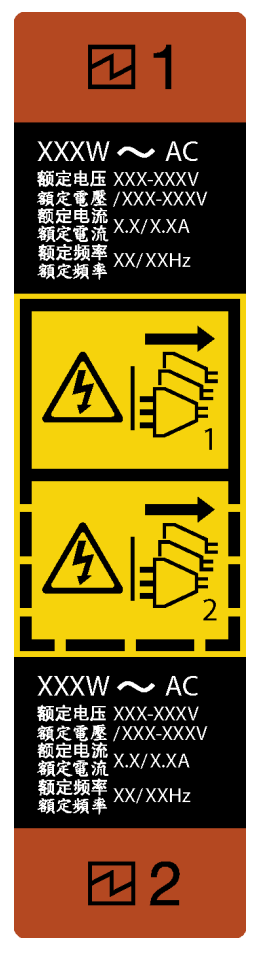

<sup>図</sup> 116. パワー・サプライ・ユニット・ラベル

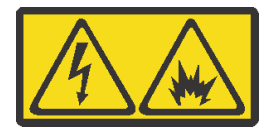

在直流输入状态下,若电源供应器插座不支持热插拔功能,请务必不要对设备电源线进行热插拔,此操作可 能导致设备损坏及数据丢失。因错误执行热插拔导致的设备故障或损坏,不属于保修范围。

NEVER CONNECT AND DISCONNECT THE POWER SUPPLY CABLE AND EQUIPMENT WHILE YOUR EQUIPMENT IS POWERED ON WITH DC SUPPLY (hot-plugging). Otherwise the equipment and result in data loss may be damaged, the damages and losses result from incorrect operation of the equipment will not be covered by the manufacturers' warranty.

### ⼿順

ステップ 1. パワー・サプライ・ベイ・フィラーがある場合は取り外します。

重要:サーバーの通常動作時に適正な冷却を確保するために、パワー・サプライ・ベイが両 方とも占拠されている必要があります。つまり、それぞれのベイにパワー・サプライ・ユ ニットが取り付けられているか、片方にパワー・サプライ・ユニット、もう片方にパワー・ サプライ・フィラーが取り付けられている必要があります。

ステップ 2. パワー・サプライ・ユニットの向きに注意して、カチッと音がするまでシャーシに差し込 みます。

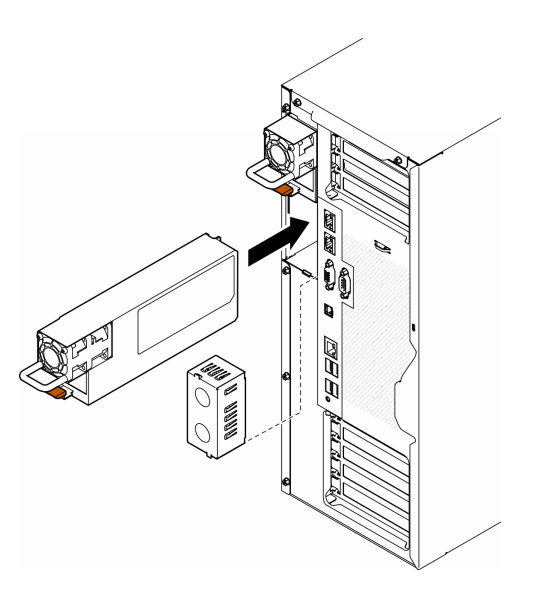

<sup>図</sup> 117. パワー・サプライ・ユニットまたは PSU フィラーの取り付け

#### このタスクの完了後

- 1. 電源ケーブルを、パワー・サプライと正しく接地されたコンセントに接続します。
- 2. ハンドルを引いてパワー・サプライ・ユニットが正しく取り付けられていることを確認します。
- 3. サーバーの電源がオフの場合は、サーバーの電源をオンにします。パワー・サプライ上の電源入力 LED および電源入力 LED が両方とも点灯し、パワー・サプライが正常に動作していることを示し ていることを確認します。
- 4. 部品交換を完了します。[220](#page-229-0) ページの 「[部品交換の完了](#page-229-0)」を参照してください。

## プロセッサーおよびヒートシンクの交換 (トレーニングを受けた技術員のみ)

アセンブルされたプロセッサーとヒートシンクを交換するには、このセクションの説明に従ってくだ さい。これらはプロセッサー・ヒートシンク・モジュール (PHM) 、プロセッサー、またはヒートシ ンクとも呼ばれています。

注意:プロセッサーまたはヒートシンクを再利用する前に、Lenovo で実証済みのアルコール・クリーニン グ・パッドおよび熱伝導グリースを使用してください。

重要:サーバーのプロセッサーは、温度の状態に応じて、発熱を軽減するためにスロットルして一時 的に速度を落とす場合があります。いくつかのプロセッサー・コアが非常に短時間 (100 ミリ秒以下) スロットルする場合、オペレーティング・システム・イベント・ログにのみ記録され、システム XCC のイベント・ログには対応するエントリーがない場合があります。この場合、イベントは無視して 構いません。プロセッサーの交換は不要です。

## <span id="page-193-0"></span>プロセッサーおよびヒートシンクの取り外し (トレーニングを受けた技術 員のみ)

このセクションの手順に従って、組み立てられたプロセッサーとヒートシンク (プロセッサー・ヒートシ ンク・モジュール (PHM) と呼ばれています) を取り外してください。この作業には、Torx T30 ドライバー が必要です。この手順は、トレーニングを受けた技術者が行う必要があります。

重要:このタスクは、トレーニングを受けた技術員が操作する必要があります。

このタスクについて

S002

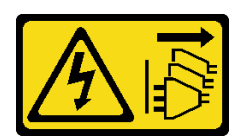

警告:

装置の電源制御ボタンおよびパワー・サプライの電源スイッチは、装置に供給されている電流をオフにす るものではありません。デバイスには 2 本以上の電源コードが使われている場合があります。デバイスか ら完全に電気を取り除くには電源からすべての電源コードを切り離してください。

注意:

- 安全に作業を行うために[、43](#page-52-0) ページの 「[取り付けのガイドライン](#page-52-0)」および [44](#page-53-0) ページの 「[安全検査の](#page-53-0) [チェックリスト](#page-53-0)」をお読みください。
- このタスクを行うには、サーバーの電源をオフにし、すべての電源コードを切り離します[。54 ページ](#page-63-0) の 「[サーバーの電源をオフにする](#page-63-0)」を参照してください。
- 静電気の影響を受けやすいコンポーネントは取り付け時まで帯電防止パッケージに収め、システム停止 やデータの消失を招く恐れのある静電気にさらされないようにしてください。また、このようなデバイ スを取り扱う際は静電気放電用リスト・ストラップや接地システムなどを使用してください。
- サーバーがラックに取り付けられている場合は、ラックから取り外します。
- 脚部スタンドがサーバーに取り付けられている場合は、作業しやすいように内側に回転させてサー バーを横向きに置きます。
- 各プロセッサー・ソケットには必ずカバーまたは PHM が取り付けられている必要があります。PHM の 取り外しまたは取り付けを行うときは、空のプロセッサー・ソケットをカバーで保護してください。
- プロセッサー・ソケットまたはプロセッサーの接点に手を触れないでください。プロセッサー・ソケッ トの接点は非常に壊れやすく、簡単に損傷します。プロセッサー接点の皮膚からの油脂などによる汚れ は、接触不良の原因になることがあります。
- プロセッサーまたはヒートシンクの熱伝導グリースが、何かと接触することのないようにしてくだ さい。何らかの面に接触すると、熱伝導グリースが劣化し、効果がなくなるおそれがあります。熱 伝導グリースは、プロセッサー・ソケットにある電気コネクターなどのコンポーネントを損傷する 可能性があります。

PHM の取り外しと取り付けは、一度に 1 つの PHM だけにしてください。システム・ボードで複数 のプロセッサーがサポートされている場合は、最初のプロセッサー・ソケットから PHM の取り 付けを開始します。

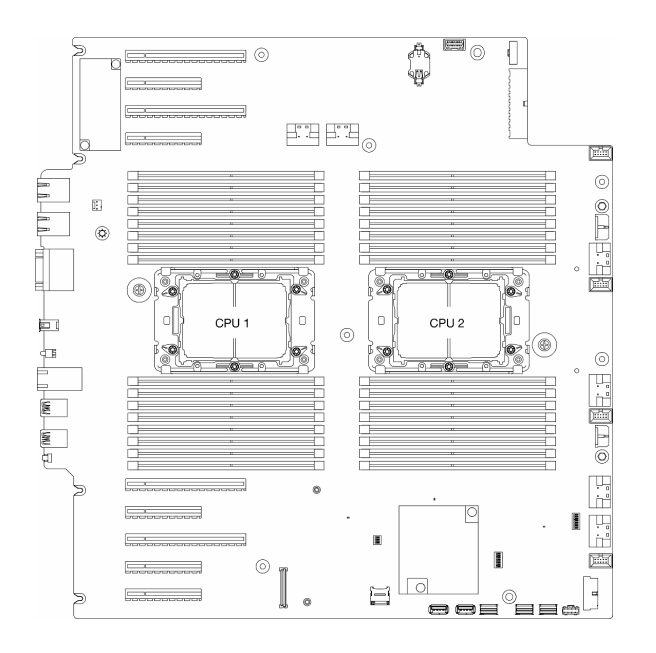

<sup>図</sup> 118. システム・ボード上のプロセッサーの位置

注:ヒートシンク、プロセッサー、およびプロセッサー・キャリア外観は、このセクションに示す図 と異なる場合があります。

次の図は、PHM のコンポーネントを示しています。

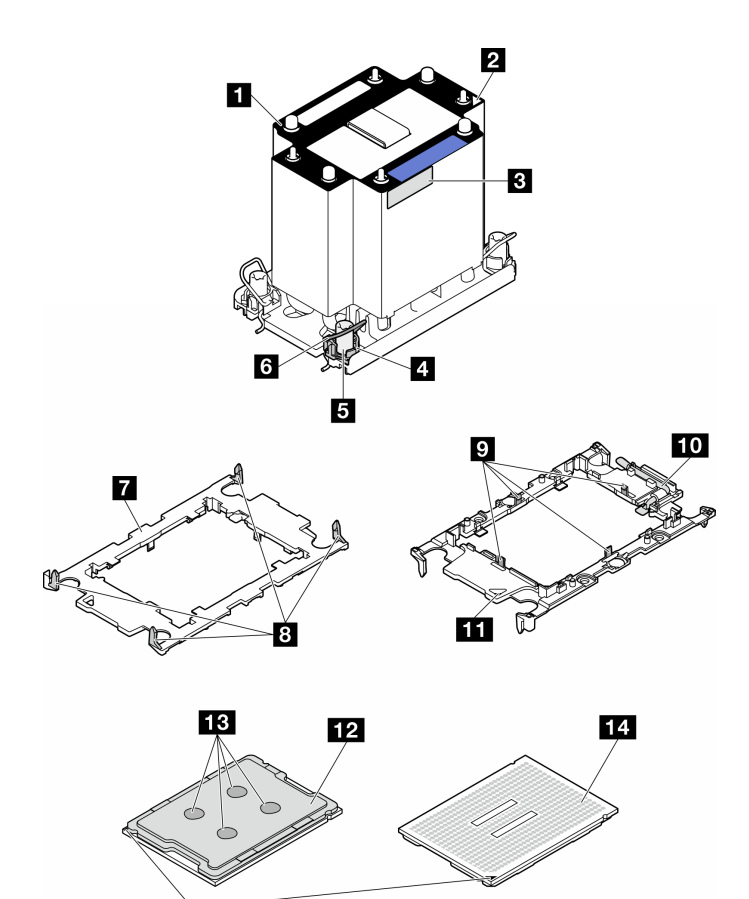

<sup>図</sup> 119. PHM コンポーネント

<u> 15</u>

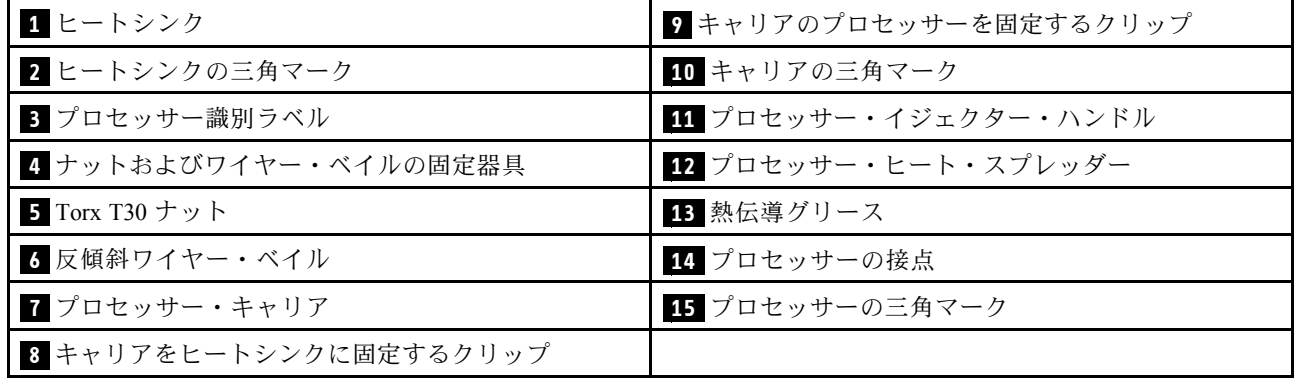

手順

ステップ 1. このタスクの準備をします。

- a. 冗長パワー・サプライ・ユニットを取り外します。[176](#page-185-0) ページの 「[パワー・サプライ・ユ](#page-185-0) [ニットの取り外し](#page-185-0)」を参照してください。
- b. サーバー・カバーを取り外します。[217](#page-226-0) ページの 「[サーバー・カバーの取り外し](#page-226-0)」を参 照してください。
- c. 必要に応じて、すべてのフラッシュ電源モジュールを取り外します。[98 ページの](#page-107-0) 「フ [ラッシュ電源モジュールの取り外し](#page-107-0)」を参照してください。
- d. エアー・バッフルを取り外します。[73](#page-82-0) ページの 「[エアー・バッフルの取り外し](#page-82-0)」を参 照してください。
- ステップ 2. PHM をシステム・ボードから取り外します。
	- a. ❶ ヒートシンク・ラベルに示されている*取り外し順序*で PHM の Torx T30 ナットを 完全に締めます。
	- b. 2 反傾斜ワイヤー・ベイルを内側に回転させます。
	- c. <sup>●</sup> プロセッサー・ソケットから PHM を慎重に持ち上げます。PHM がソケットから完 全に持ち上げられていない場合は、Torx T30 ナットをさらに緩め、もう一度 PHM を持 ち上げます。

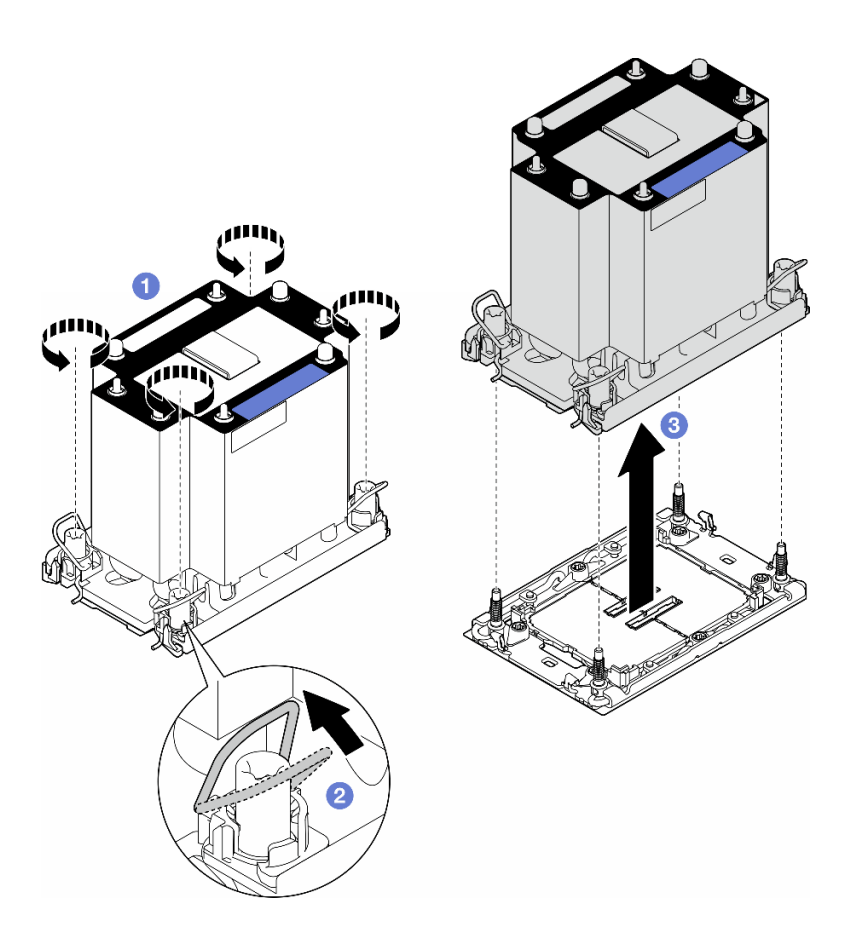

図 120. PHM の取り外し

### このタスクの完了後

- 各プロセッサー・ソケットには必ずカバーまたは PHM が取り付けられている必要があります。PHM の 取り外しまたは取り付けを行うときは、空のプロセッサー・ソケットをカバーで保護してください。
- システム・ボード交換の一部として PHM を取り外す場合は、PHM を脇に置きます。
- プロセッサーまたはヒートシンクを再利用する場合は、固定器具からプロセッサーを離します。[188](#page-197-0) ページの 「[プロセッサーをキャリアとヒートシンクから取り外す \(トレーニングを受けた技術員の](#page-197-0) [み\)](#page-197-0)」 を参照してください
- コンポーネントまたはオプション装置を返却するよう指示された場合は、すべての梱包上の指示に従 い、提供された配送用の梱包材がある場合はそれを使用してください。

## <span id="page-197-0"></span>プロセッサーをキャリアとヒートシンクから取り外す (トレーニングを受 けた技術員のみ)

このセクションの手順に従って、組み立てられたプロセッサーとヒートシンク (プロセッサー・ヒートシ ンク・モジュール (PHM) と呼ばれています) からプロセッサーとそのキャリアを取り外してください。こ の手順は、トレーニングを受けた技術者が行う必要があります。

重要:このタスクは、トレーニングを受けた技術員が操作する必要があります。

このタスクについて

S002

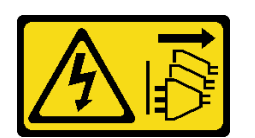

警告:

装置の電源制御ボタンおよびパワー・サプライの電源スイッチは、装置に供給されている電流をオフにす るものではありません。デバイスには 2 本以上の電源コードが使われている場合があります。デバイスか ら完全に電気を取り除くには電源からすべての電源コードを切り離してください。

注意:

- 安全に作業を行うために[、43](#page-52-0) ページの 「[取り付けのガイドライン](#page-52-0)」および [44](#page-53-0) ページの 「[安全検査の](#page-53-0) [チェックリスト](#page-53-0)」をお読みください。
- このタスクを行うには、サーバーの電源をオフにし、すべての電源コードを切り離します[。54 ページ](#page-63-0) の 「[サーバーの電源をオフにする](#page-63-0)」を参照してください。
- 静電気の影響を受けやすいコンポーネントは取り付け時まで帯電防止パッケージに収め、システム停止 やデータの消失を招く恐れのある静電気にさらされないようにしてください。また、このようなデバイ スを取り扱う際は静電気放電用リスト・ストラップや接地システムなどを使用してください。
- プロセッサー接点には触れないでください。プロセッサー接点の皮膚からの油脂などによる汚れ は、接触不良の原因になることがあります。
- プロセッサーまたはヒートシンクの熱伝導グリースが、何かと接触することのないようにしてくだ さい。何らかの面に接触すると、熱伝導グリースが劣化し、効果がなくなるおそれがあります。熱 伝導グリースは、プロセッサー・ソケットにある電気コネクターなどのコンポーネントを損傷する 可能性があります。

注:ヒートシンク、プロセッサー、およびプロセッサー・キャリア外観は、このセクションに示す図 と異なる場合があります。

#### ⼿順

ステップ 1. プロセッサーをキャリアとヒートシンクから取り外します。

- a. ●ハンドルを持ち上げて、キャリアからプロセッサーを離します。
- b. <sup>2</sup> プロセッサーの端を持ち、ヒートシンクとキャリアからプロセッサーを持ち上げます。
- c. <sup>3</sup>プロセッサーを下ろさずに、プロセッサーの上部にある熱伝導グリースをアルコール· クリーニング・パッドで拭きます。次に、プロセッサーの接点側を上向きにして、プロ セッサーを静電気の保護面に置きます。

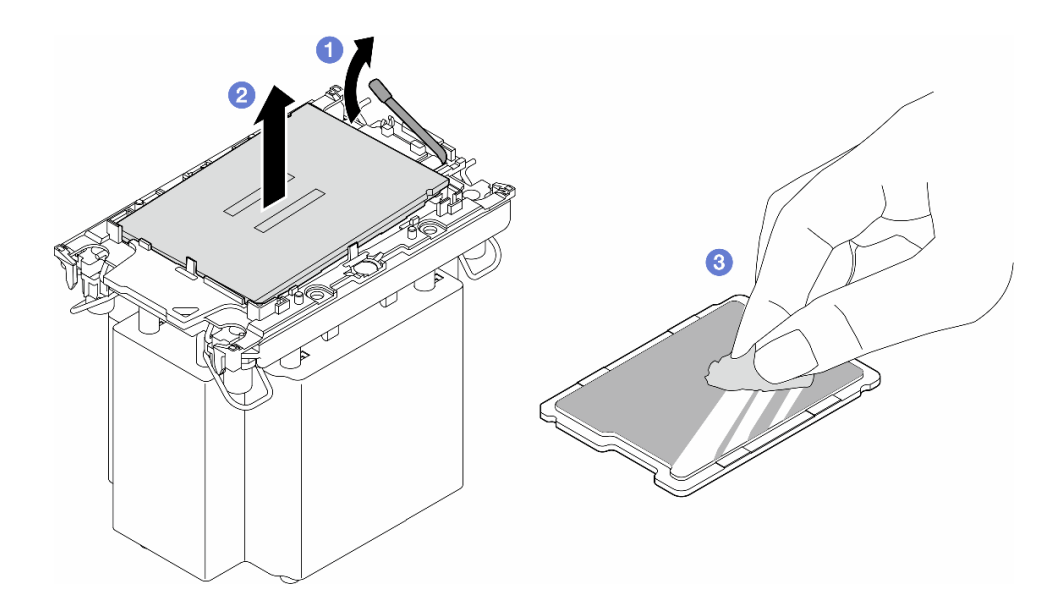

<sup>図</sup> 121. プロセッサーをキャリアとヒートシンクから取り外す

注:プロセッサー接点には触れないでください。

- ステップ 2. ヒートシンクからプロセッサー・キャリアを取り外します。
	- a. **0** 固定クリップをヒートシンクから離します。
	- b. 2キャリアをヒートシンクから持ち上げます。
	- c. 3 アルコール・クリーニング・パッドを使用して、ヒートシンクの底に付いた熱伝導グ リースをふき取ります。

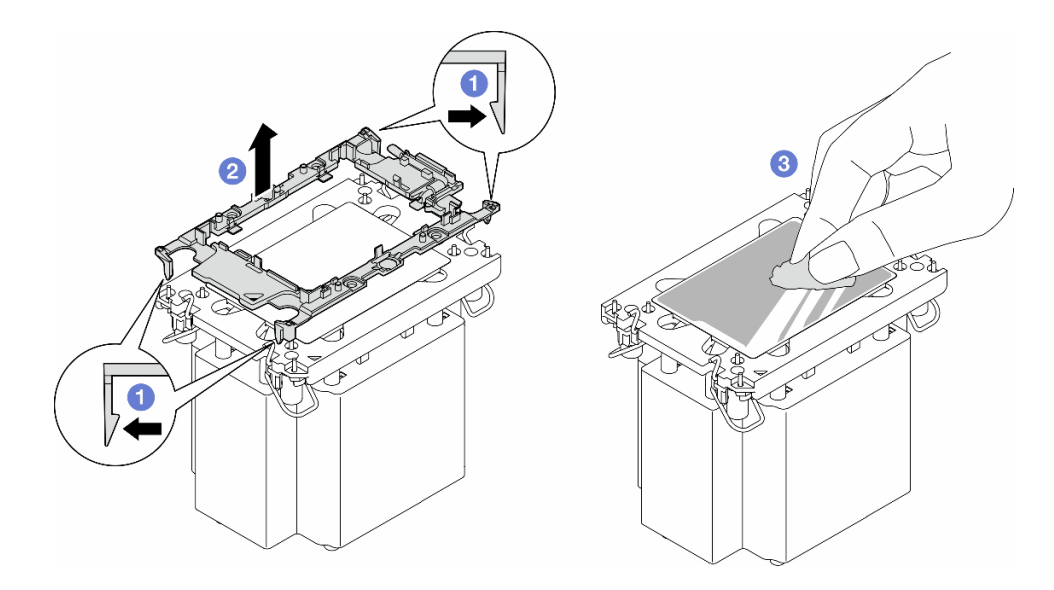

<sup>図</sup> 122. ヒートシンクからプロセッサー・キャリアを取り外す

注:プロセッサー・キャリアは廃棄し、新しいものに交換します。

## このタスクの完了後

- 1. 必要に応じて、交換用ユニットを取り付けます。参照:190 ページの 「プロセッサーおよびヒートシン クの取り付け (トレーニングを受けた技術員のみ)」。
- 2. コンポーネントまたはオプション装置を返却するよう指示された場合は、すべての梱包上の指示に従 い、提供された配送用の梱包材がある場合はそれを使用してください。

## プロセッサーおよびヒートシンクの取り付け (トレーニングを受けた技術 員のみ)

このセクションの手順に従って、組み立てられたプロセッサーとヒートシンク (プロセッサー・ヒートシ ンク・モジュール (PHM) と呼ばれています) を取り付けてください。この作業には、Torx T30 ドライバー が必要です。この手順は、トレーニングを受けた技術者が行う必要があります。

重要:このタスクは、トレーニングを受けた技術員が操作する必要があります。

#### このタスクについて

S002

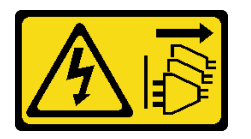

警告:

装置の電源制御ボタンおよびパワー・サプライの電源スイッチは、装置に供給されている電流をオフにす るものではありません。デバイスには 2 本以上の電源コードが使われている場合があります。デバイスか ら完全に電気を取り除くには電源からすべての電源コードを切り離してください。

注意:

- 安全に作業を行うために[、43](#page-52-0) ページの 「[取り付けのガイドライン](#page-52-0)」および [44](#page-53-0) ページの 「[安全検査の](#page-53-0) [チェックリスト](#page-53-0)」をお読みください。
- このタスクを行うには、サーバーの電源をオフにし、すべての電源コードを切り離します[。54 ページ](#page-63-0) の 「[サーバーの電源をオフにする](#page-63-0)」を参照してください。
- 静電気の影響を受けやすいコンポーネントは取り付け時まで帯電防止パッケージに収め、システム停止 やデータの消失を招く恐れのある静電気にさらされないようにしてください。また、このようなデバイ スを取り扱う際は静電気放電用リスト・ストラップや接地システムなどを使用してください。
- 各プロセッサー・ソケットには必ずカバーまたは PHM が取り付けられている必要があります。PHM の 取り外しまたは取り付けを行うときは、空のプロセッサー・ソケットをカバーで保護してください。
- プロセッサー・ソケットまたはプロセッサーの接点に手を触れないでください。プロセッサー・ソケッ トの接点は非常に壊れやすく、簡単に損傷します。プロセッサー接点の皮膚からの油脂などによる汚れ は、接触不良の原因になることがあります。
- プロセッサーまたはヒートシンクの熱伝導グリースが、何かと接触することのないようにしてくだ さい。何らかの面に接触すると、熱伝導グリースが劣化し、効果がなくなるおそれがあります。熱 伝導グリースは、プロセッサー・ソケットにある電気コネクターなどのコンポーネントを損傷する 可能性があります。
- PHM の取り外しと取り付けは、一度に 1 つの PHM だけにしてください。システム・ボードで複数 のプロセッサーがサポートされている場合は、最初のプロセッサー・ソケットから PHM の取り 付けを開始します。

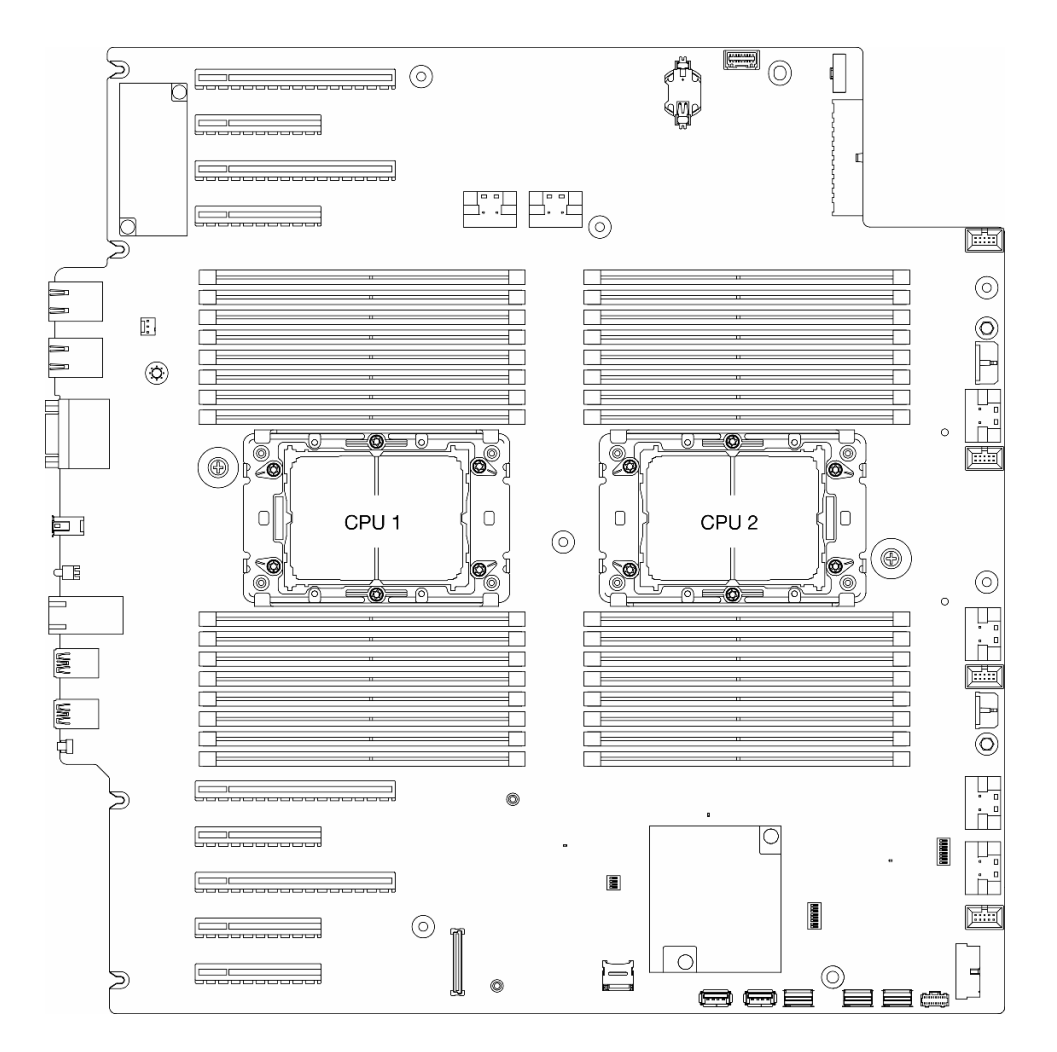

<sup>図</sup> 123. システム・ボード上のプロセッサーの位置

注:

- ヒートシンク、プロセッサー、およびプロセッサー・キャリア外観は、このセクションに示す図 と異なる場合があります。
- PHM には、それを取り付けるソケットおよびソケット内の向きを決めるしるしがあります。
- ご使用のサーバーでサポートされているプロセッサーのリストについては、<https://serverproven.lenovo.com> を参照してください。システムボードに取り付けるプロセッサーはすべて、速度、コア数、および周 波数が同じでなければなりません。
- 新しい PHM の取り付けまたはプロセッサーの交換前に、システム・ファームウェアを最新レベルに更 新します。「ThinkSystem ST650 V3ユーザー・ガイド」[の291](#page-300-0) ページの「[ファームウェアの更新](#page-300-0)」 「ファームウェアの更新」を参照してください。を参照してください。

次の図は、PHM のコンポーネントを示しています。

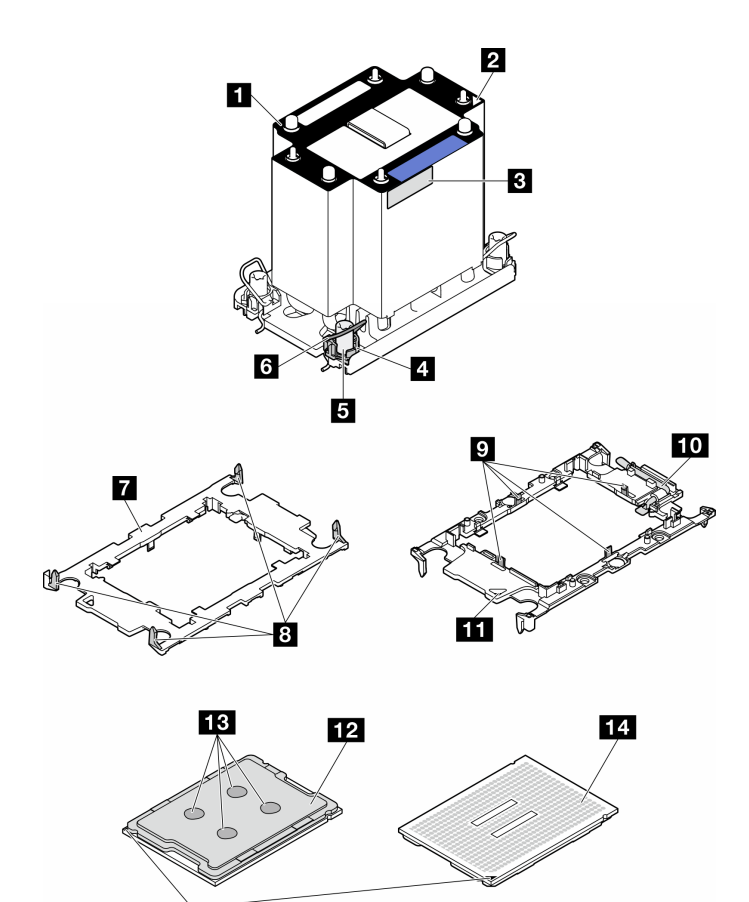

<sup>図</sup> 124. PHM コンポーネント

 $15$ 

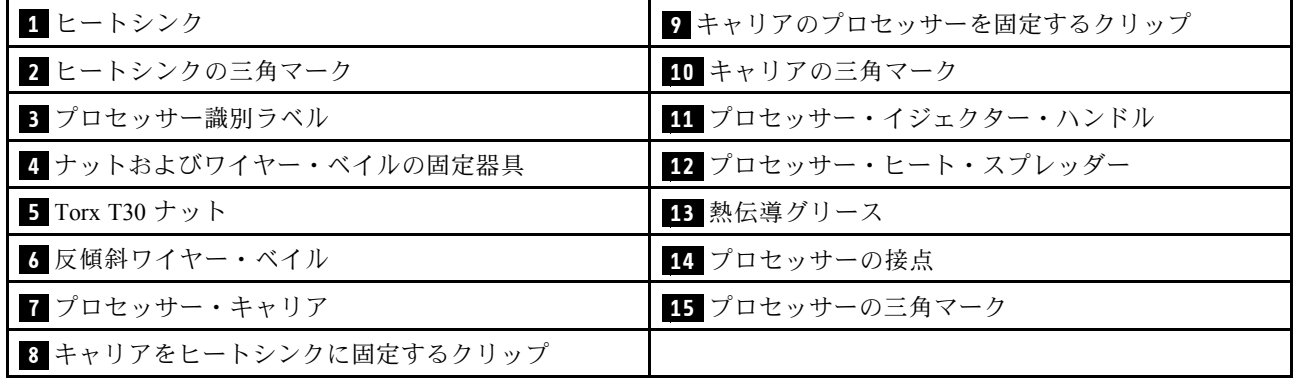

ファームウェアとドライバーのダウンロード: コンポーネントの交換後、ファームウェアまたはド ライバーの更新が必要になる場合があります。

- ご使用のサーバーでのファームウェアとドライバーの最新の更新を確認するには、 <https://datacentersupport.lenovo.com/tw/en/products/servers/thinksystem/st650v3/7d7a/downloads/driver-list/> を参照 してください。
- ファームウェア更新ツールについて詳しくは[、291](#page-300-0) ページの「[ファームウェアの更新](#page-300-0)」を参照して ください。

手順

- ステップ 1. プロセッサーを交換してヒートシンクを再利用する場合。
	- a. プロセッサー識別ラベルをヒートシンクから取り外し、交換用プロセッサーに付属す る新しいラベルと交換します。
	- b. ヒートシンクに古い熱伝導グリースがある場合は、ヒートシンクの下部にある熱伝導グ リースをアルコール・クリーニング・パッドで拭きます。
- ステップ 2. ヒートシンクを交換してプロセッサーを再利用する場合。
	- a. プロセッサー識別ラベルを古いヒートシンクから取り外し、新しいヒートシンクの同 じ場所に配置します。ラベルは三角の位置合わせマークに最も近いヒートシンクの 側面にあります。

注:ラベルを取り外して新しいヒートシンクに配置できない場合、または輸送時にラ ベルが損傷した場合、ラベルは油性マーカーを使用して配置されるため、新しいヒー トシンクの同じ場所あるプロセッサー ID ラベルからのプロセッサーのシリアル番号 を書き留めます。

b. プロセッサーを新しいキャリアに取り付けます。

注:交換用のヒートシンクには、グレーと黒の両方のプロセッサー・キャリアが付属して います。前に破棄したものと同じカラーのキャリアを使用してください。

- 1. ●キャリアのハンドルが閉じた状態であることを確認します。
- 2. 2三角マークが合うように、新しいキャリアのプロセッサーの位置を合わせます。 次に、プロセッサーのマークがある側の端をキャリアに挿入します。
- 3. 3プロセッサーの挿入された端を所定の位置にしたまま、キャリアのマークがない 端を下に回転させて、プロセッサーから切り離します。
- 4. 4 プロセッサーを押して、キャリアのクリップの下のマークが付いていない端を 固定します。
- 5. コキャリアの側面を下に向かって慎重に回転させ、プロセッサーから切り離します。
- 6.  $\overline{6}$  プロセッサーを押して、キャリアのクリップの下にある側を固定します。

注:プロセッサーがキャリアから外れて落ちないようにし、プロセッサーの接点 側を上向きにして、キャリアの側面を持ってプロセッサー・キャリア・アセンブ リーを支えます。

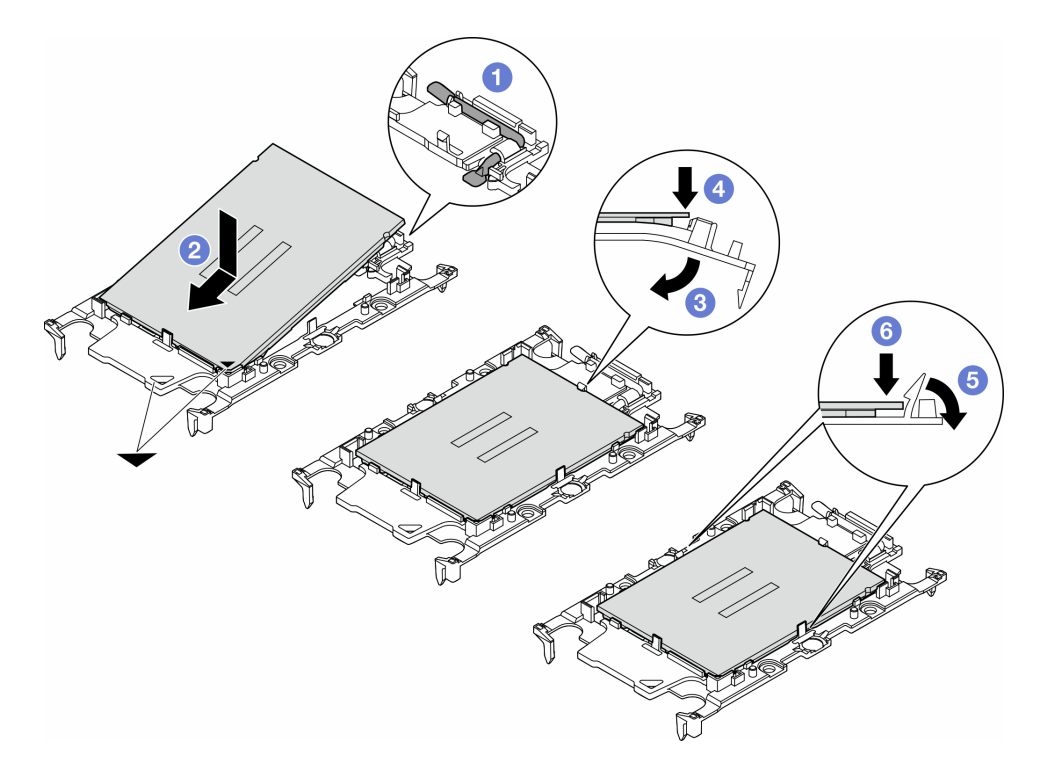

<sup>図</sup> 125. プロセッサー・キャリアの取り付け

- ステップ 3. 熱伝導グリースを塗布します。
	- a. プロセッサーの接点側を下にして、慎重にプロセッサーおよび配送用トレイのキャリア を置きます。キャリアの三角形のマークが、配送トレイ内の三角形のマークと合って いることを確認してください。
	- b. プロセッサー上に古い熱伝導グリースがついている場合は、アルコール・クリーニング・ パッドを使用して、慎重にプロセッサーの上部を拭ってください。

注:新しい熱伝導グリースを適用する前に、アルコールが完全に蒸発していることを確 認してください。

c. 注射器を使用してプロセッサーの上部に熱伝導グリースを塗布します。等間隔で 4 つの点 を描くようにし、それぞれの点が熱伝導グリース約 0.1 ml です。

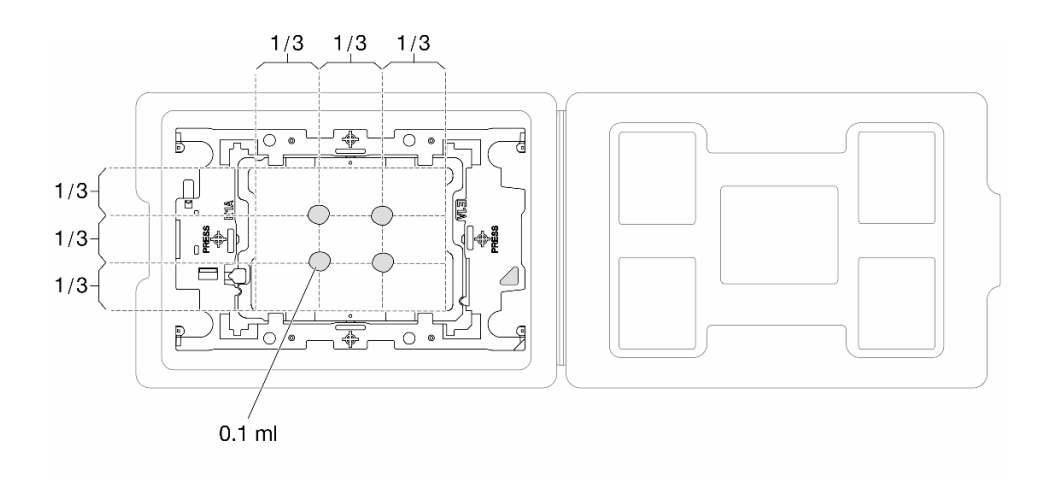

#### <sup>図</sup> 126. 配送トレイのプロセッサーで熱伝導グリースを塗布する

- ステップ 4. プロセッサーおよびヒートシンクを取り付けます。
	- a. ヒートシンク・ラベルの三角形のマークを、プロセッサー・キャリアおよびプロセッサー の三角形のマークに合わせます。
	- b. ヒートシンクをプロセッサー・キャリアに取り付けます。
	- c. 四隅のすべてのクリップがかみ合うまで、キャリアを所定の位置に押し込みます。

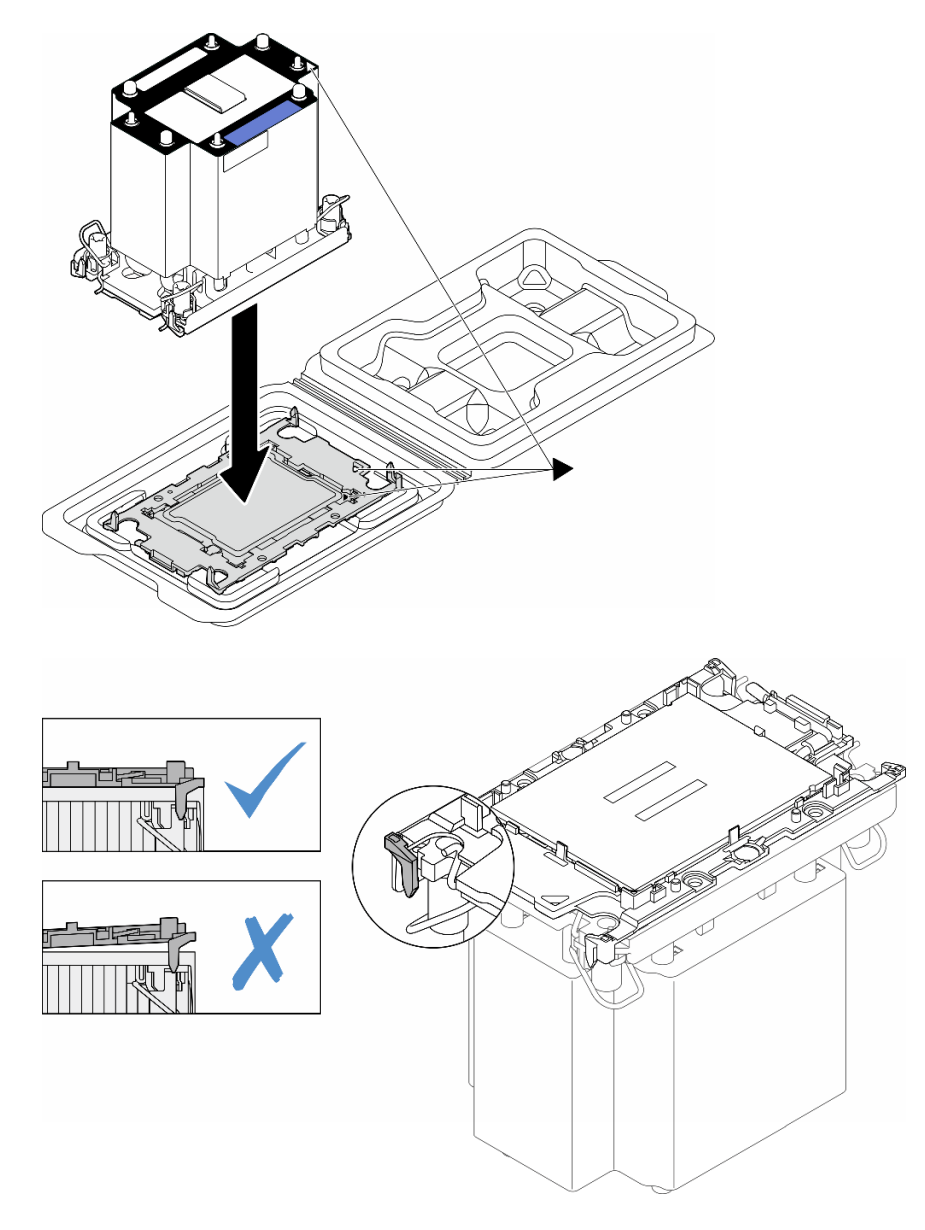

<sup>図</sup> 127. 配送用トレイのプロセッサーで PHM を取り付けます。

ステップ 5. プロセッサー・ヒートシンク・モジュールをシステム・ボード・ソケットに取り付けます。

- a. ■反傾斜ワイヤー・ベイルを内側に回転させます。
- b. 2PHM の三角マークと4本の Torx T30 ナットを、三角マークとプロセッサー・ソケット のねじ付きポストに合わせ、PHM をプロセッサー・ソケットに挿入します。
- c. 3ソケットのフックに収まるまで、反傾斜ワイヤー・ベイルを外側に回転させます。
- d. 4 ヒートシンク・ラベルに*示されている取り付け手順のとおりにTorx T30* ナットを完全 に締めます。ねじを止まるまで締めます。次に、ヒートシンクの下のねじ肩とプロセッ サー・ソケットの間にすき間がないことを目視で確認します。(参考までに、ナットを完 全に締めるために必要なトルクは 1.1 ニュートン・メートル、10 インチ・ポンドです)。

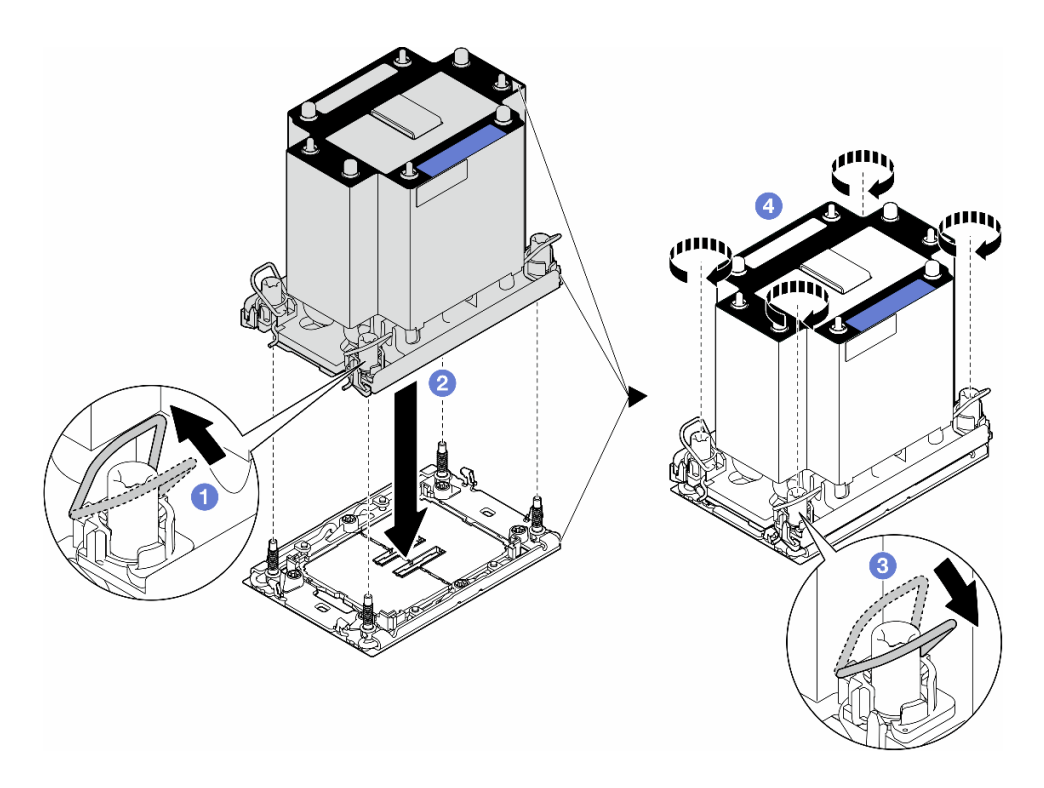

図 128. 標準 PHM の取り付け

### このタスクの完了後

- 1. エアー・バッフルを再び取り付けます[。74](#page-83-0) ページの 「[エアー・バッフルの取り付け](#page-83-0)」を参照 してください。
- 2. 必要に応じて、フラッシュ電源モジュールを再び取り付けます。[100](#page-109-0) ページの 「[フラッシュ電源モ](#page-109-0) [ジュールの取り付け](#page-109-0)」を参照してください。
- 3. サーバー・カバーを再び取り付けます。[218](#page-227-0) ページの 「[サーバー・カバーの取り付け](#page-227-0)」を参照 してください。
- 4. 冗長パワー・サプライ・ユニットを再び取り付けます[。179](#page-188-0) ページの 「[パワー・サプライ・ユニット](#page-188-0) [の取り付け](#page-188-0)」を参照してください。
- 5. 部品交換を完了します。[220](#page-229-0) ページの 「[部品交換の完了](#page-229-0)」を参照してください。

## ファームウェアおよび Root of Trust (RoT) セキュリティー・モジュールの 交換

このセクションの手順に従って、ThinkSystem V3 Firmware and Root of Trust Security Module (ファームウェア および RoT セキュリティー・モジュール) の取り外しまたは取り付けを行ってください。

## ファームウェアおよび RoT セキュリティー・モジュールの取り外し

このセクションの説明に従ってThinkSystem V3 Firmware and Root of Trust Security Module (ファームウェアお よび RoT セキュリティー・モジュール) を取り外してください。

### このタスクについて

注意:

- 安全に作業を行うために[、43](#page-52-0) ページの 「[取り付けのガイドライン](#page-52-0)」および [44](#page-53-0) ページの 「[安全検査の](#page-53-0) [チェックリスト](#page-53-0)」をお読みください。
- このタスクを行うには、サーバーの電源をオフにし、すべての電源コードを切り離します[。54 ページ](#page-63-0) の 「[サーバーの電源をオフにする](#page-63-0)」を参照してください。
- 静電気の影響を受けやすいコンポーネントは取り付け時まで帯電防止パッケージに収め、システム停止 やデータの消失を招く恐れのある静電気にさらされないようにしてください。また、このようなデバイ スを取り扱う際は静電気放電用リスト・ストラップや接地システムなどを使用してください。
- サーバーがラックに取り付けられている場合は、ラックから取り外します。
- 脚部スタンドがサーバーに取り付けられている場合は、作業しやすいように内側に回転させてサー バーを横向きに置きます。

#### 手順

ステップ 1. このタスクの準備をします。

- a. サーバー・カバーを取り外します。[217](#page-226-0) ページの 「[サーバー・カバーの取り外し](#page-226-0)」を参 照してください。
- b. 必要に応じて、すべてのフラッシュ電源モジュールを取り外します。[98 ページの](#page-107-0) 「フ [ラッシュ電源モジュールの取り外し](#page-107-0)」を参照してください。
- c. エアー・バッフルを取り外します[。73](#page-82-0) ページの 「[エアー・バッフルの取り外し](#page-82-0)」を参 照してください。
- d. PCIe アダプターまたはフルサイズ GPU アダプターのケーブルを取り外します。
- e. フルサイズ GPU アダプターがある場合はすべて取り外します。[164](#page-173-0) ページの 「[FL GPU ア](#page-173-0) [ダプターの取り外し](#page-173-0)」を参照してください。
- f. すべてのファン・モジュールおよびファン・フィラーを取り外します[。88 ページの](#page-97-0) 「[ファン・モジュールの取り外し](#page-97-0)」を参照してください。

注意:ファン・ケージ・アセンブリーを取り扱う際には、ファン・ケージからすべての ファン・モジュールを取り外す必要があります。

- g. ファン・ケージ・アセンブリーを取り外します[。90](#page-99-0) ページの 「[ファン・ケージ・アセン](#page-99-0) [ブリーの取り外し](#page-99-0)」を参照してください。
- h. すべての PCIe アダプターを取り外します[。158](#page-167-0) ページの 「[HL PCIe アダプターの取](#page-167-0) [り外し](#page-167-0)」を参照してください。
- ステップ 2. ファームウェアおよび RoT セキュリティー・モジュールの 2 本のねじを緩め、シャー シから RoT モジュールを持ち上げます。

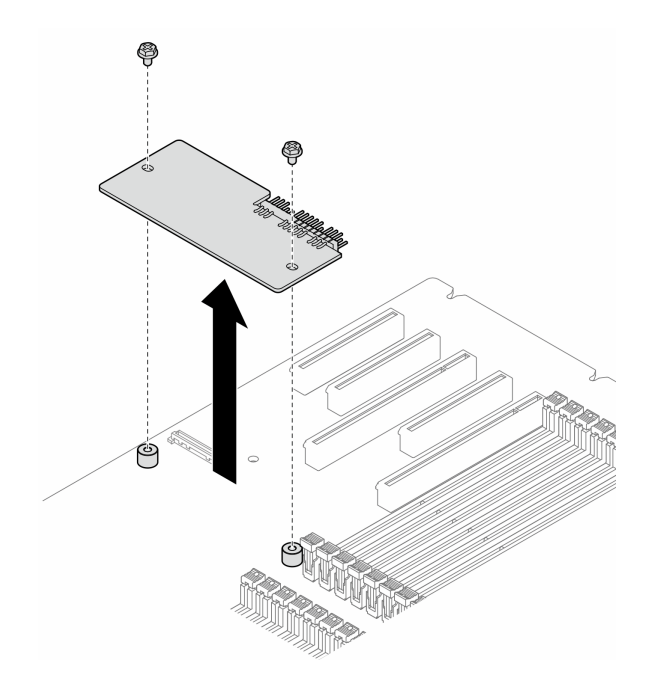

<sup>図</sup> 129. ファームウェアおよび RoT セキュリティー・モジュール の取り外し

#### このタスクの完了後

- 1. 必要に応じて、交換用ユニットを取り付けます。参照:199 ページの 「ファームウェアおよび RoT セキュリティー・モジュールの取り付け」。
- 2. コンポーネントまたはオプション装置を返却するよう指示された場合は、すべての梱包上の指示に従 い、提供された配送用の梱包材がある場合はそれを使用してください。

## ファームウェアおよび RoT セキュリティー・モジュールの取り付け

このセクションの手順に従って、ThinkSystem V3 Firmware and Root of Trust Security Module (ファームウェア および RoT セキュリティー・モジュール) を取り付けてください。

### このタスクについて

注意:

- 安全に作業を行うために[、43](#page-52-0) ページの 「[取り付けのガイドライン](#page-52-0)」および [44](#page-53-0) ページの 「[安全検査の](#page-53-0) [チェックリスト](#page-53-0)」をお読みください。
- このタスクを行うには、サーバーの電源をオフにし、すべての電源コードを切り離します[。54 ページ](#page-63-0) の 「[サーバーの電源をオフにする](#page-63-0)」を参照してください。
- 静電気の影響を受けやすいコンポーネントは取り付け時まで帯電防止パッケージに収め、システム停止 やデータの消失を招く恐れのある静電気にさらされないようにしてください。また、このようなデバイ スを取り扱う際は静電気放電用リスト・ストラップや接地システムなどを使用してください。
- サーバーがラックに取り付けられている場合は、ラックから取り外します。
- 脚部スタンドがサーバーに取り付けられている場合は、作業しやすいように内側に回転させてサー バーを横向きに置きます。

手順

ステップ 1. このタスクの準備をします。

- a. 新しいパーツが入っている帯電防止パッケージを、サーバーの外側の塗装されていな い面に接触させます。次に、新しいパーツを帯電防止パッケージから取り出し、帯電 防止板の上に置きます。
- ステップ 2. ファームウェアおよび RoT セキュリティー・モジュールをシステム・ボードに平らに配置 し、2 本のねじを対応するナットと位置合わせして締め、固定します。

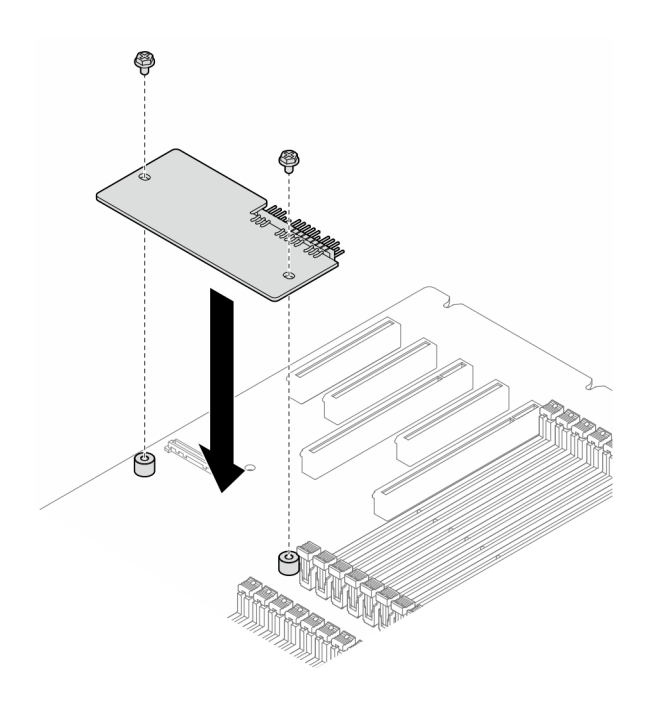

<sup>図</sup> 130. ファームウェアおよび RoT セキュリティー・モジュールの取り付け

ステップ 3. システム・ボードにケーブルを接続します[。27](#page-36-0) ページの 「[システム・ボード・コネク](#page-36-0) [ター](#page-36-0)」を参照してください。

#### このタスクの完了後

- 1. すべての PCIe アダプターを元の位置に取り付けます。[159](#page-168-0) ページの 「[HL PCIe アダプターの取り付](#page-168-0) け[」](#page-168-0)を参照してください。
- 2. ファン・ケージ・アセンブリーを再び取り付けます[。91](#page-100-0) ページの 「[ファン・ケージ・アセンブリー](#page-100-0) [の取り付け](#page-100-0)」を参照してください。

注意:ファン・ケージ・アセンブリーを取り扱う際には、ファン・ケージからすべてのファン・モ ジュールを取り外す必要があります。

- 3. すべてのファン・モジュール (および必要な場合はファン・フィラー) を再び取り付けます[。93 ペー](#page-102-0) ジの 「[ファン・モジュールの取り付け](#page-102-0)」を参照してください。
- 4. 必要に応じて、すべてのフルサイズ GPU アダプターを再び取り付けます[。166](#page-175-0) ページの 「[FL GPU ア](#page-175-0) [ダプターの取り付け](#page-175-0)」を参照してください。
- 5. 取り外してあったすべてのケーブルを再接続します。[223](#page-232-0) ページの 第 6 章「[内部ケーブルの配線](#page-232-0)」
- 6. エアー・バッフルを再び取り付けます。[74](#page-83-0) ページの 「[エアー・バッフルの取り付け](#page-83-0)」を参照 してください。
- 7. 必要に応じて、フラッシュ電源モジュールを再び取り付けます。[100](#page-109-0) ページの 「[フラッシュ電源モ](#page-109-0) [ジュールの取り付け](#page-109-0)」を参照してください。
- 8. サーバー・カバーを再び取り付けます。[218](#page-227-0) ページの 「[サーバー・カバーの取り付け](#page-227-0)」を参照 してください。
- 9. 部品交換を完了します。[220](#page-229-0) ページの 「[部品交換の完了](#page-229-0)」を参照してください。

## TPM を非表示にする/監視する

TPM は、システム運用のためのデータ転送を暗号化する目的で、デフォルトで有効に設定されています。 必要に応じて、Lenovo XClarity Essentials OneCLIを使用して TPM を無効にできます。

TPM を無効にするには、以下を行います。

- 1. Lenovo XClarity Essentials OneCLI をダウンロードしてインストールします。 Lenovo XClarity Essentials OneCLI をダウンロードするには、次のサイトにアクセスします。 <https://datacentersupport.lenovo.com/solutions/HT116433>
- 2. 以下のコマンドを実行します。

OneCli.exe config set TrustedComputingGroup.HideTPMfromOS "Yes" --imm <userid>:<password>@<ip\_address> --override

- ここで、それぞれ以下の意味があります。
- <userid>:<password>はサーバーの BMC (Lenovo XClarity Controller インターフェース) にアクセスす るために使用する資格情報です。デフォルトのユーザー ID は USERID、デフォルトのパスワード は PASSW0RD (大文字の o ではなくゼロ) です。
- *<ip\_address>* は BMC の IP アドレスです。

例:

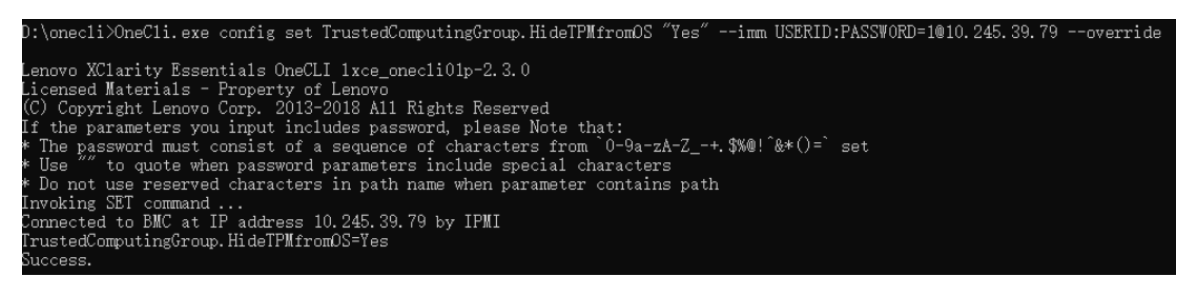

3. システムをリブートします。

TPM を再度有効にするには、以下のコマンドを実行し、システムを再起動します。 OneCli.exe config set TrustedComputingGroup.HideTPMfromOS "No" --imm *<userid>:<password>@<ip\_address>* --override

例:

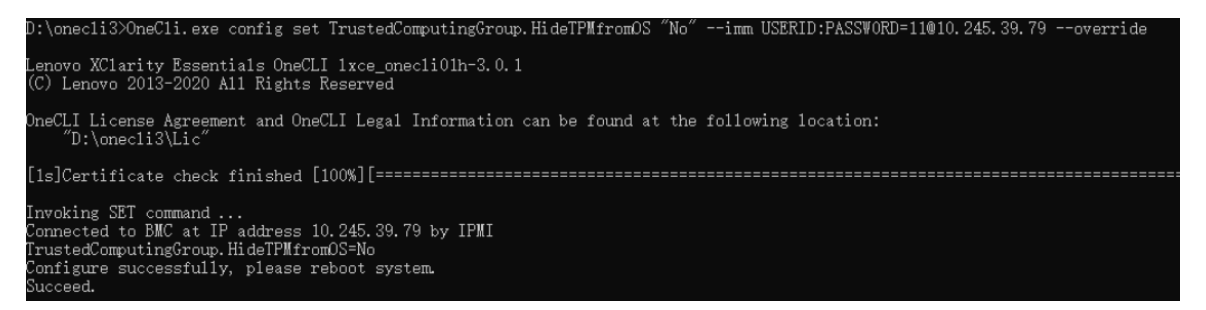

## TPM ファームウェアの更新

必要に応じて、Lenovo XClarity Essentials OneCLIを使用して TPM ファームウェアを更新にできます。

注:TPM ファームウェア更新は不可逆的です。更新後、TPM ファームウェアを以前のバージョンにダウ ングレードすることはできません。

#### TPM ファームウェア・バージョン

TPM ファームウェアのバージョンを確認するには、以下の手順に従います。

Lenovo XClarity Provisioning Manager から

- 1. サーバーを起動し、画面の指示で指定されたキーを押して Lenovo XClarity Provisioning Manager イン ターフェースを表示します(詳しくは、<https://pubs.lenovo.com/lxpm-overview/> にあるご使用のサーバーと 互換性のある LXPM 資料の「スタートアップ」セクションを参照してください)。
- 2. 始動管理者パスワードが必要な場合は、パスワードを入力します。
- 3. UEFI セットアップのページから、「システム設定」→「セキュリティー」→「Trusted Platform Module」 ➙ 「TPM 2.0」 ➙ 「TPM ファームウェア・バージョン」をクリックします。

#### TPM ファームウェアの更新

TPM ファームウェアを更新するには、以下を行います。

1. Lenovo XClarity Essentials OneCLI をダウンロードしてインストールします。 Lenovo XClarity Essentials OneCLI をダウンロードするには、次のサイトにアクセスします。 <https://datacentersupport.lenovo.com/solutions/HT116433>

2. 以下のコマンドを実行します。 OneCli.exe config set TrustedComputingGroup.DeviceOperation "Update to TPM 2.0 firmware version <x.x.x.x>" --bmc <userid>:<password>@<ip\_address>

ここで、それぞれ以下の意味があります。

• <x.x.x.x> は、ターゲット TPM バージョンです。 例: TPM 2.0 (7.2.1.0) -> TPM 2.0 (7.2.2.0):

OneCli.exe config set TrustedComputingGroup.DeviceOperation "Update to TPM 2.0 firmware version 7.2.2.0" --bmc <userid>:<password>@<ip\_address>

- <userid>:<password>はサーバーの BMC (Lenovo XClarity Controller インターフェース) にアクセスす るために使用する資格情報です。デフォルトのユーザー ID は USERID、デフォルトのパスワード は PASSW0RD (大文字の o ではなくゼロ) です。
- <ip\_address>は BMC の IP アドレスです。

## セキュリティー・ドアの交換

このセクションの手順に従って、セキュリティー・ドアの取り外しまたは取り付けを行ってください。

注:このセクションは、セキュリティー・ドアが取り付け済みのサーバー・モデルのみに適用されます。

### セキュリティー・ドアの取り外し

このセクションの手順に従って、セキュリティー・ドアを取り外してください。

#### このタスクについて

注意:

- 安全に作業を行うために[、43](#page-52-0) ページの 「[取り付けのガイドライン](#page-52-0)」および [44](#page-53-0) ページの 「[安全検査の](#page-53-0) [チェックリスト](#page-53-0)」をお読みください。
- 静電気の影響を受けやすいコンポーネントは取り付け時まで帯電防止パッケージに収め、システム停止 やデータの消失を招く恐れのある静電気にさらされないようにしてください。また、このようなデバイ スを取り扱う際は静電気放電用リスト・ストラップや接地システムなどを使用してください。

#### ⼿順

ステップ 1. ● サーバーの背面に付属している鍵を使用して、カバーをロック解除します。

ステップ 2. 2 セキュリティー・ドアを開きます。

ステップ 3. 3 シャーシから完全に取り外されるまで、セキュリティー・ドアを少し上に持ち上げます。

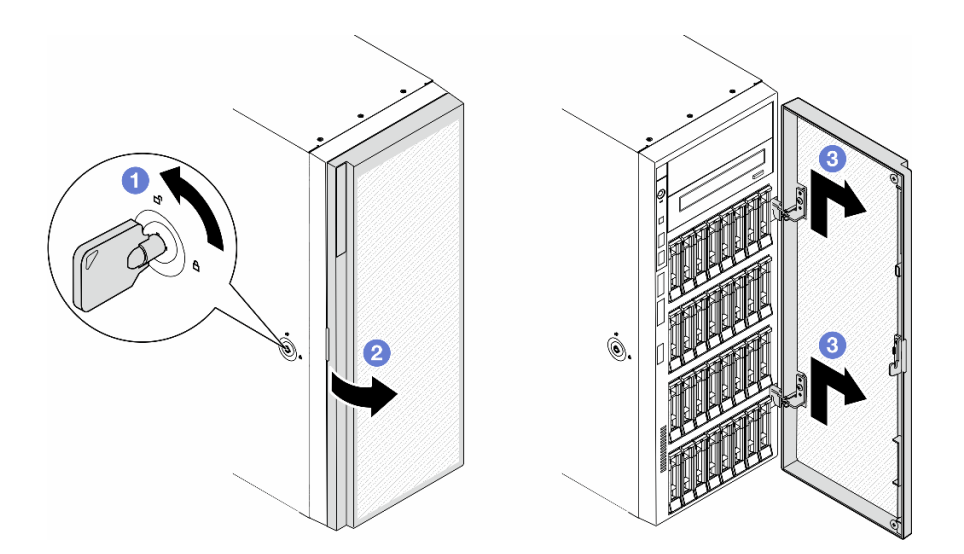

図 131. セキュリティー・ドアの取り外し

#### このタスクの完了後

- 1. 交換用ユニットを取り付けます。参照:203 ページの 「セキュリティー・ドアの取り付け」
- 2. コンポーネントまたはオプション装置を返却するよう指示された場合は、すべての梱包上の指示に従 い、提供された配送用の梱包材がある場合はそれを使用してください。

### セキュリティー・ドアの取り付け

このセクションの手順に従って、セキュリティー・ドアを取り付けてください。

#### このタスクについて

注意:

- 安全に作業を行うために[、43](#page-52-0) ページの 「[取り付けのガイドライン](#page-52-0)」および [44](#page-53-0) ページの 「[安全検査の](#page-53-0) [チェックリスト](#page-53-0)」をお読みください。
- 静電気の影響を受けやすいコンポーネントは取り付け時まで帯電防止パッケージに収め、システム停止 やデータの消失を招く恐れのある静電気にさらされないようにしてください。また、このようなデバイ スを取り扱う際は静電気放電用リスト・ストラップや接地システムなどを使用してください。

⼿順

<span id="page-213-0"></span>ステップ 1. 1セキュリティー・ドアの2つのフックを、前面ベゼルの対応する穴に合わせます。次に、 セキュリティー・ドアを内側に押し、下に配置して、所定の位置に固定されます。

ステップ 2. 2 セキュリティー・ドアを閉じます。

ステップ 3. 1サーバーの背面に付属している鍵を使用して、サーバー・カバーをロックします。

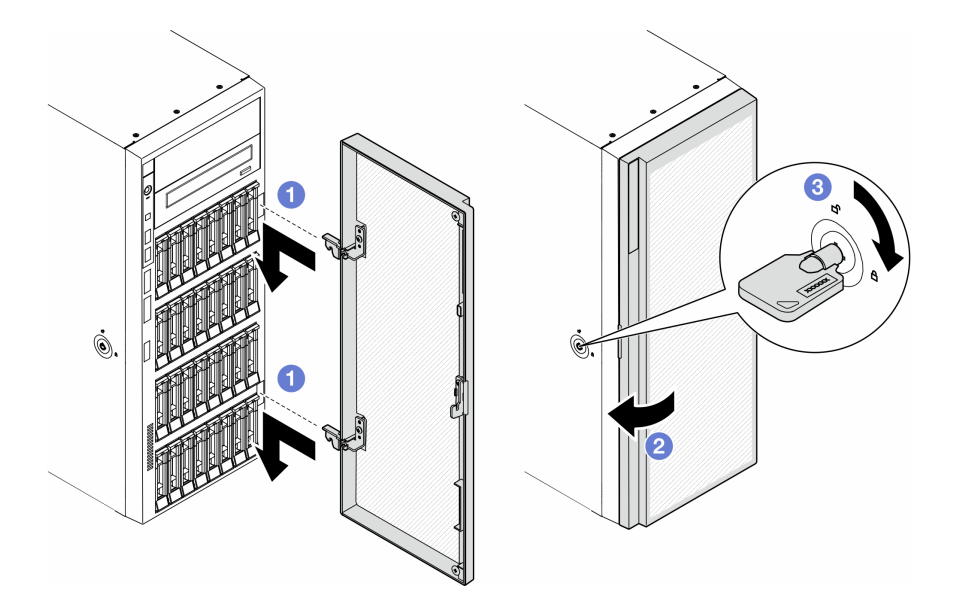

図 132. セキュリティー・ドアの取り付け

### このタスクの完了後

部品交換を完了します。[220](#page-229-0) ページの 「[部品交換の完了](#page-229-0)」を参照してください。

## システム・ボードの交換 (トレーニングを受けた技術員のみ)

このセクションの手順に従って、システム・ボードの取り外しまたは取り付けを行ってください。

重要:このタスクは、トレーニングを受けた技術員が操作する必要があります。

## システム・ボードの取り外し (トレーニングを受けた技術員のみ)

このセクションの手順に従って、システム・ボードを取り外してください。

重要:このタスクは、トレーニングを受けた技術員が操作する必要があります。

このタスクについて

S002

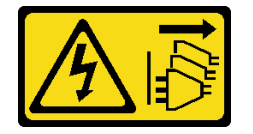

警告:

装置の電源制御ボタンおよびパワー・サプライの電源スイッチは、装置に供給されている電流をオフにす るものではありません。デバイスには 2 本以上の電源コードが使われている場合があります。デバイスか ら完全に電気を取り除くには電源からすべての電源コードを切り離してください。

注意:

- 安全に作業を行うために[、43](#page-52-0) ページの 「[取り付けのガイドライン](#page-52-0)」および [44](#page-53-0) ページの 「[安全検査の](#page-53-0) [チェックリスト](#page-53-0)」をお読みください。
- このタスクを行うには、サーバーの電源をオフにし、すべての電源コードを切り離します[。54 ページ](#page-63-0) の 「[サーバーの電源をオフにする](#page-63-0)」を参照してください。
- 静電気の影響を受けやすいコンポーネントは取り付け時まで帯電防止パッケージに収め、システム停止 やデータの消失を招く恐れのある静電気にさらされないようにしてください。また、このようなデバイ スを取り扱う際は静電気放電用リスト・ストラップや接地システムなどを使用してください。
- サーバーがラックに取り付けられている場合は、ラックから取り外します。
- 脚部スタンドがサーバーに取り付けられている場合は、作業しやすいように内側に回転させてサー バーを横向きに置きます。

#### ⼿順

ステップ 1. このタスクの準備をします。

- a. Lenovo XClarity Controller IP アドレス、重要プロダクト・データ、およびサーバーのマ シン・タイプ、型式番号、シリアル番号、固有 ID、資産タグなどのすべてのシステム 構成情報を記録します。
- b. Lenovo XClarity Essentials を使用して、システム構成を外部デバイスに保存します。
- c. サーバー・カバーを取り外します[。217](#page-226-0) ページの 「[サーバー・カバーの取り外し](#page-226-0)」を参 照してください。
- d. 必要に応じて、すべてのフラッシュ電源モジュールを取り外します[。98 ページの](#page-107-0) 「フ [ラッシュ電源モジュールの取り外し](#page-107-0)」を参照してください。
- e. エアー・バッフルを取り外します。[73](#page-82-0) ページの 「[エアー・バッフルの取り外し](#page-82-0)」を参 照してください。
- f. PCIe アダプターまたはフルサイズ GPU アダプターのケーブルを取り外します。
- g. フルサイズ GPU アダプターがある場合はすべて取り外します[。164](#page-173-0) ページの 「[FL GPU ア](#page-173-0) [ダプターの取り外し](#page-173-0)」を参照してください。
- h. すべてのファン・モジュールおよびファン・フィラーを取り外します。[88 ページの](#page-97-0) 「[ファン・モジュールの取り外し](#page-97-0)」を参照してください。

注意:ファン・ケージ・アセンブリーを取り扱う際には、ファン・ケージからすべての ファン・モジュールを取り外す必要があります。

- i. ファン・ケージ・アセンブリーを取り外します。[90](#page-99-0) ページの 「[ファン・ケージ・アセン](#page-99-0) [ブリーの取り外し](#page-99-0)」を参照してください。
- j. すべての PCIe アダプターを取り外します[。158](#page-167-0) ページの 「[HL PCIe アダプターの取](#page-167-0) [り外し](#page-167-0)」を参照してください。
- k. 侵入検出スイッチを取り外します[。119](#page-128-0) ページの 「[侵入検出スイッチの取り外し](#page-128-0)」を参 照してください。
- l. CMOS バッテリーを取り外します。[76](#page-85-0) ページの 「[CMOS バッテリー \(CR2032\) の取り外](#page-85-0) し[」](#page-85-0)を参照してください。
- m. 各メモリー・モジュールにスロット番号のラベルを付けて、システム・ボードからすべて のメモリー・モジュールを取り外し、再取り付け用に静電防止板の上に置きます[。130](#page-139-0) ページの 「[メモリー・モジュールの取り外し](#page-139-0)」を参照してください。
- n. プロセッサーとヒートシンクを取り外します[。184](#page-193-0) ページの 「[プロセッサーおよびヒート](#page-193-0) [シンクの取り外し \(トレーニングを受けた技術員のみ\)](#page-193-0)」を参照してください。
- o. 各ケーブルがシステム・ボードのどこに接続されているかを記録してから、すべての ケーブルを切り離します。

注:事前にケーブル・コネクターのすべてのラッチ、ケーブル・クリップ、リリース・タ ブ、またはロックを外しておきます。ケーブルを取り外す前にそれらを解除しないと、シ ステム・ボード上のケーブル・コネクターが損傷します。ケーブル・コネクターが損傷す ると、システム・ボードの交換が必要になる場合があります。

ステップ 2. システム・ボードを固定している 9 本のねじを取り外します。

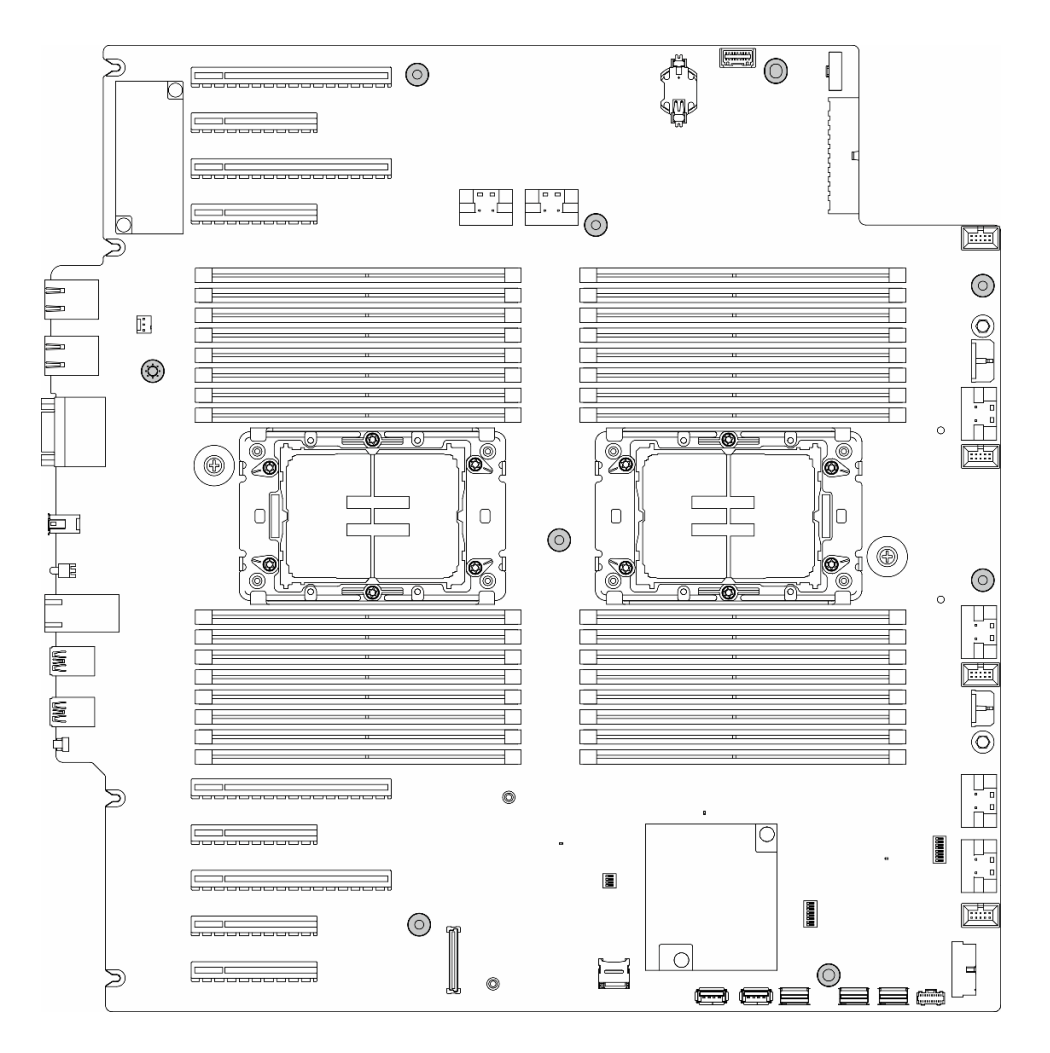

<sup>図</sup> 133. システム・ボードのねじの取り外し

ステップ 3. システム・ボードをサーバーの前面方向に移動させます。システム・ボードの背面のコネク ターが背面パネルの対応する穴から外れていることを確認します。
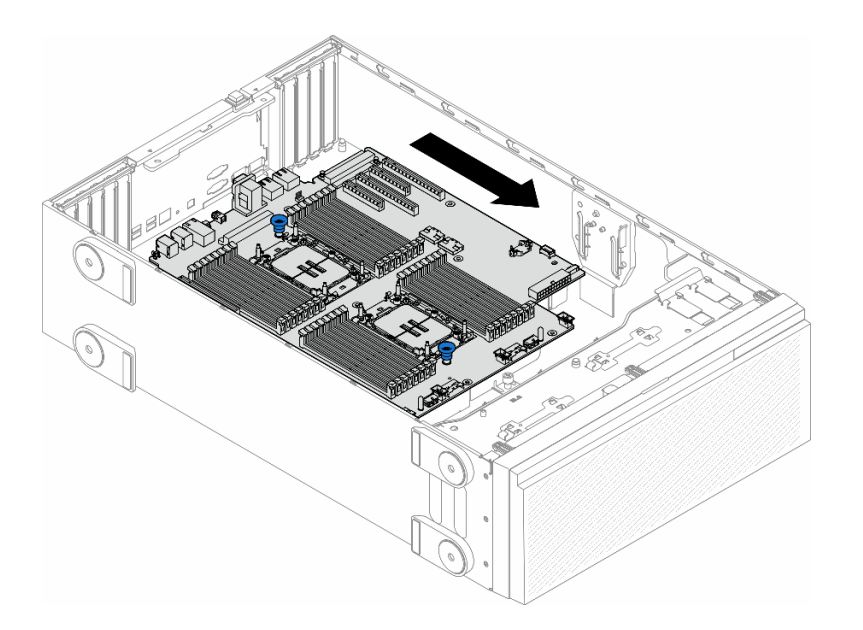

<sup>図</sup> 134. システム・ボードのシャーシからの取り外し

ステップ 4. プランジャーを持ち、図に示す方向にシステム・ボードを取り外します。

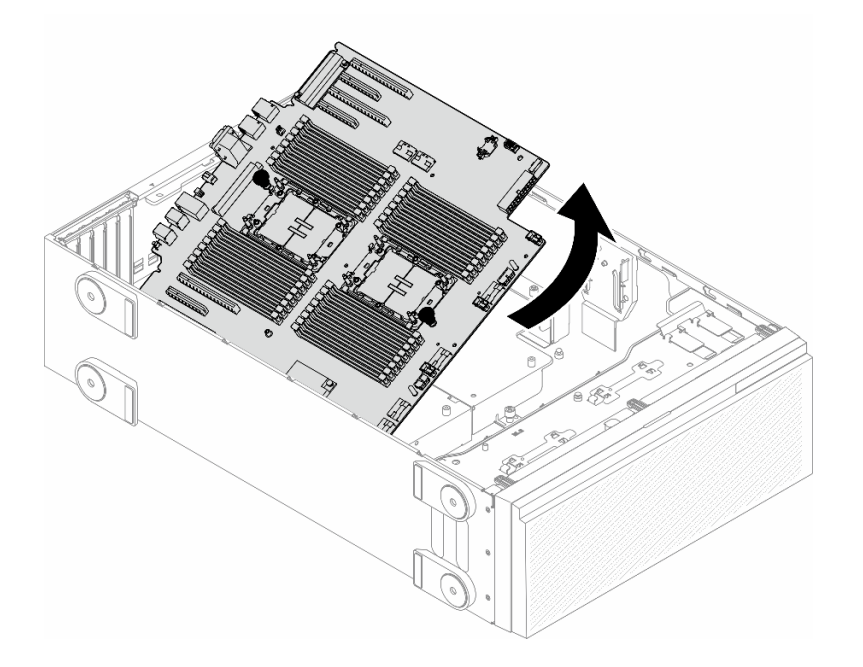

<sup>図</sup> 135. システム・ボードの取り外し

ステップ 5. 帯電防止されている平らな面に、古いシステム・ボードを置きます。

## このタスクの完了後

• システム・ボードを取り付けます。[208](#page-217-0) ページの 「[システム・ボードの取り付け \(トレーニング](#page-217-0) [を受けた技術員のみ\)](#page-217-0)」を参照してください。

<span id="page-217-0"></span>• コンポーネントまたはオプション装置を返却するよう指示された場合は、すべての梱包上の指示に従 い、提供された配送用の梱包材がある場合はそれを使用してください。

重要:システム・ボードを返却する前に、新しいシステム・ボードから取り外したプロセッサー・ソケッ ト・ダスト・カバーを取り付けてください。プロセッサー・ソケットのダスト・カバーを交換するには:

- 1. 新しいシステム・ボードのプロセッサー・ソケット・アセンブリーからダスト・カバーを取り出し、 取り外されたシステム・ボードのプロセッサー・ソケット・アセンブリーの上に正しく配置します。
- 2. ダスト・カバーの脚をプロセッサー・ソケット・アセンブリーに静かに押し込み、ソケット・ピ ンの損傷を防ぐために端を押します。ダスト・カバーがしっかりと取り付けられると、カチッ という音がします。
- 3. ダスト・カバーがプロセッサー・ソケット・アセンブリーにしっかりと取り付けられていることを 確認してください。

# システム・ボードの取り付け (トレーニングを受けた技術員のみ)

このセクションの手順に従って、システム・ボードを取り付けてください。

重要:このタスクは、トレーニングを受けた技術員が操作する必要があります。

## このタスクについて

S002

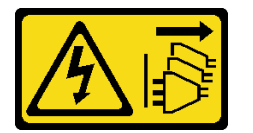

警告:

装置の電源制御ボタンおよびパワー・サプライの電源スイッチは、装置に供給されている電流をオフにす るものではありません。デバイスには 2 本以上の電源コードが使われている場合があります。デバイスか ら完全に電気を取り除くには電源からすべての電源コードを切り離してください。

注意:

- 安全に作業を行うために[、43](#page-52-0) ページの 「[取り付けのガイドライン](#page-52-0)」および [44](#page-53-0) ページの 「[安全検査の](#page-53-0) [チェックリスト](#page-53-0)」をお読みください。
- このタスクを行うには、サーバーの電源をオフにし、すべての電源コードを切り離します[。54 ページ](#page-63-0) の 「[サーバーの電源をオフにする](#page-63-0)」を参照してください。
- 静電気の影響を受けやすいコンポーネントは取り付け時まで帯電防止パッケージに収め、システム停止 やデータの消失を招く恐れのある静電気にさらされないようにしてください。また、このようなデバイ スを取り扱う際は静電気放電用リスト・ストラップや接地システムなどを使用してください。

手順

ステップ 1. システム・ボードのプランジャーを保持し、システム・ボードを図のようにゆっくりシャー シ内に下ろします。

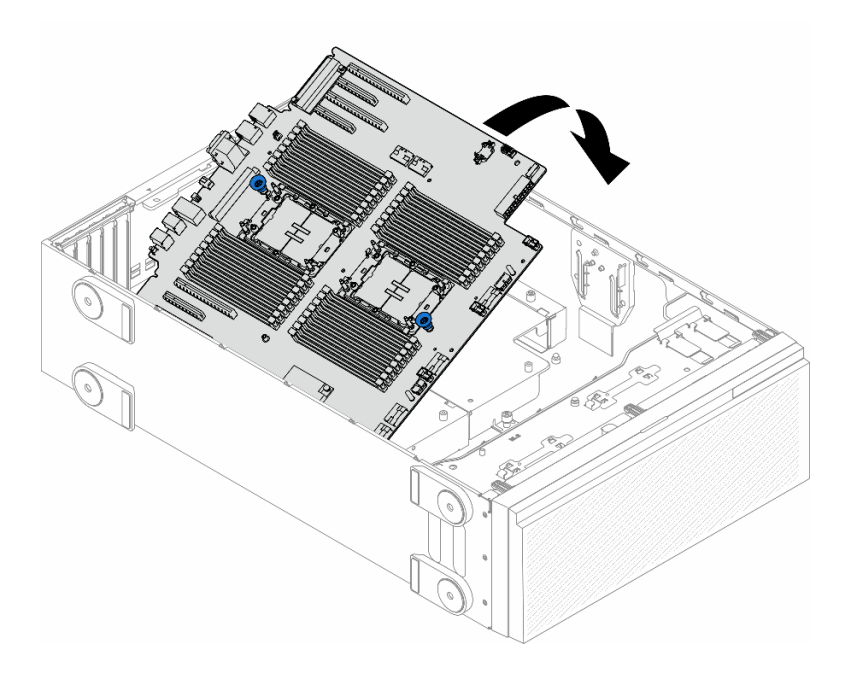

<sup>図</sup> 136. システム・ボードの取り付け

ステップ 2. システム・ボードをサーバーの背面方向に移動させます。新しいシステム・ボードの背面の コネクターが背面パネルの対応する穴に挿入されていることを確認します。

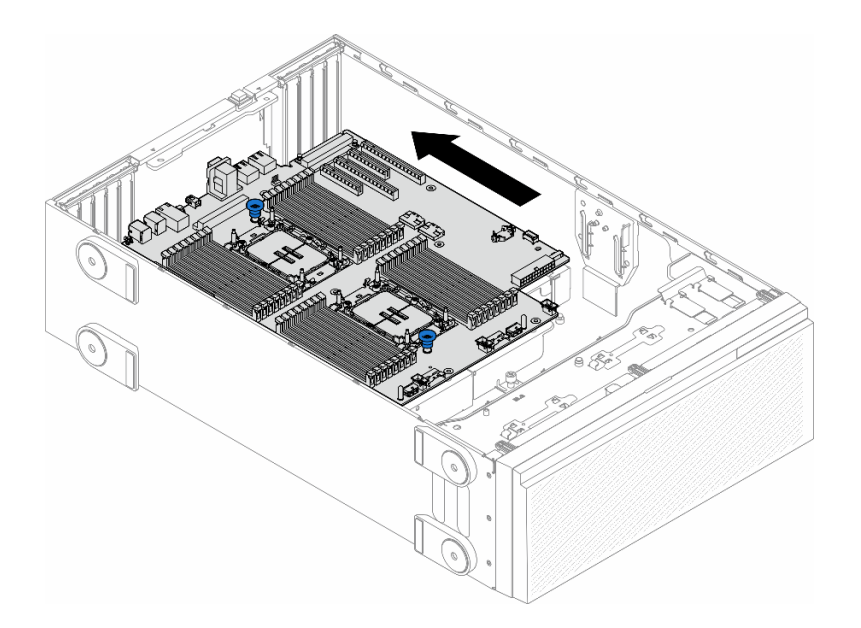

<sup>図</sup> 137. システム・ボードのシャーシへの取り付け

ステップ 3. 9 本のねじを締め、システム・ボードを所定の位置に固定します。

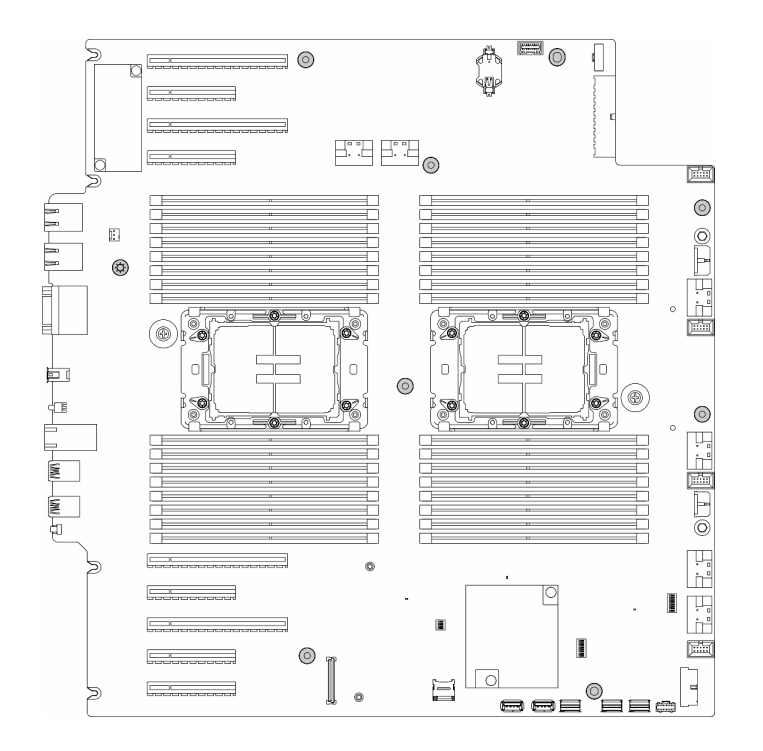

<sup>図</sup> 138. システム・ボードのねじの取り付け

## このタスクの完了後

- 1. プロセッサーおよびヒートシンクを再取り付けします。[190](#page-199-0) ページの 「[プロセッサーおよびヒートシ](#page-199-0) [ンクの取り付け \(トレーニングを受けた技術員のみ\)](#page-199-0)」を参照してください。
- 2. すべてのメモリー・モジュールを再び取り付けます。[132](#page-141-0) ページの 「[メモリー・モジュールの取り付](#page-141-0) け[」](#page-141-0)を参照してください。
- 3. CMOS バッテリーを再取り付けします。[78](#page-87-0) ページの 「[CMOS バッテリーの取り付け \(CR2032\)](#page-87-0)」を 参照してください。
- 4. 侵入検出スイッチを再取り付けします。[121](#page-130-0) ページの 「[侵入検出スイッチの取り付け](#page-130-0)」を参照 してください。
- 5. すべての PCIe アダプターを元の位置に取り付けます。[159](#page-168-0) ページの 「[HL PCIe アダプターの取り付](#page-168-0) け[」](#page-168-0)を参照してください。
- 6. ファン・ケージ・アセンブリーを再び取り付けます[。91](#page-100-0) ページの 「[ファン・ケージ・アセンブリー](#page-100-0) [の取り付け](#page-100-0)」を参照してください。

注意:ファン・ケージ・アセンブリーを取り扱う際には、ファン・ケージからすべてのファン・モ ジュールを取り外す必要があります。

- 7. すべてのファン・モジュール (および必要な場合はファン・フィラー) を再び取り付けます[。93 ペー](#page-102-0) ジの 「[ファン・モジュールの取り付け](#page-102-0)」を参照してください。
- 8. 必要に応じて、すべてのフルサイズ GPU アダプターを再び取り付けます[。166](#page-175-0) ページの 「[FL GPU ア](#page-175-0) [ダプターの取り付け](#page-175-0)」を参照してください。
- 9. 取り外してあったすべてのケーブルを再接続します。[223](#page-232-0) ページの 第 6 章「[内部ケーブルの配線](#page-232-0)」
- 10. エアー・バッフルを再び取り付けます。[74](#page-83-0) ページの 「[エアー・バッフルの取り付け](#page-83-0)」を参照 してください。
- 11. 必要に応じて、フラッシュ電源モジュールを再び取り付けます。[100](#page-109-0) ページの 「[フラッシュ電源モ](#page-109-0) [ジュールの取り付け](#page-109-0)」を参照してください。
- 12. サーバー・カバーを再び取り付けます。[218](#page-227-0) ページの 「[サーバー・カバーの取り付け](#page-227-0)」を参照 してください。
- 13. 部品交換を完了します。[220](#page-229-0) ページの 「[部品交換の完了](#page-229-0)」を参照してください。
- 14. 重要プロダクト・データ (VPD) を更新します。211 ページの 「重要プロダクト・データ (VPD) の更 新」を参照してください。 マシン・タイプ番号とシリアル番号は ID ラベルに記載されています。詳しくは、「ユーザー・ガイ ド」または「システム構成ガイド」の[37](#page-46-0) ページの 「[サーバーを識別して Lenovo XClarity Controller に](#page-46-0) [アクセスする](#page-46-0)」を参照してください。
- 15. TPM を非表示にしたり、TPM ファームウェアを更新したり必要がある場合、[201 ページの](#page-210-0) 「TPM を [非表示にする/監視する](#page-210-0)」または [202](#page-211-0) ページの 「[TPM ファームウェアの更新](#page-211-0)」を参照してください。
- 16. オプションでセキュア・ブートを有効にします[。212](#page-221-0) ページの 「[UEFI セキュア・ブートの有効](#page-221-0) [化](#page-221-0)」を参照してください。

# 重要プロダクト・データ (VPD) の更新

重要プロダクト・データ (VPD) を更新するには、このトピックを使用します。

- (必須) マシン・タイプ
- (必須) シリアル番号
- (オプション) 資産タグ
- (オプション) UUID

#### 推奨ツール:

- Lenovo XClarity Provisioning Manager
- Lenovo XClarity Essentials OneCLI コマンド

#### Lenovo XClarity Provisioning Manager の使用

手順:

- 1. サーバーを起動して画面の指示に従ってキーを押します。デフォルトでは、Lenovo XClarity Provisioning Manager インターフェースが表示されます。
- 2. 「システム概要」を選択します。「システムの要約」タブが表示されます。
- 3. 「VPD の更新」をクリックし、画面の指示に従って VPD を更新します。

#### Lenovo XClarity Essentials OneCLI コマンドを使⽤する場合

- マシン・タイプの更新 onecli config set SYSTEM\_PROD\_DATA.SysInfoProdName <m//t\_model> [access\_method]
- シリアル番号の更新 onecli config set SYSTEM\_PROD\_DATA.SysInfoSerialNum <s/n> [access\_method]
- システム・モデルの更新 onecli config set SYSTEM\_PROD\_DATA.SysInfoProdIdentifier <system model> [access\_method] onecli config set SYSTEM\_PROD\_DATA.SysInfoProdIdentifierEx <system model> --override [access\_method]
- 資産タグの更新 onecli config set SYSTEM\_PROD\_DATA.SysEncloseAssetTag <asset\_tag> [access\_method]
- UUID の更新 onecli config createuuid SYSTEM\_PROD\_DATA.SysInfoUUID [access\_method]

<span id="page-221-0"></span>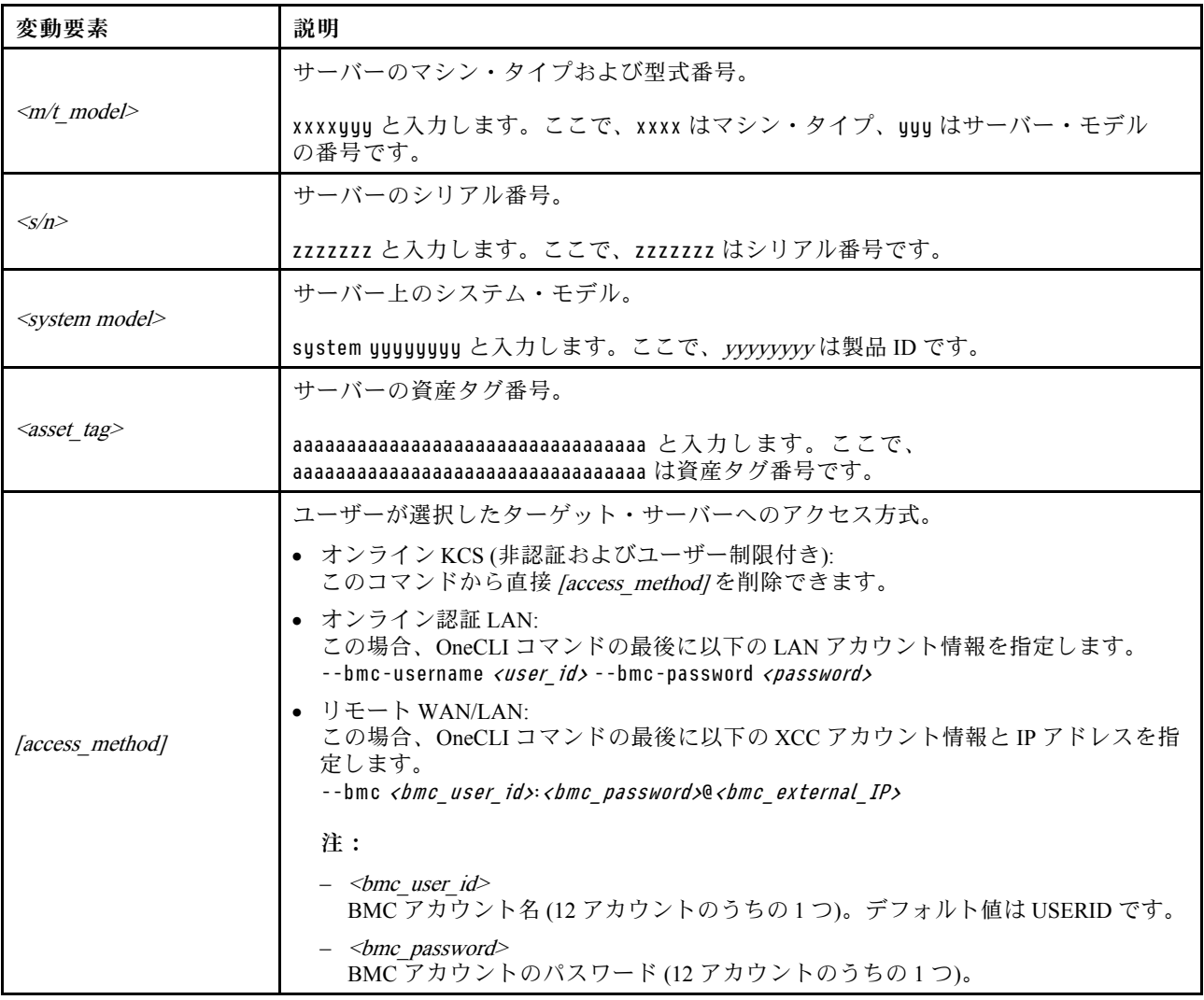

# UEFI セキュア・ブートの有効化

オプションで、UEFI セキュア・ブートを有効にできます。

UEFI セキュア・ブートを有効にする方法は 2 つあります。

• Lenovo XClarity Provisioning Manager から

Lenovo XClarity Provisioning Manager から UEFI セキュア・ブートを有効にするには、次の手順を実 行します。

- 1. サーバーを起動し、画面の指示で指定されたキーを押して Lenovo XClarity Provisioning Manager イン ターフェースを表示します(詳しくは、<https://pubs.lenovo.com/lxpm-overview/> にあるご使用のサーバー と互換性のある LXPM 資料の「スタートアップ」セクションを参照してください)。
- 2. 始動管理者パスワードが必要な場合は、パスワードを入力します。
- 3. UEFI セットアップのページから、「システム設定」 ➙ 「セキュリティー」 ➙ 「セキュア・ ブート」の順にクリックします。
- 4. セキュア・ブートを有効にし、設定を保存します。

注:UEFI セキュア・ブートを無効にする必要がある場合は、手順 4 で「無効」を選択します。

• Lenovo XClarity Essentials OneCLI から

Lenovo XClarity Essentials OneCLI から UEFI セキュア・ブートを有効にするには、次の手順を実行し ます。

- 1. Lenovo XClarity Essentials OneCLI をダウンロードしてインストールします。 Lenovo XClarity Essentials OneCLI をダウンロードするには、次のサイトにアクセスします。 <https://datacentersupport.lenovo.com/solutions/HT116433>
- 2. セキュア・ブートを有効にするには、次のコマンドを実行します。 OneCli.exe config set SecureBootConfiguration.SecureBootSetting Enabled --bmc <userid>:<password>@<ip address>

ここで、それぞれ以下の意味があります。

- <userid>:<password> はサーバーの BMC (Lenovo XClarity Controller インターフェース) にアクセス するために使用する資格情報です。デフォルトのユーザー ID は USERID、デフォルトのパス ワードは PASSW0RD (大文字の o ではなくゼロ) です。
- <ip\_address>は BMC の IP アドレスです。

Lenovo XClarity Essentials OneCLI set コマンドについて詳しくは、以下を参照してください。

[https://pubs.lenovo.com/lxce-onecli/onecli\\_r\\_set\\_command](https://pubs.lenovo.com/lxce-onecli/onecli_r_set_command)

注:UEFI セキュア・ブートを無効にする必要がある場合は、次のコマンドを実行します。 OneCli.exe config set SecureBootConfiguration.SecureBootSetting Disabled --bmc <userid>:<password>@<ip\_address>

# T4 フィラーの交換

このセクションの手順に従って、T4 フィラーの取り外しまたは取り付けを行ってください。

# T4 フィラーの取り外し

このセクションの手順に従って、T4 フィラーを取り外してください。

このタスクについて

S017

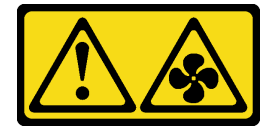

警告:

ファンの⽻根が近くにあります。指や体の他の部分が触れないようにしてください。

S033

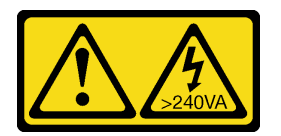

警告:

危険な電力が存在します。金属とショートさせると熱を発生し、金属の飛散、やけど、またはその両方を 引き起こす可能性のある危険な電力の電圧です。

注意:

- 安全に作業を行うために[、43](#page-52-0) ページの 「[取り付けのガイドライン](#page-52-0)」および [44](#page-53-0) ページの 「[安全検査の](#page-53-0) [チェックリスト](#page-53-0)」をお読みください。
- 静電気の影響を受けやすいコンポーネントは取り付け時まで帯電防止パッケージに収め、システム停止 やデータの消失を招く恐れのある静電気にさらされないようにしてください。また、このようなデバイ スを取り扱う際は静電気放電用リスト・ストラップや接地システムなどを使用してください。
- サーバーがラックに取り付けられている場合は、ラックから取り外します。
- 脚部スタンドがサーバーに取り付けられている場合は、作業しやすいように内側に回転させてサー バーを横向きに置きます。

注:

### 手順

- ステップ 1. サーバー・カバーを取り外します。[217](#page-226-0) ページの 「[サーバー・カバーの取り外し](#page-226-0)」を参照し てください。
- ステップ 2. サーバー・カバーを裏返し、取り外す T4 フィラーの位置を確認します。
- ステップ 3. T4 フィラーを取り外します。

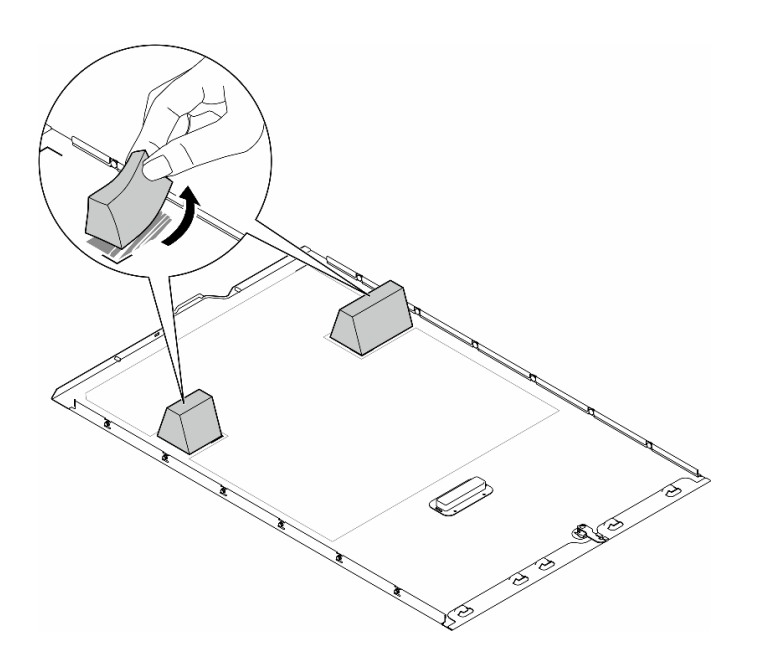

図 139. T4 フィラーの取り外し

## このタスクの完了後

- 1. 必要に応じて、交換用ユニットを取り付けます。参照:214 ページの 「T4 フィラーの取り付け」。
- 2. コンポーネントまたはオプション装置を返却するよう指示された場合は、すべての梱包上の指示に従 い、提供された配送用の梱包材がある場合はそれを使用してください。

# T4 フィラーの取り付け

このセクションの手順に従って、T4 フィラーを取り付けます。

## このタスクについて

S017

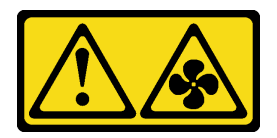

警告:

ファンの⽻根が近くにあります。指や体の他の部分が触れないようにしてください。

S033

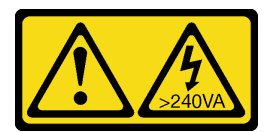

警告:

危険な電力が存在します。金属とショートさせると熱を発生し、金属の飛散、やけど、またはその両方を 引き起こす可能性のある危険な電力の電圧です。

注意:

- 安全に作業を行うために[、43](#page-52-0) ページの 「[取り付けのガイドライン](#page-52-0)」および [44](#page-53-0) ページの 「[安全検査の](#page-53-0) [チェックリスト](#page-53-0)」をお読みください。
- 静電気の影響を受けやすいコンポーネントは取り付け時まで帯電防止パッケージに収め、システム停止 やデータの消失を招く恐れのある静電気にさらされないようにしてください。また、このようなデバイ スを取り扱う際は静電気放電用リスト・ストラップや接地システムなどを使用してください。

注:1 個以上の A2/L4 GPU アダプターが取り付けられている場合は、適切な冷却と通気のため、T4 フィ ラーをサーバー・カバーに取り付ける必要があります。GPU の取り付けに関する技術規則について詳し くは[、162](#page-171-0) ページの 「[GPU の取り付けの規則](#page-171-0)」

#### 手順

ステップ 1. 該当する PCIe スロットのサーバー・カバーの下部にある対応する場所を見つけます。 ステップ 2. アルコール・クリーニング・パッドで表面を拭きます。

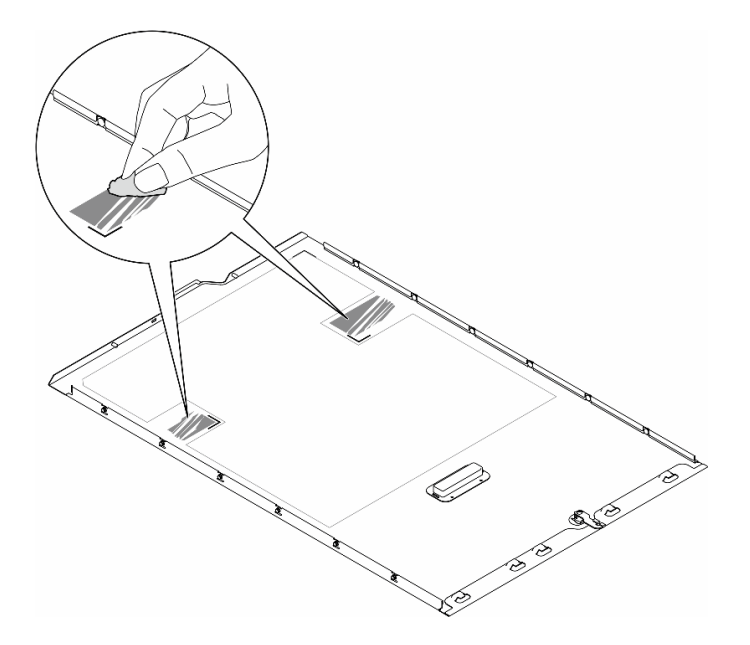

図 140. 浄面のクリーニング

ステップ 3. プラスチックをはがし、T4フィラーを貼り付けます。T4 フィラーが **1** コーナー・マークに 揃っていることを確認します。

> 注:新しい T4 フィラーを貼り付ける前に、アルコールが完全に蒸発していることを確認し てください。

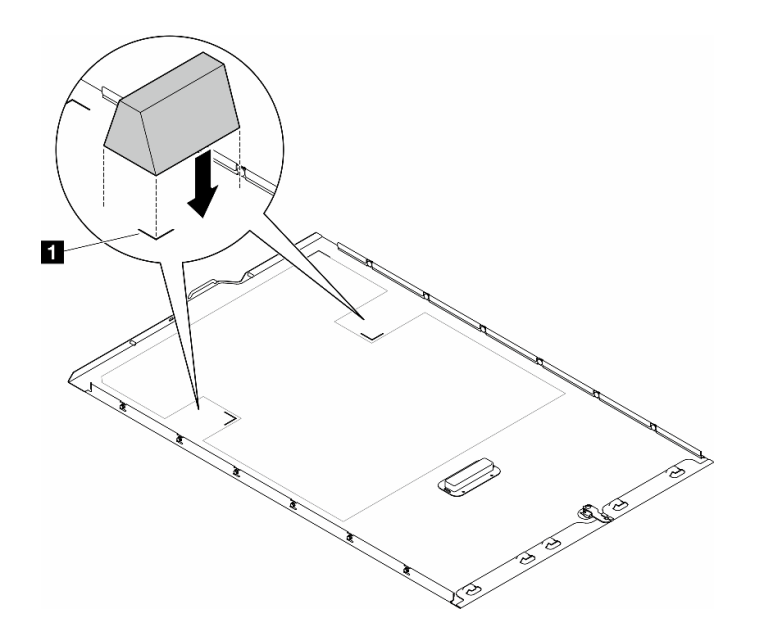

図 141. T4 フィラーの取り付け

# 終了後

- 1. サーバー・カバーを再び取り付けます。[218](#page-227-0) ページの 「[サーバー・カバーの取り付け](#page-227-0)」を参照 してください。
- 2. 部品交換を完了します。[220](#page-229-0) ページの 「[部品交換の完了](#page-229-0)」を参照してください。

# <span id="page-226-0"></span>サーバー・カバーの交換

このセクションの手順に従って、サーバー・カバーの取り外しまたは取り付けを行ってください。

# サーバー・カバーの取り外し

このセクションの手順に従って、サーバー・カバーを取り外してください。

このタスクについて

S014

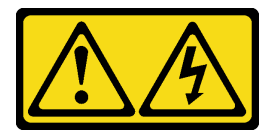

警告:

危険な電圧、電流、エネルギー・レベルが存在する可能性があります。ラベルが貼られている場所のカ バーを外すことが許されるのはトレーニングを受けたサービス技術員だけです。

S017

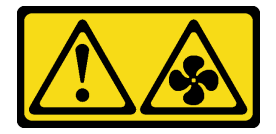

警告:

ファンの⽻根が近くにあります。指や体の他の部分が触れないようにしてください。

S033

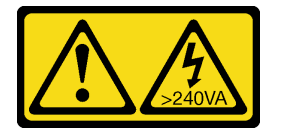

警告:

危険な電力が存在します。金属とショートさせると熱を発生し、金属の飛散、やけど、またはその両方を 引き起こす可能性のある危険な電力の電圧です。

注意:

- 安全に作業を行うために、[43](#page-52-0) ページの 「[取り付けのガイドライン](#page-52-0)」および [44 ページの](#page-53-0) 「安全検 [査のチェックリスト](#page-53-0)」をお読みください。。
- 静電気の影響を受けやすいコンポーネントは取り付け時まで帯電防止パッケージに収め、システム停止 やデータの消失を招く恐れのある静電気にさらされないようにしてください。また、このようなデバイ スを取り扱う際は静電気放電用リスト・ストラップや接地システムなどを使用してください。
- サーバーがラックに取り付けられている場合は、ラックから取り外します。

注意:冷却を確保するため、サーバーの電源を入れる前に常にサーバー・カバーを取り付けてくださ い。カバーが正しく取り付けられていない状態でサーバーを動作させると、サーバー・コンポーネ ントが損傷する可能性があります。

<span id="page-227-0"></span>手順

- ステップ 1. サーバーのカバーを取り外します。
	- a. <sup>●</sup>サーバーの背面に付属している鍵を使用して、カバー・ロックを解除します。
	- b. 2 サーバー・カバーがシャーシから外れるまで、サーバー背面の方にサーバー・カバー をスライドさせます。次に、サーバー・カバーをシャーシから持ち上げて、きれいで 平らな表面に置きます。

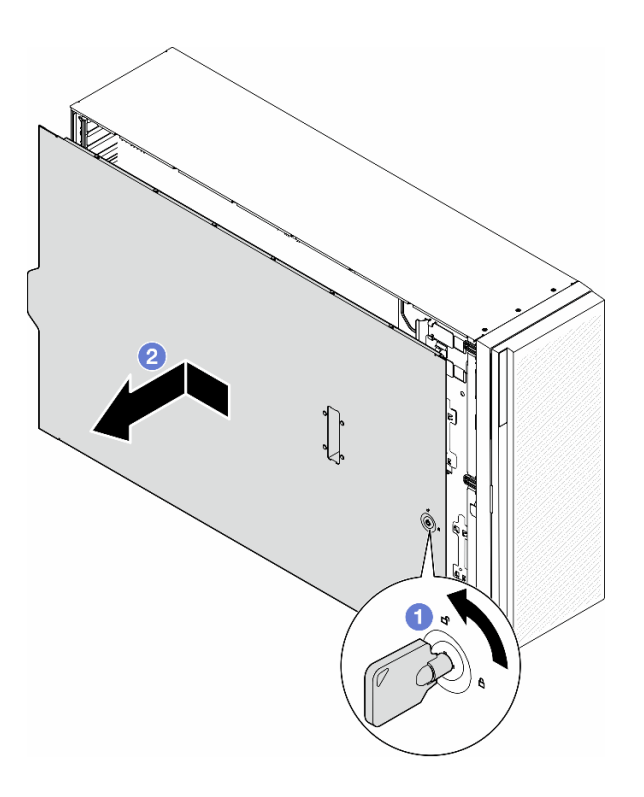

図 142. サーバー・カバーの取り外し

# このタスクの完了後

- 1. 交換用ユニットを取り付けます。参照:218 ページの 「サーバー・カバーの取り付け」。
- 2. コンポーネントまたはオプション装置を返却するよう指示された場合は、すべての梱包上の指示に従 い、提供された配送用の梱包材がある場合はそれを使用してください。

# サーバー・カバーの取り付け

このセクションの説明に従って、サーバー・カバーを取り付けてください。

このタスクについて

S014

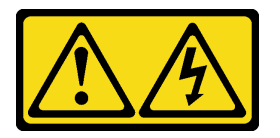

警告:

危険な電圧、電流、エネルギー・レベルが存在する可能性があります。ラベルが貼られている場所のカ バーを外すことが許されるのはトレーニングを受けたサービス技術員だけです。

S017

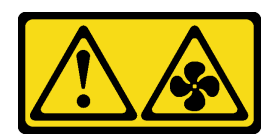

警告:

ファンの⽻根が近くにあります。指や体の他の部分が触れないようにしてください。

S033

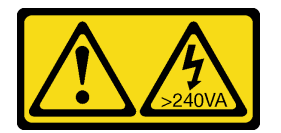

警告:

危険な電力が存在します。金属とショートさせると熱を発生し、金属の飛散、やけど、またはその両方を 引き起こす可能性のある危険な電力の電圧です。

注意:

- 安全に作業を行うために[、43](#page-52-0) ページの 「[取り付けのガイドライン](#page-52-0)」および [44](#page-53-0) ページの 「[安全検査の](#page-53-0) [チェックリスト](#page-53-0)」をお読みください。をお読みください
- 静電気の影響を受けやすいコンポーネントは取り付け時まで帯電防止パッケージに収め、システム停止 やデータの消失を招く恐れのある静電気にさらされないようにしてください。また、このようなデバイ スを取り扱う際は静電気放電用リスト・ストラップや接地システムなどを使用してください。
- すべてのアダプターおよび他のコンポーネントが正しく取り付けられ、固定されているか、およびサー バー内のツールまたは部品が緩んでいないかチェックしてください。
- すべての内部ケーブルが正しく配線されていることを確認します。[223 ページの 第 6 章](#page-232-0)「内部ケー [ブルの配線](#page-232-0)」 を参照してください。
- 新しいサーバー・カバーを取り付ける場合は、必要に応じてまずサービス・ラベルを新しいサー バー・カバー内に貼付します。

注:新しいサーバー・カバーにはサービス・ラベルが付属していません。サービス・ラベルが必要な場 合は、新しいサーバー・カバーと同時に注文してください。サービス・ラベルは無料です。

## 手順

ステップ 1. サーバーのカバーを取り付けます。

- a. <sup>●</sup>サーバー・カバーの両側のすべてのタブがシャーシにかみ合うまで、サーバー・カ バーをシャーシの上に降ろします。次に、サーバー・カバーが停止するまでサーバー・ シャーシの前面方向にサーバー・カバーをスライドさせ、カバーの前端を前面ベゼルの 端と位置合わせします。
- b. 2 キーを使用してカバーをロックします。

<span id="page-229-0"></span>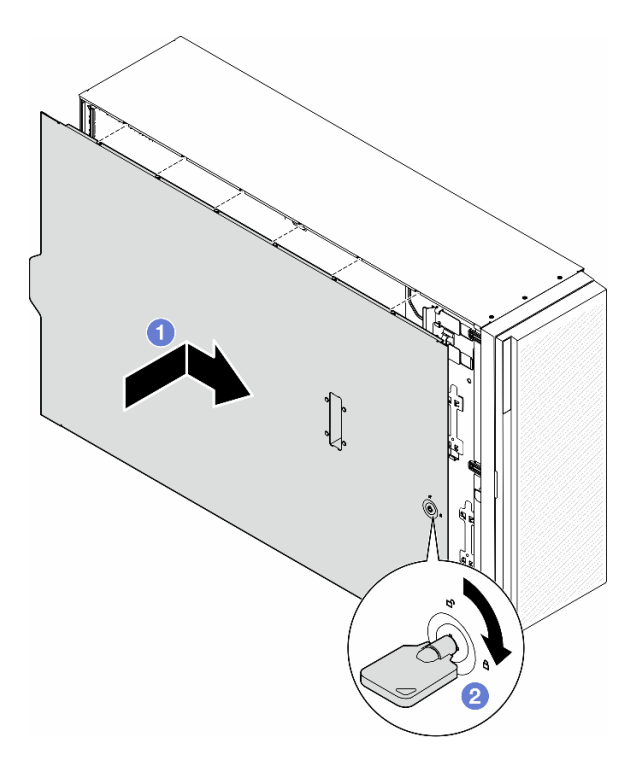

図 143. サーバー・カバーの取り付け

注:カバーを前方にスライドさせる前に、カバーのすべてのタブがシャーシと正しくか み合っていることを確認します。すべてのタブがシャーシと正しくかみ合っていない と、後でカバーを取り外すのが非常に困難になります。

## このタスクの完了後

部品交換を完了します。220 ページの 「部品交換の完了」を参照してください。

# 部品交換の完了

このセクションの手順に従って、部品交換を完了します。

部品交換を完了するには、以下の手順に従います。

- 1. すべての構成部品が正しく再配置されており、サーバーの内部に工具が残されていたり、ねじが緩 んだままになっていないことを確認します。
- 2. サーバーのケーブルを正しく配線し、固定します。各コンポーネントのケーブルの接続と配線 情報を参照してください。
- 3. エアー・バッフルを取り外した場合は、再度取り付けます[。74](#page-83-0) ページの 「[エアー・バッフル](#page-83-0) [の取り付け](#page-83-0)」を参照してください。
- 4. サーバー・カバーが取り外されている場合は、再取り付けします[。218](#page-227-0) ページの 「[サーバー・カバー](#page-227-0) [の取り付け](#page-227-0)」を参照してください。

注意:適切な冷却と空気の流れを確保するために、エア・バッフルを再度取り付けてからサーバーの 電源をオンにしてください。エアー・バッフルを取り外したままサーバーを作動させると、サーバー のコンポーネントが損傷する可能性があります。

- 5. 必要に応じて、サーバーをラックに取り付けます。[59](#page-68-0) ページの 「[サーバーのラックへの取り付](#page-67-0) [け](#page-67-0)」を参照してください。
- 6. 取り外してあった電源コードおよびすべてのケーブルを再接続します。
- 7. サーバーおよび周辺機器の電源をオンにします[。54](#page-63-0) ページの 「[サーバーの電源をオンにする](#page-63-0)」を 参照してください。
- 8. サーバー構成を更新します。
	- <http://datacentersupport.lenovo.com> から、最新のデバイス・ドライバーをダウンロードしてインス トールします。
	- システム・ファームウェアを更新します。[291](#page-300-0) ページの 「[ファームウェアの更新](#page-300-0)」を参照してく ださい。
	- UEFI 構成を更新します。<https://pubs.lenovo.com/uefi-overview/> を参照してください。
	- ホット・スワップ・ドライブまたは RAID アダプターを取り付けまたは取り外した場合は、ディス ク・アレイを再構成します。<https://pubs.lenovo.com/lxpm-overview/> で、ご使用のサーバーと互換性の ある LXPM に関する資料を参照してください。

# <span id="page-232-0"></span>第 6 章 内部ケーブルの配線

特定のコンポーネントのケーブル配線を行うには、このセクションを参照してください。

注:ケーブルをシステム・ボードから切り離す場合は、ケーブル・コネクターのすべてのラッチ、リ リース・タブ、あるいはロックを解放します。ケーブルを取り外す前にそれらを解除しないと、システ ム・ボード上のケーブル・ソケット (壊れやすいものです) が損傷します。ケーブル・ソケットが損傷 すると、システム・ボードの交換が必要になる場合があります。

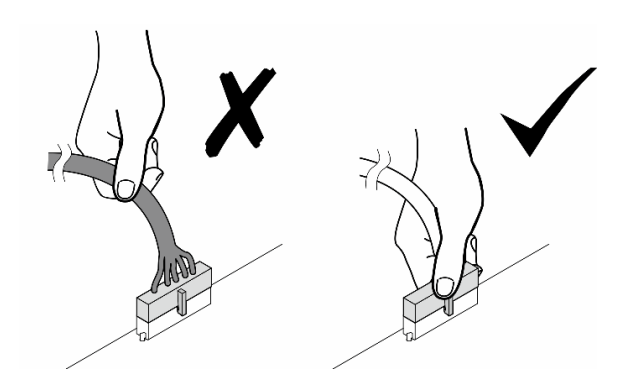

# コネクターの識別

電気ボードのコネクターを取り付け、識別するには、このセクションを参照してください。

# システム・ボード・コネクター

システム・ボードのコネクターの位置を確認するには、このトピックを参照してください。

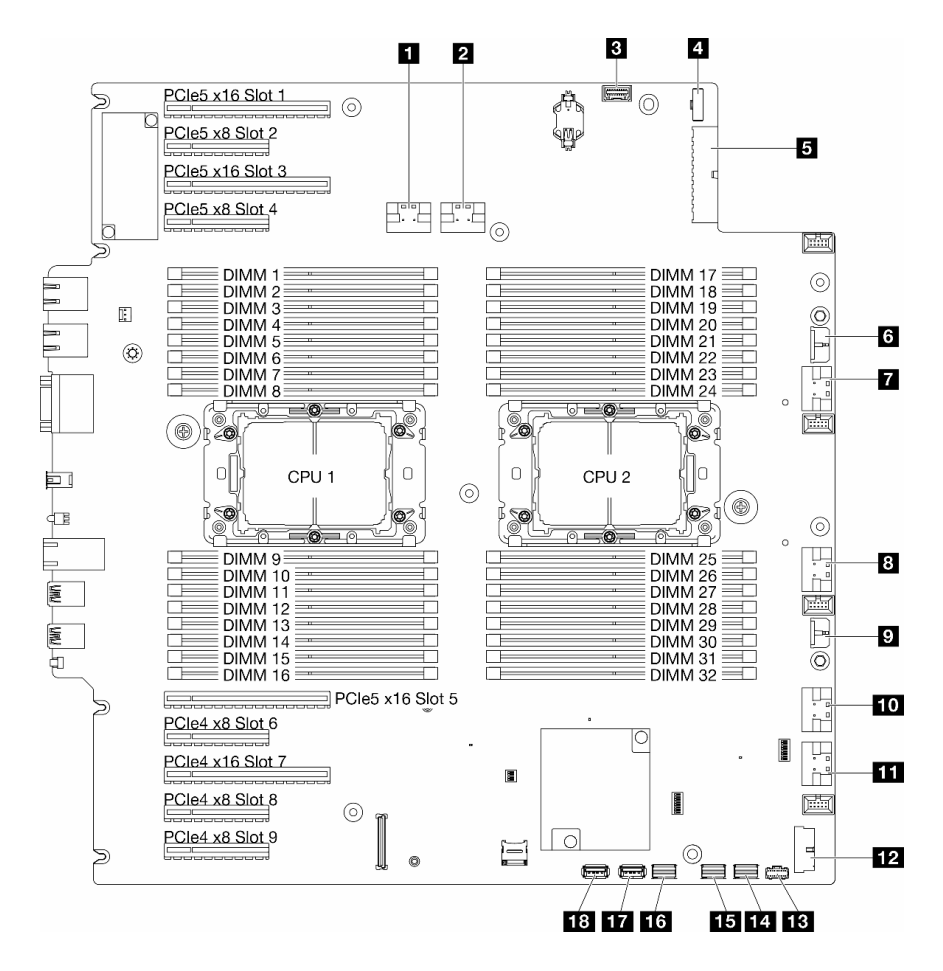

<sup>図</sup> 144. システム・ボード・コネクター

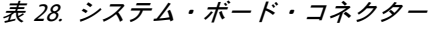

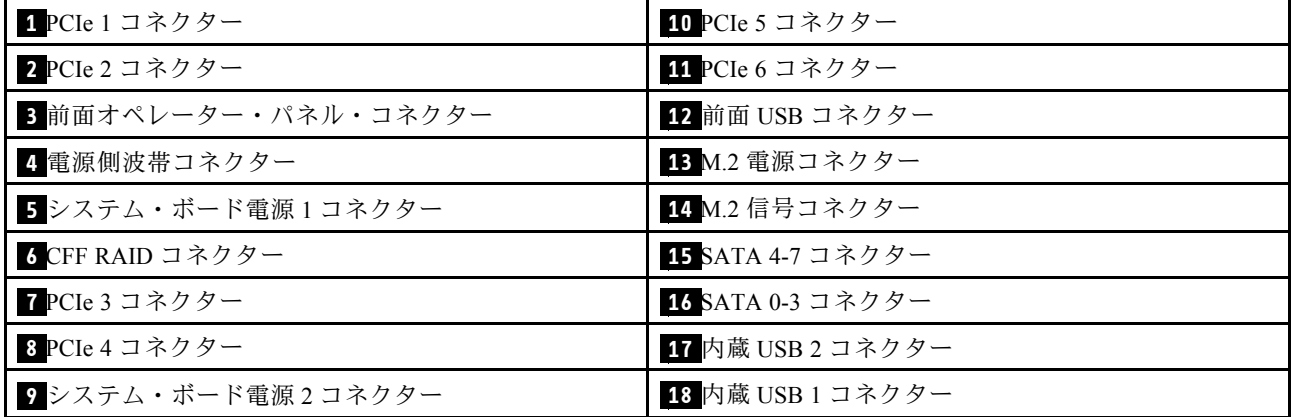

# 分電盤コネクター

分電盤のコネクターを取り付けるには、このセクションを参照してください。

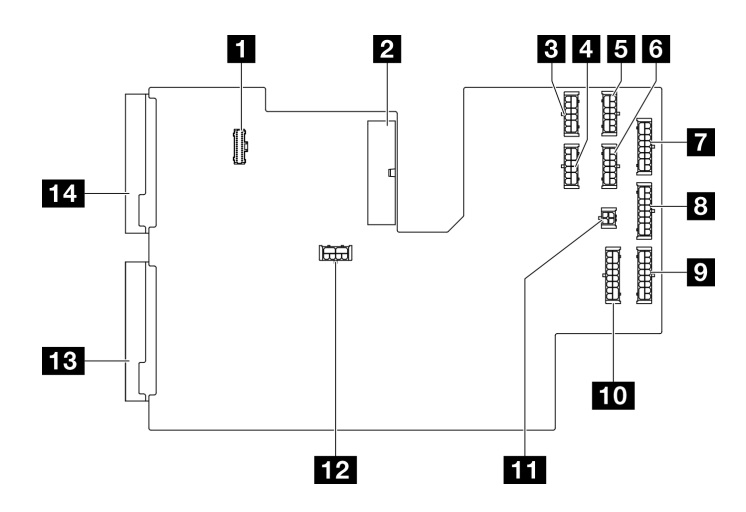

図 145. 分電盤上のコネクター

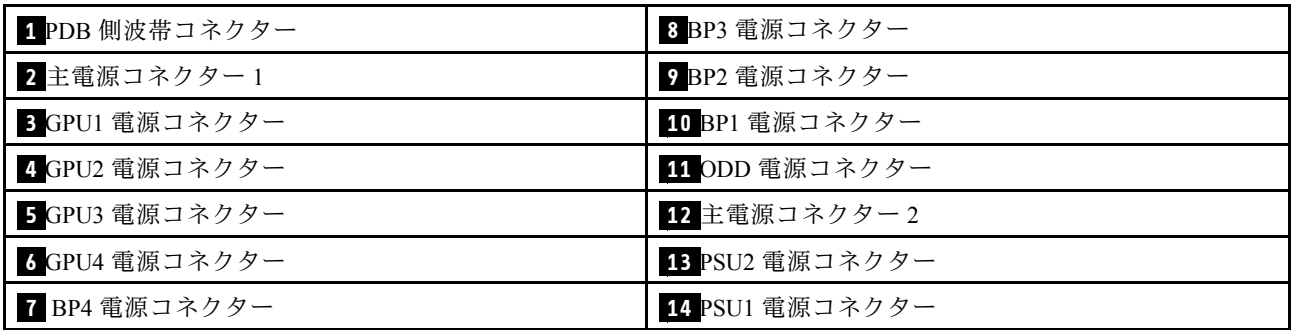

# 内部 CFF RAID アダプター・コネクター

内部 CFF RAID アダプター上のコネクターの位置を確認するには、このトピックを参照してください。

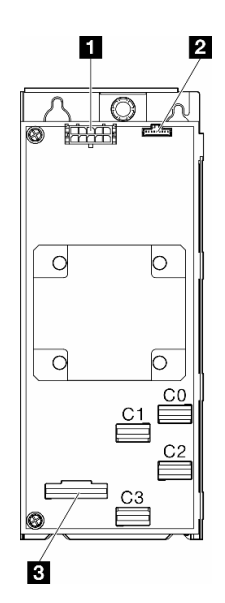

<sup>図</sup> 146. 内蔵 CFF RAID アダプター上のコネクター

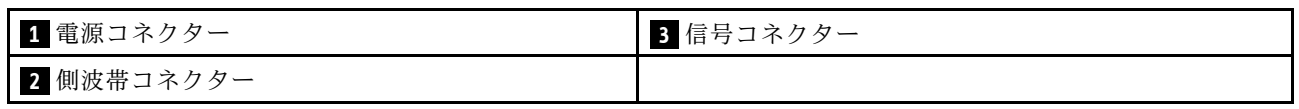

# ドライブ・バックプレーン・コネクター

ドライブ・バックプレーンを識別するには、このセクションを使用します。

## 3.5 型ドライブ・バックプレーン

3.5 型ドライブ・バックプレーンのコネクターの位置を確認するには、このトピックを参照してください。

### 3.5 型 SAS/SATA 4 ベイ・バックプレーン

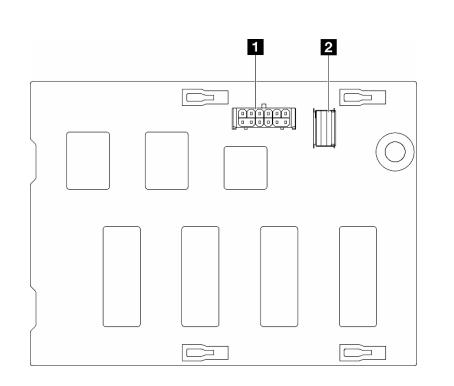

**1** 電源コネクター **2** SAS/SATA コネクター

<sup>図</sup> 147. 3.5 <sup>型</sup> SAS/SATA <sup>4</sup> ベイ・バックプレーン・コネクター

#### 3.5 型 SAS/SATA/NVMe および NVMe 4 ベイ・バックプレーン

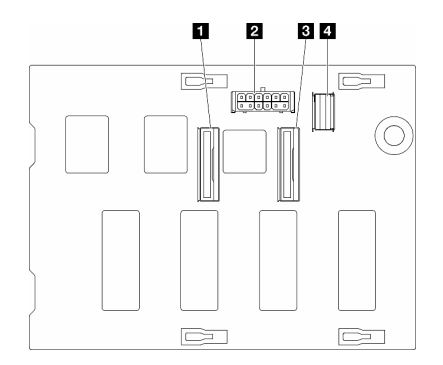

 NVMe 2-3 コネクター **2** 電源コネクター NVMe 0-1 コネクター SAS/SATA コネクター

<sup>図</sup> 148. 3.5 <sup>型</sup> SAS/SATA/NVMe および NVMe <sup>4</sup> ベイ・バックプレー ン・コネクター

2.5 型ドライブ・バックプレーン

2.5 型ドライブ・バックプレーンのコネクターの位置を確認するには、このトピックを参照してください。

2.5 型 SAS/SATA 8 ベイ・バックプレーン

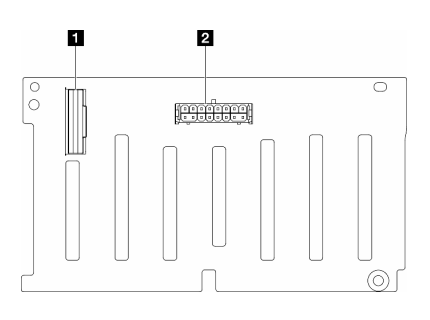

**1** SAS/SATA コネクター **2** 電源コネクター

<sup>図</sup> 149. 2.5 <sup>型</sup> SAS/SATA <sup>8</sup> ベイ・バックプレーン・コネクター

2.5 型 SAS/SATA/NVMe および NVMe 8 ベイ・バックプレーン

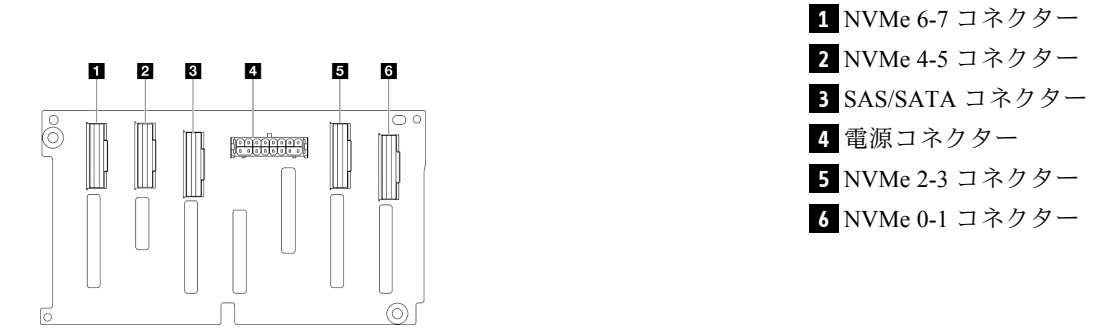

<sup>図</sup> 150. 2.5 <sup>型</sup> SAS/SATA/NVMe および NVMe <sup>8</sup> ベイ・バックプ レーン・コネクター

# <span id="page-238-0"></span>3.5 型ドライブ・ケーブル配線

3.5 型ドライブ・バックプレーンを搭載したサーバー・モデルでケーブル配線を行う方法については、 このトピックを参照してください。

システムに取り付け済みバックプレーンに対応する電源ケーブルは、以下の配線に従います。

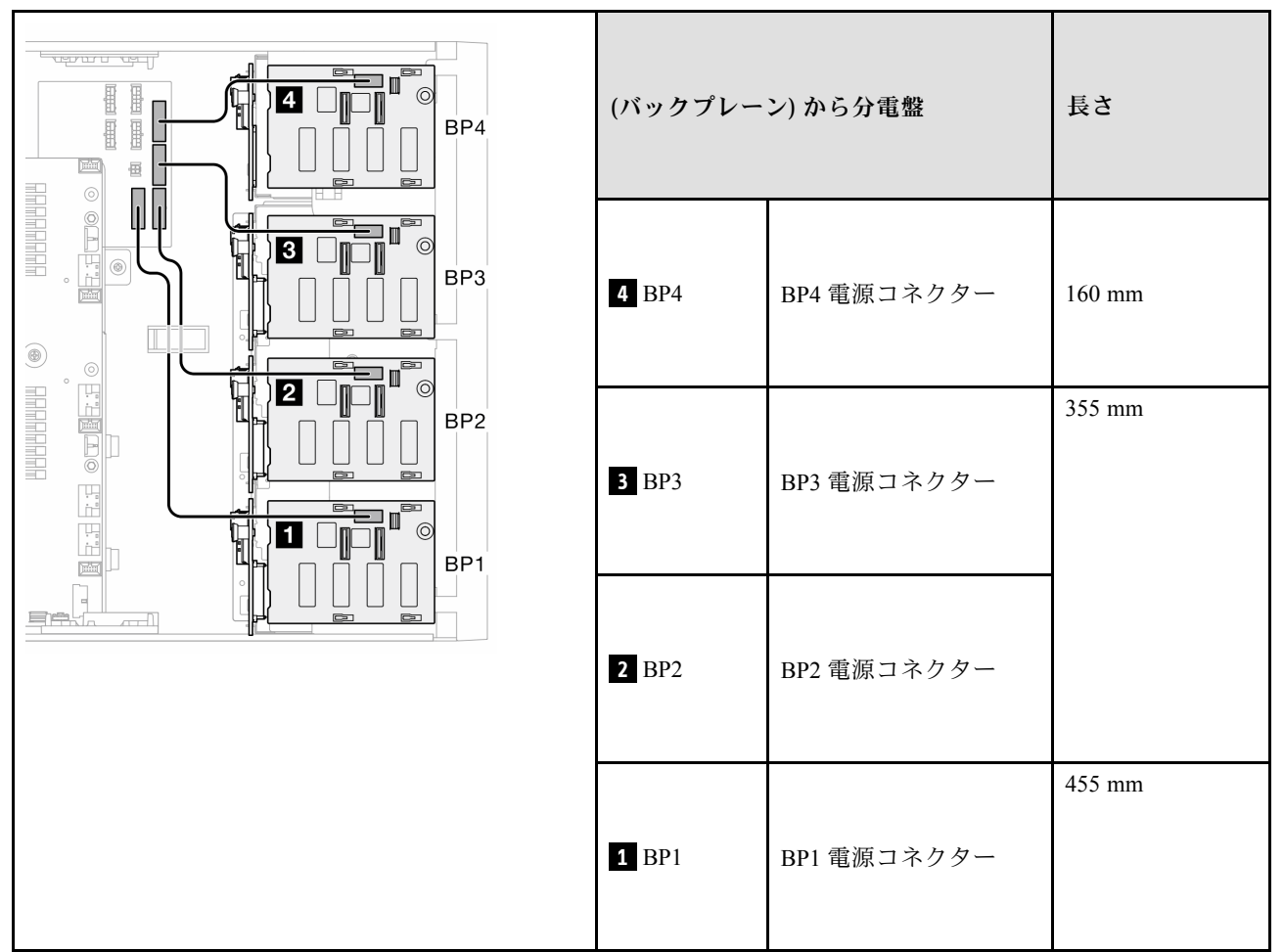

表 29. <sup>電</sup>源ケーブルの配線 - 3.5 型ドライブ・バックプレーン

次に、システム構成に対応する組み合わせの表に進みます。

- [230](#page-239-0) ページの 「[純正 SAS/SATA の組み合わせ](#page-239-0)」
- [230](#page-239-0) ページの 「[純正 NVMe の組み合わせ](#page-239-0)」
- [231](#page-240-0) ページの 「[混在した組み合わせ](#page-240-0)」

注:\* 構成に応じて、サーバーには 3.5 型 BP4 または ODD/テープ・ドライブ・ケージのどちらが付属 している場合があります。

- 1. 3.5 型 BP4 を搭載したサーバー・モデルの場合、ODD/テープ・ドライブ・ケージはありません。
- 2. ODD/テープ・ドライブ・ケージを搭載したサーバー・モデルの場合、3.5 型 BP4 はありません。

さまざまなサーバー・モデルの[の19 ページの](#page-28-0) 「前面図」「前面図」を参照してください。

# <span id="page-239-0"></span>純正 SAS/SATA の組み合わせ

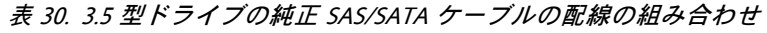

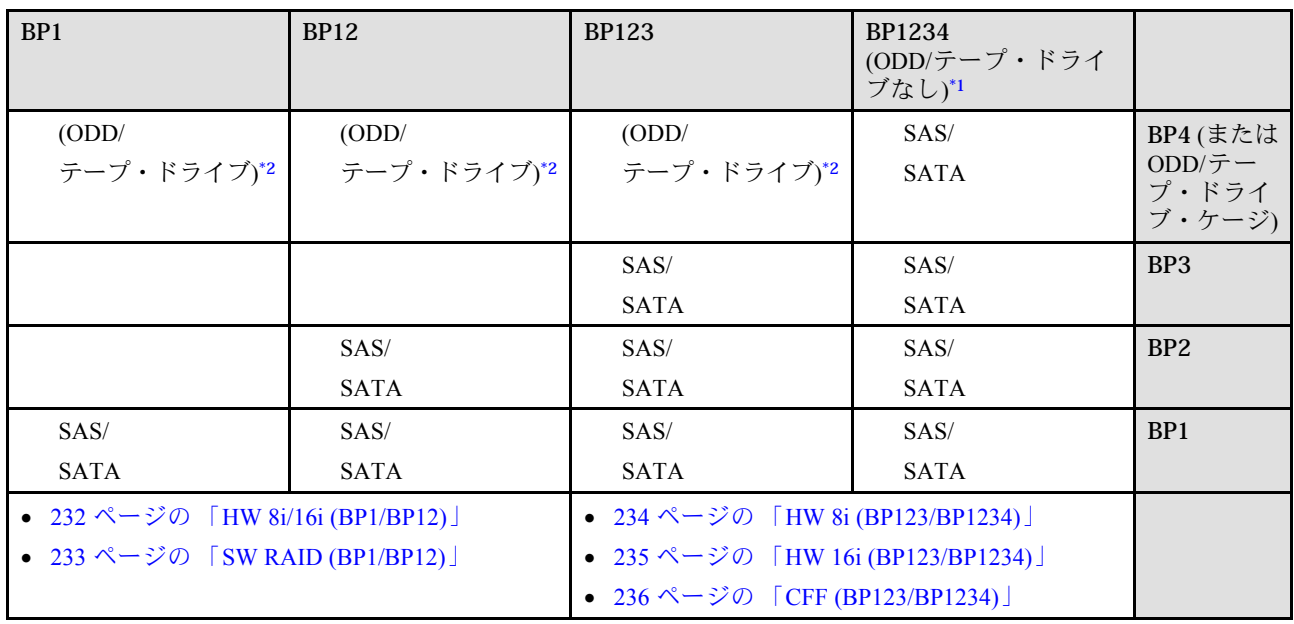

## 純正 NVMe の組み合わせ

表 31. 3.5 型ドライブの純正 NVMe ケーブルの配線の組み合わせ

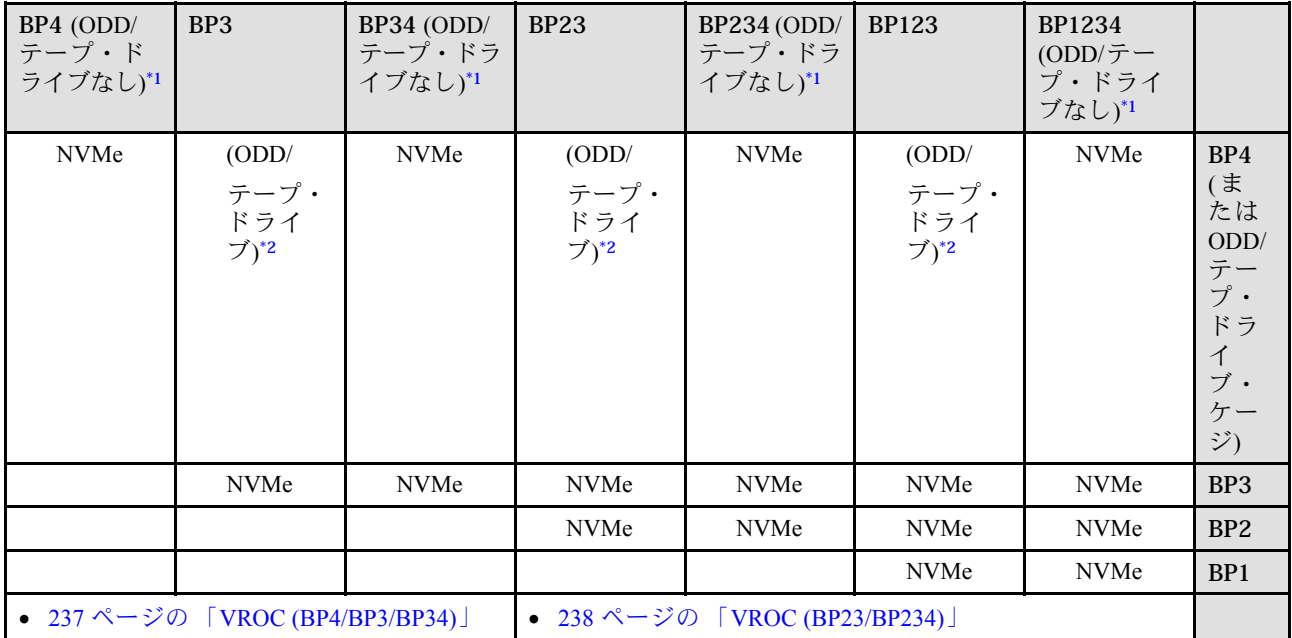

# <span id="page-240-0"></span>混在した組み合わせ

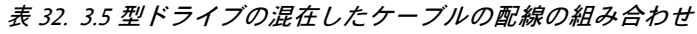

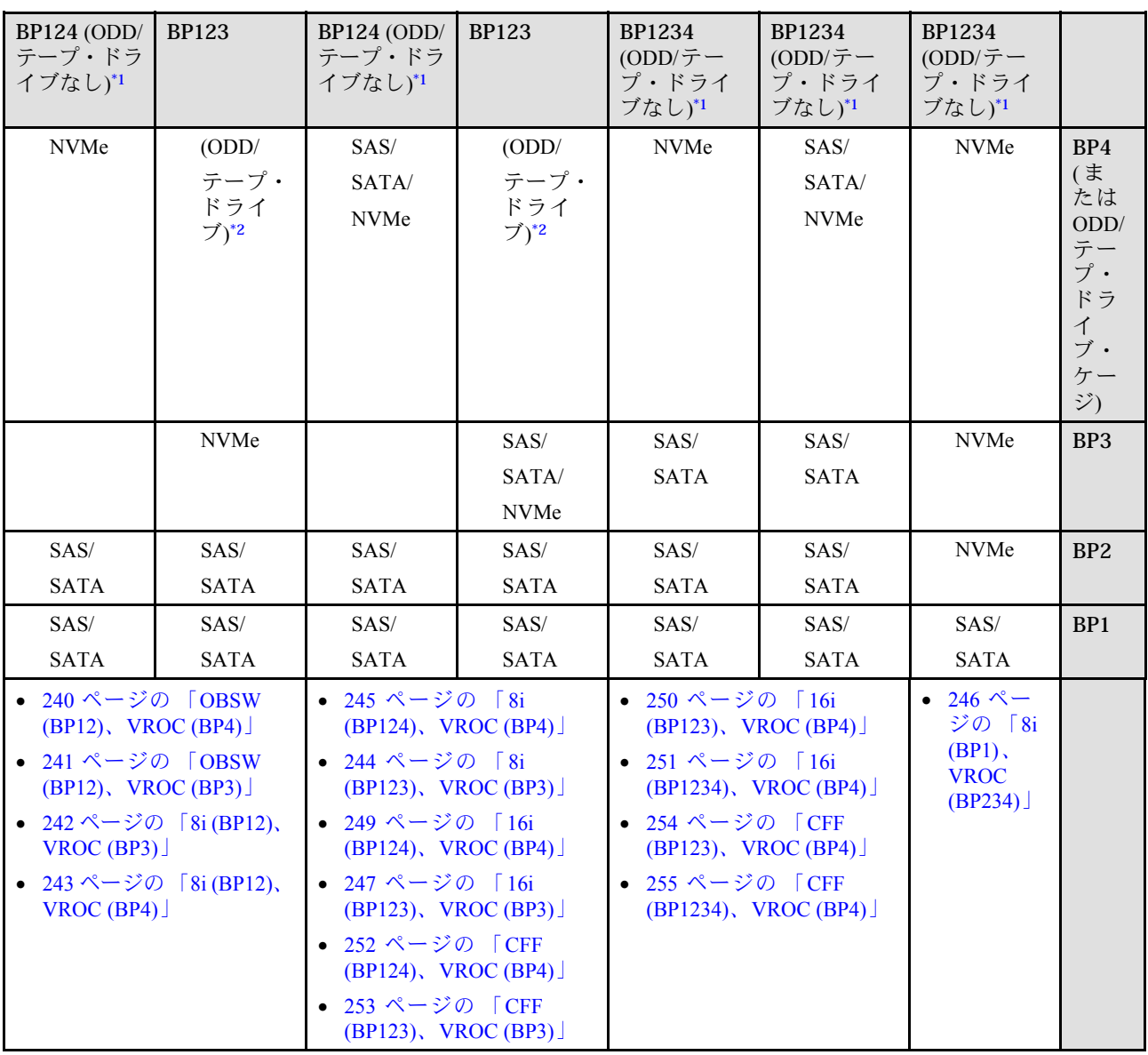

# <span id="page-241-0"></span>SAS/SATA の組み合わせ

SAS/SATA バックプレーンとの組み合わせを見つけるには、このトピックを参照してください。

BP1/BP12

### HW 8i/16i (BP1/BP12)

表 33. 3.5 型ドライブのケーブル配線 - HW RAID 8i/16i (BP1/BP12)

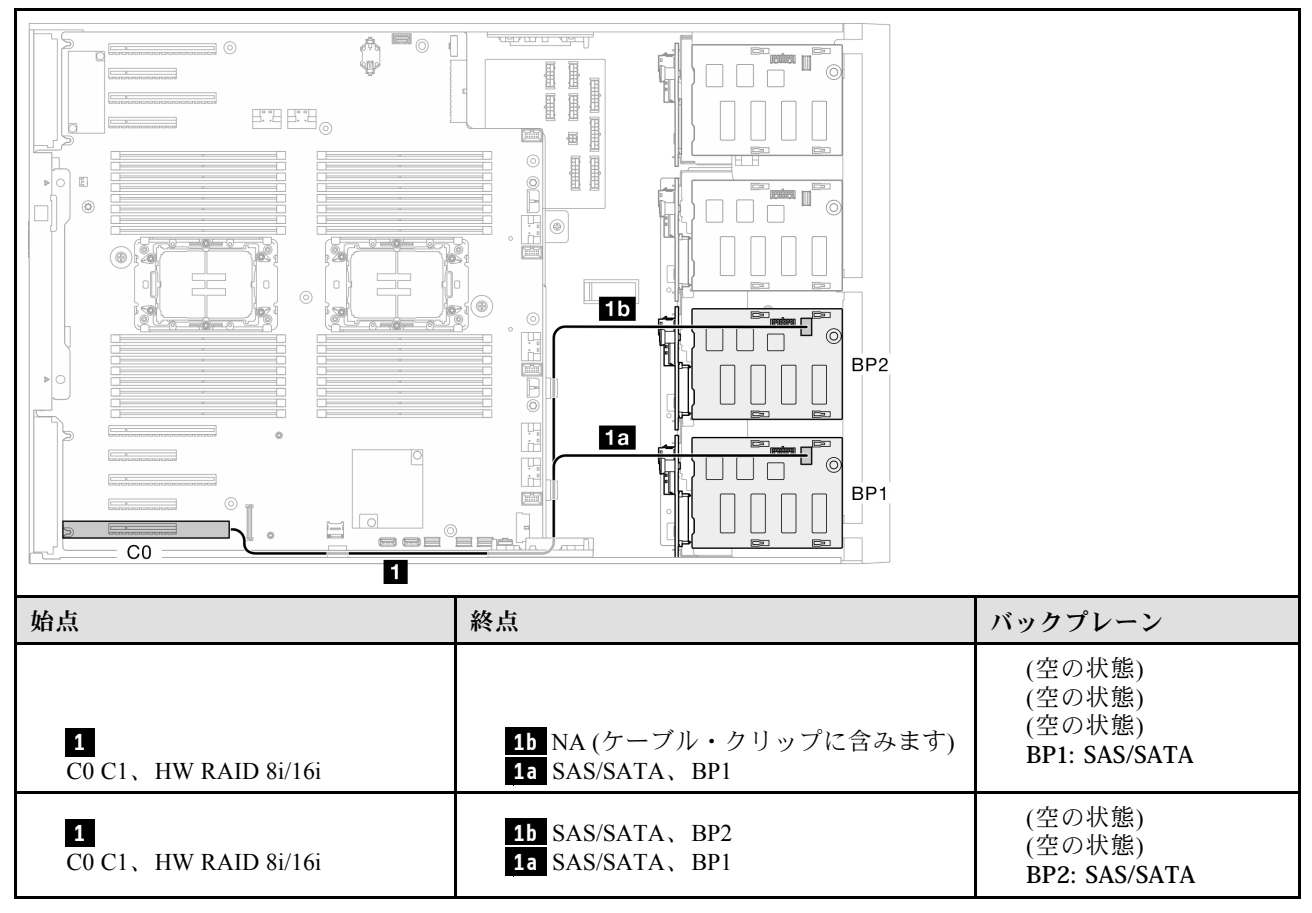

BP1: SAS/SATA

### <span id="page-242-0"></span>SW RAID (BP1/BP12)

表 34. 3.5 型ドライブのケーブル配線 - オンボード SW RAID (BP1/BP12)

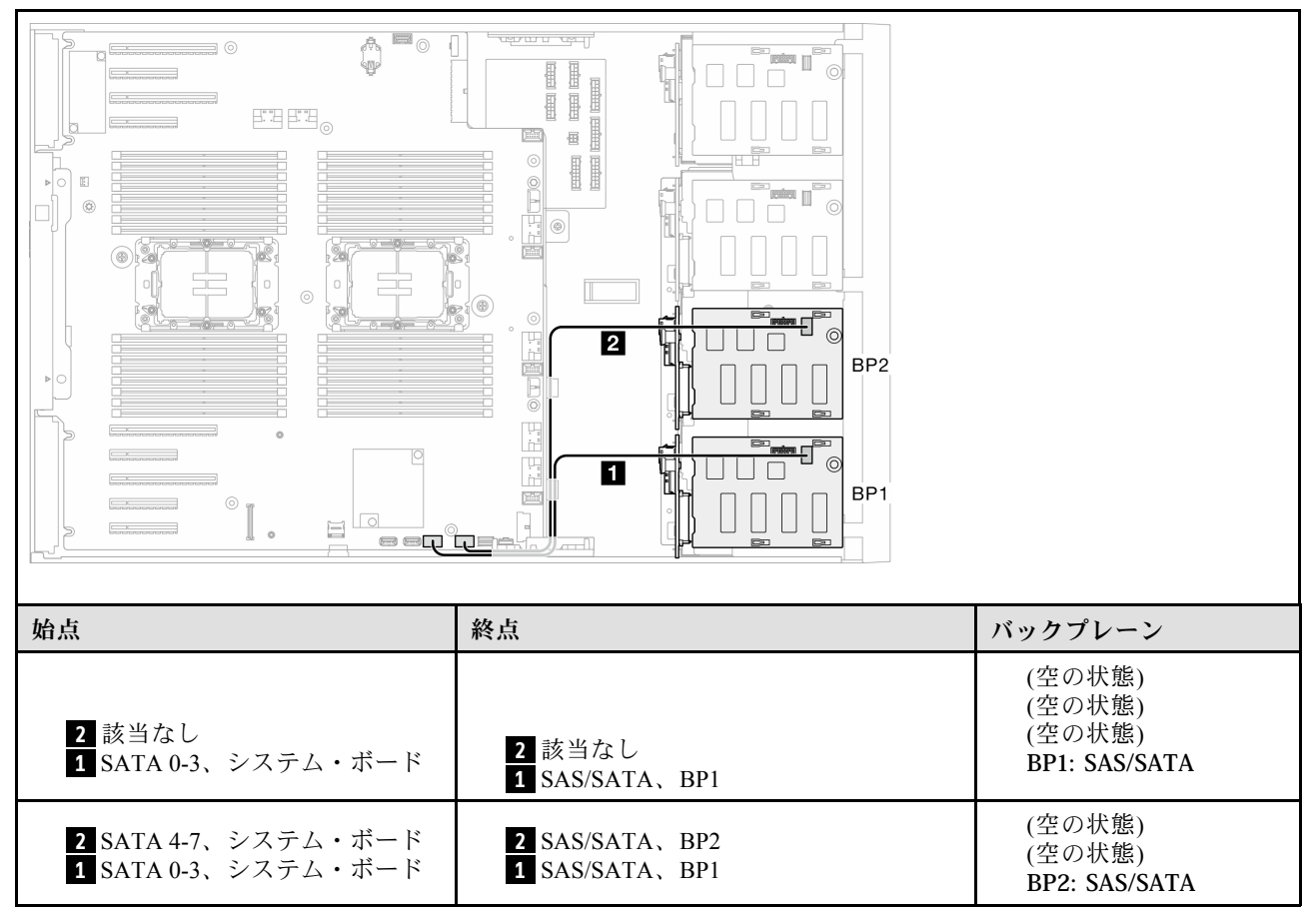

<span id="page-243-0"></span>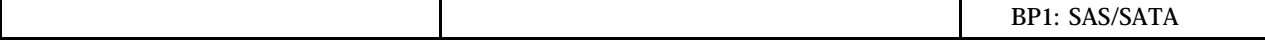

## BP123/BP1234

#### HW 8i (BP123/BP1234)

表 35. 3.5 型ドライブのケーブル配線 - HW RAID 8i (BP123/BP1234)

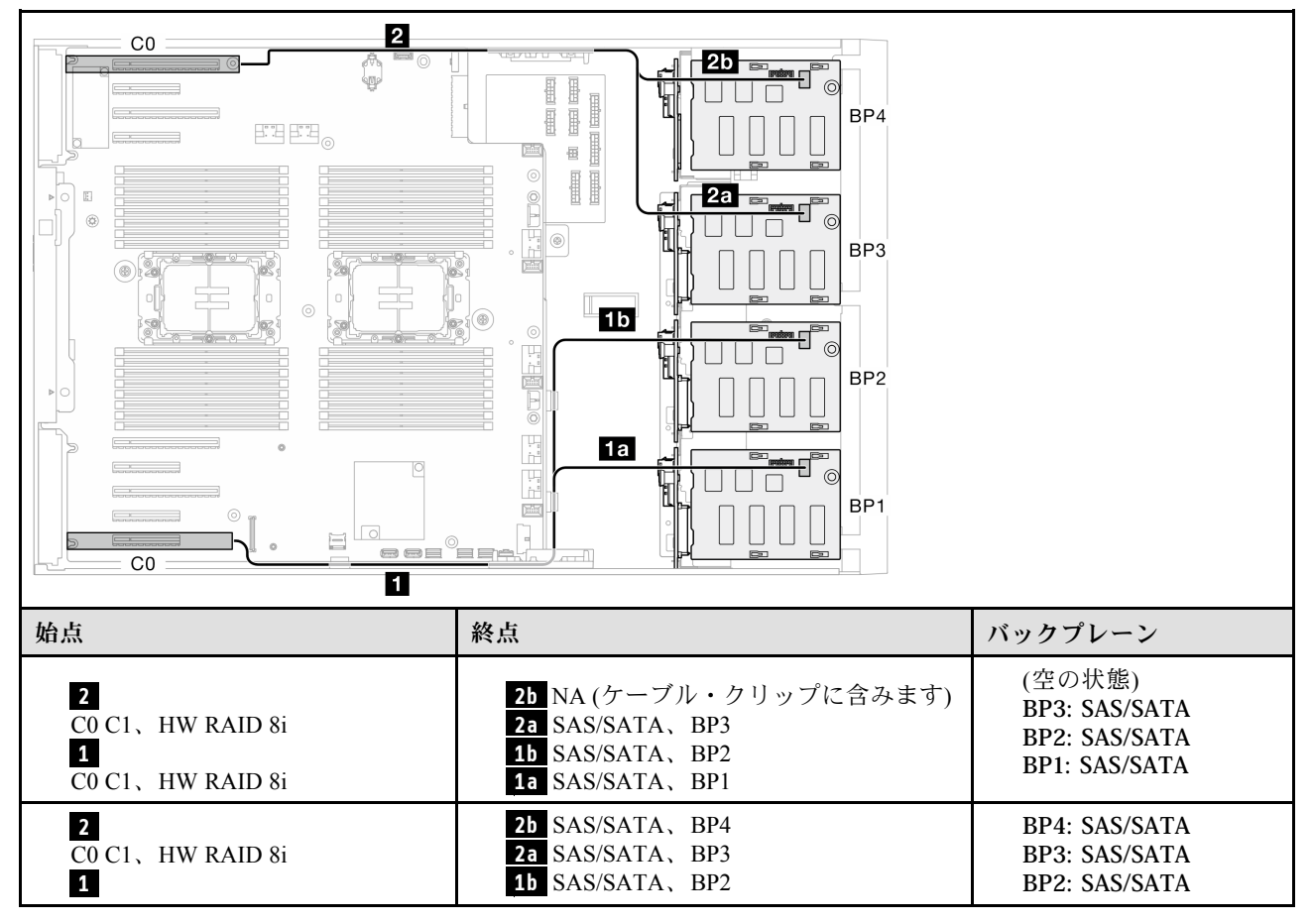

<span id="page-244-0"></span>C0 C1、HW RAID 8i **1a** SAS/SATA、BP1 BP1: SAS/SATA

### HW 16i (BP123/BP1234)

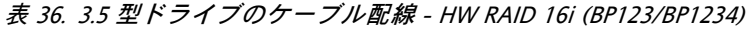

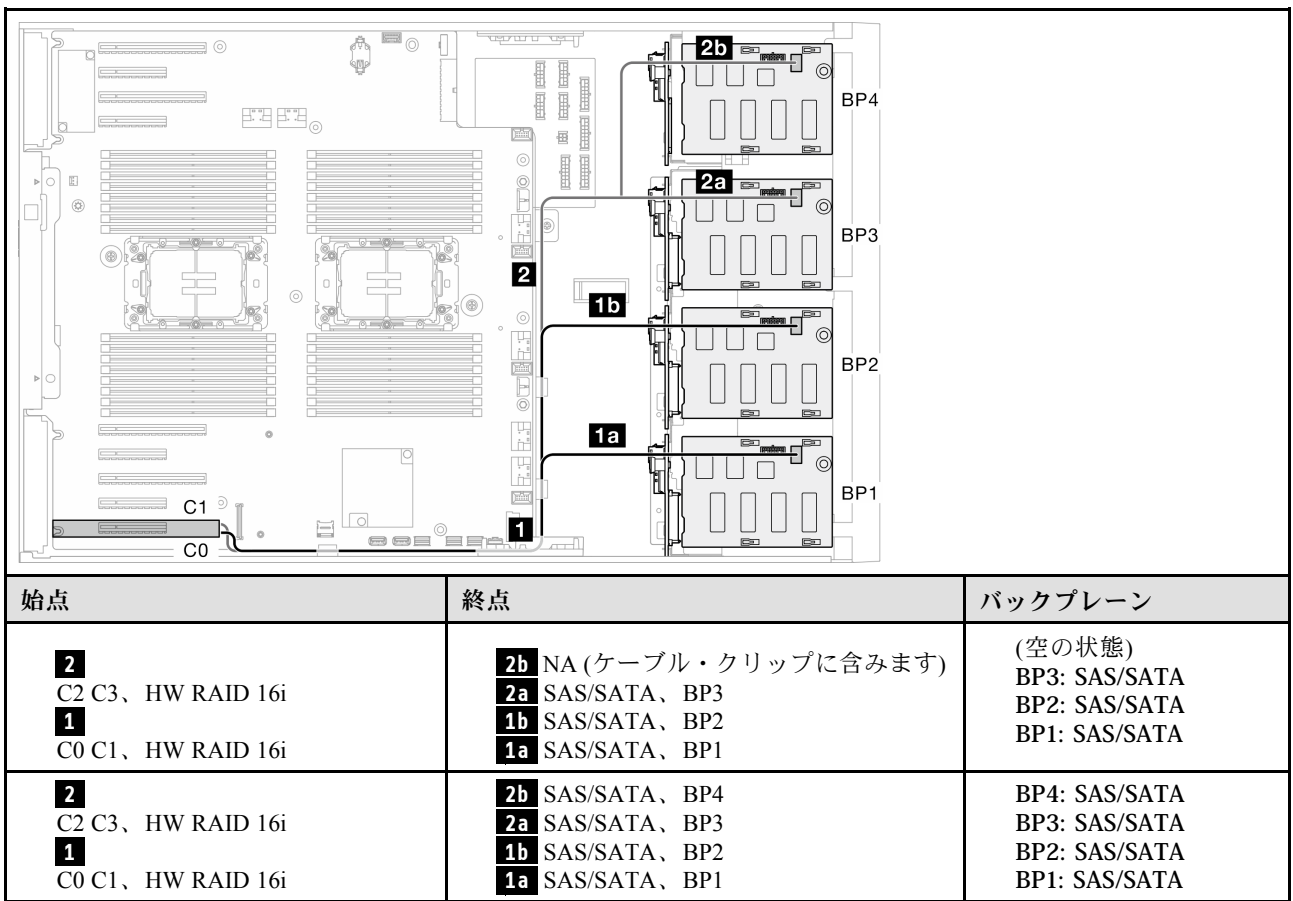

## <span id="page-245-0"></span>CFF (BP123/BP1234)

表 37. 3.5 型ドライブのケーブル配線 - 内部 CFF RAID (BP123/BP1234)

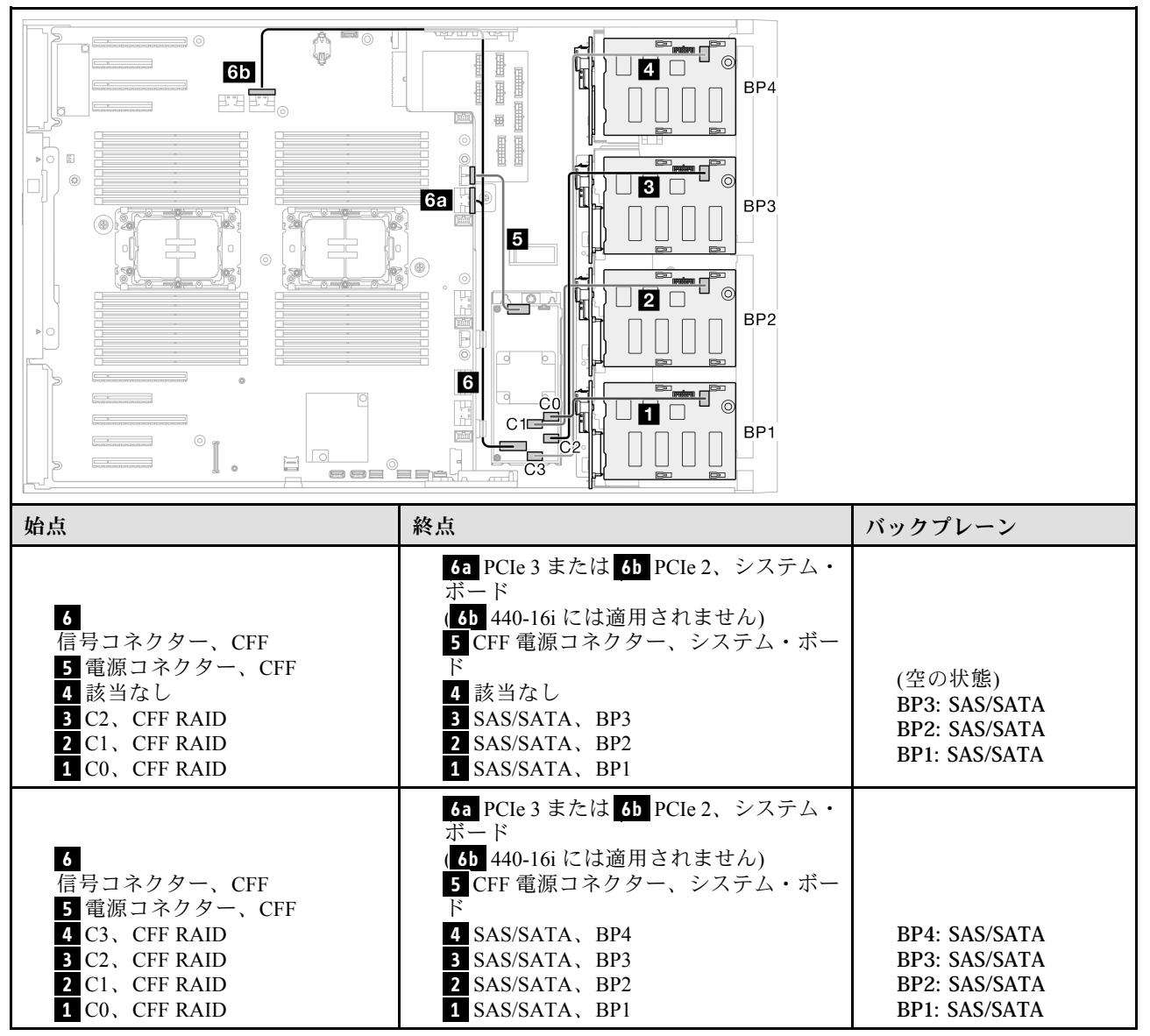

# <span id="page-246-0"></span>純正 NVMe の組み合わせ

NVMe ドライブ・バックプレーンとの組み合わせを見つけるには、このトピックを参照してください。

BP4/BP3/BP34

### VROC (BP4/BP3/BP34)

表 38. 3.5 型ドライブのケーブル配線 - VROC (BP4/BP3/BP34)

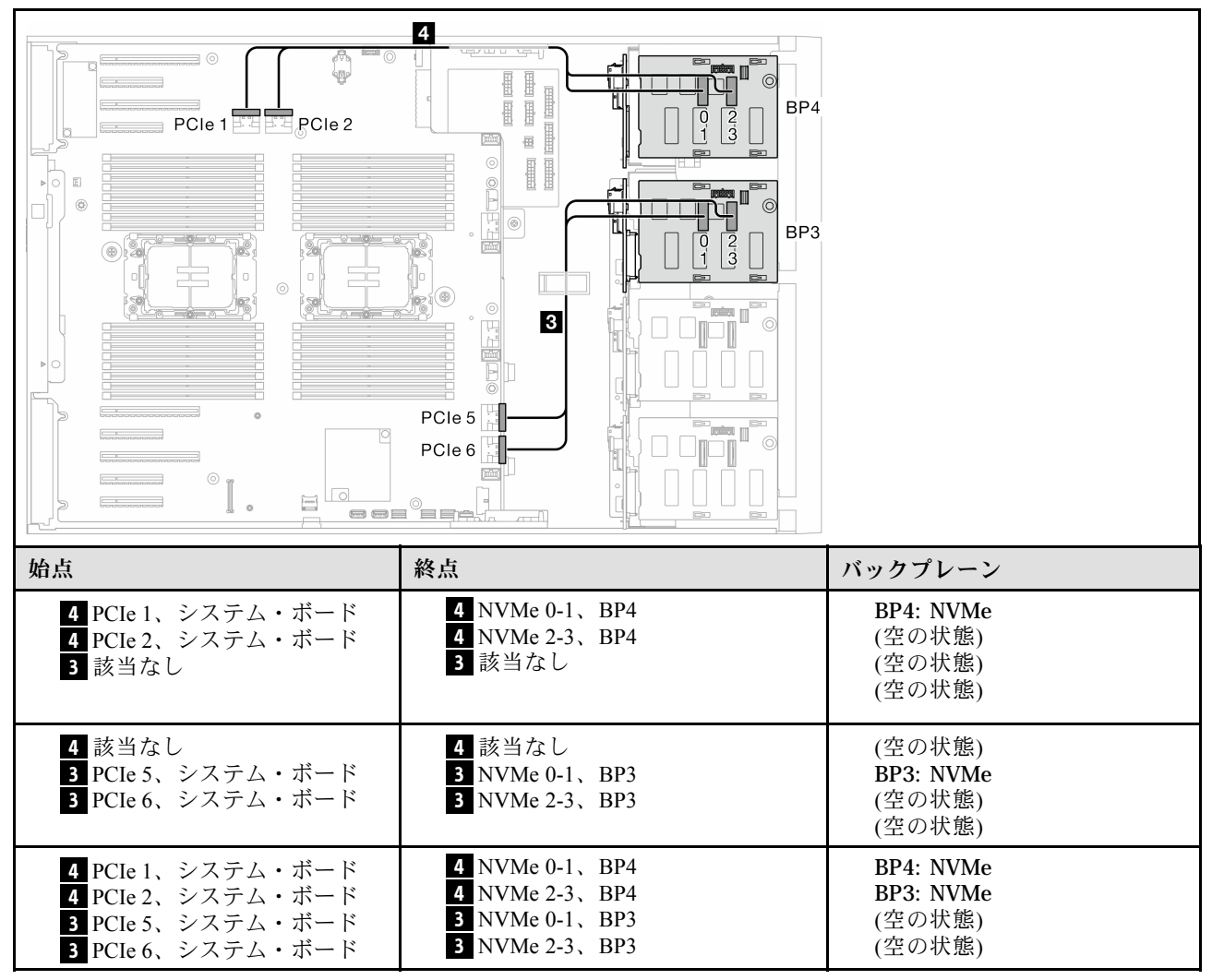

## <span id="page-247-0"></span>BP23/BP234/BP123/BP1234

### VROC (BP23/BP234)

### 表 39. 3.5 型ドライブのケーブル配線 - VROC (BP23/BP234)

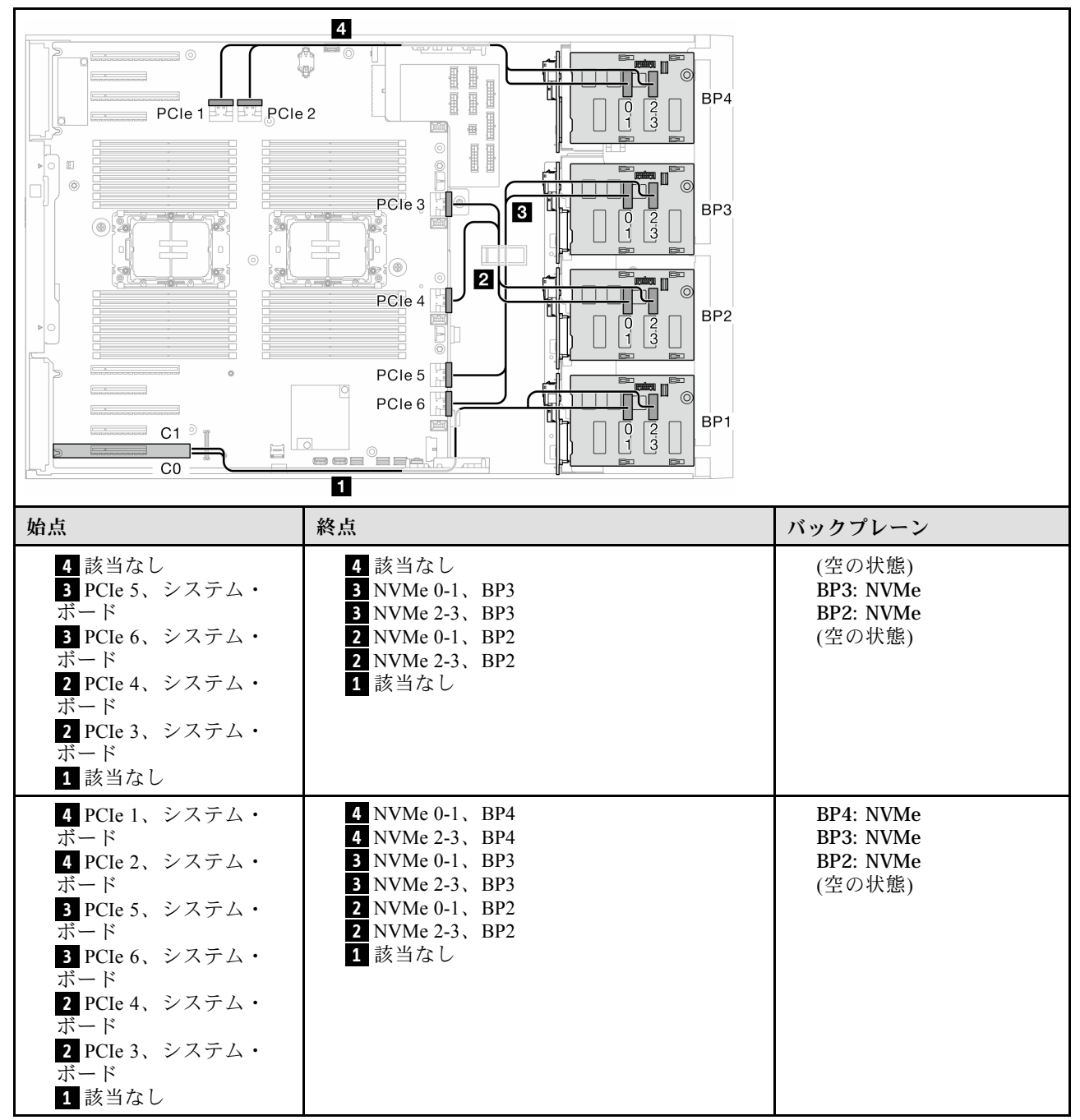

### VROC (BP123/BP1234)

表 40. 3.5 型ドライブのケーブル配線 - VROC (BP123/BP1234)

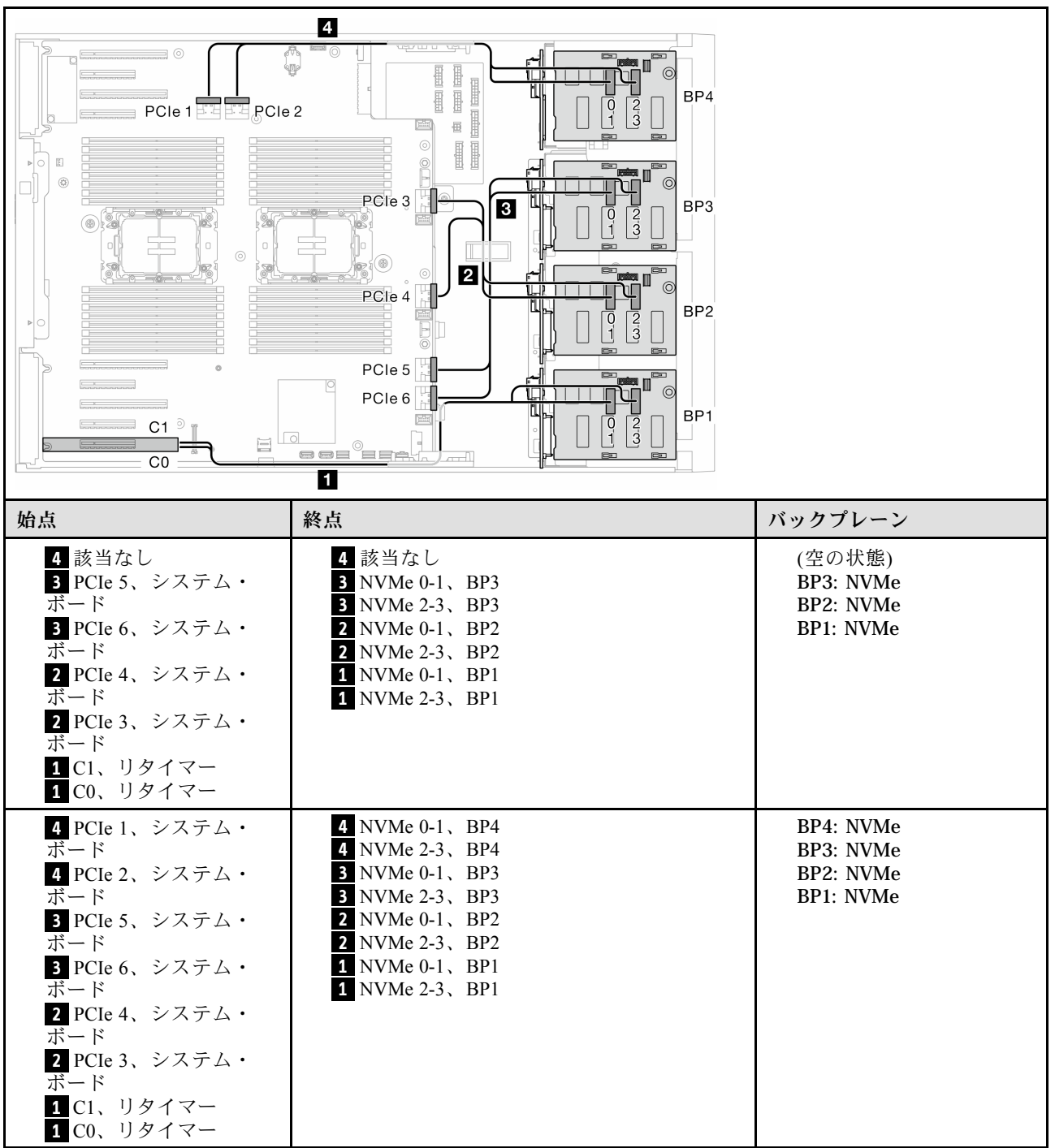

# 混在した組み合わせ

SAS/SATA および AnyBay バックプレーンとの組み合わせを見つけるには、このトピックを参照して ください。

オンボード SW RAID と VROC の組み合わせ

## <span id="page-249-0"></span>OBSW (BP12)、VROC (BP4)

表 41. 3.5 型ドライブのケーブル配線 - OBSW (BP12)、VROC (BP4)

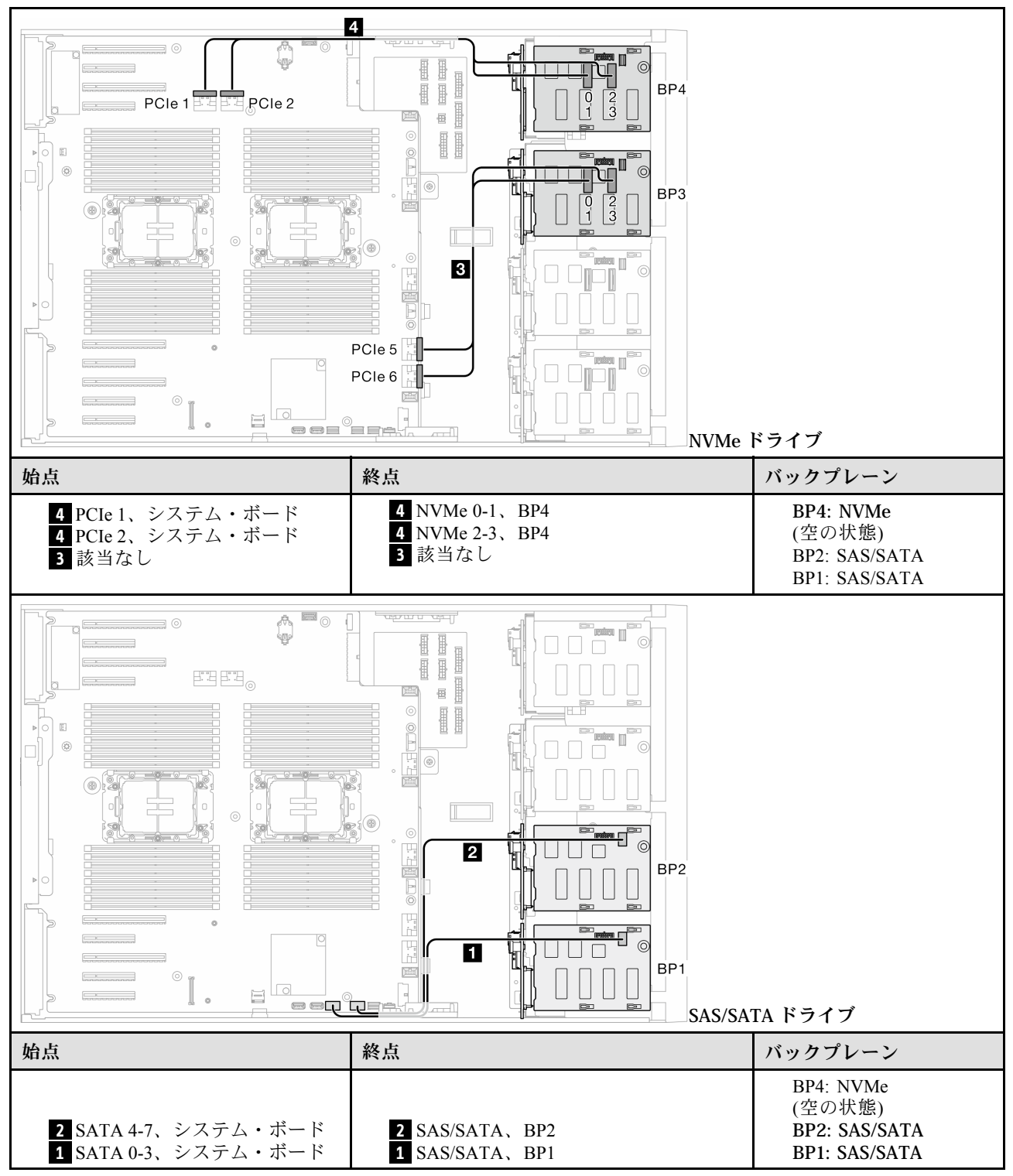

## <span id="page-250-0"></span>OBSW (BP12)、VROC (BP3)

表 42. 3.5 型ドライブのケーブル配線 - OBSW (BP12)、VROC (BP3)

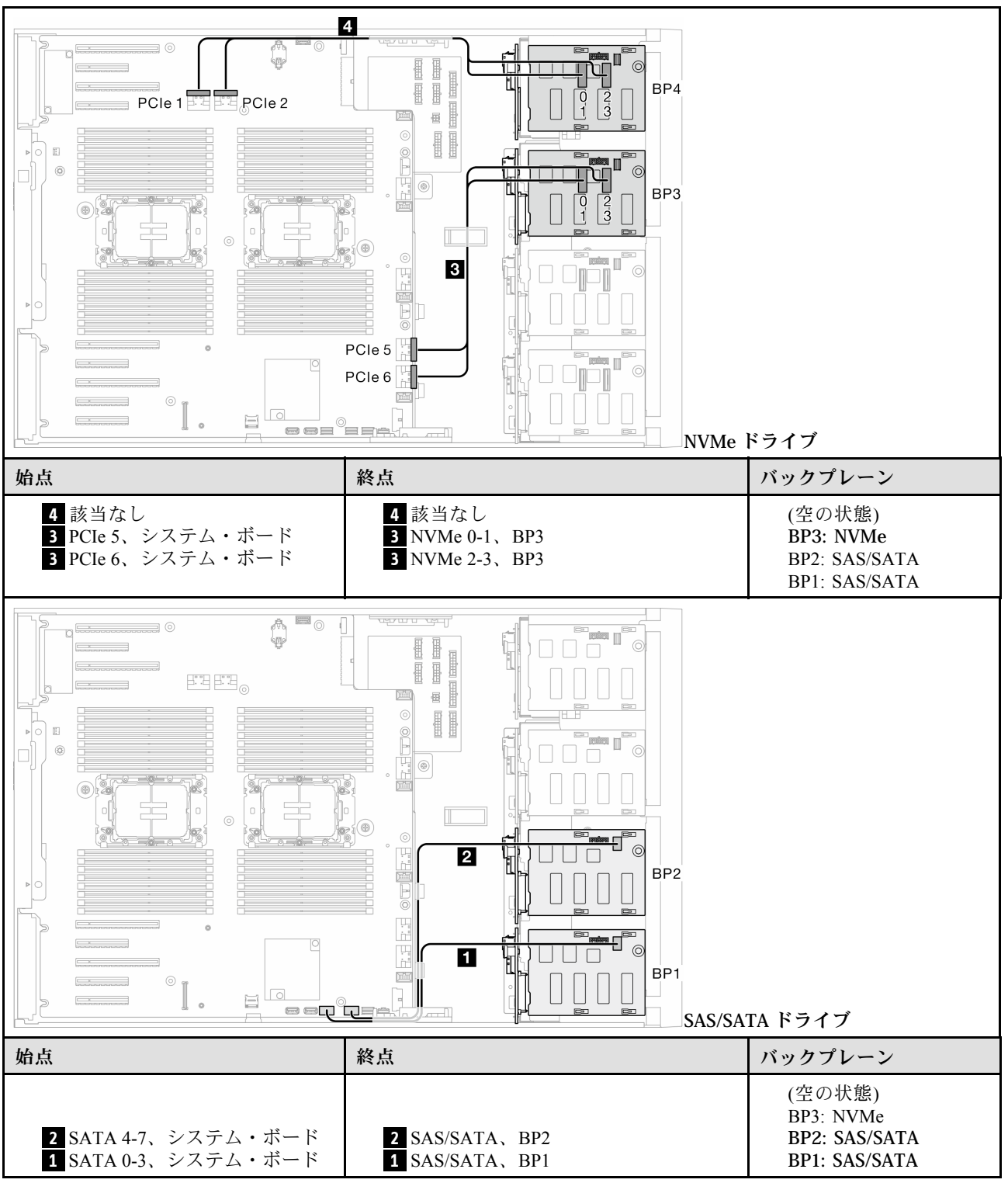

## <span id="page-251-0"></span>8i と VROC の組み合わせ

## 8i (BP12)、VROC (BP3)

#### 表 43. 3.5 型ドライブのケーブル配線 - 8i (BP12)、VROC (BP3)

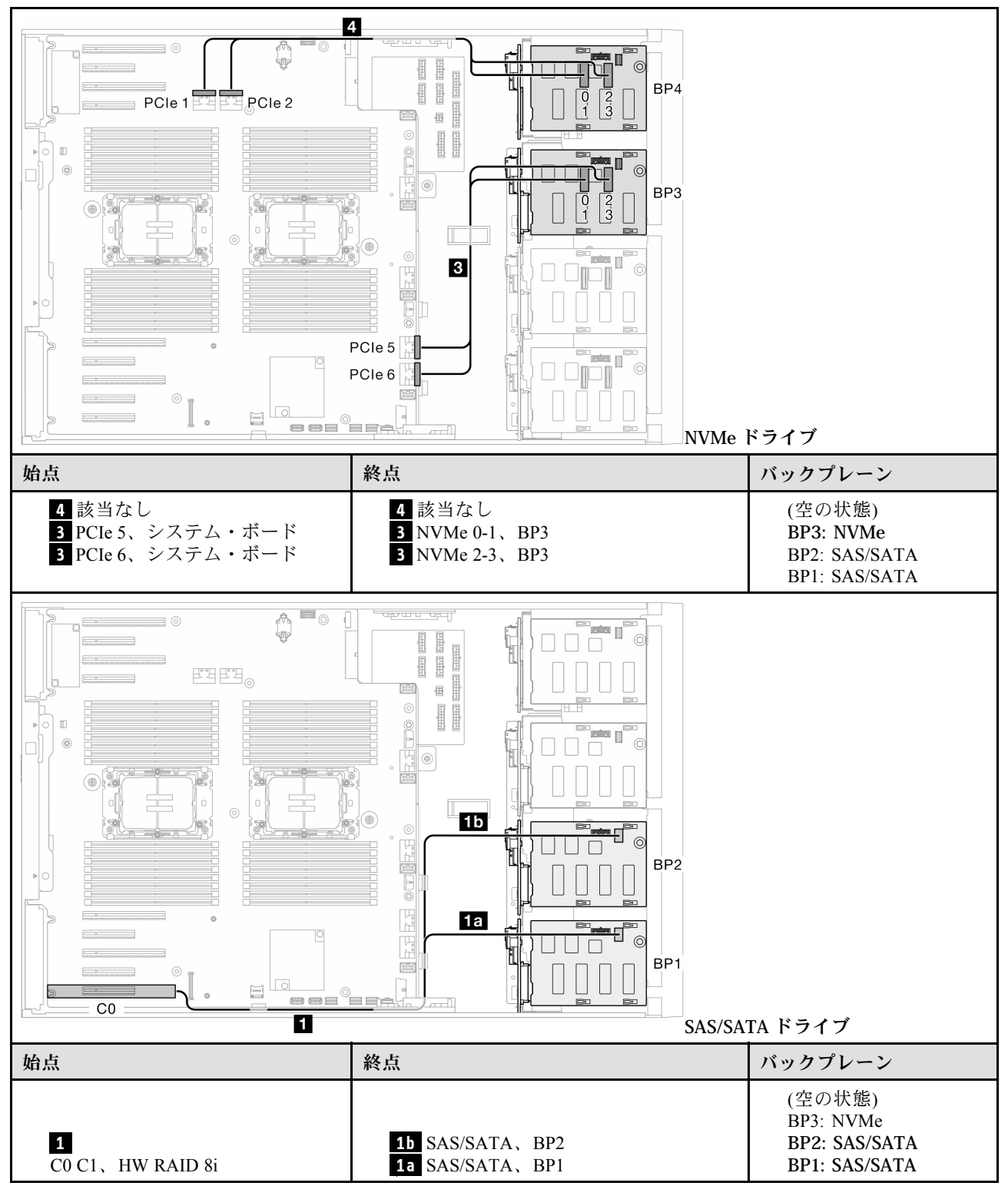
# 8i (BP12)、VROC (BP4)

表 44. 3.5 型ドライブのケーブル配線 - 8i (BP12)、VROC (BP4)

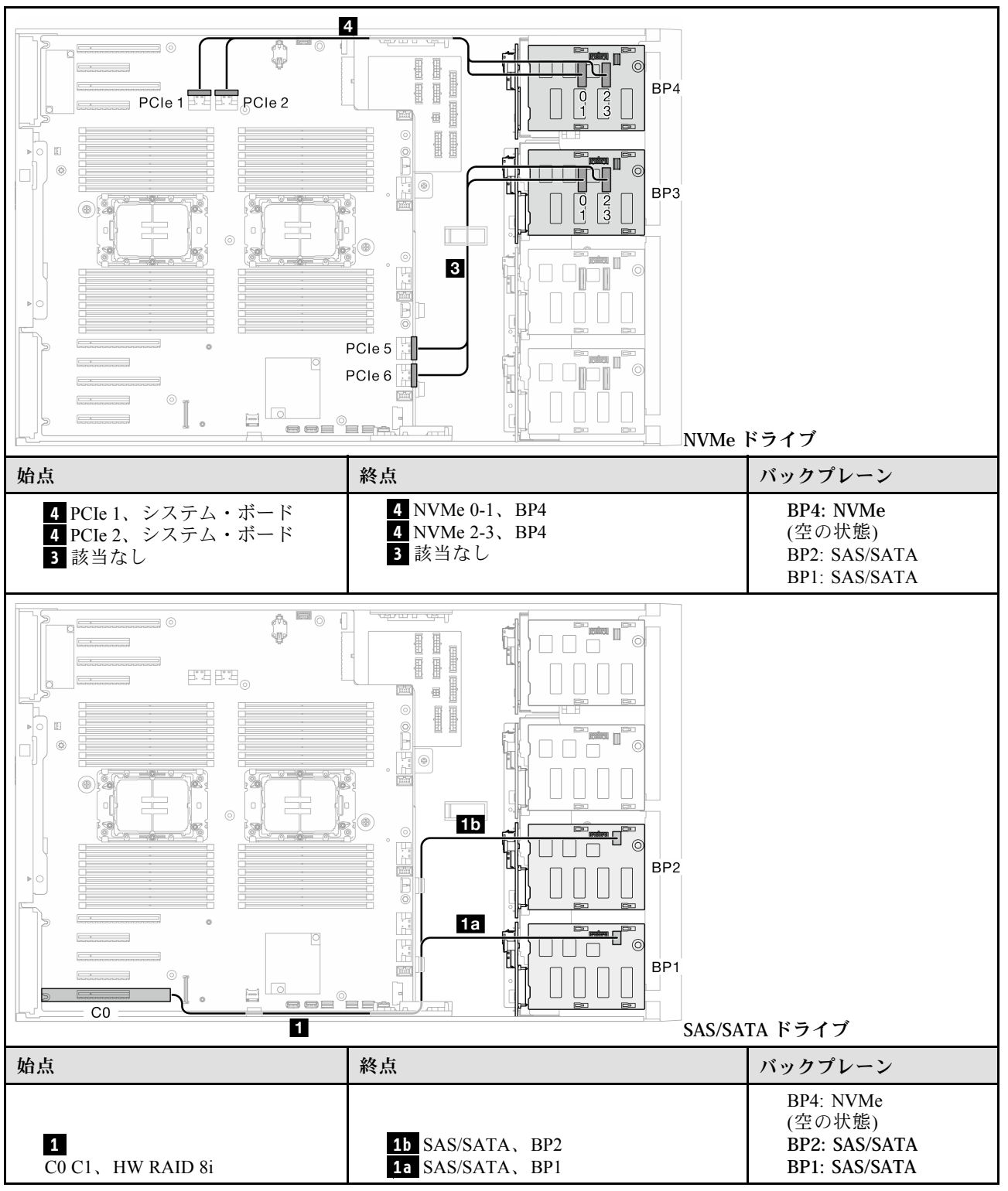

# 8i (BP123)、VROC (BP3)

表 45. 3.5 型ドライブのケーブル配線 - 8i (BP123)、VROC (BP3)

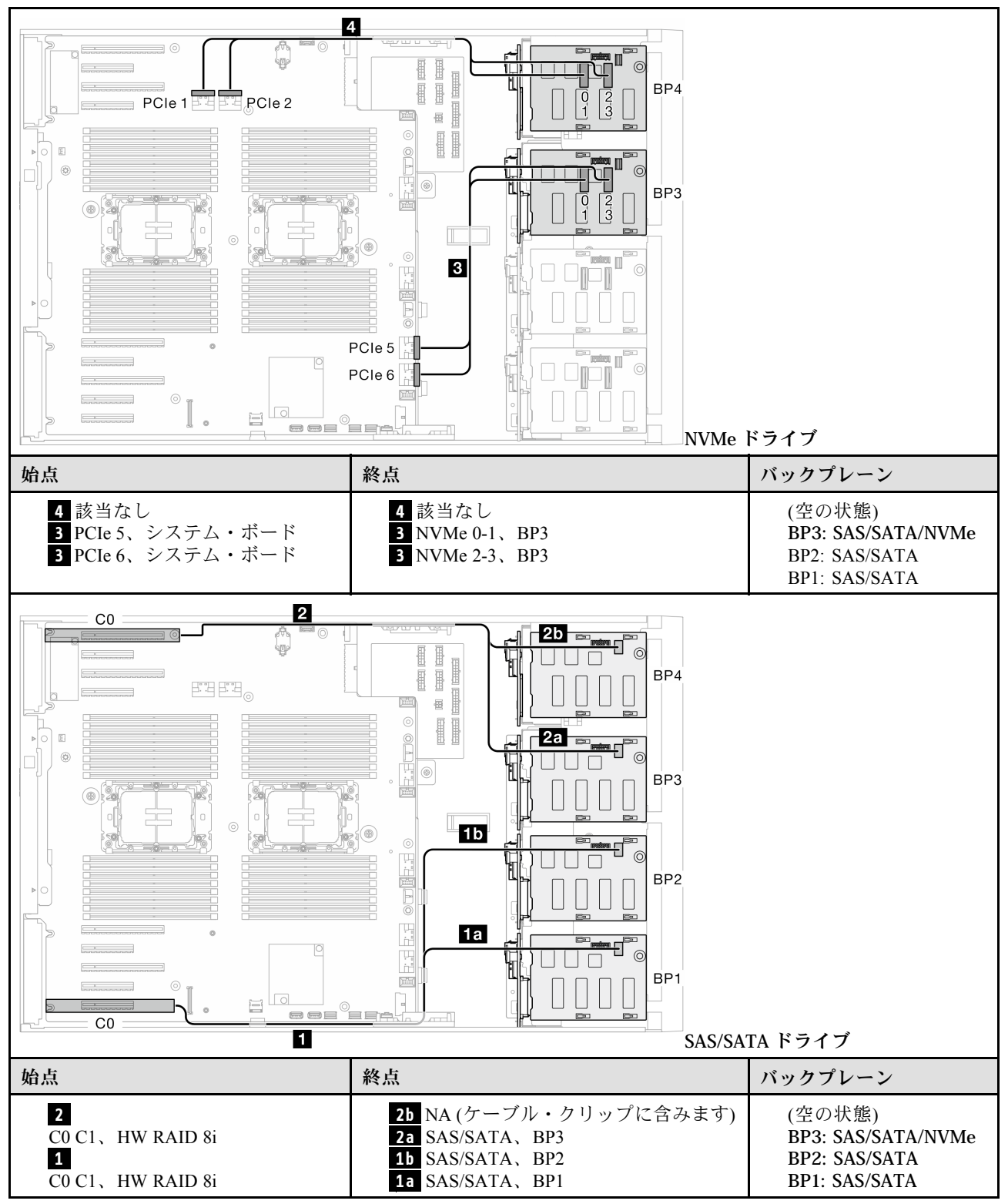

# 8i (BP124)、VROC (BP4)

表 46. 3.5 型ドライブのケーブル配線 - 8i (BP124)、VROC (BP4)

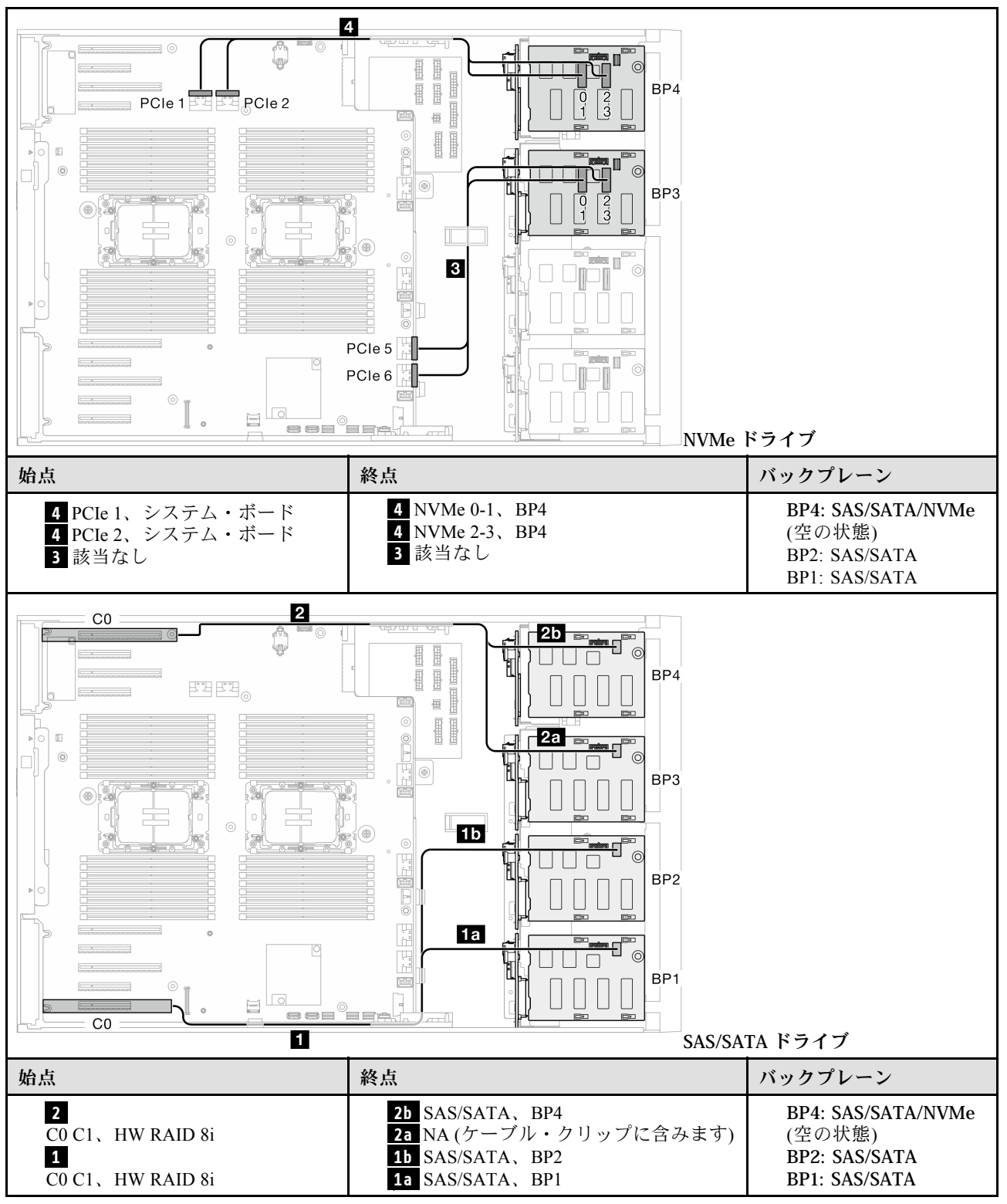

## 8i (BP1)、VROC (BP234)

表 47. 3.5 型ドライブのケーブル配線 - 8i (BP1)、VROC (BP234)

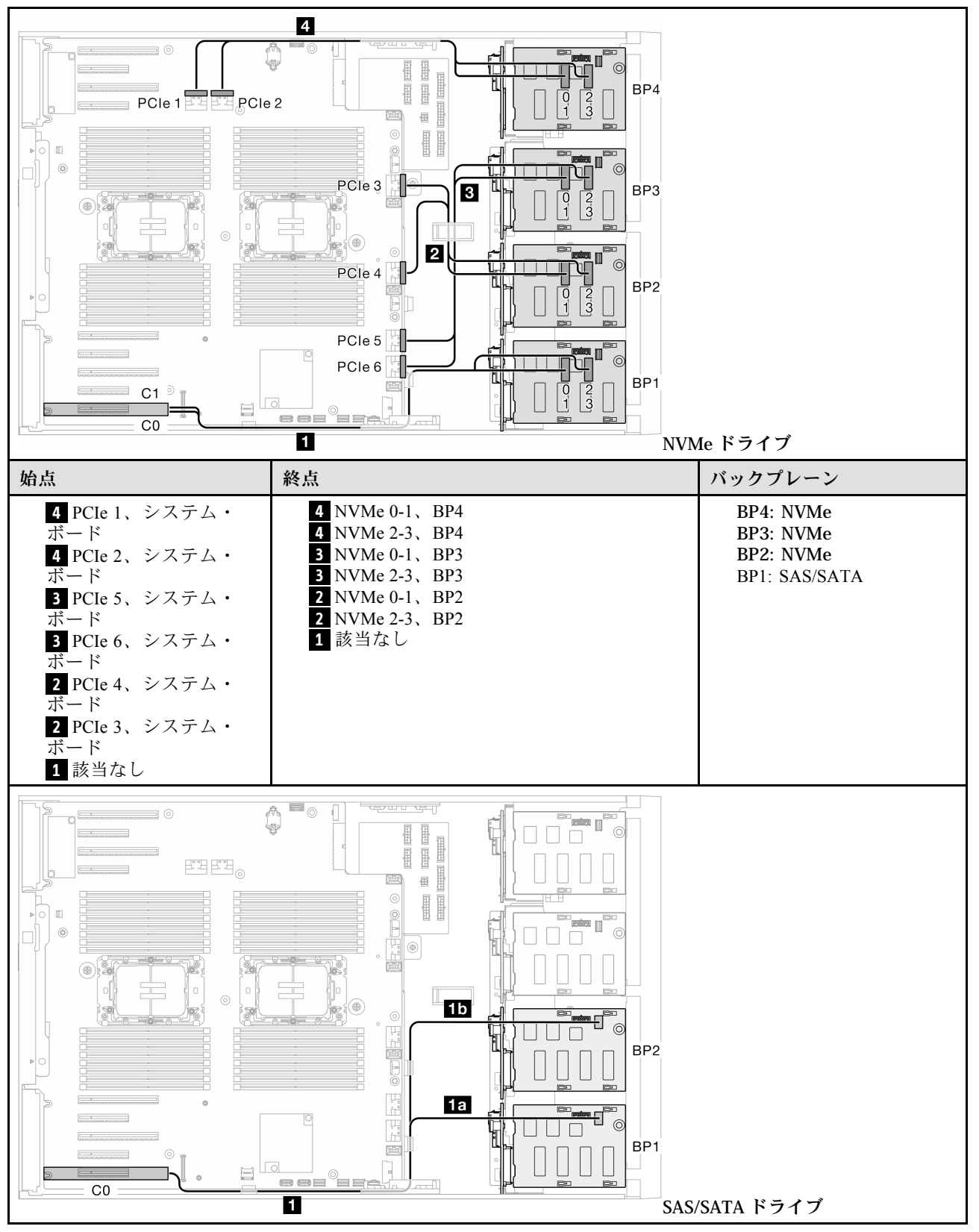

#### 表 47. 3.5 型ドライブのケーブル配線 - 8i (BP1)、VROC (BP234) (続き)

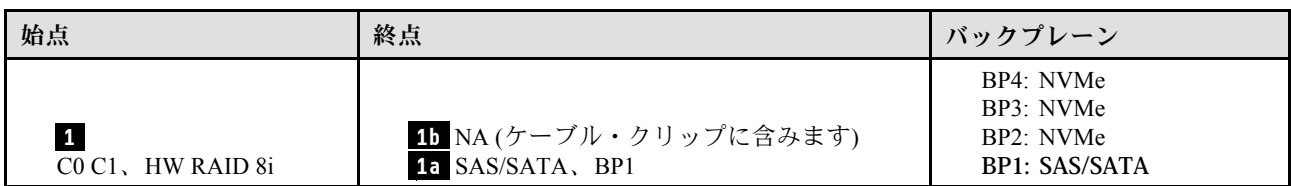

# 16i と VROC の組み合わせ

# 16i (BP123)、VROC (BP3)

表 48. 3.5 型ドライブのケーブル配線 - 16i (BP123)、VROC (BP3)

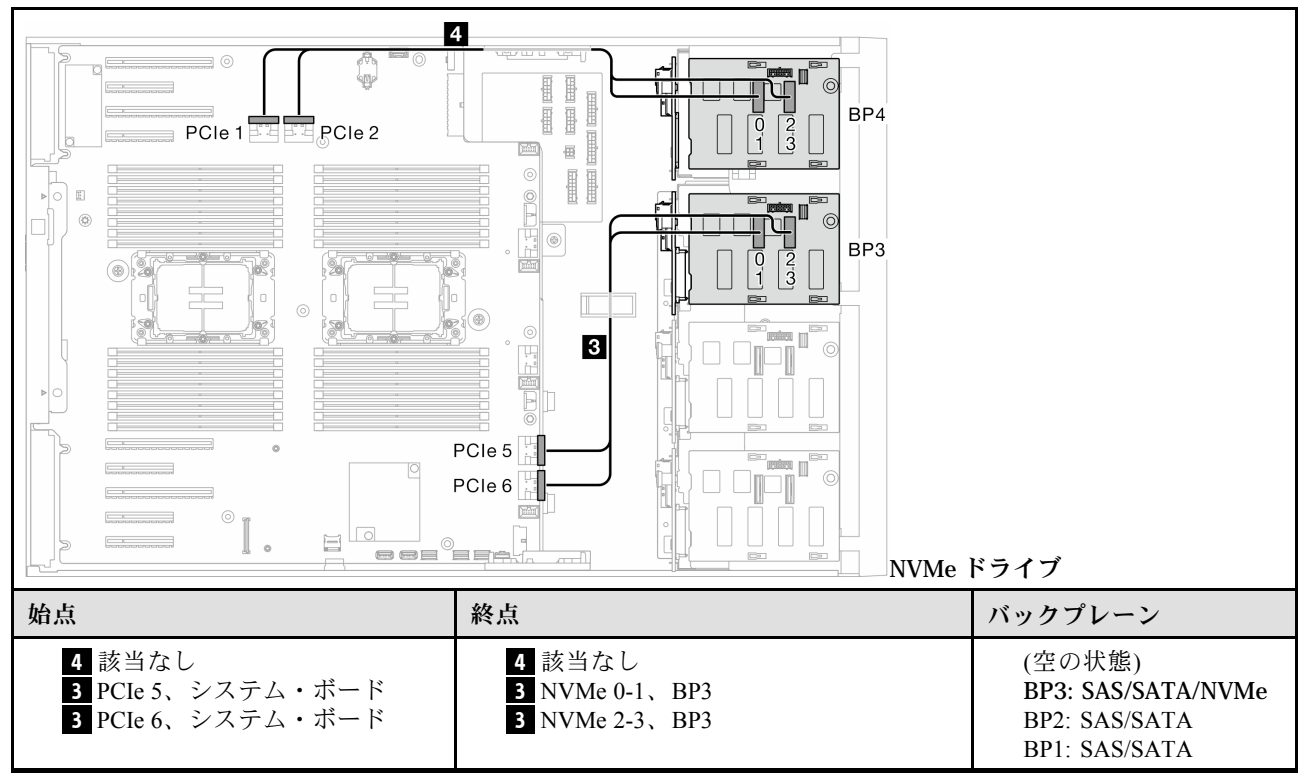

## 表 48. 3.5 型ドライブのケーブル配線 - 16i (BP123)、VROC (BP3) (続き)

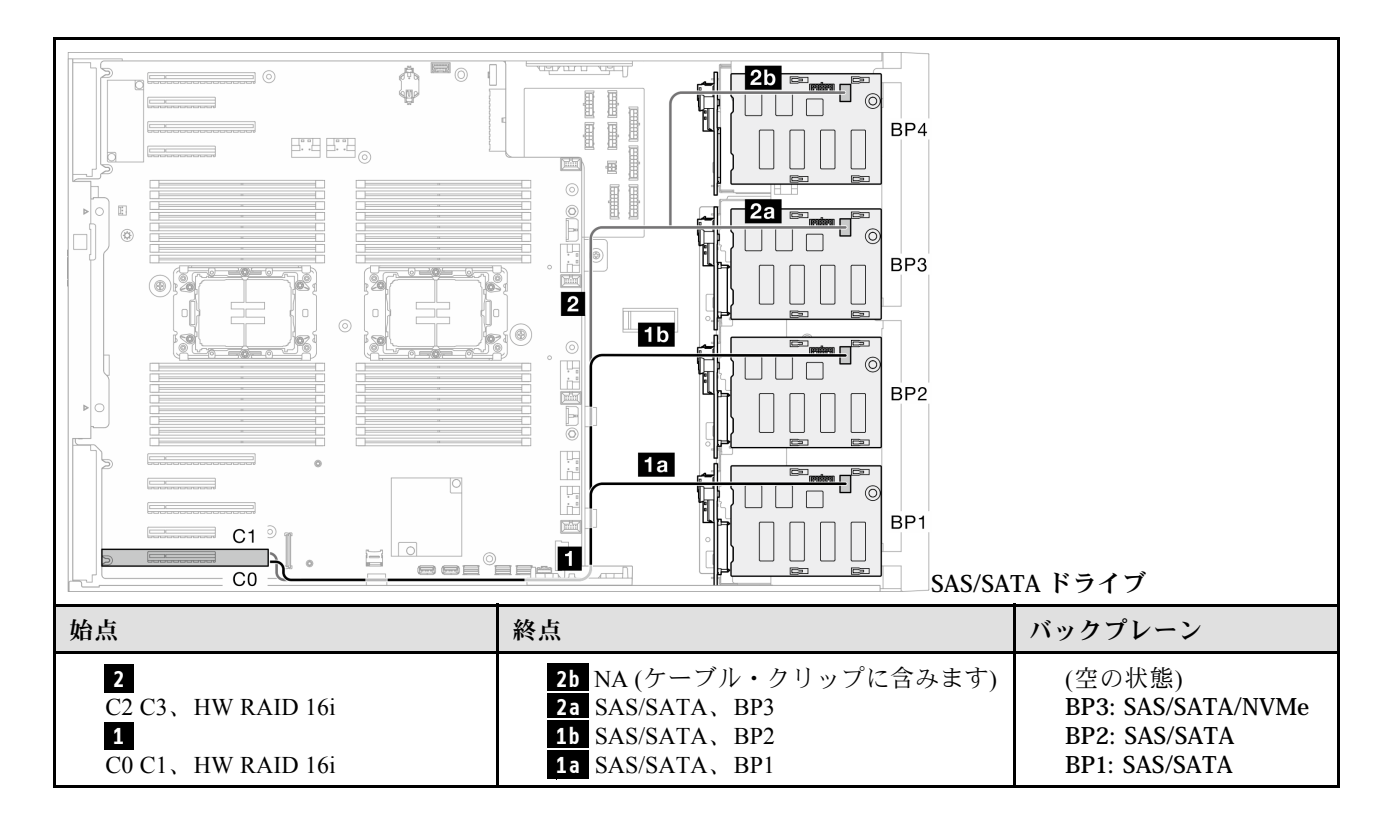

# 16i (BP124)、VROC (BP4)

表 49. 3.5 型ドライブのケーブル配線 - 16i (BP124)、VROC (BP4)

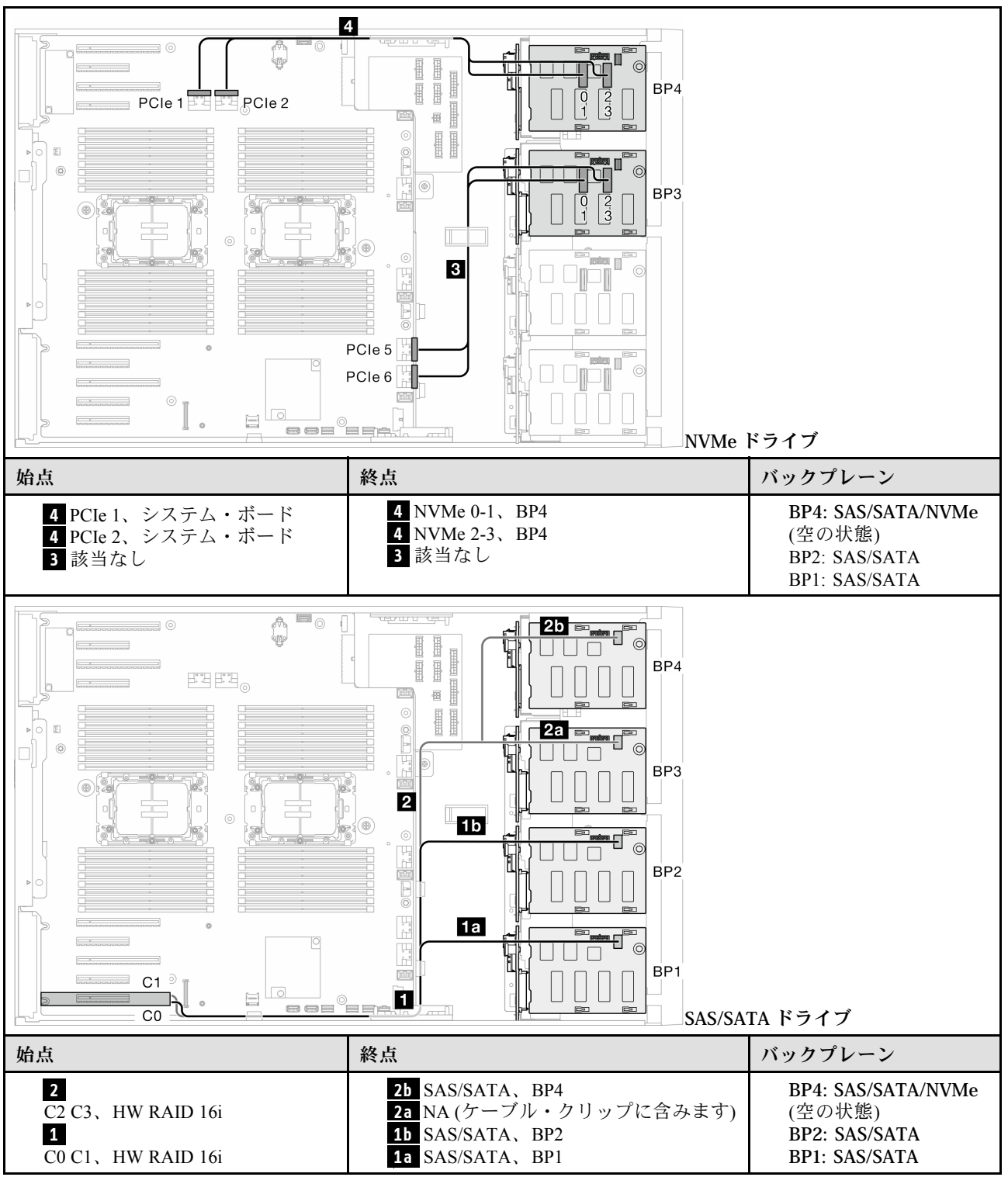

# 16i (BP123)、VROC (BP4)

表 50. 3.5 型ドライブのケーブル配線 - 16i (BP123)、VROC (BP4)

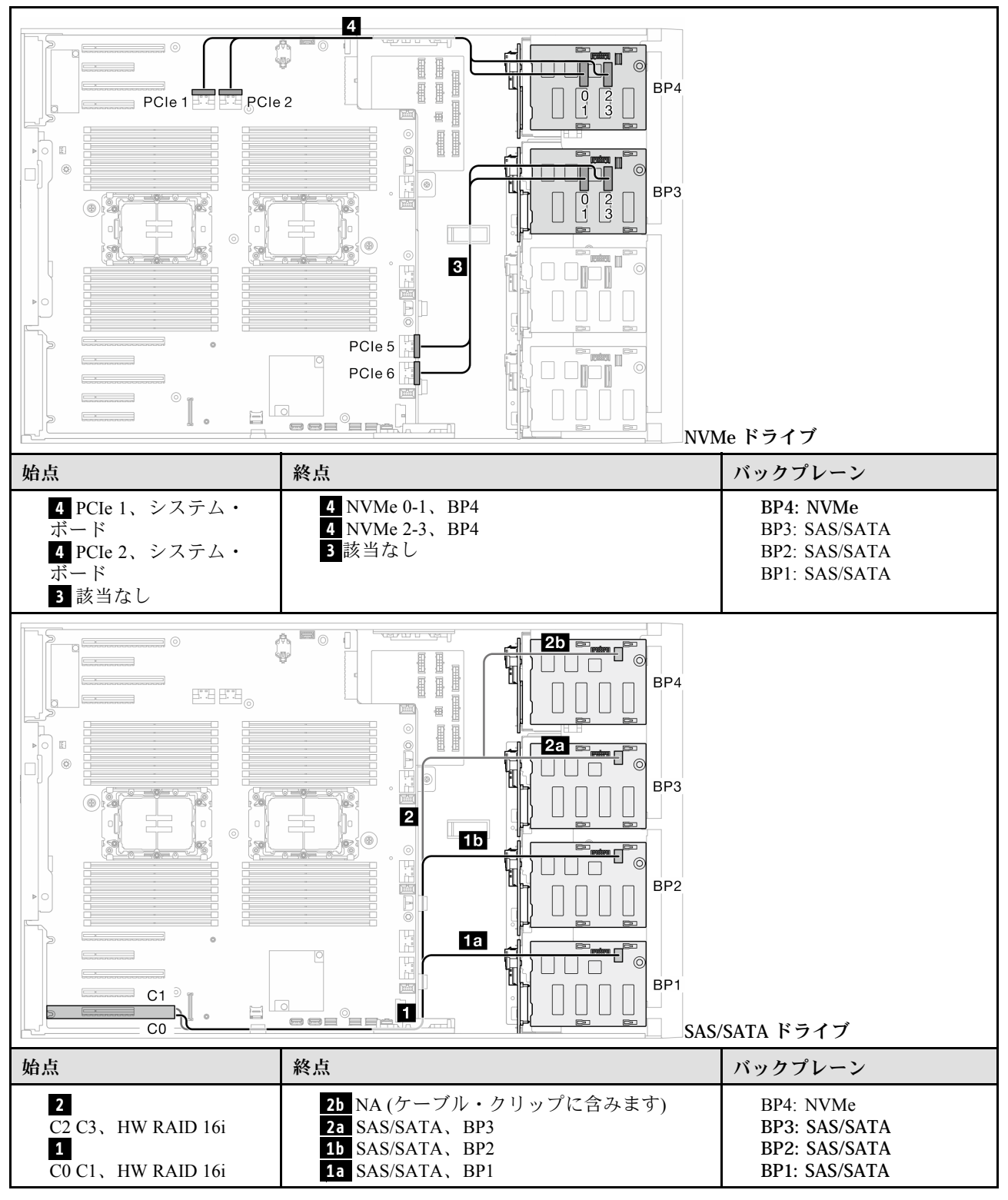

# 16i (BP1234)、VROC (BP4)

表 51. 3.5 型ドライブのケーブル配線 - 16i (BP1234)、VROC (BP4)

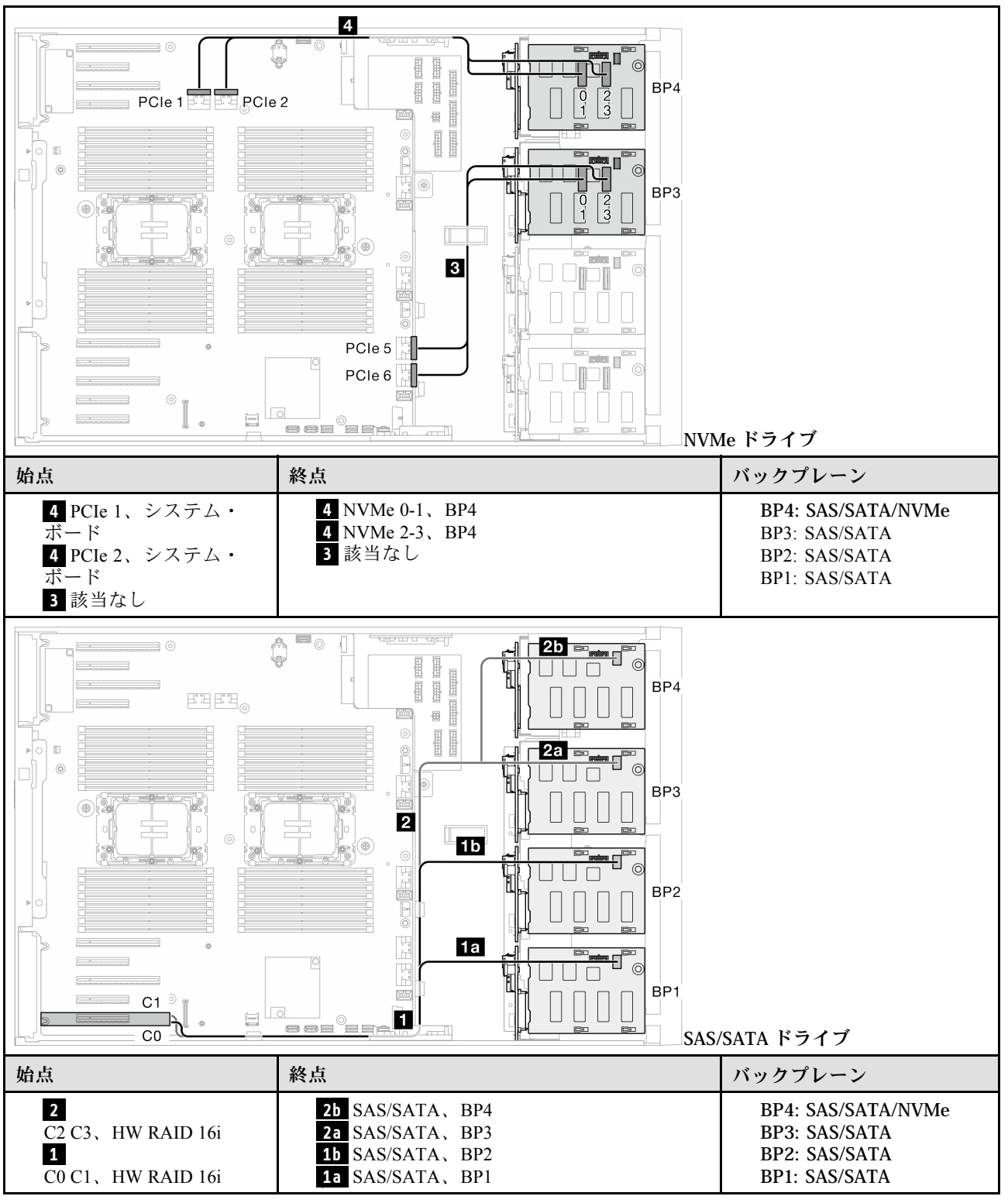

内部 CFF と VROC の組み合わせ

# CFF (BP124)、VROC (BP4)

表 52. 3.5 型ドライブのケーブル配線 - CFF (BP124)、VROC (BP4)

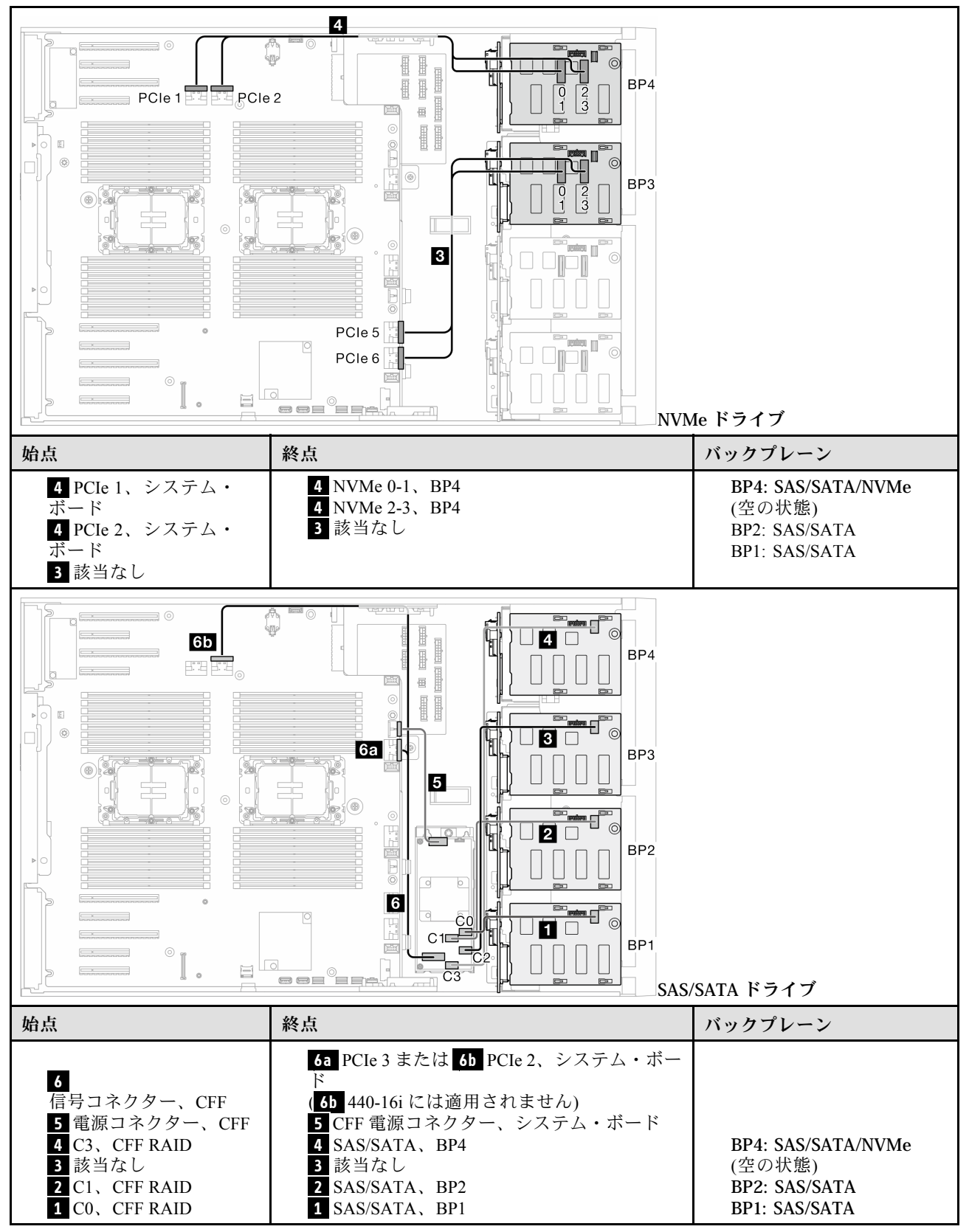

# CFF (BP123)、VROC (BP3)

表 53. 3.5 型ドライブのケーブル配線 - CFF (BP123)、VROC (BP3)

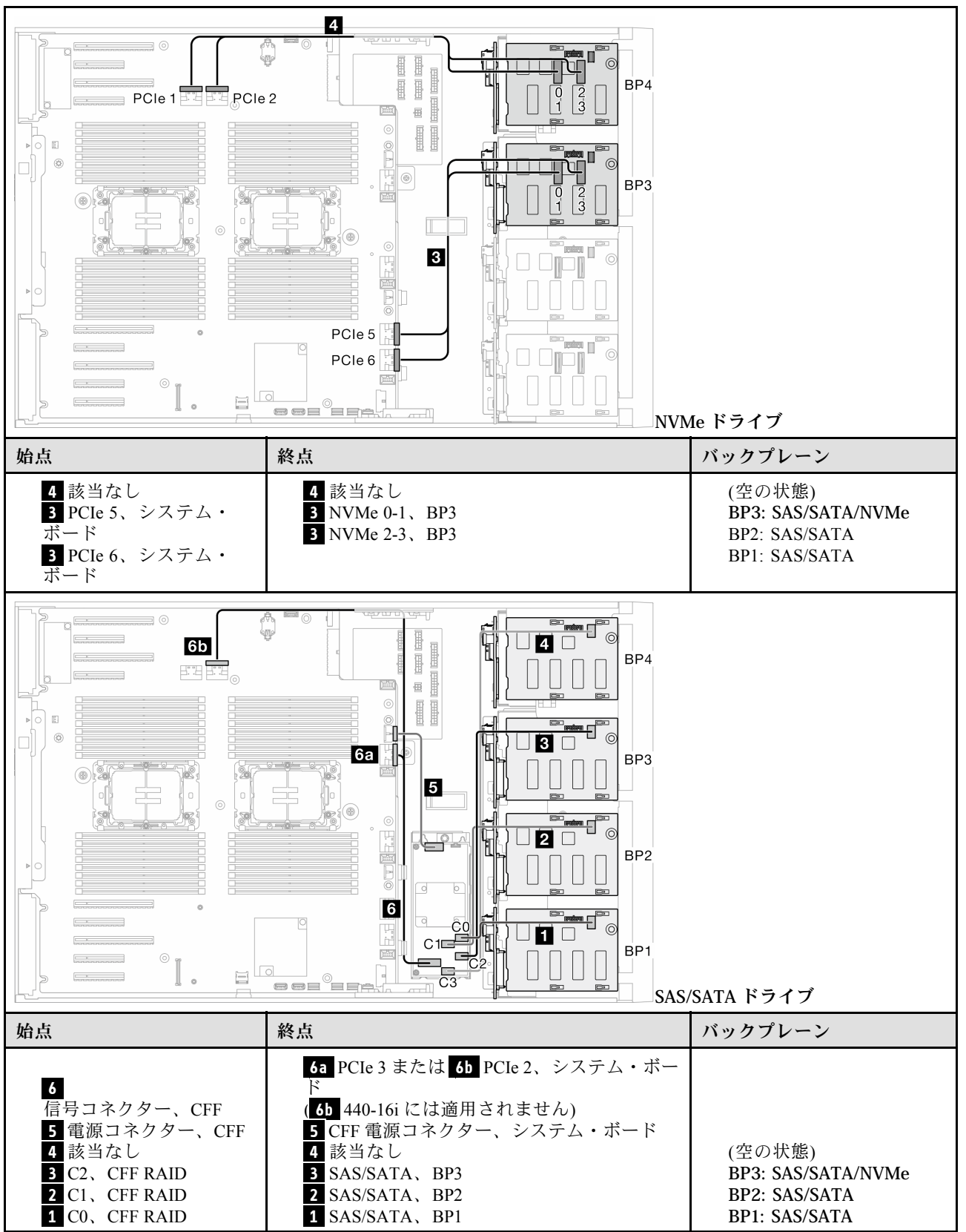

# CFF (BP123)、VROC (BP4)

表 54. 3.5 型ドライブのケーブル配線 - CFF (BP123)、VROC (BP4)

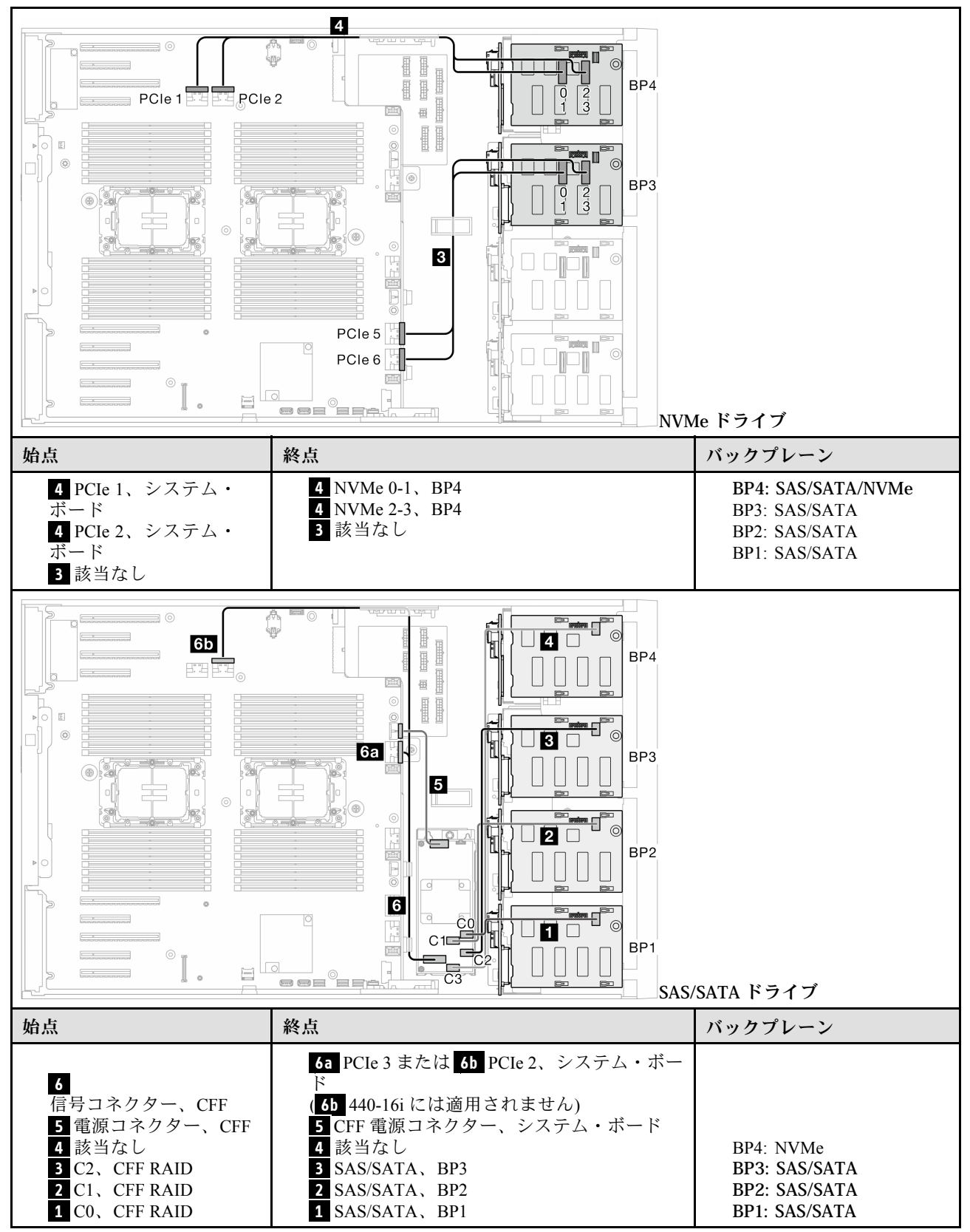

## CFF (BP1234)、VROC (BP4)

表 55. 3.5 型ドライブのケーブル配線 - CFF (BP1234)、VROC (BP4)

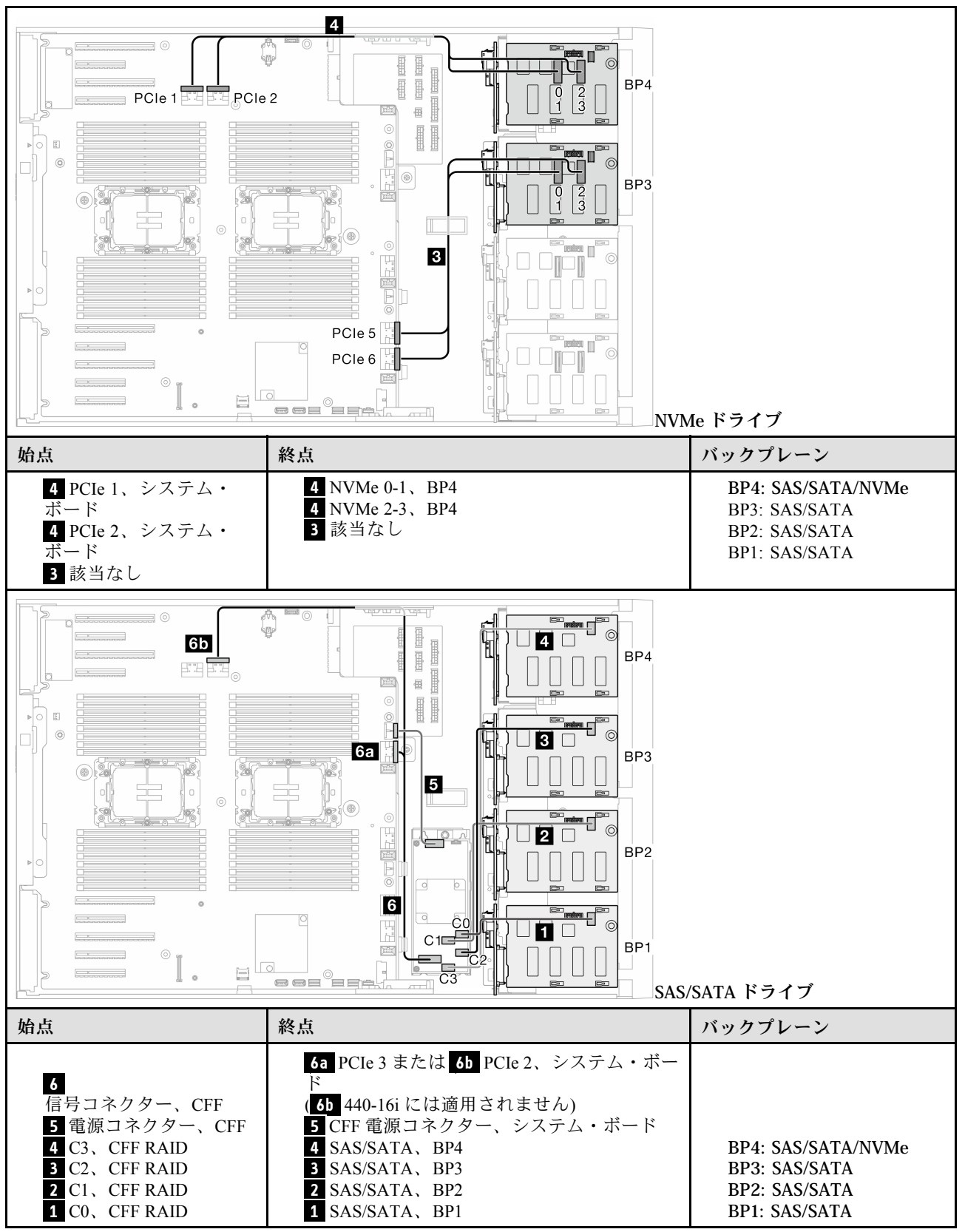

# 2.5 型ドライブ・ケーブル配線

2.5 型ドライブ・バックプレーンを搭載したサーバー・モデルでケーブル配線を行う方法については、 このトピックを参照してください。

システムに取り付け済みバックプレーンに対応する電源ケーブルは、以下の配線に従います。

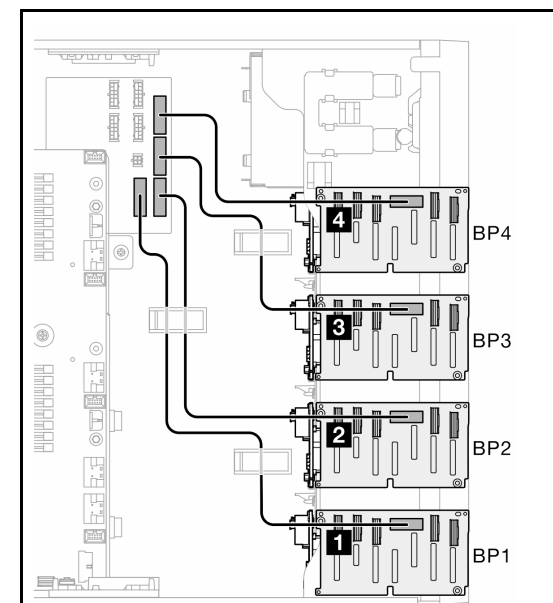

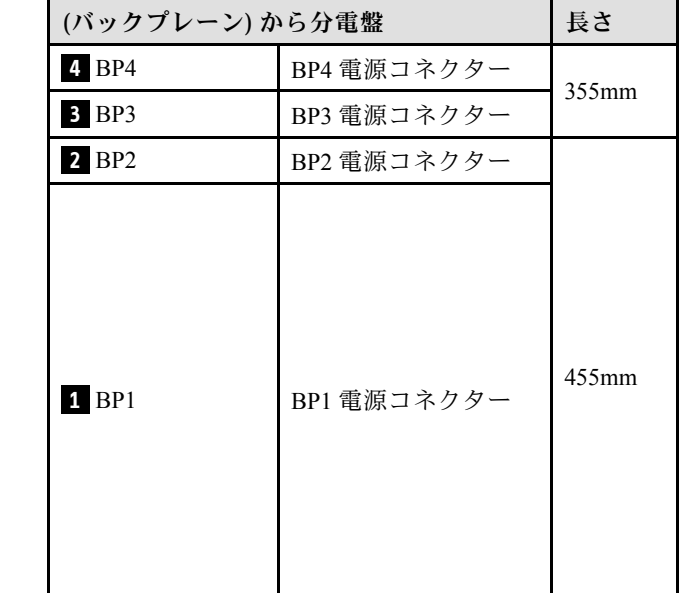

表 56. <sup>電</sup>源ケーブルの配線 - 2.5 型ドライブ・バックプレーン

次に、システム構成に対応する組み合わせの表に進みます。

• [257](#page-266-0) ページの 「[純正 SAS/SATA の組み合わせ](#page-266-0)」

- [257](#page-266-0) ページの 「[純正 NVMe の組み合わせ](#page-266-0)」
- [258](#page-267-0) ページの 「[混在した組み合わせ](#page-267-0)」

注:モデルに応じて、このサーバーは最大 3 つの 2.5 型 NVMe バックプレーンをサポートします。

# <span id="page-266-0"></span>純正 SAS/SATA の組み合わせ

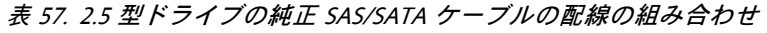

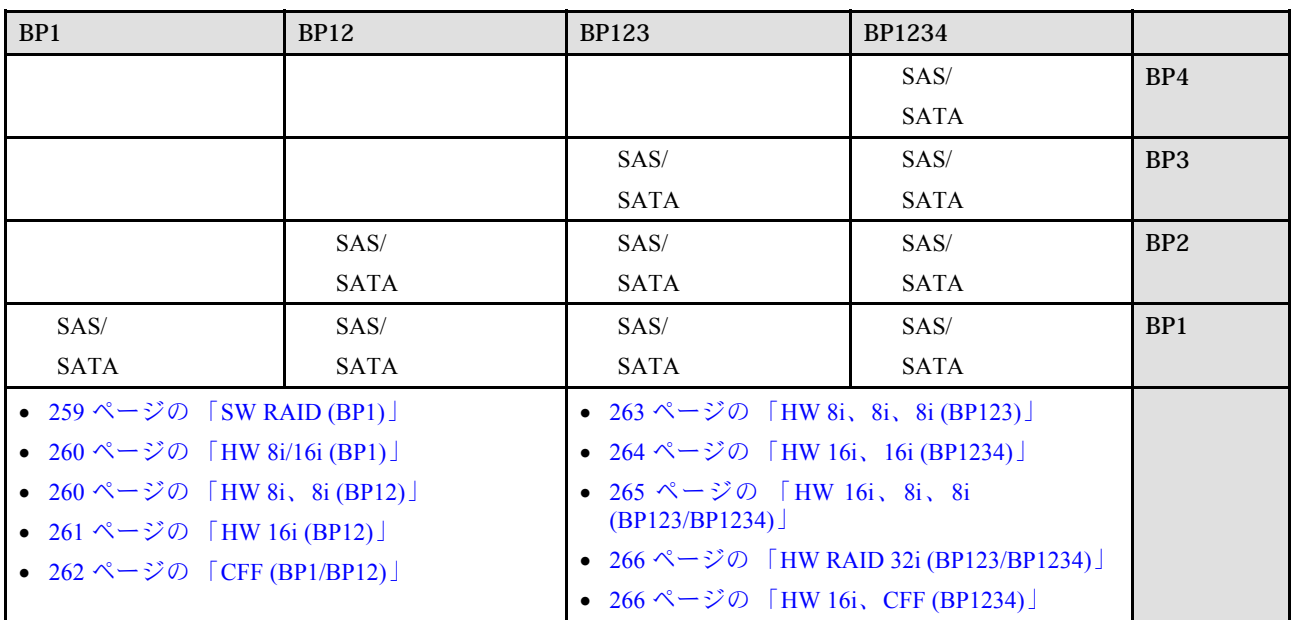

# 純正 NVMe の組み合わせ

表 58. 2.5 型ドライブの純正 NVMe ケーブルの配線の組み合わせ

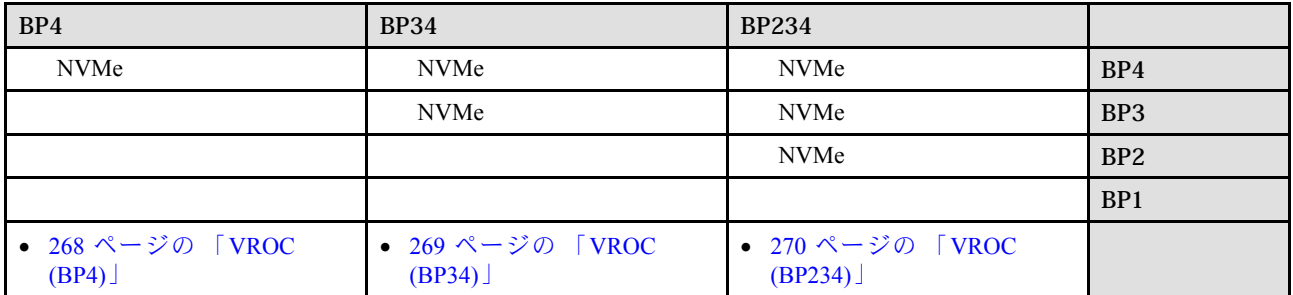

# <span id="page-267-0"></span>混在した組み合わせ

表 59. 2.5 型ドライブの混在したケーブルの配線の組み合わせ

| BP4                                                            | <b>BP34</b>                                                     | <b>BP14</b>                                                                                                    | <b>BP234</b>                                                     | <b>BP124</b>                                                                                                    | <b>BP1234</b>                                                                                                    |                 |
|----------------------------------------------------------------|-----------------------------------------------------------------|----------------------------------------------------------------------------------------------------|------------------------------------------------------------------|----------------------------------------------------------------------------------------------------|----------------------------------------------------------------------------------------------------|-----------------|
| SAS/                                                           | <b>NVMe</b>                                                     | SAS/                                                                                                    | NVMe                                                             | SAS/                                                                                                    | SAS/                                                                                                    | BP4             |
| SATA/                                                          |                                                                 | SATA/                                                                                                    |                                                                  | SATA/                                                                                                    | SATA/                                                                                                    |                 |
| <b>NVMe</b>                                                    |                                                                 | <b>NVMe</b>                                                                                                    |                                                                  | <b>NVMe</b>                                                                                                    | NVMe                                                                                                    |                 |
|                                                                | SAS/                                                            |                                                                                                    | NVMe                                                             |                                                                                                    | SAS/                                                                                                    | BP3             |
|                                                                | SATA/                                                           |                                                                                                    |                                                                  |                                                                                                    | <b>SATA</b>                                                                                                    |                 |
|                                                                | NVMe                                                            |                                                                                                    |                                                                  |                                                                                                    |                                                                                                    |                 |
|                                                                |                                                                 |                                                                                                    | SAS/                                                             | SAS/                                                                                                    | SAS/                                                                                                    | BP <sub>2</sub> |
|                                                                |                                                                 |                                                                                                    | SATA/                                                            | <b>SATA</b>                                                                                                    | <b>SATA</b>                                                                                                    |                 |
|                                                                |                                                                 |                                                                                                    | NVMe                                                             |                                                                                                    |                                                                                                    |                 |
|                                                                |                                                                 | SAS/                                                                                                    |                                                                  | $\ensuremath{\mathsf{SAS}}$                                                                                                    | SAS/                                                                                                    | BP1             |
|                                                                |                                                                 | <b>SATA</b>                                                                                                    |                                                                  | <b>SATA</b>                                                                                                    | <b>SATA</b>                                                                                                    |                 |
| • 271 ページの<br>$\lceil 8i (BP4) \rceil$<br><b>VROC</b><br>(BP4) | • 272 ページの<br>$\lceil 8i (BP3) \rceil$<br><b>VROC</b><br>(BP34) | • 273 ページの<br>$\lceil 8i (BP1) \rceil$<br>8i (BP4),<br><b>VROC</b><br>(BP4)<br>• 274 $\sim$ -<br>ジの 「16i<br>$(BP14)$ ,<br><b>VROC</b><br>(BP4) | • 275 ページの<br>$\lceil 8i (BP2) \rceil$<br><b>VROC</b><br>(BP234) | • 276 $\sim$ -<br>ジの 「16i<br>$(BP12)$ ,<br>$8i(BP4)$ ,<br><b>VROC</b><br>(BP4)<br>• 276 $\sim$ -<br>ジの 「8i<br>$(BP124)$ ,<br><b>VROC</b><br>(BP4)<br>$278 \sim$<br>$\bullet$<br>ジの 「32i<br>(BP124)<br><b>VROC</b><br>(BP4) | • 279 $\mathcal{R}-$<br>ジの 「16i<br>$(BP12)$ ,<br>8i (BP34),<br><b>VROC</b><br>(BP4)<br>• 280 $\sim$ -<br>ジの 「16i<br>$(BP12)$ , 16i<br>$(BP34)$ ,<br><b>VROC</b><br>(BP4)<br>• 281 $\sim$ -<br>ジの 「32i<br>$(BP1234)$ ,<br><b>VROC</b><br>(BP4)<br>• 282 $\sim$ -<br>ジの 「16i<br>$(BP12)$ , CFF<br>$(BP34)$ ,<br><b>VROC</b><br>(BP4) |                 |

# <span id="page-268-0"></span>SAS/SATA の組み合わせ

SAS/SATA バックプレーンとの組み合わせを見つけるには、このトピックを参照してください。

BP1/BP12

# SW RAID (BP1)

表 60. 2.5 型ドライブのケーブル配線 - オンボード SW RAID (BP1)

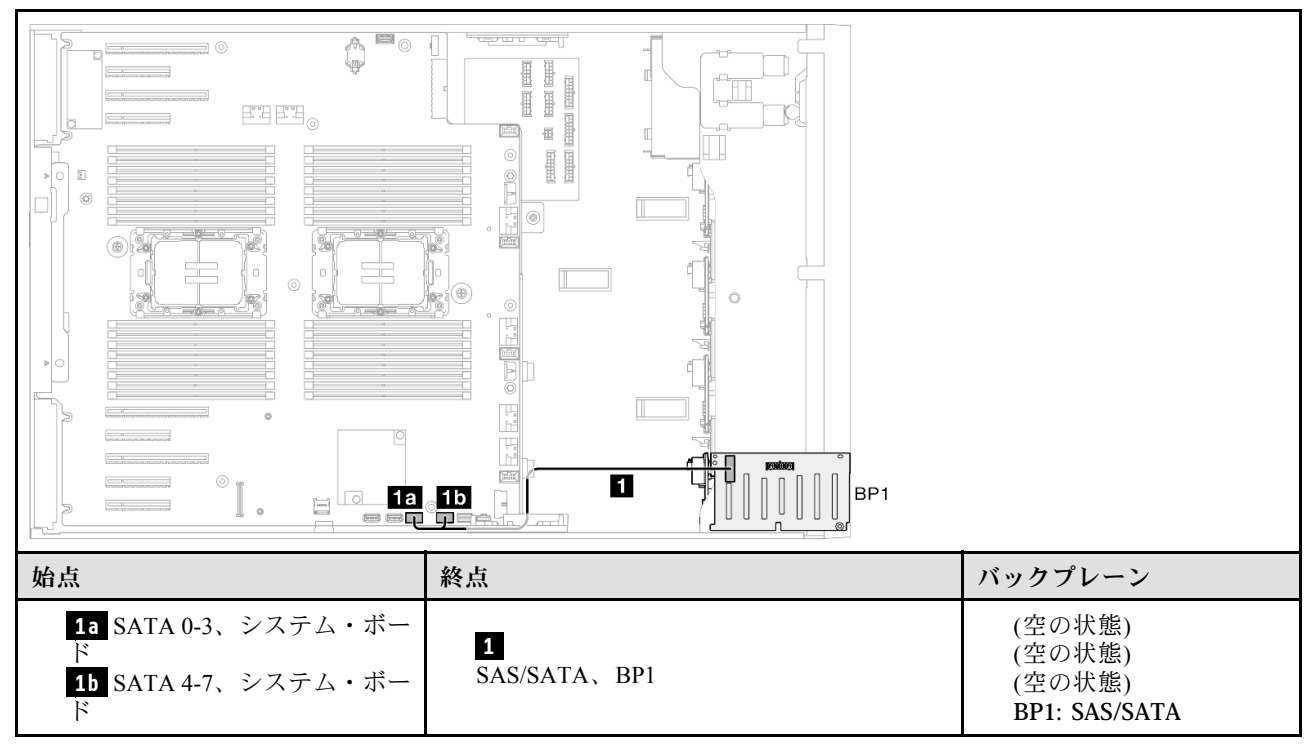

<span id="page-269-0"></span>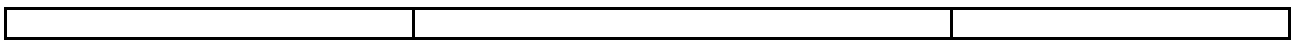

# HW 8i/16i (BP1)

表 61. 2.5 型ドライブのケーブル配線 - HW RAID 8i/16i (BP1)

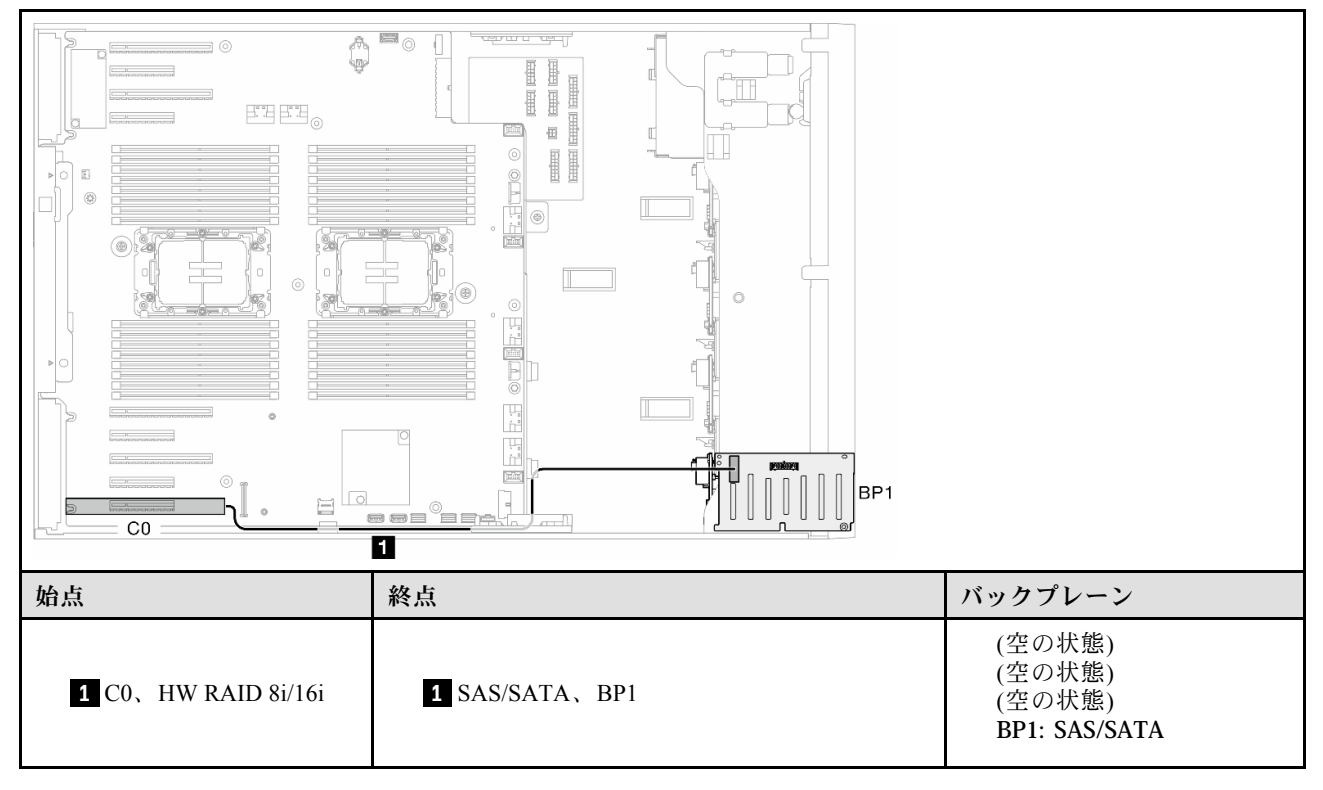

# HW 8i、8i (BP12)

表 62. 2.5 型ドライブのケーブル配線 - HW RAID 8i、8i (BP12)

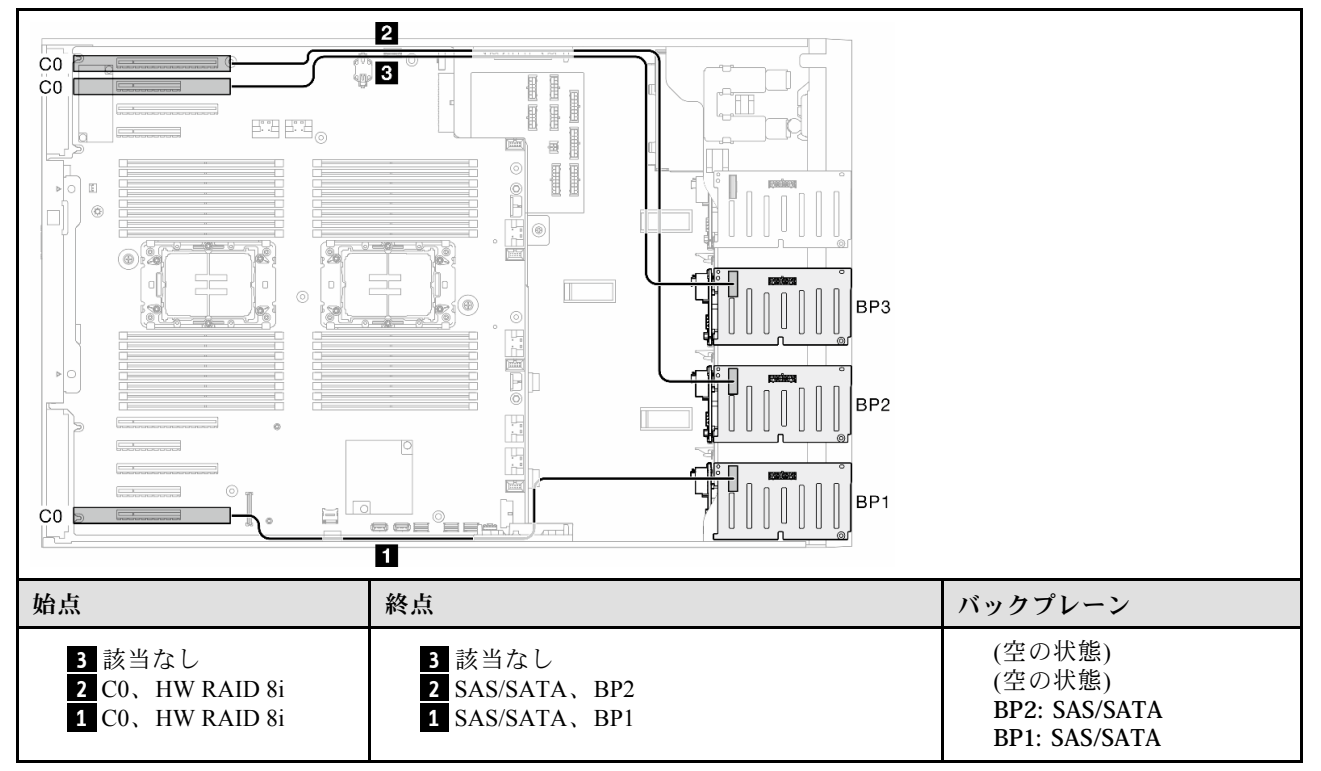

#### <span id="page-270-0"></span>HW 16i (BP12)

表 63. 2.5 型ドライブのケーブル配線 - HW RAID 16i (BP12)

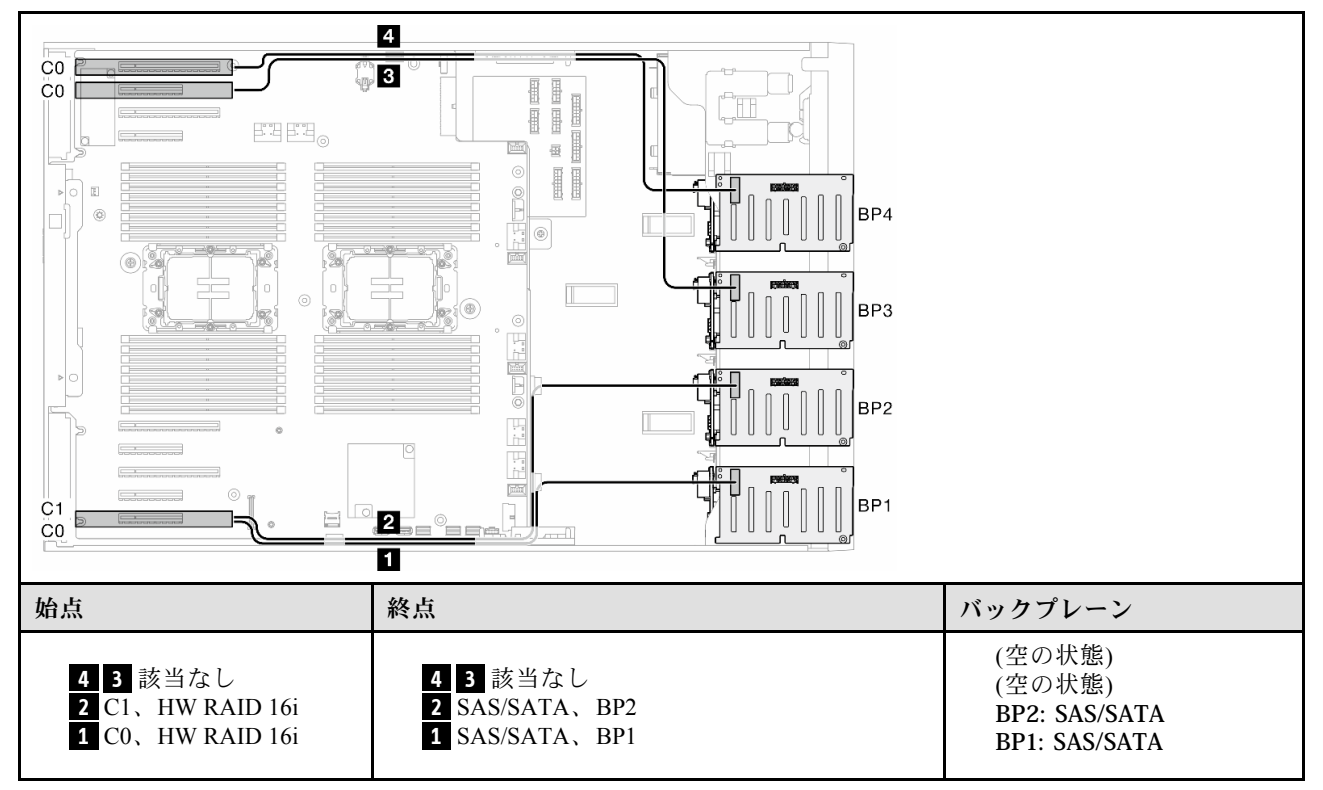

# <span id="page-271-0"></span>CFF (BP1/BP12)

表 64. 2.5 型ドライブのケーブル配線 - 内部 CFF RAID (BP1/BP12)

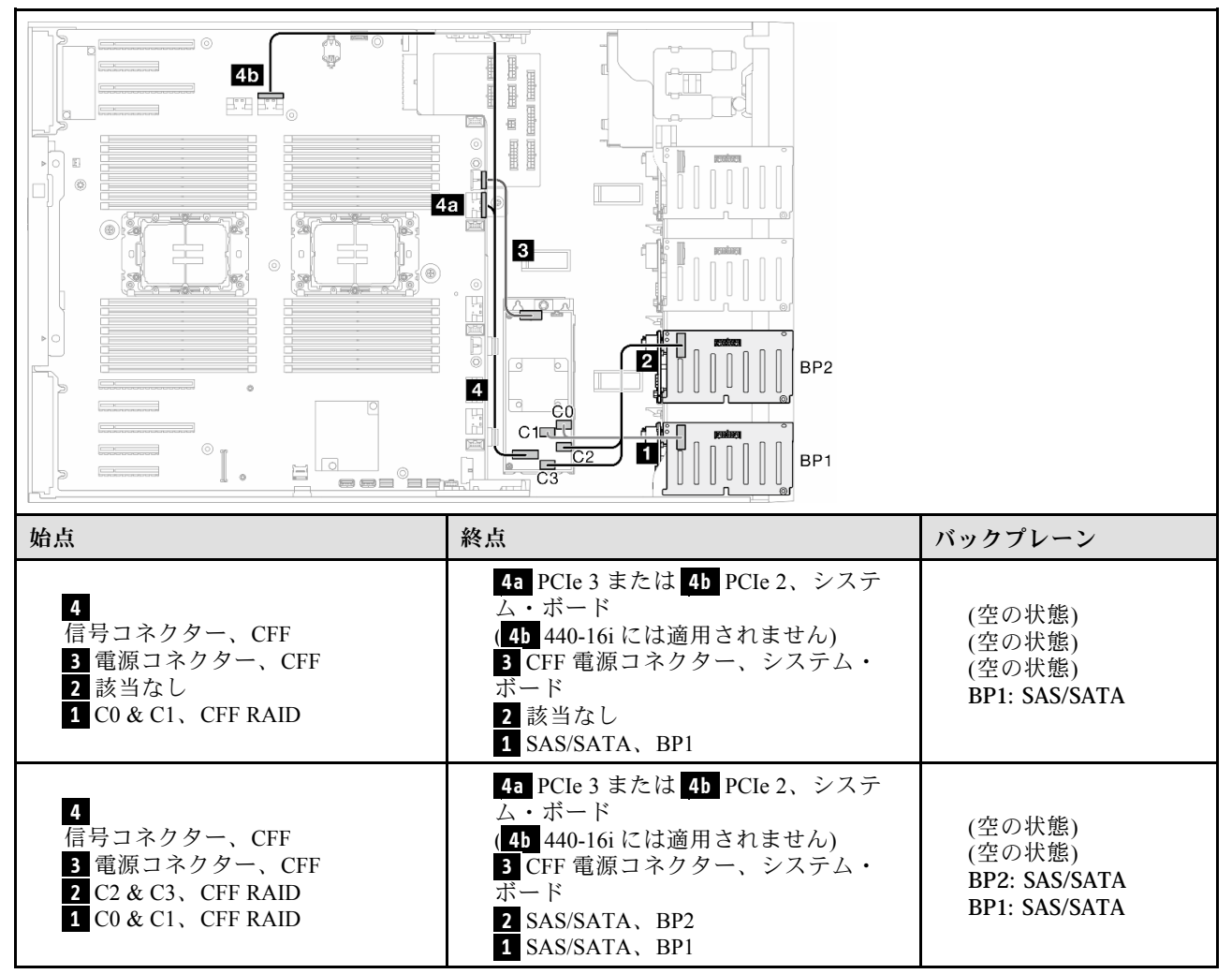

<span id="page-272-0"></span>BP123/BP1234

#### HW 8i、8i、8i (BP123)

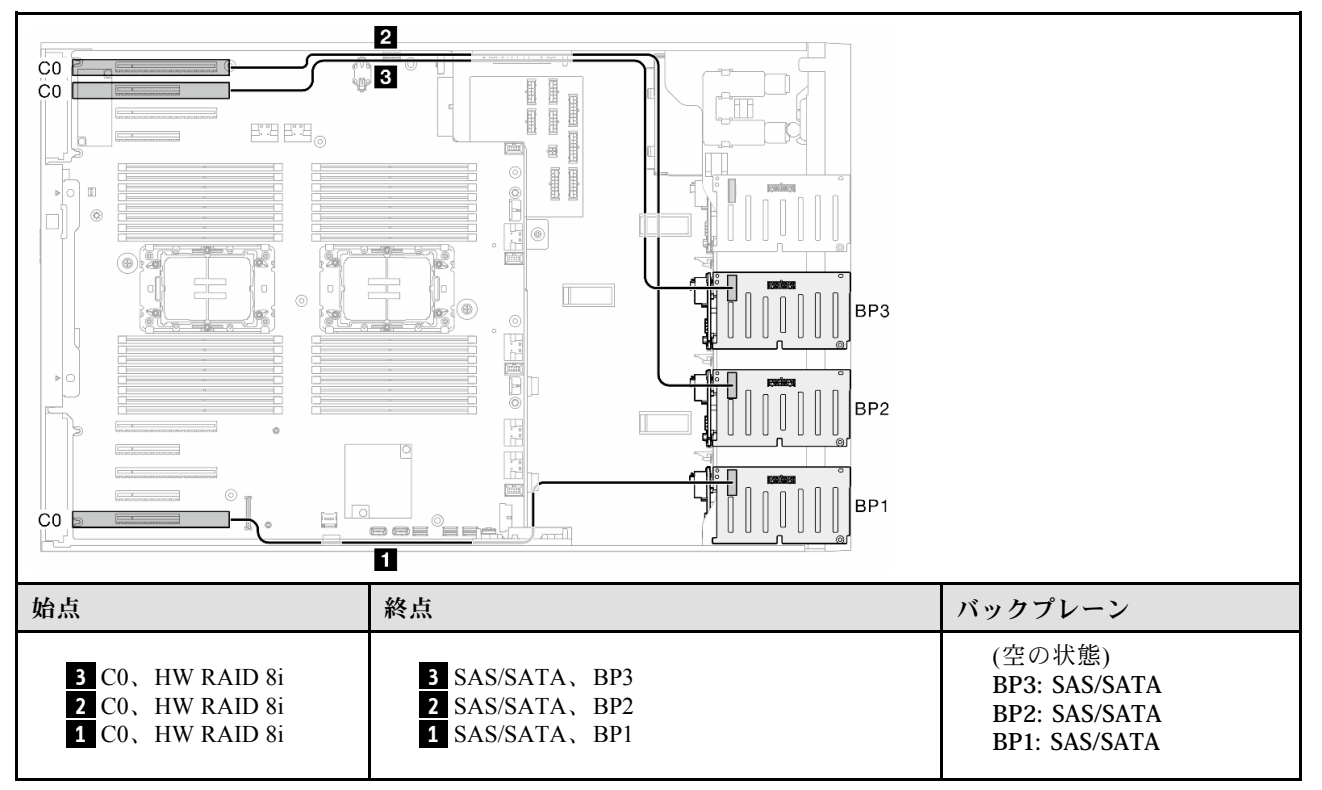

表 65. 2.5 型ドライブのケーブル配線 - HW RAID 8i、8i、8i (BP123)

# <span id="page-273-0"></span>HW 16i、16i (BP1234)

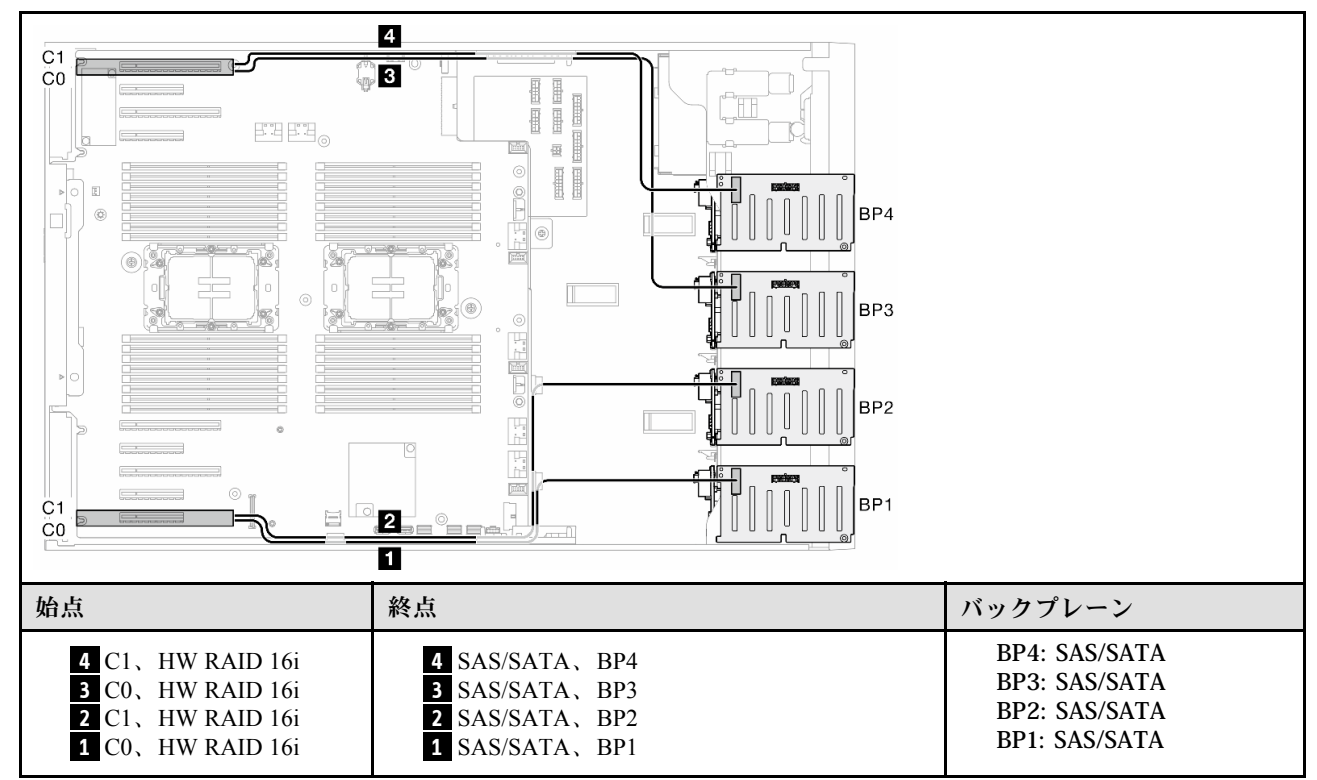

表 66. 2.5 型ドライブのケーブル配線 - HW RAID 16i、16i

### <span id="page-274-0"></span>HW 16i、8i、8i (BP123/BP1234)

4 CO 置 ្គុច  $\overline{C}0$ I  $\mathbb{E} \mathbb{E} \mathbb{E}$ '≝  $\frac{1}{2}$  $\mathbb{F}\left[\bigcirc\right]$ BP4  $\langle \overline{Q} \rangle$  $\mathbb{I}$ (e) BP3 nin BP<sub>2</sub> I 圆 BP<sub>1</sub> C<sub>1</sub> J  $\equiv$ 2  $CO<sub>2</sub>$ O | 始点 | おような | 終点 | バックプレーン | バックプレーン (空の状態) **4** 該当なし **4** 該当なし BP3: SAS/SATA **3** C0、HW RAID 8i **3** SAS/SATA、BP3 BP2: SAS/SATA **2** C1、HW RAID 16i **2** SAS/SATA、BP2 BP1: SAS/SATA **1** C0、HW RAID 16i **1** SAS/SATA、BP1 BP4: SAS/SATA **4** C0、HW RAID 8i **4** SAS/SATA、BP4 BP3: SAS/SATA **3** C0、HW RAID 8i **3** SAS/SATA、BP3 BP2: SAS/SATA **2** C1、HW RAID 16i **2** SAS/SATA、BP2 BP1: SAS/SATA **1** C0、HW RAID 16i **1** SAS/SATA、BP1

表 67. 2.5 型ドライブのケーブル配線 - HW RAID 16i、8i、8i (BP123/BP1234)

# <span id="page-275-0"></span>HW RAID 32i (BP123/BP1234)

表 68. 2.5 型ドライブのケーブル配線 - HW RAID 32i (BP123/BP1234)

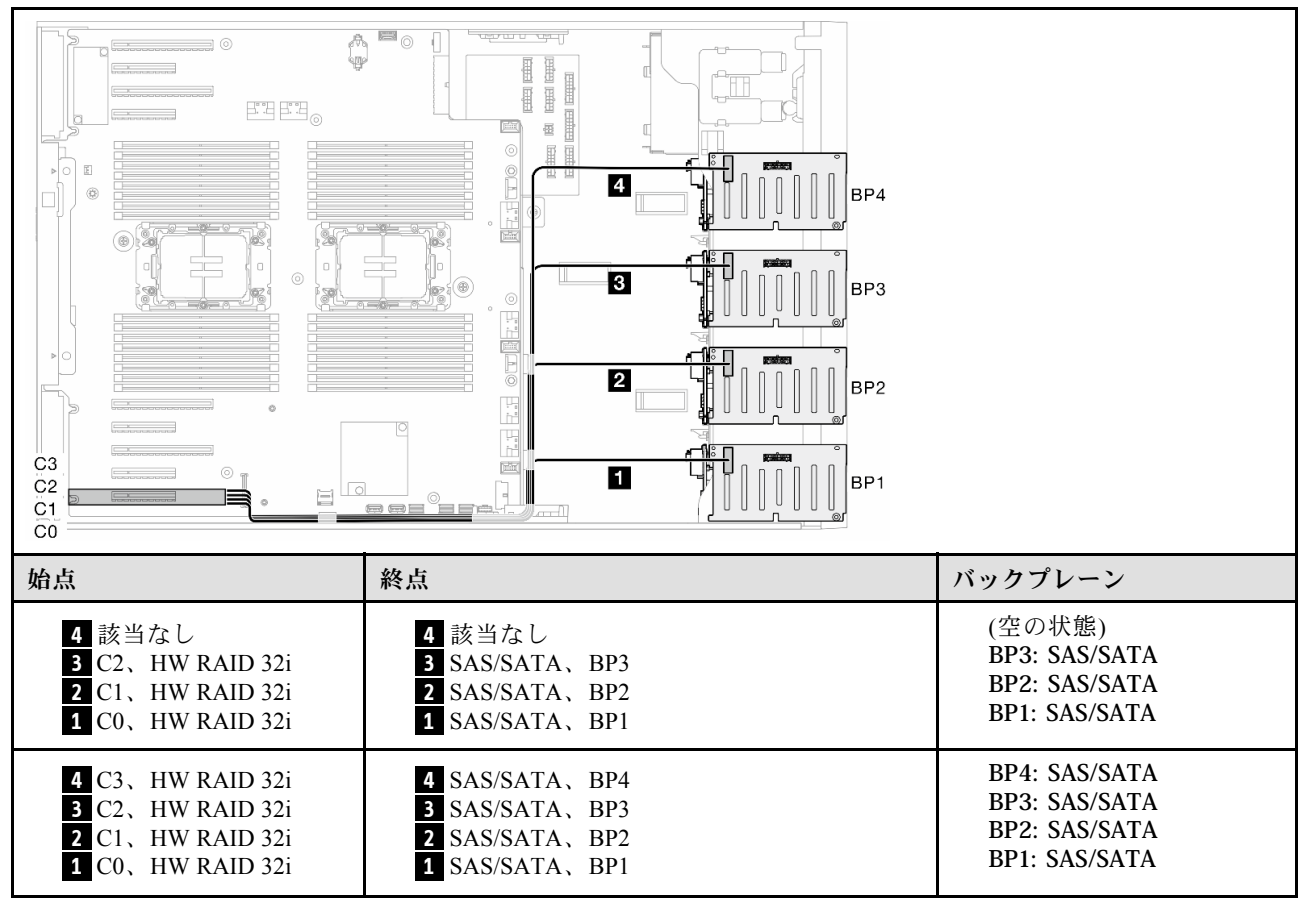

#### HW 16i、CFF (BP1234)

表 69. 2.5 型ドライブのケーブル配線 - HW RAID 16i、内部 CFF RAID (BP1234)

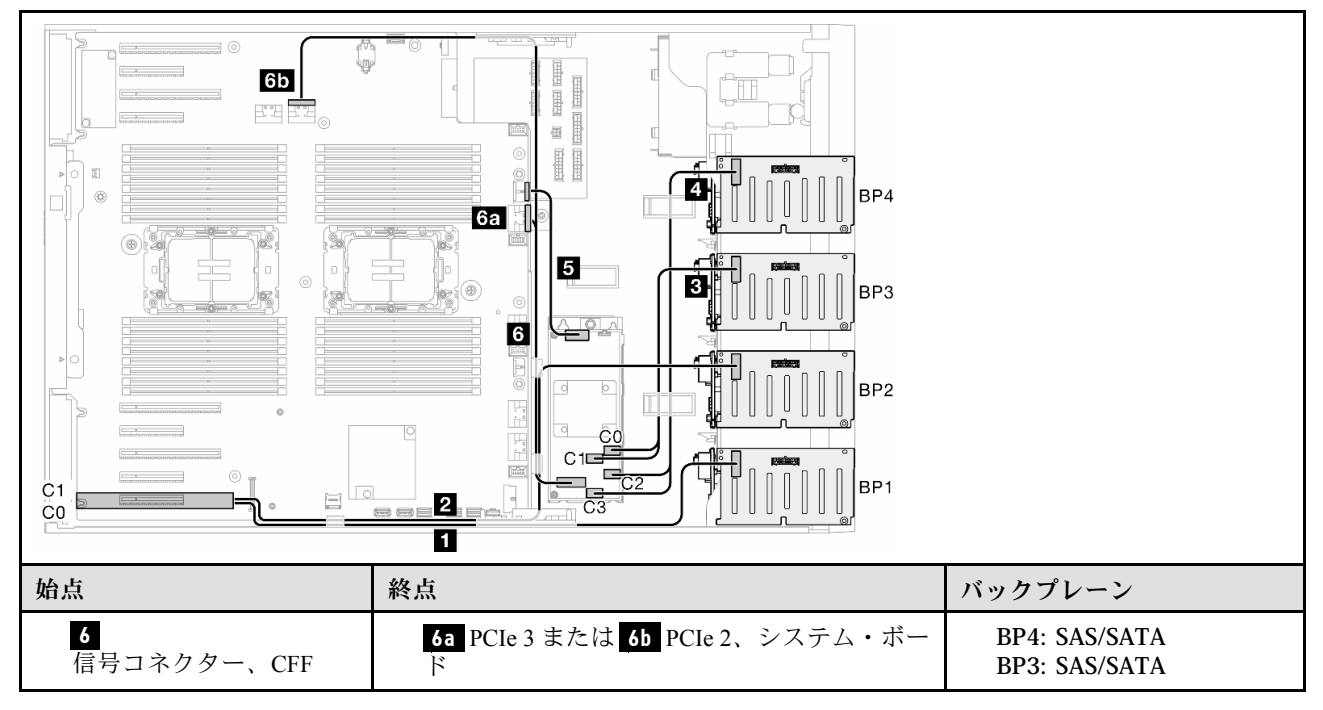

表 69. 2.5 型ドライブのケーブル配線 - HW RAID 16i、内部 CFF RAID (BP1234) (続き)

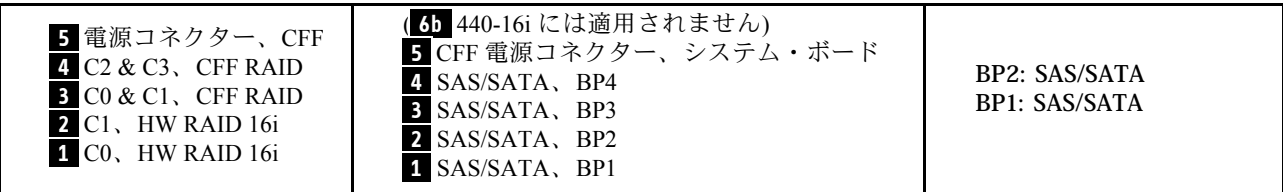

# <span id="page-277-0"></span>純正 NVMe の組み合わせ

NVMe ドライブ・バックプレーンとの組み合わせを見つけるには、このトピックを参照してください。

BP4

# VROC (BP4)

表 70. 2.5 型ドライブのケーブル配線 - VROC (BP4)

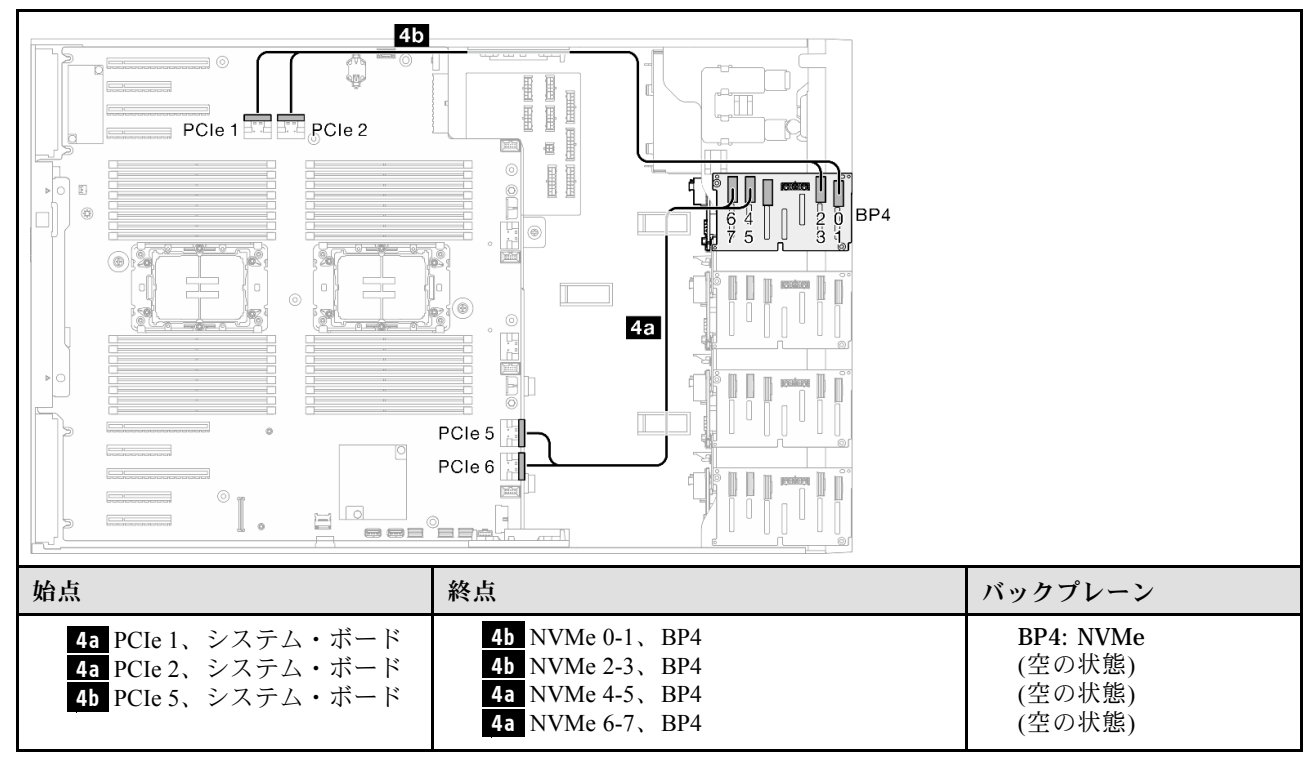

<span id="page-278-0"></span>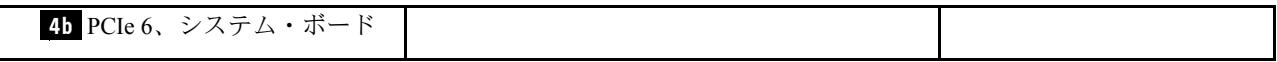

# BP34

#### VROC (BP34)

## 表 71. 2.5 型ドライブのケーブル配線 - VROC (BP34)

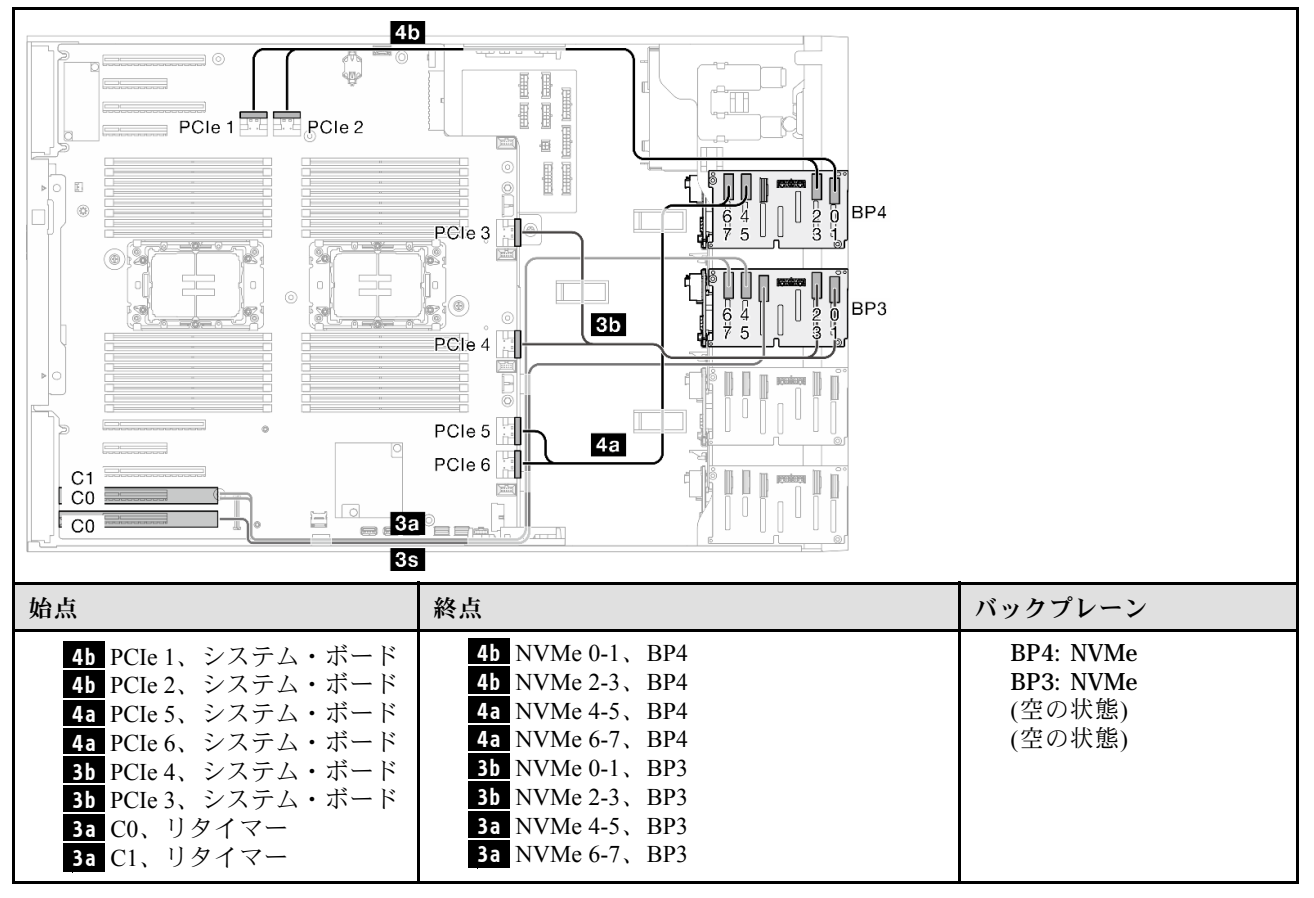

<span id="page-279-0"></span>**3s** 該当なし **3s** 該当なし

# BP234

# VROC (BP234)

表 72. 3.5 型ドライブのケーブル配線 - VROC (BP234)

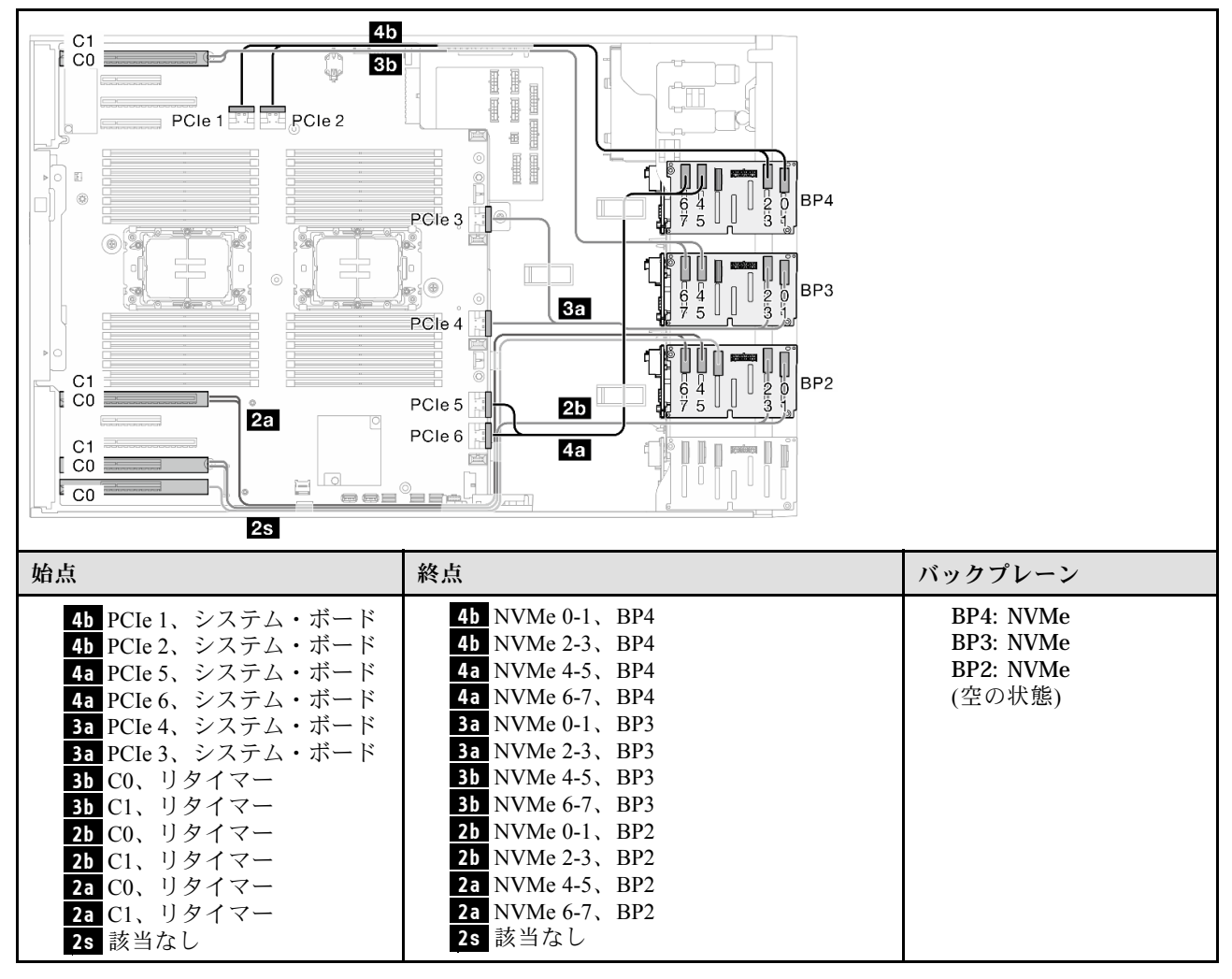

# <span id="page-280-0"></span>混在した組み合わせ

SAS/SATA および AnyBay ドライブ・バックプレーンとの組み合わせを見つけるには、このトピック を参照してください。

BP4

## 8i (BP4)、VROC (BP4)

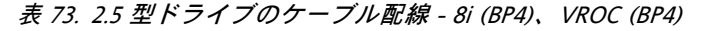

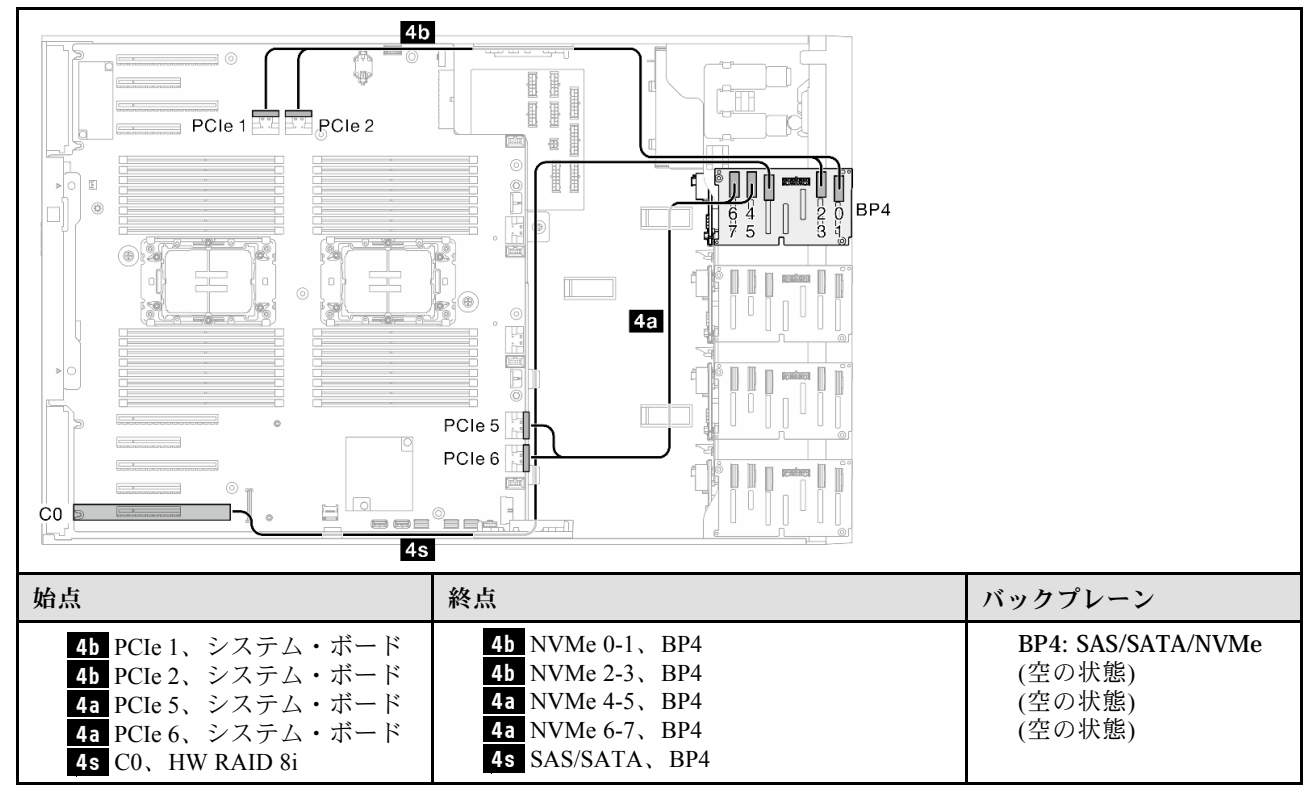

<span id="page-281-0"></span>BP34

#### 8i (BP3)、VROC (BP34)

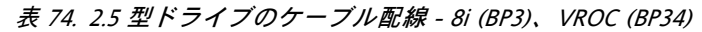

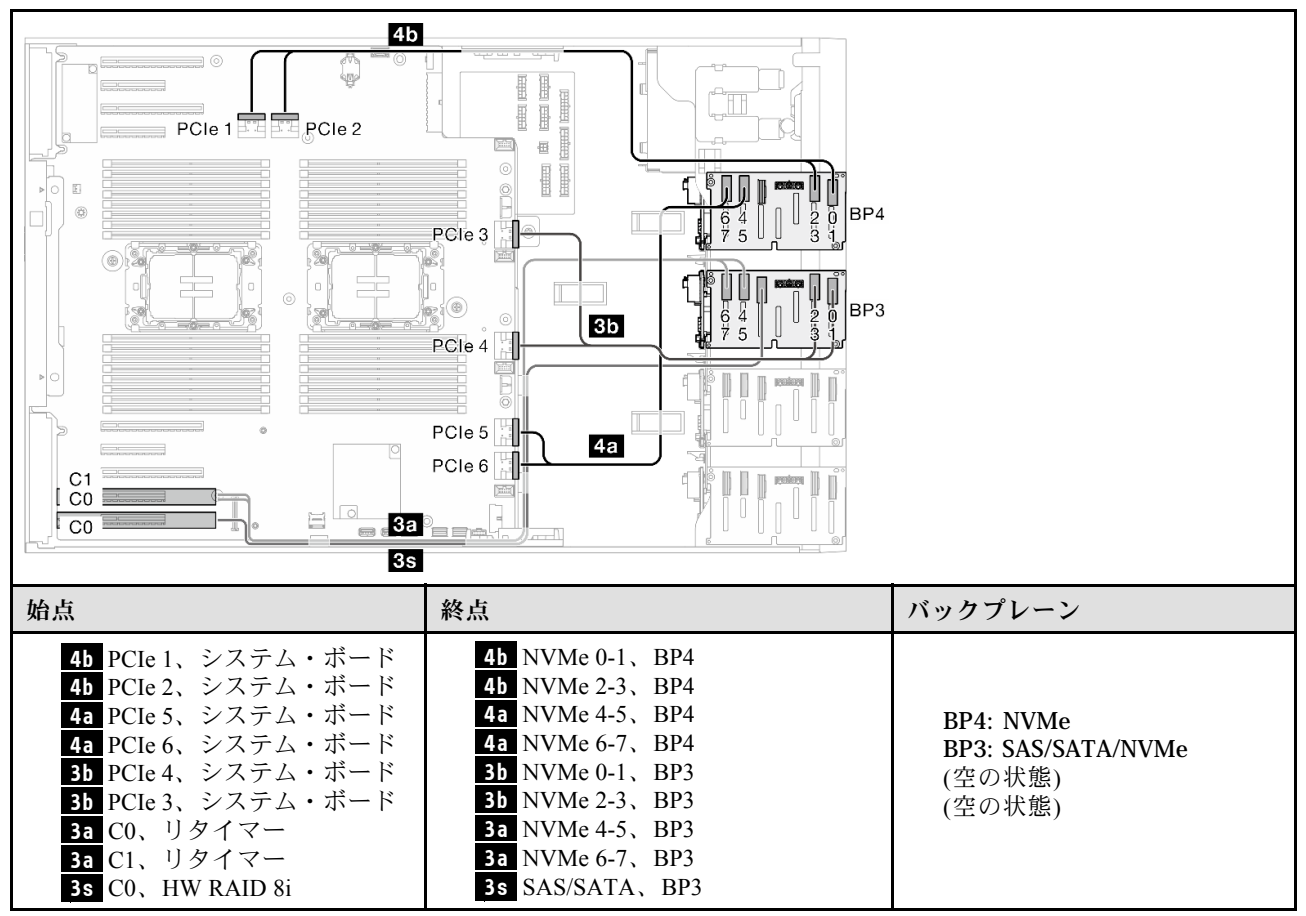

<span id="page-282-0"></span>BP14

#### 8i (BP1)、8i (BP4)、VROC (BP4)

表 75. 2.5 型ドライブのケーブル配線 - 8i (BP1)、8i (BP4)、VROC (BP4)

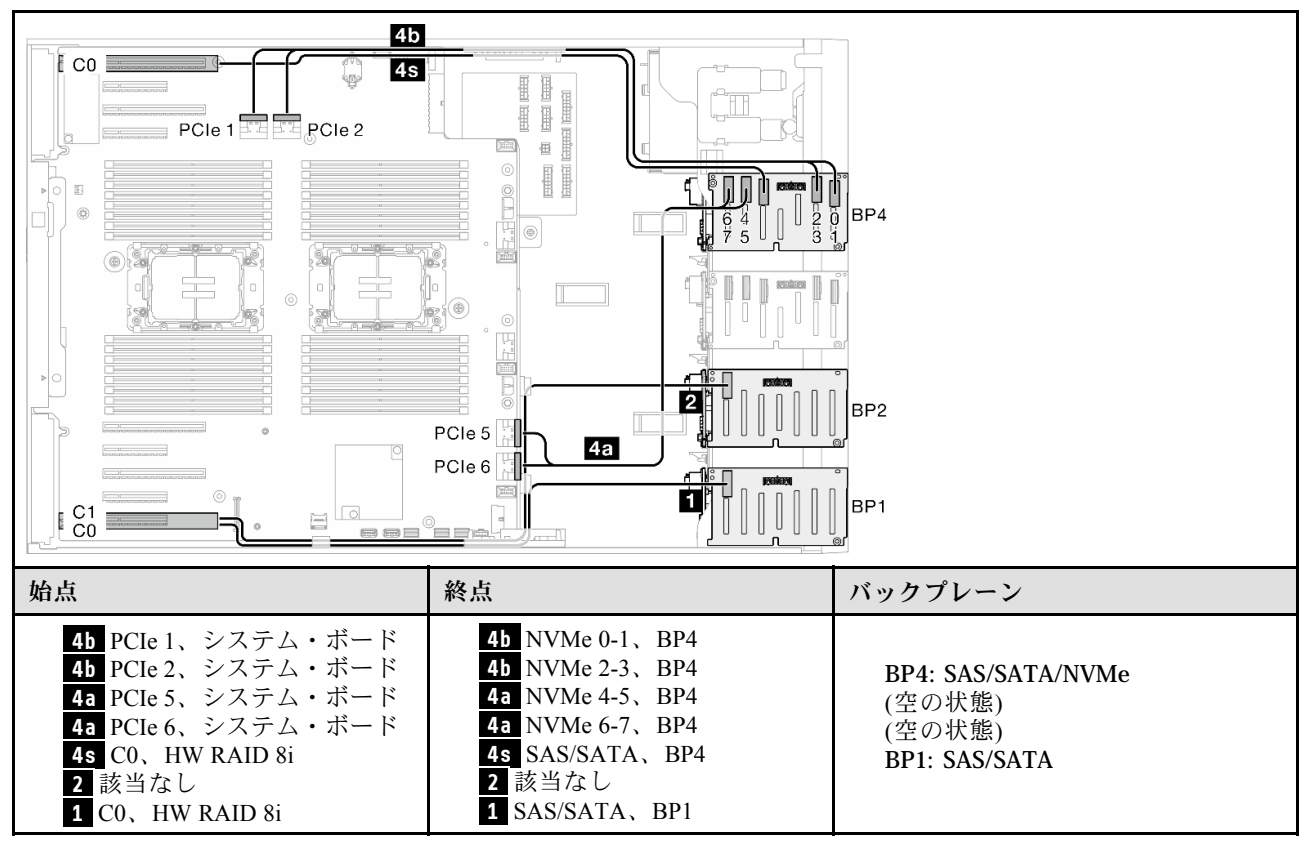

# <span id="page-283-0"></span>16i (BP14)、VROC (BP4)

表 76. 2.5 型ドライブのケーブル配線 - 16i (BP14)、VROC (BP4)

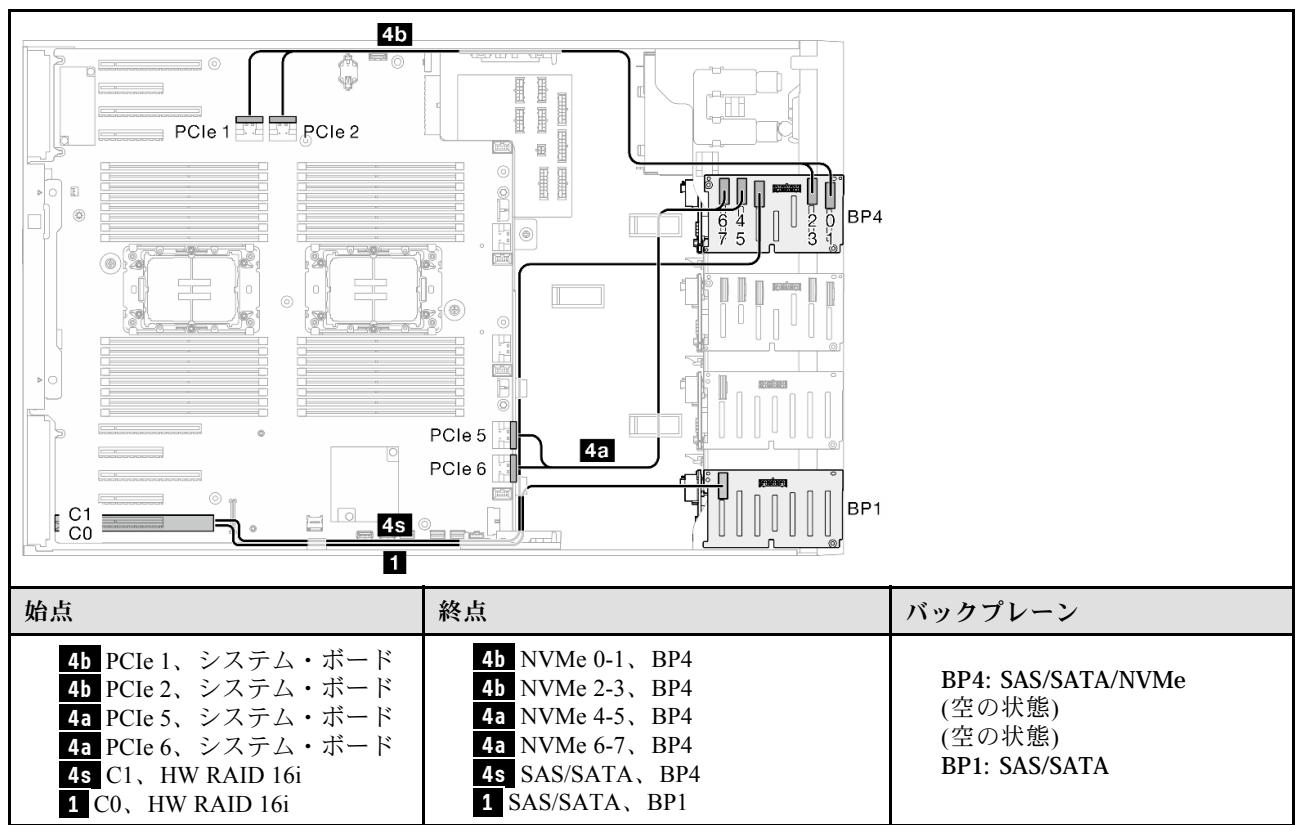

<span id="page-284-0"></span>BP234

#### 8i (BP2)、VROC (BP234)

表 77. 2.5 型ドライブのケーブル配線 - 8i (BP2)、VROC (BP234)

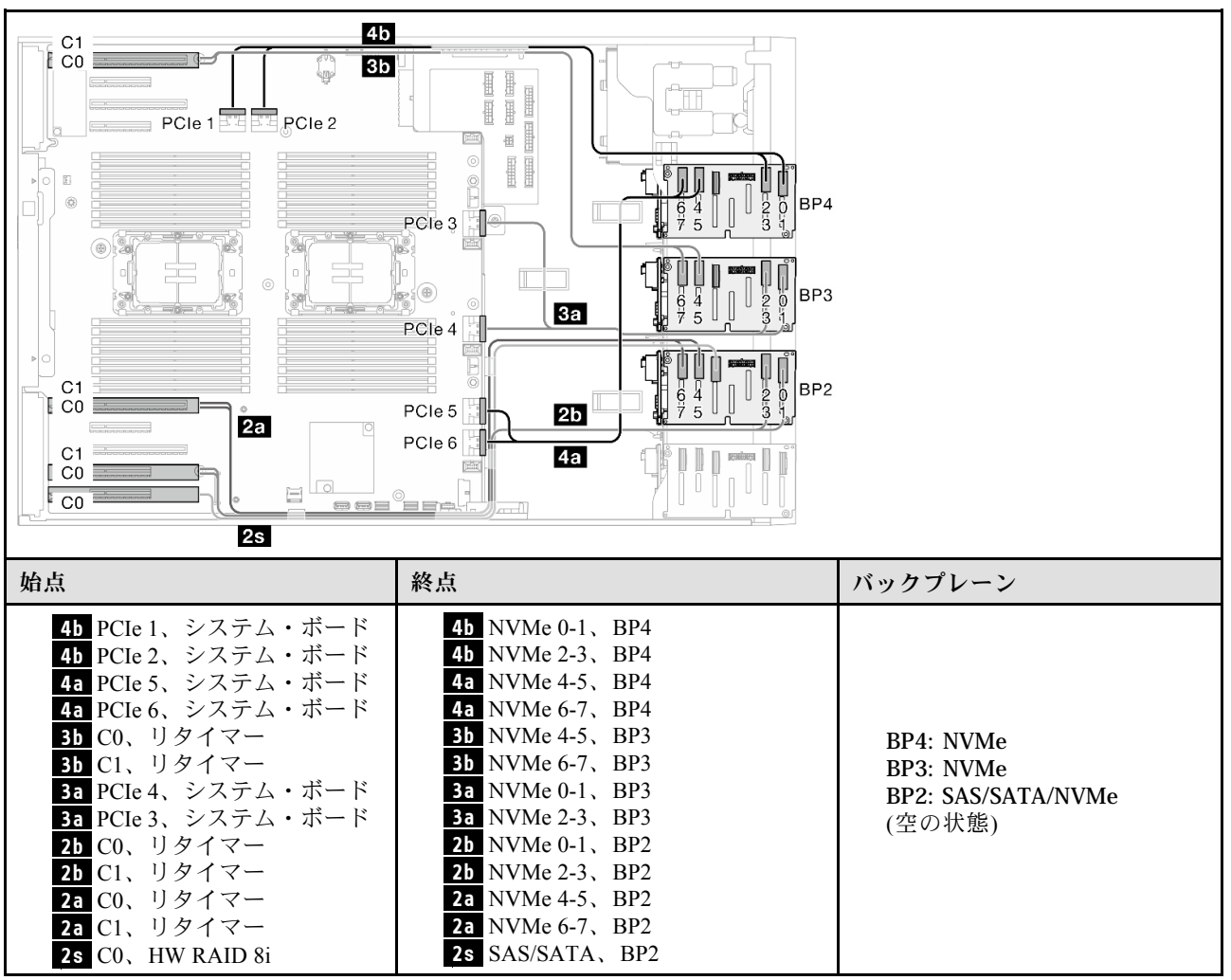

<span id="page-285-0"></span>BP124

# 16i (BP12)、8i (BP4)、VROC (BP4)

表 78. 2.5 型ドライブのケーブル配線 - 16i (BP12)、8i (BP4)、VROC (BP4)

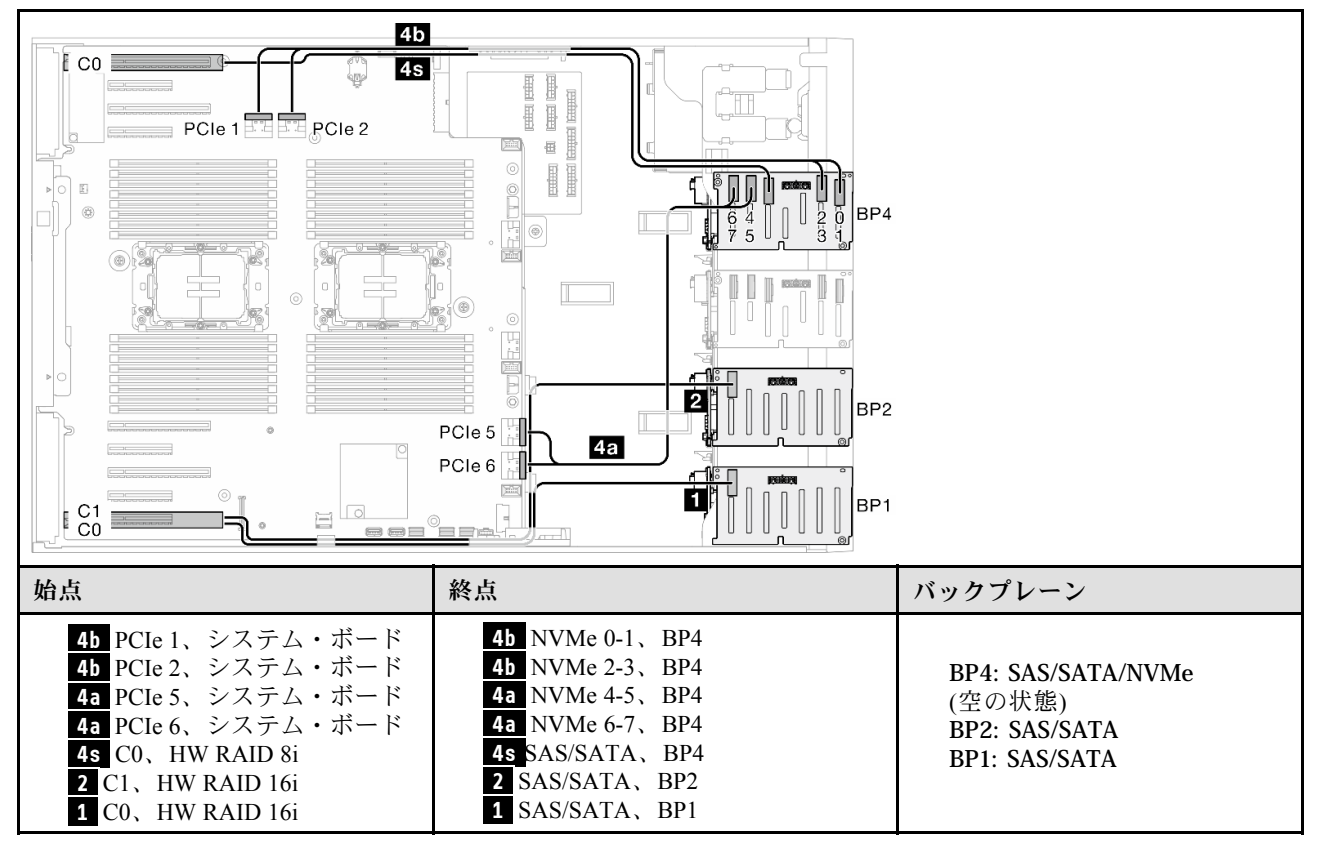

# 8i (BP124)、VROC (BP4)

表 79. 2.5 型ドライブのケーブル配線 - 8i (BP124)、VROC (BP4)

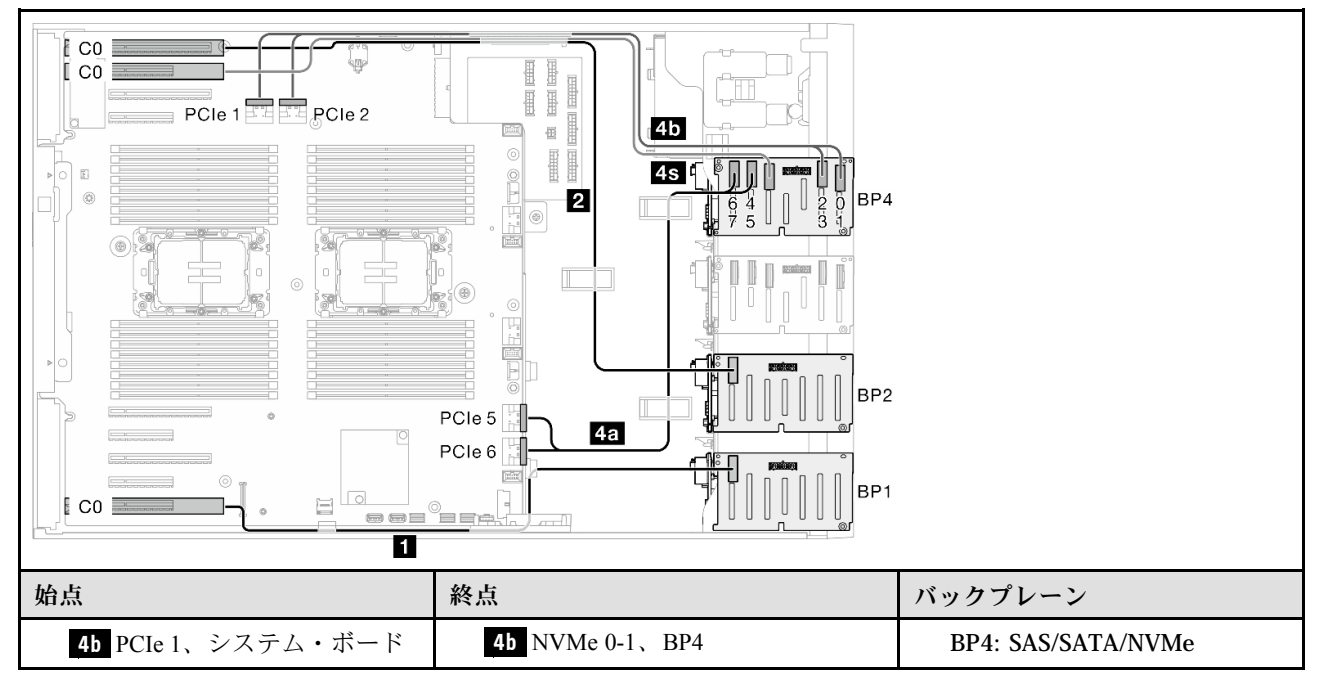

表 79. 2.5 型ドライブのケーブル配線 - 8i (BP124)、VROC (BP4) (続き)

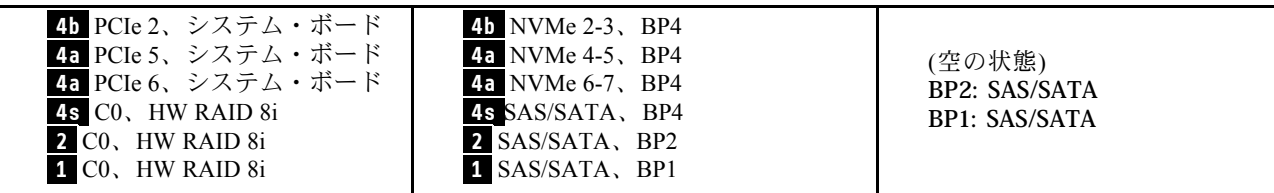

# <span id="page-287-0"></span>32i (BP124)、VROC (BP4)

表 80. 2.5 型ドライブのケーブル配線 - 32i (BP124)、VROC (BP4)

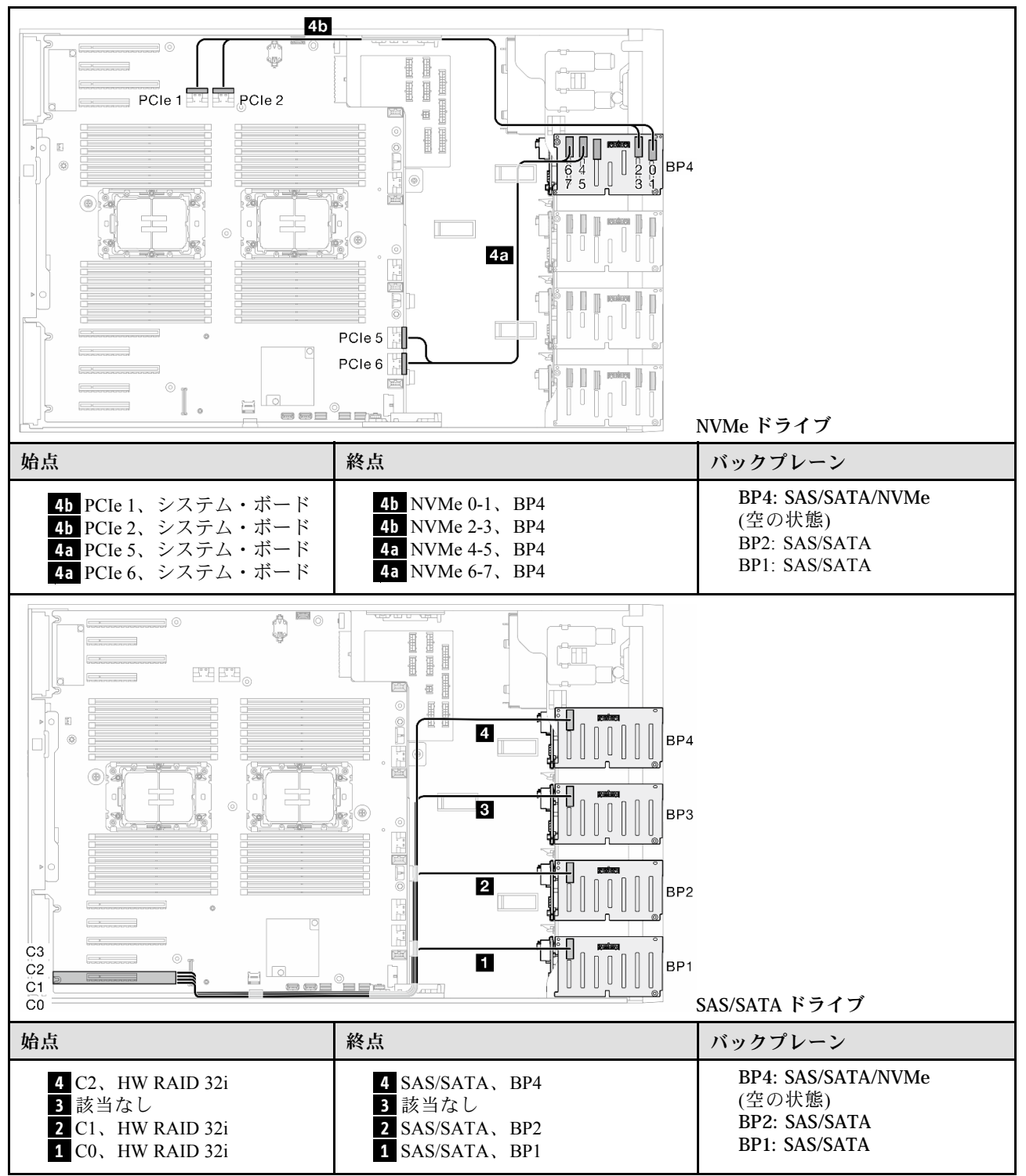
### BP1234

### 16i (BP12)、8i (BP34)、VROC (BP4)

表 81. 2.5 型ドライブのケーブル配線 - 16i (BP12)、8i (BP34)、VROC (BP4)

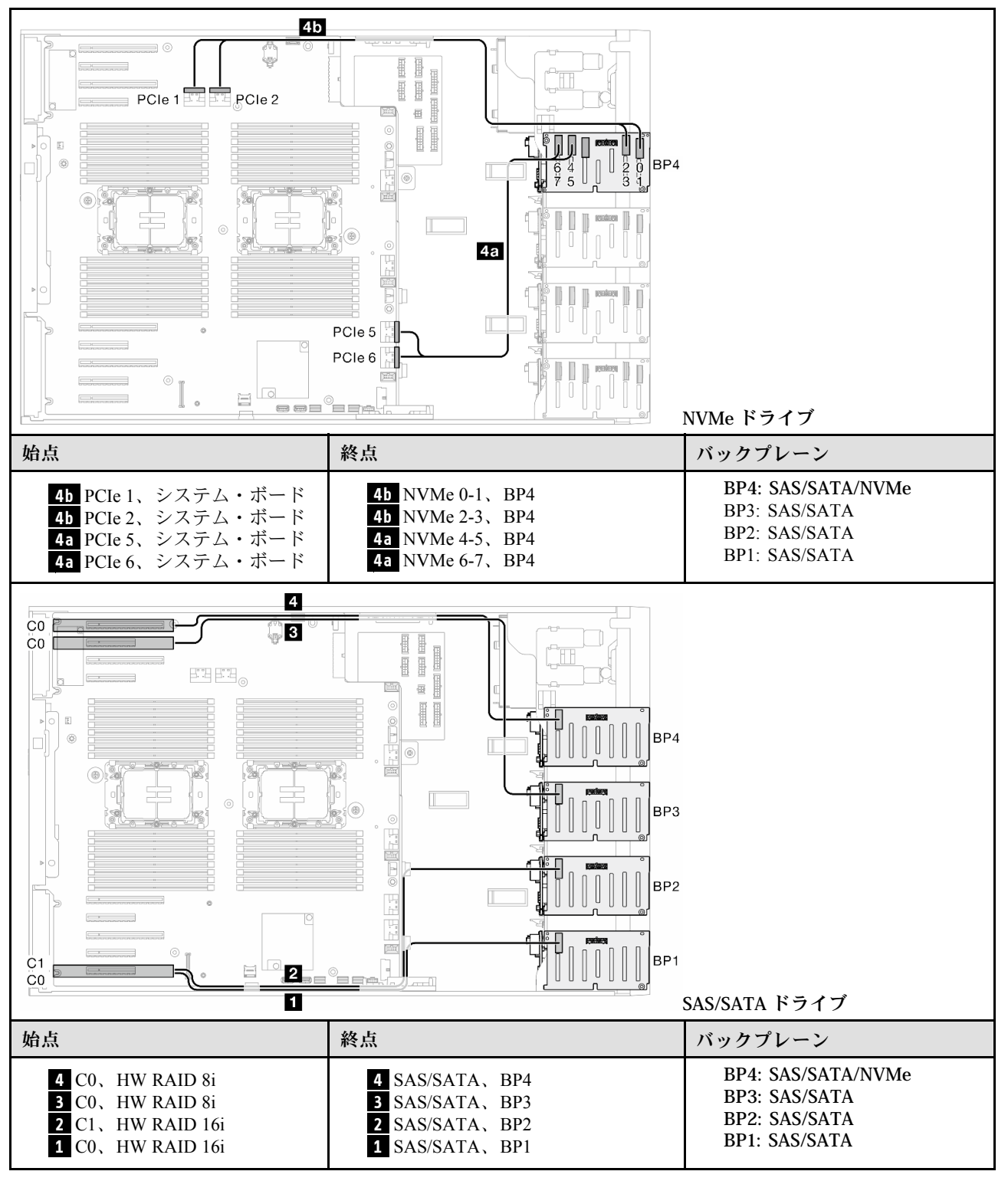

## 16i (BP12)、16i (BP34)、VROC (BP4)

表 82. 2.5 型ドライブのケーブル配線 - 16i (BP12)、16i (BP34)、VROC (BP4)

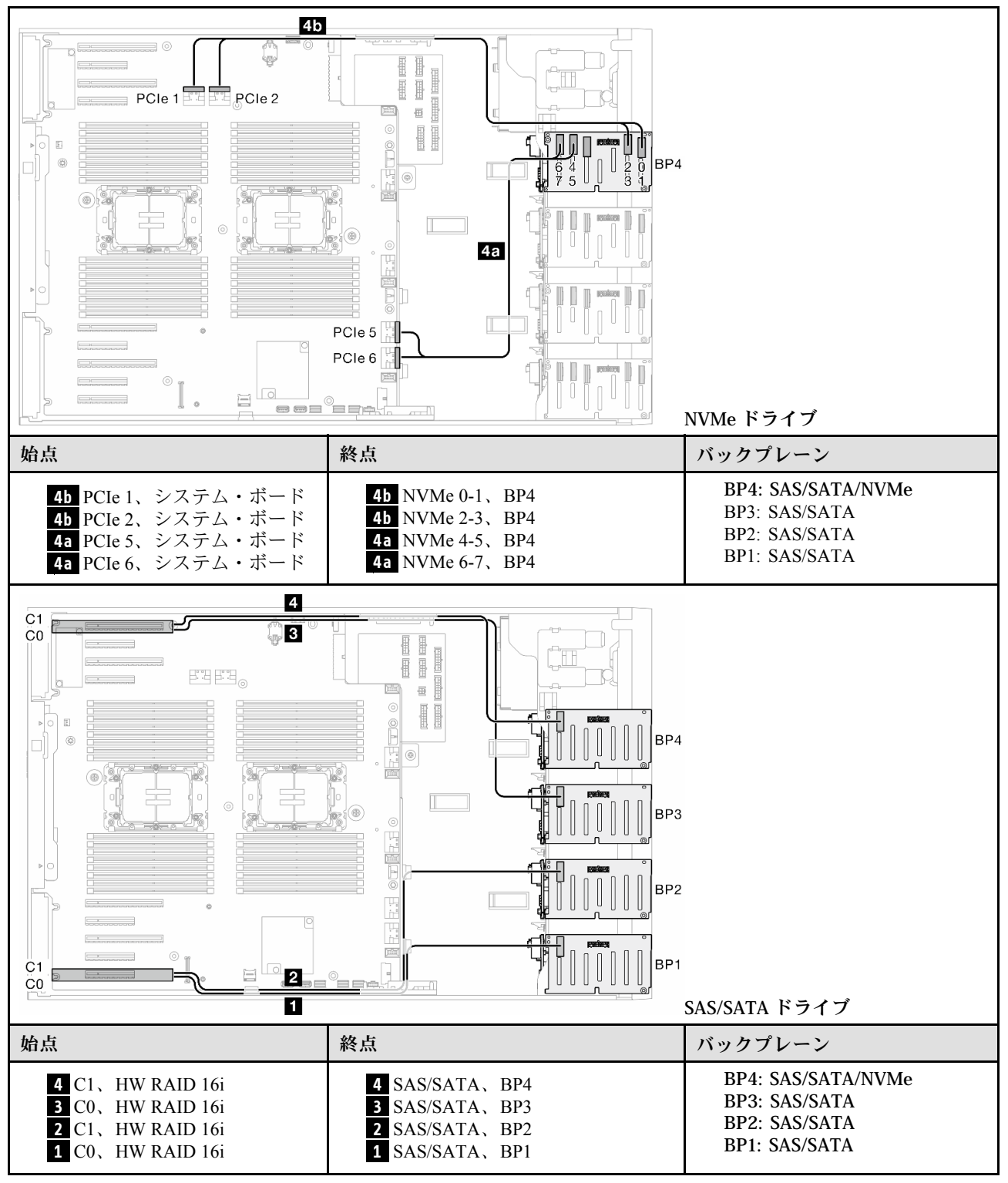

### 32i (BP1234)、VROC (BP4)

表 83. 2.5 型ドライブのケーブル配線 - 32i (BP1234)、VROC (BP4)

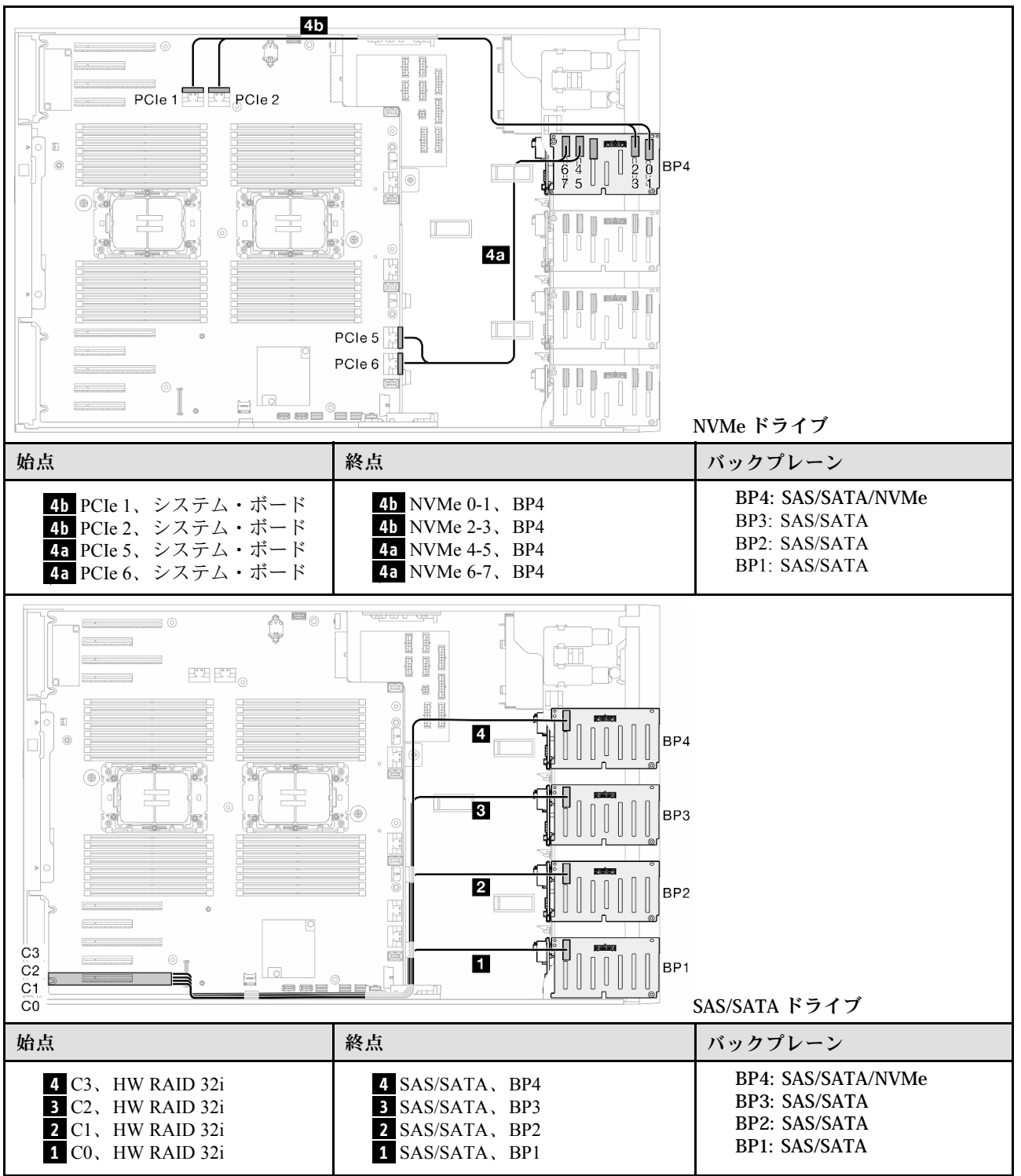

## 16i (BP12)、CFF (BP34)、VROC (BP4)

表 84. 2.5 型ドライブのケーブル配線 - 16i (BP12)、CFF (BP34)、VROC (BP4)

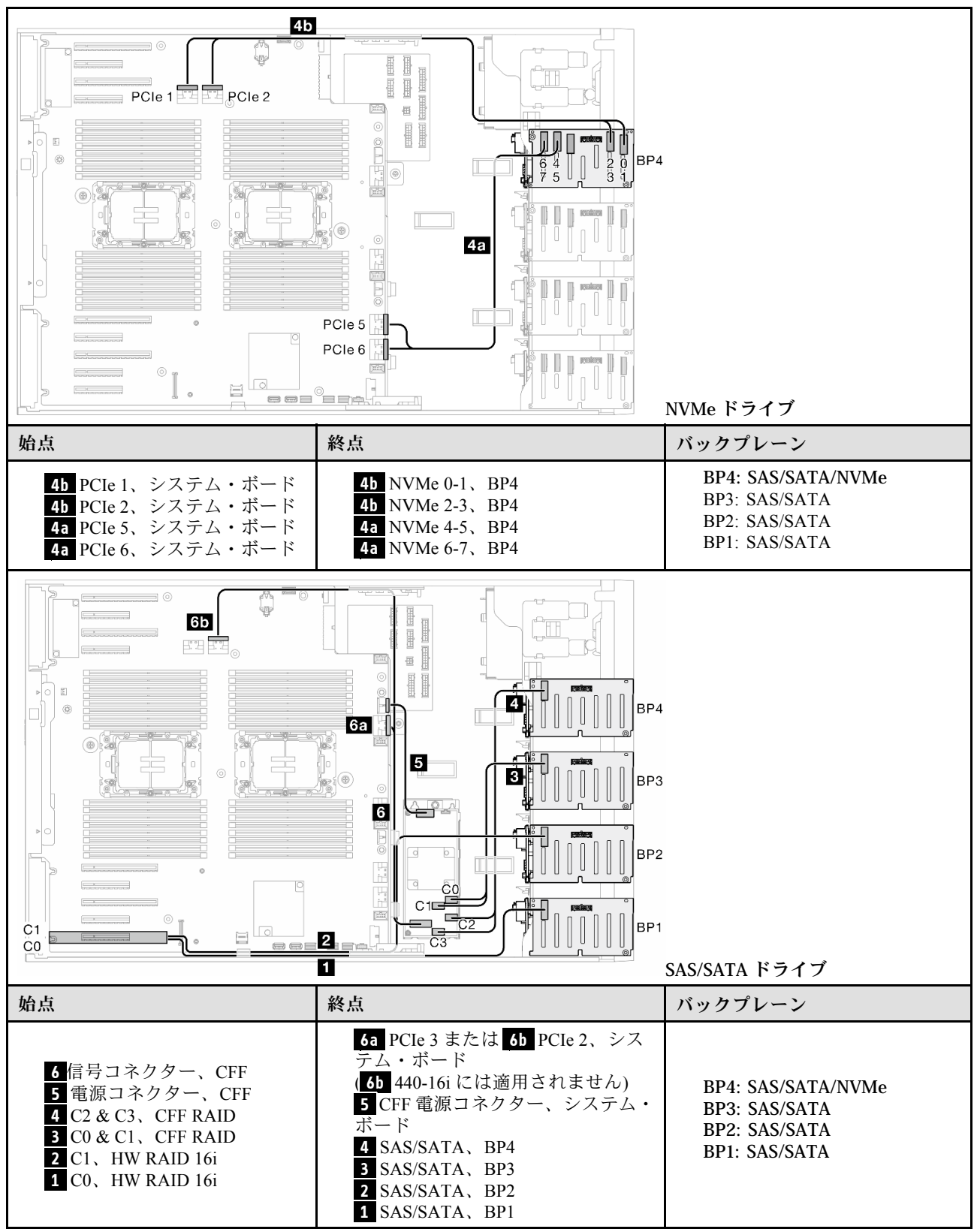

# GPU ケーブル配線

このセクションを使用して、GPU のケーブル配線を理解します。

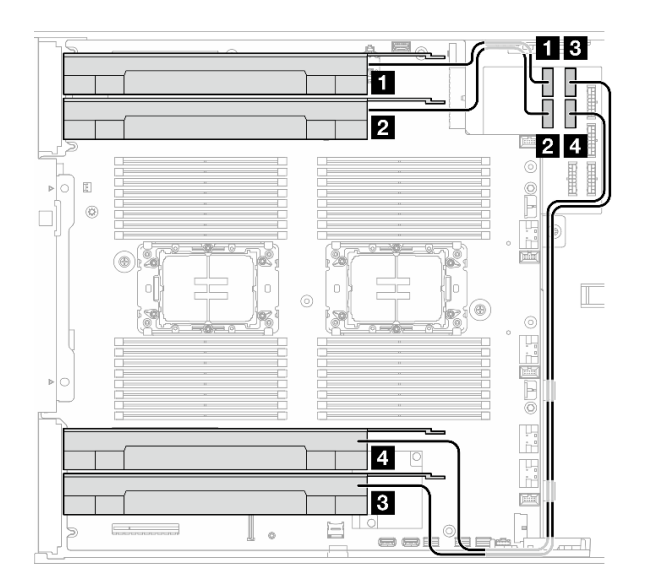

<sup>図</sup> 151. GPU のケーブル配線

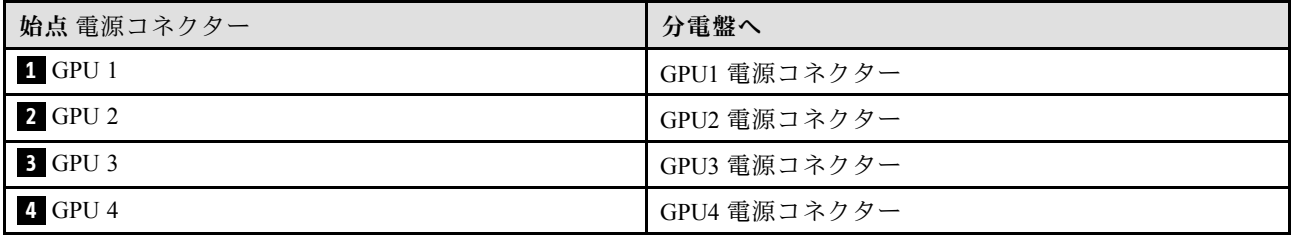

# 前面 I/O モジュールのケーブル配線

このセクションの手順に従って、前面入出力モジュールのケーブルを配線してください。

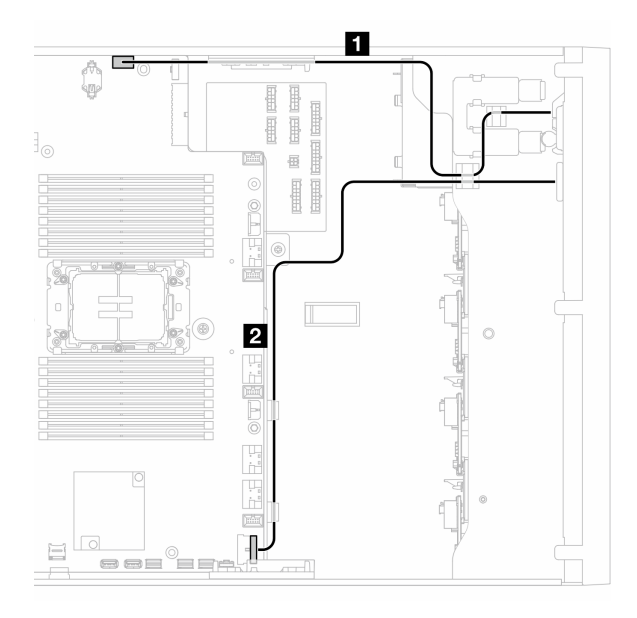

<sup>図</sup> 152. 前面出入力モジュールのケーブル配線

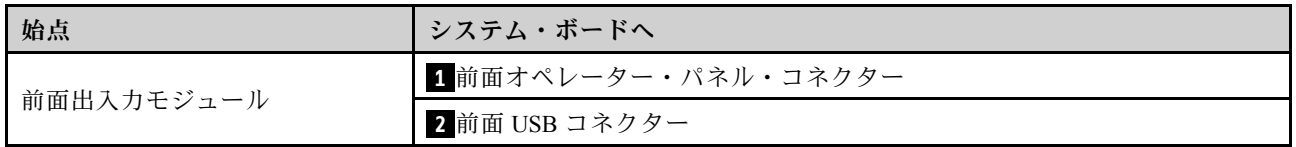

# 分電盤および M.2 アダプター

分電盤および M.2 アダプターのケーブル配線を行う方法については、このトピックを参照してください。

### <sup>図</sup> 153. <sup>分</sup>電盤および M.2 アダプターのケーブル配線

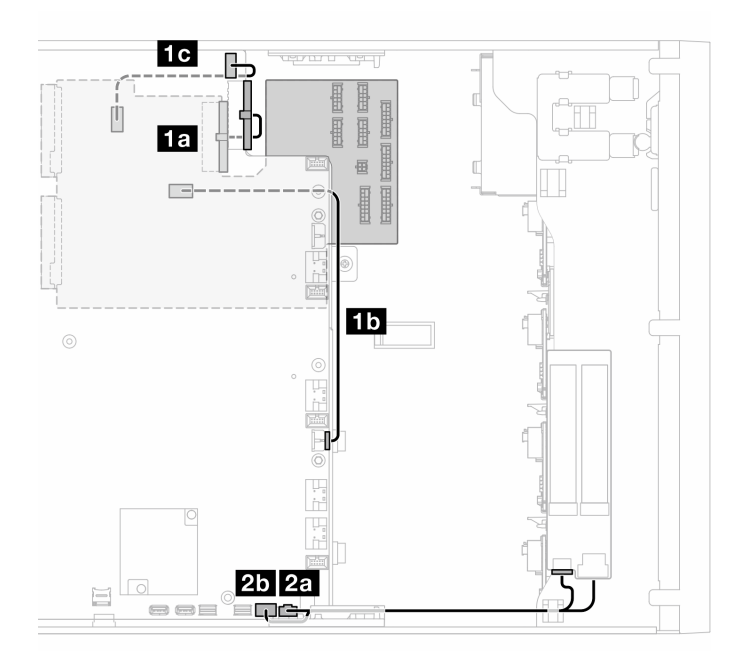

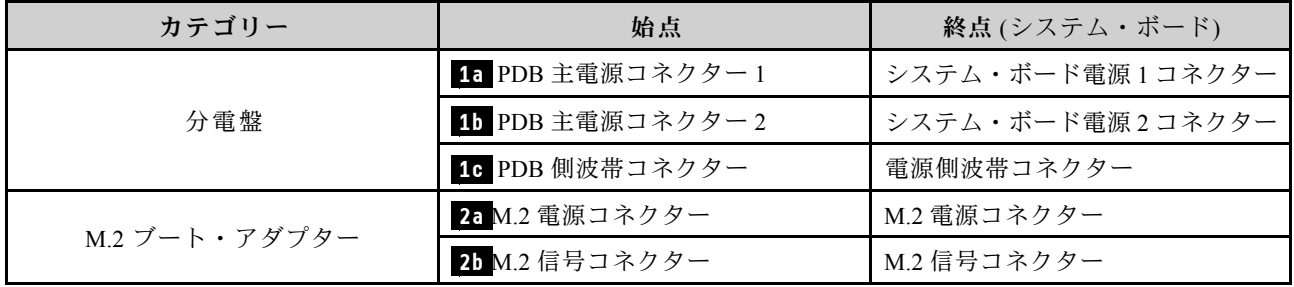

# 光学式/テープ・ドライブ

このセクションを使用して、光学式/テープ・ドライブのケーブル配線を理解します。

- 286 ページの 「光学式ドライブ」
- [287](#page-296-0) ページの 「[SAS/USB テープ・ドライブ](#page-296-0)」

## 光学式ドライブ

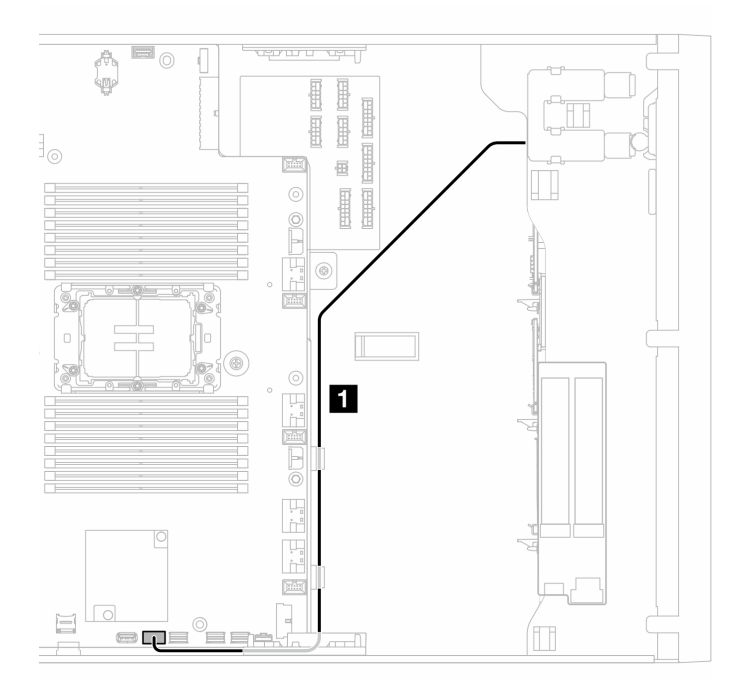

### <sup>図</sup> 154. 光学式ドライブのケーブル配線

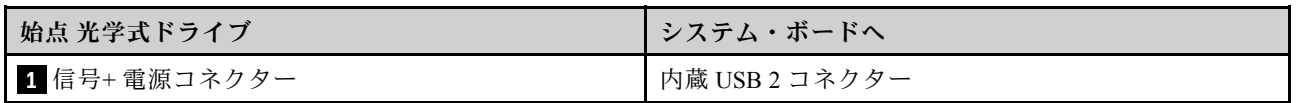

# <span id="page-296-0"></span>SAS/USB テープ・ドライブ

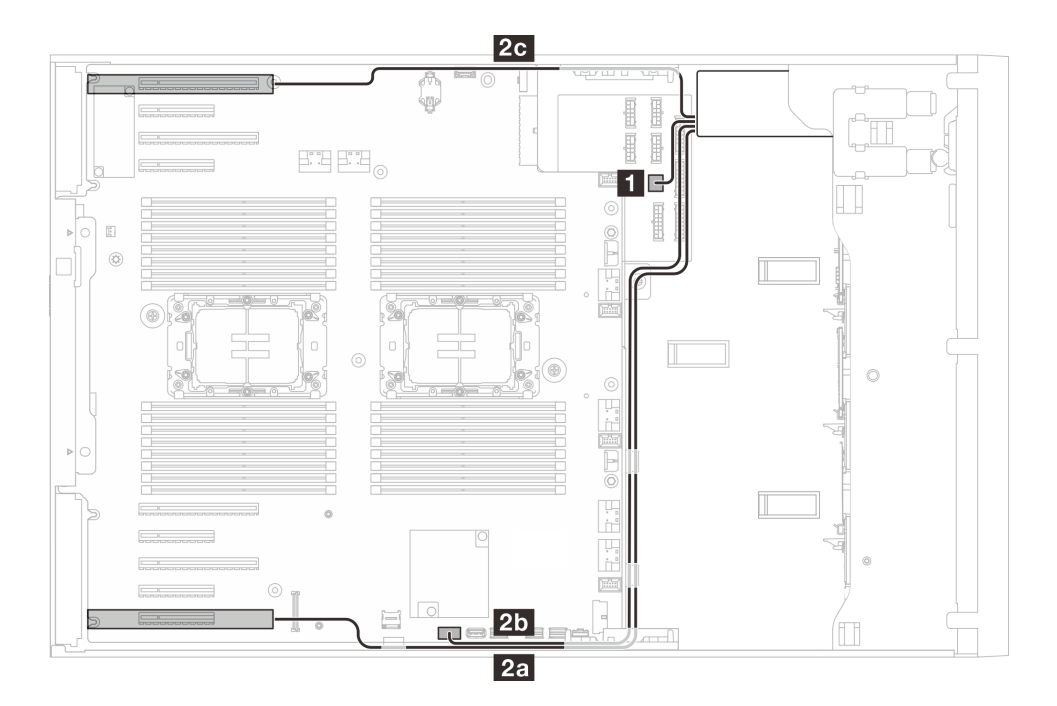

<sup>図</sup> 155. SAS/USB テープ・ドライブのケーブル配線

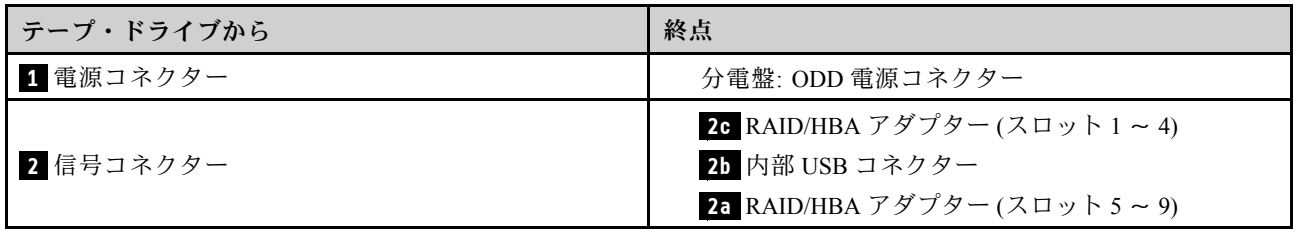

# <span id="page-298-0"></span>第7章 システム構成

システムを構成するには、以下の手順を実行します。

# Lenovo XClarity Controller のネットワーク接続の設定

ネットワーク経由で Lenovo XClarity Controller にアクセスする前に、Lenovo XClarity Controller がネット ワークに接続する方法を指定する必要があります。ネットワーク接続の実装方法によっては、静的 IP ア ドレスも指定する必要がある場合があります。

DHCP を使用しない場合、Lenovo XClarity Controller のネットワーク接続の設定に次の方法を使用できます。

• モニターがサーバーに接続されている場合、 Lenovo XClarity Provisioning Managerを使用してネット ワーク接続を設定できます。

Lenovo XClarity Provisioning Manager を使用して Lenovo XClarity Controller をネットワークに接続す るには、以下の手順を実行します。

- 1. サーバーを起動します。
- 2. 画面の指示に従って指定されたキーを押し、Lenovo XClarity Provisioning Manager インターフェース を表示します。(詳しくは、<https://pubs.lenovo.com/lxpm-overview/> にあるご使用のサーバーと互換性の ある LXPM 資料の「スタートアップ」セクションを参照してください)
- 3. LXPM → 「UEFI セットアップ」→ 「BMC 設定」に移動し、Lenovo XClarity Controller がネット ワークに接続する方法を指定します。
	- 静的 IP 接続を選択する場合は、ネットワークで使用できる IPv4 アドレスまたは IPv6 アドレ スを指定してください。
	- DHCP 接続を選択する場合は、サーバーの MAC アドレスが DHCP サーバーで構成されて いることを確認します。
- 4. 「OK」をクリックして設定を適用し、2 分から 3 分待ちます。
- 5. IPv4 または IPv6 アドレス使用して、Lenovo XClarity Controllerに接続します。

重要:Lenovo XClarity Controller は、最初はユーザー名 USERID とパスワード PASSW0RD (英字の O でなくゼロ) を使用して設定されます。このデフォルトのユーザー設定では、Supervisor アク セス権があります。拡張セキュリティーを使用するには、初期構成時にこのユーザー名とパス ワードを変更する必要があります。

• モニターがサーバーに接続されていない場合は、Lenovo XClarity Controller インターフェースを経由し てネットワーク接続を設定できます。ラップトップからご使用のサーバーの XCC システム管理ポート コネクターにイーサネット・ケーブルを接続します。XCC システム管理ポートの位置については[、19](#page-28-0) ページの 第 2 章「[サーバー・コンポーネント](#page-28-0)」を参照してください。

注:サーバーのデフォルト設定と同じネットワークになるように、ラップトップの IP 設定を変更 してください。

デフォルトの IPv4 アドレスおよび IPv6 リンク・ローカル・アドレス (LLA) は、引き出し式情報タブに 貼付されている Lenovo XClarity Controller ネットワーク・アクセス・ラベルに記載されています[。37](#page-46-0) ページの 「[サーバーを識別して Lenovo XClarity Controller にアクセスする](#page-46-0)」を参照してください。

• モバイル・デバイスから Lenovo XClarity Administrator モバイル・アプリを使用している場合、サー バーの Lenovo XClarity Controller USB コネクターを介して Lenovo XClarity Controller に接続できます。 Lenovo XClarity Controller USB コネクターの位置については[、19 ページの 第 2 章](#page-28-0)「サーバー・コン [ポーネント](#page-28-0)」を参照してください。

注:Lenovo XClarity ControllerUSB コネクター・モードは、(標準 USB モードではなく) Lenovo XClarity Controller を管理できるように設定する必要があります。標準モードから Lenovo XClarity Controller

管理モードに切り替えるには、サーバーの ID ボタンを、LED がゆっくりと (2 秒に 1 回) 点滅する まで、3 秒以上押し続けます。ID ボタンの場所については、19 ページの 第2 章「サーバー・コン [ポーネント](#page-28-0)」を参照してください。

Lenovo XClarity Administrator モバイル・アプリを使用して接続するには:

- 1. モバイル・デバイスの USB ケーブルをサーバーの Lenovo XClarity Controller USB コネクター に接続します。
- 2. モバイル・デバイスで、USB テザリングを有効にします。
- 3. モバイル・デバイスで、Lenovo XClarity Administrator モバイル・アプリを起動します。
- 4. 自動検出が無効になっている場合は、USB 検出ページで「検出」をクリックして Lenovo XClarity Controller に接続します。

Lenovo XClarity Administrator モバイル・アプリの使用法についての詳細は、以下を参照してください。 [http://sysmgt.lenovofiles.com/help/topic/com.lenovo.lxca.doc/lxca\\_usemobileapp.html](http://sysmgt.lenovofiles.com/help/topic/com.lenovo.lxca.doc/lxca_usemobileapp.html)

# Lenovo XClarity Controller 接続用の前面 USB ポートの設定

前面 USB ポートを介して Lenovo XClarity Controller にアクセスする前に、USB ポートを Lenovo XClarity Controller 接続として構成する必要があります。

### サーバー・サポート

サーバーが前面 USB ポート経由の Lenovo XClarity Controller へのアクセスをサポートしているかを確認 するには、以下のいずれかをチェックします。

- [19](#page-28-0) ページの 第2章「[サーバー・コンポーネント](#page-28-0)」を参照してください。
- 
- ご使用のサーバーの USB ポートにレンチアイコンがある場合は、Lenovo XClarity Controller への接 続用に USB ポートを設定できます 。また、ファームウェアおよび RoT セキュリティー・モジュール の USB 自動化更新をサポートしている唯一の USB ポートです。

#### Lenovo XClarity Controller接続用 USB ポートの設定

USB ポートは、次のいずれかの手順を実行して、通常と Lenovo XClarity Controller 管理操作の間で切 り替えることができます。

- ID ボタンを、LED がゆっくりと (2 秒に 1 回) 点滅するまで、3 秒以上押し続けます。ID ボタンの位置 については、[19](#page-28-0) ページの 第 2 章「[サーバー・コンポーネント](#page-28-0)」を参照してください。
- Lenovo XClarity Controller 管理コントローラー CLI から、usbfp コマンドを実行します。Lenovo XClarity Controller CLI の使用については、<https://pubs.lenovo.com/lxcc-overview/> にある、ご使用のサーバーと互換性 のある XCC に関する資料の「コマンド・ライン・インターフェース」セクションを参照してください。
- Lenovo XClarity Controller 管理コントローラー Web インターフェースから、「BMC 構成」 → 「ネッ トワーク」 ➙ 「前⾯パネル USB ポート・マネージャー」の順にクリックします。Lenovo XClarity Controller Web インターフェイスの機能に関する情報については、<https://pubs.lenovo.com/lxcc-overview/> に あるご使用のサーバーと互換性のある XCC に関する資料の「Web インターフェイスの XClarity Controller の機能に関する説明」セクションを参照してください。

#### USB ポートの現在の設定の確認

Lenovo XClarity Controller 管理コントローラー CLI (usbfp コマンド)、または Lenovo XClarity Controller 管理コントローラー Web インターフェース (「BMC 構成」 ➙ 「ネットワーク」 ➙ 「前⾯パネル USB ポート・マネージャー」) を使用して、USB ポートの現在の設定を確認することもできます。 <https://pubs.lenovo.com/lxcc-overview/> にある、ご使用のサーバーと互換性のある XCC に関する資料の「コ

マンド・ライン・インターフェース」および「Web インターフェイスの XClarity Controller の機能の説 明」セクションを参照してください。

# ファームウェアの更新

サーバーのファームウェア更新には、いくつかのオプションを使用できます。

以下にリストされているツールを使用してご使用のサーバーの最新のファームウェアおよびサーバーに 取り付けられているデバイスを更新できます。

• ファームウェアの更新に関するベスト・プラクティスは、以下のサイトで入手できます。

– <https://lenovopress.lenovo.com/lp0656-lenovo-thinksystem-firmware-and-driver-update-best-practices>

• 最新のファームウェアは、以下のサイトにあります。

– <https://datacentersupport.lenovo.com/tw/en/products/servers/thinksystem/st650v3/7d7a/downloads/driver-list/>

• 製品に関する通知を購読して、ファームウェア更新を最新の状態に保つことができます。

– <https://datacentersupport.lenovo.com/solutions/ht509500>

### 静的バンドル (サービス・パック)

Lenovo は通常、静的バンドル (サービス・パック) と呼ばれるバンドルでファームウェアをリリースして います。すべてのファームウェア更新に互換性を持たせるために、すべてのファームウェアを同時に更新 する必要があります。Lenovo XClarity Controller と UEFI の両方のファームウェアを更新する場合は、最初 に Lenovo XClarity Controller のファームウェアを更新してください。

#### 更新方法の用語

- インバンド更新。サーバーのコア CPU で稼働するオペレーティング・システム内のツールまたはアプ リケーションを使用してインストールまたは更新が実行されます。
- アウト・オブ・バンド更新。Lenovo XClarity Controller が更新を収集してから、ターゲット・サブシス テムまたはデバイスに更新を指示することで、インストールまたは更新が実行されます。アウト・オ ブ・バンド更新では、コア CPU で稼働するオペレーティング・システムに依存しません。ただし、ほ とんどのアウト・オブ・バンド操作では、サーバーが S0 (稼働) 電源状態である必要があります。
- オン・ターゲット更新。ターゲット・サーバー自体で実行されているインストール済みのオペレーティ ング・システムからインストールまたは更新が実行されます。
- オフ・ターゲット更新。サーバーの Lenovo XClarity Controller と直接やり取りするコンピューティ ング・デバイスからインストールまたは更新が実行されます。
- 静的バンドル (サービス・パック)。静的バンドル (サービス・パック) は、互いに依存するレベルの機 能、パフォーマンス、互換性を提供するように設計されテストされたバンドル更新です。静的バン ドル (サービス・パック) は、サーバーのマシン・タイプ固有であり、特定の Windows Server、Red Hat Enterprise Linux (RHEL) および SUSE Linux Enterprise Server (SLES) オペレーティング・システム・ ディストリビューションをサポートするように (ファームウェアおよびデバイス・ドライバーの更 新で) 作成されています。マシン・タイプ固有のファームウェア専用静的バンドル (サービス・パッ ク) も用意されています。

#### ファームウェア更新ツール

ファームウェアのインストールとセットアップに使用する最適な Lenovo ツールを判別するには、次 の表を参照してください。

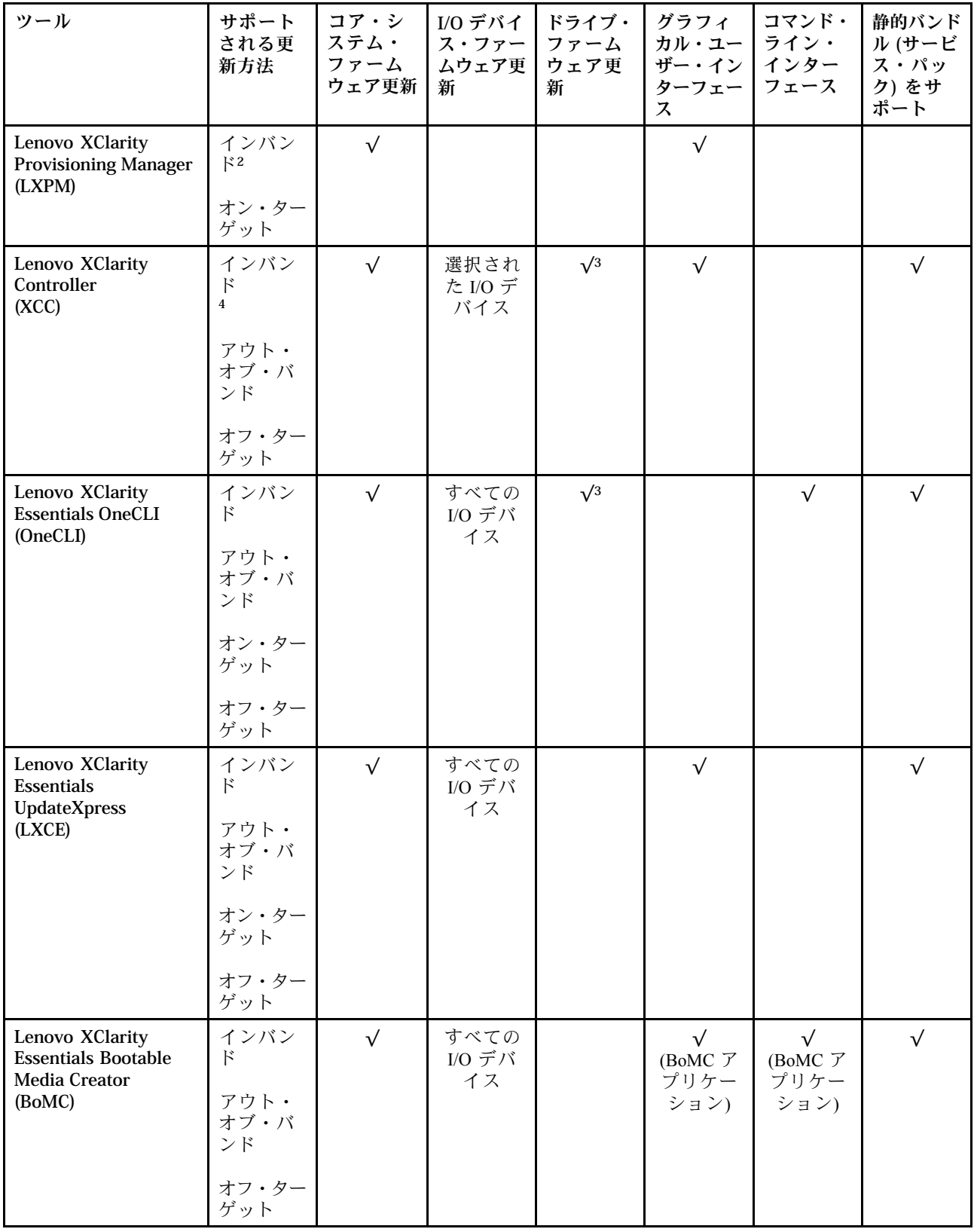

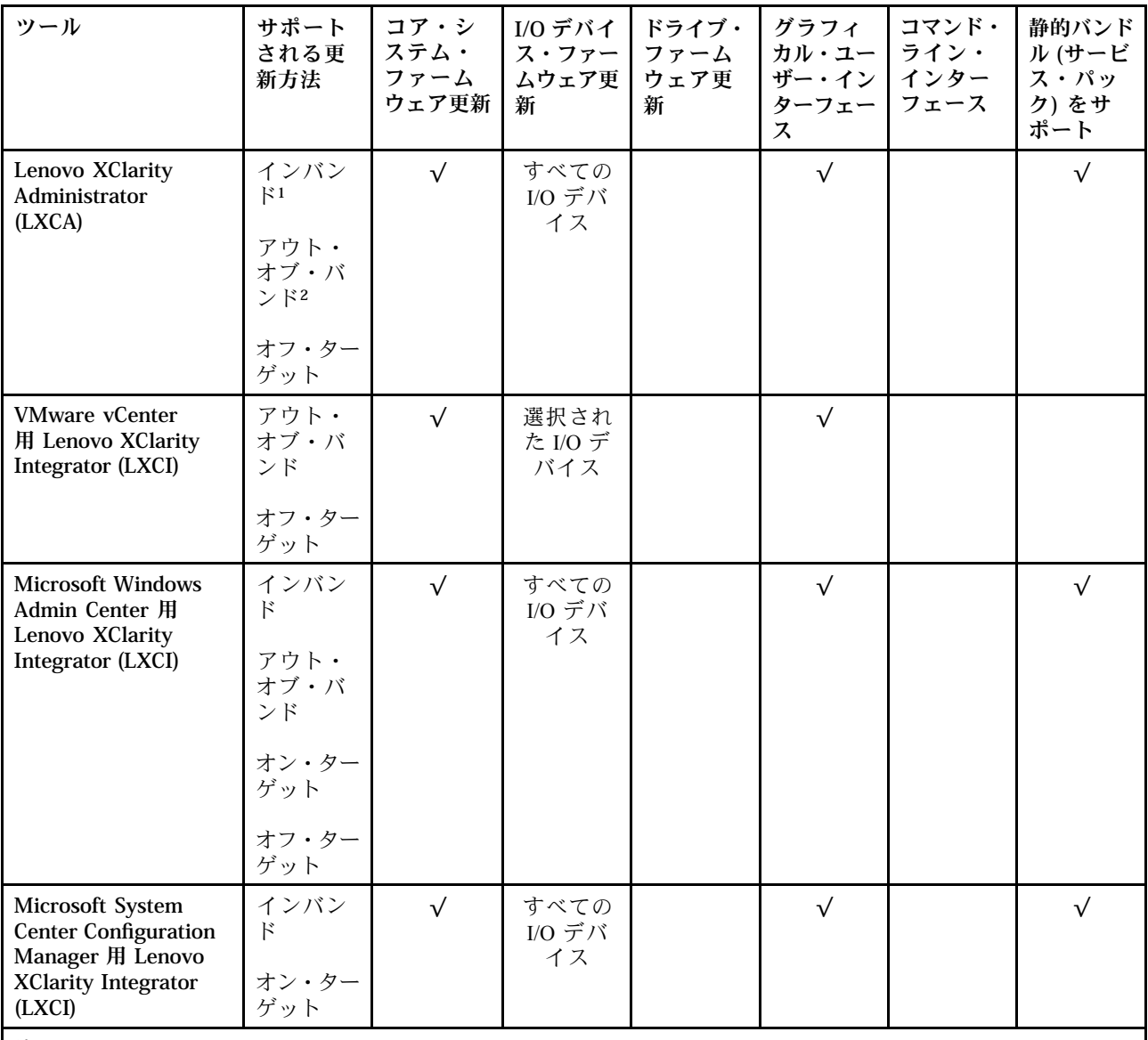

注:

1. I/O ファームウェア更新の場合。

- 2. BMC および UEFI ファームウェア更新の場合。
- 3. ドライブ・ファームウェア更新は、以下のツールおよび方法でのみサポートされています。
	- XCCベア・メタル更新 (BMU): インバンド。システムのリブートが必要です。
	- Lenovo XClarity Essentials OneCLI:
		- ThinkSystem V2 および V3 製品によってサポートされるドライブ (レガシー・ドライブ): インバンド。シス テムのリブートは必要ありません。
		- ThinkSystem V3 製品 (新しいドライブ) によってのみサポートされるドライブ: XCC に対してステージング し、XCC BMU を使用して更新を完了します (インバンド。システムのリブートが必要)。

4. ベア・メタル更新 (BMU) のみ。

• Lenovo XClarity Provisioning Manager

Lenovo XClarity Provisioning Manager から、Lenovo XClarity Controller ファームウェア、UEFI ファーム ウェア、Lenovo XClarity Provisioning Manager ソフトウェアを更新できます。

注:サーバーを起動して画面の指示に従って指定されたキーを押すと、デフォルトでは、Lenovo XClarity Provisioning Manager グラフィカル・ユーザー・インターフェースが表示されます。このデフォ ルトをテキスト・ベースのシステム・セットアップに変更した場合は、テキスト・ベースのシステム・ セットアップ・インターフェースからグラフィカル・ユーザー・インターフェースを起動できます。

Lenovo XClarity Provisioning Manager を使用したファームウェアの更新に関する追加情報については、 以下を参照してください。

<https://pubs.lenovo.com/lxpm-overview/> にある、ご使用のサーバーと互換性のある LXPM に関する資料の 「ファームウェア更新」セクション

• Lenovo XClarity Controller

特定の更新をインストールする必要がある場合、特定のサーバーに Lenovo XClarity Controller インター フェースを使用できます。

注:

– Windows または Linux でインバンド更新を実行するには、オペレーティング・システム・ドライバー がインストールされており、Ethernet-over-USB (LAN over USB と呼ばれることもあります) インター フェースが有効になっている必要があります。

Ethernet over USB の構成に関する追加情報については、以下を参照してください。

<https://pubs.lenovo.com/lxcc-overview/> にある、ご使用のサーバーと互換性のある XCC に関する資料の バージョンの「Ethernet over USB の構成」セクション

– Lenovo XClarity Controller を経由してファームウェアを更新する場合は、サーバーで実行されている オペレーティング・システム用の最新のデバイス・ドライバーがダウンロードおよびインス トールされていることを確認してください。

Lenovo XClarity Controller を使用したファームウェアの更新に関する追加情報については、以下を 参照してください。

<https://pubs.lenovo.com/lxcc-overview/> にある、ご使用のサーバーと互換性のある XCC に関する資料の 「サーバー・ファームウェアの更新」セクション

• Lenovo XClarity Essentials OneCLI

Lenovo XClarity Essentials OneCLI は、Lenovo サーバーの管理に使用できる複数のコマンド・ライン・ア プリケーションのコレクションです。これの更新アプリケーションを使用して、サーバーのファー ムウェアおよびデバイス・ドライバーを更新できます。更新は、サーバー (インバンド) のホス ト・オペレーティング・システム内で、またはサーバー (アウト・オブ・バンド) の BMC を介して リモートで実行できます。

Lenovo XClarity Essentials OneCLI を使用したファームウェアの更新に関する追加情報については、 以下を参照してください。

[https://pubs.lenovo.com/lxce-onecli/onecli\\_c\\_update](https://pubs.lenovo.com/lxce-onecli/onecli_c_update)

#### • Lenovo XClarity Essentials UpdateXpress

Lenovo XClarity Essentials UpdateXpress は、グラフィカル・ユーザー・インターフェース (GUI) を介して OneCLI のほとんどの更新機能を提供します。これを使用して、静的バンドル更新パッケージおよび個 別の更新を取得してデプロイします。静的バンドルには、Microsoft Windows と Linux のファームウェア およびデバイス・ドライバーの更新が含まれます。

Lenovo XClarity Essentials UpdateXpress は、次の場所から入手できます。

<https://datacentersupport.lenovo.com/solutions/lnvo-xpress>

### • Lenovo XClarity Essentials Bootable Media Creator

Lenovo XClarity Essentials Bootable Media Creator を使用して、ファームウェア更新の適用、VPD の更新、 インベントリーおよび FFDC 収集、高度なシステム構成、FoD キー管理、安全な消去、RAID 構成、サ ポートされるサーバーでの診断に適したブート可能メディアを作成することができます。

Lenovo XClarity Essentials BoMC は、以下の場所から入手できます。

<https://datacentersupport.lenovo.com/solutions/lnvo-bomc>

• Lenovo XClarity Administrator

Lenovo XClarity Administrator を使用して複数のサーバーを管理している場合は、このインターフェース を使用してすべての管理対象サーバーでファームウェアを更新できます。ファームウェア管理は管理対 象エンドポイントに対してファームウェア・コンプライアンス・ポリシーを割り当てることによって簡 略化されます。コンプライアンス・ポリシーを作成して管理対象エンドポイントに割り当てると、 Lenovo XClarity Administrator はこれらのエンドポイントに対するインベントリーの変更を監視し、 コンプライアンス違反のエンドポイントにフラグを付けます。

Lenovo XClarity Administrator を使用したファームウェアの更新に関する追加情報については、以下を 参照してください。

[http://sysmgt.lenovofiles.com/help/topic/com.lenovo.lxca.doc/update\\_fw.html](http://sysmgt.lenovofiles.com/help/topic/com.lenovo.lxca.doc/update_fw.html)

• Lenovo XClarity Integrator 製品

Lenovo XClarity Integrator 製品は、VMware vCenter、Microsoft Admin Center、または Microsoft System Center などの特定のデプロイメントインフラで使用されるソフトウェアに、Lenovo XClarity Administrator およびお使いのサーバーの管理機能を統合することができます。

Lenovo XClarity Integrator を使用したファームウェアの更新に関する追加情報については、以下を 参照してください。

<https://pubs.lenovo.com/lxci-overview/>

# ファームウェアの構成

サーバーのファームウェアのインストールとセットアップには、いくつかのオプションを使用できます。

重要:Lenovo では、オプション ROM をレガシーに設定することを推奨しませんが、必要に応じてこの設 定を実行できます。この設定により、スロット・デバイス用の UEFI ドライバーがロードされなくなり、 LXCA、OneCLI や XCC のような Lenovo ソフトウェアに負の副作用を引き起こす可能性があることに注意 してください。これらの影響には、アダプター・カードのモデル名やファームウェア・レベルなどの詳細 の確認が不能になるなどがありますが、これらに限定されません。たとえば、「ThinkSystem RAID 930-16i 4GB フラッシュ」は「アダプター 06:00:00」と表示される場合があります。場合によっては、特定の PCIe アダプターの機能が正しく有効になっていない可能性があります。

#### • Lenovo XClarity Provisioning Manager (LXPM)

Lenovo XClarity Provisioning Manager では、サーバーの UEFI 設定を構成できます。

注:Lenovo XClarity Provisioning Manager には、サーバーを構成するためのグラフィカル・ユーザー・イ ンターフェースが用意されています。システム構成へのテキスト・ベースのインターフェース (Setup Utility) も使用できます。Lenovo XClarity Provisioning Manager で、サーバーを再起動してテキスト・ ベースのインターフェースにアクセスすることを選択できます。さらに、テキスト・ベースのイン ターフェースを、LXPM を起動して表示されるデフォルト・インターフェースにすることも選択で きます。これを行うには、Lenovo XClarity Provisioning Manager ➙ 「UEFI セットアップ」 ➙ 「シ ステム設定」 ➙ 「<F1> スタート制御」 ➙ 「テキスト・セットアップ」に移動します。グラフィッ ク・ユーザー・インターフェースを使用してサーバーを起動するには、「⾃動」または「ツール・ スイート」を選択します。

詳しくは、次の資料を参照してください。

- <https://pubs.lenovo.com/lxpm-overview/>で、ご使用のサーバーと互換性のある LXPM に関する資料の バージョンを検索します。
- <https://pubs.lenovo.com/uefi-overview/>にあるUEFI ユーザー・ガイド
- Lenovo XClarity Essentials OneCLI

構成アプリケーションおよびコマンドを使用して現在のシステム構成設定を表示し、Lenovo XClarity Controller と UEFI に変更を加えることができます。保存された構成情報は、他のシステムを複製または リストアするために使用できます。

Lenovo XClarity Essentials OneCLI を使用したサーバーの構成については、以下を参照してください。 [https://pubs.lenovo.com/lxce-onecli/onecli\\_c\\_settings\\_info\\_commands](https://pubs.lenovo.com/lxce-onecli/onecli_c_settings_info_commands)

### • Lenovo XClarity Administrator

一貫した構成を使用して、すべてのサーバーを簡単にプロビジョニングおよび事前プロビジョニング できます。構成設定 (ローカル・ストレージ、I/O アダプター、ブート設定、ファームウェア、ポー ト、Lenovo XClarity Controller や UEFI の設定など) はサーバー・パターンとして保管され、1 つ以上の 管理対象サーバーに適用できます。サーバー・パターンが更新されると、その変更は適用対象サー バーに自動的にデプロイされます。

Lenovo XClarity Administrator を使用したファームウェアの更新に関する特定の詳細情報は、以下 から入手できます。

[http://sysmgt.lenovofiles.com/help/topic/com.lenovo.lxca.doc/server\\_configuring.html](http://sysmgt.lenovofiles.com/help/topic/com.lenovo.lxca.doc/server_configuring.html)

### • Lenovo XClarity Controller

サーバーの管理プロセッサーは、Lenovo XClarity Controller Web インターフェース、コマンド・ライ ン・インターフェースまたは Redfish API 経由で構成できます。

Lenovo XClarity Controller を使用したサーバーの構成については、以下を参照してください。

<https://pubs.lenovo.com/lxcc-overview/>にある、ご使用のサーバーと互換性のある XCC に関する資料の 「サーバーの構成」セクション

# メモリー・モジュール構成

メモリー・パフォーマンスは、メモリー・モード、メモリー速度、メモリー・ランク、メモリー装着構 成、プロセッサーなど、複数の変動要素よって決まります。

メモリー・パフォーマンスの最適化とメモリーの構成については、Lenovo Press Web サイトを参照 してください。

<https://lenovopress.lenovo.com/servers/options/memory>

さらに、以下のサイトで入手可能なメモリー コンフィギュレーターを活用できます。

[https://dcsc.lenovo.com/#/memory\\_configuration](https://dcsc.lenovo.com/#/memory_configuration)

# Software Guard Extensions (SGX) を有効にする

Intel® Software Guard Extensions (Intel® SGX) は、セキュリティー境界には CPU パッケージの内部のみが含ま れるという前提で動作し、DRAM は信頼できない状態のままになります。

[47](#page-56-0) ページの 「[メモリー・モジュールの取り付けの規則および順序](#page-55-0)」。このセクションでは、サー バーが SGX をサポートするかどうかを指定し、SGX 構成のメモリー・モジュールの取り付け順序を 示しています。

以下の手順に従って SGX を有効にします。

ステップ1. システムを再起動します。オペレーティング・システムを起動する前に、画面 の指示で指定されているキーを押して、Setup Utility に移動します。(詳しくは、 <https://pubs.lenovo.com/lxpm-overview/> にあるご使用のサーバーと互換性のある LXPM 資料の「ス タートアップ」セクションを参照してください)

- ステップ 2. 「System settings」 ➙ 「Processors」 ➙ 「UMA-Based Clustering」に移動し、オプショ ンを無効にします。
- ステップ 3. 「System settings」 ➙ 「Processors」 ➙ 「Total Memory Encryption (TME)」に移動し、オプ ションを有効にします。
- ステップ 4. 変更を保存して、「System settings」 ➙ 「Processors」 ➙ 「SW Guard Extension (SGX)」 に移動し、オプションを有効にします。

# RAID 構成

RAID (Redundant Array of Independent Disks) を使用したデータの保存は今でも、サーバーのストレージ・パ フォーマンス、可用性、容量を向上するために最もよく利用され、最もコスト効率のいい方法の 1 つです。

RAID は、複数のドライブが I/O 要求を同時に処理できるようにすることによりパフォーマンスを高めま す。さらに、RAID は、障害が発生したドライブの欠落データを残りのドライブのデータを使用して再構 築することにより、ドライブに障害が発生した場合でもデータ損失を防ぐことができます。

RAID アレイ (RAID ドライブ・グループともいいます) は、特定の一般的な方法を使用してドライブ間で データを分散する複数の物理ドライブのグループです。仮想ドライブ (仮想ディスクまたは論理ドライブ ともいいます) は、ドライブ上の連続したデータ・セグメントで構成されるドライブ・グループのパー ティションです。仮想ドライブは、OS 論理ドライブまたはボリュームを作成するために分割できる物理 ディスクとしてホスト・オペレーティング・システムに表示されます。

RAID の概要は、以下の Lenovo Press Web サイトで参照できます。

<https://lenovopress.lenovo.com/lp0578-lenovo-raid-introduction>

RAID の管理ツールおよびリソースに関する詳細情報は、以下の Lenovo Press Web サイトで参照できます。

<https://lenovopress.lenovo.com/lp0579-lenovo-raid-management-tools-and-resources>

### Intel VROC

Intel VROC の有効化

NVMe ドライブの RAID をセットアップする前に、以下の手順に従って VROC を有効にします。

- 1. システムを再起動します。オペレーティング・システムを起動する前に、画面の指示で指定されてい るキーを押して、Setup Utility に移動します。(詳しくは、<https://pubs.lenovo.com/lxpm-overview/> にあるご 使用のサーバーと互換性のある LXPM 資料の「スタートアップ」セクションを参照してください)
- 2. 「システム設定」 ➙ 「デバイスおよび I/O ポート」 ➙ 「Intel® VMD テクノロジー」 ➙ 「Intel® VMD テクノロジーの有効化/無効化」に移動し、オプションを有効にします。
- 3. 変更を保存して、システムをリブートします。

#### Intel VROC の構成

Intel は、RAID レベルおよび SSD のサポートが異なるさまざまな VROC を提供します。詳しくは、 以下を参照してください。

注:

- サポートされる RAID レベルはモデルによって異なります。ST650 V3 によってサポートされる RAID レ ベルについては、[技術仕様](#page-14-0)を参照してください。
- アクティベーション・キーの取得とインストールについて詳しくは、<https://fod.lenovo.com/lkms>を 参照してください。

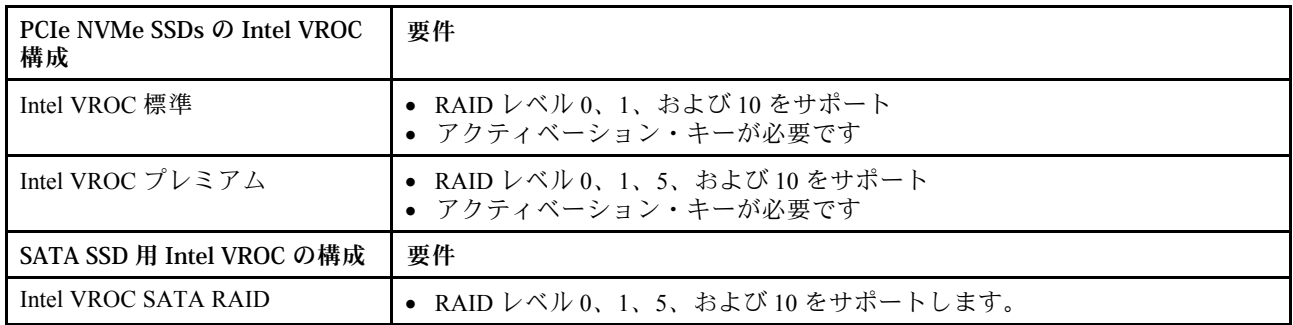

# オペレーティング・システムのデプロイ

サーバーにオペレーティング・システムをデプロイするには、いくつかのオプションが使用できます。

## 利用可能なオペレーティング・システム

- Microsoft Windows Server
- VMware ESXi
- Red Hat Enterprise Linux
- SUSE Linux Enterprise Server

オペレーティング・システムの全リスト:<https://lenovopress.lenovo.com/osig>。

## ツール・ベースのデプロイメント

• マルチサーバー

使用可能なツール:

– Lenovo XClarity Administrator

[http://sysmgt.lenovofiles.com/help/topic/com.lenovo.lxca.doc/compute\\_node\\_image\\_deployment.html](http://sysmgt.lenovofiles.com/help/topic/com.lenovo.lxca.doc/compute_node_image_deployment.html)

– Lenovo XClarity Essentials OneCLI

[https://pubs.lenovo.com/lxce-onecli/onecli\\_r\\_uxspi\\_proxy\\_tool](https://pubs.lenovo.com/lxce-onecli/onecli_r_uxspi_proxy_tool)

– Lenovo XClarity IntegratorSCCM 向けデプロイメント・パック (Windows オペレーティング・シス テム専用)

[https://pubs.lenovo.com/lxci-deploypack-sccm/dpsccm\\_c\\_endtoend\\_deploy\\_scenario](https://pubs.lenovo.com/lxci-deploypack-sccm/dpsccm_c_endtoend_deploy_scenario)

• シングル・サーバー

使用可能なツール:

– Lenovo XClarity Provisioning Manager

<https://pubs.lenovo.com/lxpm-overview/> にあるご使用のサーバーと互換性のある LXPM に関する資料 の「OS インストール」セクション

– Lenovo XClarity Essentials OneCLI

[https://pubs.lenovo.com/lxce-onecli/onecli\\_r\\_uxspi\\_proxy\\_tool](https://pubs.lenovo.com/lxce-onecli/onecli_r_uxspi_proxy_tool)

– Lenovo XClarity IntegratorSCCM 向けデプロイメント・パック (Windows オペレーティング・シス テム専用)

[https://pubs.lenovo.com/lxci-deploypack-sccm/dpsccm\\_c\\_endtoend\\_deploy\\_scenario](https://pubs.lenovo.com/lxci-deploypack-sccm/dpsccm_c_endtoend_deploy_scenario)

## 手動デプロイメント

上記のツールにアクセスできない場合は、以下の手順に従って、対応する「OS インストール・ガイド」 をダウンロードし、ガイドを参照してオペレーティング・システムを手動でデプロイしてください。

- 1. <https://datacentersupport.lenovo.com/solutions/server-os> へ進んでください。
- 2. ナビゲーション・ウインドウでオペレーティング・システムを選択してResources (リソース)をク リックします。
- 3. 「OS インストール・ガイド」を見つけ、インストール手順をクリックします。次に、指示に従って 操作システム・デプロイメント・タスクを完了します。

# サーバー構成のバックアップ

サーバーをセットアップしたり、構成に変更を加えたりした後は、サーバー構成の完全なバックアッ プを作成することをお勧めします。

以下のサーバー・コンポーネントのバックアップを作成してください。

### • 管理プロセッサー

管理プロセッサー構成は、Lenovo XClarity Controller インターフェースを使用してバックアップするこ とができます。管理プロセッサー構成のバックアップについて詳しくは、以下を参照してください。

<https://pubs.lenovo.com/lxcc-overview/> にあるご使用のサーバーと互換性のある XCC に関する資料の「BMC 構成のバックアップ」セクション。

または、Lenovo XClarity Essentials OneCLI から save コマンドを使用して、すべての構成設定のバック アップを作成することもできます。save コマンドについて詳しくは、以下を参照してください。

[https://pubs.lenovo.com/lxce-onecli/onecli\\_r\\_save\\_command](https://pubs.lenovo.com/lxce-onecli/onecli_r_save_command)

• オペレーティング・システム

サーバーでオペレーティング・システムおよびユーザー・データをバックアップするには、各ユーザー に合わせたバックアップ方式を使用します。

# <span id="page-310-0"></span>第8章 問題判別

サーバーの使用時に生じる可能性のある問題を特定して解決するには、このセクションの情報を使 用します。

Lenovo サーバーを、特定のイベントが生成されると自動的に Lenovo サポートに通知するように構成でき ます。自動通知 (コール・ホームとも呼ばれます) は、Lenovo XClarity Administrator などの管理アプリケー ションから構成できます。自動問題通知を構成している場合、重大な可能性があるイベントがサーバーで 発生するたびに、Lenovo サポートに自動的に警告が送信されます。

問題を切り分けるには、通常、サーバーを管理しているアプリケーションのイベント・ログを確認す ることから始める必要があります。

- Lenovo XClarity Administrator からサーバーを管理している場合、Lenovo XClarity Administrator イベン ト・ログから開始します。
- 他の管理アプリケーションを使用している場合は、Lenovo XClarity Controller イベント・ログから開 始します。

### Web リソース

• 技術ヒント

Lenovo では、サーバーで発生する可能性がある問題を解決するためにお客様が利用できる最新のヒ ントやテクニックを、サポートの Web サイトで常時更新しています。技術ヒント (RETAIN tip また は Service Bulletin とも呼ばれます) には、サーバーの動作に関する問題を回避または解決する手順 について説明しています。

ご使用のサーバーで利用可能な技術ヒントを検索するには:

- 1. <http://datacentersupport.lenovo.com> にアクセスしてご使用のサーバーのサポート・ページに移動します。
- 2. ナビゲーション・ペインで「How To's(ハウツー)」をクリックします。
- 3. ドロップダウン・メニューから「Article Type(記事タイプ)」 → 「Solution(ソリューショ ン)」をクリックします。

画面に表示される指示に従って、発生している問題のカテゴリーを選択します。

- Lenovo データ・センター・フォーラム
	- [https://forums.lenovo.com/t5/Datacenter-Systems/ct-p/sv\\_eg](https://forums.lenovo.com/t5/Datacenter-Systems/ct-p/sv_eg) で、同様の問題が発生していないかどうかを 確認してください。

# イベント・ログ

アラート は、イベントまたはイベントが発生しようとしていることを通知する、メッセージまたはそ の他の標識です。アラートは Lenovo XClarity Controller またはサーバーの UEFI によって生成されま す。これらのアラートは Lenovo XClarity Controller イベント・ログに保存されます。サーバーがChassis Management Module 2またはLenovo XClarity Administratorによって管理されている場合、アラートはこれら の管理アプリケーションに自動的に転送されます。

注:イベントから回復するために実行する必要があるユーザー操作など、イベントのリストについて は、https://pubs.lenovo.com/st650-v3/pdf files から入手可能な「メッセージとコードのリファレンス」を参照 してください。

### Lenovo XClarity Administrator のイベント・ログ

Lenovo XClarity Administrator を使用してサーバー、ネットワーク、ストレージ・ハードウェアを管理して いる場合、XClarity Administrator を使用してすべての管理対象デバイスからのイベントを表示できます。

Logs

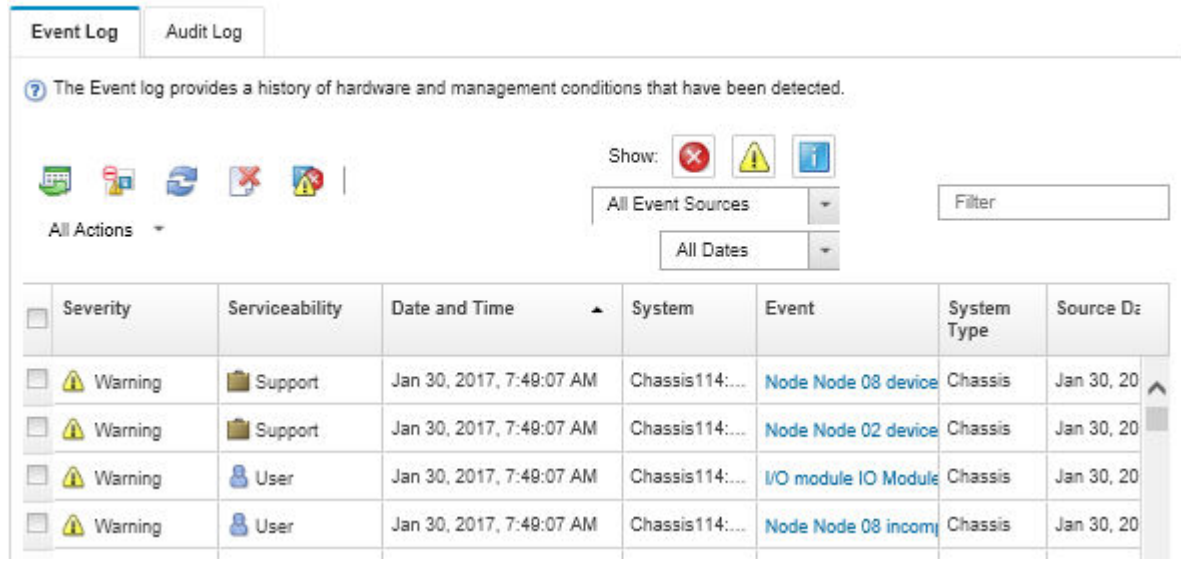

図 156. Lenovo XClarity Administrator のイベント・ログ

XClarity Administrator からのイベントの使用方法について詳しくは、以下を参照してください。

[http://sysmgt.lenovofiles.com/help/topic/com.lenovo.lxca.doc/events\\_vieweventlog.html](http://sysmgt.lenovofiles.com/help/topic/com.lenovo.lxca.doc/events_vieweventlog.html)

### Lenovo XClarity Controller イベント・ログ

Lenovo XClarity Controller は、温度、パワー・サプライの電圧、ファン速度、コンポーネントの状況など、 内部物理変数を測定するセンサーを使用して、サーバーおよびコンポーネントの物理的な状況を監視しま す。Lenovo XClarity Controller は、システム管理ソフトウェアやシステム管理者用のさまざまなインター フェースを提供し、ユーザーがリモート管理やサーバー制御を実行できるようにします。

Lenovo XClarity Controller は、サーバーのすべてのコンポーネントを監視して、イベントを Lenovo XClarity Controller イベント・ログに送ります。

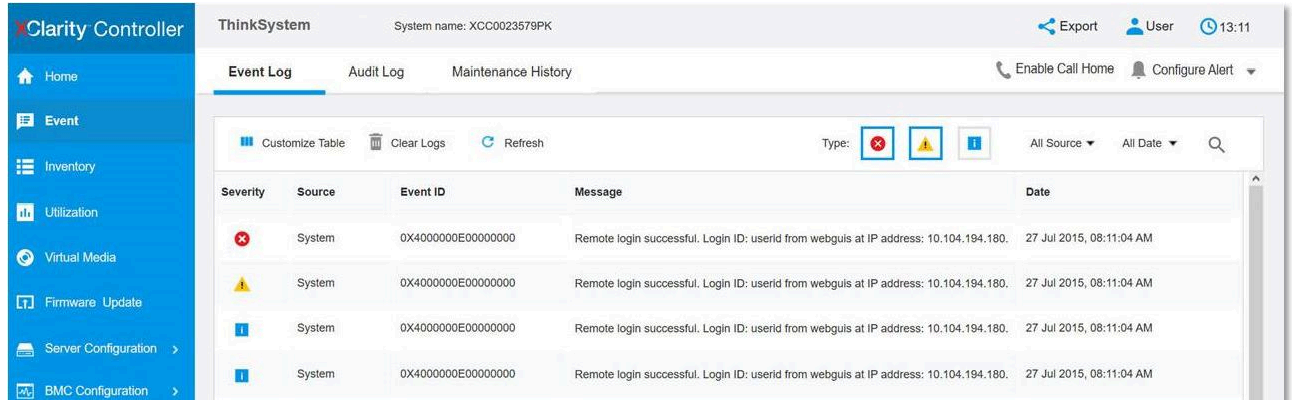

### 図 157. Lenovo XClarity Controller イベント・ログ

Lenovo XClarity Controller イベント・ログへのアクセスについて詳しくは、以下を参照してください。

<https://pubs.lenovo.com/lxcc-overview/> にあるご使用のサーバーと互換性のある XCC に関する資料の「イベン ト・ログの表示」セクション

# システム LED と診断ディスプレイによるトラブルシューティング

使用可能なシステム LED と診断ディスプレイについては、以下のセクションを参照してください。

# ドライブ LED

このトピックでは、ドライブ LED について説明します。

次の表では、ドライブ活動 LED とドライブ状況 LED によって示される問題について説明します。

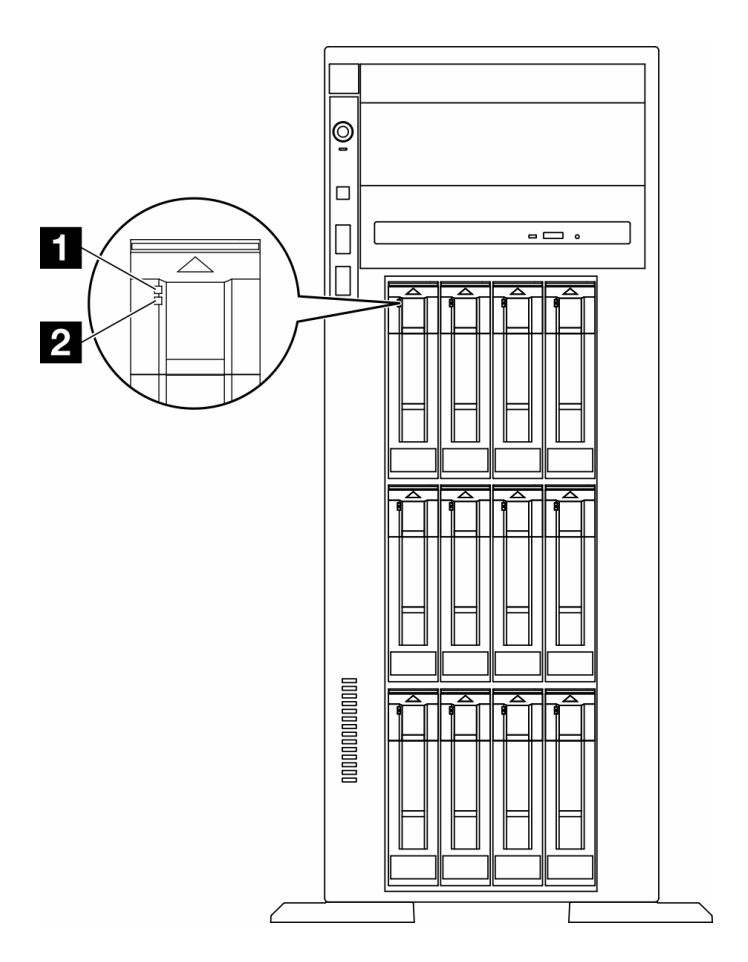

<sup>図</sup> 158. ドライブ LED

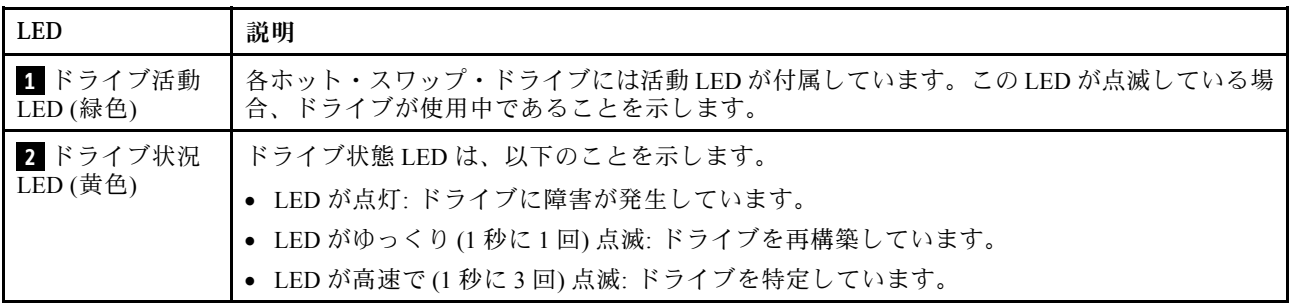

# 前面オペレーター・パネル LED

このセクションには、前面オペレーター・パネルの LED に関する情報が含まれます。

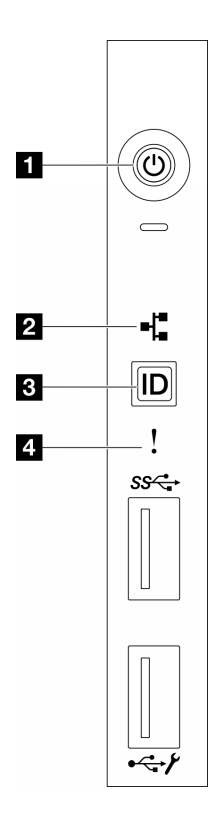

図 159. 前面オペレーター・パネル LED

表 85. 前面オペレーター・パネル LED

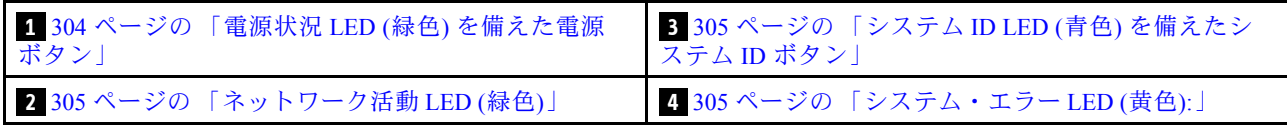

## **1** 電源状況 LED (緑⾊) を備えた電源ボタン

サーバーのセットアップが終了したら、電源ボタンを押してサーバーの電源をオンにします。オペレー ティング・システムからサーバーをシャットダウンできない場合は、電源ボタンを数秒間押したままにし てサーバーの電源をオフにすることもできます。電源 LED の状態は次のとおりです。

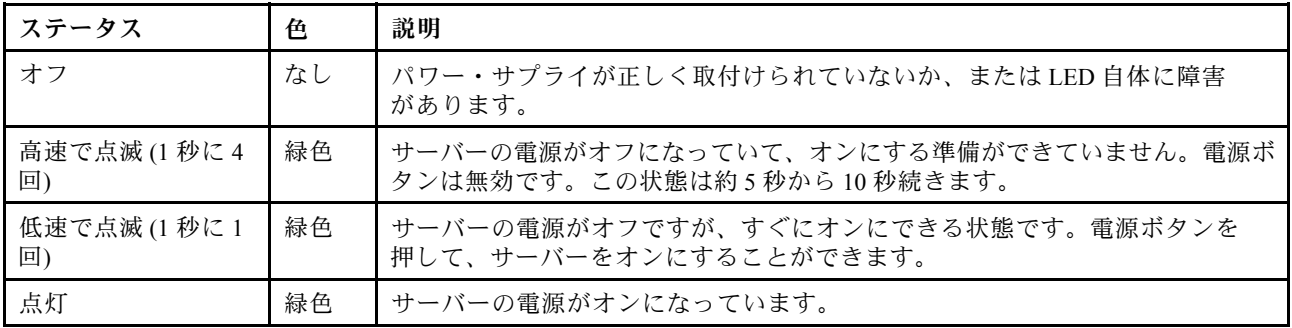

## <span id="page-314-0"></span>**2 ネットワーク活動 LED (緑色)**

ネットワーク活動 LED は、ネットワークの接続性と活動の識別に役立ちます。

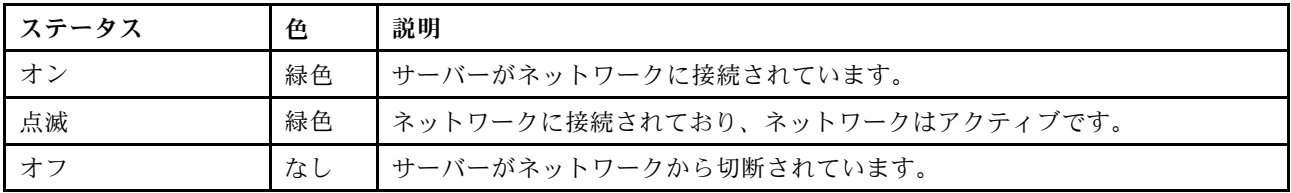

## **3** システム ID LED (⻘⾊) を備えたシステム ID ボタン

システム ID ボタンおよび青色のシステム ID LED は、サーバーを視覚的に見付けるのに使用します。シス テム ID ボタンを押すたびに、システム ID LED の状態が変更されます。LED は点灯、点滅、消灯にできま す。また、Lenovo XClarity Controller またはリモート管理プログラムを使用してシステム ID LED の状態を 変更し、他のサーバーの中から該当のサーバーを視覚的に見つけることもできます。

## ■ システム・エラー LED (黄色)

システム・エラー LED は、システム・エラーがあるかどうかを判断する際に役立ちます。

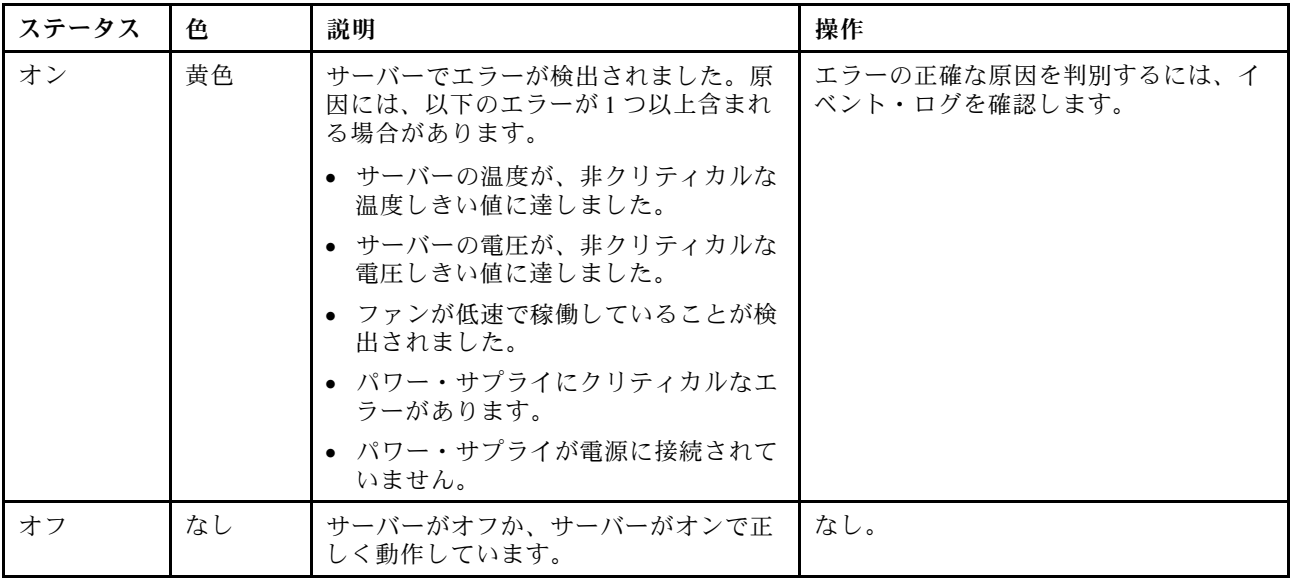

# 背面システム LED

このセクションの図は、サーバー背面にある LED を示しています。

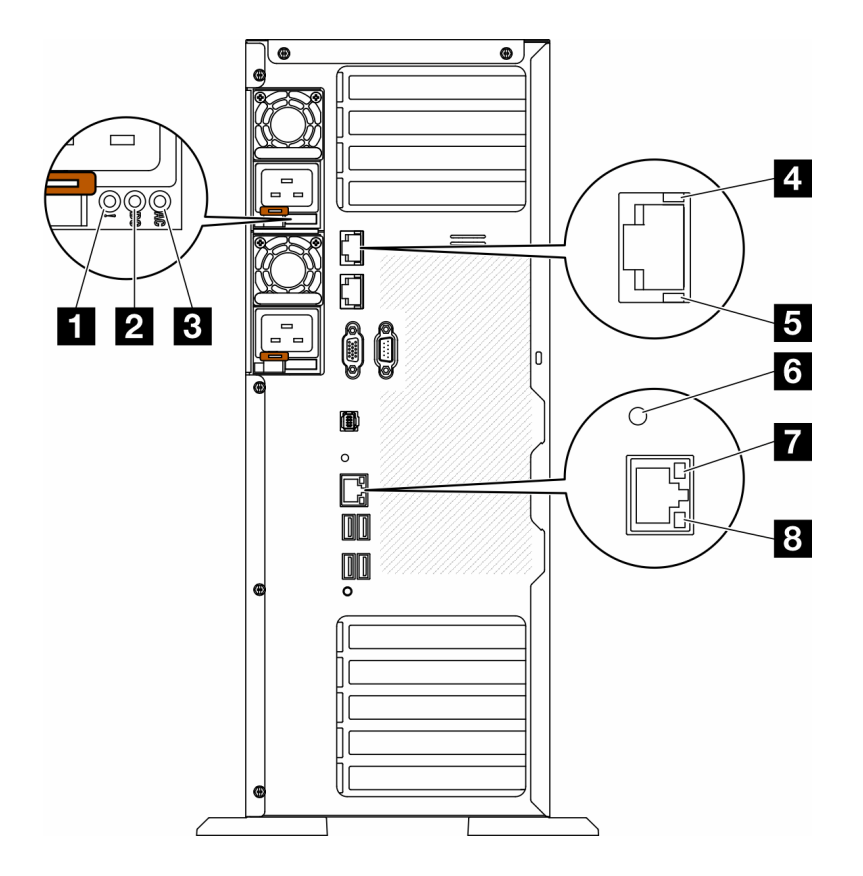

図 160. サーバーの背面システム LED

### 表 86. サーバー背面<sup>の</sup> LED

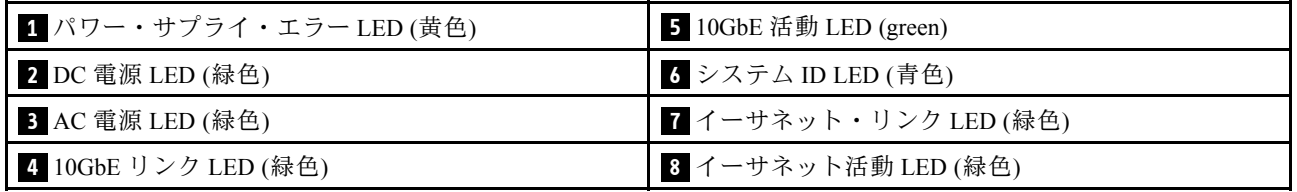

### **1** パワー・サプライ・エラー LED (⻩⾊)

パワー・サプライ・エラー LED が点灯している場合 、パワー・サプライに障害が発生したことを 示しています。

### **2** DC 電源 LED (緑⾊)

各ホット・スワップ・パワー・サプライには DC 電源 LED と AC 電源 LED があります。DC 電源 LED が点 灯している場合は、パワー・サプライがシステムに対して十分な DC 電源を供給していることを示しま す。通常の動作時には、AC と DC の両方の電源 LED が点灯します。

### **3** AC 電源 LED (緑⾊)

各ホット・スワップ・パワー・サプライには AC 電源 LED と DC 電源 LED があります。AC 電源 LED が点 灯している場合、電源コードを介して十分な電力がパワー・サプライに供給されていることを示します。 通常の動作時には、AC と DC の両方の電源 LED が点灯します。

パワー・サプライ LED について詳しくは、307 ページの 「パワー・サプライ LED」を参照してください。

### **4** 10GbE リンク LED (緑⾊) **5** 10GbE 活動 LED (緑⾊)

イーサネット・状況 LED ⾊ ステータス 説明 **4** イーサネット・リンク │ 緑色 │ オン │ ネットワーク・リンクが確立されています。 LED なし なん オフ ネットワーク・リンクが切断されています。 緑色 | 点滅 | ネットワーク・リンクは接続されており、 アクティブです。 **5** イーサネット活動 LED

各 10Gb イーサネット・コネクターには 2 つの状況 LED があります。

### <mark>6</mark> システム ID LED (青色)

この青色のシステム ID LED を使用して、サーバーを視覚的に見つけます。システム ID LED もサーバー 前面にあります。前面パネルのシステム ID ボタンを押すたびに、両方のシステム ID LED の状態が変 更されます。LED は点灯、点滅、消灯にできます。また、Lenovo XClarity Controller またはリモート管 理プログラムを使用してシステム ID LED の状態を変更し、他のサーバーの中から該当のサーバーを 視覚的に見つけることもできます。

なし オフ オフ けーバーが LAN から切断されています。

XClarity Controller USB コネクターが USB 2.0 機能と XClarity Controller 管理機能の両方の機能用に設定され ている場合は、システム ID ボタンを 3 秒間押すことで 2 つの機能を切り替えることができます。

### **7** イーサネット・リンク LED (緑⾊) **8** イーサネット活動 LED (緑⾊)

各ネットワーク・コネクターには 2 つの状況 LED があります。

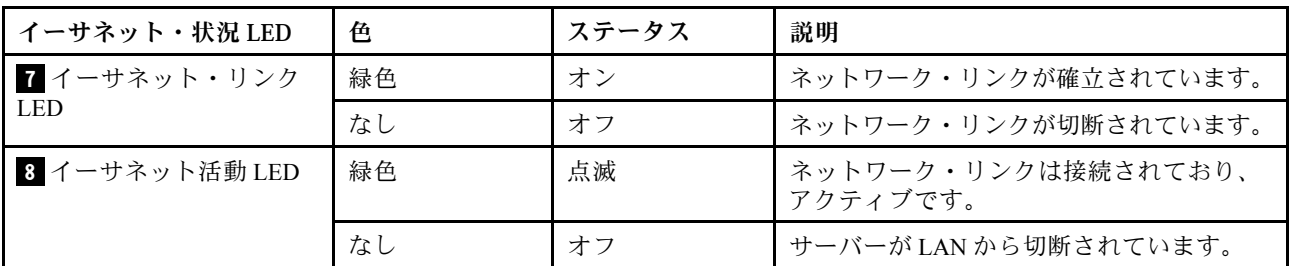

## パワー・サプライ LED

このトピックでは、各種パワー・サプライ LED ステータスと対応する操作について説明します。

パワー・サプライの AC 電源 LED が点灯するために必要な最小構成は、以下のとおりです。

- 電源
- 電源コード
- 電源からの適切な入力電源

サーバーを起動するために必要な最小構成は、以下のとおりです。

次の表では、パワー・サプライ LED と前面オペレーター・パネル上のパワーオン LED の種々の組み合わ せで示される問題、および検出された問題を修正するための推奨アクションについて説明しています。

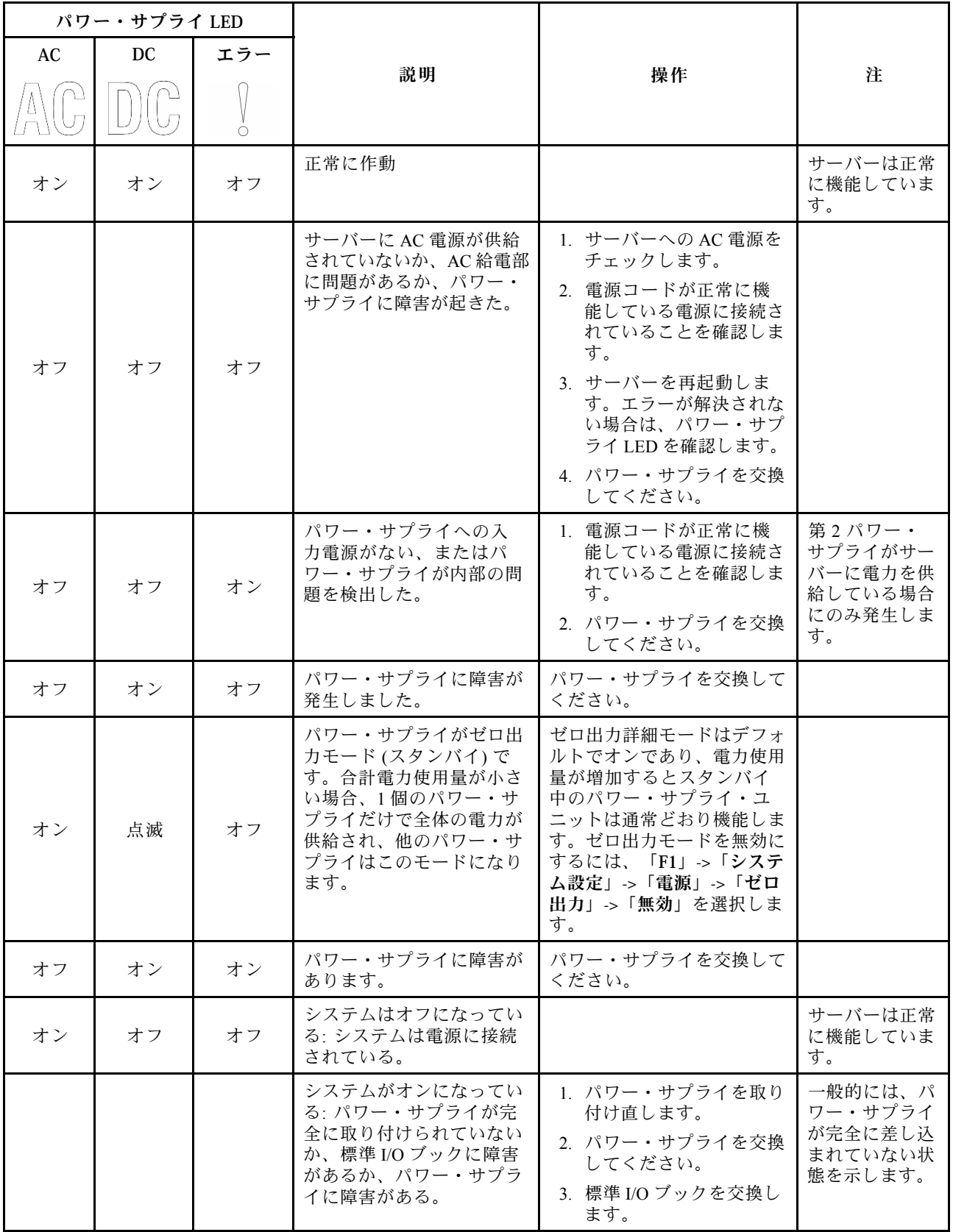

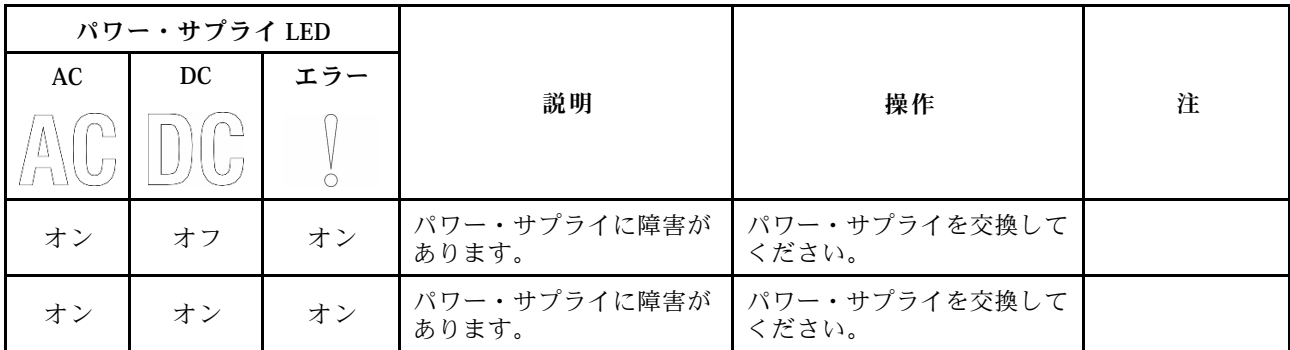

# システム・ボード LED

このセクションの図は、システム・ボード上の LED を示しています。

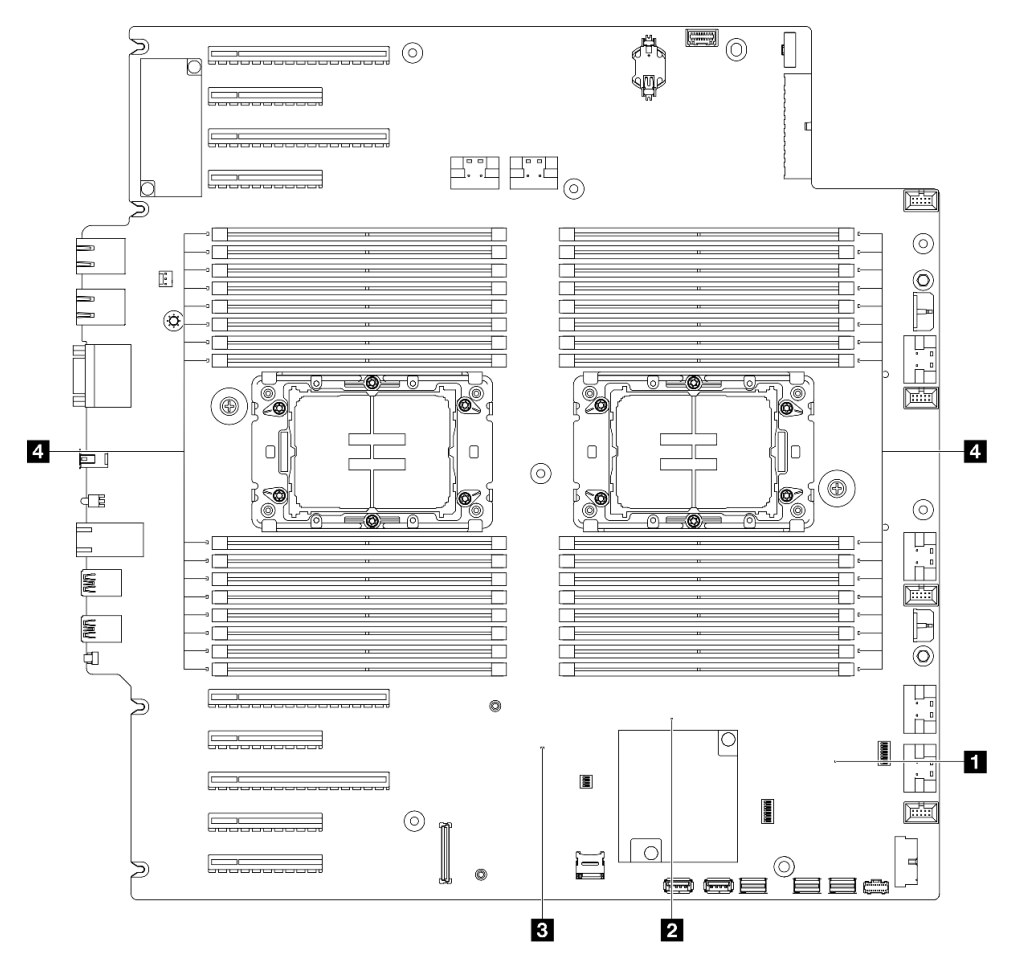

## <sup>図</sup> 161. システム・ボード LED

- **1** FPGA ハートビート LED (緑⾊) の動作: 点滅: FPGA は正常に動作しています。 オンまたはオフ: FPGA は動作していません。
- **2** ME ハートビート LED (緑⾊) の動作: 点滅: PCH ME が動作しています。

オンまたはオフ: PCH ME が誤動作しています。

- **3** XCC ハートビート LED (緑⾊) の動作:
	- 素早く点滅: XCC は初期フェーズです。 点滅 (1 秒間に約 1 回の点滅): XCC は正常に動作しています。 オフまたは常にオン: XCC が動作していない、または異常に動作しています。
- **4** DIMM エラー LED (オレンジ⾊) の動作:

オン: LED が示す DIMM にエラーが発生しました。

# XCC システム管理ポート LED

このトピックでは、XCC システム管理ポート の LED について説明します。

次の表では、XCC システム管理ポート 上の LED によって示される問題について説明します。

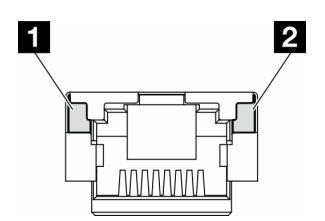

<sup>図</sup> 162. XCC システム管理ポート LED

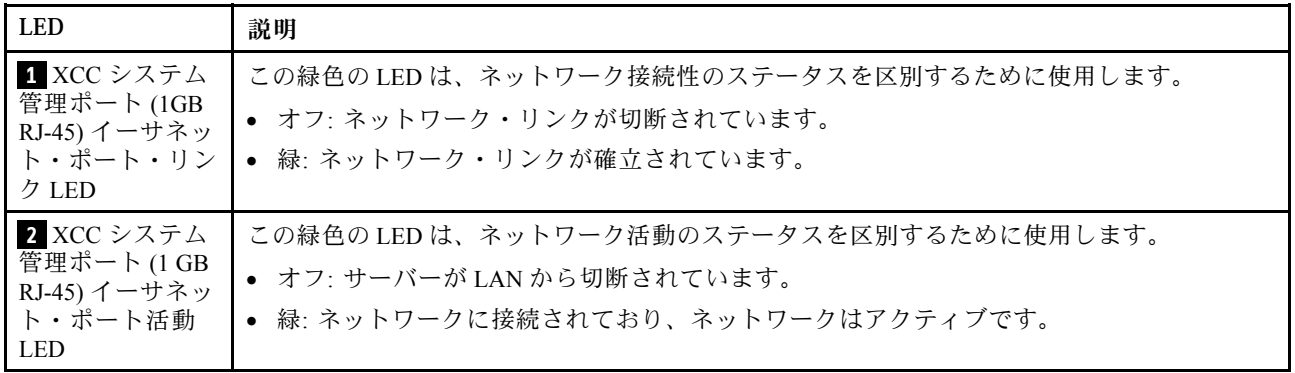

# 外部診断ハンドセット

外部診断ハンドセットとは、ケーブルでサーバーに接続されている外部デバイスを指し、エラー、シ ステム・ステータス、ファームウェア、ネットワークおよびヘルスなどのシステム情報に簡単にアク セスできます。

## 外部診断ハンドセットの位置

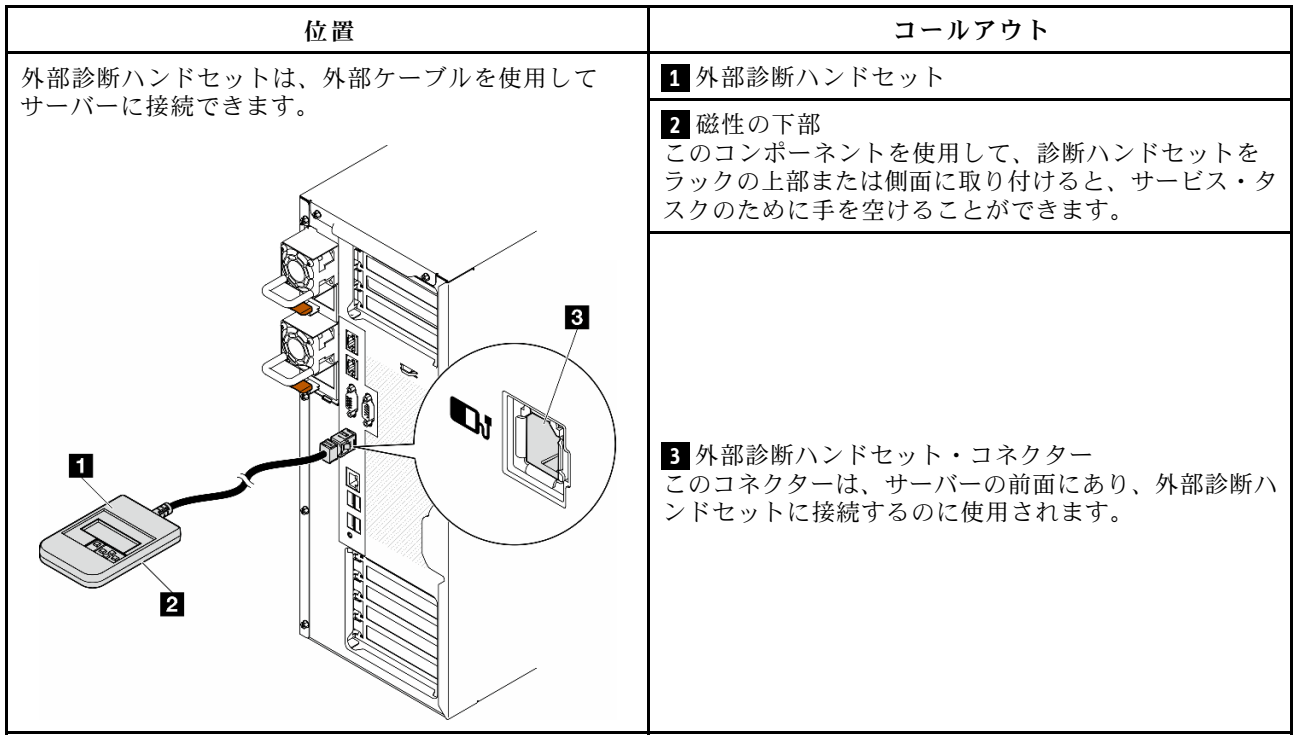

注:外部診断ハンドセットを取り外す際は、以下の手順を参照してください。

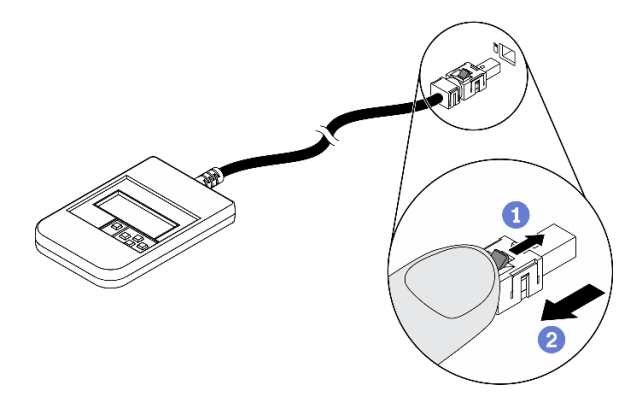

■ プラグのプラスチック・クリップを前方押します。 2クリップを持ったまま、コネクターからケーブルを取り外します。

### 表示パネルの概要

診断デバイスは、LCD ディスプレイと 5 つのナビゲーション・ボタンで構成されます。

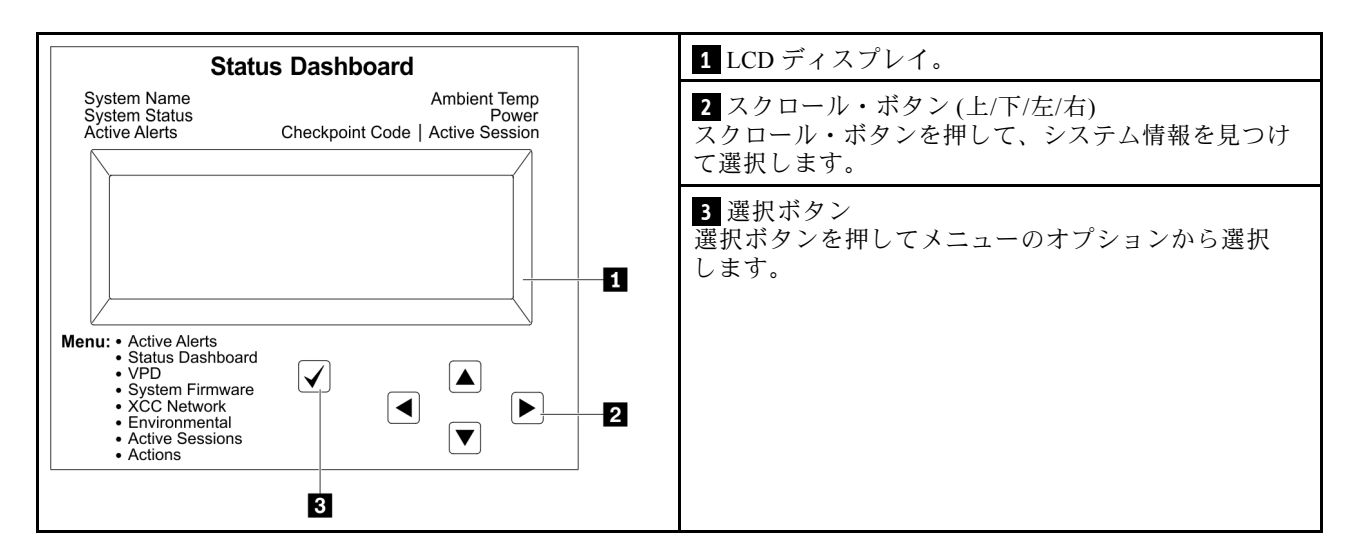

## オプション・フロー・ダイアグラム

LCD パネルのディスプレイにはさまざまなシステム情報が表示されます。スクロール・キーを使用してオ プション間を移動します。

モデルによっては、LCD ディスプレイのオプションとエントリーが異なる場合があります。

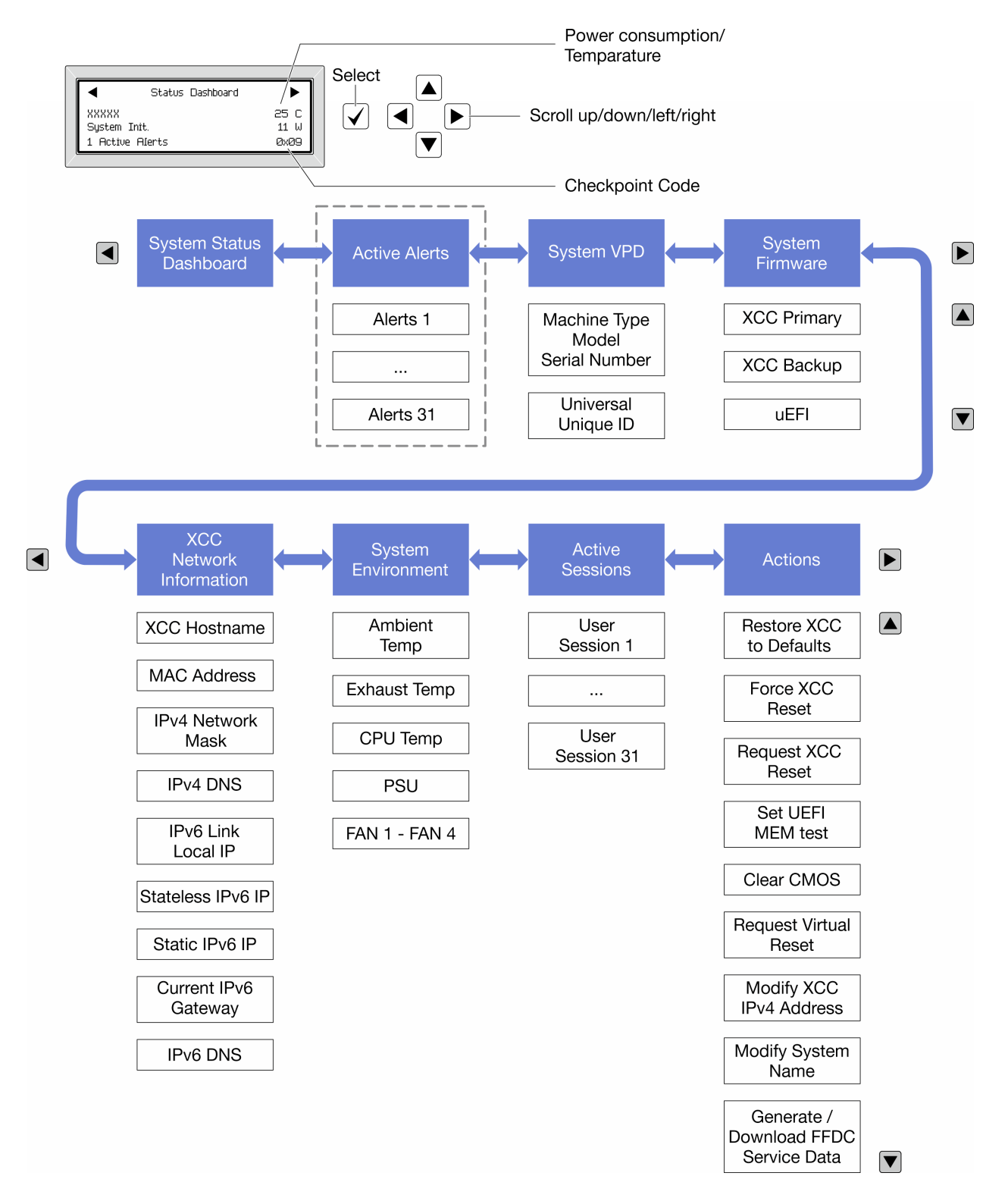

### フル・メニュー・リスト

使用可能なオプションのリストを次に示します。オプションと下位の情報項目間は選択ボタンで切り替え ます。オプション間または情報項目間の切り替えは選択ボタンで切り替えます。

モデルによっては、LCD ディスプレイのオプションとエントリーが異なる場合があります。

## ホーム・メニュー (システム・ステータス・ダッシュボード)

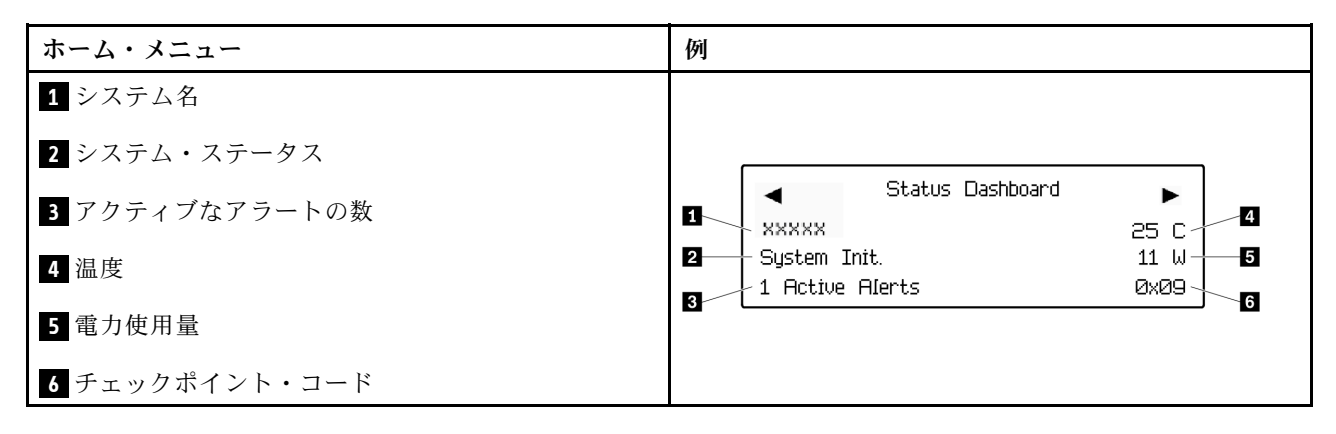

## アクティブなアラート

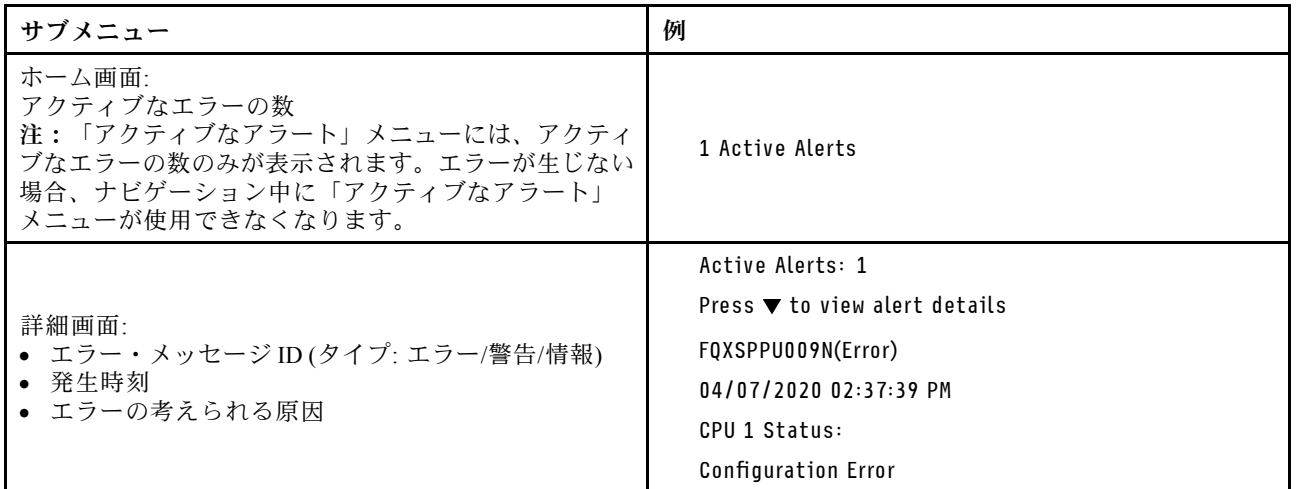

## システム VPD 情報

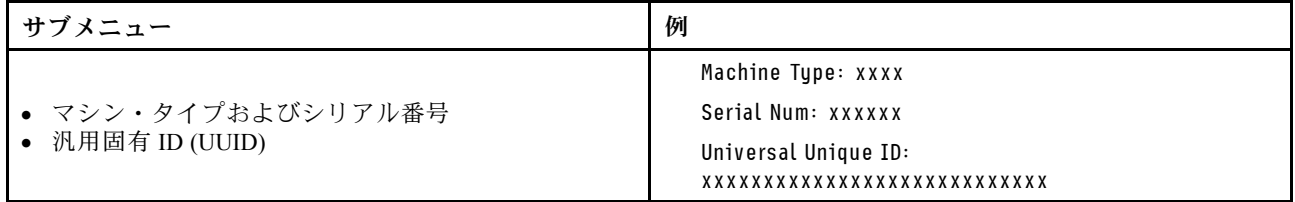
システム・ファームウェア

| サブメニュー                                                                            | 例                                                                           |
|-----------------------------------------------------------------------------------|-----------------------------------------------------------------------------|
| XCC プライマリー<br>• ファームウェア・レベル(ステータス)<br>$\bullet$ Build ID<br>• バージョン番号<br>• リリース日  | XCC Primary (Active)<br>Build: DVI399T<br>Version: 4.07<br>Date: 2020-04-07 |
| XCC バックアップ<br>• ファームウェア・レベル(ステータス)<br>• Build ID<br>• バージョン番号<br>• リリース日          | XCC Backup (Active)<br>Build: D8BT05I<br>Version: 1.00<br>Date: 2019-12-30  |
| <b>UEFI</b><br>• ファームウェア・レベル(ステータス)<br>$\bullet$ Build ID<br>• バージョン番号<br>• リリース日 | UEFI (Inactive)<br>Build: DOE101P<br>Version: 1.00<br>Date: 2019-12-26      |

## XCC ネットワーク情報

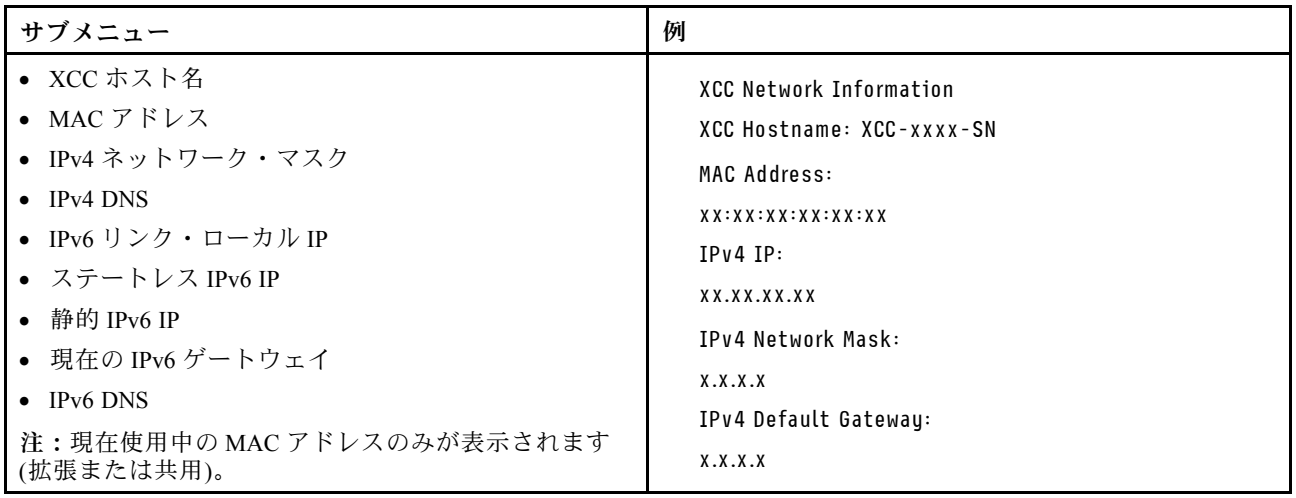

#### システム環境情報

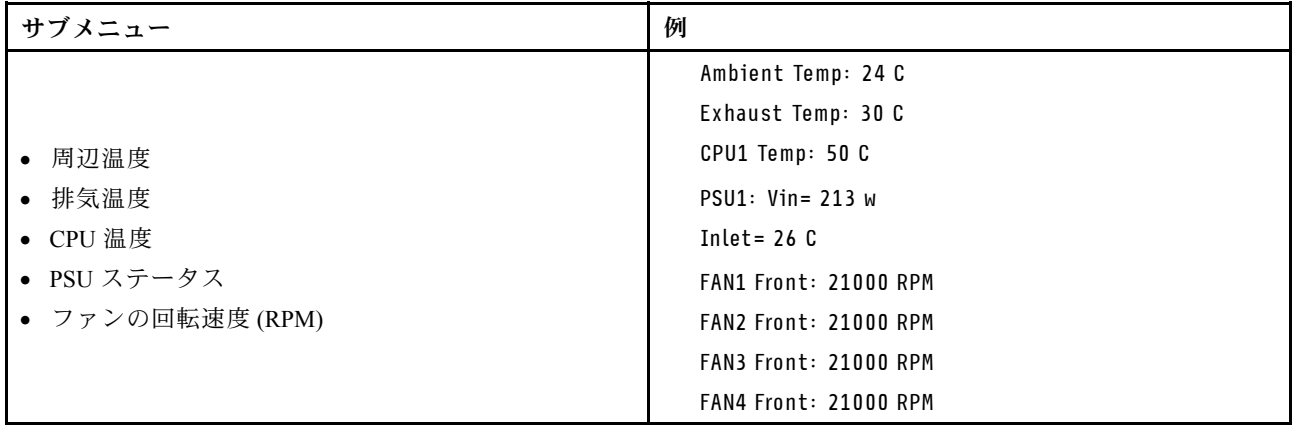

### アクティブ・セッション

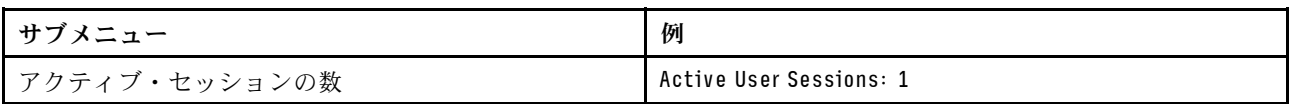

#### 操作

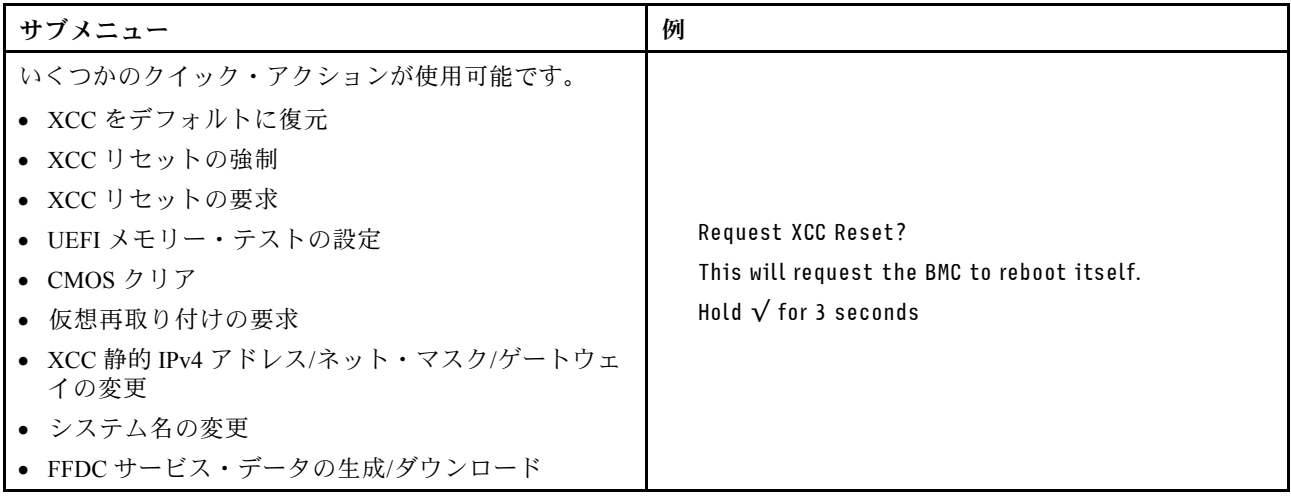

## 一般的な問題判別の手順

イベント・ログに特定のエラーが含まれていない場合、またはサーバーが機能しない場合に、問題を解決 するにはこのセクションの情報を使用します。

問題の原因がはっきりせず、パワー・サプライが正常に動作している場合、問題を解決するには、以下 のステップを実行します。

- 1. サーバーの電源をオフにします。
- 2. サーバーのケーブルが正しく接続されていることを確認します。
- 3. 該当する場合は、障害を特定できるまで、以下のデバイスを一度に 1 つずつ、取り外すかまたは切り 離します。デバイスを取り外したり、切り離すたびに、サーバーの電源をオンにして構成します。
	- 外付けデバイス
	- サージ抑制デバイス (サーバー上)
- プリンター、マウス、および Lenovo 以外のデバイス
- 各アダプター
- ハードディスク・ドライブ
- メモリー・モジュール(サーバーでサポートされているデバッグのための最小構成まで減らします) サーバーの最小構成については[、5 ページの](#page-14-0) 「技術仕様」の「デバッグのための最小構成」を 参照してください。
- 4. サーバーの電源をオンにします。

アダプターをサーバーから取り外すと問題が解消されるが、同じアダプターを再度取り付けると問題 が再発する場合は、アダプターを疑ってください。アダプターを別のものに交換しても問題が再発 する場合は、別の PCIe スロットを試します。

ネットワーキングに問題があると思われるが、サーバーがすべてのシステム・テストに合格した場合は、 サーバーの外部のネットワーク配線に問題がある可能性があります。

### 電源が原因と思われる問題の解決

電源の問題を解決する際に困難が伴う可能性があります。たとえば、短絡がいずれかの配電バスのど こかに存在している可能性があります。通常は、短絡により、過電流状態が原因で電源サブシステム がシャットダウンします。

電源が原因と思われる問題を診断し解決するには、以下のステップを実行します。

ステップ 1. イベント・ログを参照して、電源に関連したエラーがあれば解決します。

注:サーバーを管理しているアプリケーションのイベント・ログから始めます。イベント・ ログについての詳細は[、301](#page-310-0) ページの 「[イベント・ログ](#page-310-0)」を参照してください。

- ステップ 2. また、短絡がないか (たとえば、回路ボード上に短絡の原因となる緩んだねじがないか どうか) を確認します。
- ステップ 3. サーバーがサーバーの起動に必要なデバッグのための最小構成になるまで、アダプターを 取り外し、すべての内部デバイスおよび外部デバイスへのケーブルおよび電源コードを切 り離します。サーバーの最小構成については[、5 ページの](#page-14-0) 「技術仕様」の「デバッグの ための最小構成」を参照してください。
- ステップ 4. すべての AC 電源コードを再接続し、サーバーの電源をオンにします。サーバーが正常に 起動した場合は、問題が特定されるまで、アダプターおよびデバイスを一度に 1 つずつ 取り付け直します。

最小構成でもサーバーが起動しない場合は、問題が特定されるまで、最小構成に含まれるコンポーネ ントを一度に 1 つずつ交換します。

## イーサネット・コントローラーが原因と思われる問題の解決

イーサネット・コントローラーをテストするために使用する方法は、使用しているオペレーティン グ・システムによって異なります。オペレーティング・システムの資料でイーサネット・コントロー ラーに関する情報を調べ、イーサネット・コントローラーのデバイス・ドライバーの readme ファ イルを参照してください。

イーサネット・コントローラーに関する障害が疑われる問題の解決を試行するには、以下のステップ を実行します。

- ステップ 1. サーバーに付属した正しいデバイス・ドライバーがインストール済みであること、およびそ れらが最新レベルのものであることを確認してください。
- ステップ 2. イーサネット・ケーブルが正しく取り付けられていることを確認します。
	- ケーブルは、すべての接続部がしっかり接続されていることが必要です。ケーブルが接続さ れているにもかかわらず、問題が解決しない場合は、別のケーブルで試してみてください。
- イーサネット・コントローラーを 100 Mbps または 1000 Mbps で動作するように設定した場 合は、カテゴリー 5 のケーブルを使用する必要があります。
- ステップ 3. ハブが自動ネゴシエーションをサポートしているかどうかを調べます。サポートしていな い場合は、内蔵イーサネット・コントローラーを、ハブの速度と二重モードに合わせて手 動で構成してください。
- ステップ 4. サーバーにあるイーサネット・コントローラー LED をチェックします。これらの LED は、コ ネクター、ケーブル、またはハブに問題があるかどうかを示します。

イーサネット・コントローラー LED の位置は、[303](#page-312-0) ページの 「[システム LED と診断ディスプ](#page-312-0) [レイによるトラブルシューティング](#page-312-0)」に示されています。

- イーサネット・コントローラーがハブからリンク・パルスを受信すると、イーサネット・ リンク・状況 LED が点灯します。LED がオフの場合は、コネクターまたはケーブルに欠陥 があるか、またはハブに問題がある可能性があります。
- イーサネット・コントローラーがイーサネット・ネットワークを介してデータを送信また は受信すると、イーサネット送信/受信活動 LED が点灯します。イーサネットの送信/受信 活動がオフの場合は、ハブとネットワークが作動していること、および正しいデバイス・ ドライバーがインストールされていることを確認してください。
- ステップ 5. サーバーのネットワーク活動 LED をチェックしてください。ネットワーク活動 LED は、イー サネット・ネットワーク上でデータがアクティブのときに点灯します。ネットワーク活動 LED がオフの場合は、ハブおよびネットワークが稼働していること、および正しいデバイ ス・ドライバーがインストールされていることを確認してください。

ネットワーク活動 LED の位置は[、303](#page-312-0) ページの 「[システム LED と診断ディスプレイによるト](#page-312-0) [ラブルシューティング](#page-312-0)」に示されています。

- ステップ 6. 問題を引き起こしているオペレーティング・システム固有の原因がないかどうかをチェッ クし、オペレーティング・システムのドライバーが正しくインストールされていることを 確認します。
- ステップ 7. クライアントとサーバーのデバイス・ドライバーが同じプロトコルを使用していることを 確認します。

ハードウェアが正常に機能しているように見えるのに、イーサネット・コントローラーがネットワー クに接続できない場合は、ネットワーク管理者は、ほかにエラーの原因が考えられないかどうかを調 べる必要があります。

## 症状別トラブルシューティング

このセクションの手順に従って、識別可能な症状がある問題のソリューションを見つけてください。

このセクションの現象ベースのトラブルシューティング情報を使用するには、以下のステップを実行 してください。

- 1. サーバーを管理するアプリケーションのイベント・ログを確認し、推奨アクションに従ってイベン ト・コードを解決します。
	- Lenovo XClarity Administrator からサーバーを管理している場合、Lenovo XClarity Administrator イベント・ログから開始します。
	- 他の管理アプリケーションを使用している場合は、Lenovo XClarity Controller イベント・ログか ら開始します。

イベント・ログについての詳細は、[301](#page-310-0) ページの 「[イベント・ログ](#page-310-0)」を参照してください。

2. このセクションをチェックして発生している現象を見つけ、推奨アクションに従って問題を解 決します。

3. 問題が解決しない場合は、サポートにお問い合わせください [\(341](#page-350-0) ページの 「[サポートへのお問](#page-350-0) [い合わせ](#page-350-0)」を参照)。

## ハードディスク・ドライブの問題

ハードディスク・ドライブに関連した問題を解決するには、このセクションの手順に従ってください。

- 319 ページの 「サーバーがハードディスク・ドライブを認識しない」
- [320](#page-329-0) ページの 「[複数のハードディスク・ドライブに障害が発生した](#page-329-0)」
- [320](#page-329-0) ページの 「[複数のハードディスク・ドライブがオフラインである](#page-329-0)」
- [320](#page-329-0) ページの 「[交換したハードディスク・ドライブが再ビルドされない](#page-329-0)」
- [320](#page-329-0) ページの 「[緑色のハードディスク・ドライブ活動 LED が、関連するドライブの実際の状態](#page-329-0) [を表示しない](#page-329-0)」
- [321](#page-330-0) ページの 「[黄色のハードディスク・ドライブ状況 LED が、関連するドライブの実際の状態](#page-330-0) [を表示しない](#page-330-0)」

#### サーバーがハードディスク・ドライブを認識しない

問題が解決するまで、以下のステップを実行します。

- 1. 関連する黄色のハードディスク・ドライブ状況 LED を確認します。LED が点灯している場合、ドラ イブに障害があることを示します。
- 2. 状況 LED が点灯している場合、ベイからドライブを外し、45 秒間待ちます。その後ドライブ・ア センブリーがハードディスク・ドライブ・バックプレーンに接続していることを確認して、ドラ イブを再度取り付けます。
- 3. 関連する緑色のハードディスク・ドライブ活動 LED および黄色の状況 LED を確認し、以下のよう な状況に応じて操作を実行します。
	- 緑色の活動 LED が点滅していて、黄色の状況 LED が点灯していない場合、コントローラーがドラ イブを認識し、正常に作動していることを示します。ハードディスク・ドライブに対して診断テス トを実行します。サーバーを起動して画面の指示に従ってキーを押すと、デフォルトでは、LXPM が表示されます。(詳しくは、<https://pubs.lenovo.com/lxpm-overview/>にあるご使用のサーバーと互換性 のある LXPM 資料の「起動」セクションを参照してください。このインターフェースからハード ディスク・ドライブ診断を実行できます。)診断ページから、「診断の実⾏」 ➙ 「ディスク・ド ライブ・テスト」の順にクリックします。
	- 緑色の活動 LED が点滅していて、黄色の状況 LED がゆっくり点滅している場合、コントロー ラーがドライブを認識し、再作成していることを示します。
	- いずれの LED も点灯または点滅していない場合は、ハードディスク・ドライブ・バックプ レーンが正しく取り付けられているかどうかを確認します。詳細については、ステップ 4 に進 んでください。
	- 緑色の活動 LED が点滅していて、黄色の状況 LED が点灯している場合、ドライブを交換します。 LED の活動状況が変わらない場合、ステップ「ハードディスク・ドライブの問題」に進んでくだ さい。LED の活動に変化がある場合は、ステップ 1 に戻ります。
- 4. ハードディスク・ドライブ・バックプレーンが正しく取り付けられていることを確認します。正しく 取り付けられている場合、バックプレーンを曲げたり、動かすことなく、ドライブ・アセンブリーを バックプレーンに正常に接続することができます。
- 5. バックプレーン電源ケーブルを取り付け直し、ステップ 1 から 3 までを繰り返します。
- 6. バックプレーン信号ケーブルを取り付け直し、ステップ 1 から 3 までを繰り返します。
- 7. バックプレーン信号ケーブルまたはバックプレーンに問題がある可能性があります。
	- 影響を受けたバックプレーン信号ケーブルを交換します。
	- 影響を受けたバックプレーンを交換します。

<span id="page-329-0"></span>8. ハードディスク・ドライブに対して診断テストを実行します。サーバーを起動して画面 の指示に従ってキーを押すと、デフォルトでは、LXPM が表示されます。(詳しくは、 <https://pubs.lenovo.com/lxpm-overview/>にあるご使用のサーバーと互換性のある LXPM 資料の「起動」セク ションを参照してください。このインターフェースからハードディスク・ドライブ診断を実行できま す。)このインターフェースからハードディスク・ドライブ診断を実行できます。診断ページから、 「診断の実行」→「ディスク・ドライブ・テスト」の順にクリックします。

これらのテストに基づいて以下を実行します。

- バックプレーンがテストに合格したがドライブが認識されない場合は、バックプレーン信号ケー ブルを交換してテストを再度実行します。
- バックプレーンを交換します。
- アダプターがテストに失敗する場合は、バックプレーン信号ケーブルをアダプターから切り離し てから再度テストを実行します。
- アダプターがこのテストに失敗する場合は、アダプターを交換します。

#### 複数のハードディスク・ドライブに障害が発生した

問題が解決するまで、以下のステップを実行します。

- Lenovo XClarity Controller イベント・ログを調べて、パワー・サプライまたは振動に関連する他のイベ ントを確認し、それらのイベントを解決します。
- ハードディスク・ドライブとサーバーのデバイス・ドライバーおよびファームウェアが最新レベ ルになっていることを確認します。

重要:一部のクラスター・ソリューションには、特定のコード・レベルまたは調整されたコード更新が必 要です。デバイスがクラスター・ソリューションの一部である場合は、コードをアップデートする前に、 最新レベルのコードがクラスター・ソリューションでサポートされていることを確認してください。

#### 複数のハードディスク・ドライブがオフラインである

問題が解決するまで、以下のステップを実行します。

- Lenovo XClarity Controller イベント・ログを調べて、パワー・サプライまたは振動に関連する他のイベ ントを確認し、それらのイベントを解決します。
- ストレージ・サブシステム・ログを調べて、ストレージ・サブシステムに関連するイベントを確認 し、それらのイベントを解決します。

#### 交換したハードディスク・ドライブが再ビルドされない

問題が解決するまで、以下のステップを実行します。

- 1. ハードディスク・ドライブがアダプターに認識されているか (緑色のハードディスク・ドライ ブ活動 LED が点滅しているか) 確認します。
- 2. SAS/SATA RAID アダプターの資料を検討して、正しい構成パラメーターおよび設定値か判別します。

#### 緑色のハードディスク・ドライブ活動 LED が、関連するドライブの実際の状態を表示しない

問題が解決するまで、以下のステップを実行します。

- 1. ドライブを使用しているときに緑色のハードディスク・ドライブ活動 LED が点滅しない場合 は、ハードディスク・ドライブに対して診断テストを実行してください。サーバーを起動し て画面の指示に従ってキーを押すと、デフォルトでは、LXPM が表示されます。(詳しくは、 <https://pubs.lenovo.com/lxpm-overview/>にあるご使用のサーバーと互換性のある LXPM 資料の「起動」セク ションを参照してください。このインターフェースからハードディスク・ドライブ診断を実行で きます。)このインターフェースからハードディスク・ドライブ診断を実行できます。診断ページ で、「診断の実⾏」 ➙ 「HDD テスト」の順にクリックします。
- 2. ドライブがテストをパスする場合、バックプレーンを交換します。

<span id="page-330-0"></span>3. ドライブがテストを失敗する場合、ドライブを交換します。

## 黄色のハードディスク・ドライブ状況 LED が、関連するドライブの実際の状態を表示しない 問題が解決するまで、以下のステップを実行します。

- 1. サーバーの電源を切ります。
- 2. SAS/SATA アダプターを取り付け直します。
- 3. バックプレーン信号ケーブルおよびバックプレーン電源ケーブルを取り付け直します。
- 4. ハードディスク・ドライブを取り付け直します。
- 5. サーバーの電源をオンにして、ハードディスク・ドライブ LED の活動を確認します。

### ファンの問題

ファンに関する問題を解決するには、このセクションを参照します。

#### 異常に高い RPM (回転数/分)

問題が解決するまで、以下のステップを実行します。

- 1. システムの吸気口の穴またはヒートシンクが詰まっていないかを確認します。
- 2. すべてのエアー・バッフルがサーバーに正しく取り付けられていることを確認します。
- 3. プロセッサーの熱伝導グリースをチェックし、汚れていないか確認します。

### 再現性の低い問題

再現性の低い問題を解決するには、この情報を使用します。

- 321 ページの 「再現性の低い外部デバイスの問題」
- 321 ページの 「再現性の低い KVM の問題」
- [322](#page-331-0) ページの 「[再現性の低い予期しないリブート](#page-331-0)」

#### 再現性の低い外部デバイスの問題

問題が解決するまで、以下のステップを実行します。

- 1. UEFI および XCC ファームウェアを最新のバージョンに更新します。
- 2. 正しいデバイス・ドライバーがインストールされていることを確認します。資料については、 製造メーカーの Web サイトをご覧ください。
- 3. USB デバイスの場合:
	- a. デバイスが正しく構成されていることを確認します。

サーバーを再起動して、画面の指示に従ってキーを押し、LXPM システム・セットアップ・イン ターフェースを表示します。(詳しくは、<https://pubs.lenovo.com/lxpm-overview/>にあるご使用のサー バーと互換性のある LXPM 資料の「起動」セクションを参照してください。このインターフェー スからハードディスク・ドライブ診断を実行できます。)次に、「システム設定」→「デバイスお よび I/O ポート」 ➙ 「USB 構成」の順にクリックします。

b. デバイスを別のポートに接続します。USB ハブを使用している場合は、ハブを取り外し、デ バイスをサーバーに直接接続します。デバイスがポートに対して正しく構成されていること を確認します。

#### 再現性の低い KVM の問題

問題が解決するまで、以下のステップを実行します。

ビデオの問題:

- <span id="page-331-0"></span>1. すべてのケーブルおよびコンソール・ブレークアウト・ケーブルが正しく接続され、保護され ていることを確認します。
- 2. モニターを別のサーバーでテストして、正常に機能していることを確認します。
- 3. 正常に機能しているサーバーでコンソール・ブレークアウト・ケーブルをテストして、そのケー ブルが正常に機能していることを確認します。コンソール・ブレークアウト・ケーブルに障害 がある場合は交換します。

キーボードの問題:

すべてのケーブルおよびコンソール・ブレークアウト・ケーブルが正しく接続され、保護されてい ることを確認します。

マウスの問題:

すべてのケーブルおよびコンソール・ブレークアウト・ケーブルが正しく接続され、保護されてい ることを確認します。

#### 再現性の低い予期しないリブート

注: 一部の訂正不能エラーでは、マシンが正常に起動できるようにメモリー DIMM やプロセッサーなど のデバイスを無効にするために、サーバーをリブートする必要があります。

- 1. POST 中にリセットが発生し、POST ウォッチドック・タイマーが有効な場合、ウォッチドック・タイ ムアウト値 (POST ウォッチドック・タイマー) で十分な時間がとられていることを確認します。 POST ウォッチドックの時間を確認するには、サーバーを再起動して、画面の指示に従って キーを押し、LXPM システム・セットアップ・インターフェースを表示します。(詳しくは、 <https://pubs.lenovo.com/lxpm-overview/>にあるご使用のサーバーと互換性のある LXPM 資料の「起動」セク ションを参照してください。このインターフェースからハードディスク・ドライブ診断を実行できま す。)次に、「BMC 設定」 ➙ 「POST ウォッチドック・タイマー」の順にクリックします。
- 2. オペレーティング・システムの起動後にリセットが発生する場合は、以下のいずれかを行います。
	- システムが正常に稼働しているときにオペレーティング・システムに入り、オペレーティング・シ ステム・カーネル・ダンプ・プロセスをセットアップします (Windows および Linux ベースのオペ レーティング・システムでは、異なる方法を使用することになります)。UEFI セットアップ・メ ニューに入って機能を無効にするか、以下の OneCli コマンドを使用して無効にします。 OneCli.exe config set SystemRecovery.RebootSystemOnNMI Disable --bmc XCC\_USER:XCC\_PASSWORD@XCC\_IPAddress
	- Automatic Server Restart IPMI Application (Windows 用) などの自動サーバー再起動 (ASR) ユーティリ ティー、または取り付けられている ASR デバイスを無効にします。
- 3. リブートを示すイベント・コードを確認するには、管理コントローラー・イベント・ログを参照 してください。イベント・ログの表示については[、301](#page-310-0) ページの 「[イベント・ログ](#page-310-0)」を参照して ください。Linux ベースのオペレーティング・システムを使用している場合は、以降の調査のた めにすべてのログを Lenovo サポートにキャプチャーします。

## キーボード、マウス、KVM スイッチまたは USB デバイスの問題

このセクションの手順に従って、キーボード、マウス、KVM スイッチまたは USB デバイスに関連した 問題を解決するには、この情報を使用します。

- [323](#page-332-0) ページの 「[キーボードのすべてのキーまたは一部のキーが機能しない](#page-332-0)」
- [323](#page-332-0) ページの 「[マウスが機能しない](#page-332-0)」
- [323](#page-332-0) ページの 「[KVM スイッチの問題](#page-332-0)」
- [323](#page-332-0) ページの 「[USB デバイスが機能しない](#page-332-0)」

#### <span id="page-332-0"></span>キーボードのすべてのキーまたは⼀部のキーが機能しない

- 1. 次の点を確認します。
	- キーボード・ケーブルがしっかりと接続されている。
	- サーバーとモニターの電源がオンになっている。
- 2. USB キーボードを使用している場合は、Setup Utility を実行してキーボードなし操作を有効にします。
- 3. USB キーボードを使用しており、キーボードが USB ハブに接続されている場合、キーボードをハブ から切り離し、直接サーバーに接続します。
- 4. キーボードを交換します。

#### マウスが機能しない

- 1. 次の点を確認します。
	- マウスのケーブルがサーバーにしっかりと接続されている。
	- マウスのデバイス・ドライバーが正しくインストールされている。
	- サーバーとモニターの電源がオンになっている。
	- マウス・オプションが Setup Utility で有効にされている。
- 2. USB マウスを使用していてキーボードが USB ハブに接続されている場合は、マウスをハブから切り 離してサーバーに直接接続します。
- 3. マウスを交換します。

#### KVM スイッチの問題

- 1. ご使用のサーバーで KVM スイッチがサポートされていることを確認します。
- 2. KVM スイッチの電源が正常にオンになっていることを確認します。
- 3. キーボード、マウス、またはモニターをサーバーに直接接続すれば正常に動作する場合は、KVM ス イッチを交換します。

#### USB デバイスが機能しない

- 1. 次の点を確認します。
	- 正しい USB デバイス・ドライバーがインストールされている。
	- オペレーティング・システムが USB デバイスをサポートしている。
- 2. システム・セットアップで USB 構成オプションが正しく設定されていることを確認します。 サーバーを再起動して、画面の指示に従ってキーを押し、LXPM システム・セットアップ・インター フェースを表示します。(詳しくは、<https://pubs.lenovo.com/lxpm-overview/>にあるご使用のサーバーと互 換性のある LXPM 資料の「起動」セクションを参照してください。このインターフェースからハード ディスク・ドライブ診断を実行できます。)次に、「システム設定」 ➙ 「デバイスおよび I/O ポー ト」 ➙ 「USB 構成」の順にクリックします。
- 3. USB ハブを使用している場合は、USB デバイスをハブから切り離しサーバーに直接接続してみます。

## メモリーの問題

メモリーに関する問題を解決するには、このセクションを参照します。

#### メモリーの⼀般的な問題

- [324](#page-333-0) ページの 「[1 つのチャネル内の複数のメモリー・モジュールで障害の発生が確認された](#page-333-0)」
- [324](#page-333-0) ページの 「[表示されるシステム・メモリーが取り付けられている物理メモリーよりも小さい](#page-333-0)」
- [325](#page-334-0) ページの 「[無効なメモリー装着が検出された](#page-334-0)」

#### <span id="page-333-0"></span>1 つのチャネル内の複数のメモリー・モジュールで障害の発生が確認され**た**

注:メモリー・モジュールの取り付けあるいは取り外しを行う場合は、必ずサーバーを電源から切り離す 必要があります。サーバーを再起動する場合は、10 秒間待ってから行ってください。

以下の手順に従って、問題を修正します。

- 1. メモリー・モジュールを取り付け直し、サーバーを再起動します。
- 2. 識別された中から最も大きい番号のメモリー・モジュールを取り外し、同一で良品と判明しているメ モリー・モジュールと取り替えて、サーバーを再起動します。解決するまで上記を繰り返します。識 別されたすべてのメモリー・モジュールを交換した後も障害が続く場合は、ステップ 4 に進みます。
- 3. 取り外したメモリー・モジュールを一度に 1 つずつ元のコネクターに戻し、各メモリー・モジュール ごとにサーバーを再起動し、あるメモリー・モジュールが障害を起こすまで繰り返します。障害を起 こした各メモリー・モジュールを、同一と正常と判明しているメモリー・モジュールと交換し、各メ モリー・モジュールを交換するごとにサーバーを再起動します。取り外したすべてのメモリー・モ ジュールのテストが完了するまで、ステップ 3 を繰り返します。
- 4. 確認されたメモリー・モジュールのうち、最も数字の大きいものを交換し、サーバーを再起動 します。解決するまで上記を繰り返します。
- 5. (同じプロセッサーの) チャネル間でメモリー・モジュールの位置を逆にしてから、サーバーを再 始動します。問題がメモリー・モジュールに関連したものである場合は、障害のあるメモリー・ モジュールを交換します。
- 6. (トレーニングを受けた技術員のみ) 障害のあるメモリー・モジュールを、プロセッサー 2 のメモリー・ モジュール・コネクター (取り付けられている場合) に取り付け、問題がプロセッサーに関するもので ないこと、あるいはメモリー・モジュール・コネクターに関するものでないことを確認します。
- 7. (トレーニングを受けた技術員のみ) システム・ボード (システム・ボード・アセンブリー) を交 換します。

#### 表示されるシステム・メモリーが取り付けられている物理メモリーよりも小さい

以下の手順に従って、問題を修正します。

注:メモリー・モジュールの取り付けあるいは取り外しを行う場合は、必ずサーバーを電源から切り離す 必要があります。サーバーを再起動する場合は、10 秒間待ってから行ってください。

1. 次の点を確認します。

- エラー LED が点灯していない([303](#page-312-0) ページの 「[システム LED と診断ディスプレイによるトラブル](#page-312-0) [シューティング](#page-312-0)」を参照)。
- システム・ボード (システム・ボード・アセンブリー) のメモリー・モジュール・エラー LED が何 も点灯していない。
- メモリー・ミラーリング・チャネルが不一致の原因ではない。
- メモリー・モジュールが正しく取り付けられている。
- 正しいタイプのメモリー・モジュールを取り付けた(要件については[47](#page-56-0) ページの 「[メモリー・モ](#page-55-0) [ジュールの取り付けの規則および順序](#page-55-0)」を参照)。
- メモリー・モジュールを変更または交換すると、Setup Utility でメモリー構成がそれに応じて 更新されます。
- すべてのメモリー・バンクが有効になっている。サーバーが問題を検出したときにメモリー・バン クを自動的に無効にしたか、メモリー・バンクが手動で無効にされた可能性があります。
- サーバーを最小メモリー構成にしたときに、メモリー・ミスマッチがない。
- 2. メモリー・モジュールを取り付け直し、サーバーを再起動します。
- 3. 以下のようにして、POST エラー・ログをチェックします。
- <span id="page-334-0"></span>• メモリー・モジュールがシステム管理割り込み (SMI) によって無効にされていた場合は、そのメモ リー・モジュールを交換します。
- メモリー・モジュールがユーザーまたは POST によって無効にされた場合は、メモリー・モジュー ルを取り付け直します。その後、Setup Utility を実行して、メモリー・モジュールを有効にします。
- 4. メモリー診断を実行します。ソリューションを起動して画面の指示に従ってキーを押すと、デフォル トでは、LXPM インターフェースが表示されます。(詳しくは、<https://pubs.lenovo.com/lxpm-overview/>に あるご使用のサーバーと互換性のある LXPM 資料の「起動」セクションを参照してください。このイ ンターフェースからハードディスク・ドライブ診断を実行できます。) このインターフェースでメモ リー診断を実行できます。診断ページで、「診断の実⾏」 ➙ 「メモリー・テスト」に移動します。
- 5. (同じプロセッサーの) チャネル間でモジュールの位置を逆にしてから、サーバーを再始動します。 問題がメモリー・モジュールに関連したものである場合は、障害のあるメモリー・モジュール を交換します。
- 6. Setup Utility を使用してすべてのメモリー・モジュールを再度使用可能にし、サーバーを再始動し ます。
- 7. (トレーニングを受けた技術員のみ) 障害のあるメモリー・モジュールを、プロセッサー 2 のメモリー・ モジュール・コネクター (取り付けられている場合) に取り付け、問題がプロセッサーに関するもので ないこと、あるいはメモリー・モジュール・コネクターに関するものでないことを確認します。
- 8. (トレーニングを受けた技術員のみ) システム・ボード (システム・ボード・アセンブリー) を交 換します。

#### 無効なメモリー装着が検出された

この警告メッセージが表示された場合は、以下のステップを実行します。

Invalid memory population (unsupported DIMM population) detected. Please verify memory configuration is valid.

- 1. 現在のメモリー・モジュール装着順序がサポートされていることを確認するには、[47](#page-56-0) [ページの](#page-55-0) 「メ [モリー・モジュールの取り付けの規則および順序](#page-55-0)」を参照してください。
- 2. 現在の順序が実際にサポートされている場合は、いずれかのモジュールが Setup Utility で「無 効」と表示されているかどうかを確認します。
- 3. 「無効」と表示されているモジュールを取り付け直してシステムをリブートします。
- 4. 問題が解決しない場合には、メモリー・モジュールを交換します。

## モニターおよびビデオの問題

このセクションの手順に従って、モニターまたはビデオに関連する問題を解決してください。

- 325 ページの 「誤った文字が表示される」
- [326](#page-335-0) ページの 「[画面に何も表示されない](#page-335-0)」
- [326](#page-335-0) ページの 「[一部のアプリケーション・プログラムを起動すると画面に何も表示されなくなる](#page-335-0)」
- [326](#page-335-0) ページの 「[モニターに画面ジッターがあるか、または画面イメージが波打つ、読めない、ローリ](#page-335-0) [ングする、またはゆがむ](#page-335-0)」
- [326](#page-335-0) ページの 「[画面に誤った文字が表示される](#page-335-0)」

#### 誤った文字が表示される

次の手順を実行してください。

- 1. 言語および局所性の設定が、キーボードおよびオペレーティング・システムに対して正しいこと を確認します。
- 2. 誤った言語が表示される場合は、サーバー・ファームウェアを最新レベルに更新します[。291 ページ](#page-300-0) の 「[ファームウェアの更新](#page-300-0)」を参照してください。

#### <span id="page-335-0"></span>画面に何も表示されない

注:目的のブート・モードが UEFI からレガシー、またはその逆に変更されていないか確認します。

- 1. サーバーが KVM スイッチに接続されている場合は、問題の原因を除去するために KVM スイッチを バイパスします。モニター・ケーブルをサーバーの背面にある正しいモニター・コネクターに直 接接続してみます。
- 2. サーバーの電源をオンにしたときにサーバーにグラフィック・アダプターが取り付けられている場合、 約 3 分後に Lenovo ロゴが画面上に表示されます。これは、システム・ロード中の正常な動作です。
- 3. 次の点を確認します。
	- サーバーの電源がオンになり、サーバーに電気が供給されている。
	- モニター・ケーブルが正しく接続されている。
	- モニターの電源が入っていて、輝度とコントラストが正しく調節されている。
- 4. モニターが正しいサーバーで制御されていることを確認します (該当する場合)。
- 5. ビデオ出力が、破損したサーバー・ファームウェアの影響を受けていないことを確認します。[291](#page-300-0) ページの 「[ファームウェアの更新](#page-300-0)」を参照してください。
- 6. 問題が解決しない場合は、Lenovo サポートに連絡してください。

#### ー部のアプリケーション・プログラムを起動すると画面に何も表示されなくなる

1. 次の点を確認します。

- アプリケーション・プログラムが、モニターの能力を超える表示モードを設定していない。
- アプリケーションに必要なデバイス・ドライバーがインストールされている。

#### モニターに画⾯ジッターがあるか、または画⾯イメージが波打つ、読めない、ローリングする、ま たはゆがむ

1. モニターのセルフテストで、モニターが正しく作動していることが示された場合は、モニターの位置 を検討してください。その他のデバイス (変圧器、電気製品、蛍光灯、および他のモニターなど) の周 囲の磁界が、画面のジッターや波打ち、判読 不能、ローリング、あるいは画面のゆがみの原因となる 可能性があります。そのような場合は、モニターの電源をオフにしてください。

注意:電源を入れたままカラー・モニターを移動すると、画面がモノクロになることがあります。 デバイスとモニターの間を 305 mm (12 インチ) 以上離してから、モニターの電源をオンにします。

注:

- a. ディスケット・ドライブの読み取り/書き込みエラーを防ぐため、モニターと外付けディスケッ ト・ドライブの間を 76 mm (3 インチ) 以上にします。
- b. Lenovo 以外のモニター・ケーブルを使用すると、予測不能な問題が発生することがあります。
- 2. モニター・ケーブルを取り付け直します。
- 3. ステップ2にリストされているコンポーネントを、示されている順序で、一度に1つずつ交換し、 そのつどサーバーを再起動します。
	- a. モニター・ケーブル
	- b. ビデオ・アダプター (取り付けられている場合)
	- c. モニター
	- d. (トレーニングを受けた技術員のみ) システム・ボード (システム・ボード・アセンブリー)

#### 画面に誤った文字が表示される

問題が解決するまで、以下のステップを実行します。

1. 言語および局所性の設定が、キーボードおよびオペレーティング・システムに対して正しいこと を確認します。

2. 誤った言語が表示される場合は、サーバー・ファームウェアを最新レベルに更新します[。291 ページ](#page-300-0) の 「[ファームウェアの更新](#page-300-0)」を参照してください。

## ネットワークの問題

このセクションの手順に従って、ネットワーキングに関連した問題を解決してください。

#### SSL が有効な状態で LDAP アカウントを使用してログインできない

問題が解決するまで、以下のステップを実行します。

- 1. ライセンス・キーが有効であることを確認します。
- 2. 新規のライセンス・キーを生成して、再度ログインします。

## 目視で確認できる問題

目視で確認できる問題を解決するには、この情報を使用します。

- 327 ページの 「UEFI ブート・プロセス中にサーバーがハングアップする」
- 327 ページの 「サーバーをオンにすると、すぐに POST イベント・ビューアーが表示される」
- [328](#page-337-0) ページの 「[サーバーが応答しない \(POST が完了し、オペレーティング・システムが稼働している\)](#page-337-0)」
- [328](#page-337-0) ページの 「[サーバーが応答しない \(POST が失敗し、System Setup を起動できない\)](#page-337-0)」
- [329](#page-338-0) ページの 「[電圧プレーナー障害がイベント・ログに表示される](#page-338-0)」
- [329 ページの](#page-338-0) 「畢臭」
- [329](#page-338-0) ページの 「[サーバーが高温になっているように見える](#page-338-0)」
- [329](#page-338-0) ページの 「[新しいアダプターを取り付けた後、レガシー・モードに入ることができない](#page-338-0)」
- [330](#page-339-0) ページの 「[部品またはシャーシが破損している](#page-339-0)」

#### UEFI ブート・プロセス中にサーバーがハングアップする

UEFI ブート・プロセス中に UEFI: DXE INIT というメッセージがディスプレイに表示されシステムがハング アップする場合は、オプション ROM が「レガシー」の設定を使用して構成されていないことを確認して ください。Lenovo XClarity Essentials OneCLI を使用して次のコマンドを実行することで、オプション ROM の現在の設定をリモート側から表示できます。

onecli config show EnableDisableAdapterOptionROMSupport --bmc xcc\_userid:xcc\_password@xcc\_ipaddress

レガシー・オプション ROM 設定を使用したブート・プロセス中に停止したシステムをリカバリーする には、以下の技術ヒントを参照してください。

<https://datacentersupport.lenovo.com/solutions/ht506118>

レガシー・オプション ROM を使用する必要がある場合は、「デバイスおよび I/O ポート」メニューでス ロット・オプション ROM を「レガシー」に設定しないでください。代わりに、スロット・オプション ROM を「⾃動」 (デフォルト設定) に設定し、システム・ブート・モードを「レガシー・モード」に設定 します。レガシー・オプション ROM はシステムがブートする直前に起動されます。

#### サーバーをオンにすると、すぐに POST イベント・ビューアーが表⽰される

問題が解決するまで、以下のステップを実行します。

- 1. システム LED と診断ディスプレイが示しているエラーを訂正します。
- 2. サーバーがすべてのプロセッサーをサポートし、プロセッサーの速度とキャッシュ・サイズが相互 に一致していることを確認します。

<span id="page-337-0"></span>システム・セットアップからプロセッサーの詳細を表示できます。 プロセッサーがサーバーでサポートされているかどうかを判別するには、<https://serverproven.lenovo.com> を参照してください。

- 3. (トレーニングを受けた技術員のみ) プロセッサー 1 が正しく取り付けられていることを確認します。
- 4. (トレーニングを受けた技術員のみ) プロセッサー 2 を取り外して、サーバーを再起動します。
- 5. 次のコンポーネントを、リストに示されている順序で一度に 1 つずつ交換し、そのたびにサー バーを再起動します。
	- a. (トレーニングを受けた技術員のみ) プロセッサー
	- b. (トレーニングを受けた技術員のみ) システム・ボード (システム・ボード・アセンブリー)

#### サーバーが応答しない (POST が完了し、オペレーティング・システムが稼働している)

問題が解決するまで、以下のステップを実行します。

- 計算ノードの設置場所にいる場合は、以下のステップを実行してください。
	- 1. KVM 接続を使用している場合、その接続が正常に機能していることを確認します。使用していな い場合は、キーボードおよびマウスが正常に機能していることを確認します。
	- 2. 可能な場合、計算ノードにログインし、すべてのアプリケーションが稼働している (ハングしてい るアプリケーションがない) ことを確認します。
	- 3. 計算ノードを再起動します。
	- 4. 問題が解決しない場合は、すべての新規ソフトウェアが正しくインストールおよび構成され ていることを確認します。
	- 5. ソフトウェアの購入先またはソフトウェア・プロバイダーに連絡します。
- リモート・ロケーションから計算ノードにアクセスしている場合は、以下のステップを実行して ください。
	- 1. すべてのアプリケーションが稼働している (ハングしているアプリケーションがない) ことを確認 します。
	- 2. システムからログアウトしてから、再度ログインしてみます。
	- 3. コマンド・ラインから計算ノードに対して ping または traceroute を実行してネットワーク・アク セスを検証します。
		- a. ping テスト中に応答が得られない場合は、エンクロージャー内の別の計算ノードに ping を試行 し、接続の問題であるのか、計算ノードの問題であるのかを判別します。
		- b. trace route を実行し、接続が切断されている場所を判別します。VPN あるいは接続が切断されて いるポイントの接続の問題の解決を試行します。
	- 4. 管理インターフェースから計算ノードをリモートで再起動します。
	- 5. 問題が解決しない場合は、すべての新規ソフトウェアが正しくインストールおよび構成され ていることを確認します。
	- 6. ソフトウェアの購入先またはソフトウェア・プロバイダーに連絡します。

#### サーバーが応答しない (POST が失敗し、System Setup を起動できない)

デバイスの追加やアダプターのファームウェア更新などの構成変更、およびファームウェアまたはア プリケーションのコードの問題により、サーバーの POST (電源オン・セルフテスト) が失敗するこ とがあります。

これが発生した場合、サーバーは以下のいずれかの方法で応答します。

- サーバーは自動的に再起動し、POST を再試行します。
- サーバーは停止し、ユーザーはサーバーの POST を再試行するために、サーバーを手動で再起動す る必要があります。

<span id="page-338-0"></span>指定された回数の連続試行 (自動でも手動でも) の後、サーバーはデフォルトの UEFI 構成に復帰し、 System Setup が開始され、ユーザーが構成に対し必要な修正を加えてサーバーを再起動できるように します。サーバーがデフォルトの構成で POST を正常に完了できない場合、システム・ボード (シス テム・ボード・アセンブリー) に問題がある可能性があります。

System Setup で、再起動の連続試行数を指定できます。サーバーを再起動し、画面の指示に従っ てキーを押して、LXPMシステム・セットアップ・インターフェースを表示します。(詳しくは、 <https://pubs.lenovo.com/lxpm-overview/>にあるご使用のサーバーと互換性のある LXPM 資料の「起動」セク ションを参照してください。このインターフェースからハードディスク・ドライブ診断を実行できま す。)次に、「システム設定」→「リカバリーと RAS」→「POST 試行」→「POST 試行限度」の順にク リックします。選択可能なオプションは、3、6、9、および無効です。

#### 電圧プレーナー障害がイベント・ログに表示される

問題が解決するまで、以下のステップを実行します。

- 1. システムを最小構成に戻します。最低限必要なプロセッサーと DIMM の数については[、4 ページ](#page-13-0) の 「[仕様](#page-13-0)」 を参照してください。
- 2. システムを再起動します。
	- システムが再起動する場合は、取り外した部品を一度に 1 つずつ追加して、そのたびにシステムを 再起動し、これをエラーが発生するまで繰り返します。エラーが発生した部品を交換します。
	- システムが再起動しない場合は、システム・ボード (システム・ボード・アセンブリー) が原因の 可能性があります。

#### 異臭

問題が解決するまで、以下のステップを実行します。

- 1. 異臭は、新規に取り付けた装置から発生している可能性があります。
- 2. 問題が解決しない場合は、Lenovo サポートに連絡してください。

#### サーバーが⾼温になっているように⾒える

問題が解決するまで、以下のステップを実行します。

複数の計算ノードまたはシャーシの場合:

- 1. 室温が指定の範囲内であることを確認します [\(4 ページの](#page-13-0) 「仕様」を参照)。
- 2. ファンが正しく取り付けられていることを確認します。
- 3. UEFI および XCC を最新のバージョンに更新します。
- 4. サーバーのフィラーが正しく取り付けられていることを確認します (詳細な取り付け手順につい ては、[43](#page-52-0) ページの 第 5 章「[ハードウェア交換手順](#page-52-0)」を参照)。
- 5. IPMI コマンドを使用して、ファン速度をフルスピードに上げ、問題を解決できるかどうかを確 認します。

注:IPMI raw コマンドは、トレーニングを受けた技術員のみが使用してください。各システムには固 有の PMI raw コマンドがあります。

6. 管理プロセッサーのイベント・ログで、温度上昇イベントがないかを確認します。イベントがない 場合、計算ノードは正常な作動温度内で稼働しています。ある程度の温度変化は予想されるので 注意してください。

#### 新しいアダプターを取り付けた後、レガシー・モードに⼊ることができない

以下の手順に従って、問題を修正します。

1. 「UEFI セットアップ」 ➙ 「デバイスおよび I/O ポート」 ➙ 「オプション ROM 実⾏順序の設定」 の順に選択します。

- <span id="page-339-0"></span>2. 操作システムが取り付けられている RAID アダプターをリストの先頭に移動します。
- 3. 「保存」を選択します。
- 4. システムをリブートして、オペレーティング・システムを自動ブートします。

#### 部品またはシャーシが破損している

Lenovo サポートに連絡してください。

## オプションのデバイスの問題

このセクションの手順に従って、光学式デバイスに関連する問題を解決してください。

- 330 ページの 「外部 USB デバイスが認識されない」
- 330 ページの 「PCIe アダプターが認識されない、または機能していない」
- [331](#page-340-0) ページの 「[不十分な PCIe リソースが検出された](#page-340-0)」
- [331](#page-340-0) ページの 「[新たに取り付けられた Lenovo オプション・デバイスが作動しない](#page-340-0)」
- [331](#page-340-0) ページの 「[前に動作していた Lenovo オプション装置が動作しなくなった](#page-340-0)」

#### 外部 USB デバイスが認識されない

問題が解決するまで、以下のステップを実行します。

- 1. UEFI ファームウェアを最新のバージョンに更新します。
- 2. 計算ノードに適切なドライバーがインストールされていることを確認します。デバイス・ドライバー の情報については、USB デバイスの製品資料を参照してください。
- 3. Setup Utility を使用して、デバイスが正しく構成されていることを確認します。
- 4. USB デバイスがハブまたはコンソール・ブレークアウト・ケーブルに差し込まれている場合は、その デバイスを引き抜き、計算ノード前面の USB ポートに直接差し込みます。

#### PCIe アダプターが認識されない、または機能していない

問題が解決するまで、以下のステップを実行します。

- 1. UEFI ファームウェアを最新のバージョンに更新します。
- 2. イベント・ログを確認し、このデバイスに関連する問題をすべて解決します。
- 3. デバイスがサーバーでサポートされていることを検証します (<https://serverproven.lenovo.com> を参 照)。デバイスのファームウェア・レベルがサポートされている最新レベルであることを確認し、 必要に応じてファームウェアを更新します。
- 4. アダプターが正しいスロットに取り付けられていることを確認します。
- 5. そのデバイス用に適切なデバイス・ドライバーがインストールされていることを確認します。
- 6. レガシー・モード (UEFI) を実行中の場合、リソースの競合があれば解決します。Legacy ROM のブー ト順序を確認し、MM 構成ベースの UEFI 設定を変更します。

注:PCIe アダプターに関連付けられた ROM ブート順序を、最初の実行順序に変更します。

- 7. アダプターに関連した技術ヒント (RETAIN tip または Service Bulletin ともいいます) がないか、 <http://datacentersupport.lenovo.com> を確認します。
- 8. すべてのアダプター外部接続が正しいこと、およびコネクターが物理的に損傷していないこと を確認します。
- 9. PCIe アダプターにサポートされているオペレーティング・システムがインストールされている ことを確認します。

#### <span id="page-340-0"></span>不十分な PCIe リソースが検出された

「不十分な PCI リソースが検出されました」というエラー・メッセージが表示された場合は、問題が 解決されるまで以下のステップを実行します。

- 1. Enter キーを押して System Setup Utility にアクセスします。
- 2. 「システム設定」 → 「デバイスおよび I/O ポート」 → 「MM 構成ベース」 の順に選択して、メモ リー容量を上げるように設定を変更します。たとえば、3 GB から 2 GB に変更したり、2 GB から 1 GB に変更したりします。
- 3. 設定を保存して、システムを再起動します。
- 4. 最も高いデバイス・リソース設定 (1GB) でエラーが再発する場合、システムをシャットダウンして一 部の PCIe デバイスを取り外してから、システムの電源をオンにします。
- 5. リブートが失敗する場合は、ステップ 1 からステップ 4 を繰り返します。
- 6. エラーが再発する場合は、Enter キーを押して System Setup Utility にアクセスします。
- 7. 「システム設定」 ➙ 「デバイスおよび I/O ポート」 ➙ 「PCI 64 ビットのリソース割り振り」 の順に 選択して、設定を「⾃動」から「有効」に変更します。
- 8. ブート・デバイスがレガシー・ブートで 4GB を超える MMIO がサポートしていない場合、UEFI ブー ト・モードを使用するか、一部の PCIe デバイスを取り外すか無効にします。
- 9. システムを DC サイクルし、システムが UEFI ブート・メニューまたはオペレーティング・システム に入ることを確認します。次に、FFDC ログをキャプチャーします。
- 10. Lenovo テクニカル・サポートに連絡してください。

#### 新たに取り付けられた Lenovo オプション・デバイスが作動しない

- 1. 次の点を確認します。
	- デバイスがサーバーでサポートされている (<https://serverproven.lenovo.com> を参照)。
	- デバイスに付属の取り付け手順に従い正しい取り付けがされている。
	- 取り付けた他のデバイスやケーブルを外していない。
	- システム・セットアップで構成情報を更新した。サーバーを起動して画面の指示に従ってキーを押す と、デフォルトでは、Setup Utility が表示されます。(詳しくは、<https://pubs.lenovo.com/lxpm-overview/> にあるご使用のサーバーと互換性のある LXPM 資料の「起動」セクションを参照してください。 このインターフェースからハードディスク・ドライブ診断を実行できます。) メモリーまたは他の デバイスを変更する場合は、必ず構成を更新する必要があります。
- 2. 直前に取り付けたデバイスを取り付け直します。
- 3. 直前に取り付けたデバイスを交換します。
- 4. ケーブルの接続を抜き差しして、ケーブルに物理的損傷がないことを確認します。
- 5. ケーブルに損傷がある場合は、ケーブルを交換します。

#### 前に動作していた Lenovo オプション装置が動作しなくなった

- 1. デバイスのケーブルがすべてしっかりと接続されていることを確認してください。
- 2. デバイスにテスト手順が付属している場合は、その手順を使用してデバイスをテストします。
- 3. ケーブルの接続を抜き差しして、物理部品に損傷がないかどうかを確認します。
- 4. ケーブルを交換します。
- 5. 障害のある装置を取り付け直します。
- 6. 障害のあるデバイスを交換します。

## パフォーマンスの問題

このセクションの手順に従って、パフォーマンスの問題を解決してください、

- 332 ページの 「ネットワーク・パフォーマンス」
- 332 ページの 「オペレーティング・システムのパフォーマンス」

#### ネットワーク・パフォーマンス

問題が解決するまで、以下のステップを実行します。

- 1. どのネットワーク (ストレージ、データ、管理など) が低速で作動しているかを特定します。ping ツールやオペレーティング・システム・ツール (タスク・マネージャーあるいはリソース・マネー ジャーなど) を使用すると、この特定に役立つ場合があります。
- 2. ネットワークにトラフィック輻輳が生じていないかどうか確認します。
- 3. NIC デバイス・ドライバーまたはストレージ・デバイス・コントローラーのデバイス・ドライ バーを更新します。
- 4. I/O モジュールの製造元が提供するトラフィック診断ツールを使用します。

#### オペレーティング・システムのパフォーマンス

問題が解決するまで、以下のステップを実行します。

- 1. 最近、計算ノードに変更を行った場合 (例えば、デバイス・ドライバーの更新やソフトウェア・アプ リケーションのインストールなど)、それらの変更を元に戻します。
- 2. ネットワーキングの問題がないかを確認します。
- 3. オペレーティング・システム・ログでパフォーマンス関連のエラーがないかを確認します。
- 4. 高温および電源問題に関連するイベントがないかを確認します。これは、計算ノードで冷却を補助す るために、スロットルが発生している可能性があるためです。スロットルが発生している場合は、パ フォーマンスを向上させるために計算ノード上のワークロードを削減してください。
- 5. DIMM の無効化に関連するイベントがないかを確認します。アプリケーション・ワークロードに十分 なメモリーがない場合、オペレーティング・システムのパフォーマンスは低下します。
- 6. 構成に対してワークロードが高すぎないようにする必要があります。

### 電源オンおよび電源オフの問題

サーバーを電源オンまたは電源オフする場合は、この情報を使用して問題を解決します。

- 332 ページの 「組み込みハイパーバイザーがブート・リストにない」
- [333](#page-342-0) ページの 「[電源ボタンが作動しない \(サーバーが起動しない\)](#page-342-0)」
- [333](#page-342-0) ページの 「[サーバーの電源がオンにならない](#page-342-0)」

#### 組み込みハイパーバイザーがブート・リストにない

問題が解決するまで、以下のステップを実行します。

- 1. サーバーの取り付け、移動、あるいは保守を最近行った場合、あるいは組み込みハイパーバイザーを 初めて使用する場合は、デバイスが適切に接続されていること、およびコネクターに物理的損傷 がないことを確認します。
- 2. オプションの組み込みハイパーバイザー・フラッシュ・デバイスに付属の資料を参照して、セット アップおよび構成情報を確認します。
- 3. <https://serverproven.lenovo.com> で、組み込みハイパーバイザー・デバイスがサーバーでサポートされ ていることを確認します。
- 4. 組み込みハイパーバイザー・デバイスが使用可能なブート・オプションのリストに含まれているこ とを確認します。管理コントローラーのユーザー・インターフェースから、「サーバー構成」→ 「ブート・オプション」の順にクリックします。

<span id="page-342-0"></span>管理コントローラー・ユーザー・インターフェースへのアクセスについては、次の URL にあるご使 用のサーバーと互換性のある XCC に関する資料の「XClarity Controller Web インターフェースの開 始と使用」セクションを参照してください。

<https://pubs.lenovo.com/lxcc-overview/>

- 5. <http://datacentersupport.lenovo.com> で、組み込みハイパーバイザーおよびサーバーに関連する技術ヒ ント (service bulletins) がないかを確認します。
- 6. サーバー上で他のソフトウェアが作動していることを確認し、サーバーが正常に機能している ことを確認します。

#### 電源ボタンが作動しない (サーバーが起動しない)

注:電源ボタンは、サーバーが AC 電源に接続された後、約 1 分から 3 分経過するまで機能しませ ん。これは BMC の初期化にかかる時間です。

問題が解決するまで、以下のステップを実行します。

- 1. サーバーの電源ボタンが正しく機能していることを確認します。
	- a. サーバーの電源コードを切り離します。
	- b. サーバーの電源コードを再接続します。
	- c. 前面オペレーター・ パネル・ケーブルを取り付け直してから、ステップ 1a と 2b を繰り返します。
		- サーバーが起動する場合は、前面オペレーター・パネルを取り付け直します。
		- 問題が解決しない場合は、前面オペレーター・パネルを交換します。
- 2. 次の点を確認します。
	- 電源コードがサーバーと、通電されている電源コンセントに正しく接続されている。
	- パワー・サプライ上の LED が問題があることを示していない。
	- 電源ボタン LED が点灯しており、ゆっくり点滅している。
	- 押す力が十分でありボタンから手応えが返っている
- 3. 電源ボタンの LED が正しく点灯または点滅しない場合は、すべてのパワー・サプライを取り付け直 して、PSU 背面の AC LED が点灯していることを確認します。
- 4. オプション・デバイスを取り付けたばかりの場合は、それを取り外してから、サーバーを再起 動します。
- 5. 問題がまだ発生するか、電源ボタン LED が点灯していない場合は、最小構成を実行して、特定の コンポーネントが電源許可をロックしているかどうかを確認します。各パワー・サプライを交換 し、それぞれを取り付けた後に電源ボタンの機能を確認します。
- 6. すべて行っても問題を解決できない場合は、Lenovo サポートにキャプチャーされたシステム・ログ を使用して障害情報を収集します。

#### サーバーの電源がオンにならない

問題が解決するまで、以下のステップを実行します。

- 1. 電源を投入していないサーバーに関連するイベントがないか、イベントログをチェックしてください。 2. 橙色で点滅している LED がないかチェックしてください。
- 3. システム・ボード (システム・ボード・アセンブリー) 上の電源 LED をチェックしてください。
- 4. AC 電源 LED が点灯しているか、PSU 背面のオレンジ色の LED が点灯していることを確認します。
- 5. システムの AC サイクルを実行します。
- 6. 少なくとも 10 秒間、CMOS バッテリーを取り外してから、CMOS バッテリーを再取り付けします。
- 7. XCC 経由で IPMI コマンドを使用するか電源ボタンを使用して、システムの電源をオンにしてみます。
- 8. 最小構成を実装します (1 つのプロセッサー、1 つの DIMM および 1 つの PSU。アダプターおよびド ライブは取り付けられていない)。
- 9. すべてのパワー・サプライを取り付け直し、PSU 背面の AC LED が点灯していることを確認します。
- 10. 各パワー・サプライを交換し、それぞれを取り付けた後に電源ボタンの機能を確認します。
- 11. 上記の操作を行っても問題が解決しない場合は、サービスに電話して問題の現象を確認してもらい、 システム・ボード (システム・ボード・アセンブリー) を交換する必要があるかどうかを確認します。

### 電源問題

このセクションの手順に従って、電源に関連した問題を解決してください。

### システム・エラー LED が点灯し、イベント・ログ「パワー・サプライが失われました」が表示される

この問題を解決するには、以下を確認してください。

- 1. パワー・サプライが電源コードに正しく接続されている。
- 2. 電源コードが、サーバーの接地された電源コンセントに正しく接続されていることを確認します。
- 3. パワー・サプライの AC 電源がサポート範囲内で安定していることを確認します。
- 4. パワー・サプライを入れ替えて、問題がパワー・サプライに付随するものであるかどうかを確認しま す。パワー・サプライに付随する場合、障害のあるものを交換します。
- 5. イベント・ログをチェックして問題の状態を確認し、イベント・ログのアクションに従って問題 を解決します。

## シリアル・デバイスの問題

シリアル・ポートまたはシリアル・デバイスの問題を解決するには、この情報を使用します。

- 334 ページの 「表示されるシリアル・ポートの数が、取り付けられているシリアル・ポートの数よ り少ない」
- 334 ページの 「シリアル・デバイスが動作しない」

#### 表示されるシリアル・ポートの数が、取り付けられているシリアル・ポートの数より少ない

問題が解決するまで、以下のステップを実行します。

- 1. 次の点を確認します。
	- Setup Utility で各ポートに固有のアドレスが割り当てられており、どのシリアル・ポートも無 効にされていない。
	- シリアル・ポート・アダプター (装着されている場合) がしっかりと取り付けられている。
- 2. シリアル・ポート・アダプターを取り付け直します。
- 3. シリアル・ポート・アダプターを交換します。

#### シリアル・デバイスが動作しない

1. 次の点を確認します。

- デバイスはサーバーと互換性がある。
- シリアル・ポートは有効になっており、固有のアドレスが割り当てられている。
- デバイスは適切なコネクターに接続されている([27](#page-36-0) ページの 「[システム・ボード・コネクター](#page-36-0)」 を参照)。
- 2. 以下のコンポーネントを取り付け直します。
	- a. 障害を起こしているシリアル・デバイス。
	- b. シリアル・ケーブル。
- 3. 次のコンポーネントを交換します。
	- a. 障害を起こしているシリアル・デバイス。
	- b. シリアル・ケーブル。
- 4. (トレーニングを受けた技術員のみ) システム・ボード (システム・ボード・アセンブリー) を交 換します。

## ソフトウェアの問題

このセクションの手順に従って、ソフトウェアの問題を解決してください。

- 1. その問題の原因がソフトウェアであるかを判別するには、以下の点を確認します。
	- サーバーが、ソフトウェアを使用するための必要最小限のメモリーを備えている。メモリー所要量 については、ソフトウェアに付属の情報を参照してください。

注:アダプターまたはメモリーを取り付けた直後の場合は、サーバーでメモリー・アドレスの競合 が生じている可能性があります。

- そのソフトウェアがサーバーに対応しているか。
- 他のソフトウェアがサーバー上で動作するか。
- このソフトウェアが他のサーバー上では作動する。
- 2. ソフトウェアの使用中にエラー・メッセージを受け取った場合は、そのソフトウェアに付属の説明書 を参照して、メッセージの内容と問題の解決方法を調べてください。
- 3. ソフトウェア購入先にお問い合わせください。

# 付録 A リサイクルのためのハードウェアの分解

各国の法または規制に準拠してコンポーネントをリサイクルするには、このセクションの指示に従って ください。

## シャーシのリサイクルのためのサーバーの分解

シャーシをリサイクルする前にサーバーを分解するには、このセクションの手順に従ってください。

#### このタスクについて

注意:

- 安全に作業を行うために[、43](#page-52-0) ページの 「[取り付けのガイドライン](#page-52-0)」および [44](#page-53-0) ページの 「[安全検査の](#page-53-0) [チェックリスト](#page-53-0)」をお読みください。
- このタスクを行うには、サーバーの電源をオフにし、すべての電源コードを切り離します[。54 ページ](#page-63-0) の 「[サーバーの電源をオフにする](#page-63-0)」を参照してください。
- 静電気の影響を受けやすいコンポーネントは取り付け時まで帯電防止パッケージに収め、システム停止 やデータの消失を招く恐れのある静電気にさらされないようにしてください。また、このようなデバイ スを取り扱う際は静電気放電用リスト・ストラップや接地システムなどを使用してください。
- サーバーがラックに取り付けられている場合は、ラックから取り外します。
- 脚部スタンドがサーバーに取り付けられている場合は、作業しやすいように内側に回転させてサー バーを横向きに置きます。
- ステップ 1. 冗長パワー・サプライ・ユニットを取り外します[。176](#page-185-0) ページの 「[パワー・サプライ・ユ](#page-185-0) [ニットの取り外し](#page-185-0)」を参照してください。
- ステップ 2. 必要に応じて、EIA ブラケットを取り外します[。55](#page-64-0) ページの 「[サーバーをラックから取](#page-64-0) [り外す](#page-64-0)」を参照してください。
- ステップ 3. 取り付けられているすべてのドライブおよびドライブ・フィラーを取り外します。[80 ページ](#page-89-0) の 「[ホット・スワップ・ドライブの取り外し](#page-89-0)」を参照してください。
- ステップ 4. サーバー・カバーを取り外します。[217](#page-226-0) ページの 「[サーバー・カバーの取り外し](#page-226-0)」を参照し てください。
- ステップ 5. セキュリティー・ドアを取り外します[。202](#page-211-0) ページの 「[セキュリティー・ドアの取り外](#page-211-0) [し](#page-211-0)」を参照してください。
- ステップ 6. 前面ベゼルを取り外します。[105](#page-114-0) ページの 「[前面ベゼルの取り外し](#page-114-0)」を参照してください。
- ステップ 7. 前面出入力モジュールを取り外します[。108](#page-117-0) ページの 「[前面出入力モジュールの取り外](#page-117-0) [し](#page-117-0)」を参照してください。
- ステップ 8. 光学式ドライブを取り外します。[148](#page-157-0) ページの 「[5.25 型ドライブ・ベイ・アダプター・アセ](#page-157-0) [ンブリーの取り外し](#page-157-0)」また[は141](#page-150-0) ページの 「[光学式ドライブまたはテープ・ドライブの取](#page-150-0) [り外し](#page-150-0)」を参照してください。
- ステップ 9. 拡張ドライブ・ケージを取り外します。[86](#page-95-0) ページの 「[拡張ドライブ・ケージの取り外し](#page-95-0)」。
- ステップ 10.光学式ドライブ・ケージを取り外します。[139](#page-148-0) ページの 「[光学式ドライブ・ケージの取](#page-148-0) [り外し](#page-148-0)」を参照してください。
- ステップ 11.すべての T4 フィラーを取り外します。[213](#page-222-0) ページの 「[T4 フィラーの取り外し](#page-222-0)」を参照し てください。
- ステップ 12.すべてのフラッシュ電源モジュールを取り外します。必要に応じて、すべてのフラッシュ電 源モジュールを取り外します。[98](#page-107-0) ページの 「[フラッシュ電源モジュールの取り外し](#page-107-0)」を 参照してください。を参照してください
- ステップ 13.該当する場合は、すべての GPU フィラーを取り外します。[111](#page-120-0) ページの 「[FL GPU フィ](#page-120-0) [ラーの取り外し](#page-120-0)」を参照してください。
- ステップ 14.エアー・バッフルを取り外します。[73](#page-82-0) ページの 「[エアー・バッフルの取り外し](#page-82-0)」を参照し てください。
- ステップ 15.該当する場合は、すべての NVLink ブリッジを取り外します。[134](#page-143-0) ページの 「[GPU アダプ](#page-143-0) [ター・リンク \(NVLink\) ブリッジの取り外し](#page-143-0)」を参照してください。
- ステップ 16.該当する場合は、すべてのフルサイズの GPU アダプターを取り外します。[164 ページの](#page-173-0) 「FL [GPU アダプターの取り外し](#page-173-0)」を参照してください。
- ステップ 17.すべての PCIe アダプターを取り外します[。158](#page-167-0) ページの 「[HL PCIe アダプターの取り外](#page-167-0) [し](#page-167-0)」を参照してください。
- ステップ 18.該当する場合は、すべての PCIe アダプター・ホルダーを取り外します[。154 ページの](#page-163-0) 「FL [PCIe アダプター・ホルダーの取り外し](#page-163-0)」を参照してください。
- ステップ 19.該当する場合は、すべての A2/L4 GPU エアー・ダクトを取り外します。[70 ページの](#page-79-0) 「A2/L4 [GPU エアー・ダクトの取り外し](#page-79-0)」を参照してください。
- ステップ 20.RoT モジュールを取り外します。[197](#page-206-0) ページの 「[ファームウェアおよび RoT セキュリ](#page-206-0) [ティー・モジュールの取り外し](#page-206-0)」を参照してください。
- ステップ 21.すべてのファン・モジュールおよびファン・フィラーを取り外します[。88 ページの](#page-97-0) 「ファ [ン・モジュールの取り外し](#page-97-0)」を参照してください。
- ステップ 22.ファン・ケージ・アセンブリーを取り外します。[90](#page-99-0) ページの 「[ファン・ケージ・アセンブ](#page-99-0) [リーの取り外し](#page-99-0)」を参照してください。
- ステップ 23.すべてのドライブ・バックプレーンを取り外します[。63](#page-72-0) ページの 「[2.5 型ドライブ・バッ](#page-72-0) [クプレーンの取り外し](#page-72-0)」または[66](#page-75-0) ページの 「[3.5 型ドライブ・バックプレーンの取り外](#page-75-0) [し](#page-75-0)」を参照してください。
- ステップ 24.M.2 ブート・アダプターからすべて M.2 ドライブを取り外します。[122 ページの](#page-131-0) 「M.2 ドラ [イブの取り外し](#page-131-0)」を参照してください。
- ステップ 25.M.2 ブート・アダプターを取り外します。[124](#page-133-0) ページの 「[M.2 ブート・アダプターの取](#page-133-0) [り外し](#page-133-0)」を参照してください。
- ステップ 26.内蔵 CFF アダプターを取り外します[。114](#page-123-0) ページの 「[内蔵 CFF アダプターの取り外し](#page-123-0)」を 参照してください。
- ステップ 27.侵入検出スイッチを取り外します。[119](#page-128-0) ページの 「[侵入検出スイッチの取り外し](#page-128-0)」を参照し てください。
- ステップ 28.CMOS バッテリー (CR2032) を取り外します[。76](#page-85-0) ページの 「[CMOS バッテリー \(CR2032\) の取](#page-85-0) [り外し](#page-85-0)」を参照してください。
- ステップ 29.すべての PHM を取り外します。[184](#page-193-0) ページの 「[プロセッサーおよびヒートシンクの取り外し](#page-193-0) [\(トレーニングを受けた技術員のみ\)](#page-193-0)」を参照してください。
- ステップ 30.システム・ボードを取り外します。[204](#page-213-0) ページの 「[システム・ボードの取り外し \(トレーニン](#page-213-0) [グを受けた技術員のみ\)](#page-213-0)」を参照してください。
- ステップ 31.分電盤カバーを取り外します[。172](#page-181-0) ページの 「[分電盤カバーの取り外し](#page-181-0)」を参照してく ださい。
- ステップ 32.分電盤を取り外します[。168](#page-177-0) ページの 「[分電盤の取り外し](#page-177-0)」を参照してください。
- ステップ 33.該当する場合は、脚部スタンドを取り外します。[102](#page-111-0) ページの 「[脚部スタンドの取り外](#page-111-0) し[」](#page-111-0)を参照してください。

サーバーを分解した後、ユニットをリサイクルするには地域の規制に従ってください。

# <span id="page-348-0"></span>付録 B ヘルプおよび技術サポートの入手

ヘルプ、サービス、技術サポート、または Lenovo 製品に関する詳しい情報が必要な場合は、Lenovo がさまざまな形で提供しているサポートをご利用いただけます。

WWW 上の以下の Web サイトで、Lenovo システム、オプション・デバイス、サービス、およびサ ポートについての最新情報が提供されています。

<http://datacentersupport.lenovo.com>

注:IBM は、ThinkSystem に対する Lenovo の優先サービス・プロバイダーです

## 依頼する前に

連絡する前に、以下の手順を実行してお客様自身で問題の解決を試みてください。サポートを受ける ために連絡が必要と判断した場合、問題を迅速に解決するためにサービス技術員が必要とする情報 を収集します。

#### お客様自身での問題の解決

多くの問題は、Lenovo がオンライン・ヘルプまたは Lenovo 製品資料で提供するトラブルシューティング 手順を実行することで、外部の支援なしに解決することができます。オンライン・ヘルプにも、お客様 が実行できる診断テストについての説明が記載されています。ほとんどのシステム、オペレーティン グ・システムおよびプログラムの資料には、トラブルシューティングの手順とエラー・メッセージやエ ラー・コードに関する説明が記載されています。ソフトウェアの問題だと考えられる場合は、オペレー ティング・システムまたはプログラムの資料を参照してください。

ThinkSystem 製品については、以下の場所で製品ドキュメントが見つかります。

#### <https://pubs.lenovo.com/>

以下の手順を実行してお客様自身で問題の解決を試みることができます。

- ケーブルがすべて接続されていることを確認します。
- 電源スイッチをチェックして、システムおよびすべてのオプション・デバイスの電源がオンになっ ていることを確認します。
- ご使用の Lenovo 製品用に更新されたソフトウェア、ファームウェア、およびオペレーティング・シス テム・デバイス・ドライバーがないかを確認します。(以下のリンクを参照してください) Lenovo 保証 規定には、Lenovo 製品の所有者であるお客様の責任で、製品のソフトウェアおよびファームウェアの 保守および更新を行う必要があることが明記されています (追加の保守契約によって保証されていない 場合)。お客様のサービス技術員は、問題の解決策がソフトウェアのアップグレードで文書化されてい る場合、ソフトウェアおよびファームウェアをアップグレードすることを要求します。
	- ドライバーおよびソフトウェアのダウンロード
		- <https://datacentersupport.lenovo.com/tw/en/products/servers/thinksystem/st650v3/7d7a/downloads/driver-list/>
	- オペレーティング・システム・サポート・センター
		- <https://datacentersupport.lenovo.com/solutions/server-os>
	- オペレーティング・システムのインストール手順
		- <https://pubs.lenovo.com/#os-installation>
- ご使用の環境で新しいハードウェアを取り付けたり、新しいソフトウェアをインストールした場 合、<https://serverproven.lenovo.com> でそのハードウェアおよびソフトウェアがご使用の製品によってサ ポートされていることを確認してください。
- 問題の特定と解決の手順については、[301 ページの 第 8 章](#page-310-0)「問題判別」を参照してください。
- <http://datacentersupport.lenovo.com> にアクセスして、問題の解決に役立つ情報があるか確認してください。 ご使用のサーバーで利用可能な技術ヒントを検索するには:
	- 1. <http://datacentersupport.lenovo.com> にアクセスしてご使用のサーバーのサポート・ページに移動します。
	- 2. ナビゲーション・ペインで「How To's(ハウツー)」をクリックします。
	- 3. ドロップダウン・メニューから「Article Type(記事タイプ)」→「Solution(ソリューショ ン)」をクリックします。

画面に表示される指示に従って、発生している問題のカテゴリーを選択します。

• [https://forums.lenovo.com/t5/Datacenter-Systems/ct-p/sv\\_eg](https://forums.lenovo.com/t5/Datacenter-Systems/ct-p/sv_eg) の Lenovo Data Center フォーラムで、同様の問題が 発生していないかどうかを確認してください。

#### サポートへの連絡に必要な情報の収集

ご使用の Lenovo 製品に保証サービスが必要である場合は、依頼する前に適切な情報を準備していただけ ると、サービス技術員がより効果的にお客様を支援することができます。または製品の保証について詳し くは<http://datacentersupport.lenovo.com/warrantylookup>で参照できます。

サービス技術員に提供するために、次の情報を収集します。このデータは、サービス技術員が問題の 解決策を迅速に提供する上で役立ち、お客様が契約された可能性があるレベルのサービスを確実に 受けられるようにします。

- ハードウェアおよびソフトウェアの保守契約番号 (該当する場合)
- マシン・タイプ番号 (Lenovo の 4 桁のマシン識別番号)。マシン・タイプ番号は ID ラベルに記載さ れています。詳しくは[、37](#page-46-0) ページの 「[サーバーを識別して Lenovo XClarity Controller にアクセスす](#page-46-0) る[」](#page-46-0)を参照してください。
- 型式番号
- シリアル番号
- 現行のシステム UEFI およびファームウェアのレベル
- エラー・メッセージやログなど、その他関連情報

Lenovo サポートに連絡する代わりに、<https://support.lenovo.com/servicerequest> にアクセスして Electronic Service Request を送信することもできます。Electronic Service Request を送信すると、お客様の問題に関 する情報をサービス技術員が迅速に入手できるようになり、問題の解決策を判別するプロセスが開始 されます。Lenovo サービス技術員は、お客様が Electronic Service Request を完了および送信するとす ぐに、解決策の作業を開始します。

# サービス・データの収集

サーバーの問題の根本原因をはっきり特定するため、または Lenovo サポートの依頼によって、詳細な分 析に使用できるサービス・データを収集する必要がある場合があります。サービス・データには、イベン ト・ログやハードウェア・インベントリーなどの情報が含まれます。

サービス・データは以下のツールを使用して収集できます。

#### • Lenovo XClarity Provisioning Manager

Lenovo XClarity Provisioning Manager のサービス・データの収集機能を使用して、システム・サービ ス・データを収集します。既存のシステム・ログ・データを収集するか、新しい診断を実行して新 規データを収集できます。

#### <span id="page-350-0"></span>• Lenovo XClarity Controller

Lenovo XClarity Controller Web インターフェースまたは CLI を使用してサーバーのサービス・データを 収集できます。ファイルは保存でき、Lenovo サポートに送信できます。

- Web インターフェースを使用したサービス・データの収集について詳しくは、 <https://pubs.lenovo.com/lxcc-overview/> にあるご使用のサーバーと互換性のある XCC に関する資料の 「BMC 構成のバックアップ」セクションを参照してください。
- CLI を使用したサービス・データの収集について詳しくは、<https://pubs.lenovo.com/lxcc-overview/> に あるご使用のサーバーと互換性のある XCC に関する資料のバージョンの「XCC ffdc コマンド」 セクションを参照してください。
- Lenovo XClarity Administrator

一定の保守可能イベントが Lenovo XClarity Administrator および管理対象エンドポイントで発生した場合 に、診断ファイルを収集し自動的に Lenovo サポートに送信するように Lenovo XClarity Administrator を セットアップできます。Call Homeを使用して診断ファイルを Lenovo サポート に送信するか、SFTP を 使用して別のサービス・プロバイダーに送信するかを選択できます。また、手動で診断ファイルを収集 したり、問題レコードを開いたり、診断ファイルを Lenovo サポート に送信したりもできます。

Lenovo XClarity Administrator 内での自動問題通知のセットアップに関する詳細情報は [http://sysmgt.lenovofiles.com/help/topic/com.lenovo.lxca.doc/admin\\_setupcallhome.html](http://sysmgt.lenovofiles.com/help/topic/com.lenovo.lxca.doc/admin_setupcallhome.html)で参照できます。

#### • Lenovo XClarity Essentials OneCLI

Lenovo XClarity Essentials OneCLI には、サービス・データを収集するインベントリー・アプリケー ションがあります。インバンドとアウト・オブ・バンドの両方で実行できます。サーバーのホス ト・オペレーティング・システムで実行する場合、OneCLI では、ハードウェア・サービス・デー タに加えて、オペレーティング・システム・イベント・ログなどオペレーティング・システムに関 する情報を収集できます。

サービス・データを取得するには、getinfor コマンドを実行できます。getinfor の実行についての詳 細は、[https://pubs.lenovo.com/lxce-onecli/onecli\\_r\\_getinfor\\_command](https://pubs.lenovo.com/lxce-onecli/onecli_r_getinfor_command)を参照してください。

## サポートへのお問い合わせ

サポートに問い合わせて問題に関するヘルプを入手できます。

ハードウェアの保守は、Lenovo 認定サービス・プロバイダーを通じて受けることができ ます。保証サービスを提供する Lenovo 認定サービス・プロバイダーを見つけるには、 <https://datacentersupport.lenovo.com/serviceprovider> にアクセスし、フィルターを使用して国別で検索しま す。Lenovo サポートの電話番号については、<https://datacentersupport.lenovo.com/supportphonelist> で地域のサ ポートの詳細を参照してください。

# 付録 C 資料とサポート

このセクションでは、便利なドキュメント、ドライバーとファームウェアのダウンロード、および サポート・リソースを紹介します。

# 資料のダウンロード

このセクションでは、便利なドキュメントの概要とダウンロード・リンクを示します。

#### 資料

以下の製品ドキュメントは、次の場所からダウンロードできます。

[https://pubs.lenovo.com/st650-v3/pdf\\_files](https://pubs.lenovo.com/st650-v3/pdf_files)

- レール取り付けガイド
	- ラックでのレールの取り付け
- ユーザー・ガイド
	- 全体的な概要、システム構成、ハードウェア・コンポーネントの交換、トラブルシューティング。 「ユーザー・ガイド」の特定の章が含まれています。
		- システム*構成*: サーバーの概要、コンポーネント ID、システム LED と診断ディスプレイ、製品 の開梱、サーバーのセットアップと構成。
		- ハードウェア・メンテナンス・ガイド: ハードウェア・コンポーネントの取り付け、ケーブルの 配線、トラブルシューティング。
- メッセージとコードのリファレンス
	- XClarity Controller、LXPM、uEFI イベント
- UEFI マニュアル
	- UEFI 設定の概要

## サポート Web サイト

このセクションでは、ドライバーとファームウェアのダウンロードおよびサポート・リソースを紹 介します。

### サポートおよびダウンロード

- ThinkSystem ST650 V3 のドライバーおよびソフトウェアのダウンロード Web サイト
	- <https://datacentersupport.lenovo.com/tw/en/products/servers/thinksystem/st650v3/7d7a/downloads/driver-list/>
- Lenovo Data Center フォーラム
	- [https://forums.lenovo.com/t5/Datacenter-Systems/ct-p/sv\\_eg](https://forums.lenovo.com/t5/Datacenter-Systems/ct-p/sv_eg)
- ThinkSystem ST650 V3 の Lenovo データセンターサポート
	- <https://datacentersupport.lenovo.com/products/servers/thinksystem/st650v3/7d7a>
- Lenovo ライセンス情報資料
	- <https://datacentersupport.lenovo.com/documents/lnvo-eula>
- Lenovo Press Web サイト (製品ガイド/データシート/ホワイトペーパー)
	- <https://lenovopress.lenovo.com/>
- Lenovo プライバシーに関する声明
	- <https://www.lenovo.com/privacy>
- Lenovo 製品セキュリティー・アドバイザリー
	- [https://datacentersupport.lenovo.com/product\\_security/home](https://datacentersupport.lenovo.com/product_security/home)
- Lenovo 製品保証プラン
	- <http://datacentersupport.lenovo.com/warrantylookup>
- Lenovo サーバー・オペレーティング・システム・サポート・センター Web サイト
	- <https://datacentersupport.lenovo.com/solutions/server-os>
- Lenovo ServerProven Web サイト (オプションの互換性ルックアップ)
	- <https://serverproven.lenovo.com>
- オペレーティング・システムのインストール手順
- <https://pubs.lenovo.com/#os-installation>
- eTicket (サービス要求) を送信する
	- <https://support.lenovo.com/servicerequest>
- Lenovo Data Center Group の製品に関する通知を購読する (ファームウェア更新を最新の状態に保つ)
	- <https://datacentersupport.lenovo.com/solutions/ht509500>

# <span id="page-354-0"></span>付録 D 注記

本書に記載の製品、サービス、または機能が日本においては提供されていない場合があります。日本で利 用可能な製品、サービス、および機能については、Lenovo の営業担当員にお尋ねください。

本書で Lenovo 製品、プログラム、またはサービスに言及していても、その Lenovo 製品、プログラム、ま たはサービスのみが使用可能であることを意味するものではありません。これらに代えて、Lenovo の知 的所有権を侵害することのない、機能的に同等の製品、プログラム、またはサービスを使用すること ができます。ただし、他の製品とプログラムの操作またはサービスの評価および検証は、お客様の責 任で行っていただきます。

Lenovo は、本書に記載されている内容に関して特許権 (特許出願中のものを含む) を保有している場合が あります。本書の提供は、いかなる特許出願においても実施権を許諾することを意味するものではあり ません。お問い合わせは、書面にて下記宛先にお送りください。

Lenovo (United States), Inc. <sup>8001</sup> Development Drive Morrisville, NC <sup>27560</sup> U.S.A. Attention: Lenovo Director of Licensing

LENOVO は、本書を特定物として「現存するままの状態で」提供し、商品性の保証、特定目的適合性 の保証および法律上の瑕疵担保責任を含むすべての明示もしくは黙示の保証責任を負わないものとし ます。国または地域によっては、法律の強行規定により、保証責任の制限が禁じられる場合、強行 規定の制限を受けるものとします。

この情報には、技術的に不適切な記述や誤植を含む場合があります。本書は定期的に見直され、必要な変 更は本書の次版に組み込まれます。Lenovo は予告なしに、随時、この文書に記載されている製品また はプログラムに対して、改良または変更を行うことがあります。

本書で説明される製品は、誤動作により人的な傷害または死亡を招く可能性のある移植またはその他の生 命維持アプリケーションで使用されることを意図していません。本書に記載される情報が、Lenovo 製品仕 様または保証に影響を与える、またはこれらを変更することはありません。本書の内容は、Lenovo または サード・パーティーの知的所有権のもとで明示または黙示のライセンスまたは損害補償として機能するも のではありません。本書に記載されている情報はすべて特定の環境で得られたものであり、例として提示 されるものです。他の操作環境で得られた結果は、異なる可能性があります。

Lenovo は、お客様が提供するいかなる情報も、お客様に対してなんら義務も負うことのない、自ら適切と 信ずる方法で、使用もしくは配布することができるものとします。

本書において Lenovo 以外の Web サイトに言及している場合がありますが、便宜のため記載しただけであ り、決してそれらの Web サイトを推奨するものではありません。それらの Web サイトにある資料は、こ の Lenovo 製品の資料の一部ではありません。それらの Web サイトは、お客様の責任でご使用ください。

この文書に含まれるいかなるパフォーマンス・データも、管理環境下で決定されたものです。そのため、 他の操作環境で得られた結果は、異なる可能性があります。一部の測定が、開発レベルのシステムで行わ れた可能性がありますが、その測定値が、一般に利用可能なシステムのものと同じである保証はありませ ん。さらに、一部の測定値が、推定値である可能性があります。実際の結果は、異なる可能性がありま す。お客様は、お客様の特定の環境に適したデータを確かめる必要があります。

## 商標

LENOVO および THINKSYSTEM は Lenovo の商標です。

その他すべての商標は、それぞれの所有者の知的財産です。

### 重要事項

プロセッサーの速度とは、プロセッサーの内蔵クロックの速度を意味しますが、他の要因もアプリケー ション・パフォーマンスに影響します。

CD または DVD ドライブの速度は、変わる可能性のある読み取り速度を記載しています。実際の速度は記 載された速度と異なる場合があり、最大可能な速度よりも遅いことがあります。

主記憶装置、実記憶域と仮想記憶域、またはチャネル転送量を表す場合、KB は 1,024 バイト、MB は 1,048,576 バイト、GB は 1,073,741,824 バイトを意味します。

ハードディスク・ドライブの容量、または通信ボリュームを表すとき、MB は 1,000,000 バイトを意味し、 GB は 1,000,000,000 バイトを意味します。ユーザーがアクセス可能な総容量は、オペレーティング環境 によって異なる可能性があります。

内蔵ハードディスク・ドライブの最大容量は、Lenovo から入手可能な現在サポートされている最 大のドライブを標準ハードディスク・ドライブの代わりに使用し、すべてのハードディスク・ドライ ブ・ベイに取り付けることを想定しています。

最大メモリーは標準メモリーをオプション・メモリー・モジュールと取り替える必要があることも あります。

各ソリッド・ステート・メモリー・セルには、そのセルが耐えられる固有の有限数の組み込みサイクル があります。したがって、ソリッド・ステート・デバイスには、可能な書き込みサイクルの最大数が 決められています。これをtotal bytes written (TBW) と呼びます。この制限を超えたデバイスは、シ ステム生成コマンドに応答できなくなる可能性があり、また書き込み不能になる可能性があります。 Lenovo は、正式に公開された仕様に文書化されているプログラム/消去のサイクルの最大保証回数を 超えたデバイスについては責任を負いません。

Lenovo は、他社製品に関して一切の保証責任を負いません。他社製品のサポートがある場合は、Lenovo ではなく第三者によって提供されます。

いくつかのソフトウェアは、その小売り版 (利用可能である場合) とは異なる場合があり、ユーザー・マ ニュアルまたはすべてのプログラム機能が含まれていない場合があります。

### 電波障害自主規制特記事項

このデバイスにモニターを接続する場合は、モニターに付属の指定のモニター・ケーブルおよび電波障害 抑制デバイスを使用してください。

その他の電波障害自主規制特記事項は以下に掲載されています。

[https://pubs.lenovo.com/important\\_notices/](https://pubs.lenovo.com/important_notices/)

# 台湾地域 BSMI RoHS 宣言

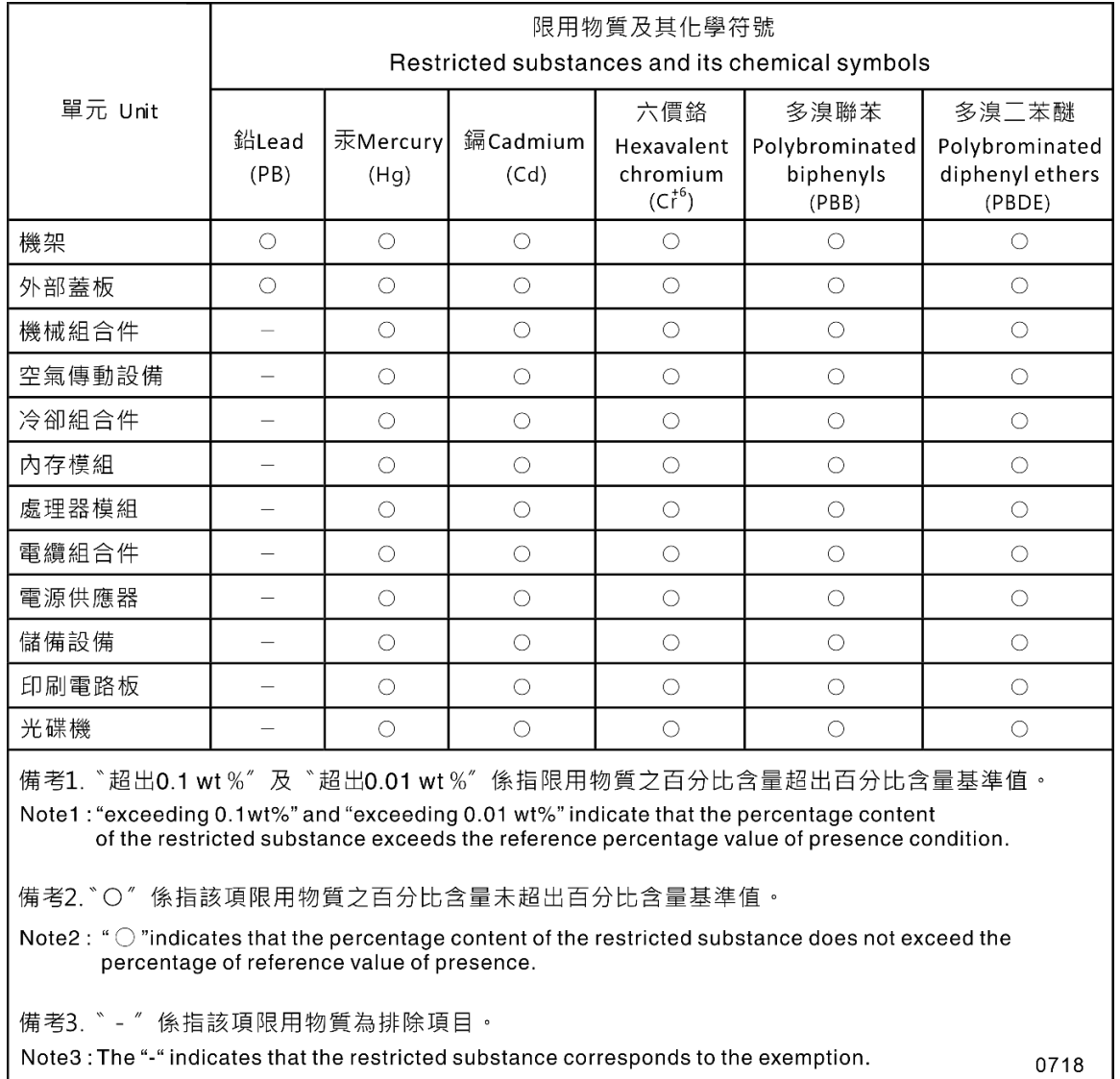

# 台湾地域の輸出入お問い合わせ先情報

台湾地域の輸出入情報に関する連絡先を入手できます。

# 委製商/進口商名稱:台灣聯想環球科技股份有限公司 進口商地址: 台北市南港區三重路 66 號 8 樓 進口商電話: 0800-000-702

# Lenovo